**UNIVERSIDADE FEDERAL DE MINAS GERAIS** 

**Colégio Técnico** 

# **Introdução ao estudo da Física através de atividades**

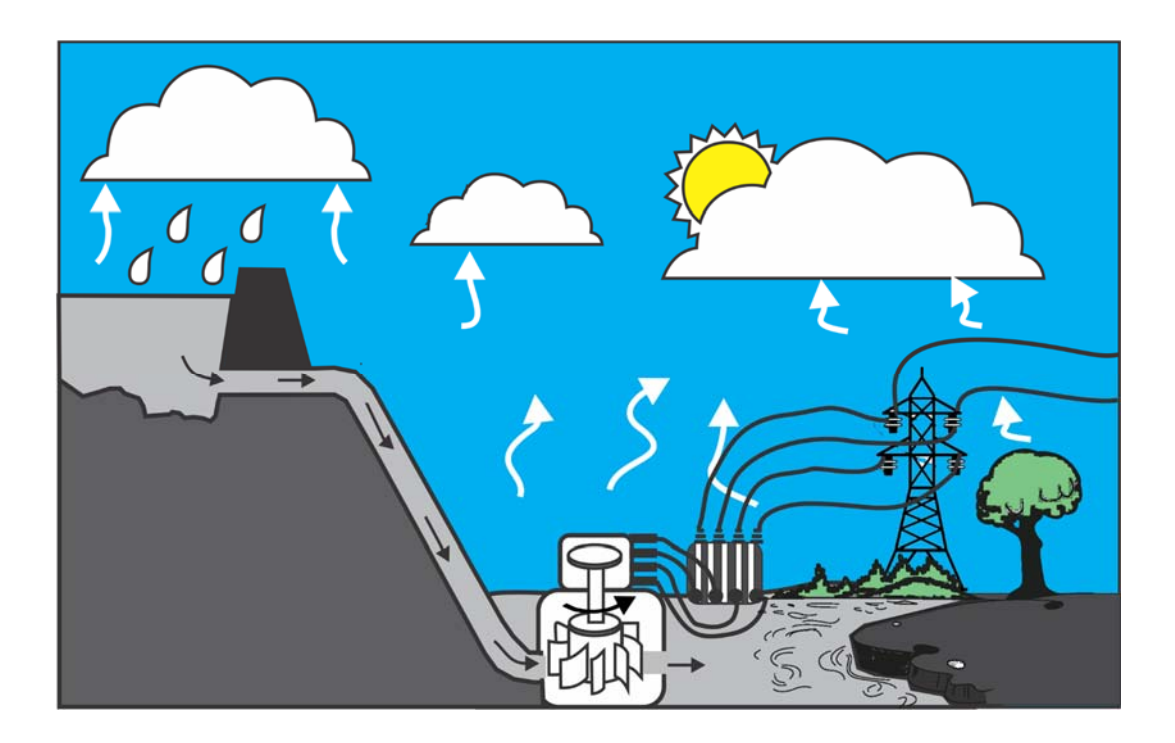

**Autores Prof. Helder de Figueiredo e Paula Prof. Sérgio Luiz Talim Prof. Alexandre Fagundes Faria** 

**Belo Horizonte** 

**2019** 

### **A reprodução deste material é permitida, desde que observadas as seguintes condições:**

- 1- Não retirar o cabeçalho contido em todas as páginas, que identifica os autores e o contexto educacional para o qual o material foi concebido.
- 2- Não efetuar nenhuma alteração, exclusão ou acréscimo de qualquer espécie.
- 3- Não utilizar cópias impressas ou eletrônicas do material com fins comerciais de qualquer espécie.

#### **Ilustrações: Helder de Figueiredo e Paula**

 Paula, Helder de Figueiredo e P324a Estudo da Física através de atividades/ Helder de Figueiredo e Paula, Sérgio Luiz Talim, Alexandre Fagundes Faria - Belo Horizonte: COLTEC/UFMG, 2019. 235p.

ISBN 978-85-63515-08-7

1. Física –Estudo e ensino. 2. Física – Métodos de ensino

CDU 53(076)

## **Sobre os autores**

#### **Prof. Helder de Figueiredo e Paula**

Helder de Figueiredo e Paula é professor de Física do Colégio Técnico da UFMG desde 2008. Especialista em Ensino de Física pelo CECIMIG/UFMG e Mestre em Tecnologia pelo CEFET/MG, ele é também doutor em Educação pela Faculdade de Educação da UFMG (FaE/UFMG). É coautor de vários livros didáticos e paradidáticos desde 2003.

Nas décadas de 1990 e 2000, o prof. Helder participou de diversos projetos de formação de professores de ciências e deu consultoria a projetos de reformulação curricular na área de ensino de Física e ensino de Ciências. Entre 2008 e 2014 foi colaborador do projeto pontociencia (http://pontociencia.org.br), tendo orientado a maioria dos estudantes que participou dos testes e da publicação de propostas de atividades práticas e experimentais para o ensino da Física e para a Educação em Ciências divulgadas pelo projeto.

No mesmo período, foi professor do Programa de Pós-graduação da FaE/UFMG e orientou dissertações de mestrado e doutorado.

#### **Prof. Sérgio Luiz Talim**

Sérgio Luiz Talim é professor de Física do Colégio Técnico da UFMG desde 1993. Concluiu o doutorado em Ciências no departamento de Física da Universidade Federal de Minas Gerais com uma tese sobre a aplicação de métodos de teoria quântica de campos aplicados a sistemas magnéticos unidimensionais. Desde 1993 tem feito pesquisas na área de educação em ciências sobre avaliação da aprendizagem, métodos quantitativos de análise aplicados à pesquisa em educação e os efeitos de fatores afetivos e motivacionais na aprendizagem e avaliação.

Junto ao CECIMIG/FaE/UFMG ou no período em que pertenceu ao Programa de Pósgraduação da FaE/UFMG, o Prof. Sérgio orientou diversos trabalhos de especialização, mestrado e doutorado.

#### **Prof. Alexandre Fagundes Faria**

Alexandre Fagundes Faria é professor de Física do Colégio Técnico da UFMG desde 2011. Doutor e Mestre em Educação pela Universidade Federal de Minas Gerais. Graduado em Física (Licenciatura) pela mesma instituição. Possui formação técnica em Eletrônica pelo Centro Federal de Educação Tecnológica de Minas Gerais. Anteriormente, lecionou na Educação Básica e na Educação Superior em instituições de ensino públicas e privadas.

Como pesquisador, atua na área de Educação, com ênfase em Ensino-Aprendizagem de Ciências. Tem interesse pelos seguintes temas: Ensino de Ciências, inscrições científicas, experiências educativas, engajamento escolar, interações em sala de aula, grupos de aprendizagem e atividades investigativas.

## **Apresentação da obra aos colegas professores**

Este volume contém as atividades criadas pelos autores com o intuito de promover o ensino e a aprendizagem da Física Escolar para os estudantes de uma disciplina oferecida no 1º ano do Colégio Técnico da Universidade Federal de Minas Gerais (Coltec/UFMG). As atividades compõem as seguintes sequências de ensino e aprendizagem: *Ondulatória; Segurança no Trânsito; Introdução aos circuitos elétricos*; *Quantização da Energia*.

Existem diferentes maneiras de escolher a ordem de tratamento das sequências de ensino que compõem esses dois volumes. A ordem encontrada nos sumários decorre das atuais especificidades do curso de Física de 1º ano no Colégio Técnico da UFMG.

Grosso modo, as atividades aqui propostas utilizam como recursos: (i) simulações e laboratórios virtuais; (ii) aplicativos para realização de análises e interpretações de fenômenos registrados em vídeo; (iii) equipamentos para realização de experimentos em sala de aula ou nos laboratórios didáticos do Coltec/UFMG; (iv) listas de exercícios e outras atividades mediadas por lápis e papel.

Como afirmamos em outra publicação (PAULA e TALIM, 2015)<sup>1</sup>, nossas condições de trabalho nos permitem planejar o curso que ofereceremos e acompanhar de perto o envolvimento dos estudantes nas atividades que propomos. Infelizmente, tais condições se contrapõem àquelas encontradas em muitas escolas brasileiras. Talvez por isso, a avaliação majoritariamente favorável dos/das estudantes do 1º ano do Coltec/UFMG às várias características de nosso curso se contrasta com o desânimo e a apatia atribuídos por muitos professores de Física aos seus alunos e alunas. Esse contraste pode ser considerado uma evidência de que a educação em ciências pode acontecer de forma apropriada, desde que sejam dadas boas condições de trabalho aos docentes e aos discentes.

-

<sup>1</sup> Paula, Helder de Figueiredo; Talim Sérgio Luiz. Avaliação de estudantes sobre a prática de produzir registros das atividades de ciências. Revista Ensaio. Belo Horizonte, v. 17, n. 1, p. 14‐38, jan‐abr de 2015.

## **Apresentação da obra aos estudantes**

Este livro contém as atividades criadas pelos autores com o intuito de promover o ensino e a aprendizagem da Física Escolar para os estudantes de uma disciplina oferecida no 1º ano do Colégio Técnico da Universidade Federal de Minas Gerais (Coltec/UFMG). As atividades compõem as seguintes sequências de ensino e aprendizagem: *Ondulatória; Segurança no Trânsito; Introdução aos circuitos elétricos*; *Quantização da Energia*.

Consulte o sumário para ter uma visão geral dos conteúdos do nosso Curso de Física. Ao longo do ano, consulte também a primeira seção do Capítulo 1 para se orientar na hora de estudar a matéria. Recursos complementares aos apresentados neste livro podem ser encontrados no site de seu professor, cujo endereço será apresentado em sala de aula.

Grosso modo, as atividades aqui propostas utilizam como recursos: (i) simulações e laboratórios virtuais; (ii) aplicativos para realização de análises e interpretações de fenômenos registrados em vídeo; (iii) equipamentos para realização de experimentos em sala de aula ou nos laboratórios didáticos do Coltec/UFMG; (iv) listas de exercícios e outras atividades mediadas por lápis e papel.

Estamos certos de que o mundo parecerá muito diferente para você depois que você aprender Física. Embora essa disciplina tenha um modo muito específico e, de certa forma, limitado de abordar a realidade, existe uma grande quantidade de contribuições da Física para sua vida cotidiana, bem como para os conhecimentos e métodos que compõem os cursos técnicos oferecidos pelo Coltec: Análises Clínicas, Automação Industrial, Desenvolvimento de Sistemas, Eletrônica e Química.

Para terminar, vamos justificar nossa opção, como professores e autores desse material didático, por organizar o curso de Física a partir de atividades realizadas por você e seus colegas. Consideramos fundamental que você desenvolva capacidade crítica e autonomia intelectual. Para que isso aconteça, nós esperamos que você, ao longo das atividades: (i) manifeste as dúvidas e inquietações que provavelmente emergirão do conflito entre o modo como os fenômenos são concebidos e interpretados pela Física e o modo como são concebidos e interpretados pelo "senso comum", ou mesmo por outras áreas do conhecimento acadêmico; (ii) exija que seu professor apresente as evidências e os argumentos que justificam o valor social atribuído à Física, bem como que seu professor descreva, sempre que possível, os processos de produção e validação dos conhecimentos estudados ao longo do curso.

## Sumário

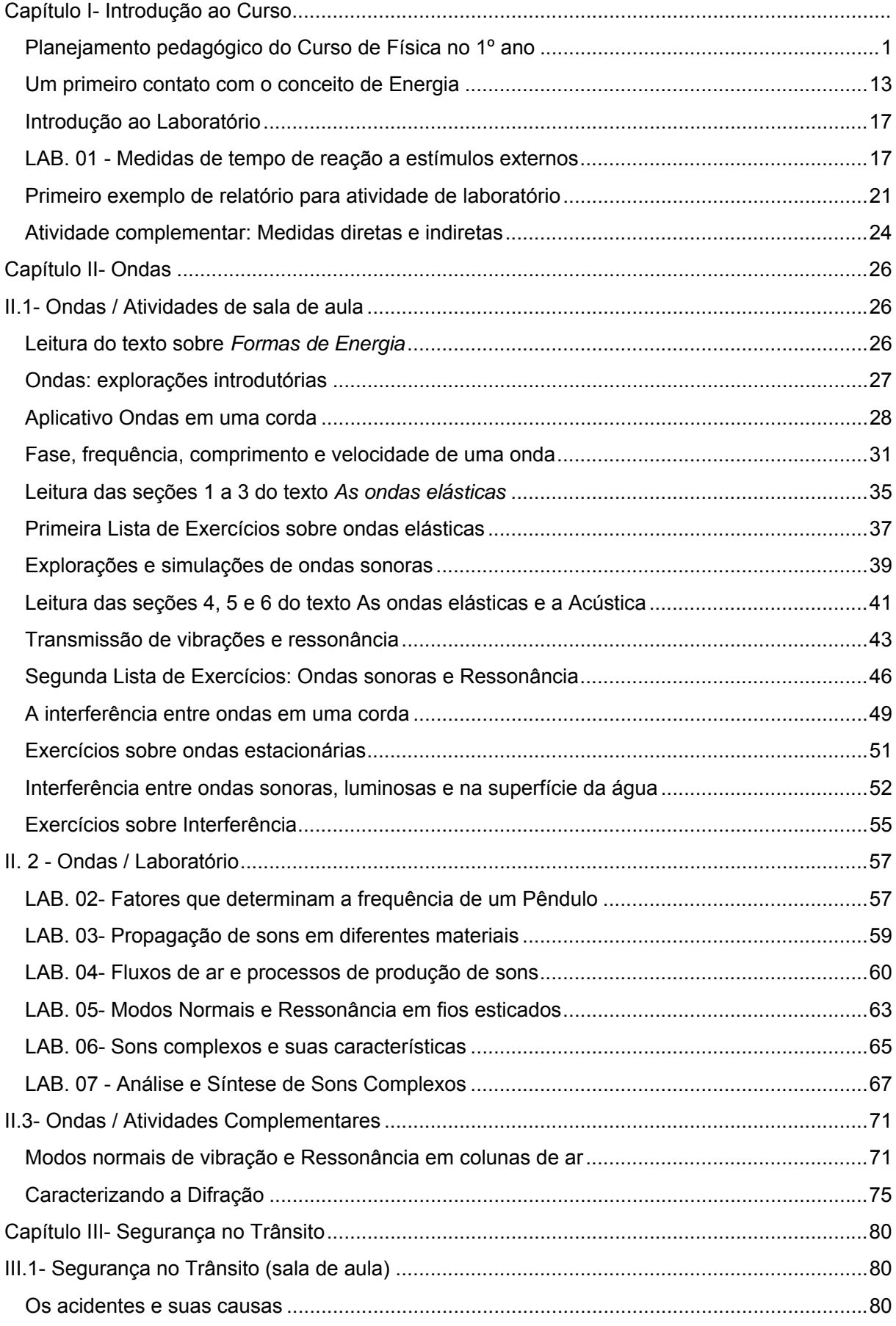

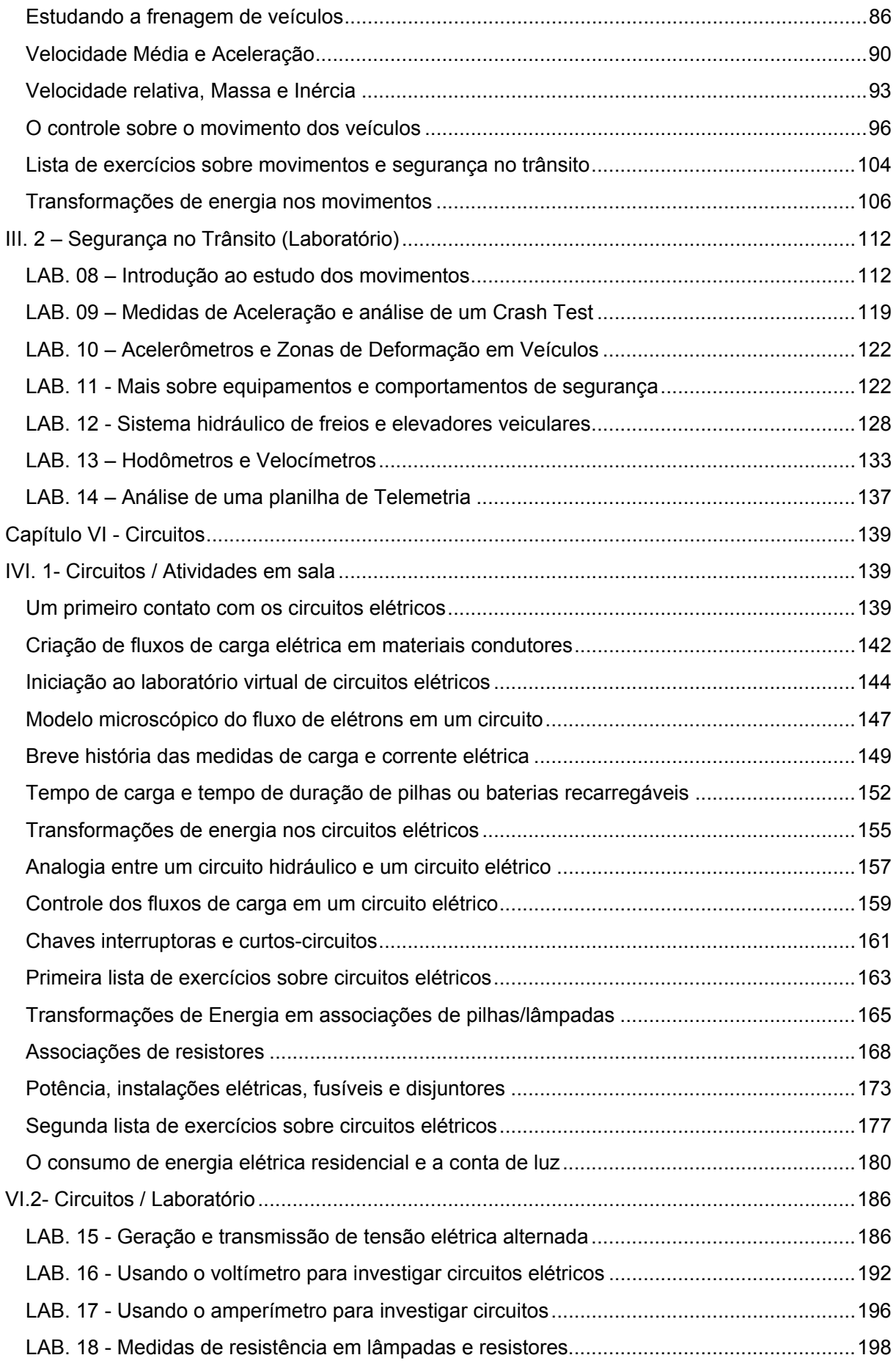

## Colégio Técnico da UFMG–Física–1º Ano – 2019

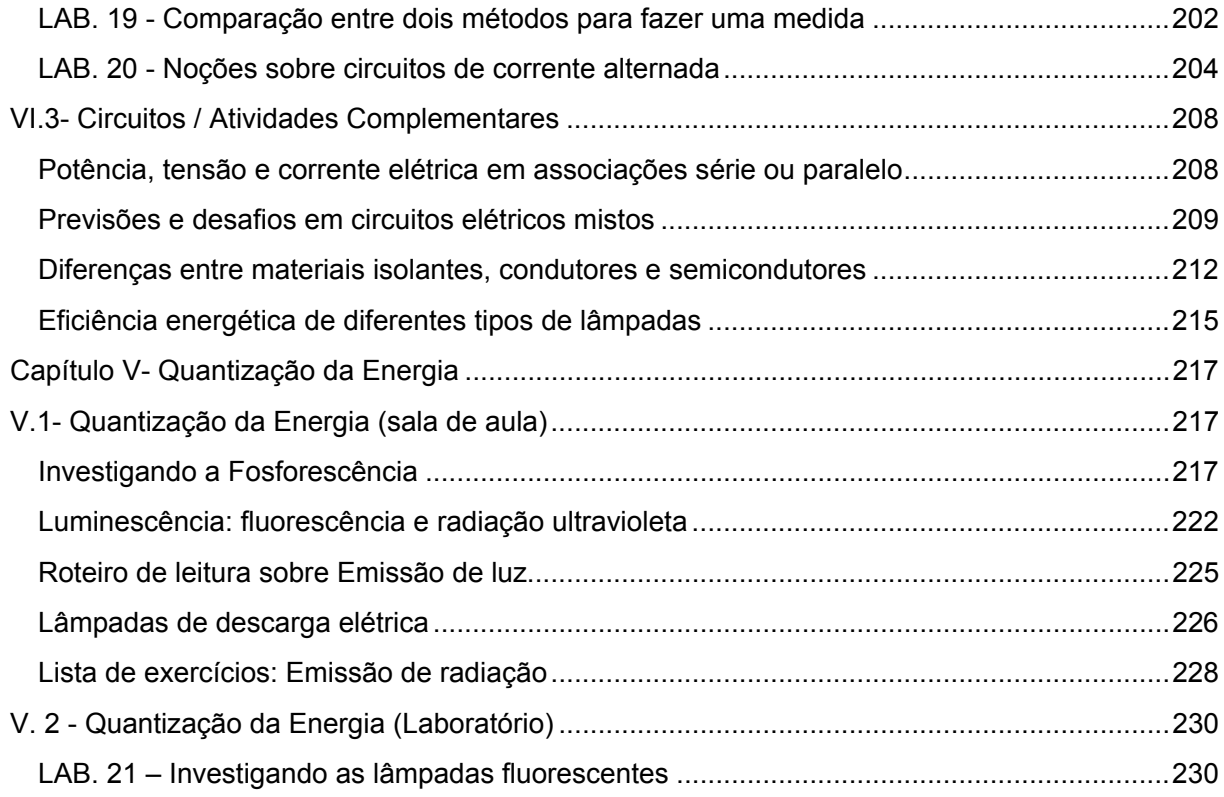

# Capítulo I‐ Introdução ao Curso

## Planejamento pedagógico do Curso de Física no 1º ano

#### **Ementa do Curso**

**Noções de história, sociologia e epistemologia das ciências voltadas à sofisticação do conhecimento (sociológico e epistemológico) dos estudantes sobre as ciências** (origens históricas dos conceitos e teorias da Física; papel da criatividade e da imaginação na produção do conhecimento científico; im‐ plicações de interesses econômicos e sociais nos rumos das ciências e das tecnologias; influências das ciências e tecnologias na economia, na cultura e nas relações sociais).

**Uso de procedimentos de produção e validação do conhecimento típicos das ciências** (concepção de questões passíveis de investigação; condução de processos de investigação; avaliação dos resultados de uma investigação; produção das conclusões de uma investigação pautadas na retórica das ciências e centradas na coordenação entre teorias e evidências).

**Introdução ao estudo das ondas** (ondas como fenômenos de propagação; fase e comprimento de onda; relação entre frequência, comprimento de onda e velocidade; as ondas e a sensação sonora; interação entre ondas e estruturas capazes de vibrar; superposição, interferência e formação de ondas estacionárias).

**Introdução aos circuitos elétricos** (estrutura e funcionamento de lâmpadasincandescentesligadas em circuitos simples; fluxos de cargas elétricas e transformações de energia nos circuitos; consumo e eco‐ nomia de energia elétrica; voltagem como medida da tensão; fatores que determinam a resistência elétrica de um fio condutor metálico; relação entre tensão, resistência e corrente elétrica; resistência equivalente de associações em série e em paralelo; relação entre tensão, corrente e potência elétrica; diferenças entre a resistividade elétrica de metais e materiais semicondutores; visão sistêmica dos cir‐ cuitos elétricos).

**Introdução à Física Quântica e ao estudo dos processos de emissão de luz** (a fosforescência, a fluo‐ rescência e os espectros de emissão de gases e vapores interpretados a partir de um primeiro modelo quântico da matéria e da energia no nível atômico; fontes primária e secundária de emissão de luz em lâmpadas fluorescentes).

**Física na segurança do trânsito** (segurança no trânsito e principais causas de acidentes nas rodovias federais brasileiras; estudando a frenagem de veículos; massa, inércia e quantidade de movimento; forças no controle sobre o movimento dos veículos; trabalho e transformações de energia no movi‐ mento dos veículos).

#### **Propósitos pedagógicos dos professores da disciplina**

- 1. Contribuir para que os estudantes se apropriem dos conhecimentos conceituais e procedimentais que foram inseridos no curso por serem considerados necessários à sua atuação atual como dis‐ centes dos cursos técnicos oferecidos pelo Coltec e a sua atuação futura como técnicos inseridos no mercado de trabalho. Como exemplos desse tipo de conhecimentos, podemos citar: (i) o uso seguro de aparelhos medidores; (ii) a produção e análise de gráficos; (iii) a produção de relatórios técnico‐científicos.
- 2. Estimular os estudantes a investir no estudo e na compreensão dos conceitos, dos modelos e das teorias da Física Escolar e na aplicação dos mesmos: (i) em situações idealizadas que lhes serão apresentadas como parte das ações de ensino aprendizagem realizadas ao longo do ano; (ii) nos fenômenos investigados no laboratório didático; (iii) em situações do cotidiano escolhidas pelos professores ou pelos próprios estudantes.
- 3. Estimular nos estudantes a atitude de avaliar a adequação de ideais antigas a novos contextos, bem como a iniciativa de construir ou assumir ideias mais adequadas a esses contextos, mesmo diante da percepção de que isso os obrigará a mudar seu modo de pensar, raciocinar ou conceber a realidade.
- 4. Contribuir para que os estudantes aprendam a: (i) comunicar resultados de uma investigação com a justificação de ideias e explicações criadas para interpretá‐la; (ii) criticar ideias ou afirmações produzidas ou sugeridas por outros a partir da apresentação de contra evidências e contra‐argu‐ mentos.
- 5. Desenvolver nos estudantes a capacidade crítica e a autonomia intelectual por meio do incentivo a que: (i) manifestem as dúvidas e inquietações que emergem do conflito entre o modo como os fenômenos são concebidos e interpretados pela Física e o modo como são concebidos e interpre‐ tados pelo "senso comum", ou mesmo por outras áreas do conhecimento acadêmico; (ii) exigir que os professores apresentem as evidências e os argumentos que justificam o valor social atribuído à Física, bem como que os professores descrevam, sempre que possível, os processos de pro‐ dução e validação dos conhecimentos estudados ao longo do Curso de Física.
- 6. Desenvolver nos estudantes as habilidades necessárias para que possam trabalhar em grupo, por meio do aumento de sua capacidade de escuta e do desenvolvimento de atitudes de responsabili‐ dade, tolerância e solidariedade.
- 7. Contribuir para que os estudantes desenvolvam uma visão global, diversificada e crítica da ativi‐ dade científica por meio da exposição: (i) das possibilidades e limites dessa atividade e do conhe‐ cimento por ela produzido; (ii) das relações entre ciência, tecnologia e sociedade; (iii) das ciências naturais e das tecnologias a elas associadas como empreendimentos históricos, sociais e humanos.
- 8. Construir junto aos estudantes objetos e motivos que deem sentido à atividade de aprender Física ao longo do 1º no Coltec e pactuar com eles as regras e as formas de divisão do trabalho que permitirão que eles se insiram, **como sujeitos**, nesse sistema de atividades.
- 9. Contribuir para que os estudantes entendam a relação entre os objetivos das ações das quais par‐ ticipam ou pelas quais são corresponsáveis e os objetos e motivos dos sistemas de atividades construídos em sala de aula para permitir o ensino e a aprendizagem da Física.

#### **As quatro dimensões curriculares que orientam o Curso de Física no 1º ano**

A ementa e os objetivos da disciplina discriminados nas seções anteriores são desenvolvidos à luz da consciência de que o currículo de Física na Educação Básica, Técnica e Tecnológica é estruturado a partir de quatro dimensões complementares: 1‐ os conceitos, modelos e teorias da Física (dimensão teórico‐conceitual); 2‐ os fenômenos que a Física constrói e interpreta (dimensão fenomenológica); 3‐ as situações que envolvem ou demandam o uso prático ou cotidiano dos conhecimentos da Física (dimensão contextual); 4‐ o conhecimento sobre a Física como um empreendimento social e humano (dimensão metacientífica). Os parágrafosseguintes trazem uma caracterização geral de cada uma des‐ sas dimensões.

**1‐ Dimensão teórico‐conceitual.** No seu aspecto mais visível e proeminente, a Física, tal como ocorre com todas as outras ciências, se apresenta como um corpo de conhecimentos teóricos. A estrutura desse corpo de conhecimentos é constituída por: (a) uma teia de conceitos interligados e interde‐ pendentes (ver, por exemplo, o caso dos conceitos de posição, tempo, velocidade e aceleração, no caso da teoria dos movimentos); (b) modelos científicos que funcionam como adaptações das teorias para realizar interpretações e gerar previsões sobre fenômenos naturais ou produzidos pelo homem; (c) postulações sobre regularidades e padrões encontrados nos fenômenos (as cha‐ madas "leis científicas"); (d) crenças sobre o que constitui a natureza e sobre quais são seus pro‐ cessos fundamentais (conhecidas como crenças ontológicas).

Como se trata de um corpo de conhecimentos construído ao longo de uma longa história e que conta com uma estruturação muito complexa, o ensino aprendizagem da dimensão teórico‐con‐ ceitual da Física constitui grande desafio pedagógico. Historicamente, isso tem levado professores e autores de materiais instrucionais a privilegiarem a dimensão teórico‐conceitual em detrimento das outras dimensões do currículo citadas no primeiro parágrafo desta seção. Tal redução de aten‐ ção, todavia, constitui um equívoco, tendo em vista que as quatro dimensões mencionadas são indissociáveis, interdependentes e complementares. Por isso, no Curso de Física do Coltec, todas as dimensões são objetos da ação ou atividade pedagógica.

**2‐ Dimensão fenomenológica.** Os conceitos, modelos e teorias da Física têm sido historicamente produzidos para interpretar e fazer previsões sobre fenômenos naturais, bem como para conce‐ ber, criar e controlar fenômenos artificiais, tais como os que acontecem, por exemplo, no interior do aparelho receptor e emissor de ondas de rádio mais conhecido como telefone celular. A di‐ mensão fenomenológica da Física diz respeito, justamente, aos conhecimentos, tanto de caráter teórico, quanto procedimental, que permitem a essa ciência criar ou recriar os fenômenos no la‐ boratório.

Considerando que o núcleo da Física gira em torno coordenação entre as teorias e as evidências naturais ou experimentais que aumentam nossa confiança em relação à adequação dessasteorias, torna‐se claro que, tanto do ponto de vista da história da Física como ciência, quanto do ponto de vista de seu ensino, é equivocado e inadequado desenvolver a dimensão teórico‐conceitual do currículo desassociada da dimensão fenomenológica. No que diz respeito ao ensino da Física pra‐ ticado no Coltec, essa compreensão tem levado a um grande investimento no laboratório didático, que conta com 40% da carga horária do Curso de Física no 1º ano, bem como no uso frequente de atividades experimentais e investigativas no espaço comum da sala de aula, que corresponde aos 60% restantes da carga horária.

**3‐ Dimensão contextual**. Como consequência do privilégio dado à dimensão teórico‐conceitual das ciências e, menos frequentemente, à dimensão fenomenológica, existe, tradicionalmente, pouco investimento na identificação e no tratamento de situações práticas, cotidianas, que constituem os contextos nos quais os conhecimentos teóricos e metodológicos das ciências podem atuar como instrumentos ou ferramentas para resolução de problemas, para a compreensão da reali‐ dade ou para intervenção no cotidiano dos estudantes. Tipicamente, na escola, o conhecimento teórico‐conceitual é tratado como o objeto e motivo único da atividade pedagógica. Todavia, tam‐ bém é possível tratar esses conhecimentos como ferramentas ou instrumentos para a realização de atividades cujos objetos e motivos envolvem a resolução de problemas práticos ou a satisfação de necessidades que extrapolam os muros da escola, ou que pelo menos extrapolam os contextos acadêmicos artificiais vividos no interior da escola.

O ensino tradicional estabelece uma relação fixa e unidirecional entre os conceitos, trabalhados previamente, em sala de aula, e os contextos que são apresentados, posteriormente, como ilus‐ trações ou oportunidades para "aplicação dos conceitos". No Currículo de Física do 1 ano do Col‐ tec, o investimento que fazemos na dimensão contextual focado na ação e nas consequências da ação dos estudantes, é tanto uma consequência do fato de que estamos em uma escola que ofe‐ rece cursos técnicos na modalidade integrada, quanto do fato de que manter as ações e os con‐ textos extraescolares como meras ilustrações de conceitos e teorias é algo que prejudica a com‐ preensão e aprendizagem dos conceitos e teorias da Física pelos estudantes.

**4‐ Dimensão metacientífica**. Essa dimensão do currículo está diretamente relacionada ao primeiro item da ementa do Curso de Física no 1º ano do Coltec: noções de história, sociologia e epistemo‐ logia das ciências voltadas à sofisticação do conhecimento dos estudantes sobre as ciências. Em linhas gerais, é por meio da dimensão metacientífica que são tratadas, ao longo do curso, as se‐ guintes questões: como sabemos o que sabemos na Física e porque acreditamos no conhecimento historicamente produzido por essa ciência? quais são os limites e as possibilidades dos conheci‐ mentos e métodos da Física?

Também é por meio da dimensão metacientífica que nós perseguimos os propósitos 5 e 7 citados na página 02.É por meio dessa dimensão que procuramos contribuir para que os estudantes de‐ senvolvam uma visão global, diversificada e crítica da atividade científica por meio da exposição, quer seja das possibilidades e limites dessa atividade e do conhecimento por ela produzido, quer seja das relações entre ciência, tecnologia e sociedade, quer seja das ciências naturais e das tec‐ nologias a elas associadas como empreendimentos históricos, sociais e humanos.

## **Programa (lista de ideias‐chave e fenômenos por tópico)**

### *A‐ Introdução à Ondulatória*

#### **A.1‐ As ondas como fenômenos de propagação de energia**

- a) Energia e suas diversas manifestações: (i) aprendendo a identificar as situações em que é pertinente ou necessário falar sobre energia; (ii) o conceito de formas de energia como um modo de identificar as situações nas quais a energia se manifesta.
- b) Conceitos de transformação e conservação como os fundamentos do conceito de energia.
- c) Conceito de onda mecânica e noções dos conceitos de Energia Potencial Elástica e Energia Ciné‐ tica como condição para entender ondas mecânicas como fenômenos de propagação de energia.
- d) Existência de ondas mecânicas e eletromagnéticas: algumas diferenças e semelhanças entre esses tipos de onda.
- e) Tipologia das ondas segundo suas características fundamentais: pulsos ou ondas periódicas; peri‐ odicidade e sua expressão por meio da frequência ou do período; relação entre a direção dos movimentos locais e a direção da onda (ondas longitudinais *versus* transversais).
- f) Associação entre a amplitude de uma onda e a quantidade de energia que ela transmite.

#### **A.2‐ Relação entre frequência, comprimento de onda e velocidade de propagação**

- a) Ondas em cordas ou molas e efeitos das alterações da tensão e da densidade linear desses meios de propagação sobre a velocidade das ondas.
- b) Efeitos da variação da frequência sobre as características de uma onda periódica.
- c) Efeitos da variação da velocidade sobre as características de uma onda periódica.
- d) Fases da vibração e relação entre as três definições de comprimento de onda (distância percorrida pela onda quando a fonte executa uma vibração completa; espaço no interior do qual é possível encontrar todas asfases de vibração; distância entre dois pontos que vibram em uma mesma fase).
- e) Equação que relaciona três características das ondas periódicas: frequência, comprimento de onda e velocidade de propagação.

#### **A.3‐ A interação entre ondas e estruturas capazes de vibrar**

- a) Transmissão de vibrações entre pêndulos acoplados ou entre diapasões e o fenômeno da ressonância.
- b) Interação entre um diapasão e sua caixa de madeira e a função das caixas de ressonância em ins‐ trumentos musicais.
- c) Frequências naturais de vibração de uma estrutura e interação entre essa estrutura e uma fonte de oscilações externa.

#### **A.4‐ As ondas e a sensação sonora**

- a) Ar como meio material e onda sonora como onda mecânica.
- b) Ondas sonoras como ondas de pressão.
- c) Interação entre onda sonora e orelha humana.
- d) Sensação de altura (grave versus agudo) e frequência de uma onda sonora.
- e) Sensação de intensidade e amplitude de uma onda sonora.

#### **A.5‐ Superposição, interferência e formação de ondas estacionárias**

- a) Modos normais de vibração e ressonância em cordas.
- b) Superposição de pulsos que se propagam em sentidos opostos.
- c) Superposição das ondas periódicas recém‐produzidas na extremidade de uma corda com as ondas já refletidas na outra extremidade dessa corda.
- d) Ondas estacionárias como modelos para a existência das frequências naturais de oscilação.
- e) Modos normais de vibração.
- f) Ondas complexas e timbre.

### *B‐ Segurança no trânsito*

#### **B.1‐ Segurança no trânsito**

- a) Acidentes de trânsito no Brasil e no mundo.
- b) Principais causas de acidentes nas rodovias federais brasileiras.
- c) O uso da Física na compreensão dos acidentes de trânsito.
- d) Desigualdades regionais nos acidentes de trânsito no Brasil.

#### **B.2‐ Estudando a frenagem de veículos**

- a) O sistema de freios dos veículos: freios a disco e tambor; sistema de freios ABS.
- b) Distância de reação e distância de frenagem.
- c) Fatores que afetam a distância de frenagem e o risco de acidentes.
- d) Dissipação de energia durante a frenagem.

#### **B.3‐ Velocidade relativa, Massa e Inércia**

- a) Relatividade do movimento e o conceito de referencial.
- b) Massa e inércia: a primeira lei de Newton.

#### **B.4‐ Velocidade Média e Aceleração**

- a) Utilidade e limitações do cálculo de velocidade média.
- b) Diferenciação entre velocidade e aceleração.

#### **B.5‐Controle sobre o movimento dos veículos**

- a) Foça e Inércia.
- b) Forças como interação: terceira lei de Newton.
- c) Interação entre pneu e solo no processo de frenagem.
- d) Força e aceleração: a segunda lei de Newton.
- e) Cálculo da força de atrito entre pneu e solo no processo de frenagem.
- f) A força de atrito na aceleração e na mudança de direção do movimento dos veículos.

#### **B.6‐Transformações de energia nos movimentos**

- a) Transformações de energia nos vários movimentos dos veículos.
- b) O princípio de conservação da energia.
- c) A energia mecânica e suas manifestações: energia cinética, energia potencial gravitacional e ener‐ gia potencial elástica.
- d) Trabalho como medida das transformações ou transferências de energia mecânica.
- e) Força e transformação de energia na frenagem: trabalho e variação da energia cinética.

### *C‐ Introdução aos circuitos e contextos de uso da energia elétrica*

#### **C.1‐ Estrutura e funcionamento de lâmpadas incandescentes em circuitos simples**

- a) Situações em que se obtém e em que não se obtém emissão de luz em um circuito formado por um único pedaço de fio, uma pilha e uma lâmpada incandescente feita para funcionar em tensões próximas a 1,5 Volts.
- b) Estrutura interna de uma lâmpada incandescente e o caminho metálico que permite o fluxo de cargas elétricas.
- c) Investigação sobre a função dos bulbos de vidro das lâmpadas incandescentes por meio da com‐ paração entre a incandescência obtida em circuitos formados por uma fonte de tensão ligada: ao filamento de lâmpadas incandescentes com o bulbo íntegro e violado; a uma palha de aço; a uma mina de grafite.

#### **C.2‐ O que são os circuitos elétricos: primeiras noções**

- a) Três elementos essenciais de um circuito elétrico simples: (i) fonte de energia elétrica; (ii) fios de ligação feitos por materiais condutores elétricos; (iii) aparelho consumidor de energia elétrica.
- b) As primeiras medidas de carga elétrica: a balança de torção de Coulomb e o experimento de Mi‐ likan.
- c) Analogia entre circuito hidráulico idealizado e circuito elétrico simples: Coulomb (C) como medida de carga elétrica que flui em um circuito elétrico e quilograma (kg) como unidade de medida da água que circula em um circuito hidráulico.
- d) A primeira medida de fluxos de carga elétrica em materiais condutores: (i) evidências de que elé‐ trons exibem comportamento magnético; (ii) experimento de Ampére.

#### **C.3‐ Criação de fluxos de carga elétrica em materiais condutores**

- a) Polaridade/tensão como causa do fluxo de carga elétrica em um material condutor: carga e força elétrica como conceitos estruturantes.
- b) Comparação entre a pressão no circuito hidráulico idealizado e a polaridade/tensão no circuito elétrico simples.
- c) Pilhas como dispositivos que utilizam energia potencial química para criar e manter polaridade ou tensão elétrica em um circuito.
- d) Polaridade/tensão elétrica criada pelo atrito entre dois objetos: (i) atração e repulsão elétrica en‐ tre corpos eletrizados; (ii) cargas geradas por atrito e descargas elétricas como causa do acendi‐ mento de lâmpadas de neon.
- e) Diferença entre a velocidade de deslocamentos dos elétrons livres em um circuito e a velocidade de propagação do sinal elétrico que coloca esses elétrons em movimento: interpretando a propa‐ gação do sinal como um fenômeno ondulatório.
- f) Tensão elétrica criada pelo gerador de uma usina hidrelétrica ou termoelétrica: (i) comportamento magnético dos elétrons como causa da criação de tensão nesse tipo de geradores; (ii) tensão/cor‐ rente diretas versus tensão/corrente alternadas (semelhanças e diferenças).

g) Interpretação da transmissão de tensão/corrente alternada entre usinas e instalações elétricas re‐ sidenciais, comerciais ou industriais como um fenômeno ondulatório.

#### **C.4‐ Modelo microscópico para as transformações de energia em um circuito elétrico sim‐ ples**

- a) Polaridade/tensão elétrica como causa da aceleração de elétrons livres no filamento da lâmpada
- b) Interação entre os elétrons livres acelerados e átomos/íons que constituem o filamento.
- c) Liberação para o ambiente de excessos de energia adquiridos pelos átomos/íons como explicação dos processos de emissão de luz e calor pela lâmpada.

#### **C.5‐ Voltagem como medida da Tensão elétrica**

- a) Analogia entre circuito hidráulico idealizado e circuito elétrico simples (Parte III): comparação en‐ tre medida de pressão (como energia potencial gravitacional por Kg de água deslocada entre os dois reservatórios do circuito hidráulico idealizado) e medida de tensão (como energia potencial elétrica por Coulomb de carga deslocada entre os dois terminais da fonte).
- b) Tensão elétrica como recurso para a caracterização da polaridade estabelecida por uma fonte de energia elétrica e Volt como unidade de medida da energia necessária para a fonte de tensão des‐ locar cargas em seu interior e, assim, manter a polaridade que a caracteriza.

#### **C.6‐ Processos de carga e descarga em baterias ou pilhas recarregáveis**

- a) Relação entre as unidades de medida Coulomb, Ampere e Ampere‐hora.
- b) Interpretação das informações que constam nos carregadores de pilhas ou baterias.
- c) Tempo de duração e tempo de recarga de pilhas ou baterias recarregáveis.

#### **C.7‐ Controle dos fluxos de carga elétrica**

- a) Tensão elétrica como causa do fluxo de cargas em um condutor e resistência elétrica como carac‐ terística do condutor que limita a intensidade da corrente elétrica nele estabelecida.
- b) Três fatores que determinam a resistência de um fio condutor metálico.
- c) Lei de conservação da energia e tensão elétrica em circuitos com resistores em série ou em paralelo.
- d) Conservação de corrente elétrica em associações série ou paralelo.

#### **C.8‐ Relação entre tensão, resistência e corrente elétrica em circuitos simples e em associ‐ ações de resistores**

- a) Medida da resistência elétrica como a razão entre V e I; unidade de medida da resistência no Sis‐ tema Internacional de Unidades.
- b) Resistência elétrica do amperímetro e do voltímetro e forma de ligação desses aparelhos aos circuitos.
- c) Resistência equivalente de uma associação série ou paralelo.
- d) Diferenças entre condutores ôhmicos (como um resistor) e não ôhmicos (como o filamento de uma lâmpada incandescente).

#### **C.9‐ Potência: "rapidez" dos processos de transferência ou transformação de energia**

- a) Possibilidades de transformação da energia elétrica em outras formas de energia nos aparelhos eletrodomésticos.
- b) Conceito de energia elétrica como energia associada ao fluxo de cargas elétricas em um circuito.
- c) A utilidade do conceito de potência em múltiplos contextos.

- d) Significado das unidades de medida Joule e Watt.
- e) Kwh como unidade de medida da energia elétrica transformada por aparelhos eletrodomésticos.
- f) Análise social e técnica de contas de luz.

#### **C.10‐ Relação entre tensão, corrente e potência elétrica**

- a) Tensão em associações de pilhas ou baterias em série e em paralelo.
- b) Relação entre P, V e I.
- c) Ligação de duas lâmpadas com potências diferentes em circuitos série e paralelo.
- d) Distinção entre fontes de tensão reais e ideais por meio da sobrecarga de fontes de tensão ligadas a circuitos em paralelo que contêm muitos elementos.
- e) Potência como parâmetro para adequar as fontes de energia elétrica às demandas dos aparelhos elétricos ligados a um circuito.

#### **Tópico complementar 1‐ Diferenças entre metais e semicondutores**

- a) Circunstâncias em que um diodo atua como condutor ou como isolante.
- b) Influência da temperatura sobre a resistividade de materiais metálicos e semicondutores.
- c) Influência da luz sobre a resistividade de materiais semicondutores.
- d) Semicondutores como materiais ou dispositivos elétricos cujas propriedades são sensíveis a fatores ambientais (temperatura, incidência de luz, tensão elétrica aplicada, etc.).

#### **Tópico complementar 2‐ Visão sistêmica dos circuitos elétricos**

- a) Tensão, resistência, corrente e potência em um circuito que contém uma lâmpada conectada em série com uma associação de duas lâmpadas que estão ligadas em paralelo entre si. Comporta‐ mento desse circuito quando um de seus elementos sofre um curto‐circuito.
- b) Tensão, resistência, corrente e potência em um circuito que contém uma lâmpada ligada em pa‐ ralelo com um segmento que contém duas lâmpadas conectadas em série. Comportamento desse circuito quando um de seus elementos sofre um curto‐circuito.
- c) Tensão, resistência, corrente e potência em um circuito que contém dois segmentos ligados em paralelo com duas lâmpadas conectadas em série no interior de cada segmento. Comportamento desse circuito quando um de seus elementos sofre um curto‐circuito.

## *D‐ Emissão de luz e Quantização da Energia*

#### **D.1‐ Fosforescência: absorção e emissão tardia da luz**

- a) Diferenças entre regiões iluminadas e não iluminadas quando um material fosforescente é exposto à luz e abandonado em um ambiente escuro.
- b) Efeito da cor da luz incidente sobre a ocorrência da fosforescência.
- c) Excitação e relaxação do átomo de Bohr como forma simplificada e preliminar de entender a fosforescência.
- d) Limites dos modelos das ciências e necessidade de sofisticá‐los quando os confrontamos com no‐ vos fenômenos.
- e) Espectro da luz visível, espectro eletromagnético, dualidade onda‐partícula e equação de Planck.

#### **D.2‐ Fluorescência: absorção de ultravioleta e emissão de luz visível**

- a) Diferenças entre superfícies fluorescentes e não fluorescentes quando iluminadas com radiação ultravioleta ou visível.
- b) Diferenças entre superfícies cobertas por tintas fluorescentes coloridas quando iluminadas por luz laser de cor azul.

c) Diferenças entre fluorescência e fosforescência: comparação entre materiais fluorescentes e fos‐ forescentes iluminados por luz visível ou por radiação ultravioleta.

#### **D.3‐ Tecnologias de emissão de luz e fenômenos a elas relacionados**

- a) Comparação entre a eficiência energética de lâmpadas incandescentes, fluorescentes e LEDs.
- b) Análise da luz emitida por lâmpadas de vapor de mercúrio fluorescentes e germicidas.
- c) Excitação e relaxação de átomos contidos em lâmpadas de descarga elétrica.
- d) Espectro de emissão de luz contínuo e descontínuo.
- e) Espectro de emissão de luz em diferentes gases.
- f) Simulação da fluorescência que ocorre nas lâmpadas fluorescentes.

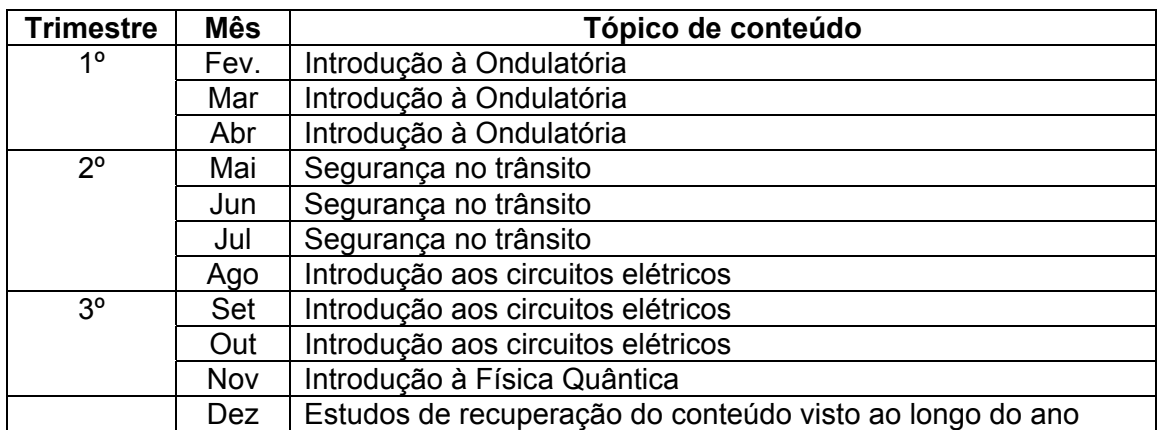

#### **Cronograma dos tópicos de conteúdo abordados**

#### **Estratégias e recursos educacionais**

No curso de Física oferecido no 1º ano do Coltec são utilizados, de modo sistemático, os seguintes recursos educacionais:

- 1- Experimentos realizados, em pequenos grupos, nas salas de laboratório (duas aulas a cada semana) com e sem a assistência de computadores.
- 2- Confecção, pelos mesmos grupos, dos relatórios dos experimentos realizados nas salas de laboratório ou realização de atividades complementares a esses experimentos.
- 3- Atividades experimentais realizadas, em pequenos grupos, no espaço da sala de aula (portanto, fora das salas de laboratório).
- 4- Experimentos realizados em laboratórios virtuais feitos em sala de aula (em duplas) ou como atividades para casa (individualmente).
- 5- Investigações compartilhadas realizadas em sala de aula com a manipulação dos materiais sendo realizada pelo professor.
- 6- Aulas expositivas dedicadas a apresentar conceitos, modelos e teorias estudadas ao longo do curso, bem como a retomar e aprofundar a compreensão das atividades feitas em sala de aula ou nos laboratórios reais e virtuais.
- 7- Listas de exercícios para serem realizados em lápis e papel com a intenção de promover o domínio ou a apropriação dos conceitos, modelos e teorias estudadas ao longo do curso.
- 8- Textos didáticos ou paradidáticos escritos ou reunidos pelos professores, questão disponibilizados para os estudantes.
- 9- Caderno elaborado pelos estudantes e dedicado à produção de registros: (i) dos experimentos realizados em laboratórios virtuais; (ii) das investigações compartilhadas realizadas sob a coordenação do professor; (iii) dos demais tipos de atividades realizadas em sala de aula; (iv)

dos exercícios em lápis e papel realizados ao longo do curso; (v) das dúvidas e questões produzidas pelos estudantes durante o estudo da matéria.

Os experimentos nas salas de laboratório são realizados em grupos de até quatro alunos. Cada aluno tem uma carga horária de 4 horas-aula semanais: duas de laboratório (realização de experimento ou produção de relatório) e duas com a participação de toda a turma em sala de aula. O nível de estruturação dos roteiros dessas atividades varia entre semiestruturado e pouco estruturado. As atividades semiestruturadas contêm a explicitação de um problema-objeto descrito na introdução do roteiro, seguidas de questões destacadas em segmentos da atividade denominadas "explorações".

Nesses segmentos há sugestões de procedimentos e métodos para responder às questões relacionadas ao problema-objeto, bem como de estratégias para a análise e interpretação dos dados obtidos em cada exploração.

Nas atividades experimentais com roteiros pouco estruturados, os estudantes precisam fazer escolhas quanto aos procedimentos e estratégias a serem adotados e também avaliar, a posteriori, a efetividade dos mesmos, tendo em vista a qualidade da resposta obtida para o problema-objeto, bem como para as questões propostas ao longo das "explorações". Roteiros fortemente estruturados do tipo "receita de bolo" não são utilizados no curso de Física do Coltec.

Os relatórios das atividades realizadas nas salas de laboratório são redigidos coletivamente pelos mesmos grupos que fizeram os experimentos. Na confecção desses relatórios, os estudantes são orientados a seguir uma estrutura canônica composta pelas seguintes seções obrigatórias: introdução; objetivos; procedimentos e métodos; apresentação e análise de dados e resultados; considerações finais. As orientações para a confecção dos relatórios são entregues aos estudantes por escrito e a interpretação dessas orientações é realizada com a assistência do professor enquanto tal mediação se fizer necessária. Alternativamente a esse trabalho de elaboração de relatórios, as aulas de laboratório posteriores à realização de experimentos podem ser dedicadas a atividades complementares aos experimentos (leituras de textos, discussão de questões abertas ou temas controversos ligados aos temas dos experimentos, realização de exercícios em lápis e papel)

Nas atividades realizadas nas salas de laboratório, as turmas são divididas em duas subturmas. A elaboração dos relatórios é assistida por um professor que fica com uma das subturmas e a essa produção são destinadas 2 horas-aula semanais. No mesmo período, a outra subturma inicia uma nova atividade, assistida por outro professor. Cada subturma vivencia um ciclo quinzenal constituído pela realização de um experimento e pela elaboração do relatório desse experimento.

Assim como no caso dos relatórios registrados no caderno de laboratório, os registros produzidos nos cadernos de classe também seguem um conjunto de orientações específicas. Nesse caderno, os alunos são orientados a produzir um sumário constantemente atualizado à medida que novos registros são incorporados ao caderno. Ao longo dos registros, os estudantes também produzem anotações e comentários complementares a partir da discussão coletiva de atividades feitas em classe ou realizadas como tarefas para-casa. Os registros, que devem constar "obrigatoriamente" no caderno, são informados pelo professor. Periodicamente, o professor recolhe os cadernos para avaliar a qualidade desses registros.

As investigações compartilhadas realizadas em sala de aula sob a coordenação dos professores, tanto resgatam situações pouco exploradas em atividades realizadas nas salas de laboratório, quanto servem para introduzir novos temas que, posteriormente, são abordados nos laboratórios reais ou virtuais. Além disso, essas atividades servem: (i) de apoio para aulas expositivas dialogadas utilizadas para a apresentação dos conceitos, modelos e teorias da Física escolar; (ii) para responder a dúvidas e questionamentos feitos pelos estudantes durante esse tipo de apresentação; (iii) para a realização de atividades de modelagem de fenômenos físicos.

A exploração de simulações de fenômenos físicos no computador e os experimentos em laboratórios virtuais são realizados a partir de aplicativos de uso livre que podem ser instalados em computadores com configurações mais simples ou utilizados *on line* via *internet*. As listas de exercícios em lápis e papel contêm exercícios baseados no contexto de sala de aula, mas também questões geradas no contexto de pesquisas em ensino de Física realizadas no Brasil e no exterior. No segundo tipo de questões destacam-se as inspiradas no livro *Teaching Introductory Physics* de Arnold Arons.

Todos os recursos mediacionais acima mencionados foram concebidos como parte de estratégias de ensino aprendizagem integradas e complementares. Para promover tal integração, os professores levam em consideração as especificidades, potencialidades e limitações à ação, inerentes a cada um dos recursos.

#### **Instrumentos e estratégias de avaliação**

Os instrumentos e estratégias de avaliação utilizados no Curso de Física do 1º ano do Coltec dividem-se em duas vertentes: 1º - avaliação associada à atribuição de pontos que constarão nos boletins escolares; 2º - avaliação do próprio curso, que é realizada com a participação dos estudantes. A segunda vertente se orienta a partir dos seguintes objetivos: (i) fortalecimento de um contrato didático baseado em uma relação de confiança entre professor e estudantes, mediante a criação de oportunidades para os estudantes avaliarem o curso em termos das estratégias de ensino aprendizagem e dos recursos mediacionais nele utilizados; (ii) estímulo à tomada de consciência, por parte dos estudantes, acerca das implicações de suas atitudes e comportamentos para sua própria aprendizagem; (iii) reorientação da prática docente por meio da avaliação feita pelos estudantes acerca da adequação das ações que compõem o sistema de atividade construído em sala de aula.

No que diz respeito aos pontos atribuídos aos estudantes e, posteriormente, registrados nos boletins escolares, o Curso de Física no Coltec se caracteriza por um sistema que valoriza as ações e atividades realizadas pelos estudantes ao longo do ano. Cerca de 20% dos pontos atribuídos em cada trimestre são reservados ao registro das atividades no caderno produzido por cada estudante, que também é valorizado por meio da permissão de consulta exclusiva ao caderno durante os diversos testes que antecedem as provas trimestrais. Os testes realizados com consulta ao caderno também correspondem a 20% dos pontos do trimestre, o mesmo índice destinado à avaliação dos relatórios produzidos a partir dos experimentos realizados nas salas de laboratório. Os 40% de pontos restantes destinam-se às provas trimestrais, realizadas sem consulta e comuns às turmas sob a responsabilidade de todos os professores de Física do 1º ano. A tabela abaixo apresenta a distribuição de pontos por trimestre.

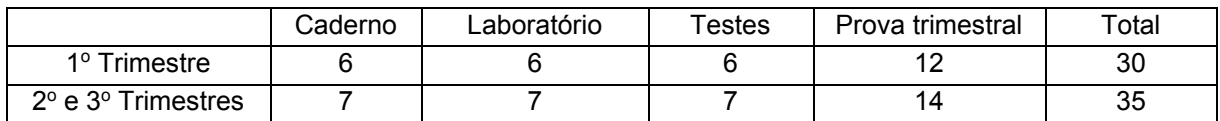

As provas de recuperação paralela realizadas ao final do primeiro e do segundo trimestres incidem sobre 60% dos pontos distribuídos em cada trimestre. Esse percentual corresponde à soma dos percentuais atribuídos aos testes e à prova trimestral. Os 40% dos pontos associados à produção de registros no caderno e dos relatórios dos experimentos realizados nas salas de laboratório não podem ser recuperados por meio desse mecanismo. Esse sistema de distribuição dos pontos induz o estudante a fazer as tarefas de classe e laboratório, mesmo que seja uma pessoa com facilidade para "tirar boas notas em provas". Por outro lado, mesmo que o estudante tenha dificuldade em "tirar boas notas em provas", ele ainda pode passar de ano direto, desde que se empenhe nas atividades realizadas ao longo do curso.

#### **Participação na vida universitária**

As aulas de Física no COLTEC são, às vezes, observadas por alunos de licenciatura e por pesquisadores. Os próprios professores do Setor de Física são também pesquisadores e investem muito tempo no desenvolvimento de recursos para o ensino e a aprendizagem. A participação em pesquisas é voluntária e você ou seus pais têm o direito de não autorizar essa participação. Todavia, é importante ressaltar que a contribuição daqueles que participam é fundamental para que a comunidade coltecana cumpra o papel que a sociedade espera da universidade.

#### **Materiais utilizados pelos estudantes**

- Régua, caneta, lápis, borracha, calculadora, livros textos disponíveis na biblioteca do colégio.
- Dois cadernos formato universitário, com cerca de 100 folhas pautadas. Um deles destina-se às aulas de classe e o outro às aulas de laboratório. Cadernos brochurão são preferíveis aos cadernos com espiral.

#### **Critérios para avaliação da produção dos estudantes no laboratório**

As aulas de laboratório destinadas à realização de investigações experimentais são identificadas como Lab A. Aquelas dedicadas à elaboração dos relatórios das investigações e à socialização dos resultados são denominadas como Lab B. Estudantes faltosos no LAB B poderão apresentar relatório individual para os quais será adotado o seguinte critério: (i) com atestado, não haverá prejuízo na nota; (ii) sem atestado, a nota será, no máximo, igual à metade do valor.

Para os estudantes que perderam apenas o Lab A: (i) com atestado, farãoa atividade na outra subturma ou, individualmente, no horário de monitoria; (ii) sem atestado, receberão nota zero na atividade perdida. Nesse último caso, durante o Lab B, o estudante fará uma atividade alternativa.

No caso dos estudantes que perderam ambos os laboratórios: (i) com atestado, a nota destinada ao laboratório, no final do trimestre, será redistribuída (por regra de três) nas notas recebidas pelos estudantes nas outras atividades que ele realizou; (ii) sem atestado, o estudante receberá nota zero na atividade perdida.

#### **Orientações sobre a estrutura dos cadernos (classe e laboratório)**

O caderno de laboratório é dedicado ao registro dos dados das investigações realizadas no laboratório, podendo também ser utilizado para registrar os relatórios. No final do Lab A, os professores dão um visto no caderno dos estudantes que serve como comprovação de que os registros foram feitos de forma adequada.

O caderno de sala de aula é utilizado como instrumento de aprendizagem ao longo do ano. Serve para registrar as atividades realizadas em classe, as atividades extraclasse, bem como toda e qualquer informação que o estudante considere importante para seu aprendizado. Esse é o caso, por exemplo, do registro de dúvidas e eventuais erros que poderão ser comentados com o professor, com os colegas de curso e com o bolsista responsável pelo plantão oferecido pelo Setor de Física do Coltec. Quanto à importância do registro de erros e dúvidas consideramos importante frisar que aprender com os erros e com a superação de dúvidas surgidas no decorrer dos estudos é uma grande oportunidade de aprendizagem! Para facilitar o manuseio do caderno de sala de aula, nós estabelecemos o seguinte padrão:

- Página 1 folha de rosto identificação (nome, turma, professor), contato para o caso de perda. No verso: espaço destinado a anotações de referência (datas importantes, constantes físicas etc.)
- Páginas 3 a 6: sumário (três folhas em branco) data na margem esquerda, títulos no meio, números das páginas na margem direita.

 Páginas 7 em diante: numerar todas as páginas ímpares (páginas à direita) e utilizar essa numeração para atualização constante do sumário.

## Um primeiro contato com o conceito de Energia

Energia é uma ideia (ou conceito) que estrutura todo nosso curso. Muito provavelmente, você já teve contato com a ideia de energia, no Ensino Fundamental, em disciplinas como Ciências ou Geografia. Além disso, Energia também é uma palavra muito usada em diversas situações cotidianas. Mesmo com essa boa base, construir uma compreensão do conceito de energia próxima àquela adotada pelos cientistas e tecnólogos envolve certo desafio. Nesta atividade, vamos realizar nossa primeira abordagem do conceito de energia, ao explorar conversões entre energia elétrica e energia mecânica e ao manipular um aplicativo que representa diversos processos de transformação e transferência de energia.

#### **Exploração 1: Conversão entre Energia Elétrica e Mecânica**

Nesta exploração usaremos um motor elétrico que foi inserido em uma montagem e ligado a uma manivela. Esse motor também será usado como gerador elétrico. Na condição de motor nosso dispositivo irá transformar energia elétrica em energia de movimento (ou energia mecânica). Quando nós o utilizarmos como gerador ocorrerá o processo inverso: energia mecânica será convertida em energia elétrica.

Ligaremos o motor a um carregador de celular e observaremos ele girar a manivela. Essa última erguerá um peso fixado na extremidade de um fio. Em seguida, retiraremos o carregador de celular da montagem para usar o dispositivo como gerador. O dispositivo será conectado a um par de LEDs ou a uma lâmpada de lanterna. Nessa nova situação, usaremos as mãos para girar a manivela. Se o LED ou a lâmpada brilharem, nós teremos uma evidência de que o dispositivo produz energia elétrica.

**Q1** – Mesmo sem saber qual é a estrutura e como funciona um motor/gerador, podemos perguntar: sem a energia elétrica proveniente do carregador de celular, qual é a fonte de energia que faz os LEDs ou a lâmpada de lanterna brilhar?

#### **Exploração 2: Simulando transformações de energia em um aplicativo de computador**

Nesta exploração e nas próximas, utilizaremos o aplicativo "Formas de Energia e Transformações", que pode ser acessado, gratuitamente, no site https://phet.colorado.edu/pt\_BR/simulation/energyforms-and-changes. Esse aplicativo permite a escolha de diferentes "fontes de energia" e a observação de transformações entre várias manifestações distintas da Energia. Para usar o aplicativo, acione a aba "sistemas de energia". Em seguida, marque a opção "Símbolos de Energia", na parte superior da tela aberta pelo aplicativo, conforme indicado pelas linhas grossas com setas apontando para a letra **A**, que foram inseridas na captura de tela mostrada na figura 1 situada na próxima página.

Na parte inferior esquerda da tela, há uma região na qual podemos acionar quatro tipos de fontes primárias de energia. Essa região está identificada por uma linha grossa e uma seta, que apontam para a letra **B**, na figura 1. Basta deslocar o mouse sobre as imagens que representam essas fontes e dar um clique sobre uma delas para que a fonte correspondente apareça na montagem mostrada no centro da tela. Quando o aplicativo é acionado pela primeira vez, a torneira aparece pré-selecionada. Colocando o mouse na parte de cima da torneira encontramos um botão deslizante que nos permite abri-la e também controlar o fluxo de água. Botões deslizantes similares aparecem quando escolhemos as outras três fontes primárias de energia: a radiação do Sol, o calor proveniente do vapor de água aquecido; o movimento proveniente da roda de uma ciclista.

Logo ao lado desse quadro há outro com dois tipos de dispositivos capazes de utilizar as fontes primárias de energia para produzir energia elétrica. Eles estão identificados pela seta e pela linha grossa **C**, na figura 1. Eis os dispositivos: 1º um gerador, tal como aquele utilizado na Exploração 1, mas que, no aplicativo, se parece com uma roda ou timão de madeira; 2º um painel fotovoltaico, também conhecido popularmente como "bateria solar", que transforma luz (foto) em energia elétrica (voltagem).

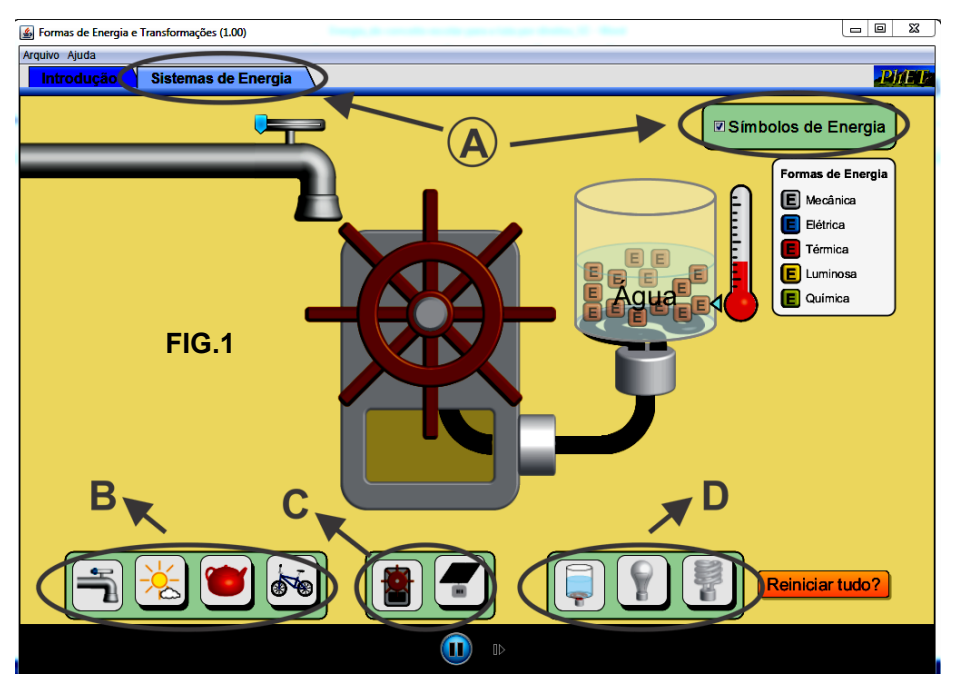

Na parte inferior direita da tela existe uma terceira região identificada pela seta e pela linha grossa **D**, na figura 1. Nessa região, há três opções de aparelhos, que utilizam energia para aquecimento e/ou iluminação: 1º um aquecedor elétrico (ebulidor), situado abaixo de um recipiente com água; 2º uma lâmpada elétrica incandescente; 3º uma lâmpada elétrica fluorescente. Observando a tela do aplicativo, observe a ligação entre os geradores de energia elétrica (indicados pela letra **C** na figura) e os aparelhos que aparem no lado direito da montagem. Essa ligação é realizada por meio de um tubo preto. Dentro desse tubo, chamado eletroduto, há dois fios de cobre (cabos elétricos), que não são mostrados.

Depois de identificar todos os elementos indicados acima, explore livremente o aplicativo por algum tempo. Em seguida responda, no seu caderno, às questões abaixo.

- **Q2** Quais fontes de energia conseguem movimentar o gerador para produzir energia elétrica?
- **Q3** Quais fontes de energia possibilitam ao painel fotovoltaico produzir energia elétrica?
- **Q4** Quais consumidores de energia funcionam com o gerador elétrico?
- **Q5** Quais consumidores de energia funcionam com o painel fotovoltaico?

#### **Exploração 2: Explorando as transformações de energia**

Monte os sistemas mostrados nas figuras situadas no início da próxima página. Deixe o aplicativo rodar por algum tempo. Depois transcreva e complete o texto relacionado com cada figura a seguir no seu caderno. Se possível, faça também um esquema da figura.

**Q6 -** No sistema da FIG. 1, a energia \_\_\_\_\_\_\_ da água que cai da torneira roda a turbina. A energia \_\_\_\_\_\_\_ relacionada com a rotação da turbina gera energia \_\_\_\_\_\_\_\_ que causa o aumento

de temperatura da água no recipiente. Essa água começa a evaporar e lança mais energia \_\_\_\_\_\_\_ na atmosfera.

- **Q7-** No sistema da FIG. 2, a energia \_\_\_\_\_\_\_\_ emitida pelo Sol é transformada pelo painel fotovoltaico em energia que é transmitida para a lâmpada incandescente. Nessa lâmpada, a energia \_\_\_\_\_\_\_\_ é transformada em dois tipos de energia: a energia e a energia equator and the set of the set of the set of the set of the set of the set of the set of the set o
- **Q8-** No sistema da FIG. 3, a energia \_\_\_\_\_\_\_ da chama é transferida para a chaleira causando a ebulição do líquido e produzindo vapor. A energia \_\_\_\_\_\_\_ do vapor em movimento roda a turbina gerando energia que é usada para aumentar a temperatura da água. A energia \_\_\_\_\_\_ do vapor é transferida para a atmosfera.
- **Q9-** No sistema da FIG. 4, a energia \_\_\_\_\_\_\_\_ da ciclista é convertida em grande quantidade de energia e numa pequena quantidade de energia \_\_\_\_\_\_\_\_. A energia \_\_\_\_\_\_\_\_ da rotação da roda da bicicleta gira a turbina que gera energia \_\_\_\_\_\_\_. A lâmpada fluorescente converte essa energia em duas novas formas: uma grande quantidade de energia \_\_\_\_\_\_\_\_\_\_\_\_\_ e uma pequena quantidade de energia
- **Q10** Mude a lâmpada da questão anterior para incandescente e observe a saída de energia.
	- a) Qual é a diferença, em termos do tipo de energia emitida, entre as lâmpadas incandescente e fluorescente?
	- b) Qual das lâmpadas é mais eficiente (explique como obteve essa resposta)?
- **Q11–** Por que a ciclista precisa ser alimentada para continuar pedalando?
- **Q12** No sistema da questão 8, observamos que na água, mesmo antes de ser aquecida, há energia térmica. Como você explica isso?

#### **Exploração 4 – Geração de Energia Elétrica em grande escala**

Uma das principais conquistas das ciências foi adquirir a capacidade de medir a energia que é transformada ou transferida durante um fenômeno natural ou durante o funcionamento de máquinas e sistemas criados pelo homem.

Atualmente, nós sabemos calcular a energia envolvida em uma enorme quantidade de situações. A energia é uma grandeza especial devido: 1º- à grande variedade de formas pelas quais ela pode se manifestar; 2º- ao fato de que a quantidade total de energia no início de um fenômeno ou processo é exatamente igual à quantidade total de energia no final do mesmo fenômeno ou processo.

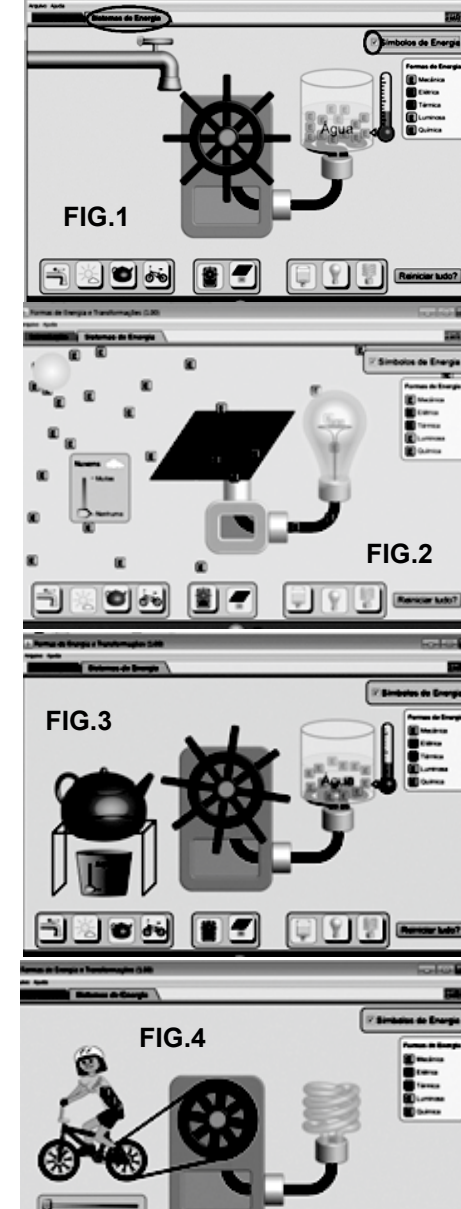

jok ti

O fato da energia sempre se conservar, poderia nos levar a acreditar que não precisamos "economizar" energia. Ocorre, porém, que existe um limite para nossa capacidade de controlar as transformações de energia, de maneira a obter a energia necessária para fazer funcionar máquinas ou sistemas utilizados nas atividades humanas. Por isso, é produzir investir tempo e recursos na produção da energia que precisamos para nossas atividades diárias ou que as indústrias precisam para produzir bens ou serviços.

Atualmente, a manifestação da energia que podemos controlar mais facilmente é a eletricidade. No caso brasileiro, a obtenção de energia elétrica é feita, predominantemente, por meio de usinas hidrelétricas. Analise o funcionamento desse tipo de usina, ao assistir o vídeo "Funcionamento de uma hidrelétrica" (http://www.coltec.ufmg.br/fisica/ensino/1ano). Combine a interpretação do vídeo com a interpretação da figura 6, apresentada a seguir, antes de enfrentar a questão Q13.

**Q13**– Volte a acessar o aplicativo "Formas de Energia e Transformações", que foi usado nas Explorações 2 e 3 desta atividade. Feito isso, monte a configuração do aplicativo que mais se assemelha à estrutura de uma usina hidrelétrica. Compare essa configuração com aquela mostrada na figura 6 e descreva que modificações seriam necessárias para que o aplicativo representasse o funcionamento de uma usina hidrelétrica de maneira mais adequada.

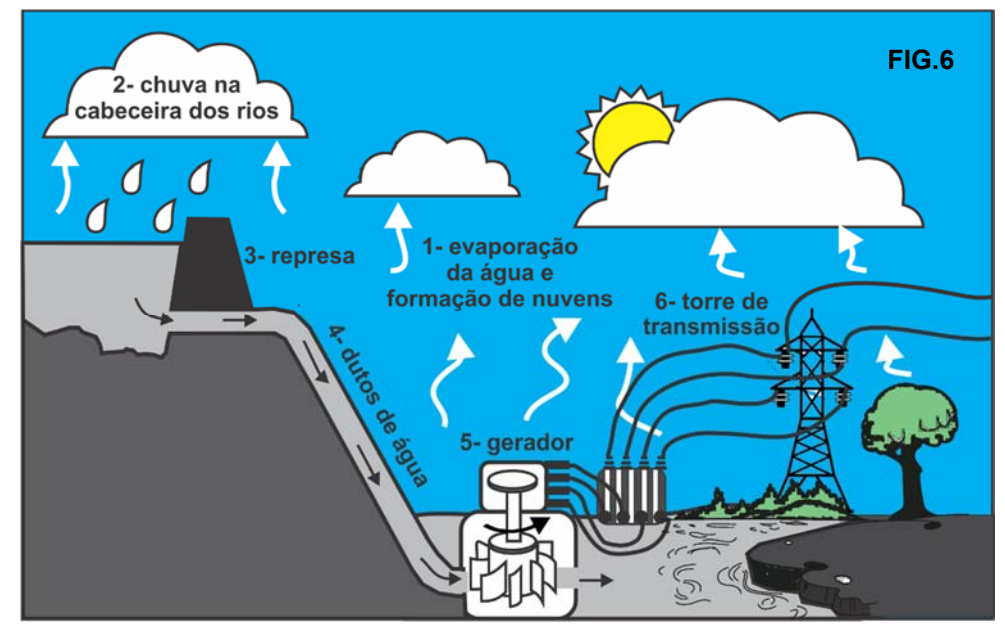

- **Q14** A turbina e o gerador mostrados no vídeo são versões em larga escala do pequeno gerador que fez acender um LED na Exploração 1 desta atividade. Na Exploração 1, a fonte primária de energia utilizada pelo pequeno gerador foi o movimento proveniente dos dedos da pessoa que manipulou esse dispositivo. Qual é a fonte primária de energia utilizada pelos grandes geradores das usinas hidrelétricas para produzir energia elétrica?
- **Q15** Note, no vídeo, que a construção de uma hidrelétrica, geralmente, exige a formação de grandes represas. Com base nos conhecimentos que você tem sobre o ambiente e a vida, descreva alguns dos possíveis impactos decorrentes da construção e da operação de usinas hidrelétricas em uma dada região. Para ter mais informações sobre o tema, experimente procurar, na internet, por depoimentos de pessoas que moram em regiões próximas às hidrelétricas ou que foram obrigadas a se mudar no processo de construção das usinas. Além desses depoimentos, existem informações sobre o tema recolhidos e organizados por movimentos sociais, tal como o Movimento dos Atingidos por Barragens. Discuta o tema com seus colegas e com seus professores ou professoras. Escreva um texto ou grave sua opinião em áudio e/ou vídeo. Compartilhe opiniões e informações em suas redes sociais, na sua comunidade ou na sua família.

## Introdução ao Laboratório

## LAB. 01 ‐ Medidas de tempo de reação a estímulos externos

#### **Introdução**

O "tempo de reação" de uma pessoa é o intervalo de tempo transcorrido entre o momento no qual uma pessoa vê um acontecimento ou sente um estímulo externo e o momento no qual a mesma pessoa reage fisicamente a esse estímulo. Esse é o caso, por exemplo, do tempo transcorrido entre o momento em que o motorista de um carro vê um obstáculo surgir, subitamente, à sua frente e o momento no qual ele movimenta o pé para apertar o freio.

Esse tempo de reação está associado ao fato de que o fundo dos olhos do motorista precisa emitir sinais elétricos que percorrerão um conjunto de neurônios até chegarem ao cérebro. O cérebro cria uma imagem ao processar a energia transmitida por esses sinais e envia novos sinais elétricos ao cerebelo (veja a figura ao lado). O cerebelo, então, utiliza outro conjunto de neurônios para enviar sinais elétricos até os músculos.

Nesta atividade de laboratório, aprenderemos algumas técnicas que nos permitirão realizar medidas do tempo de reação e nos ajudarão a interpretar essas medidas. Conhecer o tempo de reação é importante, em questões relacionadas à segurança no trânsito, tanto quanto para estimar erros de medidas de tempo feitas a partir da manipulação de cronômetros.

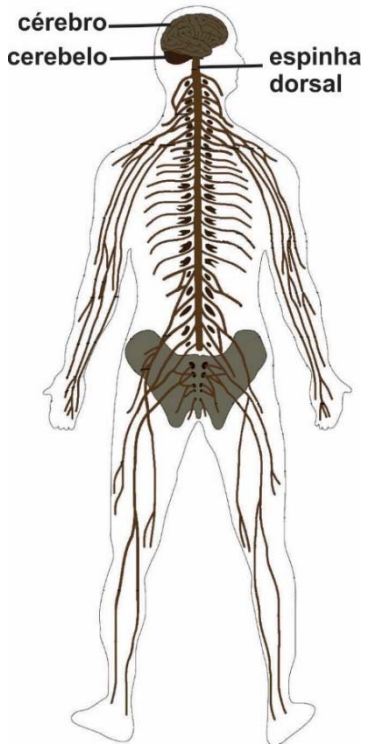

#### **Exploração 1- Medida do tempo de reação para** *sentir com uma mão e agir com a outra*

Nesta exploração, o grupo de estudantes formado por toda a subturma presente no laboratório deverá medir o tempo médio de reação que cada um deles leva para sentir com uma das mãos e agir com a outra. A técnica básica a ser utilizada é a seguinte: (i) um dos estudantes, estando com um cronômetro em uma das mãos, deve disparar o cronômetro ao mesmo tempo em que aperta a mão do companheiro ao lado; (ii) esse segundo indivíduo, ao sentir o "apertão", apertará a mão do companheiro seguinte (desse modo, o "apertão" deslocar-se-á ao longo da roda de pessoas até chegar de volta à pessoa que segura o cronômetro); (iii) no momento em que a pessoa que disparou o estímulo receber o "apertão" em seu braço, ela deverá travar o cronômetro para determinar por quanto tempo o "apertão" se propagou ao longo da "roda"; (iv) várias medidas devem ser realizadas e os valores medidos devem ser adequadamente registrados; (vi) o professor cumprirá a função de anotar as medidas no quadro.

- 1.1- Com o auxílio do professor e mediante um debate envolvendo toda a turma, analise o procedimento proposto acima a partir das seguintes questões:
	- a) Por que razão o procedimento sugere a realização de várias medidas?
	- b) Que critério poderíamos adotar para escolher o número de medidas a serem realizadas?
	- c) Você tem a expectativa de que as várias medidas do tempo de propagação do "apertão" ao longo do grupo de pessoas apresentem sempre um mesmo e único valor?
	- d) As medidas realizadas podem conter erros? Procure pensar nas razões para a ocorrência de erros de medida durante a atividade. Pense também em modos de reduzir esses erros.
- e) Suponha que sejam encontradas diferenças entre os valores medidos. Nesse caso, como as várias medidas poderiam ser usadas para se determinar um único valor de referência para o tempo de propagação do "apertão" que circulará entre a roda de pessoas?
- 1.2- Com as medidas já registradas em seu caderno, reúna-se com seu grupo para realizar as tarefas a seguir.
	- a) Estime o tempo médio que cada pessoa do grande grupo demorou entre o momento em que sentiu uma das mãos ser apertada e o momento em que reagiu ao utilizar a outra mão para apertar a mão de seu colega. Descreva como esse tempo médio de reação foi estimado.
	- b) Quando uma determinada pessoa recebe um "apertão" em uma de suas mãos, impulsos nervosos são disparados pelo sentido do tato. Esses impulsos viajam do local que sofreu o "apertão" até o cérebro da pessoa. O cérebro envia novos impulsos em direção a outra mão, permitindo que ela aperte a mão do colega ao lado. Levando essas informações em consideração, avalie se a medida realizada no item anterior poderia ser usada para determinarmos o valor da velocidade de transmissão dos impulsos nervosos no organismo humano.

#### **Exploração 2- Medida do tempo de reação para ver e agir com as mãos**

- 2.1- Nesta exploração, um dos membros do seu grupo provocará a queda de uma régua para medir o tempo de reação de outro colega do grupo que, ao ver a régua começar a cair, agirá para impedir a continuidade da queda. A pessoa que soltará a régua (orientada na direção vertical) o fará sem aviso prévio. A pessoa que tentará impedir a queda da régua utilizará os dedos indicador e polegar situados ao redor da régua para impedir a continuidade da queda. O "zero" da régua deve estar voltado para baixo; a pessoa cujo tempo de reação será medido aproximará os dedos indicador e polegar, o mais rapidamente possível.
- 2.2- A determinação do tempo de reação da pessoa que vê a régua começar a cair e age para interromper a queda será realizada com o auxílio da tabela a seguir. Trata-se de uma tabela que relaciona a distância percorrida pela régua, enquanto ela cai, com o tempo transcorrido desde o momento no qual a queda se inicia até aquele no qual a queda é interrompida. A tabela foi construída a partir de uma equação conhecida como "equação da queda dos corpos". Usando a tabela e a técnica acima descrita, seu grupo deve fazer cinco medidas e, assim, determinar o tempo médio de reação de um colega do grupo. Para melhor interpretar o valor encontrado, responda às questões situadas após a tabela:

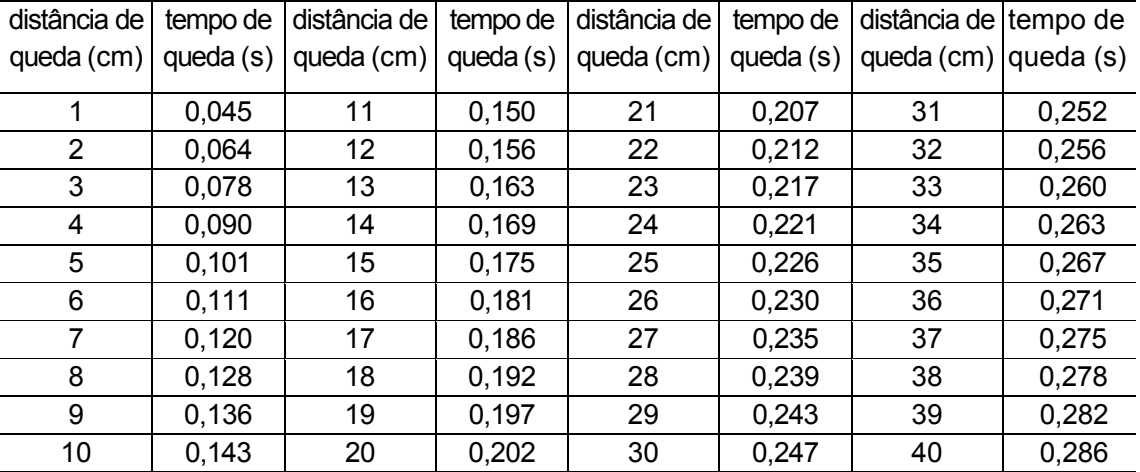

a) As medidas de tempo realizadas com o auxílio da tabela são medidas diretas ou indiretas? Explique.

- b) Seria possível usar um cronômetro para realizar uma medida direta do tempo de reação de um colega do grupo para ver a régua caindo e interromper essa queda com a mão? Quais seriam os erros de medida, caso uma medida direta desse tipo fosse tentada? Esses erros invalidariam o valor medido?
- c) Você acha que o tempo de reação para ver e agir com a mão é o mesmo que o tempo para ver e agir com o pé? Por quê? Como você poderia verificar isso?1

#### **Exploração 3- Estimativa dos erros de medida cometidos nas Explorações 1 e 2**

Utilize os conceitos e informações apresentados no texto "*Leitura complementar à atividade: Erros de medida"*, que é apresentada a seguir, para determinar o erro absolutos e o erro relativo da medida do tempo médio que cada pessoa do grande grupo demorou entre o momento em que sentiu uma das mãos ser apertada e o momento em que reagiu ao utilizar a outra mão para apertar a mão de seu colega.

#### **Leitura complementar à atividade: Erros de medida2**

1

Medir significa comparar uma grandeza com uma unidade de medida. Por exemplo, comparar o comprimento de um objeto qualquer com o comprimento convencionalmente chamado de 1 metro, a duração de um fenômeno com a duração chamada de 1 segundo, etc. Para medir, sempre usamos um instrumento, mas, por mais aperfeiçoado que ele seja, o resultado da medida é sempre acompanhado de certo erro. Em outras palavras, toda medida contém alguma imprecisão ou, o que dá no mesmo, possui precisão limitada, de algum modo.

Para perceber esse fato, podemos medir a duração de dez oscilações completas de um pêndulo. A seguir, podemos repetir a mesma medida cinco vezes, anotando os tempos cronometrados. Se usarmos um cronômetro com boa sensibilidade<sup>3</sup> (que meça décimos ou centésimos de segundo), notaremos que os resultados das medidas realizadas dificilmente serão iguais. Várias razões explicam as variações encontradas. Por exemplo, o cronômetro pode partir com uma ligeira antecipação ou com um pequeno atraso em relação ao início da oscilação a cada vez que uma nova medida é realizada. O mesmo pode ocorrer quando pressionamos o botão de parada. Nosso tempo de reação (do momento em que vemos o pêndulo partir até quando apertamos o botão) não é sempre o mesmo. Algumas vezes somos mais lentos, outras mais velozes. Esses **erros** são chamados **acidentais ou aleatórios** porque variam de uma maneira imprevisível de uma medida para outra. Eles podem influenciar o resultado da medida tanto por excesso quanto por falta, e dependem de pequenas alterações nas condições em que a experiência é realizada.

**Os erros sistemáticos,** por sua vez, são diferentes: ocorrem sempre num mesmo sentido, ou seja, sempre por excesso ou, ao contrário, sempre por falta. Por exemplo, se usamos um relógio que se move mais rapidamente do que deveria, todas as medidas ficam viciadas com um erro sistemático por excesso (as medidas de tempo serão maiores do que deveriam). Se usarmos um metro que, por defeito de construção, é 1 mm maior que o metro-padrão, *todas* as medidas ficam afetadas com um erro sistemático por falta4.

<sup>1</sup> A esse respeito, consulte o experimento "Medida do Tempo de Reação para parar um veículo: um bafômetro divertido", disponível em **http://pontociencia.org.br**

<sup>2</sup> Adaptado do capítulo 2 do livro Imagens da Física: as ideias e experiências do pêndulo aos quarks. Autor Ugo Amaldi. São Paulo: Editora Scipione, 1995.

<sup>3</sup> A sensibilidade de um instrumento é a menor variação da grandeza que nele podemos ler. Por exemplo, a sensibilidade de um metro de pedreiro é de 1 mm; a de uma balança para pesar pessoas é normalmente de 0,5kg.

<sup>4</sup> De acordo com nosso metro defeituoso (que na realidade mede 1,001 m), o comprimento do metro-padrão é inferior a 1 m.

Muitas vezes, os erros sistemáticos podem ser identificados e minimizados, embora seja impossível eliminá-los por completo. Para descobrir os erros causados por imperfeições dos instrumentos, é necessário *repetir* as medidas com instrumentos melhores (ou seja, menos imperfeitos).

Como todas as medidas são inevitavelmente acompanhadas de erros, não faz sentido perguntar qual é o valor exato de uma medida. Em vez disso, devemos procurar o valor mais representativo, ou seja, o que representa a melhor medida possível. Existe uma teoria matemática, chamada teoria dos erros de observação, que permite calcular o valor mais representativo de uma grandeza quando existem *somente* erros acidentais. Ela demonstra que *o valor mais representativo é* a média5 dos resultados das medidas.

Suponhamos que, medindo cinco vezes a duração de dez oscilações de um pêndulo, tenhamos obtido os seguintes valores (expressos em segundos): 24,56 24,85 24,45 24,51 24,60. O valor mais representativo da direção é dado pela média dessas medidas:

$$
t = \frac{24,56 + 24,85 + 24,45 + 24,51 + 24,60}{5} = 24,60 s
$$

Generalizando: quando fazemos n medidas de uma mesma grandeza, obtendo os valores  $x_1$ ,  $x_2$ ,  $x_3,..., x_n$ , seu valor mais representativo é dado por:  $x = \frac{x_1 + x_2 + \dots + x_n}{n}$ 

O que estamos dizendo nos parágrafos acima pressupõe que a repetição de uma mesma medida gera resultados diferentes. Suponha, no entanto, que façamos várias medidas de uma mesma grandeza e que não encontremos variações. Será que isso significa que a medida não contém erro?

Para pensar sobre essa questão vamos lidar com um exemplo específico. Nesse exemplo, o comprimento de um tecido é medido cinco vezes com um metro de alfaiate e gera sempre o mesmo resultado: 70,5 cm. A sensibilidade do metro de alfaiate é igual a 0,5 cm. Imagine, contudo, que utilizassemos um instrumento com maior sensibilidade. Nesse caso, provavelmente, notaríamos variações nas medidas que poderiam ser: 70,51 cm; 70,49 cm; 70,53 cm; 70,48 cm; 70,52 cm. Esse exemplo nos mostra que o erro de medida está, muitas vezes, escamoteado pela sensibilidade do aparelho usado na medida. Por isso, a medida realizada pelo alfaiate costuma ser apresentada como 70,50 cm. O numeral zero que aparece ao final da medida é conhecido como algarismo duvidoso ou estimado.

Os fabricantes de muitos instrumentos de medida, tais como trena eletrônica e multímetros, especificam o erros de medidas nos seus manuais de uso. Assim, ao usar esses instrumentos, mesmo que o resultado da medida obtido por eles sejam sempre os mesmos, podemos estimar o erro da medida consultando o manual desses instrumentos.

Voltando a falar das situações nas quais ocorrem variações nas medidas, devemos afirmar que a teoria dos erros é de extrema importância em todas as ciências experimentais. Ela permite calcular não apenas o valor mais representativo de uma grandeza, mas também a incerteza que o acompanha. O resultado de uma medida sempre é fornecido juntamente com o erro que o acompanha. Com isso, podemos determinar o **intervalo de incerteza**6que está associado à medida. Um modo simples, embora um pouco grosseiro, de avaliar o erro consiste em calcular o **erro absoluto:** determinamos a diferença entre o maior e o menor valor da medida e dividimos esse resultado por dois. No último exemplo, o erro absoluto é:

$$
\frac{24,85-24,45}{2} = 0,2 \text{ s}
$$

-

<sup>5</sup> A média permite compensar, ainda que de modo parcial, os erros acidentais, que algumas vezes se dão por excesso e outras por falta.

<sup>6</sup> As pesquisas de opinião, assim como as previsões eleitorais, são sempre acompanhadas de um valor que exprime a incerteza das previsões.

O resultado da medida é então expresso da seguinte forma: t = (24,6 ±0,2) s

Nesse caso, o intervalo de incerteza é de 0,4 s (0,2 s para mais ou 0,2 s para menos do valor médio). Dividindo o erro absoluto pelo valor médio das medidas, obtemos o **erro relativo,** que nos informa o tamanho do erro absoluto em comparação com o valor da medida7. Em termos percentuais, nosso erro relativo é de 0,8%. Esse valor pode ser obtido fazendo a seguinte proporção:

$$
\frac{0,2}{24,6}=\frac{x}{100}
$$

de onde obtemos  $x = 0.8\%$ .

## Primeiro exemplo de relatório para atividade de laboratório

Este é o primeiro exemplo de relatório elaborado pelos professores de Física do 1º ano do Coltec com o intuito de que os estudantes entendam as características de um bom relatório e aprendem a produzir esse tipo de texto.

No relatório apresentado a seguir, os professores omitiram alguns elementos importantes e, por essa razão, o exemplo está incompleto. O grupo deverá ler a seção "Orientações para elaboração de Relatórios no Laboratório" e, seguida, avaliar o exemplo de relatório elaborado pelos professores. Nessa avaliação é importante identificar e registrar o que falta no caderno. Sempre que possível, o grupo deve inserir informações para suprir as faltas.

#### **Orientações para elaboração de Relatórios no Laboratório**

-

A produção do relatório é uma boa oportunidade para aprender os conteúdos de Física, pois: (i) mostra aos estudantes qual é o tipo de fenômenos estudados pela Física e quais são os métodos que essa ciência desenvolveu, ao longo de sua história, para investigar esses fenômenos; (ii) cria o contexto para aplicar conceitos, modelos e teorias na análise de fenômenos (re)criados em laboratório. Também é uma boa oportunidade para desenvolver algumas habilidades igualmente importantes, quer seja para o trabalho de um técnico, quer seja para a vida acadêmica, tais como a produção e a interpretação de quadros, tabelas, diagramas, gráficos ou expressões matemáticas, que são utilizados como modos de organizar e comunicar conhecimentos produzidos durante a realização dos experimentos.

Como toda produção escrita, o relatório cumpre a função de comunicar informações a um determinado público. Para a situação de produção de relatório, em nosso laboratório, esse público é constituído, basicamente, pelo professor, que utilizará o relatório para verificar se os estudantes compreenderam os objetivos dos experimentos propostos e se souberam interpretar os resultados desses experimentos. Contudo, os relatórios devem, também, serem utilizados pelos estudantes no estudo dos conteúdos de Física. A esse respeito, vale lembrar que: (i) os relatórios e outros registros que constarão no caderno de laboratório poderão ser consultados durante os testes de Física realizados ao longo do ano; (ii) esses testes contêm questões diretamente relacionadas às atividades feitas no laboratório.

Para permitir que o relatório atenda a esses objetivos é importante que, ao elaborá-lo, os grupos de estudantes:

1. Produzam um cabeçalho contendo: o título da atividade experimental; a data de sua realização; a identificação do estudante (nome, turma, etc.), bem como dos componentes de seu grupo (sempre listados após o nome do dono do caderno).

<sup>7</sup> É aconselhável medir a duração de dez oscilações do pêndulo, em vez de uma só, para diminuir o erro relativo. Se o mesmo erro absoluto incide sobre um tempo pequeno (o de uma única oscilação), o erro relativo se torna grande e a medida é pouco precisa.

- 2. Atribuam objetivo(s) ao experimento logo após o cabeçalho. Em muitas situações, o(s) objetivo(s) aparece(m) no roteiro da atividade, na forma de um problema ou uma questão.
- 3. Descrevam os procedimentos e métodos utilizados para obter os resultados.
- 4. Sempre que possível, apresentem os resultados por meio de tabelas e gráficos. Em várias situações será possível estimar os erros de medida. Nesses casos, os resultados devem vir acompanhados da explicitação desses erros, o que permite mostrar qual é o limite de precisão das medidas.
- 5. Explicitem quais são os conceitos ou as ideais-chave usados pelo grupo para interpretar os resultados.
- 6. Avaliem se os resultados do experimento permitiram alcançar o objetivo que orientou (ou os objetivos que orientaram) a atividade.
- 7. Também será observado se o relatório contém os itens facultativos mencionados no quadro 1 apresentado a seguir, caso tais itens sejam, obviamente, pertinentes.

Na avaliação dos relatórios, o professor utilizará uma lista de verificação (*check list*) que especifica as orientações dadas anteriormente. No quadro 2, a seguir, essa lista aparece com as seguintes respostas: *Sim***; +/-;** *Não*; *Item não pertinente*. O símbolo (**+/-**) é usado para mostrar itens parcialmente contemplados no relatório. A resposta *Item não pertinente* é usada para indicar itens que não são pertinentes e, por essa razão, não podem ser levados em consideração durante a avaliação do relatório.

A lista apresentada no quadro 2 poderá ser utilizada pelo aluno durante a confecção do relatório para verificar se todas as orientações mencionadas nos parágrafos anteriores foram seguidas.

**Quadro 1 – Itens facultativos que podem, eventualmente, constar no texto do relatório** 

Caso seja pertinente:

- mencionar possíveis hipóteses ou expectativas que o grupo possuía acerca dos fenômenos estudados (nota: muitas vezes, o próprio roteiro da atividade solicita o levantamento de hipóteses antes da realização das explorações).
- descrever quais eram os conhecimentos prévios do grupo sobre o tema da atividade (nota: sempre que a atividade de laboratório tratar de um tema cujo estudo tiver sido iniciado na sala de aula ou em atividades de laboratório anteriores, o grupo deve considerar pertinente a explicitação de seus conhecimentos prévios sobre o tema).
- dizer se os resultados do experimento estão em acordo ou desacordo com conceitos e informações aprendidos anteriormente no curso.
- mencionar novas aprendizagens obtidas durante a interpretação dos resultados do experimento.

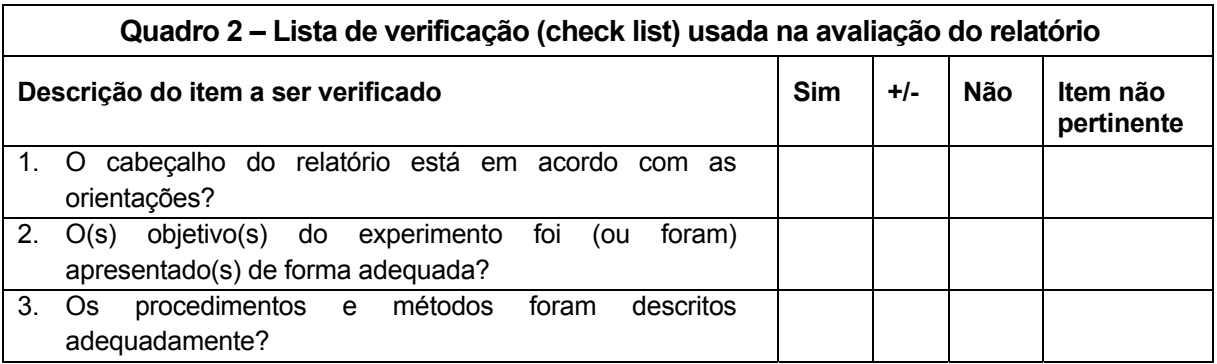

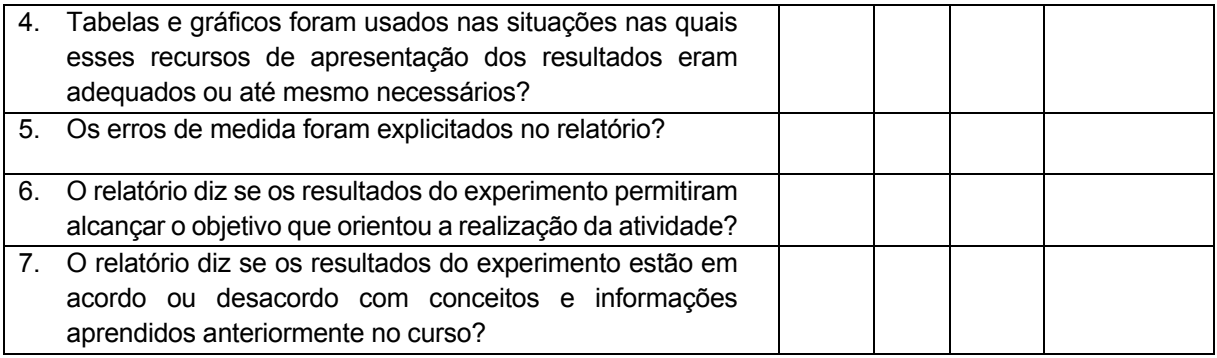

#### **Relatório da atividade Medidas de tempo de reação a estímulos externos**

**Nome:** Nonono de Tetete. **Turma:** Equipe de professores de Física do 1º ano do Coltec/UFMG.

**Grupo:** Nonono de Tetete, Bebebe de Tatata, Cecece de Tototo.

#### **Objetivos**

- Medir o tempo de reação para uma pessoa sentir um estímulo tátil em uma de suas mãos e agir com a outra.
- Medir o tempo de reação para uma pessoa ver uma régua caindo livremente e agir com uma de suas mãos para interromper a queda.

#### **Apresentação e interpretação dos resultados**

As medidas da primeira exploração são mostradas na Tabela 1. A primeira medida foi bem maior do que as outras, possivelmente por causa de erros associados à falta de atenção ou a dificuldades relacionadas ao entendimento do que deveria ser feito. Por isso, não utilizamos essa medida na obtenção do valor médio usado para estimar o tempo que uma pessoa do grupo demorava para sentir com uma mão e reagir com a outra.

As medidas têm variações por causa de existência de erros aleatórios. A partir das medidas vemos que o erro absoluto é relativamente grande e que a medida do tempo de reação de todo o grupo é t<sub>grupo</sub> =  $(4,2 \pm 0,6)$  segundos, onde 4,2 s é o tempo médio e 0,6 s é o erro absoluto.

Para determinar o tempo de reação médio de um aluno, nós dividimos os valores acima por 18, que é o número de alunos que estavam na roda:  $t_{\text{aluno}} = (0.23 \pm 0.03)$  s.

A existência desse tempo de reação pode ser explicada pelo valor finito da velocidade dos impulsos nervosos. Assim, esse tempo de reação está associado ao tempo necessário à transmissão dos impulsos que levam sinais elétricos entre células e tecidos que ligam os músculos aos centros do sistema nervoso de nosso organismo, tais como a medula e o cérebro.

A atividade realizada nos permitiu alcançar os objetivos propostos, pois medimos o tempo de reação de uma pessoa do grupo para sentir com uma mão e reagir com a outra.

Durante as atividades deste laboratório aprendemos que as medidas sempre apresentam erros que podem ser sistemáticos ou aleatórios. Daí, compreendemos a necessidade de fazer várias medidas e calcular a média aritmética dessas medidas para minimizar os erros aleatórios. Os erros aleatórios, às vezes, geram variações para mais; outras vezes, variações para menos. O procedimento de repetir a medida e realizar uma média se justifica pela expectativa de que os

Tabela 1 - Medidas do tempo de reação do grupo para sentir com uma mão e reagir com a outra

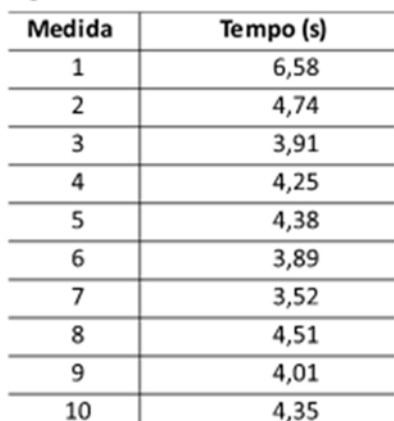

desvios para mais compensem os desvios para menos. Aprendemos também que a melhor maneira de apresentar os resultados de várias medidas de uma mesma grandeza é construir um intervalo de incerteza, o que pode ser feito somando e subtraindo, da média, o valor do erro absoluto. Assim, grandes intervalos de incerteza indicam medidas pouco confiáveis e vice-versa.

A existência do tempo de reação tem implicações para as nossas atividades no laboratório e no nosso cotidiano. Qualquer medida em que temos de reagir a estímulos externos estará sujeita a erros provocados pelo tempo que levamos para reagir, sendo essa uma das fontes de erros de medidas.

## Atividade complementar: Medidas diretas e indiretas

#### **Introdução**

Em ciências, muitas vezes precisamos medir ou estimar grandezas. Algumas vezes fazemos **medidas diretas** como, por exemplo, quando medimos o tamanho de um objeto com uma régua ou um intervalo de tempo com um cronômetro. Outras vezes fazemos **medidas indiretas** que envolvem grandezas que não são diretamente acessíveis aos nossos instrumentos de medida. Nas ciências, as situações que envolvem a necessidade de fazer medidas indiretas são a regra e não a exceção.

Alguns exemplos de medidas que foram obtidas pelas ciências de forma indireta são: o raio de curvatura do planeta Terra, o diâmetro de um átomo, a massa do Sol ou a distância da Terra ao Sol. A primeira dessas medidas indiretas foi feita por Erastóstenes, que viveu no século II A.C. Em um processo de medida indireta, nós medimos algumas grandezas que nos são acessíveis e, a partir dessas, realizamos cálculos para determinar a grandeza desejada.

#### **Exploração 1 - Estimativa de grandezas usando múltiplos**

- A. Usando uma régua comum, encontre um modo de determinar a espessura de uma folha de um livro. Antes de pedir a ajuda do professor, pense em todas as alternativas possíveis e lembrese de que você deverá lançar mão de uma técnica de medida indireta.
- B. Nas ciências, uma medida tal como aquela que você obteve no item anterior deve ser expressa apenas com algarismos significativos. Como uma régua milimetrada foi usada na medida direta, o valor final da medida deve ser expresso em milímetros e conter, no máximo, a casa associada ao décimo de milímetro. Esse modo de expressar uma medida envolve aquilo que chamamos de notação científica e pressupõe um recurso matemático que é a escrita de números em potências de 10. Peça ao professor para explicar como expressar, em notação científica, a medida obtida no item anterior. Posteriormente, será oferecido a você um estudo dirigido, por meio do qual você terá a oportunidade de aprender a lidar com números expressos em potências de 10.
- C. Faça uma nova estimativa. Avaliando apenas o conteúdo de um ou de poucos parágrafos da página de um livro, estime quantas palavras existem nesse livro.

#### **Exploração 2 –Geometria e medida de dimensões de objetos distantes**

Nesta exploração, usando geometria e proporção, será possível calcular o tamanho de um objeto distante ao medir a distância entre esse objeto e a posição onde nos encontramos ou, ao contrário, calcular a distância a que se encontra um objeto, desde que conheçamos seu tamanho. As medidas de distância poderão ser realizadas com uma trena comum ou um aplicativo para celulares Android, que é conhecido como telêmetro.

A figura a seguir, mostra uma pessoa segurando uma régua com o braço esticado e colocando a régua a certa distância dos olhos. Nessas condições, a pessoa torna-se capaz de medir o tamanho aparente de uma árvore distante. Esse tamanho aparente depende da distância A entre a régua e os olhos da pessoa que observa a árvore.

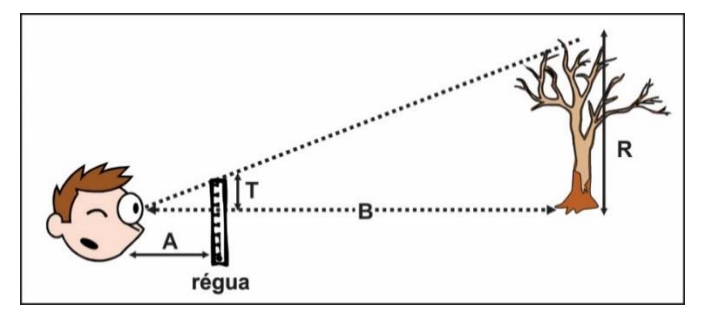

Usando sua própria régua e um objeto distante qualquer utilize a figura como referência para observar que, quando se aumenta o valor de A, aumenta-se, também o tamanho aparente T. Por uma questão de proporção, dividindo a distância A, pelo tamanho aparente T, obtemos o mesmo resultado que dividindo a distância real B, pelo tamanho real R. A razão dessa coincidência devese ao fato de que, tanto o tamanho real, quanto o aparente correspondem aos lados opostos ao mesmo ângulo de visão e fazem parte de triângulos semelhantes. Usando a semelhança de triângulos concluímos que:

$$
\frac{A}{T} = \frac{B}{R} \quad \text{ou} \quad \frac{R}{T} = \frac{B}{A}
$$

Seguindo esse esquema, calcule a distância a que você se encontra de um objeto distante, cujo tamanho você conhece (dentro de uma sala, o objeto pode ser uma régua de 1 metro de comprimento colocada sobre a moldura do quadro negro/branco). Para usar a técnica, sugerimos que você segure uma pequena régua de 30 cm com o braço bem esticado, enquanto um colega de seu grupo mede a distância do seu olho até a régua de 30 cm.

Use uma trena comum para fazer uma medida direta da distância que foi medida anteriormente. Considere a medida da trena como referência e, a partir dela, determine o erro de medida proveniente do cálculo realizado no item anterior desta exploração.

Usando o raciocínio ilustrado na figura apresentada no início desta Exploração 2, calcule a altura de um objeto cujo tamanho é desconhecido a partir da medida da distância entre você e esse objeto. Assim, por exemplo, a altura de uma pessoa situada no corredor pode ser determinada desse modo. No final, compare a medida indireta do tamanho do objeto com uma medida "direta" feita com uma trena.

Em um horário extraclasse, utilize o mesmo raciocínio para determinar a distância da Terra à Lua, sabendo que o diâmetro da Lua é igual a 3.480 Km.

# Capítulo II‐ Ondas

## II.1‐ Ondas / Atividades de sala de aula

## Leitura do texto sobre *Formas de Energia*

#### **Fase 1- Leitura individual e silenciosa do texto**

Durante, no máximo, 20 minutos, ler o texto das páginas 181 a 187 do livro Física 1 de Guimarães, Piqueira e Carron (PNLD 2015).

#### **Fase 2- Elaboração de questões a partir do texto**

Durante 10 minutos, você deve elaborar pelo menos uma questão do tipo A, uma do tipo B e uma do tipo C, que são classificadas de acordo com os critérios listados abaixo. **Atenção:** não vale copiar questões apresentadas pelos autores do texto lido!

- A. Questão tipo A: a resposta da questão é conhecida e está no texto.
- B. Questão tipo B: a resposta da questão é conhecida, mas não está no texto.
- C. Questão tipo C: a resposta da questão não é conhecida e o ajudaria a entender aspectos do texto que você não compreendeu.

#### **Fase 3- Elaboração de respostas para as questões dos tipos A e B**

Durante no máximo 5 minutos, responda, por escrito, as questões que você classificou como sendo do tipo A e do tipo B.

#### **Fase 4- Avaliação entre pares**

Passe seu caderno com as questões que você produziu para um colega e receba o caderno dele em troca. Nos próximos 5 minutos, você e ele deverão avaliar as questões produzidas pelo outro e atribuir pontos às mesmas, usando os seguintes critérios:

- 4.1- Atribuir 1 ponto para cada questão tipo A produzida pelo colega, 3 pontos para cada questão tipo B e 6 pontos para cada questão tipo C. Os pontos devem ser atribuídos apenas às questões interessantes, bem redigidas e adequadamente classificadas segundo os critérios apresentados na fase 2 desta atividade.
- 4.2- Avaliar a(s) resposta(s) dada(s) à(às) questão(ões) do tipo A e B e somar mais 3 pontos para cada resposta considerada adequada.

#### **Fase 5- Justificação da nota atribuída ao colega**

Nos últimos 10 minutos da aula de 50 minutos, devolva o caderno ao seu colega e justifique a nota que você atribuiu ao trabalho que ele realizou. Ouça, também, a justificativa que ele apresentará para a nota por ele atribuída ao seu trabalho.

## Ondas: explorações introdutórias

- 1. **Que sino é esse? Procedimento 1**: um barbante é amarrado em uma das extremidades de uma haste metálica; a haste é mantida suspensa no ar e depois colide com um objeto sólido. **Procedimento 2**: a ponta do barbante é enrolada na ponta do dedo indicador; esse dedo é usado para pressionar a ponta do barbante contra as cartilagens de uma das orelhas; os sons percebidos nos procedimentos 1 e 2 são comparados um com o outro. **Questões**: a) encontre uma justificativa para o título "*Que sino é esse?*", que foi dad a esta exploração;b) por que os sons produzidos nos procedimentos 1 e 2 são tão diferentes?
- 2. **Grave ou agudo**? **Procedimento**: 1º- a extremidade de um pedaço de barbante é enrolado na ponta do dedo indicador e, posteriormente, é pressionado contra as cartilagens de uma orelha; 2º- outra mão é usada para esticar o barbante; 3º- um dos dedos da mão que estica o barbante é usado para fazer o barbante vibrar, como se fosse a corda de um violão; 4º- puxamos o barbante com mais ou menos força para mudar a tensão nele aplicada, enquanto fazemos o barbante vibrar; 5º- observamos a alteração no som produzido pelo barbante decorrente da mudança da tensão nele aplicada. **Questões**: a) ao esticarmos mais o barbante e aumentarmos a tensão nele aplicada, nós obtemos um som mais grave ou mais agudo?b) por que a tensão aplicada ao barbante modifica o som produzido a partir da sua vibração ou oscilação?
- 3. **Ondas na mola, 1o procedimento**: seu professor irá produzir pulsos (movimentos bruscos) em uma das extremidades de uma longa mola slinky. Em seu caderno, descreva o que ocorre com a mola em consequência da produção de pulsos diferentes. **Questões**: a) como a perturbação produzida em uma das extremidades da mola se propaga ao longo da mola?; b) considerando a direção de propagação da onda, que é definida pelo comprimento da mola, como se movimenta cada ponto da mola atingido por um pulso transversal (a mão do professor se movimenta em uma direção perpendicular à direção definida pelo comprimento da mola)?; c) responda a questão anterior, mas, desta vez, considere a propagação de um pulso longitudinal, no qual a mão do professor se movimenta na mesma direção definida pelo comprimento da mola.
- 4. **Ondas na mola, 2o procedimento**: um estudante, a pedido do professor, coloca um objeto próximo à mola; em seguida, o professor produz um pulso transversal que atinge a região da mola situada nas proximidades do objeto. **Questões**: a) a mola transfere energia para o objeto?; b) que evidências suportam essa resposta?; c) como a energia transferida à mola pela mão do professor é transmitida até o objeto?
- 5. **Coreografias ondulatórias**. **Procedimento**: os estudantes ficam em pé um ao lado do outro; o grupo concebe uma maneira de utilizar os braços para produzir uma onda transversal, que se propaga ao longo da sala (semelhante a uma "ola" igual as que são produzidas em estádios pelas torcidas de futebol ou vôlei). **Questões**: a) é possível produzir uma onda longitudinal com os braços, para criar uma "ola" diferente daquelas observadas nos estádios?; b) que movimentos distinguem as duas coreografias?

## Aplicativo Ondas em uma corda

#### **Introdução**

Nesta atividade, daremos passos importantes, no sentido de compreender o que é uma onda. Para cumprir esse objetivo, faremos uso do aplicativo *Onda em corda*, que está disponível no link https://phet.colorado.edu/pt\_BR/simulation/wave-on-a-string. Antes de propor experimentos específicos com a corda representada no aplicativo, vamos oferecer uma descrição de suas principais características e funções.

#### **Três modos de geração de ondas oferecidos pelo aplicativo**

O aplicativo proporciona três modos de geração de ondas. Para experimentar cada um deles, observe as seguintes opções situadas no canto superior esquerdo da tela:

- a) Manual: Escolhendo essa opção, surge o ícone de uma chave de cano situado na extremidade esquerda da corda; você pode criar uma onda manualmente clicando sobre a chave e movendo-a, enquanto mantém pressionado o botão esquerdo do mouse.
- b) Oscilador: Com essa opção você aciona um motor que cria ondas periódicas.
- c) Pulso: Cria um pulso isolado a cada *click* do mouse. Ao selecionar essa opção, aparecerá um botão verde logo abaixo de uma haste. Clicando sobre esse botão você cria uma onda-pulso.

#### **Amortecimento ou atenuação das ondas na corda**

No retângulo situado na parte de baixo da tela, você encontrará dois botões deslizantes, caso o modo *Manual* esteja acionado. O retângulo se amplia e quatro botões deslizantes aparecem nos modos *Oscilador* ou *Pulso*. Qualquer que seja o modo acionado, o botão *Amortecimento* permite atenuar mais ou menos as ondas criadas, enquanto elas são transmitidas através da corda. Pensando em uma situação real, com uma corda colocada sobre uma mesa, a atenuação de ondas na corda seria provocada pelo atrito entre a corda e a superfície da mesa.

Experimente criar ondas enquanto varia o *Amortecimento*. A partir de então, configure o botão para a situação de atenuação nula. Isso facilitará a compreensão dos conceitos e ideias apresentados a seguir, neste roteiro de atividade.

#### **Configuração da extremidade da corda distante da fonte da onda**

Note agora que, no lado superior direito, o programa oferece três opções diferentes de configuração da extremidade direita da corda:

- a) Extremidade Fixa: Essa opção aparece configurada quando carregamos a simulação. Ao escolhê-la, juntamente com a opção "Pulse", você irá notar que um pulso criado pela fonte será refletido na extremidade fixa e voltará a se propagar na corda.
- b) Extremidade Solta: Com essa opção, você modifica o modo como as ondas são refletidas na extremidade da corda. Repita os procedimentos sugeridos no item anterior para notar as diferenças entre as duas opções.
- c) Infinita: Essa opção (extremidade a uma distância infinita da fonte de vibrações) impede que as ondas produzidas pela fonte sejam refletidas na extremidade da corda. Para compreender os conceitos centrais do fenômeno ondulatório é muito útil ignorar, inicialmente, os efeitos da reflexão. Por essa razão, mantenha a opção Infinita selecionada para dar prosseguimentos às explorações propostas neste roteiro.

Note, ainda, que é possível reiniciar o movimento da fonte utilizando a opção Reiniciar (retângulo cinza, na parte superior esquerda da janela do aplicativo).
As questões propostas nas explorações a seguir irão ajudá-lo a se concentrar nos aspectos mais importantes do fenômeno ondulatório. Antes e depois de cada questão apresentamos breves orientações para que você seja capaz de responder às questões com a ajuda do aplicativo.

#### **Exploração 1- Afinal, o que uma onda propaga?**

Veja a ilustração ao lado. Ela foi apresentada para apoiar a afirmação de que uma onda produzida na extremidade de uma corda transmite energia até a outra extremidade. Isso nos permite transmitir energia de movimento a um sino amarrado na outra extremidade da corda ao produzir uma onda na extremidade oposta.

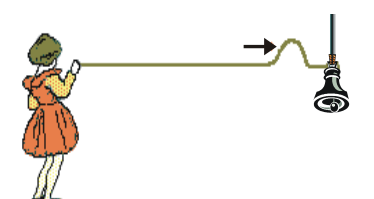

Configure a simulação para a opção *Extremidade Solta* e imagine que há um sino nessa extremidade. Então, produza um pulso ondulatório em direção a essa extremidade. Note que, na simulação, as bolinhas representam segmentos individuais de uma corda alinhada na direção horizontal.

- Q1- Cada segmento da corda, que oscila sob o efeito da onda, chega a se deslocar, efetivamente, em direção à extremidade da corda?
- Q2- Em um site de internet um estudante encontrou a afirmação de que "as ondas são um fenômeno de transmissão de energia, que ocorre sem um transporte efetivo de matéria". Considerando a resposta que você deu à questão anterior, você diria que tal afirmação permite uma caracterização adequada das ondas?

#### **Exploração 2- Tensão aplicada sobre uma corda e velocidade das ondas**

Nesta exploração e em todas as outras propostas a seguir neste roteiro, utilize a opção *Extremidade Infinita*. O aplicativo permite alterar a tensão na corda, isto é, modificar o par de forças aplicado para esticar a corda. Ele também exibe réguas dispostas nas direções vertical e horizontal. Essas réguas auxiliam nas medidas que faremos a partir de agora. Para adicionar as réguas, encontre e marque a opção *Régua* na tela do aplicativo. Depois, clique sobre as réguas para poder movimentá-las. Adicione também um cronômetro com o qual você poderá realizar medidas de tempo.

Aprenda a usar as funções *Pause* (**II**), *Play* (►) e *Avançar passo a passo***(I**►**)**, bem como descubra como pausar e zerar o cronômetro. Em algumas situações, também pode ser interessante configurar a simulação para rodar em câmara lenta (encontre essa opção na tela do aplicativo). Meça a velocidade de um pulso transmitido pela corda com baixa e com média tensão. Posicione as réguas e o cronômetro em locais adequados para fazer medidas da distância percorrida pelo pulso e do tempo transcorrido no deslocamento.

Q3- A partir das medidas realizadas diga, qualitativamente, como a tensão aplicada na corda afeta a velocidade das ondas.

#### **Exploração 3- A velocidade de ondas periódicas e de ondas-pulso é diferente?**

Alterne entre os modos *Pulso* e *Oscilador*, observe as diferenças entre ondas-pulso e ondas periódicas e descreva as diferenças que julgar importantes em seu caderno.

A essa altura, você já descobriu que a tensão aplicada na corda interfere na velocidade de propagação das ondas e aprendeu a utilizar várias funções do aplicativo. Utilize esses conhecimentos agora para determinar se ondas periódicas e pulsos viajam em uma corda com a mesma velocidade, quando a tensão nela aplicada permanece inalterada. Após fazer algumas medidas, comente o resultado encontrado dizendo se eles o surpreenderam ou se você já o esperava.

## **Exploração 4- Movimentos locais estão alinhados com a direção da onda?**

Quando as vibrações do meio ocorrem em uma direção perpendicular à direção que define a onda dizemos que lidamos com vibrações "transversais" ou perpendiculares à direção da onda. Quando os pontos do meio vibram na direção que define a onda, dizemos que lidamos com vibrações longitudinais ou, simplesmente, com uma onda longitudinal.

Use a função avançar passo a passo (**I**►) e observe um dos pontos verdes da corda. Use a função *Régua* e aproxime a régua do ponto que escolheu observar. Depois disso responda às questões a seguir.

- Q4- Como você descreveria o movimento de um ponto da corda, quando ele é atingido por uma onda-pulso ou por uma onda periódica?
- Q5- A oscilação do ponto escolhido é transversal ou longitudinal, em relação à direção de propagação da onda?

#### **Exploração 5- Relação entre frequência de uma onda e período das oscilações**

O tempo necessário para que os pontos da corda executem uma oscilação completa é chamado período e é representado pela letra T. Quando o período é medido em segundos, a frequência passa a ser medida pelo número de oscilações realizadas em um segundo. O símbolo da unidade de medida da frequência é Hz, que equivale a 1 Hertz ou 1 oscilação/segundo. Usando o cronômetro e fixando a atenção em um ponto específico da corda, você conseguirá determinar o período das oscilações de pontos da corda atingidos pela onda. Usando um botão deslizante localizado dentro do grande retângulo verde ou mediante cliques nos botões ▲ e ▼ situados ao lado da caixa na qual aparece o valor da frequência, você poderá alterar, também o valor do período. Faça algumas medidas e responda às questões a seguir.

- Q6- Quando dobramos a frequência, o que acontece com o período das oscilações? E no caso da frequência ser quadruplicada?
- Q7- Considerando as unidades de medida do período e da frequência, bem como os resultados encontrados acima, qual parece ser a relação matemática entre os valores de período e frequência?

#### **Exploração 6- A amplitude das oscilações altera a velocidade de uma onda?**

As vibrações transmitidas na forma de ondas mecânicas perturbam o meio material afastando-o de seu estado de equilíbrio. A medida da amplitude caracteriza o afastamento máximo em relação ao estado de equilíbrio (ver figura ao lado). Assim, por exemplo, no caso de ondas produzidas em uma corda esticada, a amplitude corresponde ao máximo afastamento experimentado pelos pontos da corda em relação à linha horizontal.

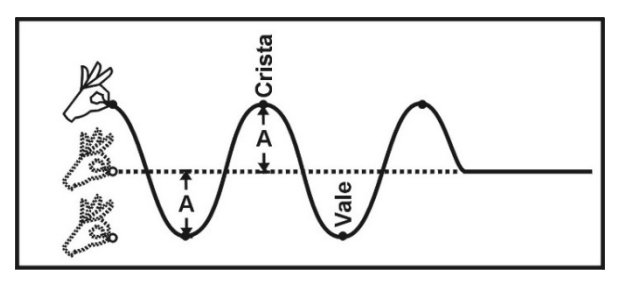

Ondas de maior amplitude transmitem maior quantidade de energia, a cada segundo. No caso das ondas sonoras, a amplitude das vibrações está associada à intensidade do som.

Note que o cronômetro pode ser zerado e que a medida do tempo avança aos poucos quando usamos a opção *Avançar Passo a Passo*. Sabendo disso, crie diferentes ondas mexendo na opção *Amplitude*, que aparece no grande retângulo verde.

Q8- Verifique se há mudanças na velocidade de propagação da onda quando a amplitude é alterada. Faça isso para ondas periódicas e para pulsos ondulatórios.

## **Exploração 7- Efeitos da alteração da frequência em uma onda periódica**

Uma das características mais facilmente identificáveis em uma onda periódica é conhecida como comprimento de onda, que é representado pela letra grega lambda (**λ**). Em um primeiro momento, podemos definir o comprimento de onda como sendo a distância entre dois vales ou duas cristas. Experimente manipular o botão chamado Frequência, sem modificar a tensão aplicada sobre a corda. Note que a frequência só pode ser alterada no caso de ondas periódicas, como era de se esperar. Após experimentar várias frequências e observar o movimento ondulatório responda às questões a seguir.

Q9- Que relação parece existir entre a frequência e o comprimento de onda?

Q10- A alteração de frequência modifica a velocidade de propagação da onda?

## **Exploração 8- Velocidade e frequência em ondas periódicas**

Experimente manter a frequência da onda em 1,00 Hz enquanto modifica a tensão aplicada na corda. Agora que você já sabe que alterações na tensão produzem mudanças na velocidade de propagação da onda, produza ondas periódicas na corda alterando a tensão para responder à questão a seguir.

Q11- Quando a frequência da onda periódica é mantida constante, que relação existe entre a velocidade e o comprimento de onda (isto é, entre a velocidade e a distância entre dois vales ou duas cristas)?

# Fase, frequência, comprimento e velocidade de uma onda

#### **Introdução**

Nesta atividade, você terá a oportunidade de ampliar o seu entendimento do conceito de comprimento de onda introduzido na atividade *Aplicativo Ondas em uma corda*. Faremos uso do mesmo aplicativo utilizado naquela ocasião e, por meio dele, introduziremos uma equação que relaciona a velocidade de uma onda periódica, com a sua frequência e o seu comprimento de onda.

Várias características de uma onda estão relacionadas umas às outras. Por isso, ao identificar algumas delas, podemos conhecer outras, assim como fazer previsões sobre o comportamento das ondas quando essa ou aquela característica é alterada. Produzir esse tipo de conhecimento teórico sobre os fenômenos naturais é uma das principais características da Física. Agora, você terá uma oportunidade de compreender como esse tipo de conhecimento é construído.

#### **Exploração 1- Fases da vibração dos pontos atingidos por uma onda**

Quando uma onda periódica se propaga, os pontos do meio atingidos pela onda oscilam com a mesma frequência da fonte das vibrações. Na Física, nós chamamos de FASE cada um dos momentos que compõe uma oscilação. A oscilação é considerada completa quando uma dada fase volta a se repetir. Pontos adjacentes em uma onda periódica sempre apresentarão fases diferentes, mas pontos mais distantes podem apresentar, exatamente, a mesma fase.

Configure o simulador do seguinte modo: (i) fonte de vibrações no modo Oscilador; (ii) Amplitude em 0,75 cm; (iii) Frequência em 1,00Hz; (iv) Amortecimento em zero; (v) controle deslizante da Tensão na posição média; (vi) extremidade da corda oposta à fonte das oscilações a uma distância Infinita.

Feito isso, fixe sua atenção no primeiro ponto verde situado à direita da fonte de vibrações e faça a onda avançar passo a passo em direção a esse ponto. Observe com atenção os outros pontos e identifique um ponto que apresenta, em todo e qualquer momento, a mesma fase de vibração do ponto verde. Em outras palavras, verifique se o ponto identificado passará pelas posições de crista, vale e pelas posições intermediárias entre crista e vale juntamente com o ponto verde tomado como referência.

Q1– Qual é a distância horizontal, medida com a régua, entre os pontos que vibram com a mesma fase? Esse valor será comparado com aquele encontrado quando você realizar as operações descritas no parágrafo seguinte.

Utilize o botão deslizante para posicionar a frequência em 3,00 Hz e repita os procedimentos descritos no parágrafo anterior.

Q2 - Qual é a distância horizontal, medida com a régua, entre os pontos que vibram com a mesma fase nessa nova situação? Compare esse resultado com o anterior.

#### **Exploração 2- Relações entre as várias definições de comprimento de onda**

O comprimento de onda (representado pela letra grega  $\lambda$ ) é uma das características mais marcantes de uma onda periódica e pode ser definido, de modo preliminar, como sendo a distância entre dois vales ou duas cristas. Nesta exploração vamos desenvolver uma compreensão mais sofisticada e adequada do conceito de comprimento de onda. Para fazê-lo, coloque a frequência do simulador em 1,00 Hz e a tensão da corda baixa.

Depois de colocar a frequência nesse valor, utilize o "truque" descrito a seguir: 1ºescolha a opção Oscilador; 2º- mova o botão deslizante Amplitude até o valor zero; 3º- aperte o botão *Pause* (**II**); 4º- clique várias vezes no botão *Avançar Passo a Passo* (**I**►), até que o pequeno disco preto desenhado na periferia do disco oscilador ocupe a posição mostrada na figura ao lado; (v) mova o botão deslizante Amplitude até 0,75 cm; 5º-clique várias vezes no botão (**I**►) para gerar a onda passo a passo.

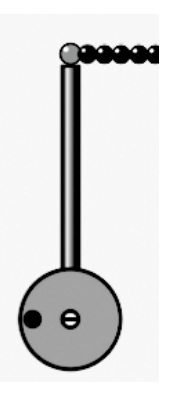

Usando o "truque" acima descrito, você estará apto a compreender um segundo modo de definir o conceito de comprimento de onda e pronto para relacionar essa segunda definição àquela definição preliminar segundo a qual o comprimento de onda é a "distância entre dois vales ou duas cristas".

A nova definição é a seguinte: o comprimento de onda corresponde à distância percorrida pela onda enquanto a fonte das vibrações realiza uma vibração completa, isto é, corresponde à distância percorrida pela onda durante um intervalo de tempo igual a um período ( $\Delta t = 1$  T).

Partindo do zero, faça a fonte executar sua primeira oscilação completa. Com a régua, meça o espaço percorrido pela onda durante o intervalo  $\Delta t = 1$  T. Feito isso, meça também a distância entre duas cristas.

Q3 - Compare o espaço percorrido pela onda durante o intervalo  $\Delta t = 1$  T (um período) com a distância entre dois vales ou duas cristas. O que você pode concluir? Note que, ao fazer isso, você estará comparando as seguintes definições de  $\lambda$ : 1<sup>o</sup>- $\lambda$  é a "distância entre dois vales ou duas cristas";  $2^{\circ}$ -  $\lambda$  é igual à distância percorrida pela onda durante um intervalo de tempo igual a um período ( $\Delta t = 1$  T).

Um terceiro modo de definir o comprimento de onda de uma onda periódica é a seguinte: o comprimento de onda é a distância entre os dois pontos mais próximos de uma onda periódica que apresentam a mesma fase. Para compreender essa terceira definição de  $\lambda$  e sua relação com as duas definições anteriores, fixe sua atenção no primeiro ponto verde situado à direita da fonte de vibrações, faça a onda avançar passo a passo, use as réguas como referência e identifique o próximo ponto da corda que apresenta a mesma fase do ponto verde sobre o qual você fixou sua atenção. Meça a distância entre esses dois pontos.

Q4 – Como se compara o valor encontrado no procedimento acima com as medidas anteriores de comprimento de onda?

# **Exploração 3- Equação que relaciona velocidade, frequência e comprimento de onda**

O comprimento de onda de uma onda mecânica e periódica depende tanto da velocidade da onda, que é definida pelas propriedades do meio material no qual a onda se estabelece, quanto da frequência das vibrações definida pela fonte. Essa dependência encontra-se registrada sinteticamente por meio de uma expressão matemática que relaciona a velocidade, a frequência e o comprimento das ondas. Tal equação será apresentada logo a seguir. Ela pode ser deduzida a partir da definição de velocidade como razão das medidas de espaço percorrido e tempo gasto.

A ilustração a seguir representa uma corda na extremidade da qual será produzida uma vibração. Observando a figura podemos constatar que durante o tempo equivalente a um período (T), a onda avança de uma determinada distância, que sabemos agora tratar-se do comprimento de onda  $(\lambda)$ . No caso das ondas periódicas, a cada novo período de vibração da fonte um novo comprimento de onda pode ser visualizado no meio ao longo do qual a onda se propaga.

Como a onda se propaga com velocidade constante em um meio homogêneo, podemos estabelecer uma relação matemática simples entre a velocidade V, o tempo T e o comprimento de onda  $\lambda$ . Relembrando a expressão d = V . T, iremos estabelecer que:

$$
\lambda = V.T
$$
 (equação 1)

Para relacionar o comprimento de onda  $\lambda$  com a frequência f das vibrações, ao invés do período T, basta que nos lembremos da relação:

$$
f = \frac{1}{T} \quad \text{(equação 2)}
$$

Mediante um pequeno desenvolvimento algébrico, a combinação da expressão (1) com a expressão (2) nos dá:

 $V = \lambda$ . **f** (equação 3)

Para interpretar corretamente a equação 3 é preciso compreender que a velocidade depende das características do meio e não é afetada pela frequência das vibrações. Portanto, a expressão não nos autoriza a afirmar que a "velocidade é diretamente proporcional à frequência", embora seja essa a informação que poderíamos tirar pela simples análise da equação, sem o conhecimento dos fenômenos que ela representa.

Há uma segunda condição para uma correta interpretação da equação: é preciso compreender que a frequência das vibrações é definida pela fonte. Uma vez produzidas, as vibrações são transmitidas e, mesmo quando há mudança no meio de propagação, não ocorre mudança na frequência das vibrações.

Levando em consideração todas essas informações, parta de uma situação na qual a frequência do simulador é mantida em 1,00 Hz e responda à questão abaixo.

Q5– Preveja como se altera o comprimento de onda caso a frequência seja dobrada e triplicada em relação à configuração proposta no início desta terceira exploração? Para fazer a previsão, lembre-se que a tensão da corda não será alterada e, portanto, não haverá mudança na velocidade de propagação. Verifique, usando o simulador, se suas previsões estavam corretas.

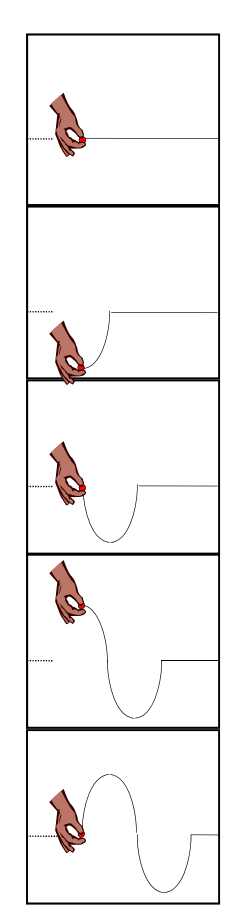

A relação entre a tensão e a velocidade de propagação não é linear. Ainda assim, sabe-se que uma redução na tensão produz uma queda na velocidade da onda. Sabendo disso, e utilizando a equação que relaciona a velocidade, a frequência e o comprimento de onda, responda à questão abaixo.

Q6 - Faça uma previsão qualitativa sobre o efeito de uma redução da tensão no comprimento da onda. Verifique, usando o simulador, se sua previsão estava correta.

#### **Leitura complementar à atividade**

#### **Leia o texto abaixo e faça um resumo do mesmo em seu caderno.**

A transmissão de ondas-pulso em uma corda pode ser explicada da seguinte forma: 1º- uma deformação é produzida em uma das extremidades da corda; 2º- por estar tensionada, a corda possui elasticidade e, por isso, a região deformada tende a voltar à forma original quando termina a ação deformadora; 3º- para voltar à forma original, a região deformada transmite a deformação para o segmento adjacente da corda; 4º- cada região da corda comporta-se do mesmo modo que a extremidade originalmente deformada e, desse modo, ocorre a propagação da deformação inicial ao longo de toda a corda.

A transmissão de uma onda periódica em uma corda recebe, exatamente, a mesma explicação. Basta imaginar uma onda periódica como constituída de pulsos sucessivos. Por essa razão, ondas periódicas e pulsos viajarão em uma mesma corda, tensionada do mesmo modo, com, exatamente, a mesma velocidade.

Ondas permitem transmitir energia através de distâncias consideráveis. Todavia, a transmissão de energia faz-se pela realização de pequenos movimentos localizados, não havendo deslocamento de matéria no longo raio de ação que caracteriza a propagação da onda.

Se uma onda mecânica é um fenômeno de transmissão de pequenos movimentos localizados, podemos medir com que velocidade essa transmissão acontece. Tal velocidade depende das propriedades do meio material no qual a onda acontece. Em outras palavras, para alterar a velocidade de uma onda mecânica é necessário alterar as propriedades do meio material responsável por sua propagação.

Em uma corda ou em uma mola, a inércia e a elasticidade são as propriedades gerais que determinam a velocidade de propagação de uma onda mecânica. Nesses meios materiais, a inércia está associada à densidade linear, enquanto a elasticidade está associada à força utilizada para esticar a mola ou a corda.

Em ondas transmitidas em qualquer meio material, são as propriedades do meio que determinam a velocidade de propagação. Ondas que se propagam na superfície da água, por exemplo, tem sua velocidade afetada pela profundidade da água. Assim, quanto maior a profundidade, maior é a velocidade.

Há diferenças significativas na velocidade e na eficiência com que os diferentes meios materiais transmitem vibrações. Geralmente, a velocidade de transmissão é maior em meios sólidos do que em líquidos, e maior em líquidos do que em gases.

O quadro ao lado apresenta os valores da velocidade de propagação de ondas mecânicas em diversos meios materiais a 20 ºC. A velocidade das ondas

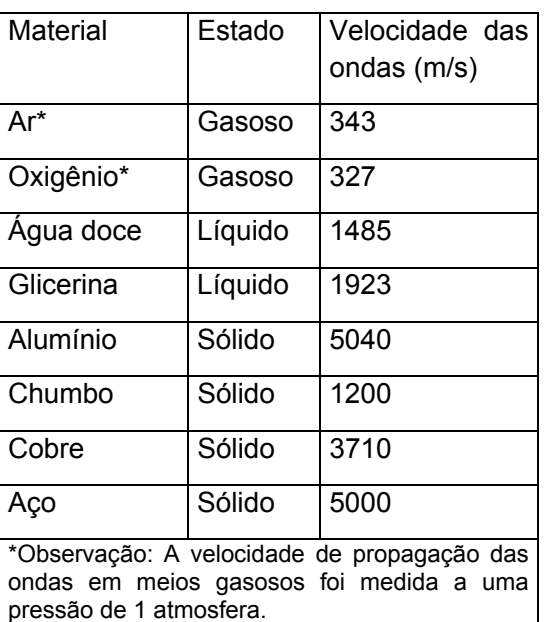

depende das características do meio e não é afetada pela frequência das vibrações.

Por outro lado, a frequência das vibrações é definida apenas pela fonte, não podendo ser afetada diretamente pelas características do meio no qual a onda se propaga. Assim, uma vez produzidas, as vibrações são transmitidas sempre com a mesma frequência e, mesmo quando há mudança no meio de propagação, não ocorre mudança na frequência das vibrações.

O que muda, então, quando uma onda passa de um meio para outro?

Podemos responder à questão proposta no parágrafo anterior. Analise a figura abaixo que mostra vibrações produzidas na extremidade de uma corda grossa que passam a se propagar em uma corda mais fina. A velocidade da onda aumenta na transição da corda mais grossa para a corda mais fina, que tem menos massa por unidade de comprimento (menor densidade linear).

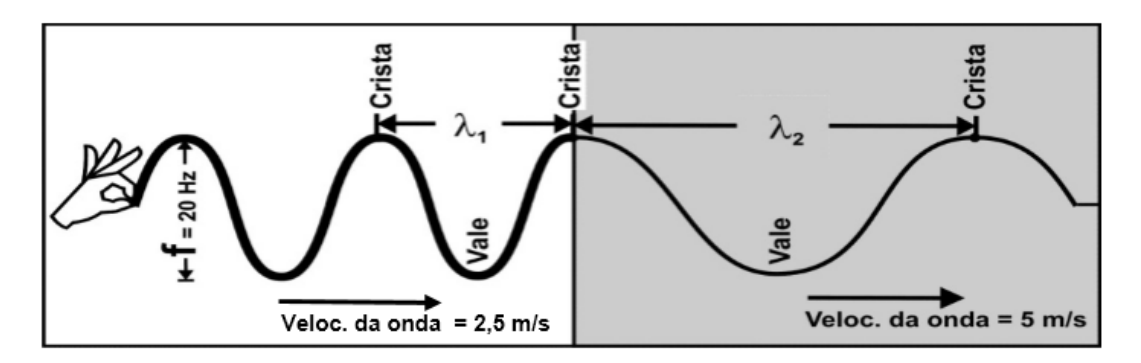

O último ponto da corda grossa, que está conectado à corda fina, pode ser considerado a fonte das vibrações que se propagam na corda fina. O último ponto da corda grossa, assim como todos os demais pontos dessa corda, vibra 20 vezes por segundo (20 Hz). Mas, já que esse ponto é a fonte das vibrações da corda mais fina, podemos afirmar que todos os pontos da corda mais fina vibrarão nessa mesma frequência. Isso sempre acontece quando uma onda que se propaga em um dado meio passa a se propagar em outro meio: a frequência das vibrações nunca é alterada.

Observando a última figura apresentada neste texto, notamos que o comprimento de onda na corda mais fina é maior do que na corda mais grossa. A explicação para esse fenômeno é simples. A velocidade da onda aumenta na transição da corda mais grossa para a corda mais fina, mas a frequência é a mesma nos dois meios. Analisando a equação que relaciona a velocidade, a frequência e o comprimento de onda (V =  $\lambda$ . f, ou,  $\lambda$  = V/ f), percebemos que o meio onde a velocidade é maior terá também um maior comprimento de onda. A passagem de uma onda de meio para outro é chamada de refração.

# Leitura das seções 1 a 3 do texto *As ondas elásticas*

## **Introdução**

Faça uma leitura das seções 1.1, 1.2 e 1.3 do Cap. 1 – As ondas elásticas e a Acústica – do livro IMAGENS DA FÍSICA de Ugo Amaldi (p. 208 – 213). Durante a leitura, responda aos itens A até H, que são apresentados a seguir. Para aplicar o que aprendeu durante a leitura do texto faça também os exercícios complementares 1 a 4.

*Dica. Observe que o texto está organizado em três colunas. Na coluna central está o texto principal que descreve os fenômenos ondulatórios e apresenta os conceitos que a Física criou para compreendê-los. Na coluna central também estão figuras cujas legendas aparecem, às vezes, na coluna da direita. A interpretação das figuras e de suas legendas é essencial para a compreensão do texto principal. Na coluna da esquerda há tanto comentários e explicações adicionais sobre o assunto tratado no texto principal, quanto questões para refletirmos sobre o sentido do que* 

*estamos lendo. A interpretação do texto exige uma coordenação da leitura das três colunas acima descritas.* 

- A. Analise a figura 1.2: (a) Quais são a direção e o sentido de propagação da perturbação? (b) Quais são a direção e o sentido de movimento de cada ponto da mola ao ser atingido pela onda? (c) Há transporte de matéria ao longo da mola? Há transmissão de energia?
- B. Analise a figura 1.3: como essa figura explica a propagação da onda na mola a partir das forças que atuam em cada espira?
- C. Analise a figura 1.4 e descreva como a energia proveniente do martelo é transmitida ao longo da barra de aço. Qual é a diferença entre a propagação de energia que ocorre nesse caso e no caso da mola mostrada na figura 1.3?
- D. Analise todas as figuras das seções 1.1, 1.2 e 1.3 e identifique quais delas representam ondas transversais e quais representam ondas longitudinais. Justifique sua resposta.
- E. No início da seção 1.3 são apresentadas as definições de período e frequência. Reproduza essas definições no seu caderno e identifique quais são as unidades de medida dessas duas grandezas?
- F. Analise a figura 1.6 e a sua legenda: (a) descreva o que acontece com o ponto P a partir do momento em que ele é atingido pela onda; (b) descreva como a figura identifica a distância percorrida pela onda durante o intervalo de tempo igual a um período, isto é, durante o tempo T; c) diga se o período e a frequência do movimento do ponto P são iguais ou diferentes daqueles que caracterizam o movimento da fonte que produziu a onda.
- G. Analise a figura 1.7 e compare-a com a figura 1.6. Elas apresentam a mesma informação? Se não, que informações elas apresentam e como essas informações estão relacionadas?
- H. Os dois últimos parágrafos da seção 1.3 estabelecem uma relação entre a velocidade, o período e o comprimento de onda de uma onda periódica. Que relação é essa? Qual deve ser a relação entre a velocidade, a frequência e o comprimento  $(\lambda)$  de uma onda periódica?

#### **Exercícios complementares**

1. Uma onda é produzida em uma corda. O ponto A mostrado na figura abaixo oscila com uma frequência igual a 1.000 hertz. Considerando essa informação e analisando a figura: (a) encontre o comprimento de onda e a amplitude da onda. (b) determine o período e a frequência das oscilações do ponto B. (c) calcule a velocidade de propagação da onda na corda.

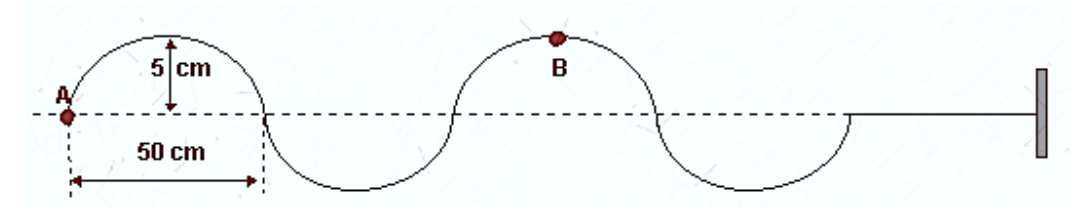

- 2. Ao observar as gotas que caem em um determinado ponto da superfície da água contida em um recipiente, um estudante mediu uma frequência igual a 1 gota por segundo. Ele verificou a formação de ondas circulares cujo centro é o ponto onde as gotas atingem a superfície da água e mediu a distância entre as duas cristas consecutivas encontrando um valor igual a 30 cm. Considerando todas essas informações, calcule a velocidade de propagação da onda em cm/s.
- 3. Se no problema anterior as gotas passassem a cair na superfície da água à razão de 2 gotas por segundo, o que ocorreria com: (a) a frequência; (b) o período; (c) a velocidade de propagação; (d) a distância entre as duas cristas consecutivas.

4. Na onda representada na figura abaixo, a fonte oscila com frequência igual a 5,0 Hz. Considerando essa informação e analisando a figura determine: (a) a amplitude das oscilações em metros; (b) o período, em segundos; (c) o comprimento de onda em metros; (d) a velocidade de propagação em m/s.

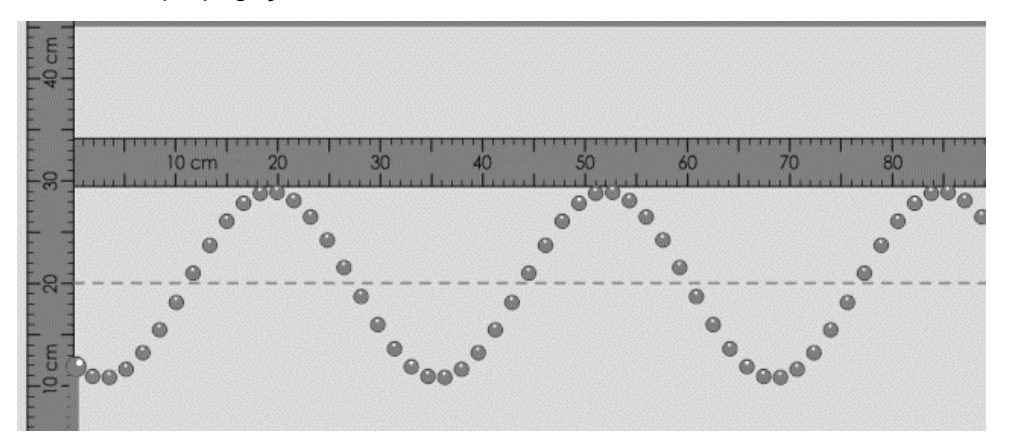

# Primeira Lista de Exercícios sobre ondas elásticas

- 1. Talita produz ondas em uma piscina batendo com a mão na superfície da água. Na mesma piscina há uma rolha boiando a certa distância da mão da menina.
	- a) A frequência com que Talita bate na água é maior, menor ou igual à frequência com que a rolha oscila sob a influência das ondas geradas pela menina?
	- b) A amplitude do movimento da rolha é maior, menor ou igual à amplitude do movimento da água no local atingido pela mão de Talita?
- 2. Na borda de outra piscina, Tiago bate com a mão na superfície da água 4 vezes a cada dois segundos. Se a frequência de suas batidas na água for reduzida à metade, o que ocorrerá com:
	- a) a velocidade de propagação das ondas geradas pela ação de Tiago sobre a água?
	- b) o comprimento de onda dessas ondas?
	- c) o período das oscilações de uma rolha que flutua na piscina?
- 3. Bernardo produz uma onda em uma corda, cuja forma, em certo instante, está mostrada na FIG. 1. Nessa primeira figura, o eixo das ordenadas mostra o deslocamento vertical de diferentes segmentos da corda, que tem 100 cm de comprimento, como informado no eixo das abscissas. A FIG 2 informa como varia a posição do ponto X = 75 cm da corda no decorrer do tempo. Considerando-se as informações contidas nas figuras, determine a velocidade de propagação da onda produzida por Bernardo.

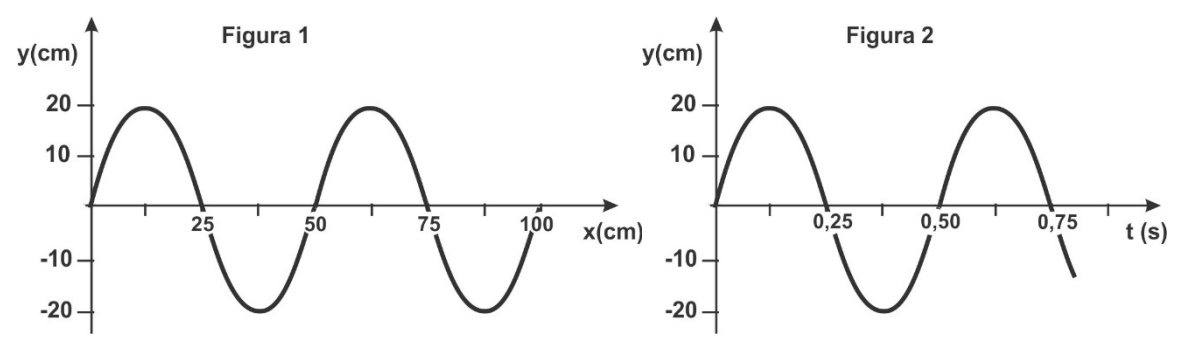

- 4. Josué bate uma régua na superfície da água 10 vezes em 5,0 segundos e duas cristas consecutivas da onda ficam separadas por 2,0 centímetros. Sendo assim, calcule a velocidade de propagação da onda.
- 5. Se a régua mencionada no exercício anterior passar a tocar a água 20 vezes a cada 5,0 segundos, essa alteração provocará mudanças:
	- a) na frequência da onda? b) na velocidade da onda? c) no comprimento de onda?
- 6. Uma onda é estabelecida em uma corda mostrada na figura ao lado. O ponto A destacado na figura oscila com uma frequência f = 20 Hz. Observe a figura e diga se cada uma das afirmativas seguintes é verdadeira ou falsa. Para aquelas que estiverem erradas, apresente o valor correto da grandeza mencionada.

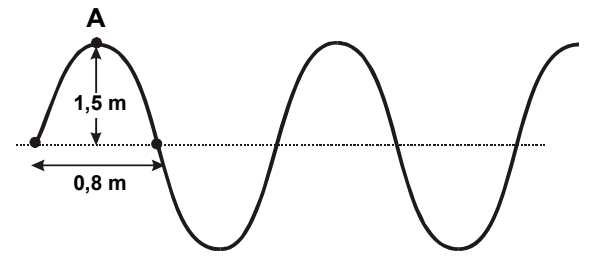

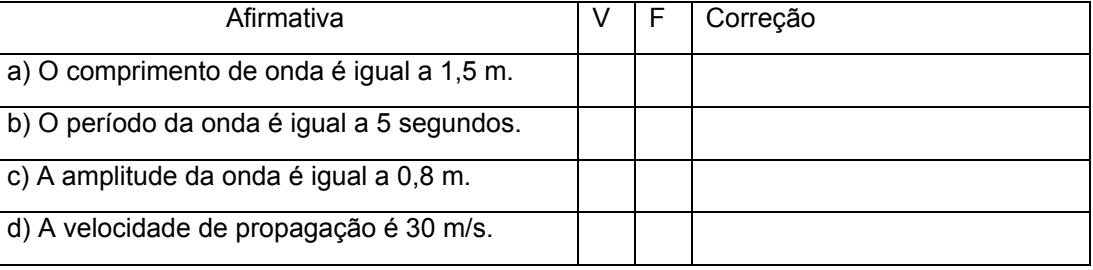

7. Numa corda esticada produzimos um pulso transversal de 6,0 cm de altura e 14,0 cm de largura, mostrado na figura ao lado. Esse pulso se propaga com velocidade constante para a direita. Esse pulso alcança e passa completamente pelo ponto P da corda.

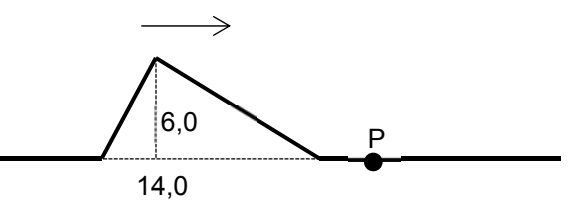

Determine a distância total percorrida pelo ponto P durante a passagem do pulso por ele.

- 8. A figura ao lado mostra a tela do simulador de ondas na corda representando uma onda produzida quando a fonte vibra com frequência igual a 80 Hz. Para essa situação, determine para a onda:
	- a) A sua amplitude
	- b) O seu comprimento de onda
	- c) A sua velocidade de propagação
- 9. A figura ao lado mostra uma onda se propagando em uma corda. O sentido de propagação da onda é da esquerda para a direita. A direção da velocidade instantânea do ponto P da corda no momento ilustrado pela figura pode ser representada pelo vetor:

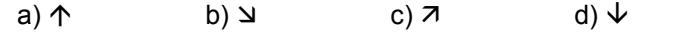

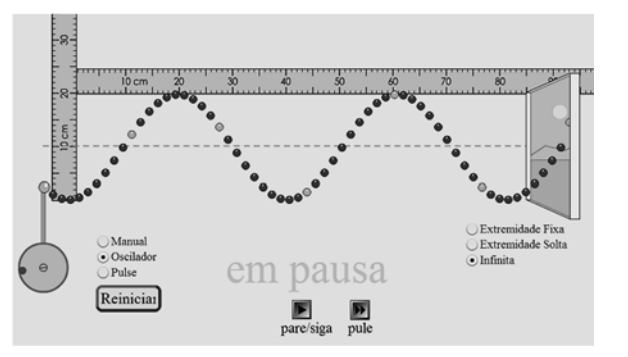

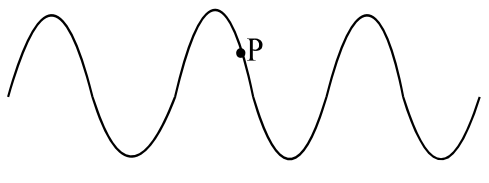

10. Um cilindro teve uma de suas extremidades tampada por uma membrana de borracha. A extremidade aberta foi direcionada para a chama de uma vela acesa. A figura a seguir compara duas situações: na primeira, há uma representação do que acontece quando se produz um rápido movimento em uma das extremidades de uma

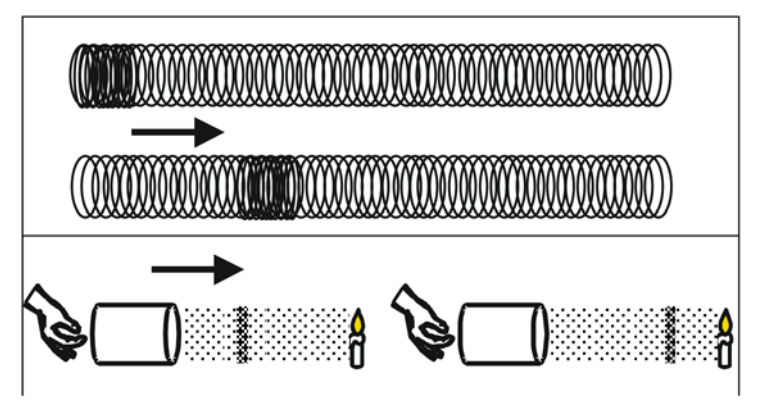

mola; na segunda, há uma representação do que acontece quando a membrana de borracha é puxada e abandonada rapidamente.A partir de uma comparação entre as duas situações, podemos afirmar que:

- a) As duas situações são similares, dado que em ambas ocorre a propagação de pulsos ondulatórios transversais.
- b) As duas situações são diferentes, visto que apenas na primeira ocorre a propagação de uma onda mecânica.
- c) As situações são diferentes, pois, apenas na segunda há transferência de energia sem transferência de matéria.
- d) As duas situações são similares, dado que em ambas ocorre a propagação de um pulso longitudinal.

# Explorações e simulações de ondas sonoras

Nesta atividade, vamos estudar a formação e a propagação das ondas sonoras, bem como algumas de suas propriedades. Para isso o seu professor apresentará algumas demonstrações, simulações, animações e vídeos que o ajudarão a responder às questões propostas a seguir.

- 1. Assista ao vídeo "*A Orelha Humana: vídeo com animação realista*", que está disponível no site http://www.coltec.ufmg.br/fisica/ensino/1ano. Com a ajuda do vídeo, seu professor descreverá a participação daorelha externa (pavilhão auricular + conduto auditivo); da orelha média (tímpano, martelo, bigorna e estribo) e da orelha interna (ou cóclea) no processo de audição. Ele também pedirá que você reproduza, com suavidade, os movimentos característicos da inspiração e expiração de ar enquanto mantém seu nariz e sua boca fechados. Essa solicitação tem como intenção mostrar a você que: (a) o tímpano é uma membrana cercada de ar pelos dois lados; (b) seu tímpano se move quando há uma diferença entre o ar situado na orelha externa e o ar situado na orelha média. Consulte o vídeo quantas vezes achar necessário e use suas próprias palavras para anotar, em seu caderno, tudo o que você pôde compreender sobre o funcionamento do nosso aparelho auditivo.
- 2. Você e um colega próximo receberão um balão cheio de ar e repetirão o primeiro procedimento descrito a seguir, para alternar o papel desempenhado por cada membro da dupla. Um de vocês deve segurar o balão com as duas mãos, enquanto o outro vira o rosto em direção ao balão e fala a frase "testando, testando, som, som". Se esse procedimento for realizado adequadamente, a pessoa que segura o balão poderá sentir esse objeto vibrando enquanto seu colega diz a frase acima sugerida. Como  $2^{\circ}$  procedimento, você e seu colega devem colocar uma das mãos sobre a própria garganta enquanto repetem a frase que disseram momentos antes. Depois disso, seu professor projetará o vídeo "*Endoscopia das Pregas*

## Colégio Técnico da UFMG–Física–1º Ano – 2019

*Vocais emitindo sons*", que está disponível no site http://www.coltec.ufmg.br/fisica/ensino/1ano. Existe alguma relação entre a vibração percebida pela mão colocada sobre a garganta e aquela percebida pelas mãos que seguram o balão? Explique seu raciocínio.

- 3. Assim como o tímpano que compõe a Orelha Humana, a membrana de um balão também está cercada de ar pelos dois lados. Levando essa informação em consideração, podemos considerar semelhantes a vibração de um balão atingido pelas ondas geradas durante a fala de uma pessoa e a vibração da membrana timpânica de uma pessoa que segura o balão no mesmo instante? Explique seu raciocínio.
- 4. Seu professor irá percutir um diapasão de metal em forma de U e, depois, projetará uma animação que representa essa situação e que utiliza pontinhos alinhados verticalmente para representar o ar situado no entorno das hastes do diapasão(essa animação está disponível no site http://www.coltec.ufmg.br/fisica/ensino/1ano). A animação ajuda a entender como as vibrações provenientes de um diapasão se propagam pelo ar? Ajuda a compreender a exploração realizada no item anterior deste roteiro? De acordo com a animação, o som é uma onda mecânica? Ele é uma perturbação que se propaga em um meio, como acontece com uma onda produzida em uma mola?
- 5. Seu professor irá utilizar um aplicativo do Projeto *Phet* chamado *wave-interference*, que está disponível no link https://phet.colorado.edu/pt\_BR/simulation/wave-interference. O aplicativo mostra o efeito das vibrações da membrana de um alto-falante sobre o ar situado ao redor desse dispositivo<sup>8</sup>. Seu professor irá alternar entre os dois modos de exibição oferecidos pela simulação para ajudá-lo a entender que, no modo "tons de cinza", as regiões claras representam zonas de compressão do ar (locais de alta pressão com valor superior ao da pressão atmosférica normal), enquanto as regiões escuras representam zonas de rarefação do ar (locais de baixa pressão com valor inferior ao da pressão atmosférica normal). Usando esse novo recurso de representação, responda: como as vibrações produzidas por um altofalante podem alcançar um balão cheio de ar e fazer esse balão vibrar? Ao responder, considere que dentro do balão o ar apresenta a pressão atmosférica normal.
- 6. O mesmo aplicativo mencionado no item anterior nos permite variar a frequência e a amplitude das ondas geradas pelo movimento da membrana do alto-falante representado na simulação. Ligando alto-falantes de verdade ao computador, o aplicativo faz com que as membranas desses dispositivos reais exibam movimentos similares àqueles mostrados na tela do aplicativo. 6.1- observe e produza registros no seu caderno que mostrem como variações na frequência e na amplitude das ondas alteram a aparência das representações mostradas no modo "tons de cinza"; 6.2- descreva os efeitos dessas variações de frequência e amplitude na sensação sonora que é produzida em nosso cérebro, depois que nossas orelhas recebem as ondas geradas pelos alto-falantes ligados ao computador.
- 7. A primeira coluna do quadro apresentado no início da próxima página mostra o efeito produzido no ar em instantes sucessivos do movimento de uma lâmina metálica posta a vibrar. Nesse quadro, ao contrário do que ocorre no aplicativo utilizado nos itens 3 e 4, as regiões escuras representam zonas de ar comprimido, enquanto as regiões claras representam zonas de ar rarefeito. Cada linha da segunda coluna do quadro contém uma descrição verbal que deve ser associada a uma imagem específica mostrada na primeira coluna. As descrições da segunda coluna, contudo, estão fora de ordem! Utilize o que você aprendeu nesta aula para

-

<sup>8</sup> A estrutura desse aparelho é mostrada no vídeo "*Funcionamento de um alto-falante*", disponível no site **http://www.coltec.ufmg.br/fisica/ensino/1ano**.

inserir as letras A, B, C, D, E, F e G na coluna da direita do quadro, de forma a associar, corretamente, os desenhos sucessivos mostrados na coluna da esquerda com as descrições verbais que aparecem fora de ordem na coluna da direita.

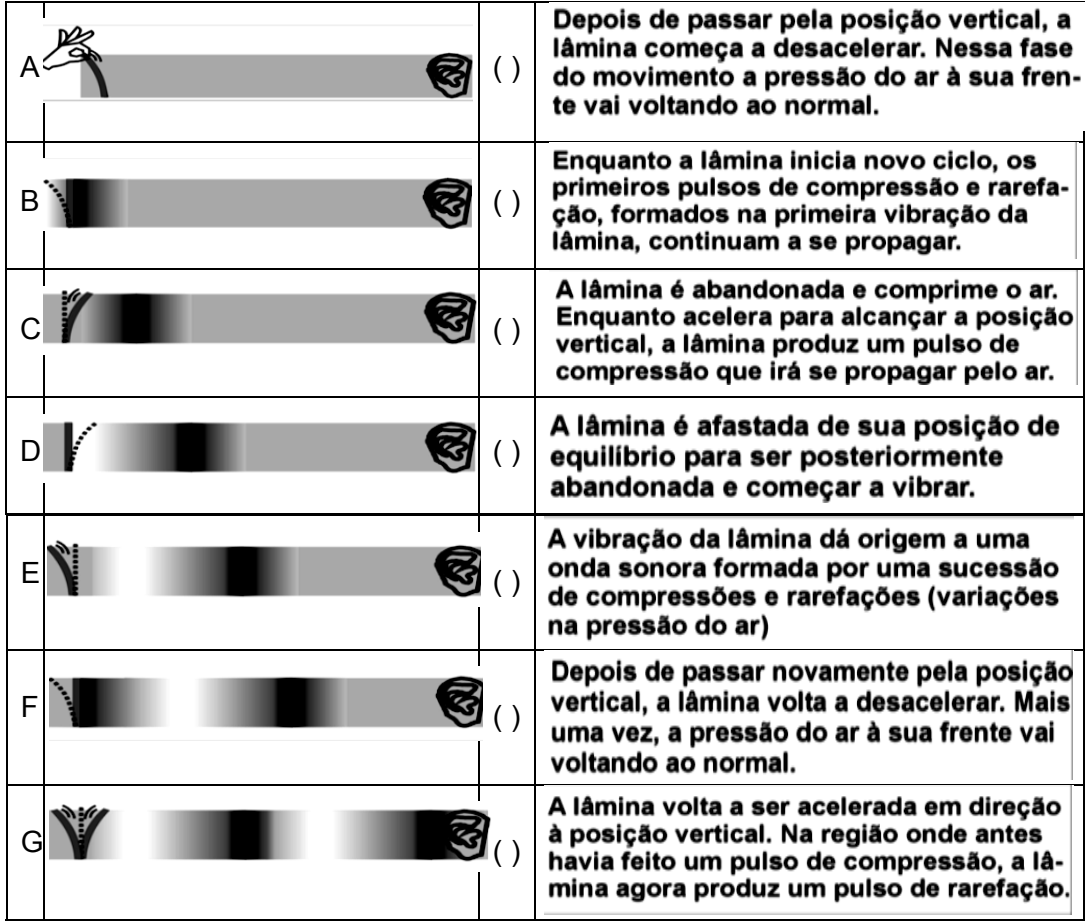

# Leitura das seções 4, 5 e 6 do texto As ondas elásticas e a Acústica

## **Parte I**

Faça uma leitura silenciosa da seção 1.4 (p.214 a 216) do Cap. 1 – *As ondas elásticas e a Acústica* – do livro *Imagens da Física* de Ugo Amaldi (p. 208 – 213). Após a leitura, realize os itens 1 e 2 apresentados a seguir.

- 1. Estude com cuidado as figuras 1.11, 1.12 e 1.13. Escreva no seu caderno um pequeno texto explicando o que são e como são formadas ondas no ar.
- 2. A parte superior da figura a seguir ilustra um instante específico da propagação de uma onda gerada por uma lâmina vibrante. Nessa primeira figura, regiões escuras representam zonas de ar comprimido (com pressão acima da pressão atmosférica normal). Na mesma figura, regiões claras representam zonas de ar rarefeito (com pressão abaixo da pressão atmosférica normal). Na parte inferior da figura ao lado há num gráfico que mostra valores das variações de pressão no ar no espaço situado entre a lâmina mostrada à esquerda da parte superior da figura e a imagem da parte externa da orelha (situada à direita). Relacione as duas representações que aparecem nessa figura para determinar a:
	- a) amplitude e o comprimento de onda.
	- b) frequência da onda, considerando que a velocidade do som no ar é 340 m/s.

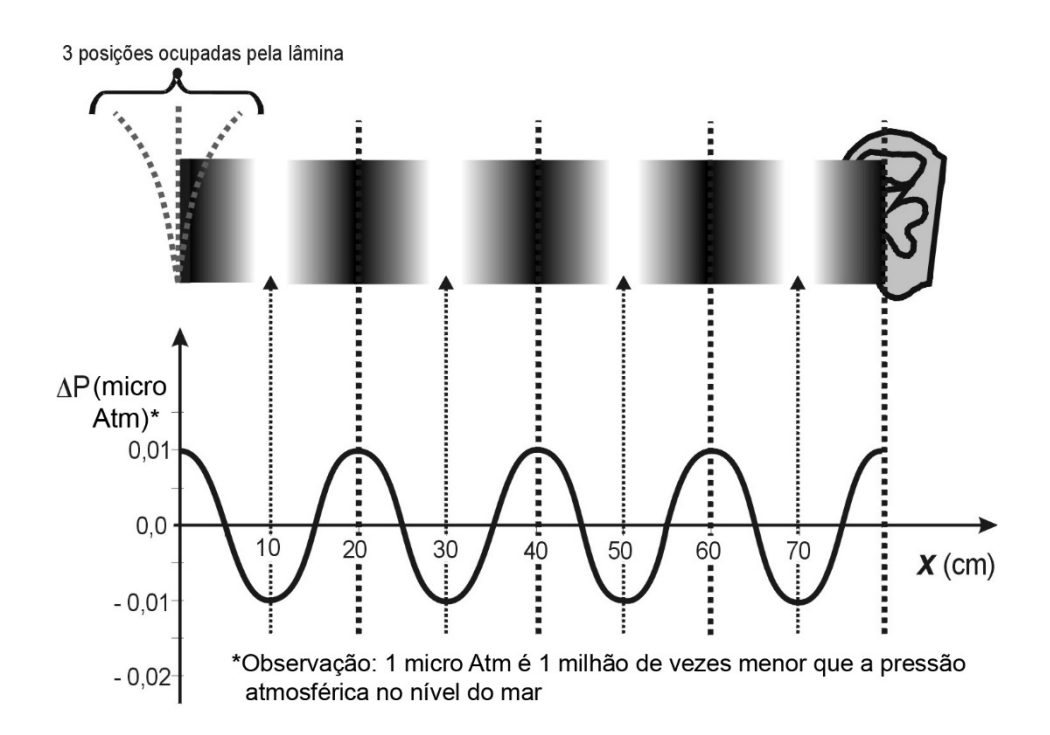

## **Parte II**

Faça uma leitura silenciosa das seções 1.5 e 1.6 (p. 216 a 218) do capítulo mencionado na Parte I deste roteiro de leitura. Após a leitura, responda aos itens 1 a 6 apresentados a seguir.

- 1. Explique a seguinte observação: *o trovão é percebido sempre após a visão do raio ou do relâmpago; além disso, quanto mais perto o relâmpago ou o raio acontecem, menor é o tempo que demora para escutarmos o trovão*.
- 2. O que é necessário para que a audição humana perceba uma onda mecânica?
- 3. Uma onda mecânica com características adequadas pode dar origem a uma sensação sonora no cérebro humano e, nessas condições, poderá ser chamada de onda sonora. Esse tipo de onda pode ocorrer em qualquer meio material? O que muda quando esse tipo de onda ocorre em meios diferentes?
- 4. O que é o ultrassom?
- 5. Analise a figura 1.14 responda: (a) qual animal percebe ondas mecânicas com frequências mais altas? (b) qual é aquele que percebe ondas mecânicas com frequências mais baixas?
- 6. Qual é o intervalo que separa o maior e o menor comprimento de onda no caso das ondas mecânicas que dão origem a sensações sonoras e que ocorrem no ar? Esse intervalo é o mesmo no caso de ondas sonoras que ocorrem na água?

## **Parte III**

Para avaliar sua compreensão acerca das ideias apresentadas nas seções 1.4 a 1.6 do texto, faça os exercícios complementares propostos a seguir.

1. Ao vibrar, um diapasão feito a partir de uma haste metálica em forma de U, produz deslocamentos periódicos nas partículas de ar situadas no seu entorno. O gráfico a seguir mostra valores do deslocamento **d** sofrido por uma partícula de ar, próxima ao diapasão, em torno de sua posição média. O deslocamento é medido em nanômetros (nm), sendo que 1 nm  $= 1 \times 10^{-9}$  m, isto é, 1 nm é igual a um bilionésimo de metro. O eixo horizontal do gráfico mostra valores de tempo (**t**) medido em milissegundos (ms), sendo que 1 ms = 1 x 10-3 s ( 1 ms = 1 milésimo de segundo).

- a) Qual é a amplitude dos movimentos das moléculas atingidas pela onda?
- b) Qual é o período das oscilações realizadas por essas moléculas?

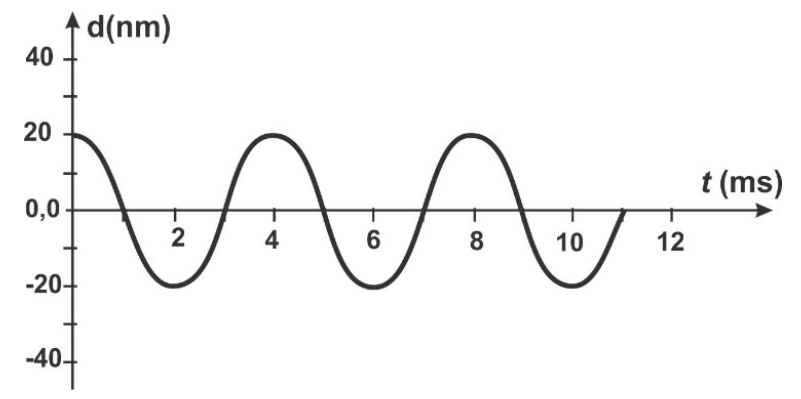

- c) Considerando que a onda representada no gráfico acima se propaga no ar, com uma velocidade de propagação de 340 m/s, qual é seu comprimento de onda?
- 2. Calcule o comprimento de onda de um som de frequência igual a 500 Hz que se propaga na água.
- 3. Calcule a que distância caiu uma bomba cuja explosão, depois de vista, foi ouvida com um atraso de 3 s. Adote a velocidade do som igual a 330 m/s e suponha que a luz alcance o observador quase instantaneamente.
- 4. Um homem vê um raio "cair" e, depois de 2s, ouve o barulho do trovão. Considere que a luz leva um tempo desprezível para chegar ao homem. Nesse caso, a que distância do homem o raio caiu?
- 5- Desafio: Um rapaz bate com um martelo na extremidade de grande trilho de ferro. Na extremidade oposta, uma mulher percebe dois sons distintos com uma diferença de tempo de aproximadamente 3,0s.

 a) Por que a mulher escuta dois sons distintos? b) Sabendo que a velocidade do som no ferro é 5100 m/s e que a velocidade do som no ar é 340 m/s, determine o tamanho do trilho.

## Transmissão de vibrações e ressonância

#### **Introdução:**

O que acontece quando uma onda periódica atinge uma estrutura capaz de vibrar? O que acontece quando uma estrutura capaz de vibrar é acoplada (ou conectada) a outra estrutura que já está vibrando? À primeira vista, essas questões parecem simples! A maioria das pessoas tende a respondê-las, sem hesitar, dizendo algo do tipo "a estrutura irá vibrar ao interagir com a onda, ou ao ser acoplada com outra estrutura que já estava vibrando". Será, todavia, que as coisas são assim tão simples assim? Descubra a resposta ao realizar, junto com seu professor, as explorações propostas a seguir.

## **Exploração 1- Transmissão de vibrações entre pêndulos simples acoplados**

Com o auxílio da montagem mostrada ao lado, vamos investigar o fenômeno de transmissão de vibrações/oscilações entre pêndulos acoplados. Na montagem, cinco pêndulos simples estão amarrados em um barbante grosso. Quando o professor fizer oscilar um dos pêndulos situado na extremidade da estrutura, o barbante grosso transmitirá, ao longo de toda sua extensão, as oscilações provenientes desse pêndulo. Tais oscilações, por essa razão, alcançarão os locais nos quais os outros pêndulos da estrutura foram amarrados.

- a) Considerando a descrição apresentada acima, faça uma previsão: qual dos outros pêndulos será mais afetado pela onda transmitida pelo barbante grosso? Registre a previsão em sua memória, aguarde a execução do procedimento e compare, por escrito, a previsão que você realizou com aquilo que você pôde observar.
- b) Baseando-se nas observações que você realizou no item (a), faça outra previsão: o que você espera ocorrer se um dos pêndulos de menor comprimento for posto para oscilar? Registre a previsão em sua memória, aguarde a execução do procedimento e compare, por escrito, a previsão que você realizou com aquilo que você pôde observar.
- c) Quando o professor ergue um dos pêndulos a partir de sua posição de equilíbrio, ele fornece ao sistema "pêndulo + Terra" uma determinada quantidade de energia potencial gravitacional (EPG). O que ocorre com a energia transmitida ao pêndulo que foi manipulado pelo professor, depois que esse pêndulo começa a oscilar?
- d) Utilizando o conceito de energia, explique por que o aumento da amplitude das oscilações de um pêndulo está associado à diminuição da amplitude das oscilações do outro.

#### **Exploração 2- Transmissão de vibrações entre pêndulos físicos acoplados**

Observe a montagem mostrada na figura ao lado e compare-a com aquela utilizada na Exploração 1. Note que, nas duas montagens, nós encontramos pares de pêndulos idênticos entre si, além de um pêndulo diferente de todos os demais. Contudo, enquanto a primeira montagem contém apenas pêndulos simples, a montagem ao lado é composta por pêndulos físicos. Um pêndulo simples possui toda sua massa concentrada em uma região pequena, já que a massa do fio usado em sua construção é desprezível! A massa de um pêndulo físico, por outro lado, está distribuída em toda sua estrutura!

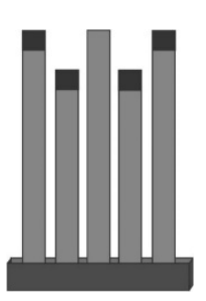

- a) Será que por causa dessa nova característica, o sistema de pêndulos físicos acoplados irá se comportar de maneira diferente do sistema de pêndulos simples, quando um dos pêndulos físicos for retirado de sua posição de equilíbrio para ser abandonado em seguida? Registre a previsão em sua memória, aguarde a execução do procedimento e compare, por escrito, a previsão que você realizou com aquilo que você pôde observar.
- b) Cada pêndulo físico que compõe o sistema é formado por uma haste de aço. Quando o professor enverga uma das hastes, ele fornece a um determinado pêndulo físico certa quantidade de energia potencial elástica (EPE). O que ocorre com a energia transmitida ao pêndulo que foi manipulado pelo professor, depois que esse pêndulo começa a oscilar?

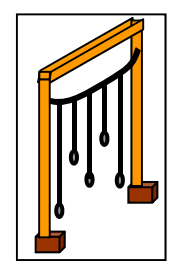

#### **Exploração 3- Transmissão de vibrações entre cordas de violão**

As cordas de um violão podem ser pressionadas contra os trastes metálicos que existem no braço desse instrumento. Quando vibram livremente em um violão afinado, a frequência de oscilação de cada corda é igual àquela mostrada na figura ao lado. Vamos apertar vários trastes no braço de um violão, enquanto fazemos a corda mais grossa vibrar repetidas vezes. Seu professor usará uma câmara de vídeo ligada ao *Datashow* para que todos possam visualizar os efeitos desse procedimento. Ele nos confronta com um fenômeno curioso: quando o violão está afinado e a corda mais grossa vibra ao estar presa pelo quinto traste metálico, nós podemos observar a corda situada logo abaixo vibrar também (ressoar) sem que precisemos encostar a mão nela!

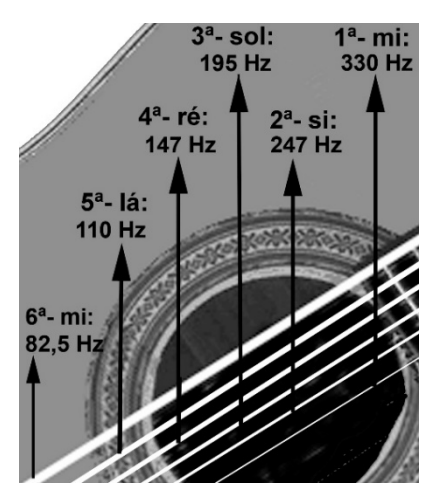

- a) O som produzido pela vibração da corda mais grossa presa ao quinto traste é mais grave ou mais agudo do que o som produzido pela vibração da corda situada logo abaixo?
- b) É possível sentir vibrações no corpo do violão quando a corda mais grossa é posta a vibrar?
- c) Considerando a resposta dada ao item anterior, imagine como as vibrações produzidas pela corda mais grossa poderiam ter sido transmitidas para a corda situada logo abaixo.
- d) Por que a corda superior não transmite vibrações para a corda situada logo abaixo, quando a primeira vibra em toda a sua extensão, sem ser presa ao quinto traste? (Dica: observe as frequências de vibração das cordas nessa situação).

#### **Exploração 4- Transmissão de vibrações entre diapasão e caixa de madeira**

No primeiro procedimento que será realizado a seguir, seu professor irá percutir um diapasão fora da caixa de madeira que pertence a esse dispositivo emissor de sons. Note que, nessas circunstâncias, o diapasão emite dois sons: 1º- um som muito agudo, associado a uma vibração de alta frequência, cuja intensidade cai rapidamente instantes após a percussão;  $2^{\circ}$ - um som mais grave, associado a uma vibração de frequência mais baixa, cuja intensidade é muito fraca (o diapasão precisa ser aproximado da orelha para que esse som se torne perceptível e, por isso, o professor percorrerá a sala para que todos possam ouvi-lo). No segundo procedimento, o diapasão será percutido novamente, mas, desta vez, ele estará acoplado na sua caixa de madeira. Note que, nessas novas circunstâncias, o som mais grave (associado a uma vibração de frequência mais baixa) apresenta uma intensidade muito maior do que antes e, por isso, esse som mais grave pode ser ouvido quando estamos distantes do diapasão, bem como pode ser ouvido durante mais tempo. Esse som grave apresenta uma frequência igual a 320 Hz, segundo o fabricante do instrumento

- a) Qual dentre as seguintes vibrações do diapasão é transmitida para a caixa de madeira com mais eficiência: as de alta frequência (associadas ao som muito agudo, cuja intensidade cai rapidamente) ou as de baixa frequência (associadas ao som mais grave, mas que é muito fraco quando o diapasão é percutido fora de sua caixa de madeira)? Explique.
- b) Vamos realizar agora um terceiro procedimento no qual o diapasão de 320 Hz será inserido na caixa de madeira fabricada para amplificar os sons de outro diapasão de menor tamanho. Segundo o fabricante, o diapasão menor emite vibrações com uma frequência igual a 512 Hz. Quando percutimos o diapasão de 320 Hz e o acoplamos à caixa de madeira do outro diapasão há uma amplificação eficiente do som? Explique o resultado desse procedimento considerando o que vimos nas explorações anteriores.

## **Exploração 5- Retomada das explorações 1 a 4 e análise do desastre de Tacoma**

Nesta atividade, vimos que o sucesso da transmissão de vibrações para uma estrutura depende da frequência das vibrações que atingem essa estrutura. Isso acontece porque nenhuma estrutura é capaz de vibrar, com a mesma eficiência, independentemente da frequência das vibrações que a atingem. Afinal, a rigidez e a massa dos elementos que constituem uma determinada estrutura impedem que essa estrutura possa vibrar com frequências quaisquer. Dizendo de outro modo, a rigidez e a massa dos elementos que constituem uma determinada estrutura definem sua frequência natural ou, se preferirmos, seu modo normal de vibração.

Vejamos um exemplo: quando um pêndulo que pertence a um sistema de pêndulos acoplados oscila, ele produz uma onda ao longo do suporte onde estão acoplados os outros pêndulos. Nem todos os pêndulos, todavia, respondem da mesma maneira! Dois pêndulos com fios de mesmo comprimento possuem a mesma frequência natural ou o mesmo modo normal de vibração. A interação de cada pêndulo acoplado em uma dada estrutura com a onda gerada pelo seu "clone" ocorre com extrema eficiência. Dizemos, nesses casos, que lidamos com "pêndulos ressonantes".

O termo ressonância deriva do verbo ressoar (soar ou vibrar de novo). Quando o quinto traste da corda mais grossa de um violão produz vibrações, essas vibrações são transmitidas até a corda inferior, que passa a vibrar e a ressoar com a corda de cima. Os cavaletes nos quais as cordas estão amarradas, a estrutura de madeira do violão e o ar situado ao redor das cordas transmitem as vibrações produzidas pela corda grossa para todas as outras cordas. Todavia, somente quando a corda grossa vibra com uma frequência igual a 110 Hz, a corda inferior põe-se a vibrar. Esse valor específico de frequência é, exatamente, a frequência natural exibida pela corda inferior, quando nós a retiramos de sua posição de equilíbrio para abandoná-la em seguida (veja a figura apresentada na Exploração 3).

Quando uma estrutura transmite vibrações a outras estruturas a ela acopladas, podemos obter um efeito de amplificação dos sons. Isso é o que acontece entre um diapasão e uma caixa de madeira cujo tamanho seja apropriado à frequência das oscilações do diapasão. A estrutura de madeira da caixa e a massa de ar em seu interior vibram junto com o diapasão e amplificam o som que poderia ser obtido, caso esse dispositivo vibrasse isoladamente. Afinal, as hastes de um diapasão isolado colocam pouco ar para vibrar quando esse instrumento oscila.

Acesse a o site http://www.coltec.ufmg.br/fisica/ensino/1ano, para assistir ao vídeo "Ressonância na ponte Tacoma.MOV". Esse acidente ocorreu quando um vento de intensidade constante passou por várias horas através da borda da ponte. Isso provocou redemoinhos similares àqueles que observamos quando vemos a água de um riacho circundar uma pedra. Os redemoinhos de ar fizeram a estrutura da ponte oscilar para cima e para baixo. O aumento da amplitude das oscilações da ponte ocorreu lentamente até atingir o de ruptura da estrutura. Nesse caso, é razoável supor que a frequência das oscilações dos redemoinhos coincidiu com uma das frequências naturais de oscilação da ponte? Justifique sua resposta.

# Segunda Lista de Exercícios: Ondas sonoras e Ressonância

1. Ao vibrar, um diapasão produz uma onda sonora que corresponde a certa nota musical. Essa onda sonora produz oscilações nas moléculas de ar situadas ao redor do diapasão. Os gráficos deste exercício mostram mudanças que a onda provoca em um determinado ponto do ar próximo ao diapasão. Mais especificamente, os gráficos mostram como o diapasão altera a posição de uma molécula de ar, em torno de uma posição de referência. No eixo horizontal desses gráficos o tempo t é dado em milésimos de segundo  $(10^{-3} s)$ . Em cima das linhas tracejadas, e utilizando os eixos dos gráficos apresentados a seguir, ESBOCE curvas que representem:

a) uma onda sonora produzida por outro diapasão que vibra c/ maior frequência.

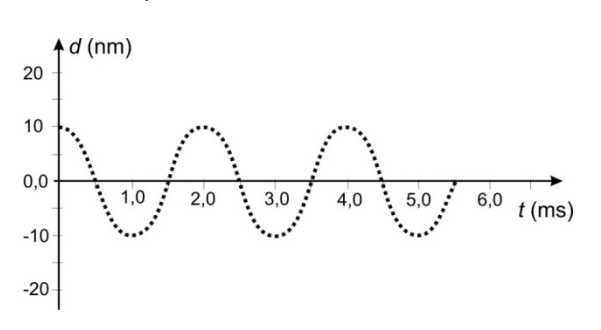

b) uma onda sonora produzida pelo mesmo diapasão, ao vibrar c/ maior amplitude.

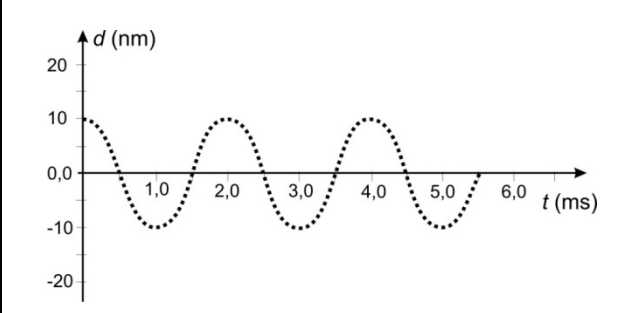

- 2. O princípio físico para o funcionamento de um alto-falante é baseado na vibração de um cone de papelão emborrachado conhecido como diafragma. Quando se aumenta o volume de um equipamento de som, tornando o som mais intenso, ocorre alguma mudança:
	- a) na velocidade de propagação do som no ar? Explique.
	- b) na frequência de vibração do diafragma do alto-falante? Explique.
	- c) na amplitude da vibração do diafragma do alto-falante? Explique.
	- d) no comprimento da onda do som emitido pelo alto-falante? Explique.
- 3. A tabela abaixo apresenta as frequências, em hertz, que caracterizam as notas musicais produzidas por diapasões que provocam vibrações no ar, em um mesmo ambiente.A partir das informações fornecidas, avalie e, caso necessário, corrija as afirmativas abaixo.

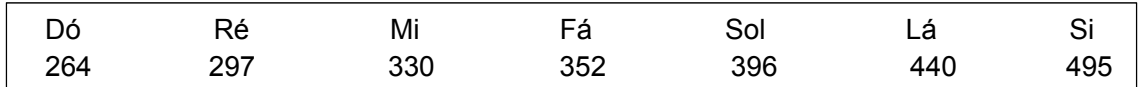

- a) A onda sonora associada à nota Fá produz um som mais agudo do que a onda sonora associada à nota Ré, mas sua velocidade de propagação é menor.
- b) A onda sonora associada à nota Lá propaga-se mais rapidamente do que a onda sonora associada à nota dó, embora seus  $\lambda$  sejam iguais.
- c) A onda sonora associada à nota Sol produz um som mais agudo do que a onda sonora associada à nota Dó e se propaga com maior velocidade.
- d) O comprimento de onda da onda sonora associada à nota Lá é consideravelmente menor do que aquele associado à onda sonora da nota ré.
- 4. Uma onda sonora de uma determinada frequência é produzida dentro de um tubo com gás. A figura deste exercício representa, em um dado instante, a densidade de moléculas do gás dentro do tubo. Na figura, a região mais escura (M) corresponde à maior densidade e pressão. Por outro lado, a

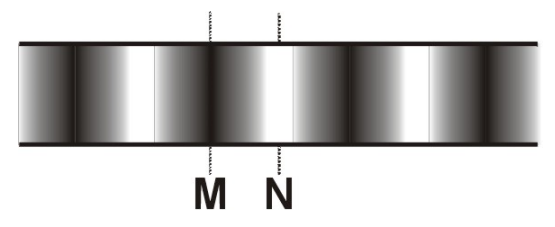

região mais clara (N) corresponde à menor densidade e pressão.

- a) O que acontecerá com a representação mostrada ao lado se a fonte sonora que emitiu esse som aumentar a intensidade do sinal?
- b) O que acontecerá com a representação mostrada ao lado se a fonte sonora que emitiu esse som aumentar a frequência do sinal?

5. Observe o sistema de pêndulos mostrado na figura deste exercício. Ao colocar para vibrar o pêndulo da esquerda, nós produzimos uma onda que se propaga pelo cordão horizontal ao longo do qual os diversos pêndulos estão amarrados. Considere que a montagem ilustrada na figura exibe dois pêndulos com fios de comprimento médio e iguais entre si (o  $3^{\circ}$  e o  $5^{\circ}$ , da esquerda para direita), bem como dois pêndulos com fios de maior comprimento, também iguais entre si (o 1º e o 4º, da esquerda para direita). O que acontecerá com os outros pêndulos se colocarmos o primeiro para oscilar?

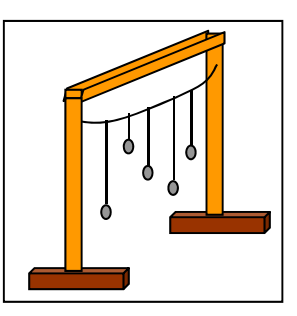

- 6. Alguns instrumentos de corda (tal como a cítara da Índia) possuem cordas duplas. Quando uma dessas cordas é tocada a outra começa a vibrar com a mesma frequência, embora as mãos do músico não a tenham atingido. Explique como isso é possível.
- 7. Em um velho ônibus urbano é fácil perceber que, dependendo da frequência do giro do motor, diferentes componentes do ônibus entram em vibração. Por que isso acontece?
- 8. Um pequeno cordão umedecido é seguro em uma de suas extremidades enquanto outra mão desliza sobre sua superfície apertando-o e pressionando-o com vigor (figura ao lado e a esquerda). Essa ação também é feita sobre um cordão umedecido que tem uma de suas extremidades amarradas no fundo de uma lata aberta (figura ao lado e a direita). Por que o som emitido na segunda ação é bem mais intenso do que aquele produzido a partir da primeira ação?

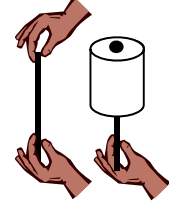

- 9. Assista ao vídeo *Ressonância de estruturas sobre uma base oscilante*, disponível no site http://www.coltec.ufmg.br/fisica/ensino/1ano. Nesse vídeo vemos três estruturas situadas sobre uma base horizontal capaz de oscilar em diversos valores de frequência. Considerando o comportamento das estruturas diante da alteração da frequência das oscilações da base horizontal responda: o que é preciso para que uma estrutura entre em ressonância com outra?
- 10. Os gráficos deste exercício apresentam valores da amplitude em função da frequência para duas estruturas diferentes. As duas estruturas foram submetidas às vibrações provenientes de um aparelho cuja frequência das oscilações pode ser controlada. As amplitudes das oscilações de cada estrutura foram medidas e registradas nos gráficos. A frequência das vibrações variou entre 50 Hz e 550 Hz. Considerando essa informação, analise os gráficos a seguir e responda:

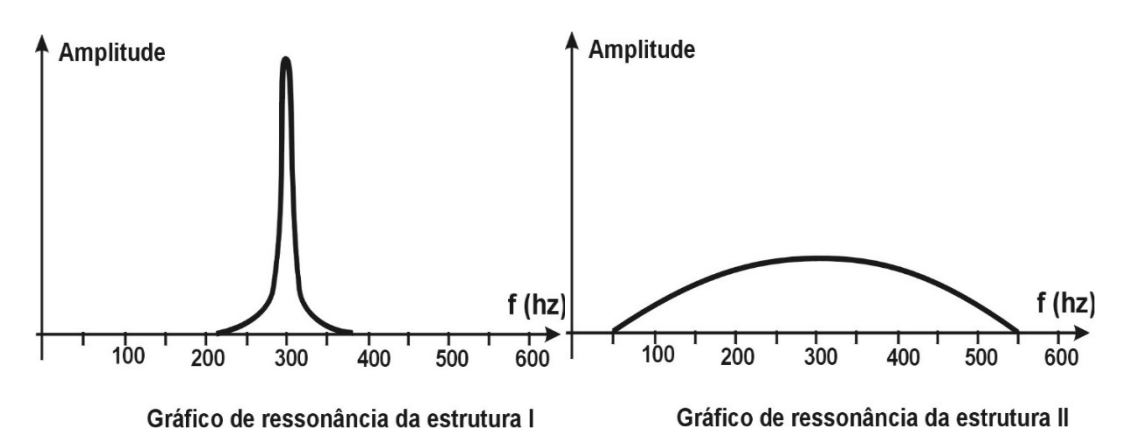

- a) Qual é a frequência de ressonância de cada estrutura?
- b) Qual das duas estruturas consegue oscilar em uma maior faixa de frequências? Explique.
- 11. Considerando as estruturas mencionadas no exercício anterior e sabendo que uma delas é capaz de "ignorar" a fonte de vibrações externa e não exibir uma oscilação visível para certos valores de frequência, responda:
	- a) Qual é o gráfico que identifica essa estrutura?
	- b) Para quais valores de frequência a estrutura "ignora" a fonte de vibrações externa?

# A interferência entre ondas em uma corda

Você já ouviu a frase "de acordo com as leis da Física, dois corpos NÃO podem ocupar o mesmo espaço, ao mesmo tempo"? Essa é uma expressão do conceito de impenetrabilidade formulado em uma área da Filosofia conhecida como Metafísica. A despeito de NÃO ser uma lei da Física, tal afirmação parece óbvia e inquestionável. Mas, será que o conceito de impenetrabilidade se aplica às ondas? Duas ondas podem ocupar o mesmo espaço, ao mesmo tempo? Para reunir elementos e responder a essa importante questão, nós faremos uma série de explorações por meio de aplicativos de computador. As oito primeiras explorações serão realizadas com o auxílio do aplicativo http://phet.colorado.edu/en/simulation/wave-on-a-string.

- 1. Deslize o botão Amortecimento até o valor zero e aperte o botão pulso  $[\triangle]$ , que está situado na base da fonte das oscilações, para produzir um pulso isolado na corda. Espere o pulso ser refletido na extremidade direita da corda e, logo depois, aperte o botão *Pause* (II). Utilize as expressões "a fase do pulso refletido é mantida" ou "a fase do pulso refletido é invertida" para descrever o que ocorre entre a emissão do pulso e sua primeira reflexão.
- 2. Na situação proposta pela questão 1, quando nós apertamos o botão Pulso, uma onda se propaga e atinge a extremidade da corda presa a um suporte. Leia o texto em itálico a seguir e, se necessário, faça desenhos para melhor entende-lo. Por escrito, avalie se o texto ajuda a compreender o que ocorre durante a reflexão do pulso na extremidade fixa da corda.

*No momento em que o pulso atinge pela primeira vez a extremidade direita da corda presa ao suporte, essa parte da corda exerce uma força para cima sobre o suporte. Em contrapartida, no mesmo momento, o suporte também exerce uma força para baixo sobre a extremidade da corda. As forças que a corda e o suporte exercem um sobre o outro têm a mesma direção, mas sentidos contrários. A força que o suporte exerce sobre a corda cria um novo pulso com uma fase oposta àquela do pulso original.*

- 3. Reinicie o aplicativo. Depois, encontre e acione a opção "Extremidade Solta" para, então, produzir um novo pulso. Observe o que acontece quando esse novo pulso é refletido, pela primeira vez,na extremidade direita da corda. Utilize as expressões "a fase do pulso refletido é mantida" ou "a fase do pulso refletido é invertida" para descrever o que ocorre após a primeira reflexão do pulso. Compare a reflexão do pulso nessas novas circunstâncias com aquela que foi observada no item 1 deste roteiro.
- 4. Mantenha a corda com a extremidade solta e reinicie o aplicativo. Utilize a opção "Lento" situada à esquerda do botão *Play* (►). Execute os seguintes procedimentos: (a) gere um pulso com amplitude igual a 0,50 cm, espere ele chegar perto da metade da corda e *Pause* (**II**) o aplicativo; (b) aumente a amplitude para o máximo, clique novamente no botão pulso e pause mais uma vez o aplicativo; (c) por fim, mantenha apertado o botão *Avançar passo a passo***(I**►**)** para ver como a propagação dos dois pulsos ocorre em câmara lenta. Se você tiver feito esse procedimento, corretamente, verá os pulsos avançarem, lentamente, pela corda. Fixe sua atenção no que acontece imediatamente depois da primeira reflexão, do primeiro pulso, na extremidade direita da corda. Note que, logo depois de ter sido refletido: (i) o primeiro pulso se propaga para a esquerda, em sentido oposto ao segundo pulso; (ii) durante um pequeno intervalo de tempo, os pulsos se encontram em um local específico da corda; (iii)

nesse momento, as amplitudes dos pulsos se somam, dando origem àquilo que chamamos de **superposição ou interferência construtiva**. Repita o processo quantas vezes achar necessário para entender essa descrição do fenômeno, mas lembre-se de que, por agora, sua atenção deve se fixar no que acontece imediatamente depois da reflexão do primeiro pulso. Leia o texto em itálico a seguir e verifique se você concorda com todas as afirmações nele contidas. Explique a razão de uma eventual discordância.

*Quando dois pulsos se superpõem suas amplitudes se somam. Momentaneamente, a superposição ou interferência entre os pulsos cria um novo pulso cuja amplitude é a soma das amplitudes dos pulsos que se combinaram. Logo após a superposição, os pulsos voltam a se propagar no sentido inicial. Tais pulsos retomam suas características originais, como se nada tivesse acontecido antes.*

5. Se você continuar clicando no botão *Avançar passo a passo***(I**►**)**para permitir que os pulsos continuem a se propagar em câmara lenta, será possível observar outro tipo de superposição entre pulsos. Ela ocorrerá logo depois do primeiro pulso produzido por você realizar sua segunda reflexão, desta vez, em uma extremidade fixa da corda (a extremidade presa à fonte dos pulsos). Essa nova reflexão inverte a fase do pulso, antes que ele se encontre com o segundo pulso que caminha em direção à extremidade fixa. O encontro entre pulsos de mesma amplitude, mas com fases opostas é conhecido como **superposição ou interferência destrutiva**. Após observar esse fenômeno, leia o texto em itálico a seguir e verifique se você concorda com todas as afirmações nele contidas. Explique a razão de uma eventual discordância.

> *No momento em que dois pulsos com fases opostas se superpõem, suas amplitudes se subtraem. Logo após a superposição, os pulsos voltam a se propagar no sentido inicial de seus movimentos e retomam suas características originais, como se nada tivesse acontecido antes.*

- 6. Preveja o que acontecerá caso dois pulsos com fases opostas e mesma amplitude caminhem em sentidos opostos na mesma corda. Utilize, tanto desenhos, quanto palavras para registrar sua previsão. Use os recursos do aplicativo para simular o fenômeno e comparar sua previsão com sua observação.
- 7. O que aconteceria se, ao invés de gerar pulsos isolados, nós produzíssemos uma onda periódica nesse meio material? Para responder essa pergunta com o auxílio do aplicativo: (a) mantenha fixa a extremidade direita da corda; (b) use a opção *Oscilador* do aplicativo; (c) introduza os valores de amplitude, frequência e amortecimento mostrados na figura situada no início da próxima página. Aguarde alguns minutos e observe o que irá acontecer. Nesse caso, há ressonância entre a fonte de oscilações e a corda como uma estrutura capaz de vibrar?

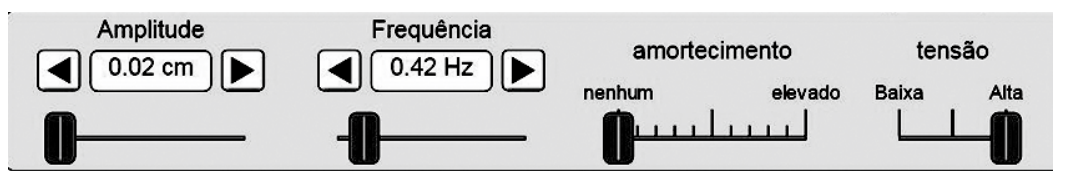

8. Altere o valor da frequência para f**2** = 0,83 Hz e aguarde alguns minutos. Repita esse procedimento e altere o valor da frequência para f**3** = 1,25 Hz e, depois, para f**4** = 1,67 Hz. Pode-se dizer que a corda exibe mais de uma frequência natural de oscilação $9$ ?

-

<sup>9</sup> As frequências naturais de oscilação de uma corda recebem outros quatro nomes na Física: (a) modos de vibração da corda; (b) frequências de ressonância da corda; (c) ondas estacionárias; (d) frequências harmônicas. Essa última denominação tem origem na Música e não será discutida aqui. As denominações (a) e (b) podem ser compreendidas a partir da atividade "A transmissão de vibrações e o conceito de ressonância". O nome *ondas* estacionárias têm a seguinte justificativa: 1<sup>o</sup>- os modos normais de vibração exibidos pela corda são produzidos

- 9. O aplicativo utilizado nos itens anteriores deste roteiro só nos permite observar os instantes iniciais da interferência entre os pulsos recém refletidos e os pulsos que se aproximam da extremidade fixa da corda. A animação disponível na página http://www.coltec.ufmg.br/fisica/ensino/1ano/ondas/videos-animacoes, por outro lado, representa pulsos progressivos e refletidos em linhas separadas e com cores diferentes. Usando essa estratégia, essa animação mostra como a interferência entre essas duas ondas periódicas (representadas nas cores azul e verde) dá origem a um padrão de vibração que é caracterizado pela presença de pontos que praticamente não oscilam (nós de vibração), tanto quanto de outros que apresentam grande amplitude de oscilação (ventres de vibração). Observando a animação oferecida pelo aplicativo, responda:
	- a) Nos pontos que se comportam como ventres, ocorre interferência construtiva, destrutiva ou ambos os tipos de interferência?
	- b) Por que razão a interferência é permanentemente destrutiva nos pontos que se comportam como nós de vibração?

## Exercícios sobre ondas estacionárias

A figura ao lado foi produzida a partir de capturas de tela do segundo aplicativo utilizado na atividade "A interferência entre ondas em uma corda". Recorra novamente ao aplicativo para entender melhor a figura. Ele serve para explicar a formação de ondas estacionárias em uma corda tensionada e mostra um trecho de uma corda que vibra em um de seus modos normais de oscilação. A figura mostra 5 instantes consecutivos da vibração. Em todos esses instantes a corda é representada pela linha mais grossa. As regiões sombreadas mostram o vulto que se forma quando a corda vibra rapidamente.

Nos instantes 2, 3 e 4, que são mostrados nessa figura, vemos separadas as duas linhas finas e descontínuas utilizadas para representar a propagação da energia, na forma de ondas, através da corda. Essas ondas têm mesma amplitude e frequência, mas caminham em sentidos opostos. A onda representada por traços e pontos alternados caminha da esquerda para a direita.

-

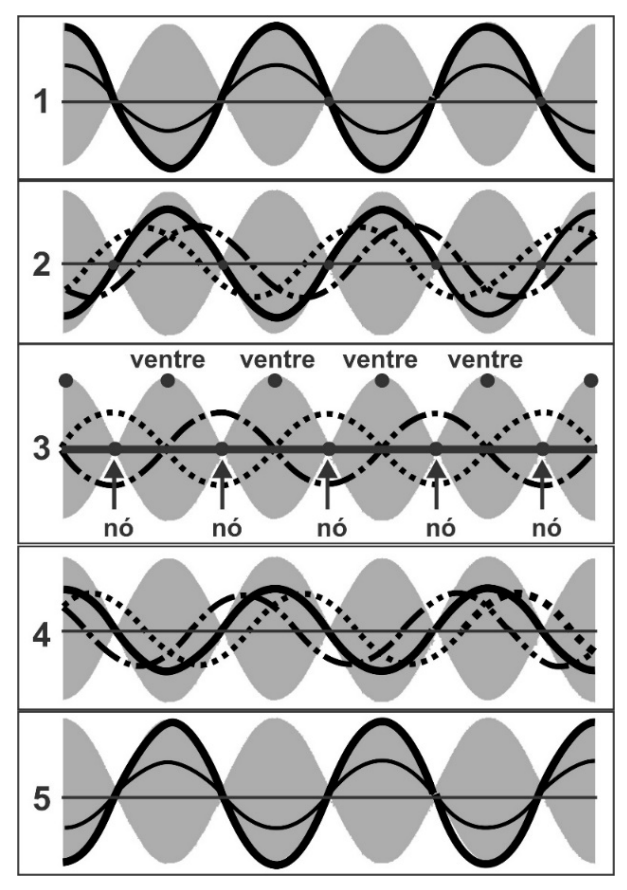

Aquela representada pela linha tracejada caminha da direita para a esquerda. São essas ondas que se superpõem para determinar a posição ocupada por cada segmento da corda. Apenas no instante 3 da figura, nós atribuímos nomes aos pontos da corda que se comportam como ventres (isto é, que atingem máximos de amplitude) e aqueles que se comportam como nós (isto é, que praticamente não saem do lugar).

pela superposição de ondas progressivas e refletidas que viajam na corda em sentidos opostos; 2<sup>o</sup>- essas ondas ficam restritas ao espaço definido pela própria corda e, portanto, estão "estacionadas" nesse espaço.

Interprete a figura a partir das atividades que fizemos em sala de aula e, então, responda às questões abaixo.

- 1. Por que os pontos da corda situados nas regiões de nó apresentam amplitude desprezível?
- 2. Por que os pontos da corda situados nas regiões de ventres apresentam grande amplitude?
- 3. Podemos calcular a velocidade de propagação de ondas periódicas na corda a partir da distância entre dois nós ou dois ventres consecutivos e do valor da frequência dessas ondas. Em um experimento realizado de laboratório, um grupo de estudantes encontrou 12 Hz como a primeira frequência de ressonância entre duas estruturas acopladas: um alto-falante e um fio esticado. Nesse caso, havia apenas um ventre e a distância entre dois nós consecutivos era igual ao tamanho da corda, cuja extensão foi medida em 2,00 metros. A partir dessas informações, calcule a velocidade de propagação das ondas na corda.
- 4. A partir dos dados do exercício anterior, calcule, novamente, a velocidade da onda na corda para a segunda configuração de ressonância na qual a corda apresenta dois ventres. Nessa configuração, a distância entre dois nós consecutivos é 1,0 metro e a frequência de ressonância da onda é 24 Hz. Feito o cálculo, compare a velocidade obtida com aquela encontrada na questão anterior e explique uma eventual diferença ou coincidência entre os resultados.
- 5. No item 8 da atividade "A interferência entre ondas em uma corda", nós pudemos observar a formação de ondas estacionárias com um, dois, três e quatro ventres que são mostradas na figura ao lado. O valor de λ das ondas que se superpõem nesses quatro modos normais de vibração da corda é o mesmo? Explique.

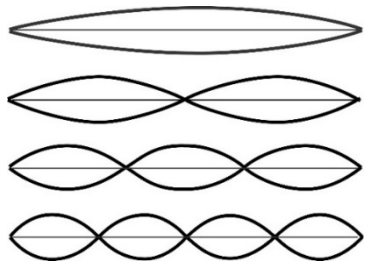

# Interferência entre ondas sonoras, luminosas e na superfície da água

Na atividade "A interferência entre ondas em uma corda" nós apresentamos, pela primeira vez, o fenômeno da superposição entre ondas. Nas explorações propostas a seguir, nós lidaremos com outras manifestações desse fenômeno ao abordar a interferência entre ondas sonoras, ondas luminosas e ondas na superfície da água.

- 1. Seu professor colocará duas caixas de som voltadas uma contra a outra. Elas serão ligadas a uma fonte que emite ondas periódicas de frequência igual a 1.000 Hz $^{10}$ . Ao manipular os fios ligados atrás de uma das caixas, ele fará com que os cones dos alto-falantes vibrem com a mesma fase ou com fases opostas.
	- 1.1- Registre em seu caderno a diferença na intensidade do som percebido quando os alto-falantes vibram em fase ou fora de fase. Depois isso, interprete as figuras (a), (b), (c) & (d) exibidas a seguir. Então, responda: essas figuras podem ser usadas para explicar o que ocorre com a intensidade do som quando fazemos dois altofalantes vibrarem em fase ou fora de fase? Explique seu raciocínio.

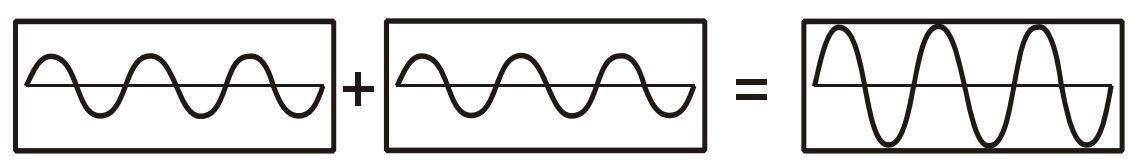

(a) A superposição de duas ondas transversais de mesma fase e freqüência produz uma onda com amplitude elevada.

-

**10** A fonte será um computador executando o aplicativo http://phet.colorado.edu/pt\_BR/simulation/sound.

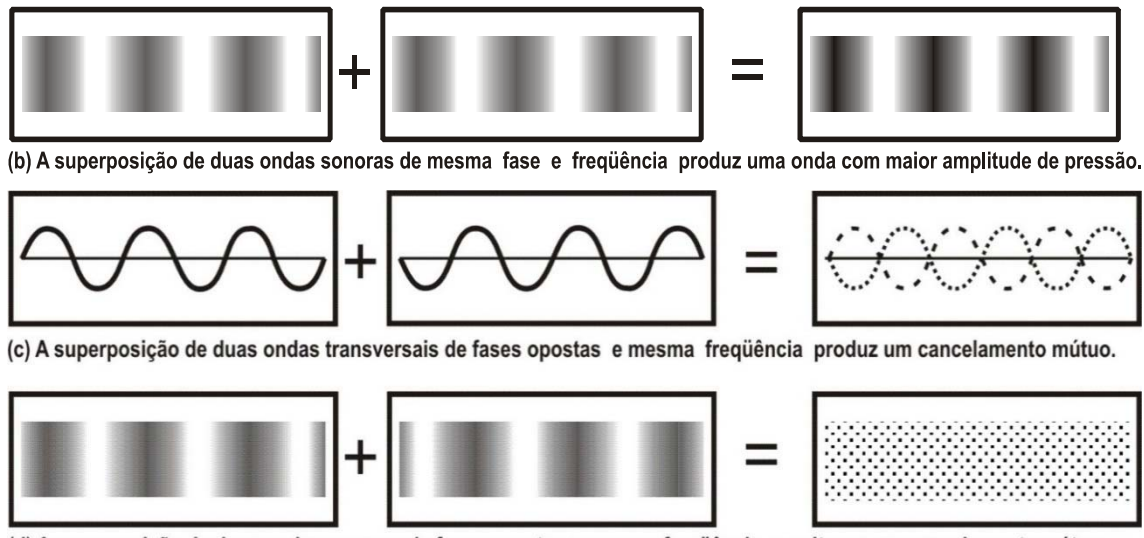

(d) A superposição de duas ondas sonoras de fases opostas e mesma freqüência resulta em um cancelamento mútuo.

1.2- O texto em itálico a seguir ilustra uma aplicação interessante do fenômeno de interferência entre as ondas sonoras realizado no item 10 deste roteiro. Ele foi extraído do livro Física Conceitual (2002) de Paul G. Hewitt e Trieste Freire Ricci, 11ª edição, Ed. Bookman. Leia o texto e verifique se você concorda com todas as afirmações nele contidas. Explique a razão de uma eventual discordância.

*A interferência sonora destrutiva está no coração da tecnologia antirruído. Certos dispositivos ruidosos, tais como britadeiras, vêm equipados com microfones que enviam o som produzido pelo dispositivo para um microchip eletrônico, o qual cria um padrão de onda que é uma imagem especular dos sons originais (ver figura ao lado). O sinal de som especular é reproduzido no fone de ouvido usado pelo operador da máquina.* 

*Dessa maneira, as compressões (ou rarefações) do som produzido pela máquina são canceladas pelas rarefações (ou compressões) do sinal emitido pelo fone de ouvido.* 

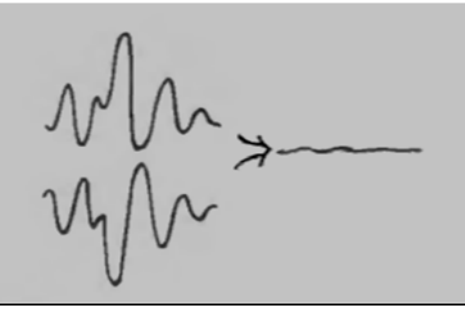

Quando a imagem especular de um sinal sonoro interfere com o som original, o som se cancela.

*Dispositivos antirruídos também são comuns em algumas aeronaves, que agora são muito mais silenciosas do que antes do uso desta tecnologia. Será que os automóveis serão os próximos, talvez eliminando a necessidade de um silenciador ligado ao cano de descarga?*

- 2. Use o aplicativo *Interferência de ondas* (https://phet.colorado.edu/pt\_BR/ simulation/legacy/wave-interference) para investigar a superposição de ondas geradas na superfície da água por duas fontes próximas.Note que a energia proveniente de cada fonte se propaga, simultaneamente, em múltiplas direções.
	- 2.1- Coloque o detector de oscilações disponível no aplicativo em uma posição na qual a água vibra com um máximo de amplitude. Ligue e desligue uma das torneiras para observar o efeito dessa operação na amplitude das oscilações mostrada na tela do detector. Registre suas observações no caderno.
	- 2.2- Coloque o detector em uma posição na qual a água vibra com uma amplitude quase desprezível. Ligue e desligue uma das torneiras para observar o efeito dessa operação na amplitude das oscilações mostrada na tela do detector. Registre suas observações no caderno.
- 2.3- Descreva e explique o que você observou usando os conceitos de interferência construtiva e destrutiva.
- 3. Podemos produzir interferência também entre ondas luminosas. O aplicativo *Interferência de ondas* tem uma aba que representa a interferência entre esse tipo de ondas (veja figura abaixo). No lado direito da primeira representação do fenômeno, o aplicativo nos oferece o botão retangular*Mostrar Tela*. Ao clicar nesse botão, vemos surgir uma tela em perspectiva, que insere um anteparo em frente às fontes de luz. A análise das regiões mais ou menos iluminadas desse anteparo indica onde há mais ou menos energia luminosa.

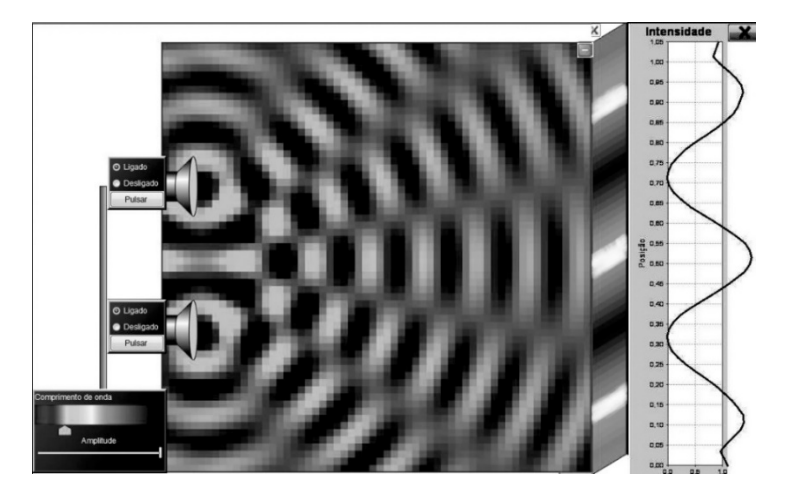

- 3.1- Experimente desligar e ligar uma das fontes de luz para observar o efeito dessa alteração na incidência de luz sobre o anteparo.
- 3.2- Depois, note a presença de um novo botão retangular (Gráfico de Intensidade) à direita do anteparo acionado pelo botão Mostrar Tela. Clique nesse segundo botão e interprete as informações que o gráfico acionado por ele apresentará. Registre sua interpretação por escrito.
- 3.3- As imagens projetadas pelo aplicativo sofrem alterações significativas quando selecionamos a aba Ondas na água ou Ondas luminosas? Justifique sua resposta.
- 4. Iremos colocar uma placa que contém duas fendas muito estreitas e muito próximas uma da outra na frente de um feixe de luz laser. Depois de passar por cada fenda, a luz se espalha devido a um fenômeno conhecido como difração, que será estudado, posteriormente, em nosso curso. Por isso, colocar duas fendas na frente de um feixe de luz laser, cria uma situação similar àquela que foi representada pelo aplicativo *Interferência de ondas*.
	- 4.1- No seu caderno, faça um registro da figura de interferência produzida no quadro da sala de aula pela colocação da fenda dupla na frente do laser.
	- 4.2- Compare a figura projetada no quadro com as representações do fenômeno de interferência luminosa produzidas no item anterior deste roteiro para identificar eventuais diferenças e semelhanças.

# Exercícios sobre Interferência

Nas atividades anteriores você explorou o fenômeno de interferência em várias situações. Nesta atividade, introduziremos novos recursos de representação para as ondas e, a partir deles, proporemos alguns exercícios. Antes de fazer os exercícios, porém, leia as seções 3.3 e 3.4 do livro Imagens da Física de Hugo Amaldi (p. 264 a página 267).

1. Acesse e interprete os slides da apresentação *Interferência entre ondas* que está disponível nosite http://www.coltec.ufmg.br/fisica/ensino/1ano. Como um exercício de consolidação do trabalho de interpretação desses slides, observe os desenhos a seguir e use setas para associar as linhas verticais contínuas e tracejadas situadas na parte de baixo de cada desenho com os pontos da corda que passam pelas fases de crista (pico) e vale.

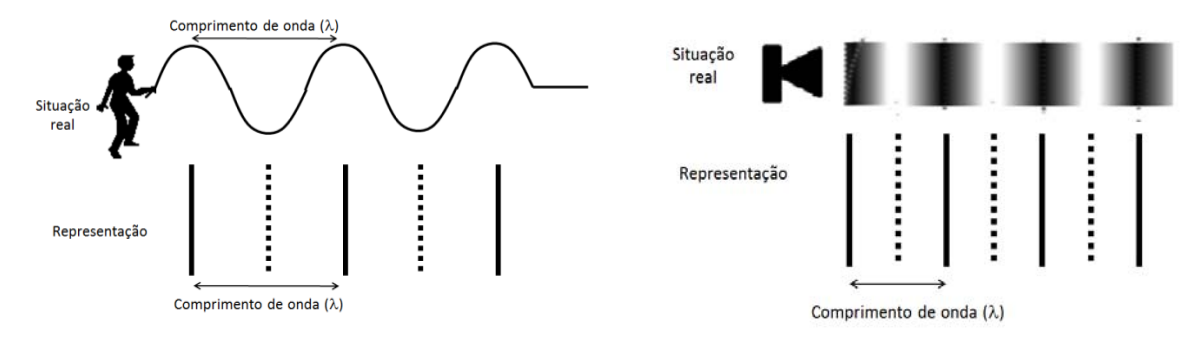

Os exercícios 2, 3, 4 e 5 têm como referência uma situação na qual uma pessoa está cercada por dois alto-falantes. Leve em consideração a posição dessa pessoa em relação a esses dispositivos emissores de som para responder cada um desses exercícios.

2. Uma pessoa está, exatamente, no meio do caminho entre os alto-falantes que emitem ondas sonoras com **mesma fase**, amplitude e frequência (ver figura ao lado). Na série de seis figuras em miniatura apresentadas abaixo, mostramos a aproximação de máximos e mínimos de pressão provenientes da vibração de cada alto-falante.

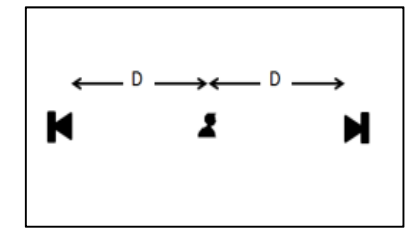

Analisando essa situação, responda: (a) Na posição ocupada pela pessoa, ocorre uma interferência construtiva ou destrutiva das ondas sonoras? (b) O som que essa pessoa escuta é mais ou menos intenso do que o som que ela escutaria se houvesse apenas um alto-falante estivesse ligado?

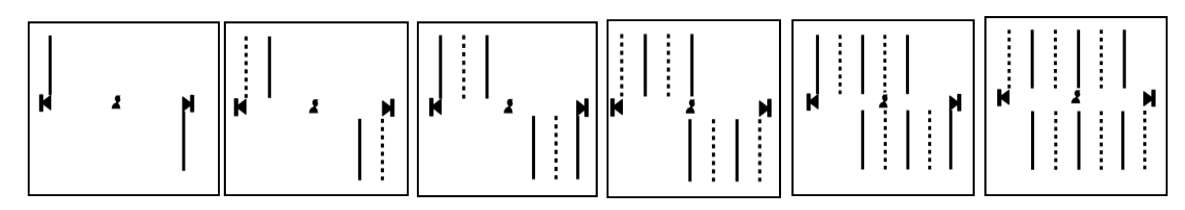

3. Suponha que a pessoa citada na questão anterior permaneça na mesma posição. Desta vez, todavia, os alto-falantes emitem ondas sonoras com **fase invertida**, como mostra a série de seis figuras em miniatura apresentadas a seguir.

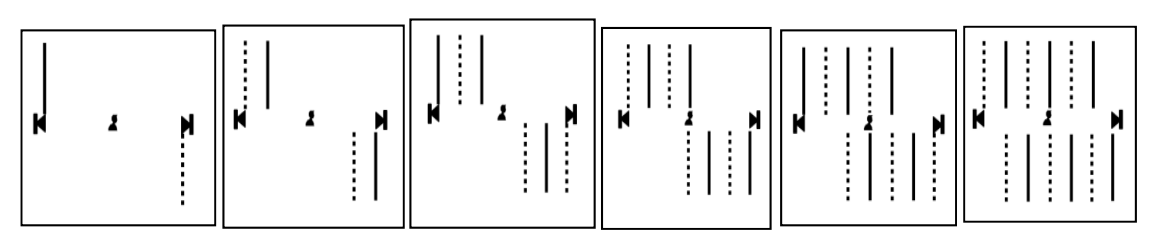

Assim, no instante inicial, enquanto o alto-falante situado no lado esquerdo emite um máximo de pressão, o alto-falante situado no lado direito emite um mínimo de pressão. (a) Quando os máximos e mínimos de pressão provenientes dos dois alto-falantes atingem a pessoa, ocorre uma interferência construtiva ou destrutiva? (b) A pessoa escuta o som emitido pelos altofalantes? Explique.

4. Na situação proposta neste exercício, os dois altofalantes voltam a emitir ondas sonoras com **mesmafase**, amplitude, e frequência. No entanto, a pessoa muda de posição e fica mais próxima ao alto-falante da esquerda (ver figura ao lado). A diferença das distâncias entre a pessoa e os alto-

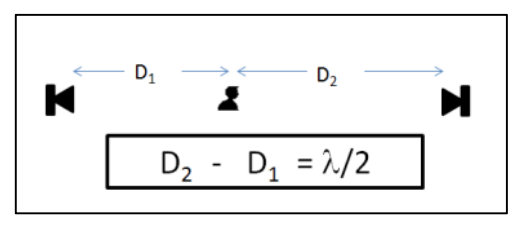

falantes torna-se igual à metade do comprimento de onda das ondas emitidas por esses dispositivos. Analise a série de seis figuras em miniatura apresentadas a seguirpara responder às seguintes questões: (a) Na posição ocupada pela pessoa ocorre uma interferência construtiva ou destrutiva? (b) Como a pessoa escuta o som emitido pelos alto-falantes?

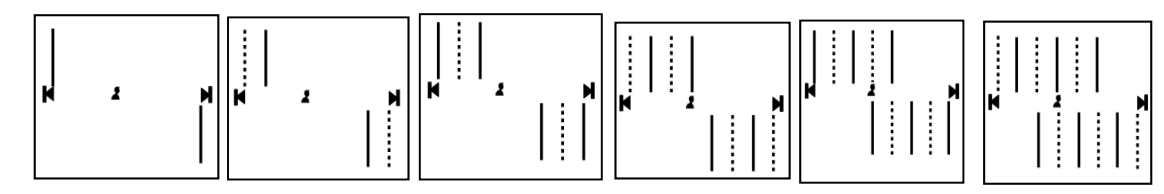

- 5. Suponha, agora, que a pessoa esteja ainda mais próxima do alto-falante da esquerda, de tal maneira que a diferença das distâncias entre a pessoa e os alto-falantes seja igual a um comprimento de onda. Faça no seu caderno um desenho semelhante ao da questão anterior para representar o movimento das ondas em momentos consecutivos. A partir de seu desenho responda:
	- a) Na posição ocupada pela pessoa está ocorrendo uma interferência construtiva ou destrutiva das ondas sonoras?
	- b) Como a pessoa escuta o som emitido pelos alto-falantes?
- 6. A figura deste exercício representa as ondas produzidas por duas fontes F e G, que vibram na superfície de um líquido. X, Y e Z são pontos da superfície do líquido que foram destacados na figura. As circunferências em linhas contínuas indicam cristas. As circunferências em linhas tracejadas indicam vales. Coloque as amplitudes de vibração da água nos pontos X, Y e Z em ordem crescente e justifique sua resposta.

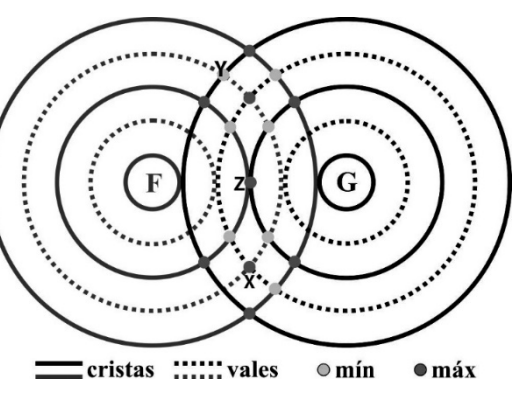

7. As figuras deste exercício são capturas de tela de um simulador de ondas formadas na superfície da água a partir de gotas que caem com uma frequência fixa. Um detector de amplitude mostra como o nível da água varia ao longo do tempo em um determinado ponto da superfície. Na figura da esquerda, apenas a torneira de cima está ligada. Na figura da direita,

vemos a interferência entre as ondas geradas pelas duas torneiras. Note que a posição dos detectores é mesma nas duas figuras. Complete a figura da direita desenhando os gráficos produzidos em cada detector. Justifique a sua resposta.

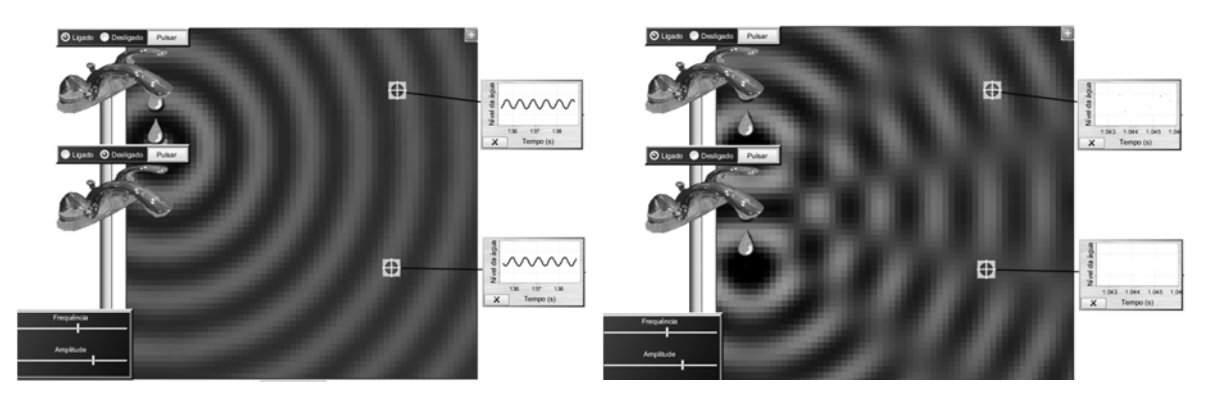

# II. 2 ‐ Ondas / Laboratório

# LAB. 02‐ Fatores que determinam a frequência de um Pêndulo

#### **Introdução**

-

Nesta atividade, vamos estudar o movimento de um pêndulo simples, que é mostrado na figura 1 ao lado. Essa estrutura tem as seguintes características: (a) um corpo suspenso por um fio; (b) a massa **m** da estrutura concentrada no corpo, visto que a massa do fio pode ser considerada desprezível; (c) um movimento de oscilação cuja amplitude é pequena quando comparada ao comprimento do fio $11$ .

Estudar sistemas e estruturas que executam movimentos oscilatórios, como é o caso do pêndulo, pode contribuir para compreendermos as ondas, pois um ponto situado em um meio material executa um movimento oscilatório quando é atingido por uma onda periódica.

O tímpano que compõe a orelha humana é um exemplo de estrutura que executa oscilações quando atingida por ondas periódicas. A sensação sonora nos seres humanos ocorre desde que a frequência das ondas seja superior a 20 Hz (ou vinte oscilações por segundo) e inferior a 20.000 Hz (ou vinte mil oscilações por segundo).

Diferentemente do que ocorre com estruturas complexas como a orelha humana, estruturas simples, tais como o pêndulo, costumam oscilar apenas em uma frequência específica. Mas, o que determina o valor da frequência das oscilações de um pêndulo? Nesta atividade, nós vamos fazer medidas e reunir informações que nos ajudarão a responder essa pergunta. Para isso, vamos

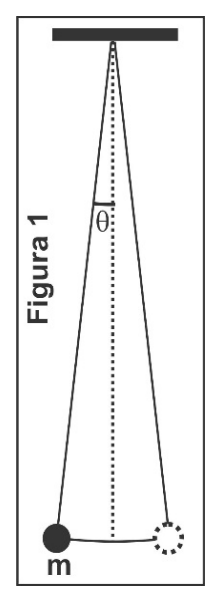

<sup>11</sup> Quando a amplitude de oscilações se torna muito grande, o pêndulo tende a exibir movimentos mais comple‐ xos como aquele em que o corpo suspenso descreve trajetórias na forma de círculos ou elipses. Essa condição deve ser evitada pelo grupo. O ideal é que o pêndulo oscile dentro de um único plano, como sugere a figura 1 deste roteiro de atividade. Para isso, é importante garantir que a amplitude das oscilações seja sempre pequena, quando comparada ao comprimento do fio. Em termos práticos, para um fio com comprimento igual ou superior a um metro, o ângulo máximo não deve exceder os 30º.

concluir este texto de introdução com a apresentação de algumas características importantes do movimento pendular. Manipule o pêndulo que está a sua disposição para entender melhor a descrição que faremos dessas características, nos próximos parágrafos.

Quando o pêndulo está em repouso, o fio fica na direção vertical. Nessa situação, dizemos que o pêndulo está na posição de equilíbrio. Caso o pêndulo seja retirado dessa posição, ao ser deslocado, por exemplo, para a posição mostrada à esquerda na figura 1, a força gravitacional atua sobre o corpo suspenso e o coloca em um movimento cuja trajetória é um arco orientado da esquerda para a direita. Uma vez tendo entrado em movimento, o corpo suspenso ultrapassa a posição de equilíbrio e atinge a posição indicada pelo círculo tracejado situado à direita da figura 1. Nessa nova posição, a força gravitacional age de forma a mover o pêndulo da direita para a esquerda, o que faz o pêndulo retornar para a posição a partir da qual ele foi abandonado. A sucessão de movimentos em forma de arcos orientados da esquerda para a direita e, depois, da direita para a esquerda se repete muitas vezes. Observamos, assim, uma oscilação periódica do pêndulo em torno da sua posição de equilíbrio.

O intervalo de tempo necessário para que cada oscilação completa aconteça é chamado de período e deve ser medido em segundos. A frequência do movimento do pêndulo, por sua vez, pode ser definida como a quantidade de oscilações realizadas a cada segundo.

O agente responsável por retirar o corpo suspenso da posição de equilíbrio é quem fornece a energia potencial gravitacional inicial do sistema "pêndulo + planeta Terra". Quando esse agente abandona o pêndulo, a energia passa a se manifestar como energia cinética do corpo suspenso. A energia cinética atinge seu valor máximo no instante em que o fio do pêndulo passa pela direção vertical. A partir daí a energia cinética começa a diminuir, ao mesmo tempo em que aumenta, novamente, a energia potencial gravitacional inicial do sistema "pêndulo + planeta Terra". Na ausência de atrito, ocorrem sucessivas transformações de energia potencial gravitacional em energia cinética e vice-versa. Um pêndulo simples é capaz de oscilar uma grande quantidade de vezes, pois, o atrito que atua sobre ele é, geralmente, pequeno.

Uma análise da figura 1 mostra que três fatores podem ser considerados como potencialmente capazes de influenciar o valor da frequência ou, inversamente, o valor do período de oscilação de um pêndulo: (i) o ângulo máximo da oscilação (isto é o ângulo θ que aparece em destaque na figura 1); (ii) o comprimento do fio; (iii) a massa **m** suspensa pelo fio. O objetivo deste laboratório é responder à seguinte pergunta: qual (ou quais) dentre os três fatores mencionados no parágrafo anterior, realmente, interfere(m) no período ou na frequência de oscilação de um pêndulo?

#### **Procedimentos**

Para responder à pergunta que orienta a realização desta atividade você deve mostrar, por meio de medidas, se o ângulo a partir do qual o pêndulo é abandonado, se o comprimento do pêndulo ou se a massa **m** suspensa pelo fio interferem no período ou na frequência das oscilações. Os materiais necessários são: massas de 50 ou de 100 gramas cada; fio urso com cerca de 1,50 m de comprimento; suporte para as massas (a massa do próprio suporte é igual a 10 g); suporte para fixação da extremidade superior do fio; cronômetro; transferidor; trena ou fita métrica.

Vários procedimentos podem ser úteis para realizar a investigação proposta nesta atividade, tais como os mencionados a seguir.

- 1. Para medir o período ou a frequência é conveniente aguardar 10 oscilações completas e anotar o valor indicado pelo cronômetro. É preciso lembrar que haverá erros introduzidos na medida pelo tempo de reação da pessoa que opera o cronômetro. Além disso, é importante olhar para o movimento na perspectiva que é mostrada na figura 1. Essa perspectiva facilita a percepção do instante no qual o pêndulo completa cada oscilação.
- 2. O experimento deve ser feito de maneira que um único fator seja testado a cada vez. Por exemplo, se você suspeita que a massa pendurada no fio influencia no valor do período, você deve pendurar massas diferentes e medir o período do pêndulo montado com cada uma

dessas massas. Enquanto a massa é alterada, você não deve modificar nem o comprimento do fio, nem o ângulo máximo entre o fio e a direção vertical. Nas ciências, essa técnica é conhecida como *controle de variáveis*.

- 3. Se mudanças em um determinado fator produzem alterações pequenas no valor do período, pode ser que as alterações de valor sejam apenas erros de medida. Para assegurar que as alterações não são meros erros, você pode realizar várias medidas sem promover nenhuma alteração no pêndulo. Fazendo isso, torna-se possível determinar o valor médio da medida em uma dada configuração do pêndulo e o intervalo de incerteza que a acompanha. Para que um fator seja considerado relevante é necessário que alterações nesse fator produzam mudanças no período maiores do que o intervalo de incerteza determinado pelo procedimento acima descrito.
- 4. Se mudanças em um determinado fator produzem alterações significativas no valor do período é preciso realizar várias medidas para avaliar qual é a influência daquele fator sobre o período. Assim, por exemplo, caso as medidas indiquem que variar o comprimento do fio influencia significativamente o valor do período, é preciso tentar determinar se o aumento do comprimento aumenta ou diminui o período, se as mudanças no período são proporcionais às variações no comprimento, e assim por diante.

# LAB. 03‐ Propagação de sons em diferentes materiais

Nesta atividade vamos realizar três pequenas explorações envolvendo a propagação de vibrações ou oscilações que dão origem a sensações sonoras. As situações que iremos experimentar são exemplos de um fenômeno conhecido como ondas sonoras.

## **Exploração 1- Conversa sigilosa parte I**

Fizemos um telefone de brinquedo usando um cordão longo e dois recipientes cilíndricos. É possível que você já tenha brincado com esse tipo de "telefone". Se for esse o seu caso, não há problema, pois, brincar nunca é demais! Você e um de seus colegas devem estar distantes um do outro e deixar o cordão bastante esticado. É importante que o cordão não encoste em paredes ou outras superfícies, pois isso atrapalhará o funcionamento do brinquedo. Enquanto você fala, com a boca dentro do recipiente, seu colega deve colocar o outro copo contra o ouvido. É preciso combinar uma maneira de trocar essas posições. Uma alternativa é dizer "câmbio" ao final de cada fala. É também importante falar pausadamente. Peça a uma terceira pessoa para ficar próxima e conte ao seu par no telefone algum segredo que essa pessoa não pode escutar. Fale com o colega e depois pergunte a essa terceira pessoa se ela escutou a "conversa sigilosa" que vocês dois tiveram. Brinque com o telefone e ceda sua vez a outros que ainda não o fizeram. Em seguida, responda as questões abaixo:

1) As vibrações (ou variações de pressão) provocadas no ar pelo "falante" são transmitidas até o tímpano do ouvinte. Descreva os materiais através dos quais essa transmissão ocorre.

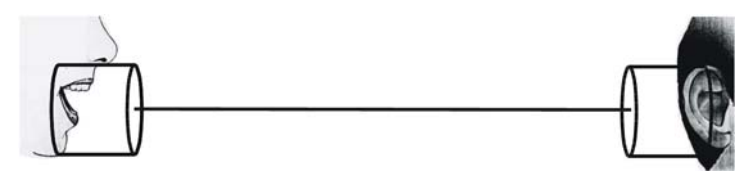

Tente usar frases tais como "*tal material transmite vibrações para* .......", "*que por sua vez transmite vibrações para*....", etc.

2) A qualidade do som é alterada durante sua transmissão através dos diversos materiais que compõem o telefone de brinquedo? Por quê?

## **Exploração 2- Conversa sigilosa parte II**

Experimente falar com uma ponta de um pedaço de mangueira próxima à boca, enquanto encosta a outra extremidade em uma de suas orelhas. Fale algo "positivo" como uma mensagem de "autoajuda". Pergunte aos colegas próximos a você se eles ouviram o que você disse "a si mesmo". Em seguida, use a mangueira para conversar com um colega (não grite, pois isso poderá lesionar o ouvido do seu colega!). Mais uma vez, peça a uma terceira pessoa para ficar próxima e depois pergunte a ela se ela escutou o "segredo" que você e seu colega compartilharam com o auxílio da mangueira. Depois, tente descrever como os sons são transmitidos entre você e seus colegas, com ou sem o uso da mangueira.

#### **Exploração 3- Conduzindo o som através de uma mesa**

Encoste uma de suas orelhas sobre o tampo de uma da mesa. Sua outra orelha, obviamente, ficará exposta ao ar. Peça um colega para dar pequenas batidas na mesa, em uma região distante de onde você está. Qual(is) a(s) diferença(s) entre os sons recebidos por suas duas orelhas nessa situação? Como podemos explicá-la(s)?

# LAB. 04‐ Fluxos de ar e processos de produção de sons

## **Introdução**

A corda de um violão emite som quando nós a puxamos e a soltamos, em seguida. Essa ação fará com que a corda oscile ou vibre, repetidamente, em torno de sua posição de equilíbrio. As placas de madeira de um xilofone também oscilam ou vibram depois que a deformamos com o impacto da colisão das varetas. Bater com uma das mãos na membrana de um tambor também faz a membrana oscilar ou vibrar em torno de sua posição original.

Será que todos os sons provêm do ato de retirar objetos de suas posições de equilíbrio, tal como acontece com cordas, placas ou membranas, que foram mencionados no parágrafo acima? A realização desta atividade lhe ajudará a responder essa questão.

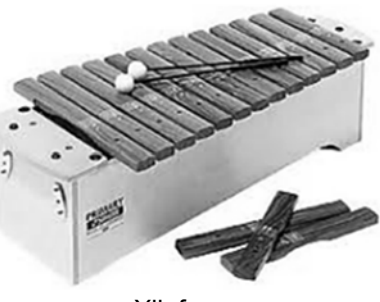

Xilofone

# **Parte I- Corpos que vibram em função da passagem de ar**

3) Seguindo as orientações das figuras 1-a e 1-b abaixo, você pode produzir sons estabelecendo um fluxo de ar no interior de um canudinho comum.

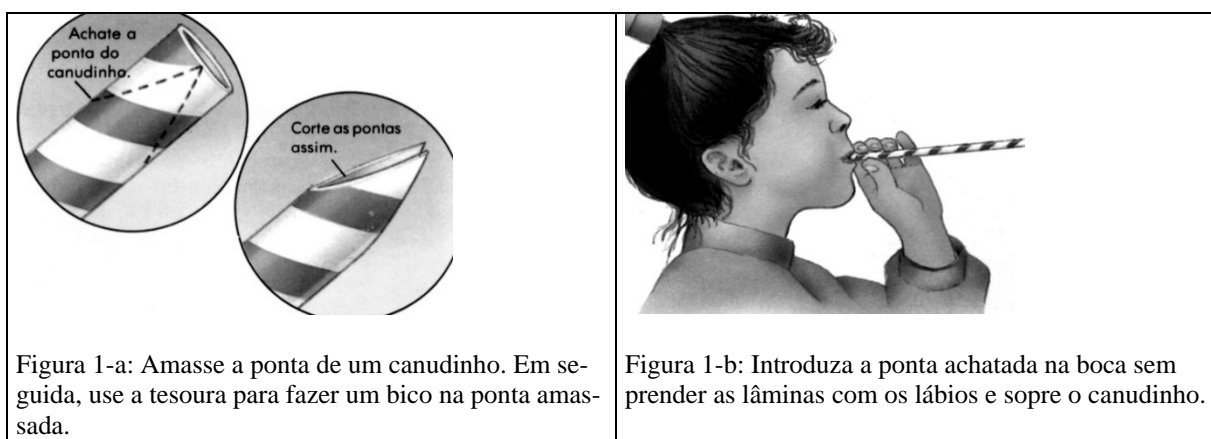

As pontas cortadas e dobradas do canudinho vibram quando forçamos a passagem de ar entre elas. Mas, por que isso acontece? Vamos realizar uma série de outros pequenos experimentos associados a fluxos de ar para conceber um modelo que nos ajude a compreender como as pontas cortadas do canudinho produzem sons.

- 4) Segure uma folha de papel encostando-a em seu lábio inferior e sopre intensamente o ar sobre a folha. Uma redução na pressão do ar sobre a parte superior da folha poderia explicar seu comportamento nessa situação?
- 5) Sopre entre as chamas de duas velas acesas e observe o efeito dessa ação na orientação espacial das chamas. Uma redução na pressão do ar que atua sobre as chamas na região onde ocorreu o sopro poderia explicar o comportamento das chamas?
- 6) Leve em consideração as respostas que você deu aos itens I.2 e I.3 e retorne à situação experimentada no item I.1 para tentar explicar como o fluxo de ar provoca a vibração ou oscilações das duas pontas triangulares do canudinho.

#### **Parte II: Saliências ou obstáculos que interferem no fluxo de ar**

- 1) Um tubo flexível e canelado (daqueles usados nas instalações elétricas residenciais como conduite) nos oferece um modo interessante de produzir sons. Para produzir sons, basta girar o tubo com rapidez.
	- a) Haverá produção de sons se obstruirmos a passagem de ar no interior do tubo?
	- b) Uma mangueira comum lisa por dentro também produzirá o mesmo tipo de sons se for colocada para girar?
	- c) Em função das respostas dadas aos itens anteriores, explique a função das saliências encontradas no interior do tubo canelado na produção dos sons.
	- d) Haverá produção de sons se forçarmos a passagem de ar no interior do tubo soprando vigorosamente uma de suas extremidades? Experimente fazer isso mantendo o tubo reto ou enrolando-o totalmente. Registre suas observações.
- 2) Experimente soprar um tubo de ensaio ou o gargalo de uma garrafa de refrigerante ou água mineral pequena e vazia, seguindo a orientação da figura ao lado. O que provoca as vibrações que sentimos na garrafa ou no tubo de ensaio? Estude o texto síntese apresentado a seguir para entender como a Física explica os processos de produção de sons experimentados nas partes I e II deste roteiro de atividade

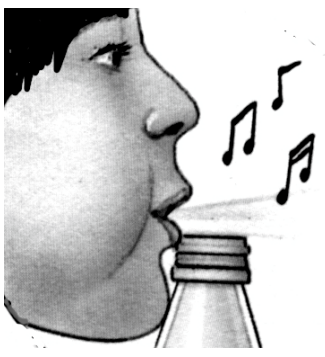

Figura 2: Encoste seu lábio inferior no gargalo de uma garrafa e sopre com força. Se não conseguir produzir sons da primeira vez, experimente alterar a inclinação e a força do sopro.

#### **Texto síntese: Sons produzidos por ar turbulento**

O ar, assim como qualquer outro fluido, pode exercer ações em todas as direções e sentidos sobre a superfície dos corpos com os quais ele entra em contato. Essas ações correspondem ao que, na Física, é chamado de pressão. A pressão exercida pelo ar sobre um objeto atinge seu valor máximo quando o ar está em repouso, isto é, quando não há fluxo de ar.

Um fluxo de ar produz outro tipo de pressão que, todavia, só é exercida sobre as superfícies de objetos colocados diretamente na direção do fluxo. Podemos, então, afirmar que ao colocarmos um fluido em movimento provocamos o surgimento de "dois tipos" de pressão: uma pressão exercida exclusivamente na direção de movimento do fluido; outra pressão exercida pelo fluido em todas as outras direções e sentidos.

O aumento da velocidade de escoamento de um fluido provoca um aumento da pressão que ele exerce na direção e no sentido de seu movimento, mas reduz a pressão que o fluido exerce nas direções que não coincidem com a direção de seu movimento. Essa afirmação é conhecida na Física como Princípio de Bernoulli.

Um modelo microscópico, conhecido como modelo cinético-molecular da matéria, pode ser utilizado para "explicar" o Princípio de Bernoulli. Para construir essa explicação vamos retomar a situação na qual sopramos ar situado acima de uma folha de papel colocada abaixo do nosso lábio inferior. Antes do sopro, as moléculas de ar que cercam os dois lados da folha apresentam um movimento completamente aleatório. Não existe um sentido privilegiado para o movimento microscópico das moléculas de ar e, por isso, a quantidade de moléculas que colide com a superfície superior da folha é praticamente a mesma que colide com a superfície inferior da folha. Em outras palavras, na ausência de fluxo, a probabilidade de moléculas do ar colidirem com a folha "de cima para baixo" e "de baixo para cima" é a mesma. O sopro, entretanto, altera esse quadro. O fluxo estabelecido na parte de cima da folha reduz a probabilidade de as moléculas de ar colidirem com a folha "de cima para baixo". Isso reduz a pressão que o ar sobre a superfície superior da folha, mas não altera a pressão exercida pelo ar na superfície inferior da folha. O mesmo princípio se aplica ao ar situado entre as chamas das velas e ao ar situado na parte interna

Para entender os processos de produção dos sons experimentados na Parte II deste roteiro, precisamos entender como fluxos de ar podem dar origem a "redemoinhos" ou turbulências de forma similar ao que podemos observar quando olhamos a água de um riacho que encontra uma rocha em seu caminho.

das pontas achatadas e triangulares do canudinho usado na Parte I deste roteiro de atividade.

Há, basicamente, dois tipos de escoamento para um fluido: o escoamento laminar e o escoamento turbulento. O escoamento laminar, como o próprio nome indica, é aquele em que diversas "lâminas" ou camadas do fluido escoam paralelamente entre si. A figura 3 ilustra esse tipo de escoamento. Nessa figura, representamos três pequenos corpos que estão sendo arrastos pelo fluido. Podemos dizer que, num fluxo laminar, esses pequenos corpos movem-se paralelamente uns aos outros.

Quando um obstáculo é colocado à frente do fluxo (vide figura 4), as camadas do fluido, que antes se moviam paralelamente, passam a interferir no movimento umas das outras. É essa interferência que dá origem ao escoamento turbulento. Um escoamento turbulento é caracterizado pela formação de "redemoinhos".

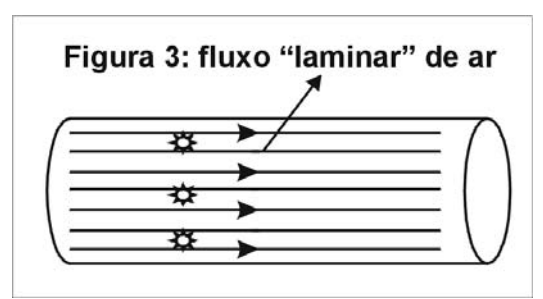

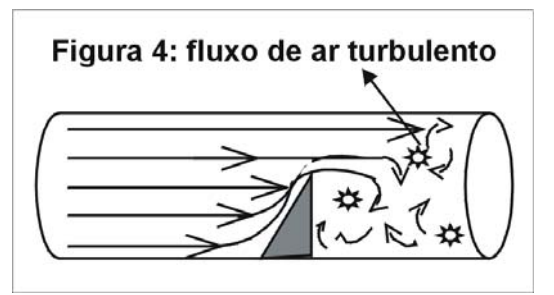

Em um regime turbulento (ao contrário do regime laminar), a velocidade com que o fluido circula em cada ponto de sua trajetória varia com o tempo. Todas as partículas que circulam por este ponto não o farão com a mesma velocidade e tampouco seguirão a mesma trajetória. Se a velocidade de escoamento varia com o tempo, podemos concluir que a pressão também varia. Essa variação de pressão no espaço e no tempo produz o som.

O fluxo de ar no interior de um tubo canelado entra, então, em um regime turbulento (figura 4), mas no interior de um tubo liso o fluxo é laminar (figura 3). Por isso, a passagem de ar no interior de um tubo canelado produz turbulência e gera sons, mas o mesmo não acontece com a passagem de ar no interior de um tubo liso.

As explorações que fizemos nesta atividade e os conceitos acima apresentados nos permitem afirmar que há dois processos distintos mediante os quais um fluxo de ar pode ser utilizado para gerar sons. Na Parte II, lidamos com fluxos de ar que se tornam turbulentos e produzem variações de pressão no ar, sem que nenhum objeto sólido precise vibrar. A figura ao lado ilustra esse tipo de processo.

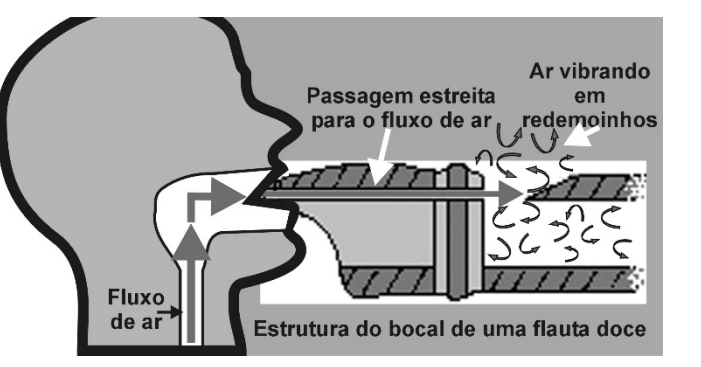

Nos processos experimentados na Parte I, lidamos com fluxos de ar que provocam a vibração de estruturas situadas no caminho do fluxo. A vibração de palhetas em instrumentos de sopro como um oboé, por exemplo, são um bom exemplo desse tipo de processo. As palhetas de um oboé aproximam-se uma da outra pela mesma razão que as chamas de duas velas movem-se uma contra a outra quando um fluxo de ar é estabelecido entre elas.

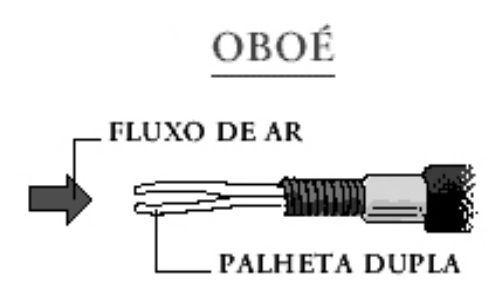

No entanto a aproximação das palhetas interrompe o fluxo de ar entre elas, o que faz com que as palhetas retornem às suas posições iniciais, permitindo que o fluxo de ar passe novamente entre elas provocando, assim, uma nova aproximação. Esse processo de aproximação e afastamento das palhetas ocorre centenas de vezes por segundo. Quanto maior o número de oscilações das palhetas, a cada segundo, mais agudo será o som produzido.

# LAB. 05‐ Modos Normais e Ressonância em fios esticados

#### **Introdução**

Os fenômenos que iremos investigar nesta atividade estão relacionados às seguintes situações: (i) um prédio situado em uma região próxima ao epicentro de um terremoto irá vibrar ao ser atingido pelas ondas sísmicas transmitidas pelo solo; (ii) o tímpano de uma pessoa que escuta nossa voz irá vibrar ao ser atingido pelas ondas sonoras que produzimos ao falar; (iii) o corpo de um violão irá vibrar quando uma de suas cordas for posta a oscilar; (iv) a estrutura de uma máquina de lavar irá vibrar quando o motor da máquina for posto a girar.

Nas situações (i) e (ii), lidamos com a interação entre ondas (terremoto ou onda sonora) e estruturas capazes de vibrar (prédios ou o tímpano da orelha humana). As situações (iii) e (iv), por sua vez, estão relacionadas com a transmissão de vibrações entre estruturas acopladas umas às outras (cordas do violão e o corpo de madeira do instrumento ou o motor e carcaça da máquina de lavar). Todas essas quatro situações estão ligadas a seguinte questão: que condições são necessárias para a transmissão de vibrações entre duas estruturas ocorrer de forma eficaz?

Essa questão tem uma enorme importância científico-tecnológica e poderá ser respondida a partir do experimento proposto neste roteiro. Todos os fenômenos sonoros, incluindo a produção da voz humana e o funcionamento dos instrumentos musicais, estão relacionados ao problema da transmissão de vibrações mecânicas. Além disso, esse problema é completamente análogo àquele que envolve oscilações elétricas/magnéticas e define todo o campo das telecomunicações.

Para responder à questão apresentada no penúltimo parágrafo, nós iremos investigar a interação entre um vibrador elétrico e um fio esticado. Seu professor fará uma apresentação da montagem a ser utilizada. Compreender a montagem é uma parte essencial da atividade e, por isso, nós a descreveremos, brevemente, no parágrafo a seguir. Tal compreensão, contudo, também dependerá das perguntas que você eventualmente fará sobre a montagem cujo esquema básico deve ser registrado no seu caderno de laboratório.

Um dos lados do fio usado na montagem estará fixo e não poderá oscilar. Nesse lado, o fio passa por uma roldana e tem sua extremidade presa a um conjunto de pesos. Variando o número de pesos, podemos modificar a tensão aplicada ao fio. Na outra extremidade, o fio estará ligado a um alto-falante capaz de realizar oscilações de pequena amplitude. A frequência das oscilações do alto-falante será controlada por um gerador de sinal: um dispositivo capaz de produzir sinais elétricos com uma amplitude e um período que podem ser modificados.

#### **Exploração 1- Excitando um fio esticado em seu modo fundamental de vibração**

Manipule a montagem e obtenha um modo de vibração similar ao mostrado na figura ao lado. Para isso, mantenha constante a tensão aplicada ao fio e eleve, lentamente, a frequência do gerador de sinal desde zero Hertz. Quando o fio atingir um padrão de vibração semelhante ao mostrado na figura, será possível observar nós ou "quase nós" nas extremidades do fio, bem como um ventre em seu ponto médio. Nós ou "quase nós" são pontos do fio que apresentam amplitude de vibração nula ou muito pequena. Ventres, por sua vez, são pontos do fio que apresentam a maior amplitude de vibração observada.

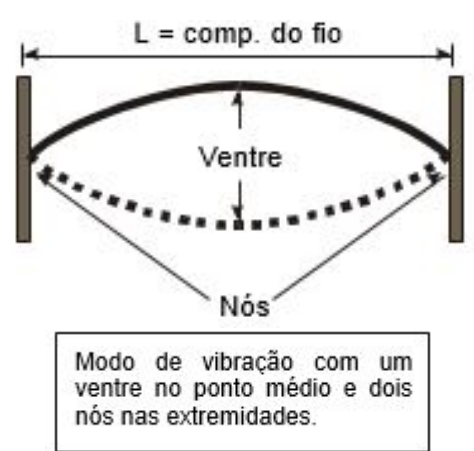

**Questão 1-** O modo de vibração exibido na figura ao lado, que é caracterizado pela presença de um ventre central e dois nós nas extremidades, pode ser obtido para qualquer frequência do gerador de sinal? Explique.

#### **Exploração 2- Encontrando outros modos normais de vibração do fio**

- 1. Com cuidado, aumente, lenta e gradativamente, o valor da frequência do gerador de sinal até obter um modo normal de vibração, no qual seja possível encontrar dois ventres (veja a figura ao lado). Registre esse valor de frequência e compare-o com a aquele no qual o fio exibe apenas um ventre no ponto médio e dois nós nas extremidades (ver Exploração 1).
- 2. Varie novamente a frequência das vibrações do alto-falante até obter uma terceira configuração com 3 ventres (veja a figura ao lado). Compare o valor da frequência nessa nova configuração com aquelas obtidas anteriormente.

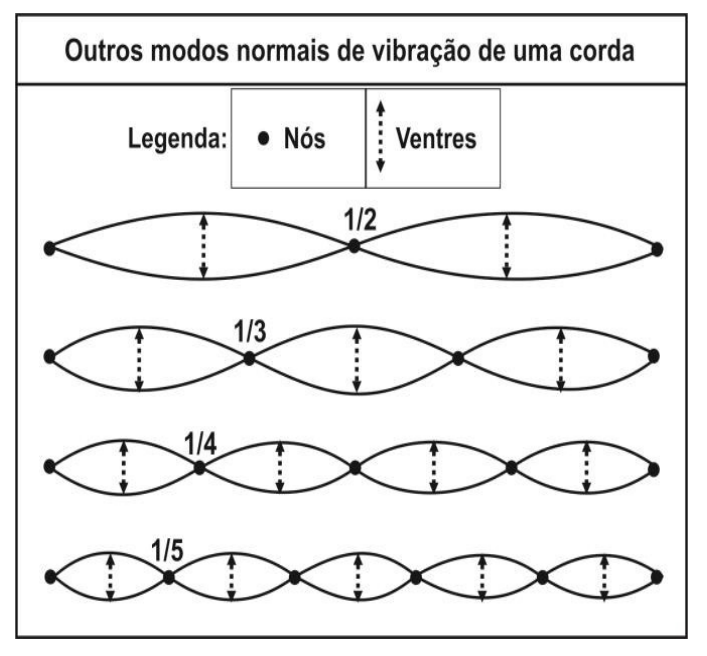

3. A partir dos três valores de frequência já registrados em seu caderno, tente prever qual seria a frequência necessária para excitar um quarto modo normal de vibração do fio no qual podem ser encontrados quatro ventres. Registre o raciocínio utilizado para fazer a previsão e o valor da frequência na qual foi possível obter esse quarto modo normal de vibração do fio.
**Questão 2-** Por se tratar de uma estrutura extensa, um fio esticado apresenta uma série de modos normais ou, em outras palavras, uma série de frequências naturais de vibração<sup>12</sup>. As frequências naturais de vibração do fio que foram identificadas nos itens 1, 2 e 3 desta atividade exibem alguma relação matemática simples com o valor da frequência natural de vibração identificado na Exploração 1?

4. Ao variar a frequência das vibrações do alto-falante, entre um modo normal de vibração e outro, nós observamos situações nas quais todos os pontos do fio apresentam amplitudes de oscilação quase desprezíveis. Nessas circunstâncias, ao observar o fio a certa distância temos a impressão de que ele não realiza nenhum tipo de movimento. Contudo, em frequências específicas, nós observamos pontos ao longo do fio que exibem amplitudes de oscilação muito maiores do que a amplitude das oscilações da própria fonte: o alto-falante. Para essas frequências específicas, dizemos que o alto-falante e o fio estão em ressonância. A palavra ressonância deriva do verbo ressoar, isto é, soar (vibrar) de novo. A ressonância entre uma onda e uma estrutura capaz de vibrar ou entre estruturas acopladas ocorre quando a frequência das oscilações externas coincide com uma das frequências naturais de oscilação da estrutura.

**Questão 3**- Analise com atenção o conceito de ressonância apresentado no item anterior deste roteiro. Considerando esse conceito e as observações que você realizou até aqui, responda à questão apresentada na introdução deste roteiro.

#### **Exploração 3- Efeitos da variação da tensão, do comprimento e da densidade linear**

Quando um fio esticado oscila, a sua massa sofre contínuas acelerações. A força responsável por essas acelerações é conhecida como força elástica (ou força restauradora). No caso de um fio a força elástica é determinada pela tensão aplicada em suas extremidades. Com a montagem situada sobre a sua mesa existem duas possibilidades para alterar a massa do fio: 1º- reduzindo o seu comprimento; 2º- trocando-o por outro que tem mais gramas por centímetro. Para alterar a força elástica que age sobre o fio, nós podemos aumentar ou diminuir o número de massas presas ao suporte amarrado em uma de suas extremidades. Colocando mais massas, nós aumentamos a tensão aplicada sobre o fio, bem como a força elástica que age sobre ele. Considerando essas informações, manipule a montagem para determinar qualitativamente como a frequência do primeiro modo normal de vibração do fio (com um ventre no meio e nós nas extremidades) é afetada por alterações: (i) no comprimento do fio; (ii) na tensão aplicada sobre ele; (iii) em sua densidade linear (isto é, em quantos gramas por metro o fio apresenta).

## LAB. 06‐ Sons complexos e suas características

### **Introdução**

1

Muitos animais conseguem diferenciar vocalizações emitidas pelos indivíduos de seu grupo, mesmo quando os sons têm a mesma intensidade sonora e quando nenhum deles parece ser mais grave ou mais agudo que o outro. Essa capacidade permite que pais e filhotes encontrem uns aos outros, no meio de muitos indivíduos semelhantes, tal como ocorre em uma caverna cheia de morcegos ou em uma colônia de pinguins. No caso dos seres humanos, essa capacidade também é essencial para a composição e a apreciação da música. Os músicos chamam de timbre à qualidade sonora que diferencia sons de mesma altura (na escala que distingue grave e agudo)

<sup>12</sup> Essa é uma característica que os fios compartilham com todas as estruturas extensas, tais como: (i) lâminas encontradas em instrumentos de sopro (oboé, saxofone, clarinete, etc.); (ii) membranas que compõem instrumentos de percussão (bumbo, tambor, pandero, etc.); (iii) colunas de ar que participam da produção da voz humana (laringe e faringe).

e mesma intensidade (na escala que distingui sons fortes ou de "alto volume" e sons fracos ou de "baixo volume"). Mas, quais são as características físicas das ondas sonoras que nos permitem distinguir um timbre de outro?

Para responder essa pergunta, nós usaremos um oscilo**scópio** ou visor de oscilações. O sufixo dessa palavra também está presente em outras palavras, nas quais cumpre a mesma função. Assim, tele**scópio** pode ser entendido como visor de objetos distantes, micro**scópio** como visor de objetos micrométricos, etc. Os primeiros osciloscópios eram aparelhos constituídos por um tubo de imagens semelhante ao das televisões produzidas até a década de 1980.

Hoje, o osciloscópio é um aparelho digital com placas para captação de oscilações elétricas que, posteriormente, são interpretadas por um computador inserido no interior do próprio aparelho. Uma tela pequena, semelhante à tela de um computador normal, nos permite visualizar e analisar as oscilações que o osciloscópio captou. Osciloscópios digitais são usados principalmente em laboratórios de eletrônica para a análise dos mais diferentes tipos de sinal. No caso das ondas sonoras, todavia, qualquer computador comum pode se transformar em um osciloscópio, desde que execute um software adequado<sup>13</sup> e que sua placa de som seja acoplada a um microfone. Sabemos que as ondas sonoras são ondas mecânicas, mas o microfone que ligaremos ao computador contém uma membrana que vibra sob o efeito de pequenas mudanças na pressão do ar para, então, transformar ondas mecânicas em ondas elétricas.

### **Exploração 1- O osciloscópio e a visualização de ondas produzidas pelo diapasão**

- 1. Coloque um diapasão em forma de U em frente a um microfone ligado a um computador que esteja executando o software de um osciloscópio digital. Bata no diapasão e observe o gráfico mostrado no osciloscópio/computador. Note que a intensidade do som emitido pelo diapasão diminui com o passar do tempo. Existe alguma relação entre a amplitude da onda observada no osciloscópio/computador e a intensidade do som produzido pelo diapasão? Explique.
- 2. O que você espera que aconteça caso o diapasão seja novamente percutido com a mesma força que antes, mas, desta vez, seja colocado mais distante do microfone? Justifique sua previsão e depois faça o experimento. Como explicar a alteração do gráfico de pressão sonora exibido pelo osciloscópio/computador?
- 3. Pegue emprestado o diapasão usado por outro grupo e observe as diferenças na aparência do gráfico produzido pelo osciloscópio/computador. Compare o som desse novo diapasão com o som do anterior e diga se a mudança no gráfico é coerente com a mudança da sensação de altura (grave ou agudo) que ocorreu com a percussão do novo diapasão.

#### **Exploração 2- Diferenciando ondas complexas e tons puros**

1

- 1. O som emitido por um diapasão de percussão é, praticamente, um tom puro. Trata-se de uma onda sonora de frequência definida e cujo gráfico no osciloscópio tem uma aparência idêntica ao de uma onda produzida em uma corda. Diferentemente do que ocorre no caso dos diapasões de percussão, os sons que constituem a nossa voz não são compostos por tons puros, mas estão associadas àquilo que, na Física, é chamado de ondas complexas. Para entender essa afirmação, fale livremente diante do microfone enquanto visualiza as formas de onda complexa registradas na tela do osciloscópio. A aparência da tela coincide, em algum momento, com a aparência de um gráfico de tom puro? Por que a aparência do gráfico muda o tempo todo?
- 2. Com algum treinamento, ao pronunciarmos uma vogal durante um longo intervalo de tempo, nós conseguimos emitir ondas cujos gráficos apresentam uma aparência razoavelmente estável. Experimente fazer isso e "congele" o gráfico clicando no botão *Pause* (**II**). Capture o

<sup>13</sup> Nesta atividade usaremos o software disponível no link http://www.softpedia.com/get/Science‐ CAD/Oscilloscope.shtml

registro produzido em um arquivo de imagem (no Linux utilize o aplicativo *ScreamShot*; no Windows use o aplicativo *Ferramenta de Captura*). Examine o gráfico e verifique se existe algum padrão que se repita ao longo do tempo. Com base nessa análise, você diria que a onda complexa registrada pelo osciloscópio é periódica?

3. Você e alguns colegas do seu grupo irão se aproximar do microfone e produzir um longo fonema "a". Cada um de vocês deve manter estáveis as características do som emitido. Todos devem tentar produzir o fonema "a" em um mesmo tom ou, em outras palavras, com uma mesma altura (isto é, o som produzido por cada um não pode ser, nem mais grave, nem mais agudo, do que o produzido pelos outros colegas). Salve os diferentes gráficos produzidos pelas vozes de pelo menos dus pessoas do grupo. Depois, abra os arquivos de imagem em uma mesma tela do computador para comparar os gráficos com calma. Por escrito, descreva eventuais diferenças entre as ondas complexas registradas em cada gráfico.

## LAB. 07 ‐ Análise e Síntese de Sons Complexos

#### **Introdução**

No laboratório anterior, usamos um microfone conectado a um computador e executamos o software *Oscilloscope*. Com esse equipamento, pudemos visualizar formas de onda emitidas por diapasões, bem como sons complexos emitidos pela voz humana. Aquela experiência nos permitiu iniciar uma associação entre os conceitos de *Forma de Onda* e *Timbre*. O *Timbre* é a palavra usada pelos músicos para distinguir sons que nos parecem claramente diferente, apesar de exibirem a mesma altura (na escala que distingue grave e agudo) e intensidade (na escala que distingue sons fortes ou de "alto volume" e sons fracos ou de "baixo volume"). Com a ajuda do osciloscópio, nós podemos dizer que sons com formas de onda diferentes apresentam timbres também diferentes.

Na presente atividade daremos continuidade ao estudo dos sons complexos e da associação entre ondas complexas e timbre. Na Exploração 1, aprenderemos a utilizar a função *Espectro de Frequências* do osciloscópio para identificar as diversas frequências que se combinam para dar origem a um som complexo. Na Exploração 2, utilizaremos o aplicativo "*Fourier, criando ondas*" para fazer o processo inverso, isto é, para produzir uma onda complexa a partir da combinação de "ondas simples", também chamadas de tons puros.

#### **Exploração 1- Análise de sons complexos**

- 1) Aproxime-se de um microfone ligado a um computador que esteja executando o programa *Oscilloscope* e produza o fonema "o" com um tom similar àquele emitido pelo diapasão disponível no laboratório. Observe a forma de onda complexa e tente fazê-la apresentar uma aparência estável. Congele a imagem da forma de onda na tela do aplicativo apertando o botão *Pause*. Depois, pressione o botão que aciona a função *Espectro de Frequências* (veja a seta na Figura 1). Feito isso, observe a aparência do gráfico exibido na tela e leia o box a seguir que foi escrito para te ajudar a entender o que é um espectro de frequências.
- 2) Para compreender o gráfico do Espectro de Frequências produzido para o fonema "o", desloque o mouse sobre os picos que aparecem no espectro. Ao fazê-lo, note que abaixo do gráfico surgem valores de frequência (F) e intensidade (I). Cada par de valores F e I serve para identificar um dos tons puros que compõem a onda complexa do fonema "o". Em seu caderno, anote os pares de valores F e I para cada pico do gráfico. Faça capturas de tela para guardar registros da forma de onda complexa do fonema "o" e de seu respectivo espectro. Envie esse capturas para o seu e-mail e para o e-mail dos colegas de seu grupo.
- 3) Utilize um diapasão próximo ao microfone para produzir uma onda sonora. Acione o *Espectro de Frequências* e observe a aparência do gráfico. Anote no seu caderno os valores de amplitude e frequência que compõe o espectro, bem como faça capturas de tela para guardar registros da forma de onda e do espectro do som emitido pelo diapasão.
	- a) Quantos picos aparecem na figura do espectro do diapsão e quais são as frequências e as intensidades desses picos?
	- b) Compare o valor de frequência registrado no espectro do diapasão com o valor da frequência inscrito no corpo desse instrumento. Você esperava por esse resultado?

# **A função Espectro de Frequências**

O uso do arco-íris no botão que identifica a função *Espectro de Frequência* do software *Oscilloscope* pode ser compreendida a partir do experimento ilustrado na Figura 2. Nela figura vemos um feixe de luz branca passar por um prisma. Do outro lado, todas as cores/frequências que compõe o arco-íris aparecem separadas. Em conjunto, essas cores compõem o *Espectro da Luz Visível*.

De maneira análoga, um som complexo é uma combinação de várias ondas sonoras de frequências diferentes ou, em outras palavras, da combinação de vários tons puros ou "ondas simples". Por isso, o que a função *Espectro de Frequências* faz com uma onda sonora complexa é muito similar àquilo que um prisma faz com a luz.

Ao acionarmos essa função no software *Oscilloscope*, nós decompomos uma onda complexa nas várias frequências ou tons

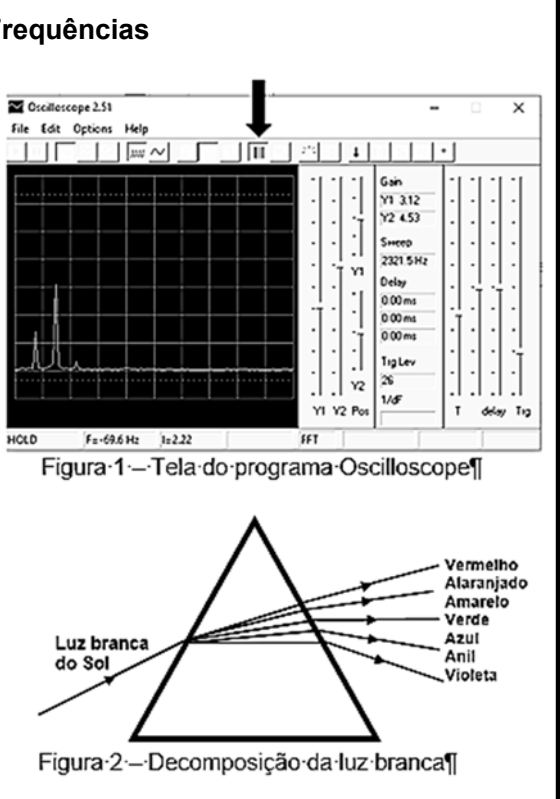

puros que a constituem. Assim, vemos que sons com timbres diferentes exibem formas de onda complexa e espectros de frequência distintos.

- 4) Produza o fonema "a" com um tom similar àquele emitido pelo diapasão disponível no laboratório. O uso do diapasão nos ajuda a fazer um "a" com tom similar ao do fonema "o" produzido anteriormente.
	- a) Anote no caderno os valores de frequência e intensidade encontrados no espectro do fonema "a". Faça capturas de tela para obter registros, tanto do especto, quanto da forma de onda complexa para esse novo fonema.
	- b) Qual é a diferença entre um tom puro, gerado pelo diapasão, e os sons complexos periódicos que caracterizam os fonemas "o" e "a"?
	- c) Nos fonemas "o" e "a", as frequências dos picos são, aproximadamente, múltiplas inteiras da frequência mais baixa, tal como acontece com os fios esticados investigados no Laboratório 4?.

#### **Exploração 2- Síntese de sons complexos**

O aplicativo "*Fourier, criando ondas"* (http://phet.colorado.edu/pt\_BR/simulation/fourier) ajuda a entender como uma onda complexa é formada por frequências harmônicas combinadas. Abra o aplicativo no computador e observe a presença de três abas na parte superior da tela. Usaremos apenas a aba "*Discreto"* nesta atividade.

Na tela da aba "*Discreto"* há três grandes janelas: (i) *Amplitude*, que permite escolher a amplitude de cada harmônico; (ii) *Harmônicos*, que mostra a forma de onda de cada harmônico ou tom puro; (iii) *Soma*, que mostra a combinação dos harmônicos e aparência da onda complexa. As diferentes cores usadas na identificação dos diversos harmônicos facilitam o entendimento de como cada harmônico participa da formação da onda complexa. Passe o mouse nas janelas "*Harmônicos"* e "*Soma"* para explorar esse recurso do aplicativo.

- 1) Configure o programa ao acionar a opção "*Função de tempo (t*)" na caixa "*Controle de Gráfico"* e a "*Ferramenta Período"* na caixa "*Ferramentas de Medição"*. Produza uma onda que tenha apenas o primeiro harmônico e atribua a esse harmônico uma amplitude igual a 1,00. A onda produzida é um tom puro ou um som complexo?
- 2) Adicione um segundo harmônico à onda produzida no item anterior, também com amplitude igual a 1,00.
	- a) A onda produzida agora é um tom puro ou um som complexo? A onda é periódica?
	- b) Com a "Ferramenta período", verifique se o período da onda complexa é igual ou diferente do período da onda do primeiro harmônico.
	- c) Mude a amplitude do segundo harmônico para -1,00 e veja se: 1º- a forma de onda complexa é alterada; 2º- o período da onda complexa é igual ou diferente do período da onda do primeiro harmônico.
- 3) Adicione mais harmônicos com amplitude 1,00.
	- a) O que acontece com a forma de onda à medida que mais harmônicos são combinados?
	- b) As novas ondas complexas que se formam continuam a ser periódicas?
	- c) O período de cada onda complexa ainda continua o mesmo, mesmo quando mais harmônicos são inseridos?
- 4) Compare as informações contidas na janela *Amplitudes* do aplicativo "*Fourier, criando ondas"*  com aquelas obtidas por meio da função *Espectro de Frequências* do programa Oscilloscope. Quais são as semelhanças e diferenças entre as informações encontradas nesses dois aplicativos?

#### **Texto síntese: Timbre, sons complexos periódicos e frequências harmônicas**  Muitos sons emitidos por instrumentos musicais ou pela voz humana são complexos e periódicos. Isso significa que, apesar de sua Diapasão aparência complexa, as formas de onda Flauta associadas a esses sons apresentam um padrão que se repete em intervalos de tempo

Quando cordas, membranas, colunas de ar, pregas vocais humanas ou qualquer outra fonte sonora entra em vibração, várias ondas senoidais (ou tons puros) são produzidas simultaneamente. É a combinação dessas

chamados de **período**.

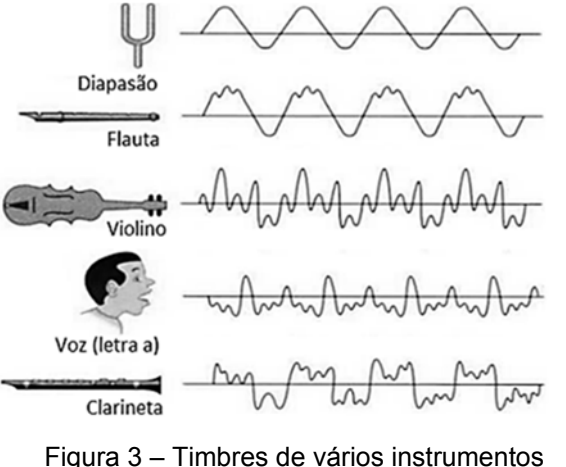

várias ondas senoidais simultâneas que dá origem às ondas complexas e aos timbres característicos de cada fonte.

Na formação da onda complexa, há sempre uma onda senoidal de frequência mais baixa, chamada frequência **fundamental**. Essa primeira frequência e as outras frequências que compõem a onda complexa são chamadas de frequências **harmônicas**. Em toda e qualquer circunstância, é a frequência fundamental que define o quão grave ou agudo é o som. Em outras palavras, a frequência da onda complexa sempre coincide com sua frequencia fundamental, independemente da quantidade ou da intensidade de outras frequências harmônicas presentes. Além disso, as frequências harmônicas são todas **múltiplos inteiros** da frequência fundamental.

As características de cada instrumento ou a forma como eles são tocados determinam o número e a intensidade dos diversos harmônicos que compõem a onda complexa e, por conseguinte, determinam o **timbre** do instrumento.

#### **Exercícios para utilização dos conceitos introduzidos nesta atividade**

- 1. Nosso aparelho auditivo nos permite diferenciar uma mesma nota musical produzida por vários instrumentos diferentes. Utilize os conceitos de timbre e ondas complexas para descrever possíveis diferenças entre as ondas sonoras emitidas por instrumentos distintos.
- 2. O registro das ondas que compõem uma onda complexa pode ser realizado através do espectro de amplitude. Tal espectro identifica as ondas componentes da onda complexa e nos diz quais são suas amplitudes relativas. Observando o diagrama da direita, preencha o diagrama da esquerda, de modo que ele nos informe os harmônicos que participam da formação do timbre da nota lá 440 Hz emitida por uma corneta.

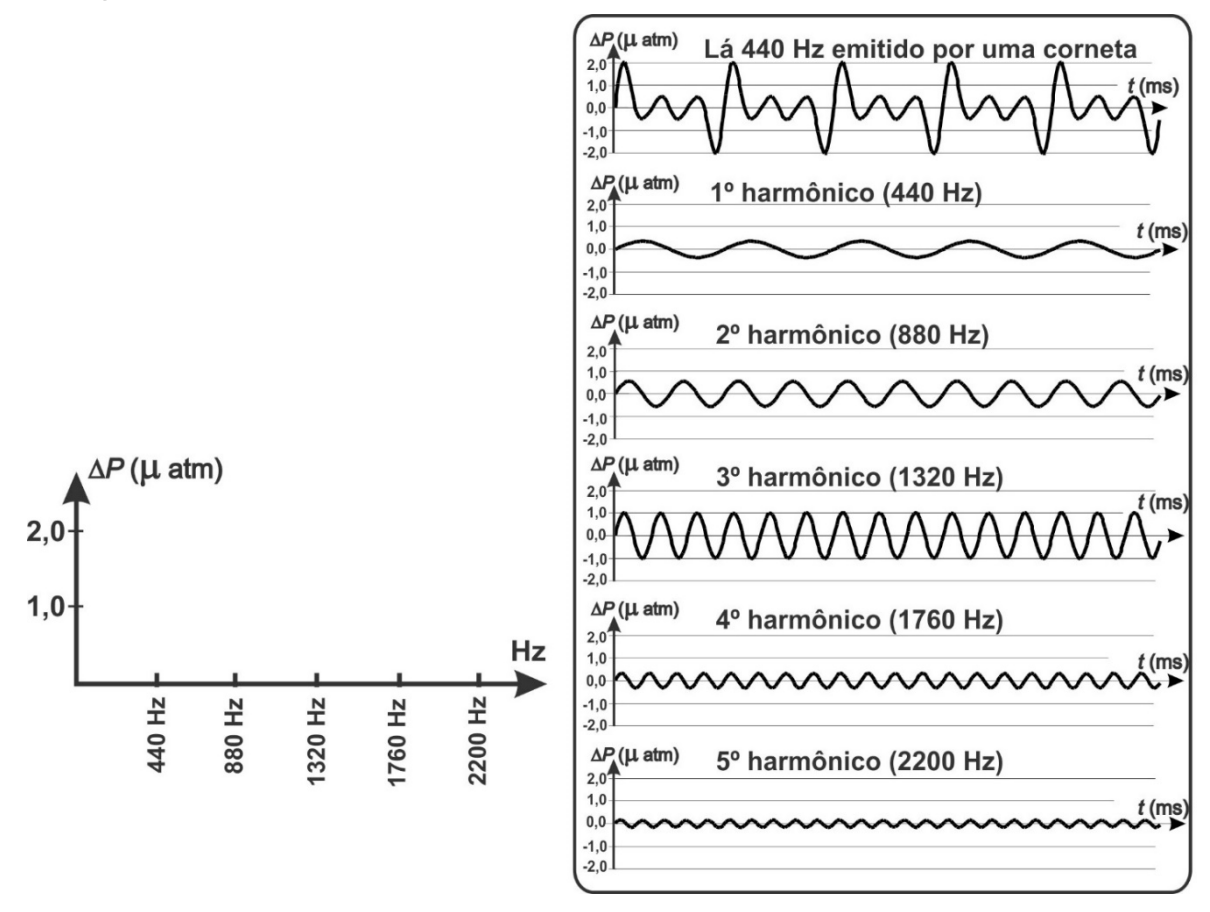

- 3. A figura deste exercício mostra o espectro de frequências harmônicas que compõem uma onda complexa produzida em uma corda de um violão. Como se vê, a amplitude dos harmônicos depende do ponto onde a corda é perturbada. A partir das figuras, responda as questões a seguir:
	- a) Ao tocar a corda em pontos diferentes, nós produzimos a mesma nota musical ou notas musicais diferentes? Explique.
	- b) Ao tocar a corda em pontos diferentes, nós produzimos sons com mesmo timbre ou timbres diferentes? Explique.

# l ntensidade ntensidade l/3 Corda tangida em  $\ell/7$ Corda tangida em 1/3 harmônicos harmônicos

## Modo de tocar uma corda

# II.3‐ Ondas / Atividades Complementares

## Modos normais de vibração e Ressonância em colunas de ar

#### **Introdução:**

Esta atividade pode ser considerada uma extensão da atividade de laboratório "Modos Normais e Ressonância em fios esticados". O tema que tratamos aqui, a ressonância em colunas de ar, é um fenômeno muito importante. Todos os instrumentos de sopro (flautas, saxofones, tubas, etc.) têm colunas de ar em seu interior. A voz humana é considerada um instrumento musical e em nosso corpo também existem colunas de ar (na laringe e na faringe) sem as quais nós jamais seríamos capazes de emitir os sons que nos permitem falar e cantar. Mas, afinal, que função desempenham colunas ou cavidades cheias de ar na produção dos sons emitidos por instrumentos musicais ou pelo aparelho fonador humano (formado pelas pregas vocais, pela laringe e a faringe, bem como pelas cavidades oral e nasal)?

Na atividade "Modos Normais e Ressonância em fios esticados", nós pudemos observar que fios esticados apresentam modos normais de vibração ou frequências de ressonância cujo valor é determinado pelo comprimento do fio, por sua densidade linear e pela tensão nele aplicada. Nesta atividade, investigaremos como identificar os modos normais de vibração ou as frequências de ressonância de uma coluna de ar. Para isso, vamos partir de uma hipótese ousada: iremos considerar que os modos normais de vibração de uma coluna são análogos àqueles que pudemos observar em cordas ou fios esticados. No experimento que faremos, vamos utilizar um alto-falante voltado para uma coluna de ar contida em um tubo parcialmente preenchido com água. O altofalante irá receber oscilações elétricas geradas pelo mesmo aparelho usado no experimento "*Modos Normais de Vibração e Ressonância em cordas*". O tubo com água que irá conter as colunas de ar é dotado de uma mangueira que permite variar o nível da água e, por conseguinte, a altura da coluna de ar. Apenas o professor manipulará essa montagem, dado que o ambiente da sala se tornaria muito barulhento se todos os grupos gerassem sons, simultaneamente, com esse tipo de equipamento. Nessas condições, seria muito difícil perceber as situações nas quais ocorre ressonância entre o alto-falante e a coluna de ar contida pelo tubo de vidro.

#### **Exploração 1- Do fio esticado para a coluna de ar**

- 1. Retome a montagem utilizada no laboratório "Modos Normais de Vibração e Ressonância em cordas". Utilize uma frequência fixa de 90 Hz no gerador de sinais e uma massa de 300 g no suporte de massas. Aumente progressivamente o tamanho de corda partindo do comprimento zero e identifique em quais comprimentos a corda entre em ressonância com o oscilador. Existe alguma relação entre esses comprimentos?
- 2. Vamos agora realizar um procedimento análogo ao realizado no tópico anterior, usando uma coluna de ar no lugar da corda. Para isso, o professor irá posicionar o alto-falante, que estará ligado no gerador de sinais mantido com uma frequência fixa de 800 Hz, sobre a extremidade superior do tubo. Iremos iniciar o experimento com o tubo praticamente cheio de água. Nessa situação inicial, a coluna de ar que receberá as vibrações produzidas pelo alto-falante terá uma altura próxima a zero. Logo em seguida, seu professor deixará a água escoar, lentamente, para aumentar a altura da coluna de ar. Note que quando a coluna de ar atingir uma altura específica, a intensidade do som irá aumentar bruscamente. Essa altura será medida e você deverá registrar o valor encontrado em seu caderno. Logo depois, continuaremos a aumentar a coluna de ar, deixando a água escoar, e observando se a intensidade do som aumenta novamente bruscamente para uma terceira coluna de ar. Anote as alturas das três colunas de ar identificadas no seu caderno. Há relação entre elas?
- 3. No caso do fio esticado, podemos observar que em todas as ressonâncias há a presença de pelo menos dois nós, um em cada extremidade. Podemos imaginar que algo similar acontece na coluna de ar? Na parte de baixo da coluna de ar, onde está a superfície da água, é natural pensar que o ar esteja parado, pois a água não permite o seu movimento. Esperamos então, a existência de um nó nesse ponto. Mas, na parte de cima da coluna de ar não há nenhum obstáculo ao movimento das partículas do ar. Logo, nesse ponto não deverá aparecer um nó, mas sim um ventre onde o ar se move com grande amplitude. Diferentemente da corda então, podemos imaginar que em todas as ressonâncias da coluna de ar haverá a presença de um nó na parte de baixo e de um ventre na parte de cima.
- 4. Na condição de ressonância que conseguimos produzir entre o alto-falante e o fio esticado, nós podemos observar que a cada nova ressonância aparece no fio um novo ponto de nó onde o fio fica praticamente parado. Para a coluna de ar, que é constituída por um material invisível, nós não podemos observar, com os nossos olhos, a formação de nó. Contudo, seria possível imaginar que, também nesse caso, um novo nó irá se formar a cada nova ressonância? Analise as figuras a seguir e identifique aquelas que poderiam representar a configuração da amplitude de oscilação do ar, dentro do tubo, nas situações onde há ressonância.

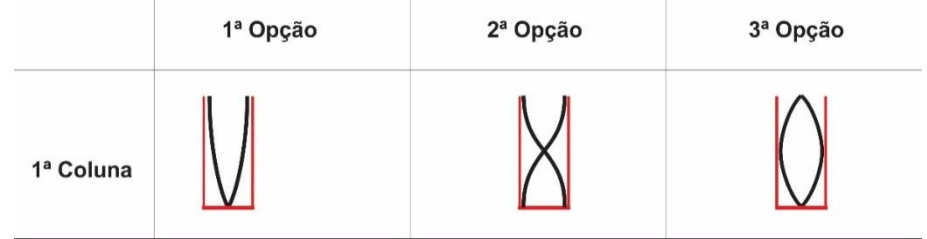

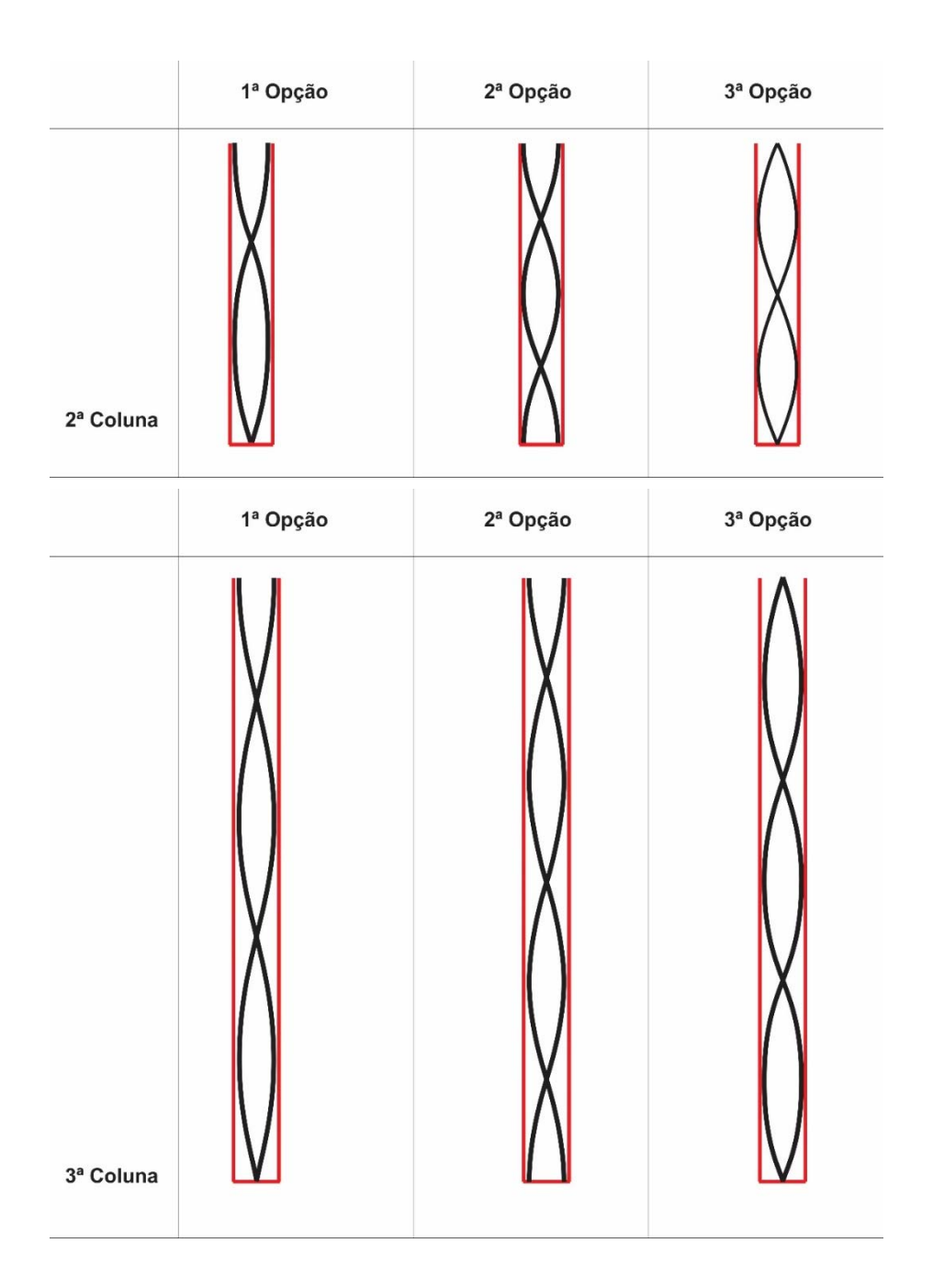

#### **Exploração 2- Novos modos normais de vibração em uma mesma coluna de ar**

- 1. Antes de posicionar o alto-falante sobre a extremidade superior da coluna de ar, seu professor irá manipular o gerador de sinais para que o alto-falante emita um som de frequência igual àquela emitida por um diapasão em forma de U. Feito esse ajuste, o alto-falante permanecerá ligado. Seu professor encontrará o menor tamanho da coluna de ar de ressonância com essa frequência. Anote o valor encontrado em seu caderno.
- 2. Seu professor irá manter constante a altura da coluna de ar encontrada na exploração anterior. Em seguida, baterá no diapasão e o aproximará, rapidamente, da extremidade superior dessa coluna (tomando o cuidado de não encostar o diapasão vibrante na boca do tubo para evitar que o tubo venha a se partir). Considerando que o diapasão e o alto-falante vibram, praticamente, com a mesma frequência e, por essa razão, emitem a mesma nota musical, será que a coluna de ar poderia amplificar o som emitido pelo diapasão? Responda a essa questão e, depois, observe a execução do procedimento acima descrito. Descreva em seu caderno suas observações.

3. Vamos comparar, agora, a altura da coluna de ar contida na caixa de ressonância do diapasão com a altura da coluna definida pelo tubo. Como interpretar o resultado dessa comparação?

A coluna de ar cuja altura foi medida no procedimento 1 desta exploração será mantida constante e, a partir de agora, será considerada como um "corpo vibrante". Acesse a animação https://www.ophysics.com/waves/waves8.html para ter acesso a uma representação de como o ar contido em um tubo pode se comportar como um "corpo vibrante". Para entender a animação, imagine que a massa de ar contida no tubo é capaz de oscilar, de modo eficaz, apenas quando atender às exigências ilustradas nas figuras abaixo. As exigências são: 1º- as moléculas de ar próximas ao fundo da coluna de ar não podem se mexer para cima ou para baixo e, por isso, experimentam um nó de deslocamentos; 2º- as moléculas de ar próximas à extremidade superior da coluna de ar têm ampla liberdade de movimento e, por isso, experimentam um ventre de deslocamentos.

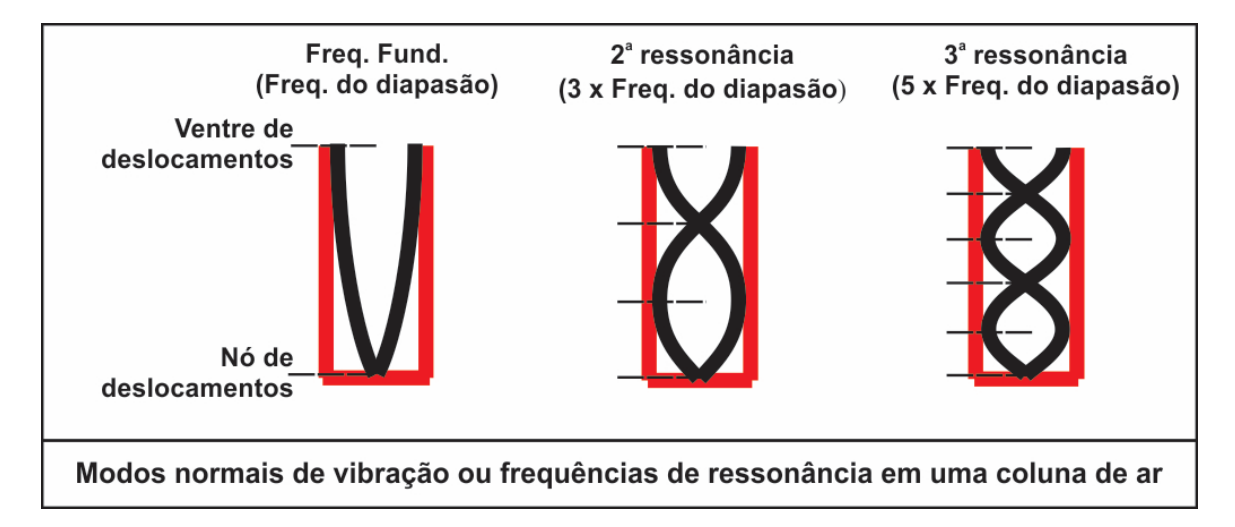

Note que as três figuras acima sugerem que uma mesma coluna de ar pode apresentar várias frequências de ressonância. Da esquerda para a direita, temos gráficos que nos remetem a comprimentos de onda cada vez menores. Já que a velocidade de propagação das ondas dentro da coluna de ar não é alterada no experimento, a redução do comprimento de onda indica um aumento proporcional na frequência.

- 4. Como o valor da frequência de vibração na figura da esquerda corresponde à frequência identificada no procedimento 1 desta Exploração, torna-se possível calcular quais seriam as frequências de ressonância da coluna de ar indicadas pela figura do meio e pela figura da direita. Após realizarmos com os estudantes esses cálculos, o professor irá manipular o equipamento para verificar se valores de frequência iguais ou próximos aos valores sugeridos nas figuras produzem mesmo novas ressonâncias entre o alto-falante e a coluna de ar. Observe os resultados encontrados e registre por escrito suas observações.
- 5. Avalie a seguinte afirmação e diga se ela está em acordo ou em desacordo com as observações e raciocínios feitos ao longo desta atividade de laboratório: *"O ar contido em um tubo, que tem uma extremidade aberta e a outra fechada, só pode vibrar de acordo com determinadas frequências naturais. Apenas algumas frequências são permitidas, pois, apenas em alguns comprimentos de onda específicos forma-se um nó de deslocamento na extremidade fechada do tubo e um ventre de deslocamento na extremidade aberta do tubo"*.

# Caracterizando a Difração

#### **Introdução**

Imagine uma situação na qual dois vizinhos ouvem um barulho originado fora de suas casas. Ambos saem com suas lanternas e se colocam em lados opostos de um muro que separa as duas casas para tentarem entender o que provocou aquele barulho. Caso o muro seja espesso e sólido, as ondas sonoras provenientes da boca dos vizinhos, tanto quanto as ondas luminosas emitidas por suas lanternas serão incapazes de atravessar o muro. Como os vizinhos não podem se ver, mas são capazes de escutar um ao outro, nós podemos concluir que as ondas luminosas não conseguem contornar o muro, mas as ondas sonoras sim!

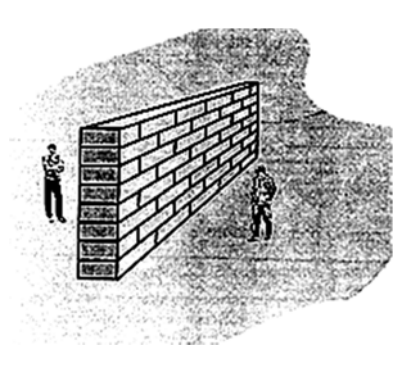

Em termos da terminologia usada na Física dizemos que as ondas sonoras difratam o muro, mas as ondas luminosas não!

#### **Exploração 1- Ondas na água encontram barreira com uma fenda**

Usaremos o aplicativo https://phet.colorado.edu/pt BR/simulation/legacy/wave-interference), na aba Água, para observara difração em ondas que encontram uma barreira dotada de uma fenda.

Para tornar o fenômeno o mais visível possível, configure a largura da fenda, a localização da barreira, tanto quanto a frequência e a amplitude das ondas conforme mostrado ao lado.

O segundo passo consiste em utilizar a função *Adicionar detector* e colocar o detector da amplitude das oscilações do nível da água nas quatro posições apresentadas nas imagens a seguir. Na primeira delas, o detector foi colocado sobre a fenda. A amplitude das oscilações nesse ponto será usada como parâmetro de comparação. Na segunda, o detector foi colocado em uma região na qual a existência da barreira não impede a propagação das ondas. Na terceira e na quarta, o detector foi posicionado em regiões nas quais a água oscila, apenas por causa da capacidade que as ondas têm de difratar a barreira e de se propagarem em várias direções, simultaneamente, depois de passarem por ela.

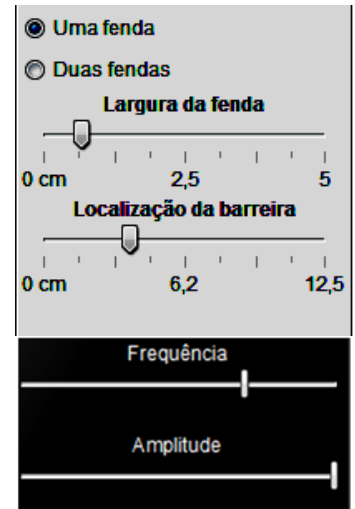

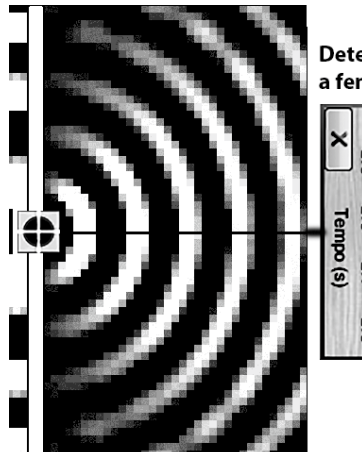

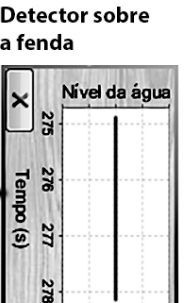

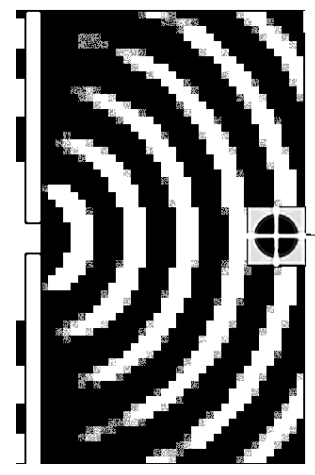

| g<br>ye<br>Z<br>278<br>276<br>275<br>277 |      | Tempo (s) |  |  |  |
|------------------------------------------|------|-----------|--|--|--|
|                                          |      |           |  |  |  |
|                                          |      |           |  |  |  |
|                                          |      |           |  |  |  |
|                                          |      |           |  |  |  |
|                                          | enBe |           |  |  |  |

Detector na parte central direita da tela (alinhado com a fenda)

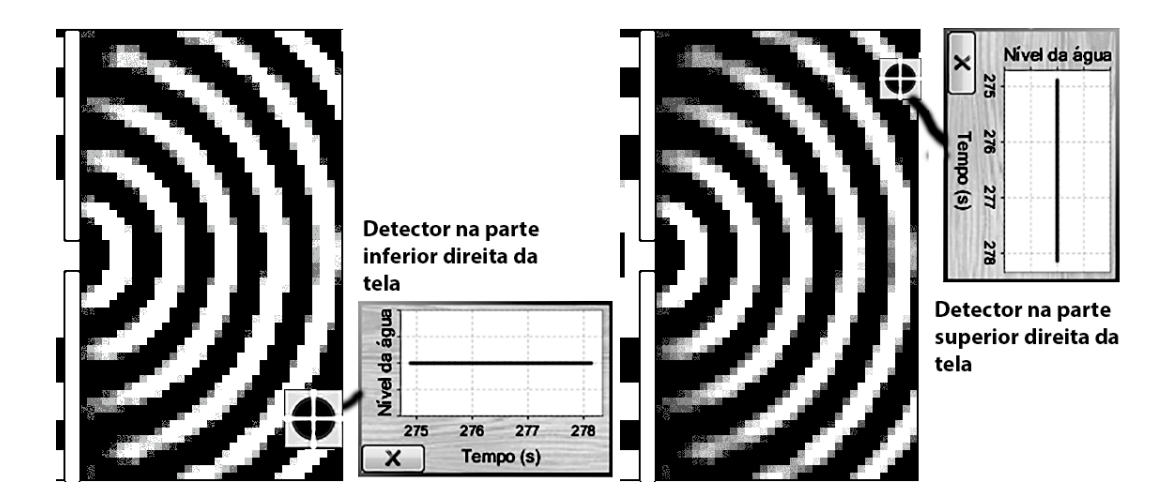

#### **Exploração 2- Difração de ondas luminosas**

-

Retomando a situação descrita na introdução desta atividade, não seria absurdo supor que a capacidade das ondas sonoras contornarem o muro que separa os dois vizinhos e a incapacidade das ondas luminosas em fazer o mesmo pudesse estar associada ao fato de que as primeiras são ondas mecânicas e as últimas são ondas eletromagnéticas (ondas constituídas por oscilações elétricas e magnéticas). Será, todavia, que essa é a explicação? Será que as ondas luminosas não difratam ao encontrarem uma barreira à sua frente?

Para responder a essa questão, seu professor utilizará uma moldura que contém um pedaço quadrado de plástico preto. Na parte central desse plástico existe uma fenda muito fina. A moldura será colocada sobre um retroprojetor, um dispositivo óptico, hoje em desuso, que é capaz que ampliar e projetar imagens. Dessa maneira, você e seus colegas poderão observar quão pequena é a abertura da fenda.

Em seguida, com a sala de aula iluminada, o professor projetará um feixe de luz laser sobre o quadro branco e utilizará uma caneta apropriada para determinar qual é a região do quadro atingida pelo feixe de laser. Como terceiro procedimento, o professor colocará a fenda contida na moldura na frente do feixe de laser. Note, nessas circunstâncias, que muito pouca luz atinge o quadro branco. Para identificar a região do quadro atingida pelas ondas luminosas emitidas pelo laser, o professor deixará a sala escura e utilizará uma caneta de outra cor para delimitar a nova região do quadro atingida pelo feixe de laser. Compare a região atingida pelo laser nas duas situações e diga se as ondas luminosas difrataram a moldura com a fenda.

O que nós podemos observar nesse experimento nos leva a suposição apresentada no primeiro parágrafo desta exploração é falsa! Sob condições adequadas qualquer tipo de onda é capaz de contornar obstáculos situados no espaço onde elas se propagam. Assim, a diferença entre o comportamento do som e da luz durante o encontro noturno entre os dois vizinhos, citado na introdução desta atividade, deve-se à enorme diferença entre os valores de comprimento de onda  $(\lambda)$ das ondas sonoras e das ondas luminosas.

Essa diferença pode ser percebida por meio da comparação entre as figuras 1 e 2 apresentadas a seguir. Note que, na FIG. 1, os valores do comprimento de onda são dados em  $\mu$ m ou micrometros<sup>14</sup>. Na FIG. 2, por sua vez, os valores de comprimento de onda variam de 17,0 metros

<sup>14</sup>Um micrometro (1 µm) é igual a 1 milionésimo de metro (1  $\times$  10<sup>-6</sup> m). Em outras palavras,

 $1 \mu m$  equivale à milésima parte do milímetro! Trata-se de uma unidade de medida usada na medida de pequenas dimensões como, por exemplo: (i) o diâmetro de objetos microscópicos, tais como os micro-organismos; (ii) comprimentos diminutos, tais como o comprimento de onda da luz visível.

a 1,7 cm. Esses valores de  $\lambda$  correspondem, respectivamente, ao som mais grave (20 Hz) e ao som mais agudo (20.000 Hz) que podemos escutar, para ondas com velocidade igual a 340 m/s.

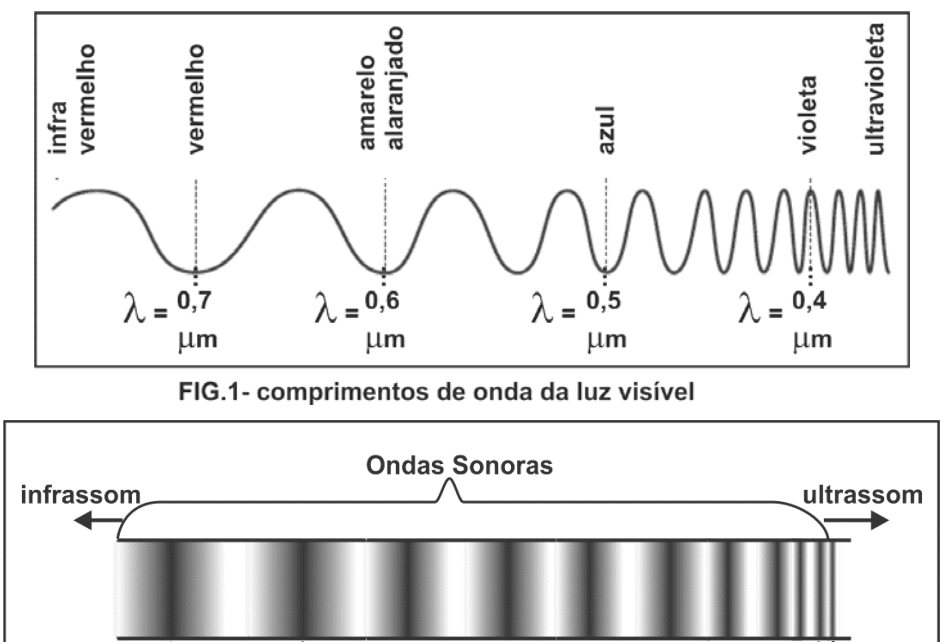

FIG.2- Valores de  $\lambda$  para as ondas sonoras

 $\lambda = 1.7$  cm

#### **Exploração 3- Condições para a ocorrência da Difração**

 $\lambda = 17$  m

Como primeiro passo desta exploração, seu professor apresentará para a turma os slides da apresentação *Fatores que determinam se haverá ou não Difração*. Essa apresentação está disponível na página "*A) Ondas\_Apresentações*", do site http://www.coltec.ufmg.br/fisica/ensino/1ano. O segundo passo desta exploração consiste na leitura coletiva da seção 3.2 do livro Imagens da Física, de Hugo Amaldi (páginas 261 a 263). Durante a leitura, faremos pausas para responder às questões abaixo.

- 1. As figuras 3.1, 3.2 mostram dois possíveis comportamentos das ondas luminosas ao atravessarem uma fenda. Observe que a luz, na figura 3.2, invade a região de sombra.Que característica a fenda deve ter para que isso ocorra?
- 2. Estude as figuras 3.2 e 3.3 com as suas respectivas legendas. Que fenômeno elas demonstram? Observe que as duas figuras são fotografias do fenômeno de difração na luz e na água. Analise as figuras para identificar semelhanças e diferenças entre elas.
- 3. A difração de uma onda luminosa é difícil de ser percebida em situações cotidianas. O que isso nos diz sobre o comprimento de onda da luz?
- 4. Encontre no texto uma resposta para a questão: quais são as condições para que ocorra difração? Em seu caderno, faça um resumo do que o autor disse a esse respeito.
- 5. Por que não conseguimos ver alguém que está nos chamandoescondido atrás de um obstáculo, mas nós conseguimos escutar a voz dessa pessoa?

#### **Exercícios sobre difração**

- 1. A figura deste exercício ilustra como o fenômeno da difração ocorre na superfície da água. Analisando esta figura:
	- a) Discuta o que ocorreria na situação mostrada na figura caso o comprimento de onda se tornasse muito menor do que o tamanho do orifício.
	- b) Discuta o que ocorreria na situação mostrada na figura caso o tamanho do orifício se tornasse muito maior do que comprimento de onda.
- 2. Para estudar as propriedades das ondas, um estudante usa uma régua de madeira para oscilar a superfície da água que está contida em um tanque retangular. Ele produz uma série de pulsos periódicos que se deslocam no tanque. As cristas da onda são mostradas na figura ao lado. A figura também mostra que a onda atinge uma barreira vertical que tem uma fenda de tamanho aproximadamente igual ao seu comprimento de onda. Em seu caderno, faça um desenho mostrando a forma da onda após passar pela fenda.

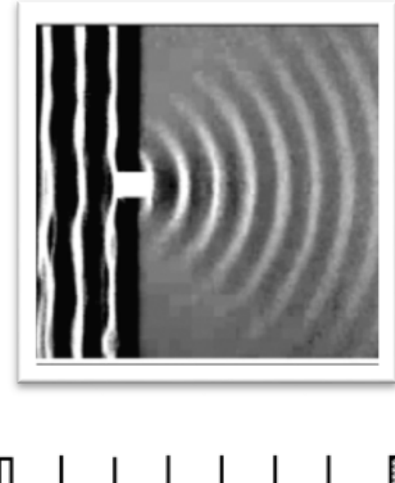

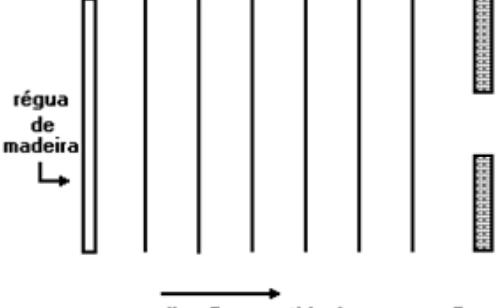

direção e sentido de propagação

Depois, compare a forma da onda antes e depois da fenda e responda: (a) há alteração no comprimento de onda? (b) há mudança na aparência das linhas que representam as cristas da onda?

3. Ondas planas, sonoras ou eletromagnéticas, podem incidir sobre a parede externa de uma sala (ver figura), onde há uma janela de 1 m de largura. As paredes internas da sala absorvem totalmente a energia transportada por estas ondas. Em um canto da sala há detectores (d) sensíveis a essas radiações. A tabela seguinte indica o tipo de onda incidente em três experiências.Em quais das experiências haverá resposta de algum detector? Justifique a sua resposta.

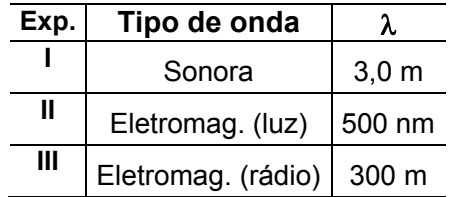

- a) I apenas. b) I e II apenas.
- c) I e III apenas. d) II e III apenas.

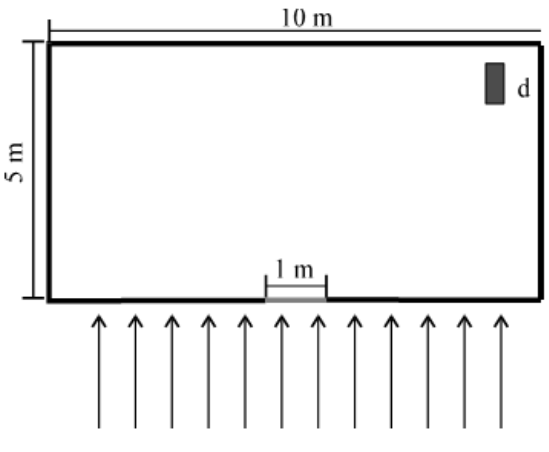

4. As três figuras abaixo representam ondas sonoras emitidas por um alto-falante que atingem uma barreira na qual existe uma fenda. As linhas contínuas que emergem do centro do altofalante indicam a região na qual a barreira não impede a propagação das vibrações.

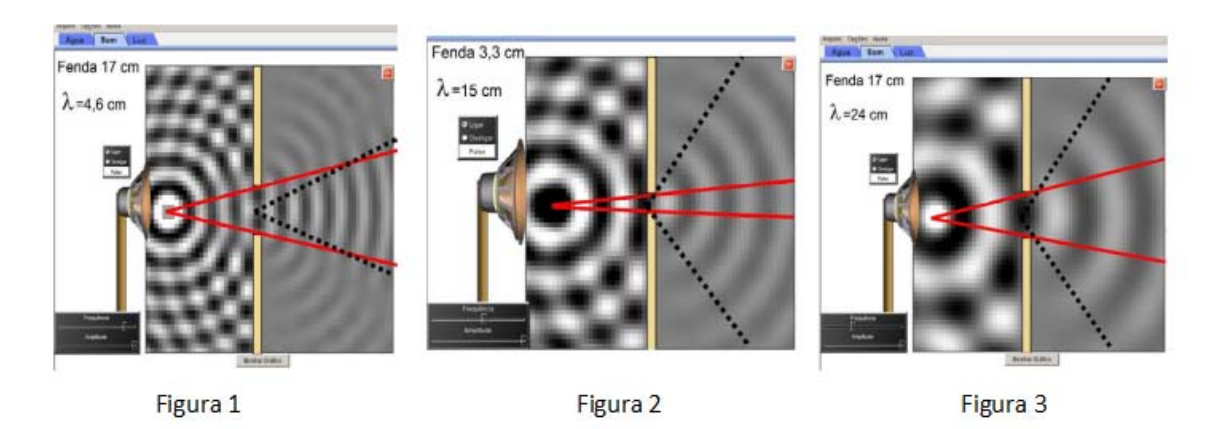

Vibrações fora da região indicada por essas duas linhas atingem a barreira e são refletidas. Por essa razão, a princípio, a onda não deveria atingir regiões posteriores à barreira que ficam fora dos limites definidos pelas duas linhas contínuas. As linhas pontilhadas indicam a região efetivamente atingida por uma onda depois que ela passa pela barreira. Explique por que as ondas, nas figuras 2 e 3, atingem regiões que, a princípio, não poderiam atingir. Por que isso acontece com muito menos intensidade na figura 1.

# Capítulo III‐ Segurança no Trânsito

# III.1‐ Segurança no Trânsito (sala de aula)

## Os acidentes e suas causas

## **Parte I- Oficina de hipóteses e propostas**

A locomoção por grandes ou pequenas distâncias sempre foi uma necessidade vital dos seres humanos. Com a domesticação de animais, nós deixamos de depender apenas de nossas próprias pernas para nos deslocarmos. Com as embarcações a vela, deixamos de depender dos braços dos remadores para viagens fluviais ou marítimas.

Após nos tornarmos capazes de domesticar os animais e construir embarcações a vela, muito tempo se passou até que, no contexto da primeira revolução industrial, surgissem os motores "movidos a vapor". Isso permitiu a ampliação dos meios de transporte mediante a instalação de ferrovias e do uso do vapor como força motriz de trens e navios.

Somente no final do século XIX e no início do século XX os motores a vapor começaram a ser substituídos por motores de combustão interna. Surgiram assim, novos veículos automotores como carros, motocicletas e aviões. No contexto das duas grandes guerras mundiais da primeira metade do século XX, surgiram grandes fábricas e processos de produção em massa desses tipos de veículos. Isso aumentou o número de veículos em circulação e acarretou o incremento, tanto da poluição atmosférica, quanto do número de acidentes em viagens e deslocamentos humanos.

Mesmo antes de atingir a idade mínima para adquirir uma carteira de habilitação, a maioria dos jovens, na qualidade de cidadãos, detêm conhecimentos sobre os acidentes de trânsito e suas causas. Por isso, os jovens são capazes de conceber propostas para reduzir a ocorrência desse tipo de acidentes. Afinal, jovens também são pedestres, ciclistas e usuários de transporte automotor coletivo e individual.

Os conhecimentos prévios que você e seus colegas dispõem sobre o tema Acidentes de Trânsito serão usados, agora, para a interpretação de dados obtidos no site do Departamento de Polícia Rodoviária Federal do Brasil15. Lá encontramos estatísticas sobre os acidentes ocorridos nas rodovias federais brasileiras no período de 2012 a 2017. Fizemos um resumo das estatísticas e o apresentamos nas duas tabelas abaixo.

Junte-se a alguns colegas e forme um grupo com cerca de 5 estudantes. Então, analise a Tabela 1 e escolha três causas de acidentes para discutir, junto a seus colegas, propostas para redução dos acidentes associados a essas causas. As propostas concebidas pelo grupo devem ser registradas em um cartaz que será apresentado, posteriormente, para toda turma. Além do registro, o grupo deve, também, tentar identificar conceitos ou teorias de ciências como a Biologia, a Física e a Química, que podem ser usados para justificar as propostas.

1

<sup>15</sup> https://www.prf.gov.br, acesso em 24/08/2018.

|                        | 2012        | 2013       | 2014       | 2015        | 2016        | 2017        |
|------------------------|-------------|------------|------------|-------------|-------------|-------------|
|                        | 4834        | 4768       | 3737       | 3080        | 2605        | 2612        |
| Animais na pista       | (2,6%)      | (2,5%)     | $(2,2\%)$  | $(2,52\%)$  | $(2,70\%)$  | (2,92%)     |
| Condutor dormindo      | 4625        | 4827       | 4794       | 4067        | 3763        | 3797        |
|                        | $(2,51\%)$  | (2,58%)    | (2,83%)    | (3,34%)     | $(3,90\%)$  | (4,25%)     |
| Defeito mecânico no    | 6831        | 7162       | 6886       | 5729        | 5111        | 4641        |
| veículo                | $(3,70\%)$  | $(3,84\%)$ | $(4,06\%)$ | $(4,69\%)$  | $(5,31\%)$  | $(5, 19\%)$ |
| Defeito na via         | 2338        | 2740       | 2598       | 1994        | 1571        | 1417        |
|                        | (1,27%)     | (1,47%)    | $(1,54\%)$ | (1,63%)     | (1,63%)     | $(1,59\%)$  |
| Desobediência à        | 7789        | 8078       | 8167       | 6015        | 4852        | 5204        |
| sinalização            | $(4,22\%)$  | (4,33%)    | (4,83%)    | $(4,92\%)$  | $(5,04\%)$  | (5,82%)     |
| Falta de atenção à     | 61204       | 62854      | 55089      | 36805       | 26451       | 34439       |
| condução               | (33,1%)     | (33,6%)    | (32,5%)    | $(30, 1\%)$ | $(27, 4\%)$ | (38,5%)     |
| Ingestão de álcool     | 7594        | 7527       | 7391       | 6745        | 6332        | 6445        |
|                        | $(4, 11\%)$ | (4,03%)    | (4,37%)    | (5,52%)     | (6,57%)     | $(7,21\%)$  |
| Não guardar distância  | 18804       | 21571      | 19588      | 11402       | 6361        | 5822        |
| de segurança           | $(10,2\%)$  | $(11,5\%)$ | (11,6%)    | $(9,34\%)$  | $(6,61\%)$  | $(6, 51\%)$ |
| Ultrapassagem indevida | 4133        | 4472       | 4245       | 2998        | 2327        | 2053        |
|                        | (2,24%)     | $(2,39\%)$ | $(2,51\%)$ | (2,45%)     | $(2, 41\%)$ | $(2,30\%)$  |
| Velocidade             | 16830       | 18694      | 17716      | 14262       | 12322       | 10426       |
| incompatível           | $(9,12\%)$  | $(10,0\%)$ | $(10,5\%)$ | (11,7%)     | (12,8%)     | (11,7%)     |
| Outras*                | 49582       | 44055      | 38990      | 29064       | 24668       | 12540       |
|                        | (26,9%)     | (23,6%)    | (23,0%)    | (23,8%)     | (25,6%)     | $(14,0\%)$  |
| Total                  | 184564      | 186750     | 169203     | 122163      | 96365       | 89396       |

Tabela 1 - Causas prováveis dos acidentes nas rodovias federais brasileiras

\* O estudo sobre as causas dos acidentes divulgado em 2017 incluiu diversos outros fatores, além das causas mencionadas nos documentos publicados entre 2012 e 2016. Na Tabela 1, esses fatores estão reunidos na categoria "outras causas" e são listados a seguir: avaria no pneu; carga mal acondicionada; problemas com o sistema de iluminação/sinalização do veículo ou da via sobre a qual ele trafega; restrição de visibilidade; ingestão de substâncias psicoativas; mal súbito; pista escorregadia.

#### **Parte II- Acidentes de Trânsito no Brasil e no mundo**

No caso de países como o Brasil, dois fatores foram essenciais para a elevação do número de acidentes associados ao deslocamento ou ao trânsito de pessoas e cargas. Em primeiro lugar, houve, nesses países, um crescimento vertiginoso da população urbana, em poucas décadas. Assim, por exemplo, no Brasil, até a década de 1970, mais da metade da população vivia na zona rural. Já em 2010, de acordo com o Censo do IBGE, a população urbana brasileira alcançou o patamar de 84,4%, ou seja, em 2010, apenas 15,6% da população do Brasil vivia na zona rural. Projeções demográficas indicam que essa tendência permanece, embora tenha desacelerado. Com mais veículos e maior concentração demográfica urbana ocorreu grande crescimento no número de acidentes em deslocamentos dentro das cidades.

A segunda causa para o aumento do número de acidentes de trânsito, no Brasil e em países similares, diz respeito ao superdimensionamento do transporte rodoviário, em relação aos transportes ferroviário, aéreo, fluvial e marítimo. Nações como o Brasil são chamadas países capitalistas dependentes. Nesses países que, em termos mundiais, são considerados de renda média ou baixa, a maior parte do transporte de carga e do transporte de passageiros é feito por rodovias. Essa é a razão pela qual as estradas brasileiras têm tráfego tão intenso.

Na maior parte dos países capitalistas dependentes ocorreu crescimento da população urbana e superdimensionamento do transporte rodoviário, aliados à falta de políticas públicas adequadas à prevenção de acidentes. Por isso, em março de 2010, a Assembleia-Geral das Nações Unidas (ONU) proclamou o período entre 2011 e 2020 como a "Década de ações para a segurança no trânsito". Essa decisão da ONU foi sustentada por um estudo da Organização Mundial da Saúde (OMS) realizado, durante o ano de 2009, em 178 países $16$ .

No estudo da OMS, o Brasil apareceu em quinto lugar entre os países recordistas em mortes no trânsito, logo atrás da Índia. A lista dos dez países com mais acidentes inclui, ainda, o Irã (em sexto lugar), seguido por México, Indonésia, África do Sul e Egito. Nessa "lista dos dez mais", há sete países capitalistas dependentes nos quais há as desigualdades e as injustiças sociais são muito acentuadas.

De acordo com a OMS o problema dos acidentes é muito mais grave nesse tipo de países. Assim, embora possuam menos da metade dos veículos do planeta (cerca de 48%), os países capitalistas dependentes concentram 90% das mortes por acidentes de trânsito, que ocorrem em todo o planeta. Além disso, quase metade dos que morrem nos acidentes de trânsito são pedestres, ciclistas e motociclistas. Mas por que isso acontece? O que podemos fazer a respeito?

Estamos em 2019 e está quase no fim a "Década de ações para a segurança no trânsito", decretada pela ONU, em 2010. Esse fato dá sentido a uma série de perguntas, apresentadas a seguir. Forme um grupo com aproximadamente cinco estudantes e elabore hipóteses para responder a essas perguntas. Lembre-se que é necessário "desenvolver as respostas", isto é, não valem respostas curtas do tipo "sim" ou "não".

- Q1- Por que ainda é muito mais arriscado dirigir um veículo em países capitalistas dependentes, como o Brasil, do que nos países capitalistas centrais, também chamados de "países desenvolvidos", como é o caso dos países europeus?
- Q2- As ciências naturais (Biologia, Física e Química) podem nos ajudar, de algum modo a enfrentar o grave problema dos acidentes de trânsito que são, particularmente, mais graves em países como o Brasil?
- Q3- Sozinhos, os conhecimentos produzidos pelas ciências naturais, tais como a Biologia, a Física e a Química, são suficientes para entendermos e enfrentarmos o problema dos acidentes de trânsito?

## **Parte III- O Brasil e suas desigualdades regionais**<sup>17</sup>

1

Na Fase II desta atividade trouxemos dados de um estudo da Organização Mundial de Saúde a partir do qual verificamos que os países capitalistas dependentes detêm menos de 48% da frota de veículos do mundo e, mesmo assim, concentram 90% dos acidentes de trânsito fatais. O Brasil está incluído na lista dos países capitalistas dependentes e ocupa o quinto lugar entre os países recordistas em mortes no trânsito. É também um país federativo de dimensões continentais no qual há "estados mais pobres" como o Maranhão e "estados mais ricos" como São Paulo.

Q4- Será que, no Brasil, as disparidades regionais também afetam a gravidade dos acidentes de trânsito, tal como acontece quando comparamos os países "mais pobres" e os países "mais ricos" do mundo?

Para que seu grupo possa responder à questão Q4, nós apresentamos, a seguir, as tabelas 2 e 3. A Tabela 2 contém dados retirados do Anuário da Indústria Automobilística Brasileira (Anfavea)

<sup>16</sup> https://nacoesunidas.org/campanha/seguranca-transito, acesso em 24/08/2018.

<sup>17</sup> Anuário da Confederação Nacional das Empresas de Transporte (CNT): estatísticas consolidadas 2018. Brasília, CNT, 2018. Disponível em http://anuariodotransporte.cnt.org.br/2018, acesso em 28/08/2018.

de 2016. Já estamos em 209, mas este foi o último anuário a apresentar a distribuição da frota de veículos por estados da federação <sup>18</sup> . Os dados apresentados nesse anuário referem-se à distribuição da frota no ano de 2014. A Tabela 2 possui o mesmo tipo de informação encontrada na Figura 1, também apresentada a seguir, e que foi retirada do mesmo Anuário.

A Tabela 3, por sua vez, apresenta o percentual de mortes por acidentes de trânsito nas rodovias federais, entre 2008 a 2017, por Região e por Unidade da Federação. Além dos acidentes fatais há também aqueles nos quais as vítimas sobrevivem, bem como os acidentes sem vítimas. Por opção, não apresentamos as tabelas os índices de acidentes sem vítimas fatais nas diversas regiões de nosso país ou Unidades da Federação. Se apresentássemos todas as tabelas, a análise que propomos a seguir poderia ficar cansativa e nos desviar de nosso foco principal: os acidentes que tiram a vida dos brasileiros e causam imensa dor em seus familiares.

Compare os dados das tabelas 2 e 3 ou, se preferir, compare os dados da Figura 1 com os apresentados na Tabela 3. Essa comparação nos permite saber se as desigualdades sociais entre as regiões ou os Estados da Federação estão relacionadas à fatalidade dos acidentes de trânsito? Justifique sua resposta.

Junto a seu grupo elabore hipóteses sobre possíveis razões para a grande diferença na letalidade dos acidentes em diferentes estados brasileiros.

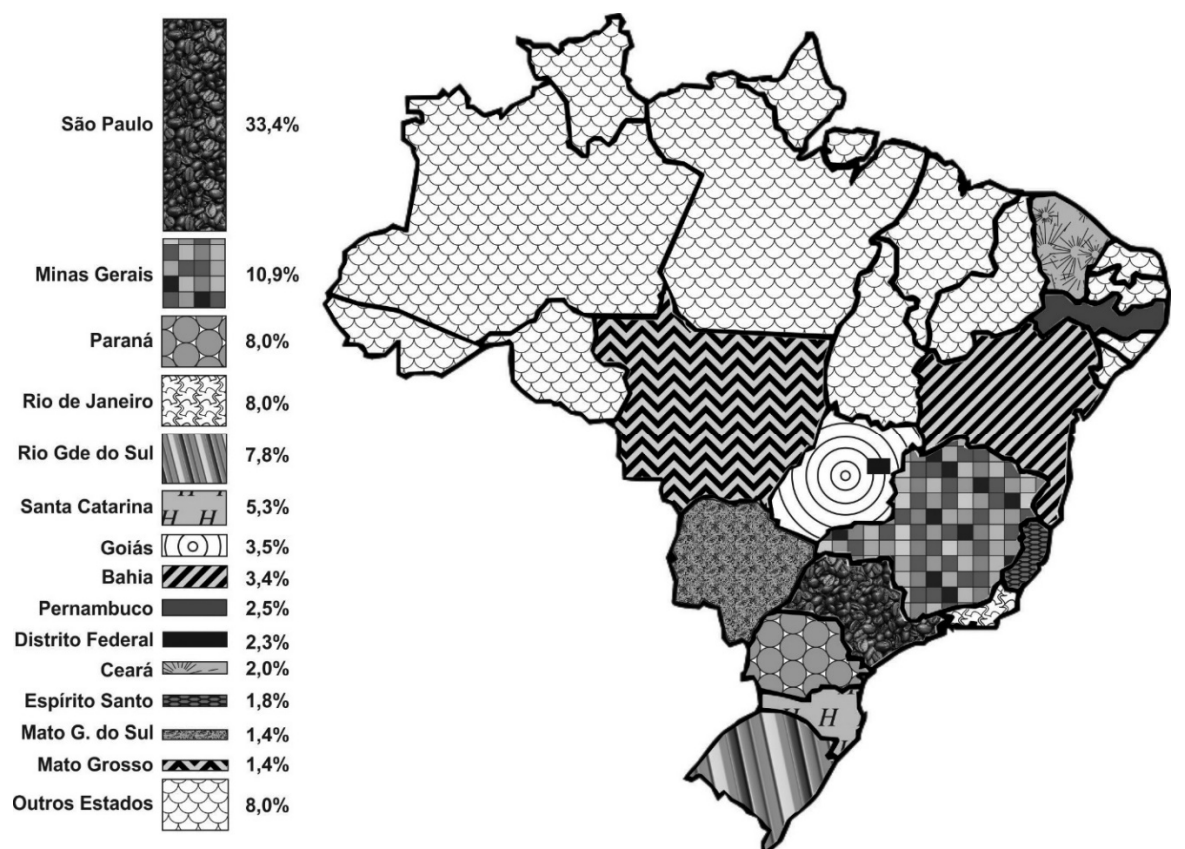

Figura 1- Distribuição em porcentagem da frota de veículos por unidade da Federação em 2014

<sup>18</sup> Anuário da Indústria Automobilística Brasileira da ANFAVEA de 2016, acesso em 28/08/2018, disponível em http://www.automotivebusiness.com.br/abinteligencia/pdf/Anfavea\_anuario2016.pdf.

Tabela 2- Distribuição em porcentagem da frota de veículos por unidade da Federação em201419

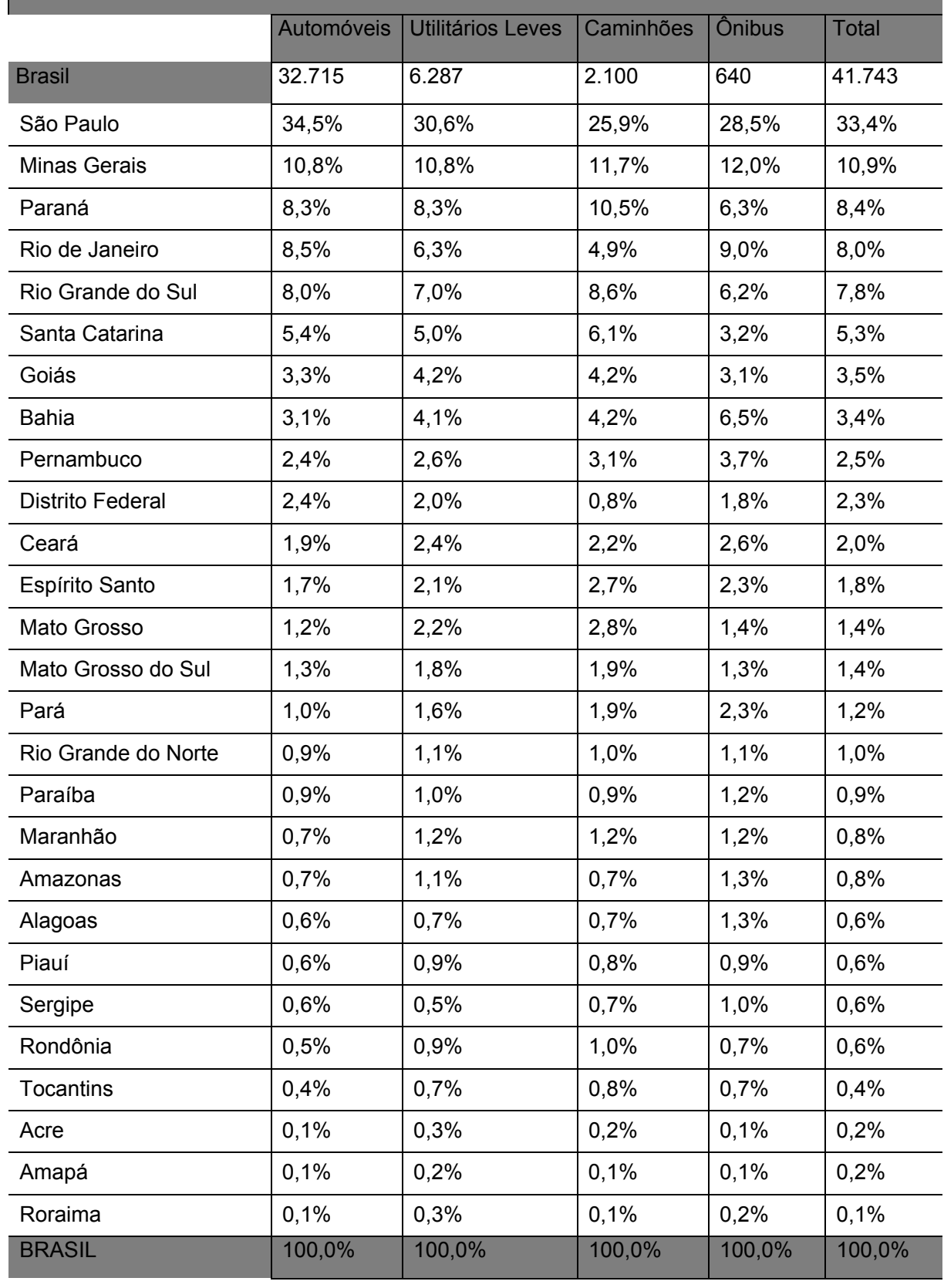

<sup>19</sup> Anuário da ANFAVEA de 2016.

| Região e Unidade | Indice de morte por acidentes de trânsito |      |      |      |      |                  |                  |      |      |      |
|------------------|-------------------------------------------|------|------|------|------|------------------|------------------|------|------|------|
|                  | 2008                                      | 2009 | 2010 | 2011 | 2012 | 2013             | 2014             | 2015 | 2016 | 2017 |
| <b>Brasil</b>    | 4,9                                       | 4,6  | 4,7  | 4,5  | 4,7  | 4,5              | 4,9              | 5,6  | 6,6  | 7,0  |
| <b>Norte</b>     | 6,0                                       | 5,0  | 5,2  | 5,3  | 5,5  | 5,6              | 6,0              | 7,3  | 9,1  | 8,8  |
| Rondônia         | 4,8                                       | 3,1  | 3,6  | 4,0  | 4,3  | 4,0              | 3,8              | 5,2  | 5,9  | 6,5  |
| Acre             | 3,7                                       | 8,5  | 3,0  | 4,4  | 4,2  | 5,1              | 7,0              | 4,3  | 7,0  | 6,1  |
| Amazonas         | 5,7                                       | 5,5  | 7,5  | 13,7 | 8,7  | 7,7              | 10,7             | 11,5 | 13,3 | 10,8 |
| Roraima          | 10,5                                      | 6,6  | 14,5 | 12,8 | 11,3 | 9,7              | 9,7              | 9,7  | 8,1  | 12,9 |
| Pará             | 5,3                                       | 5,0  | 4,7  | 4,0  | 5,1  | 5,2              | 6,0              | 8,2  | 10,6 | 10,7 |
| Amapá            | 7,7                                       | 5,6  | 7,4  | 8,2  | 5,0  | 10,1             | 3,7              | 5,0  | 8,1  | 5,4  |
| <b>Tocantins</b> | 11,8                                      | 9,5  | 10,8 | 11,8 | 9,7  | 8,6              | 9,0              | 10,7 | 13,0 | 10,5 |
| Nordeste         | 7,4                                       | 7,1  | 7,3  | 6,5  | 7,3  | 6,4              | 7,0              | 8,5  | 10,3 | 11,1 |
| Maranhão         | 10,9                                      | 12,0 | 11,4 | 10,2 | 10,6 | 9,9              | 12,1             | 14,8 | 14,6 | 15,5 |
| Piauí            | 8,2                                       | 9,0  | 7,9  | 8,3  | 8,5  | 6,9              | 8,4              | 7,8  | 9,9  | 13,6 |
| Ceará            | 7,2                                       | 4,8  | 7,3  | 5,9  | 6,4  | 5,8              | 7,7              | 7,7  | 9,3  | 9,7  |
| Rio G. do Norte  | 4,8                                       | 4,2  | 4,9  | 4,5  | 5,4  | 5,2              | 4,1              | 7,3  | 8,9  | 9,5  |
| Paraíba          | 5,6                                       | 5,7  | 5,0  | 4,4  | 5,4  | 4,2              | 5,0              | 6,2  | 8,1  | 7,5  |
| Pernambuco       | 7,1                                       | 7,2  | 6,5  | 5,8  | 6,3  | 5,3              | 5,7              | 8,1  | 10,7 | 10,0 |
| Alagoas          | 5,7                                       | 6,5  | 6,7  | 6,6  | 8,7  | 6,2              | 9,7              | 11,0 | 10,9 | 11,3 |
| Sergipe          | 6,6                                       | 6,4  | 8,2  | 6,0  | 6,3  | 6,5              | 4,1              | 6,1  | 7,5  | 6,7  |
| <b>Bahia</b>     | 8,7                                       | 7,8  | 8,6  | 7,5  | 8,3  | 7,7              | 7,6              | 9,0  | 11,1 | 12,7 |
| Sudeste          | 4,1                                       | 3,9  | 4,0  | 3,8  | 3,6  | 3,8              | 4,0              | 4,6  | 5,4  | 6,0  |
| Minas Gerais     | 5,0                                       | 4,8  | 4,9  | 4,8  | 4,5  | 4,8              | 5,3              | 6,2  | 5,8  | 6,8  |
| Espírito Santo   | 3,3                                       | 3,3  | 4,0  | 4,0  | 3,4  | $\overline{3,7}$ | $3,\overline{6}$ | 3,6  | 5,8  | 6,7  |
| Rio de Janeiro   | 3,7                                       | 3,3  | 3,2  | 3,1  | 3,3  | 3,3              | 3,5              | 4,2  | 6,0  | 5,7  |
| São Paulo        | 3,3                                       | 3,1  | 3,1  | 2,8  | 2,6  | 2,8              | 2,5              | 3,0  | 3,8  | 4,2  |
| Sul              | 3,4                                       | 3,3  | 3,3  | 3,2  | 3,5  | 3,2              | 3,7              | 3,9  | 5,0  | 5,0  |
| Paraná           | 3,0                                       | 3,6  | 3,4  | 3,3  | 4,1  | 3,8              | 4,5              | 4,6  | 5,9  | 5,8  |
| Santa Catarina   | 3,5                                       | 3,1  | 2,9  | 3,3  | 3,0  | 2,7              | 2,9              | 3,3  | 4,2  | 3,6  |
| Rio G. do Sul    | 3,5                                       | 3,2  | 3,4  | 3,0  | 3,2  | 3,2              | 3,5              | 4,0  | 4,6  | 6,1  |

Tabela 3- Índice de mortes por acidentes de trânsito nas rodovias federais de 2008 a 2017<sup>20</sup>

<sup>20</sup> Percentual de acidentes com pelo menos uma fatalidade dentre o total de acidentes registrados. Anuário CNT do transporte: estatísticas consolidadas 2018.

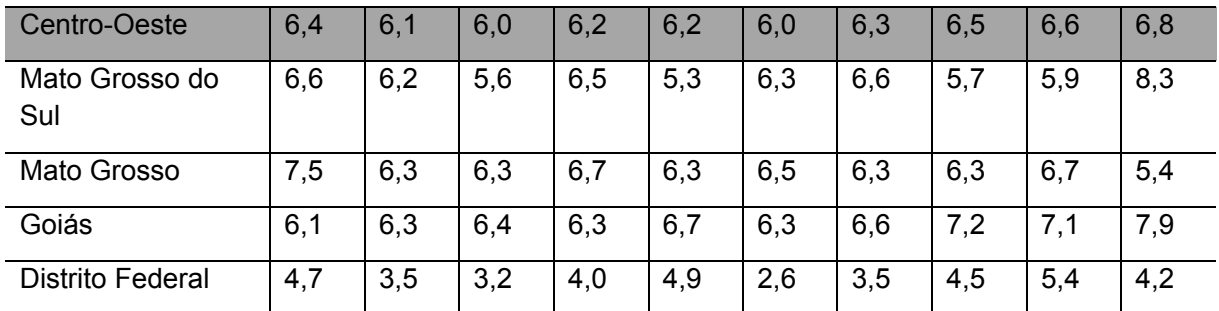

## Estudando a frenagem de veículos

#### **Introdução**

Na atividade de introdução ao tema Segurança no Trânsito, você e seu grupo analisaram as causas de acidentes a partir de dados fornecidos pela Polícia Rodoviária Federal do Brasil. A análise dos dados mostra que o segundo maior índice de acidentes está associado à falta de manutenção de uma distância mínima de segurança para o veículo que segue à frente. Mas por que manter essa distância mínima é tão importante? Como ela depende da velocidade do veículo? O fato do motorista estar distraído ou atento ao que acontece na estrada afeta a distância total necessária para que o veículo pare completamente? Como as características do veículo, da pista e até mesmo do clima (chuva ou tempo seco) afetam a distância mínima de frenagem?

Nesta atividade, vamos construir os conhecimentos necessários para responder a essas perguntas. Antes disso, vamos apresentar informações importantes sobre o processo de frenagem nas duas seções a seguir.

#### **Notas sobre a Engenharia do Sistema de Freios dos veículos**

O sistema de freios de veículos automotores é constituído por discos que giram junto com as rodas, além de um par de pastilhas que são pressionadas contra cada disco. Carros populares costumam, também, usar um sistema mais antigo, conhecido como freio a tambor. A animação "Como funciona o Freio do Veículo" (www.youtube.com/watch?v=RkMiE43KGCQ) ilustra os sistemas. O professor narrará o vídeo para ajudar a turma a compreender os sistemas.

Ao assistir a animação, o mais importante é entender que o acionamento do pedal de freio cria uma sequência de acontecimentos cujo resultado é o surgimento de uma intensa força de atrito entre disco e pastilhas de freio. Esse atrito diminui a velocidade de rotação das rodas e provoca a frenagem do veículo.

Se houver uma pressão excessiva das pastilhas sobre os discos, as rodas irão travar com o veículo ainda em movimento. Para evitar esse travamento, os engenheiros automotivos desenvolveram o sistema de freios ABS (Sistema Anti-Bloqueio, em inglês), um item obrigatório em todos os automóveis que saem de fábrica no Brasil desde 2014.

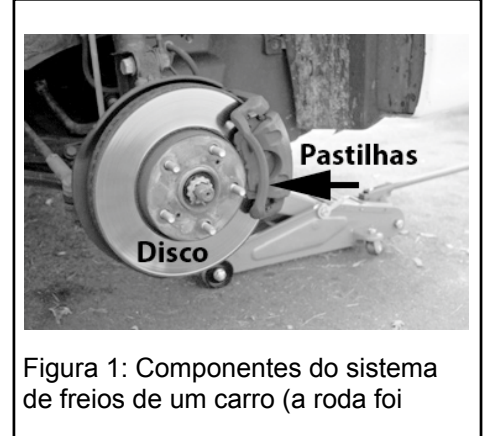

Tal obrigatoriedade pode ser considerada bastante tardia, quando considerarmos que a tecnologia estava disponível desde 1978 e é exigida, há muito tempo, nos países capitalistas centrais. No sistema ABS, um conjunto de sensores controla a pressão exercida pelas pastilhas sobre os discos. O atrito entre pastilhas e o disco alcança a máxima intensidade possível, antes que as rodas parem de girar com o veículo ainda em movimento. Assim que o sistema detecta o início do travamento, a pressão das pastilhas sobre o disco é levemente reduzida para ser aumentada em seguida. O processo é repetido dezenas de vezes por segundo.

Evitar o travamento das rodas com o veículo em movimento é muito importante. Se as rodas parassem de girar com o veículo em movimento, o motorista perderia o controle da direção do veículo. Esse grande risco à segurança está ilustrado na "Animação freios ABS" (www.youtube.com/watch?v=GtIBlGOXfJc). O sistema ABS também é fundamental em estradas cuja superfície não é homogênea. Nesse caso, com o travamento das rodas com o veículo em movimento, a força de atrito entre cada pneu com o solo seria diferente. Sob essas circunstâncias, o veículo poderia girar na pista durante a frenagem, o que é uma das principais causas de capotamento. Outra justificativa para que o sistema ABS tenha se tornado obrigatório vem do fato de que, quando as rodas travam, o veículo percorre uma distância de frenagem significativamente maior.

#### **Distância de reação do motorista e distância de frenagem do veículo**

Entre o instante no qual o motorista percebe que terá de frear o veículo e o instante no qual o veículo para completamente existem duas etapas distintas (ver figura a seguir).

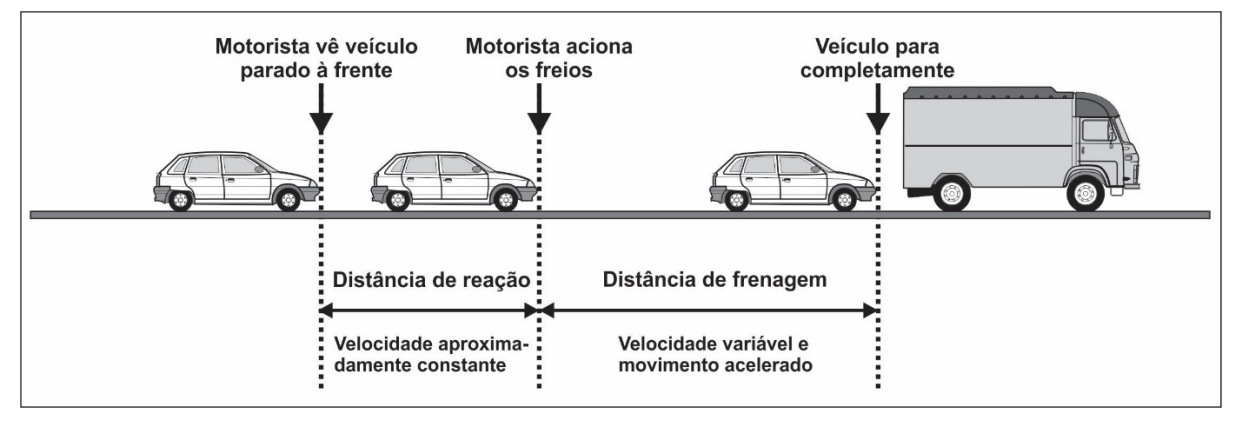

A primeira etapa do processo de frenagem ilustrado na figura acima está situada entre o momento no qual um motorista constata que será necessário pisar nos freios e o momento no qual seu pé, efetivamente, pressiona o pedal de freio. Nessa primeira etapa, o veículo percorre certa distância que chamaremos de distância de reação por sua relação com o tempo de reação do motorista21. Depois que o motorista pisa no pedal de freio, a segunda etapa da frenagem começa. A distância percorrida nessa segunda etapa é conhecida como distância de frenagem. Essa distância depende da força de atrito entre os pneus e a pista que, por sua vez, é determinada pelo estado dos pneus e pelas condições da pista.

Em geral, o veículo percorre a distância de reação em um intervalo de tempo muito pequeno. Por isso, nesse intervalo, podemos desprezar eventuais mudanças na velocidade. Isto é, podemos considerar que o veículo percorre a distância de reação com velocidade constante. A velocidade do veículo durante a distância de frenagem, por sua vez, nunca é constante, pois varia desde o valor exibido antes do acionamento dos freios até o valor nulo.

Considerando a figura acima podemos afirmar que, se começamos a analisar o processo a partir do instante no qual o motorista percebe a necessidade de frear, o veículo percorre uma distância total igual à soma da distância de reação com a distância de frenagem.

<sup>21</sup> O conceito de tempo de reação foi o tema da primeira atividade de laboratório realizada neste ano. Consulte o roteiro dessa atividade ou o caderno de laboratório se tiver dificuldade para lembrar o significado desse conceito.

#### **Medindo o tempo de reação para estimar a distância de reação**

Nessa atividade vamos simular uma medida do tempo de reação de um motorista que, de repente, vê-se na obrigação de frear bruscamente seu veículo. Para realizar a medida, um pedal ligado a um interruptor elétrico acionará um circuito. Um LED verde acenderá quando o circuito estiver preparado para realizar a medida. Em um momento aleatório posterior, o LED verde apagará e outro vermelho acenderá. Assim que o LED vermelho acender, o voluntário deverá retirar a sola do seu pé direito do chão para acionar o pedal do interruptor. A medida do tempo de reação será mostrada em um display.

Outra maneira de realizar a medida consiste em colocar uma cadeira sobre a mesa do professor. Nesse segundo procedimento um estudante voluntário deve se sentar sobre a cadeira e manter os pés sobre a mesa. Rente a parede e próximo ao pé do estudante voluntário, o professor colocará uma régua comprida que será abandonada sem aviso prévio. Assim que observar o início da queda, o estudante deve mover seu pé em direção à parede para interromper a queda da régua. Na primeira atividade de laboratório, realizada no início do ano letivo, nós avaliamos a ordem de grandeza do tempo de reação para uma pessoa ver e agir com uma das mãos. Com a ajuda da tabela usada naquela ocasião, podemos converter a medida direta da distância percorrida pela régua no movimento de queda em uma medida indireta do tempo de reação do estudante que usou o pé para interromper a queda da régua.

- 1) Se repetirmos o procedimento com outro estudante voluntário, obteremos, exatamente, o mesmo tempo de reação? Que fatores podem aumentar ou reduzir o tempo de reação de um motorista?
- 2) O tempo de reação entre ver e agir com os pés é da ordem de décimos de segundos. Se esse intervalo é tão pequeno, porque não podemos desprezá-lo?
- 3) Logo depois de sair de uma curva, o condutor de um automóvel é surpreendido com a visão de carros parados a sua frente. Quando o motorista percebe que terá de pisar no pedal de freio, a velocidade instantânea do veículo é igual a 72 Km/h (ou 20 m/s). Qual a distância percorrida pelo veículo durante o tempo de reação do motorista?
- 4) Que fatores humanos ou materiais podem influenciar no valor da distância total percorrida por um veículo durante o processo de frenagem?

#### **Fatores que afetam a distância de frenagem e o risco de acidentes**

O aplicativo on-line disponível no link www.scootle.edu.au/ec/viewing/L51/L51/index.html# nos ajuda a investigar quais são os fatores que afetam a frenagem de um veículo e a entender em que situações a frenagem pode dar origem a acidentes.

Depois de acionar o aplicativo, note que o navegador de internet lhe oferecerá a opção de traduzir a página. A tradução não é perfeita, mas pode ajudar quem tem pouca familiaridade com a língua inglesa. Clique na função *Close Panel* para sair da janela de instruções. Depois de realizar essa operação, note, na parte de baixo da tela do aplicativo, a existência de opções que nos permitem alterar as características da pista, mudar o veículo que nela trafega e modificar o clima.

Abaixo da região da tela na qual aparece a representação de um veículo em movimento, o aplicativo identifica várias sub-regiões numeradas de 1 a 7. Na sub-região 1, nós podemos atribuir uma velocidade inicial para o veículo antes da frenagem. O botão *Faster* permite aumentar a velocidade gradativamente. Ao fazer testes para explorar o efeito da velocidade inicial e dos outros fatores que alteram a distância percorrida no processo de frenagem é importante fazer anotações para facilitar a comparação entre situações distintas e, assim, investigar como os diversos fatores podem interferir na distância e aumentar os riscos de acidentes. Sugerimos que você organize, em seu caderno, as características de cada frenagem por meio de uma tabela similar àquela apresentada a seguir.

Tabela 4- Informações sobre as frenagens simuladas no aplicativo "It´s a drag" ("É uma frenagem", em tradução livre)

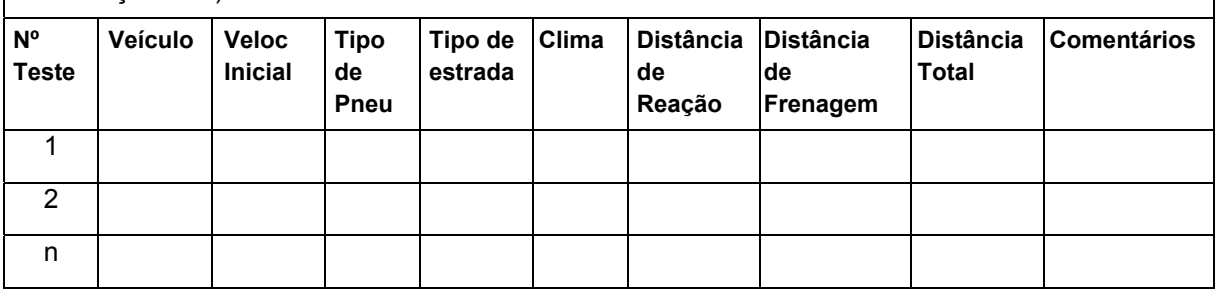

Na sub-região 2 da tela do aplicativo, nós encontramos diferentes tipos de veículo: carro (*Car*, em inglês); picape (*Ute*, em inglês); furgão (*Van*, em inglês); caminhão (*Truck*, em inglês); caminhão grande (*Big Truck*, em inglês); caminhão grande com carga pesada (*Loaded Truck*, em inglês). Na sub-região 3 podemos escolher entre pneus com sulcos (*Treaded*, em inglês), pneus que perderam os sulcos e ficaram "carecas" (*Bald*, em inglês) ou pneus *slick* (pneus lisos, mas também muito ásperos e grudentos, que são usados em corridas automobilísticas quando a pista está seca). A sub-região 4 oferece opções para o tipo de estrada: asfalto (*Bitumen*, em inglês); pista suja, isto é, asfalto coberto com areia (*Dirty*, em inglês); pista composta por pedras soltas ou cascalho (*Gravel*, em inglês). Por fim, na sub-região 5, é possível simular diferentes condições climáticas nas quais a estrada pode se apresentar seca (Dry, em inglês); molhada (*Wet*, em inglês); coberta com gelo ou neve (*Icy*, em inglês).

Há duas outras sub-regiões identificadas pelos números 6 e 7. Na sub-região 6, nós encontramos o botão que permite iniciar a simulação (*Start Test*). Assim que esse botão é acionado, um retângulo verde aparece, por um breve instante, ao lado do botão *Brake* (frear, em inglês). Momentos depois e de forma aleatória, o retângulo verde se transforma em um disco vermelho: a partir desse instante, o botão *Brake* pode ser acionado. O último botão situado na sub-região 6 (*Reset*), permite reiniciar a simulação para explorar outras configurações de velocidade inicial, tipo de veículo, estrada, pneus ou clima.

Na sug-região 7, a simulação oferece dados sobre a distância percorrida pelo veículo entre os momentos de acionamento dos botões *Start Test* e *Brake* (distância de reação ou *Reaction Distance*, em inglês). Apresenta também a distância percorrida pelo veículo depois que os freios são acionados (*Braking Distance*), bem como a soma dessas duas distâncias (*Total Distance*).

Ao invés de sair fazendo testes sem um critério definido, experimente pensar sobre situações reais associadas a maior probabilidade de ocorrência de acidentes de trânsito. Assim, por exemplo, verifique se realmente faz sentido que: (a) o consumo de bebida alcóolica e o uso de celular sejam proibidos pelo Código de Trânsito; (b) os veículos mais pesados tenham velocidades máximas permitidas nas estradas inferiores aos das velocidades máximas permitidas para carros e motos; (c) sob chuva, os motoristas sejam orientados a trafegar com velocidades menores do que em situações de pista seca; (d) sob chuva, o uso de pneus "carecas" (*Bald*, em inglês) seja considerado bem mais perigoso do que os pneus com sulcos (*Treaded*, em inglês), dentre outras situações que você queira simular. Utilize a coluna da Tabela 4 denominada "Comentários" para associar os testes que você fizer com uma situação real envolvendo riscos de acidentes com veículos.

#### **Dissipação de energia durante a frenagem**

Podemos descrever o processo de frenagem de veículos em termos das transformações de energia envolvidas nesse processo.

No instante imediatamente anterior ao acionamento dos freios, o veículo exibe uma Energia Cinética (Ec), que corresponde a uma fração da energia potencial química dos combustíveis queimados dentro do motor. Para ajudá-lo(la) a entender como surge essa  $E_c$ , seu professor projetará uma simulação que mostra o funcionamento de um motor a combustão interna. A mesma simulação (sem a legenda e o efeito de câmara lenta) pode ser encontrada no link https://www.youtube.com/watch?v=UA9H2WLV9M0, sob o nome de "Funcionamento motor 4 tempos internamente". Se não estiver esclarecido, acesse também a animação "Funcionamento de um motor a 4 tempos" (https://www.youtube.com/watch?v=SNC\_lEAgrsk).

Nessas simulações, observe como a explosão do combustível (álcool ou gasolina) ocorre dentro do motor. Note que: 1º- as peças do motor empurradas pela explosão exercem forças sobre as rodas e, assim, aumentam a E<sub>C</sub> do veículo;  $2^{\circ}$  o "aparecimento" de E<sub>C</sub> em um veículo resulta da transformação de parte da Energia Potencial Química dos combustíveis em Energia Cinética.

No processo de frenagem, toda a Ec proveniente da queima do combustível é convertida no calor irradiado para o ambiente ao redor das pastilhas e dos discos de freio. O processo de aquecimento e resfriamento dos discos de freio pode ser observado no vídeo "*Modified Lamborghini Gallardo LP570 Glowing Brakes on Track*" (https://www.youtube.com/watch?v=fI6jCh3IEt0). Super carros, tais como o mostrado no vídeo acima citado, contêm discos e pastilhas especiais, por meio dos quais torna-se possível reduzir a velocidade em intervalos de tempo e em espaços de frenagem muito menores do que no caso dos veículos comuns.

No Sistema Internacional de Medidas, a Ec é dada em Joules. A expressão matemática ao lado nos permite obter o valor de Ec, em Joules, desde que a massa m do veículo seja dada em kg e sua velocidade "v" seja dada em m/s.

 $E_C = \frac{m.v^2}{2}$ 

A expressão sugere que mudanças na velocidade "v" de um veículo afetam dramaticamente a EC, dado que o valor de "v" aparece na expressão elevado ao quadrado. Sabendo que, durante a frenagem, toda  $E_c$  precisa ser transformada em calor, volte à simulação explorada na seção anterior deste roteiro e experimente duplicar ou triplicar a velocidade inicial do veículo sem alterar nenhum dos outros parâmetros. Feito isso, verifique se os dados oferecidos pela simulação nos autorizam a afirmar se:

- a) veículos em maior velocidade devem guardar maior distância daqueles que se movem a sua frente?
- b) a distância mínima de frenagem aumenta com o quadrado da velocidade inicial do veículo?

# Velocidade Média e Aceleração

### **I- Introdução**

Na atividade de laboratório "Introdução ao estudo dos movimentos", nós vimos que o movimento da esfera sobre a rampa com mais segmentos foi mais rápido. Gráficos de velocidade em função do tempo, que foram produzidos com a ajuda do software *Tracker*, nos ajudaram a entender o resultado do experimento.

Os gráficos produzidos naquela ocasião mostraram diversas alterações na velocidade das esferas ao longo do tempo. Nessas e em outras situações, torna-se importante saber como a variação da velocidade ocorre, isto é, em qual intervalo de tempo a variação acontece. Grandes variações de velocidade em curtos intervalos de tempo são tipicamente encontradas em acidentes de trânsito. Variações menores ou ocorridas em intervalos de tempo maiores são comuns ou corriqueiras.

De tudo o que dissemos no parágrafo anterior, podemos concluir que uma das medidas mais importantes para o estudo dos movimentos é a **aceleração**, apresentada por meio da expressão algébrica a seguir:

acceleração=
$$
\frac{\text{velocidade final-velocidade inicial}}{\text{intervalo de tempo no qual a velocidade mudou}} \quad \text{ou} \quad a = \frac{\Delta V}{\Delta t}
$$

Nesta atividade nós vamos comparar os conceitos de velocidade e aceleração para explicitar melhor a diferença entre essas medidas, bem como para sinalizar qual é a sua relação. Para isso, vamos introduzir, neste momento, um novo conceito - a velocidade média – que nos ajudará a avançar nossa compreensão sobre os movimentos. Esse conceito está apresentado na seguinte expressão:

Velocidade média=
$$
\frac{\text{distância total percorrida}}{\text{intervalo de tempo do movimento}} \qquad \text{ou} \qquad v_M = \frac{\Delta x}{\Delta t}
$$

Se um veículo tem velocidade, por exemplo, igual a 50 km/h, isso não significa que a velocidade foi sempre a mesma em cada trecho do percurso. Valores maiores e menores que a velocidade média, provavelmente, foram experimentados.

#### **II- Diferenças entre velocidade e aceleração**

#### **II.1 - Registros do movimento de descida e subida em rampas**

A FIG. 1 apresenta uma situação na qual uma esfera é abandonada no alto de uma rampa. Antes de o movimento acontecer, o sujeito situado na base da rampa foi convidado a espalhar bandeiras pelo caminho, de modo que o intervalo de tempo transcorrido na passagem da esfera por duas bandeiras sucessivas seja sempre o mesmo. Reproduza o desenho em seu caderno e espalhe as bandeiras na rampa de modo a atender esse requisito.

A FIG. 2 mostra uma situação na qual na qual a esfera chega a base da rampa com a mesma velocidade que a esfera da FIG. 1 passou por essa posição. Na FIG. 2, todavia, lidamos com uma situação na qual a esfera subirá a rampa. Novamente, antes de o movimento acontecer, o sujeito situado na base da rampa foi convidado a espalhar bandeiras pelo caminho, de modo que o intervalo de tempo transcorrido na passagem da esfera por duas bandeiras sucessivas seja sempre o mesmo.

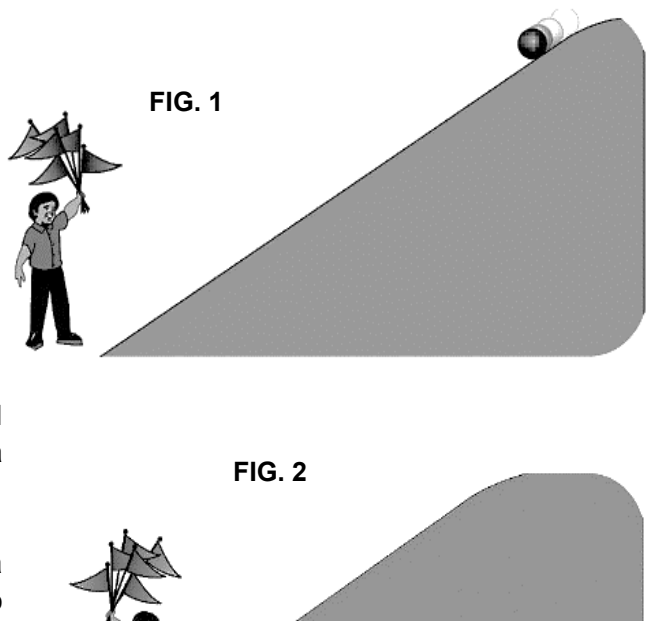

Reproduza o desenho em seu caderno e espalhe as bandeiras na rampa de modo a satisfazer a essa nova condição.

Compare a disposição final das bandeiras nas rampas das FIG. 1 e 2. As disposições são iguais ou diferentes? Por quê?

#### **II.2 - Registros dos movimentos de esferas em rampas diversas**

Nos exercícios propostos a seguir representamos as posições sucessivas de uma esfera que se

move da esquerda para a direita sobre três rampas formadas por dois segmentos de reta cada (veja as figuras na próxima página). Todas as posições ocupadas pela esfera durante os movimentos realizados sobre as três rampas foram registradas em intervalos de tempo iguais a 0,5 segundo. Os números mostrados abaixo de cada rampa registram os valores, dados em metros, das posições ocupadas pela esfera durante os movimentos realizados sobre as três rampas. Essas medidas têm como referência a posição situada no lado extremo esquerdo de cada rampa (posição 0).

Levando em consideração essas informações, construa e preencha, em seu caderno, tabelas semelhantes à Tabela 1 mostrada acima e à direita.

Feito isso, utilize novamente o caderno para responder as questões a seguir.

- Q1- Compare os valores da velocidade média nos quatro trechos sucessivos que compõem o primeiro segmento de reta da Rampa 1: qual é o acréscimo progressivo da velocidade média?
- Q2- Considere a resposta dada ao item 1 e determine, em  $\frac{m/s}{s}$ , o valor da aceleração média da esfera no primeiro segmento de reta que compõe a Rampa 1. Verifique também se há aceleração (ou variação da velocidade) no segundo segmento de reta dessa mesma rampa.

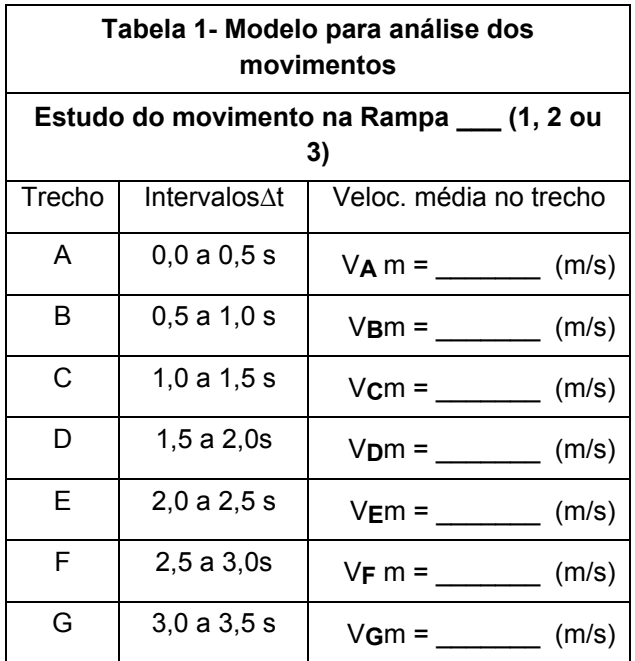

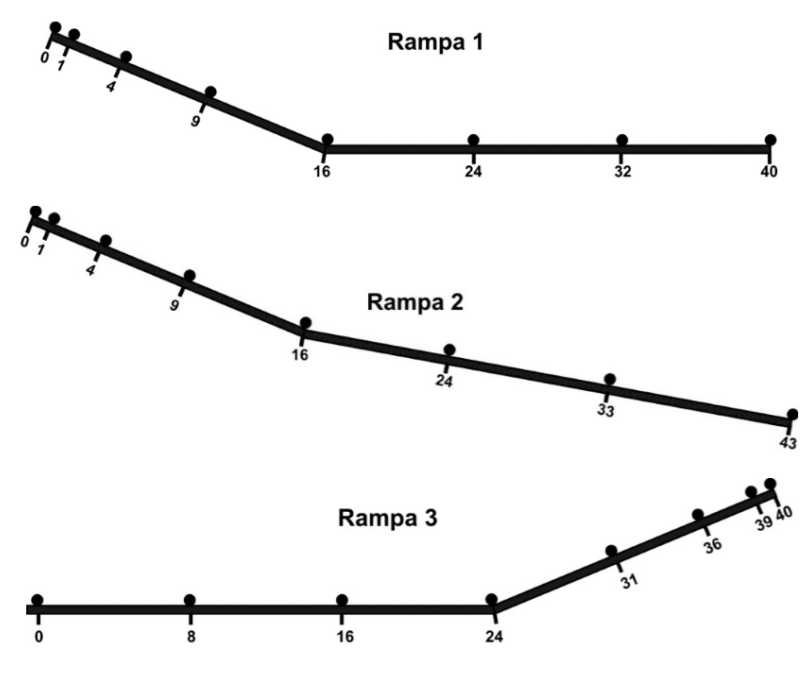

- Q3- Compare os acréscimos nos valores de velocidade média apresentados nos trechos sucessivos que compõe o primeiro segmento de reta da Rampa 2, com os acréscimos nos valores de velocidade média observados nos trechos que compõem o segundo segmento de reta da mesma rampa. Como são esses acréscimos no primeiro segmento de reta? E no segundo segmento?
- Q4- Considerando a resposta dada ao item 3, determine o valor da aceleração da esfera nos dois segmentos de reta que compõem a Rampa 2.
- Q5- Comparando os valores da velocidade média desenvolvida nos trechos sucessivos que compõe o segundo segmento de reta da Rampa 3, como ocorre a redução progressiva da velocidade média?
- Q6- Considerando a resposta dada ao item 5, determine o valor da aceleração da esfera no segundo segmento de reta que compõe a Rampa 3. Verifique também se há aceleração no primeiro segmento de reta dessa mesma rampa?
- Q7- Determine em que trechos dos movimentos realizados pela esfera sobre os diversos segmentos de reta das rampas acima apresentadas: (a) a velocidade apresentada pela esfera atinge seu maior valor; (b) a aceleração apresentada pela esfera alcança valor máximo; (c) a aceleração apresentada pela esfera é nula; (d) a aceleração apresentada pela esfera é negativa.
- Q8- Na atividade de laboratório "Introdução ao estudo dos movimentos", utilizamos vídeos com aproximadamente, 30 quadros por segundo. Isso permitiu ao Tracker fazer uma nova medida de posição das esferas a cada 1/30 segundos. Em outras palavras, o intervalo de tempo ∆t usado pelo Tracker para realização de medidas de velocidade era igual a 0,033 segundos (trinta e três milésimos de segundo). Nos registros dos movimentos das esferas que percorreram as rampas 1, 2 e 3 ilustradas acima, nós trabalhamos com um intervalo de tempo muito maior: ∆t = 0,50 segundos. Baseando-se nessas informações explique porque podemos considerar que os valores de velocidade obtidos pelo Tracker são medidas de velocidade instantânea, enquanto os valores de velocidade que você obteve para as rampas 1, 2 e 3 acima são medidas de velocidade média.

## Velocidade relativa, Massa e Inércia

#### **Introdução**

Uma das grandes contribuições da Física para o estudo dos movimentos e para a interpretação de situações envolvendo o trânsito de veículos é o conceito de relatividade do movimento. A afirmação de que todo movimento é relativo decorre da própria definição de movimento, pois, mover é mudar de posição, ao longo do tempo, em relação a outros objetos tomados como referência! Vamos iniciar esta atividade explicando melhor o sentido dessa afirmação e extraindo dela algumas consequências.

Para começar, imaginemos dois acidentes envolvendo veículos em uma estrada. No primeiro deles, representado na Figura 1, a seguir, um motorista: (a) se assusta ao ver uma vaca na estrada; (b) perde o controle do veículo e muda de faixa; (c) bate frontalmente com outro veículo parado no acostamento da outra pista. Se o motorista que provoca o acidente conduz o veículo a 20 m/s (ou 72 Km/h), na hora da colisão, teremos um acidente de extrema gravidade!

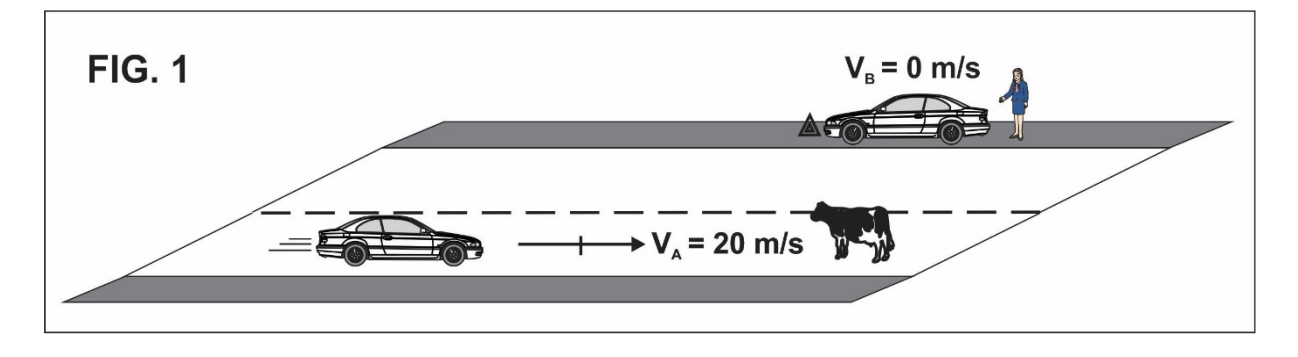

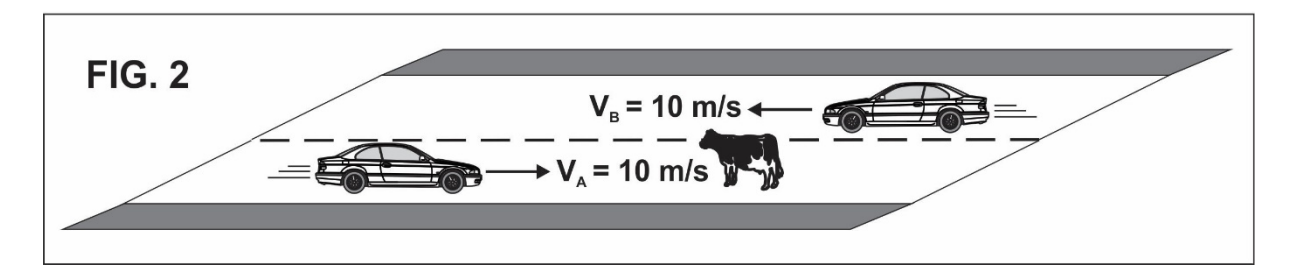

No segundo acidente, ao se assustar com a vaca, o motorista muda de faixa e bate frontalmente com outro veículo que se move em sentido contrário. Nesse acidente, representado na Figura 2, os dois carros apresentam uma velocidade de 10 m/s (ou 36 Km/h) em relação à estrada.

- Q1- Preste atenção nas velocidades dos veículos em relação à estrada e responda: a velocidade de um veículo em relação ao outro é diferente nos acidentes representados nas figuras 1 e 2?
- Q2- Supondo que os veículos envolvidos nos dois acidentes sejam idênticos, e levando em consideração a velocidade de um veículo em relação ao outro, o que poderemos dizer sobre o efeito dos acidentes sobre os veículos? Os efeitos são os mesmos ou há um acidente mais grave do que o outro?

Um resultado curioso da comparação entre os dois acidentes é o fato de que eles terão efeitos idênticos sobre os veículos envolvidos, porque a velocidade relativa dos veículos é exatamente a mesma nos dois casos. O conceito de velocidade relativa se sustenta na afirmação de que o referencial para o estudo do movimento dos veículos pode ser colocado em qualquer lugar que desejemos. Para a Física, tanto faz se o referencial está no animal sobre a pista ou se o referencial está no interior de um dos veículos: os fenômenos físicos devem ser os mesmos independentemente da escolha do referencial.

A possibilidade de escolher o referencial para o estudo dos movimentos, a partir apenas critérios de conveniência dados em cada circunstância, vem da afirmação de que o estado de repouso é completamente equivalente a qualquer outro estado no qual um objeto ou veículo apresente velocidade constante. Assim, um objeto pode ser considerado em repouso ou em movimento, a depender, apenas, da escolha do referencial a partir do qual o fenômeno é observado. É por isso que, na Física, nós utilizamos a expressão Estado de Movimento para designar situações que envolvem, em um determinado referencial, quer seja o repouso, quer seja um movimento com velocidade constante.

Nesta atividade nós vamos utilizar o Estado de Movimento para caracterizar a tendência que os corpos em repouso têm de se manterem no estado de repouso, bem como a tendência que os corpos em movimento têm de preservarem as características do movimento.

#### **Massa e Inércia**

Em toda e qualquer situação envolvendo motocicletas, automóveis, caminhões, barcos ou aviões, a capacidade do condutor em alterar o estado de movimento do veículo é fundamental! Se compararmos motocicletas e carros de passeio, por exemplo, veremos que as motos têm mais facilidade de sair do repouso, em curtos intervalos de tempo. Isso é verdadeiro mesmo quando lidamos com motos de baixa cilindrada e motores de pouca potência em relação aos motores dos automóveis de passeio.

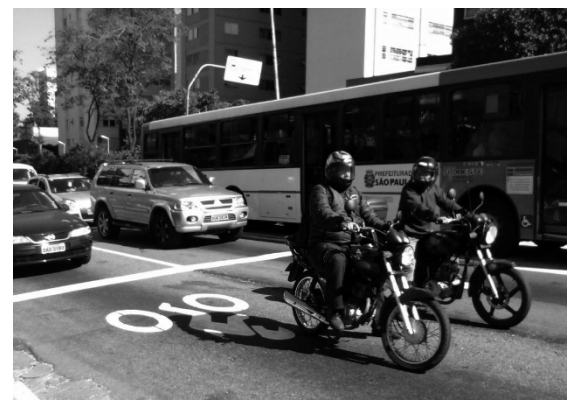

Por isso, em várias avenidas das grandes cidades existem faixas de espera para a abertura do semáforo, que são reservadas aos motociclistas, como ilustra a foto ao lado. Quando o sinal fica verde, todos os motociclistas saem na frente dos motoristas e, dificilmente, são alcançados por eles, novamente.

Durante a frenagem também há diferenças importantes entre o comportamento de motos e carros. Frear bruscamente motocicletas mais baratas pode ser perigoso, pois o piloto tende a perder o equilíbrio e cair. Motos mais caras, contudo, têm um sistema que evita o travamento das rodas durante a frenagem (sistema ABS). Nesse caso: 1º- a frenagem da moto será quase tão segura quanto a de um carro; 2º- o espaço necessário para a moto parar será bem menor do o espaço de frenagem necessário para interromper o movimento de um carro com a mesma velocidade inicial.

É bastante óbvio, até mesmo para não especialistas, que há uma grande diferença entre a massa de carros e motos. Enquanto os carros, geralmente, não pesam menos do que uma tonelada, as motocicletas de baixa cilindrada têm massa próxima a 100 kg! Esse fato justifica a formulação da seguinte questão: a facilidade ou dificuldade em alterar o estado de movimento de um veículo (carro, moto, ou qualquer outro tipo de objeto) está relacionada a sua massa?

Para responder a essa questão, vamos realizar alguns experimentos.

**1º Experimento**. Colocaremos um copo plástico descartável vazio sobre uma folha de papel. Em seguida, puxaremos a folha, rapidamente. Observe o resultado desse procedimento e compare-o com o que acontece caso o copo esteja cheio de água.

Q3- Com base no experimento, podemos dizer que a massa exerce alguma influência sobre a tendência de um corpo em repouso permanecer em repouso? Justifique.

**2º Experimento**. Vamos abandonar duas esferas com massas diferentes em uma calha ao longo da qual colocamos uma haste flexionada. A haste irá atingir as esferas lateralmente. A montagem foi construída com o intuito de que a energia transferida pela haste para as esferas seja sempre a mesma. Iremos observar o quanto a ação da haste sobre cada esfera altera a direção do movimento inicial. O experimento foi gravado em um vídeo que será projetado no quadro para a análise dos resultados.

Q4- Observando a diferença no desvio apresentado pelo movimento de cada esfera é possível saber qual das esferas apresenta maior e menor massa? Justifique.

Tendo acompanhado e interpretado os resultados dos dois experimentos acima propostos, leia as definições de inércia e massa a seguir e responda à questão Q4.

**Inércia**: Os corpos têm a tendência de conservar seu estado de repouso, caso estejam em repouso, bem como de conservar seu estado de movimento, caso tenham adquirido movimento, em relação a um dado referencial. Nesse último caso, os corpos tendem a preservar a intensidade, a direção e o sentido de sua velocidade inicial ou, em outras palavras, os corpos têm uma tendência natural de se manterem em Movimento Retilíneo Uniforme (MRU). Tendo em vista que a distinção entre repouso e MRU é mera questão de escolha do referencial, podemos dizer que o repouso também é um estado de movimento. Desde esse ponto de vista, a Inércia é definida como a resistência que um corpo apresenta a alterar seu estado de movimento.

**Massa**: Do ponto de vista da Química, a massa de um corpo está relacionada à quantidade de átomos que constituem o corpo. No estudo dos movimentos, todavia, a massa mede uma grandeza diferente: é a medida da inércia! Assim, quanto maior a massa de um corpo maior será sua inércia!

Q5- Considerando as definições de Inércia e Massa dadas acima, seria correto afirmar que a inércia de um carro de passeio é maior do que a inércia de uma motocicleta? Justifique.

#### **Lugar de malas é no porta-malas**

Uma análise de duas reportagens mencionadas a seguir nos dará uma oportunidade de utilizar o conceito de inércia em situações práticas.

Uma rede de televisão de Alagoas produziu uma matéria a partir de uma operação policial realizada em uma rodovia daquele estado. Para fazer essa análise, assista aos quatro primeiros minutos da matéria que está disponível no link https://www.youtube.com/watch?v=Wv8hUjwburE e responda às questões a seguir.

- Q6- Uma motorista que aparece na matéria disse (referindo-se ao policial que a abordou): "ele olhou todo o carro, creio que não viu nada que pudesse multar, e aí disse que eu ia levar uma multa por conta do excesso de bagagem". A declaração reproduzida acima indica que a motorista compreendeu corretamente as razões pelas quais ela foi multada? Explique.
- Q7- Considerando tudo o que essa motorista disse, você diria que sua decisão de não mais transportar malas dentro do carro resulta de sua compreensão acerca dos riscos associados a esse comportamento? Explique.
- Q8- Na sua avaliação, a assessora de comunicação da Polícia Rodoviária Federal conseguiu justificar a aplicação de multa e a retirada de pontos na carteira de habilitação em motoristas que transportam cargas fora do porta-malas? Em caso de resposta positiva, quais argumentos ela utilizou na justificativa? O que mais ela poderia ter dito para justificar essa medida?

O vídeo de trinta segundos, disponível no link https://www.youtube.com/watch?v=ILpSlXC4n64, exibe um trecho de uma reportagem veiculada em uma rede de televisão da Bahia. Nesse vídeo, vemos um carro com um grande número de sacos de carvão sobre o rack de teto. O rack de teto é uma espécie de bagageiro aparafusado na parte superior do carro. Analise a situação exibida no vídeo e responda as questões a seguir.

- Q9- O carro pode atingir uma velocidade alta, por exemplo, 100 Km/h, sem que a carga presa ao teto se solte? Em caso de resposta positiva, em quais circunstâncias? Em caso de resposta negativa, o que impede o carro de atingir essa faixa de velocidade?
- Q10- A quais riscos o motorista expõe, a si mesmo e aos outros usuários da via, caso tenha necessidade de frear de forma brusca?

## O controle sobre o movimento dos veículos

#### **Introdução**

Para evitar acidentes, precisamos controlar as características do movimento dos veículos, mantendo-as ou alterando-as, quando for preciso. Assim, pode ser necessário aumentar ou reduzir a intensidade da velocidade em curtos intervalos de tempo, mas pode, também, ser necessário manter constante o valor (ou módulo) da velocidade, enquanto alteramos "apenas" a direção do movimento. Nesta atividade, vamos estudar a Física envolvida na alteração ou no controle das características do movimento dos veículos. Com isso, poderemos dar uma resposta mais sofisticada para a seguinte questão: o que é necessário para que um veículo (ou outro objeto qualquer) possa aumentar ou reduzir sua velocidade ou, ainda, para que experimente uma mudança na direção de seu movimento durante uma curva?

#### **Uma primeira aproximação do conceito de força**

Para o estudo do tema proposto nesta atividade, vamos precisar introduzir e utilizar o conceito de força. Com esse objetivo, apresentamos uma situação hipotética e inusitada, que segue ilustrada na Figura 1 a seguir. A Figura 1 a seguir representa o quadro inicial do vídeo "PucksCollide" que está disponível na página "Segurança no Trânsito/Vídeos", do site www.coltec.ufmg.br/fisica. No vídeo, dois discos A e B se movem, praticamente sem atrito, em direções inicialmente perpendiculares. Após observar, no vídeo, a colisão entre os discos, responda:

- Q1- É correto dizer que, no momento do impacto, o disco A exerce uma força sobre o disco B? Por quê?
- Q2- É adequado afirmar que, no momento do impacto, o disco B exerce uma força sobre o disco A? Por quê?

A análise acima realizada da interação entre os discos nos remete a duas conclusões que dizem respeito a todo e qualquer tipo de situação. Em primeiro lugar, ela nos traz uma evidência de que a alteração nas características do movimento de um objeto surge como efeito de uma ação exercida por outro objeto. A

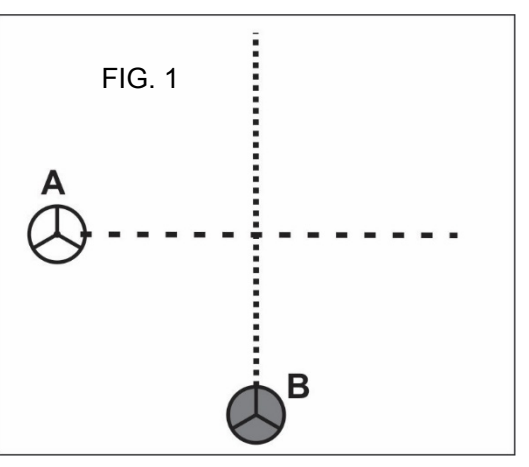

ação de um objeto sobre outro recebe, na Física, o nome genérico de Força. Em segundo lugar, a análise da interação entre os discos introduz a ideia de que as forças sempre surgem aos pares: assim, quando um corpo A exerce força sobre um corpo B, o corpo B também exerce uma força sobre o corpo A!

As afirmações contidas no parágrafo anterior são sintetizadas abaixo e constituem o que se convencionou chamar de "Terceira Lei de Newton" ou, ainda, "Lei da Ação e Reação":

*Toda vez que um corpo A exerce força sobre um corpo B, o corpo B também exerce, simultaneamente, uma força sobre o corpo A. Essas forças, chamadas, indistintamente, de ação e reação, possuem mesma intensidade, mesma direção e sentidos opostos. Os efeitos dessas forças, todavia, são distintos, dado que elas, normalmente, atuam sobre corpos cujas características são diferentes.* 

Outro aspecto importante do conceito de força advém da relação entre os conceitos de força e inércia. Na Física, o conceito de força surge como uma consequência direta do conceito de inércia. Assim, se os corpos, por inércia, resistem a sofrer alterações em seu estado de movimento, cabe perguntar: o que pode promover tal alteração? A resposta é: uma força, ou, em outras palavras, uma ação exercida por outro corpo! Em outras palavras, força é toda e qualquer ação externa capaz de alterar o estado de movimento do corpo sobre o qual ela atua (caso ela atue sozinha).

#### **Interação entre pneu e solo no processo de frenagem**

Nesta e na seção seguinte, nós analisaremos o processo de frenagem com foco na interação entre o pneu dianteiro de uma motocicleta e o solo sobre o qual ela se move. A escolha da motocicleta se deve à maior simplicidade dos componentes desse tipo de veículo. Tudo o que dissermos para esse caso específico, todavia, também é válido para automóveis ou caminhões.

Para compreender como se dá a interação entre pneu e solo no processo de frenagem é importante considerar que: 1º- durante a frenagem, as pastilhas exercem pressão sobre o disco de freio e isso faz a roda diminuir sua velocidade de rotação; 2º- a motocicleta, por inércia, tende a manter sua velocidade inicial.

Em uma situação extrema, na qual ocorre o travamento da roda dianteira durante a frenagem e na qual a motocicleta se move em um solo cheio de cascalho, a inércia da moto fará com que uma camada de pedras soltas seja deslocada no processo. Seu professor irá mostrar um processo similar usando uma roda de bicicleta que se move sobre um pedaço de tecido solto.

- Q3- O pneu empurra o cascalho ou o tecido durante a frenagem? Em caso negativo, que tipo de efeito o pneu produz sobre o cascalho ou o tecido? Em caso positivo, qual a direção e o sentido da força exercida pelo pneu sobre o cascalho ou o tecido?
- Q4- O cascalho ou o tecido empurram o pneu ou a roda durante a frenagem? Em caso negativo, sentido da força exercida pelo cascalho ou pelo tecido sobre o pneu ou a roda?

Ainda que o pneu ou a roda não sofram travamento durante a frenagem, a ação das pastilhas contra o disco faz surgir um par de forças entre o pneu e o solo. Na Figura 2, a seguir, esse par de forças resultantes é representado pelas setas 1 e 2.

A frenagem que estamos a analisar envolve, portanto, duas forças de atrito. Em primeiro lugar, temos o atrito entre as pastilhas e os discos de freio. Em segundo lugar, temos o atrito entre a borracha dos pneus e o solo.

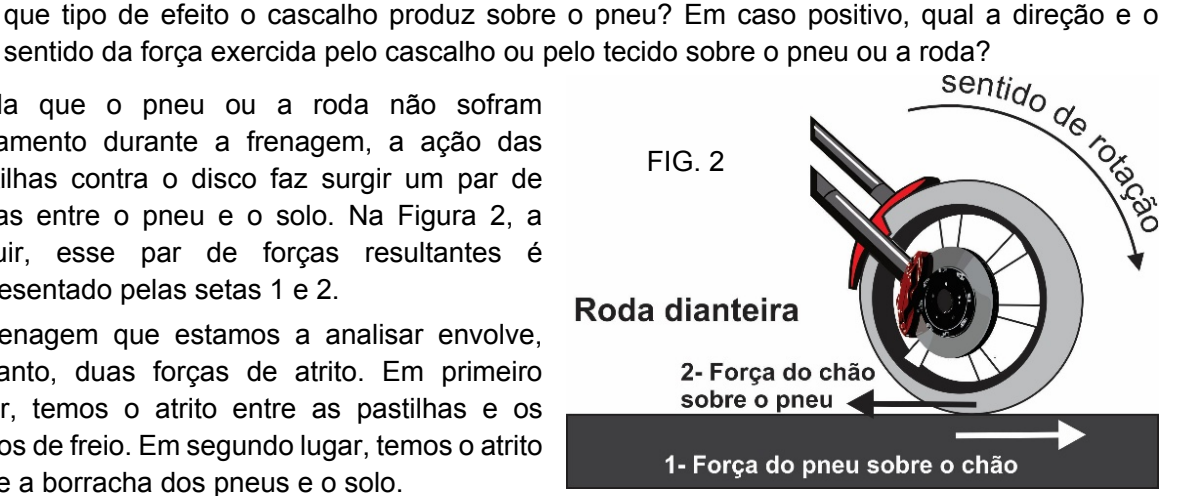

O atrito entre as pastilhas e os discos de freio é uma força interna à motocicleta, que é constituída por um grande número de peças e componentes.

Por sua vez, o atrito do solo contra o pneu é uma força externa à motocicleta. As leis do movimento produzidas pela Física nos permitem afirmar que apenas forças externas a um objeto ou veículo podem alterar seu estado de movimento, aumentando ou diminuindo o módulo de sua velocidade ou, ainda, mudando a direção da velocidade. Considerando essa afirmação, responda à questão a seguir.

Q5- Quando acionamos o freio de uma moto qual é a força que, ao fim e ao cabo, é verdadeiramente responsável pela redução do módulo de sua velocidade: a força de atrito que o solo exerce sobre o pneu ou a força de atrito que as pastilhas exercem sobre os discos de freio? Justifique sua resposta.

#### **Cálculo da força de atrito no processo de frenagem**

Força é o nome que damos a toda e qualquer ação capaz de contrariar a inércia dos corpos e, assim, provocar alterações no estado de movimento, quer seja variando a rapidez (ou módulo da velocidade), quer seja alterando a direção do movimento.

A expressão matemática que permite medir ou calcular a intensidade de uma força a partir de seus efeitos sobre o movimento é conhecida como 2ª Lei de Newton. No caso mais simples em que a massa do objeto submetido à força é constante e onde apenas o módulo da velocidade sofre variação, essa lei do movimento aparece sob sua forma mais simples:

$$
F = m \frac{\Delta v}{\Delta t}
$$
, ou seja,  $F = m.a$  Equação 1

Na expressão acima, a letra: **m** corresponde à massa do objeto que, por sua vez, é uma medida de sua inércia; **V** representa a variação da velocidade; **t** identifica o intervalo de tempo ao longo do qual a variação de velocidade ocorreu.

De posse da equação 1 podemos calcular a força de atrito resultante que atua durante a frenagem de um veículo. Use essa equação para preencher a tabela 1 a seguir, que contém dados realísticos para o tempo de frenagem de um carro de massa igual a 1.200 kg, com pneus novos e ABS nas quatro rodas. O carro se move em uma pista de asfalto em bom estado de conservação.

Os intervalos de tempo estão associados apenas à distância de frenagem, isto é, a tabela 1 não contém informações sobre o tempo de reação. Além disso, em todas as frenagens registradas na tabela 1, o motorista "pisou no freio até o fim". Ou seja, o sistema ABS assumiu controle completo sobre a frenagem do veículo.

Q6- Faça os cálculos necessários para o preenchimento da tabela 1. Nos parágrafos a seguir daremos a você mais informações para ajudá-lo a interpretar esses cálculos.

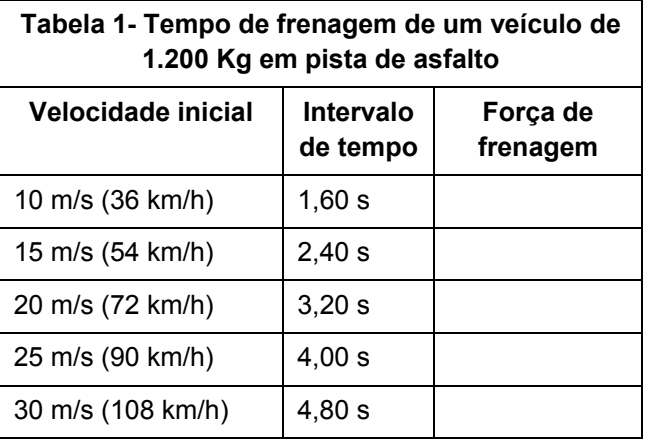

Os cálculos realizados no preenchimento da tabela 1 nos apresentam uma unidade de medida de força: o kg.m/s<sup>2</sup>. No Sistema Internacional, essa unidade de medida é conhecida como Newton, sendo 1 Newton =  $1 \text{ kg.m/s}^2$ .

Para que essa unidade faça mais sentido para você, nós podemos compará-la com o quilogramaforça, sendo 1 kgf igual à força de atração (ou peso) que a Terra exerce sobre um objeto de massa igual a 1 kg. Se arredondarmos a aceleração da gravidade para  $q = 10$  m/s<sup>2</sup>, nós podemos dizer que 1 kgf equivale a, aproximadamente, 10 Newtons.

Q7- A força de atrito total entre o solo e o conjunto de quatro pneus, que foi calculada durante o preenchimento da tabela 1 será FATRITO = 7.500 N. Esse valor equivale, aproximadamente, a 750 kgf. Supondo que o atrito responsável pela frenagem do veículo esteja igualmente distribuído entre os quatro pneus, qual será a força de atrito que o solo exerce sobre cada pneu?

#### **Quando o atrito é responsável pela elevação da velocidade**

Em situações normais, os pneus dos veículos rolam sobre a pista sem deslizar. Para que isso aconteça, é necessária a utilização de um sistema ABS que se torna mais eficaz quando há uma boa aderência entre os pneus e o solo. A força de atrito que atua nessas circunstâncias é chamada "atrito de rolamento".

Para estudar as situações nas quais o atrito é responsável pela elevação da velocidade, nós representamos a roda e o pneu traseiro de uma motocicleta, na Figura 3 a seguir. Essa escolha irá simplificar nossa análise porque, nas motocicletas, apenas a roda traseira está conectada à "força de giro" feita pelo motor.

Seu professor usará uma roda de bicicleta que será posicionada sobre um pedaço de tecido solto para, então, iniciar um movimento de rotação de forma acelerada. Observe os efeitos da interação da roda com o pedaço de tecido para responder as questões a seguir.

- Q8- A roda empurra o tecido enquanto está sendo acelerada pela mão do professor? Em caso negativo, que tipo de efeito a roda produz sobre o tecido? Em caso positivo, qual a direção e o sentido da força exercida pelo pneu sobre a areia ou o tecido?
- Q9- O tecido empurra a roda enquanto ela está sendo acelerada pela mão do professor? Em caso negativo, que tipo de efeito o tecido produz sobre o pneu? Em caso positivo, qual a direção e o sentido da força exercida pelo tecido sobre a roda?

Analise a Figura 3 a seguir e identifique os elementos da figura que representam as seguintes ações: 1º- a corrente puxa a coroa obrigando a roda e o pneu a girarem; 2º- o pneu empurra o chão para trás (força do pneu sobre o chão); 3º- como reação, o chão empurra o pneu para frente (força do chão sobre o pneu).

A ação do chão sobre o pneu (indicada na figura pela seta de número 3) impede que a borracha do pneu deslize sobre o chão. Isso permite que o ponto de contato entre o pneu e o solo se comporte como um "ponto de rotação provisório".

Enquanto a roda gira em torno desse ponto, a cada momento, uma nova região do pneu entra em contato com o chão e, assim, passa a se comportar como novo "ponto de rotação provisório". O processo se repete e, como consequência, a roda avança no sentido indicado pelas forças 1 e 3 mostradas na figura acima.

O mesmo ocorre com automóveis, ônibus e caminhões. Para aumentar a velocidade, o eixo de transmissão do veículo deve obrigar as rodas e os pneus a girarem. Como consequência, os pneus empurram o solo para trás, enquanto o solo empurra os pneus para a frente.

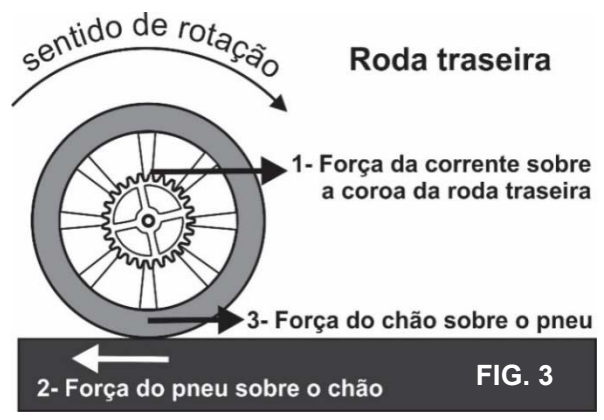

Volte a analisar a Figura 3 com atenção para responder às questões a seguir nas quais comparamos a interação entre pneu e solo com a interação entre: 1º- o pé de um atleta e a pista de atletismo sobre a qual ele inicia uma corrida de 100 metros rasos; 2º- os braços e pernas de um nadador durante uma prova de 50 metros em Nado de Peito.

- Q10- O atleta precisa empurrar o solo para trás para que seu corpo ganhe velocidade em sentido contrário? A interação entre os pés do atleta e a pista de atletismo é de algum modo similar à interação entre pneu e solo mostrada na Figura 3? Justifique sua resposta.
- Q11- Os sucessivos ganhos de velocidade de um nadador dentro de uma piscina, em Nado de Peito, podem ser comparados ao ganho de velocidade de um atleta que inicia uma corrida de 100 metros rasos? O nadador empurra algo para trás quando seu corpo ganha velocidade em sentido oposto? Justifique sua resposta.

#### **Ultrapassagem nas estradas e retomada de velocidade**

Estradas têm sinalização para indicar os locais nos quais a ultrapassagem é permitida ou proibida. Muitos acidentes ocorrem porque essa sinalização é desrespeitada! A ultrapassagem é algo importante em termos de segurança no trânsito porque dirigir em estradas movimentadas sempre confronta o motorista com a necessidade de: (a) reduzir a velocidade quando ele alcança um veículo mais lento a sua frente; (b) retomar a velocidade quando surge a oportunidade de ultrapassar esse veículo.

Veículos cuja retomada de velocidade é maior, a princípio, podem ser considerados mais seguros. Ocorre, porém, que os donos desses veículos - mais potentes - costumam ser, justamente, aqueles que fazem ultrapassagens em locais proibidos. Assim, algo que deveria proporcionar maior segurança nas ultrapassagens pode redundar na elevação dos riscos de acidentes.

As medidas de retomada de velocidade em veículos são uma das principais informações fornecidas pelos fabricantes, pois atraem o interesse de consumidores mais experientes ou mais afoitos no trânsito. As tabelas 2 e 3 a seguir contêm esse tipo de medida para veículos que circulam em solo brasileiro.
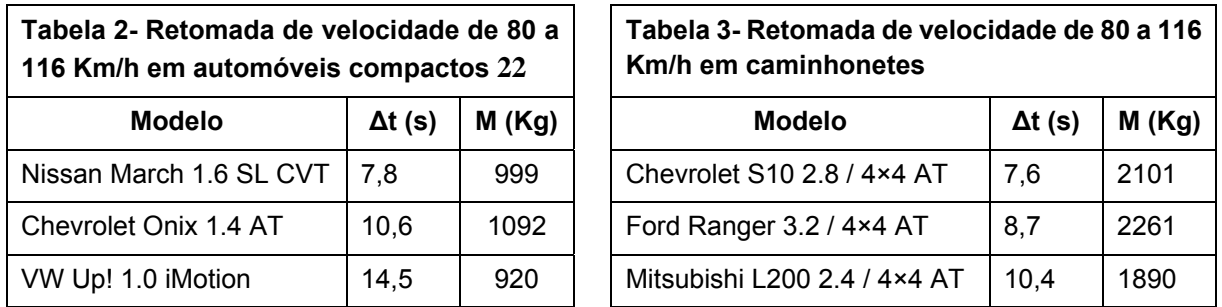

Todos os veículos mencionados nas tabelas 2 e 3 são equipados com câmbio automático. Esse equipamento anula a influência do piloto que está ao volante e torna a comparação entre os veículos mais precisa.

- Q12- A partir das informações contidas na tabela 2, calcule as forças envolvidas nas retomadas de velocidade Nissan March, do Chevrolet Onix e do VW Up! 1.0. Para isso, considere que 36 Km/h equivalem, exatamente, a 10 m/s. Com base nos cálculos e em outras informações contidas na tabela é possível afirmar qual desses veículos é mais apropriado para o uso em estrada e qual foi produzido pensando nas demandas do trânsito urbano?
- Q13- A partir das informações contidas na tabela 3, calcule a força envolvida na retomada de velocidade da caminhonete Ford Ranger. Como explicar o fato dessa força ser tão superior a gerada na retomada de velocidade do Nissan March 1.6 mencionado na tabela 2, visto que a aceleração exibida pela caminhonete é menor do que a do carro?

#### **O atrito e a alteração na direção de movimento de um veículo**

Para fazer uma curva, um veículo precisa mudar o seu estado de movimento, pois, mesmo que o módulo de sua velocidade se mantenha constante, a sua direção de movimento muda!

Na Figura 4 a seguir, veja que, embora as setinhas usadas para representar as velocidades  $V_1$ ,  $V_2$ ,  $V_3$  e  $V_4$  tenham o mesmo tamanho, as direções e os sentidos dessas setinhas mudam!

A partir das leis de movimento produzidas pela Física, nós podemos afirmar que qualquer mudança do estado de movimento de um objeto exige a presença de uma força ou ação externa. Essa força deve ter direção perpendicular à direção da velocidade. No caso de um veículo que realiza uma curva, é a força de atrito entre os pneus e a pista que exerce a ação perpendicular à direção da velocidade.

-

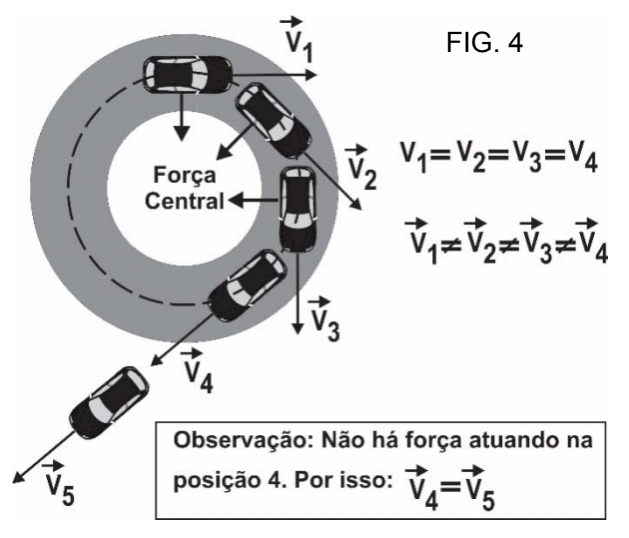

<sup>22</sup> As tabelas 2 e 3 foram retiradas de revistas especializadas em testes com veículos. Nas tabelas originais os valores de velocidade nos processos de retomada eram 80 e 120 Km/h. Alteramos esse último valor para 116 Km/h para que a variação da velocidade fosse igual a 36 Km/h, que equivale a 10 m/s. Essa escolha altera um pouco os dados originais, mas facilita muito os cálculos demandados a partir da análise das tabelas.

- Q14- Devido à inércia, um objeto em movimento tende a permanecer em movimento retilíneo. Sendo assim, o que é necessário para alterar a direção de seu movimento? Dê exemplos ao apresentar sua resposta.
- Q15- A presença de óleo na pista pode impedir que um carro consiga fazer uma curva. Visto de cima, o carro sairá da curva, tal como mostrado na Figura 5 a seguir, na qual mostramos diversas posições sucessivas de um mesmo carro. Analise a figura e responda: a situação ilustrada serve como evidência a favor da afirmação de que o atrito entre os pneus e o solo é a principal força responsável por obrigar o veículo a alterar a direção de seu movimento? Justifique sua resposta.

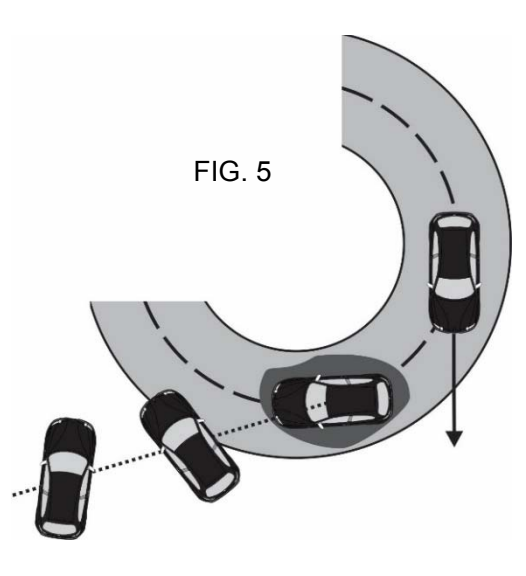

#### **Fatores que afetam a intensidade da força necessária à mudança da direção de um movimento**

Analise a Figura 6 a seguir, na qual mostramos o movimento de dois objetos **A** e **B** que percorrem trajetórias circulares com raios iguais a R<sub>A</sub> e R<sub>B</sub>. Note que os módulos das velocidades desses objetos são iguais:  $V_A = V'_A = V_B = V'_B$ . Por isso, eles percorrem distâncias iguais no mesmo intervalo de tempo.

Note, ainda, que a direção de movimento do objeto que percorre a trajetória de raio **RA** é suave: a direção de **V'A** é levemente diferente de **VA**. No mesmo período de tempo, todavia, a velocidade do objeto B sofre uma mudança de direção muito mais intensa, dado que **V'B** tem uma orientação bem diferente de V<sub>B</sub>.

Será que as forças que obrigam os objetos A e B mostrados na Figura 6 podem ter a mesma intensidade ou essas forças têm, necessariamente, intensidades distintas?

Um experimento realizado com materiais simples nos permitirá responder a essa questão e a entender os fatores que afetam a intensidade da força necessária à mudança da direção de um movimento. O experimento está ilustrado na Figura 7 a seguir.

Nele, iremos girar um pequeno objeto preso por um cordão que passa por dentro de um cilindro. Na base do cordão existe um suporte sobre o qual podemos acrescentar ou retirar discos.

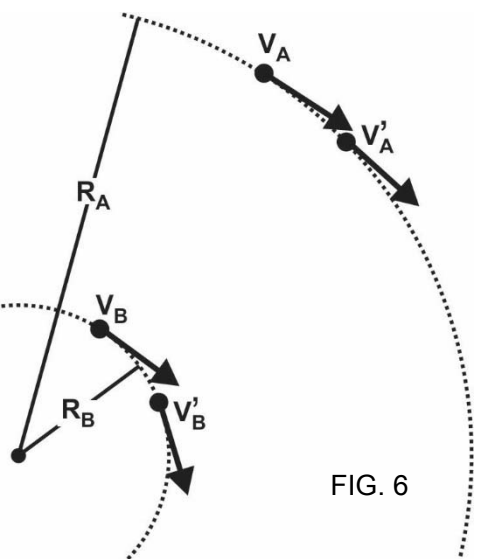

Alterar o número de discos na base do suporte nos permite variar a força **F** que o cordão exerce sobre o objeto. É essa a força que muda, continuamente, a direção instantânea do movimento do objeto. Se **F** deixa de atuar, o objeto sai pela tangente da trajetória, em acordo com sua própria inércia.

Ao manipular a montagem, podemos chegar a algumas conclusões sobre a relação entre **F**, o raio do movimento circular **R** e o módulo **V** da velocidade instantânea do objeto. Faça a manipulação ou observe aquela realizada pelo professor para responder às questões a seguir.

- Q16- É possível elevar o módulo da velocidade **V** do objeto que gira, sem alterar o raio de giro **R** ou a força **F** que obriga o objeto a girar? Experimente, responda à questão e registre suas observações no caderno.
- Q17- Em que condições conseguimos aumentar o módulo da velocidade **V**, sem modificar o raio de giro **R**? Experimente, responda à questão e registre suas observações no caderno.

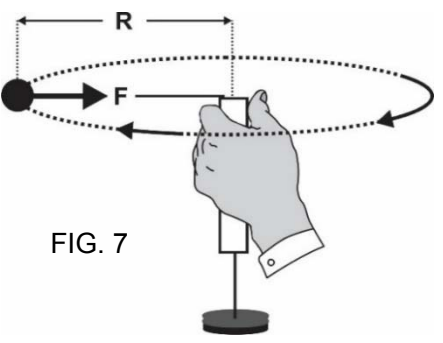

Q18- O que precisamos fazer para reduzir o raio de giro **R** sem reduzir, significativamente, o módulo da velocidade **V** com a qual o objeto gira? Experimente, responda à questão e registre suas observações no caderno.

Ao responder às questões acima, com o apoio das Figuras 6 e 7, nós podemos chegar às seguintes conclusões: 1º- a força **F** precisa aumentar para que raio **R** se mantenha constante, enquanto a velocidade **V** aumenta; 2º- é necessário elevar a intensidade da força **F** para reduzir o raio **R** sem alterar, significativamente, a velocidade **V**.

Q19- Descreva uma situação na qual um carro não consegue completar uma curva porque o motorista não respeita a primeira conclusão apresentada no parágrafo acima e outra na qual o carro sai pela tangente de uma curva porque seu condutor não respeita a segunda conclusão apresentada no mesmo parágrafo.

#### **Cálculo da intensidade da força que altera a direção de movimento**

A relação entre a intensidade da força que altera a direção de movimento de um veículo (**F**), o raio da curva (**R**) e o módulo da velocidade do veículo (**V**) é dada pela equação 2 apresentada a seguir.

$$
F = \frac{m.V^2}{R}
$$
 Equação 2

Mesmo sem ter acesso a uma prova formal da validade dessa equação, nós podemos chegar à conclusão de que ela nos fornece a unidade de medida padrão de força no Sistema Internacional de Medidas: o Kg.m/s2, também conhecido como Newton. Seu professor fará esse desenvolvimento no quadro. Acompanhe-o e registre-o em seu caderno usando suas próprias palavras para registrar o raciocínio utilizado.

A equação 2 mostra que, para fazer uma curva com segurança, o carro não pode apresentar uma velocidade maior do que um limite definido pelo atrito entre os pneus e o solo. Ao fim e ao cabo, é uma componente dessa força de atrito que atua em direção ao centro da curva, como mostra a Figura 8 a seguir.

Há uma maneira de encontrar a velocidade limite para que o atrito dê conta de obrigar um veículo a completar uma curva em uma situação controlada. Para isso, precisamos de um piloto experiente, um carro e uma pista de corrida. Volta após volta, o piloto aumenta a velocidade com a qual o carro

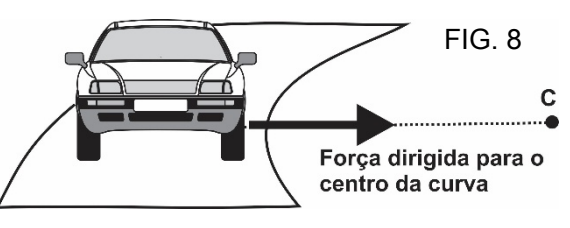

percorre uma determinada curva, até que o carro comece a "cantar pneus". Essa situação limite indica que, em intervalos de alguns milésimos de segundo, o pneu desliza e adere novamente à pista. Se o motorista imprimir ao carro uma velocidade superior a esse limite, o veículo derrapa e sai pela tangente sem completar a curva. Além disso, a depender da velocidade, das condições da pista e do veículo, o carro pode capotar, isto é, pode girar no ar e bater o teto contra o solo, enquanto se move na direção tangente à curva.

Q20- Considere um carro com massa igual a mil quilogramas que começa a "cantar pneu" em uma curva de raio igual a quatrocentos metros, quando sua velocidade atinge vinte metros por segundo (72 Km/h). Usando a equação 2, determine a força de atrito limite entre os pneus e o solo. Compare esse valor com a força de atrito exercida no processo de frenagem que você calculou ao preencher a Tabela 1 deste roteiro de atividade.

#### **Frenagem de carros em curvas, com e sem ABS**

Assista ao vídeo disponível no link https://www.youtube.com/watch?v=3DxPvU5NM4I e utilize as informações nele obtidas para responder às questões a seguir.

- Q21- Quando um carro "canta pneus" durante uma curva significa que o motorista está passando dos limites de velocidade para aquela situação e que os pneus do veículo estão quase perdendo a aderência com o solo. Assim que percebe esse tipo de situação, o que o motorista, em um carro sem ABS, deve fazer?
- Q22- De acordo com o responsável técnico pelas informações fornecidas pelo vídeo, porque é mais seguro fazer curvas em um carro cujos freios são equipados com o sistema ABS?
- Q23- Aos dois minutos e sete segundos do vídeo afirma-se que pneus carecas ou descalibrados "cantam mesmo". Nessas condições, a velocidade limite para o carro fazer a curva é maior, menor ou igual àquela atingida quando os pneus estão em boas condições? Justifique sua resposta.
- Q24- Na parte final do vídeo há uma descrição de um modo seguro de se fazer curvas com um carro. Nesse momento, o narrador diz que é preciso "matar a velocidade" antes do início da curva e que só "na saída da curva", o motorista deve retomar a velocidade que o veículo tinha antes de "entrar na curva". Essa recomendação equivale a dizer que, durante a curva, o carro deve manter uma velocidade constante e mais baixa do que no trecho reto da pista. Como essa recomendação pode ser justificada a partir da Equação 2 apresentada na página anterior? Justifique sua resposta.

# Lista de exercícios sobre movimentos e segurança no trânsito

1) Uma bola é abandonada a partir da extremidade esquerda de cada um dos três trilhos mostrados ao lado. Todos têm o mesmo comprimento. O atrito entre a bola e os trilhos será considerado desprezível. Com base nessas informações, diga em qual trilho a bola: (a) chega à extremidade direita com maior velocidade? b) chega à extremidade direita no menor intervalo de tempo? c) tem a maior velocidade média?

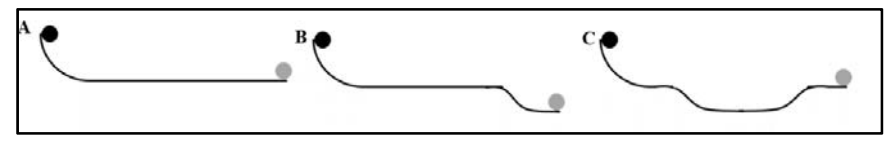

- 2) Afirmar que um movimento exibe aceleração nula, equivale a dizer que a velocidade do movimento é constante. Afinal, a aceleração é uma medida que compara a variação da velocidade com o intervalo de tempo no qual essa variação aconteceu. Sendo assim, o que significa a informação de que um objeto se move com aceleração constante de:  $(a) + 2.0$  m/s<sup>2</sup>?  $(b) - 2.0$  m/s<sup>2</sup>?
- 3) Joga-se um objeto para cima com velocidade inicial de 30 m/s. Se arredondarmos o valor da aceleração da gravidade para 10 m/s<sup>2</sup> e desconsideramos a força de resistência do ar, qual

será o tempo que este objeto demora: (a) para alcançar a altura máxima? (b) para retornar ao ponto de lançamento?

- 4) Algumas avenidas têm sinais de trânsito sincronizados para permitir que veículos viagem com velocidades aproximadamente constantes e encontrem uma longa sequência de sinais abertos. Essa sincronização de sinais é conhecida como onda verde e foi concebida para melhorar o tráfego. Considere que uma avenida tenha 10 sinais sincronizados e situados a 100 metros um do outro. Imagine que, depois do primeiro sinal ficar verde, o segundo sinal demora 6 segundos para ficar verde também; o terceiro demora 12 segundos para ficar verde após a abertura do primeiro sinal e, assim, sucessivamente. Qual deve ser a velocidade média de um veículo para pegar a onda verde nessa avenida?
- 5) Compare os dois acidentes seguintes: (a) um carro viajando com velocidade de 50 km/h bateu em outro carro que parou repentinamente na pista; (b) um carro viajando com velocidade de 100 km/h bateu em outro carro que estava a sua frente, viajando na mesma direção, mas que reduziu, repentinamente, sua velocidade de 100 km/h para 70 km/h ao avistar um radar. Qual dos acidentes, provavelmente, provocou mais danos aos veículos envolvidos?
- 6) Os automóveis antigos eram mais rígidos que os atuais. Por isso, durante uma colisão, os corpos de seus ocupantes experimentavam uma redução drástica em sua velocidade inicial até alcançarem o estado de repouso. Carros modernos, por outro lado, são projetados para amassar bastante ao longo das colisões e os passageiros levam um tempo maior para atingirem o repouso, após a colisão. Por que houve essa mudança de engenharia?
- 7) Qual é a equação que nos permite calcular a intensidade da força de atrito responsável pela redução da velocidade de um veículo durante o processo de frenagem? Descreva verbalmente, como a intensidade dessa força está relacionada à massa do veículo, à velocidade inicial e ao intervalo de tempo da frenagem?
- 8) A força de atrito pode ser responsável por aumentar a velocidade de um veículo? Em caso de resposta positiva, explique em que circunstâncias isso é possível. Em caso de resposta negativa, explique por que força de atrito não pode aumentar a velocidade de um veículo.
- 9) A velocidade de uma motocicleta variou, aproximadamente, conforme mostra o gráfico ao lado. Analisando o gráfico, responda:
	- a) Qual é a força de atrito predominante entre solo e pneu da motocicleta no intervalo de tempo situado entre zero e quatro segundos: aquela existente entre o pneu dianteiro e o solo ou a força de atrito entre o pneu traseiro e o solo? Justifique sua resposta.

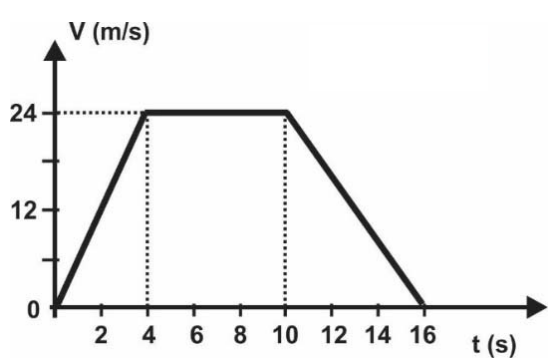

- b) Responda à questão anterior, mas desta vez considere o intervalo de tempo situado entre dez e dezesseis segundos.
- c) Determine a aceleração da motocicleta no intervalo entre quatro e dez segundos.
- 10) O termo atrito é utilizado para denominar toda e qualquer força que se opõe ao movimento relativo entre as superfícies de dois corpos que estejam em contato. No caderno de anotações de um colega de classe, um estudante encontrou a afirmação de que o atrito é a principal força a ser considerada quando lidamos com a necessidade de controlar o movimento de um veículo. Essa afirmação é correta ou equivocada? Apresente quantos argumentos puder para justificar sua resposta.
- 11) Um carro transporta um boneco de testes de 75 Kg e colide a 25 m/s (90 km/h) contra um alvo fixo. O carro não tem cinto de segurança e nem airbag. Por isso, o boneco bate contra o volante e o painel do veículo, atingindo o repouso após 0,001s de interação. Nessas circunstâncias, qual é a força média que atua sobre o boneco? Observação: apresente o resultado em Newtons e em Kgf.
- 12) Um segundo teste é realizado com o mesmo carro e o mesmo boneco mencionados no exercício anterior que ainda apresenta uma velocidade inicial de 25 m/s. No segundo teste, todavia, o carro é equipado com cinto de segurança e airbag. Na nova situação, o boneco atinge o repouso após 0,500 s de interação com o airbag. Qual foi a redução na força média exercida sobre o boneco, em virtude do uso dos equipamentos de segurança?

# Transformações de energia nos movimentos

### **Introdução**

Na atividade *Estudando a frenagem de veículos*, nós conversamos sobre alguns processos de transformação de energia. Na atividade que iniciamos agora, esse tema será retomado.

Energia é uma quantidade que se conserva durante as transformações. Essa definição, bastante abstrata, é conhecida como *Princípio da Conservação da Energia* e associa o conceito de energia a um tipo de raciocínio que não é utilizado apenas nas ciências, mas que estrutura toda a compreensão e o conhecimento humanos.

Desde o tempo dos gregos antigos, fundadores da filosofia e do estudo sistemático da natureza, percebeu-se que deveria haver algo estável ou imutável em um mundo que, aparentemente, está em constante transformação. Afinal, se tudo se transformasse e, por conseguinte, se nada permanecesse constante durante as transformações, seria impossível relacionar o passado ao presente, de modo a conceber ou prever o futuro. Em outras palavras, para compreender qualquer mudança, nós precisamos encontrar algo que, efetivamente, não muda. Acontece que há uma quantidade que não muda durante transformações biológicas, físicas ou químicas: essa quantidade recebe o nome de Energia!

Nas ciências existem várias grandezas que podem se conservar como é o caso da quantidade de movimento, cuja conservação foi apresentada na atividade *Massa, Inércia e Quantidade de Movimento*. De todas as grandezas que se conservam, contudo, apenas a energia se manifesta de formas diversas. Assim, o surgimento de uma nova manifestação de energia estará acompanhado, necessariamente, do desaparecimento de uma quantidade igual de energia que se manifestava, anteriormente, de outra forma. Explore alguns exemplos ao responder às questões a seguir.

- Q1 Descreva as transformações de energia que ocorrem quando um carro, inicialmente em repouso, é acelerado até alcançar uma determinada velocidade. Faça nova descrição para a situação na qual o motorista do mesmo carro pisa nos freios para interromper, completamente, o movimento.
- Q2 Um caminhão viaja com velocidade constante por uma rodovia plana e reta. Existe transformação da energia química armazenada no combustível contido no tanque do caminhão? Quais são as transformações de energia que ocorrem nessa situação?

#### **Manifestações de Energia associadas à realização de forças e deslocamentos**

As ciências identificaram três manifestações de energia cujo "aparecimento" ou "desaparecimento" são decorrentes da realização de forças e deslocamentos: i) Energia Cinética (Ec) ou "energia de movimento"; ii) Energia Potencial Gravitacional (EPG); iii) Energia Potencial Elástica (EPE). Todas essas três formas de energia são reunidas sob o rótulo de Energia Mecânica (E<sub>M</sub>). Assim, a energia mecânica de um corpo, em dada situação, é a soma das energias cinética, potencial gravitacional e potencial elástica, como indicado no diagrama abaixo.

As três manifestações de energia mencionadas no diagrama podem se converter facilmente umas nas outras. Essa conversão é sempre o Energia Potencial efeito de uma força que atua ao longo de certo deslocamento.

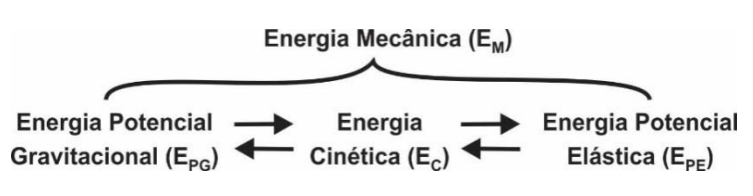

Assim, as transformações  $E_C \leftrightarrow E_{PG}$  são provocadas pela força de atração gravitacional. As transformações  $E_C \leftrightarrow E_{PE}$ , por sua vez, são provocadas por uma força restauradora (a força elástica), que surge quando certos sistemas ou estruturas são submetidos a deformações.

Na ausência de forças de atrito, a energia mecânica em um sistema se conserva e as transformações indicadas no diagrama acima ocorrem incessantemente. Contudo, a ação de forças de atrito ao longo de um determinado deslocamento faz com que a E<sub>C</sub> adquirida por um objeto seja transformada em energia térmica ( $E_T$ ) que, posteriormente, é transferida, por meio do calor, para o ambiente mais frio ao redor do objeto.

Mesmo em processos nos quais a Energia Mecânica não se conserva, devido à ação do atrito, podemos falar em conservação da Energia Total do sistema constituído pelo objeto e pelo ambiente a sua volta. Nesse caso, a Energia Total do sistema será a soma da Energia Mecânica com a Energia Térmica. Esses processos serão ilustrados na exploração seguinte.

#### **Transformações de Energia em uma pista de Skate**

A simulação que iremos explorar nesta seção dá destaque a três manifestações de energia: Energia Cinética (energia de movimento), Energia Potencial Gravitacional e Energia Térmica. Elas se manifestarão durante movimentos de uma pessoa em uma pista de skate que serão ilustrados pelo aplicativo Parque Energético para Skatistas, que está disponível no linkhttps://phet.colorado.edu/pt\_BR/simulation/energy-skate-park-basics. Veremos adiante que o valor da energia cinética é determinado pela massa e pela velocidade do objeto em movimento; O valor da energia potencial gravitacional depende da massa do objeto atraído gravitacionalmente pela Terra, bem como da distância entre esse objeto e o centro da Terra; por fim, o valor da energia térmica de um determinado objeto está associado à massa e à temperatura desse objeto.

O aplicativo nos dá três opções de exploração: *Introdução*, *Atrito* e *Parque*. Primeiro, iremos trabalhar com a opção *Introdução*. Na parte inferior da janela do aplicativo há uma opção para mudar a velocidade da simulação e dois botões: um deles permite parar a simulação; outro permite avançara simulação quadro a quadro, após o acionamento do botão *Parar*. À direita da tela há vários comandos: *Reiniciar a simulação*; *Retornar com o skatista*; *Mudar a massa*; *Exibir gráficos*; *Grade*; *Velocidade*. Há também três opções para mudar a forma da rampa. Podemos, além disso, colocar o skatista em qualquer posição sobre a rampa. Para isso, basta clicar com o mouse sobre o skatista e arrasta-lo até a posição desejada. Faça isso, observe o movimento do skatista e realize os procedimentos de 1 a 6, bem como responda às questões Q3 a Q11 que são propostas a seguir.

- 1) Escolha a primeira opção de pista (quadro de cima), reinicie a simulação e marque as opções: Gráficos de barras, Mostrar grade e Velocidade. Posicione o skatista em um ponto no alto da rampa observando, na grade, a sua altura inicial.
- Q3- Observe o movimento do skatista e responda: a) O que acontece com as várias formas de energia durante o movimento? b) Em que posições as energias cinética e potencial são máximas e mínimas? c) Qual a relação entre os valores dessas formas de energia e a velocidade do skatista? d) Qual é a altura máxima atingida pelo skatista no outro lado da rampa?
- 2) Mude a posição largada do skatista para um ponto numa altura diferente e observe de novo a altura máxima atingida por ele no outro lado da pista bem como as variações das energias.
- Q4- Explique, a partir das mudanças observadas nos gráficos de energia, o valor da altura máxima observada.
- 3) Coloque o skatista numa posição de altura intermediária e mantenha a simulação parada. Aumente a massa do skatista e sua posição na rampa e observe como muda a energia potencial gravitacional dele.
- Q5– O que podemos concluir sobre a relação entre a energia potencial gravitacional e a massa do skatista? E sobre a relação entre a energia potencial gravitacional e a altura?
- 4) Escolha a segunda opção de pista (quadro do meio), reinicie a simulação e marque as opções: Gráficos de barras, Mostrar grade e Velocidade. Posicione novamente skatista em um ponto no alto da rampa. Observe o movimento do skatista e responda:
- Q6- a) O que acontece com as energias mostradas no gráfico de barras durante o movimento? b) A energia potencial no ponto onde o skatista foi solto é igual à energia cinética dele no final da pista? c) Podemos dizer ainda que há conservação da energia total?
- 5) Coloque o skatista numa posição da rampa de altura 1 metro e registre a sua velocidade no final da pista. Mude agora a posição dele para uma altura de 4 metros e novamente registre a sua velocidade no final da pista.
- Q7– Como variou a energia cinética do skatista quando mudamos a posição de 1 para 4 metros? Como variou a velocidade dele nessa mesma situação? O que podemos concluir sobre a relação entre a energia cinética e a velocidade do skatista?
- 6) Aumente a massa do skatista e o posicione no alto da rampa. Observe a energia cinética e a velocidade do skatista ao abandonar a rampa e compare-a com a energia cinética e velocidade que ele apresentava quando sua massa era menor. Depois responda:
- Q8- a) Houve mudanças na velocidade ao mudarmos a massa do skatista? b) Houve alguma mudança na energia cinética? c) O que podemos concluir sobre a relação entre a energia cinética e a massa do skatista?

Escolha agora a opção *Atrito* na parte inferior da tela. Veja que há uma mudança no quadro de comando na parte direita da tela onde foi acrescentada uma opção *Atrito* com um botão deslizante que varia a intensidade dessa força. Escolha inicialmente um valor pequeno para a força de atrito e marque as opções: *Gráficos de barras*, *Mostrar grade* e *Velocidade* para responder às questões a seguir.

- Q9 Posicione o skatista em um ponto da rampa observando, na grade, a sua altura inicial. Qual é a altura máxima atingida por ele no outro lado da rampa? Como podemos explicar isso a partir das transformações de energia mostradas no gráfico de barras?
- Q10 Aumente o valor da força de atrito e repita o procedimento anterior. O que você pode concluir sobre o efeito da força de atrito sobre o movimento do skatista?
- Q11 É correto dizer que ainda há conservação da energia mecânica, que é a soma das energias cinética e potencial, contida no sistema skatista + Terra? É correto dizer que, apesar da presença do atrito, o fenômeno respeita o princípio geral da conservação da energia?

#### **A medida das transformações ou transferências de energia mecânica**

Vimos na exploração anterior que a energia cinética depende, tanto da massa, quanto da velocidade de um corpoem relação a um dado referencial, enquanto a energia potencial gravitacional depende da massa e da altura do corpo, também em relação a um dado referencial. Os valores dessas duas manifestações de energia podem ser determinados por meio das equações mostradas no quadro 1 abaixo.

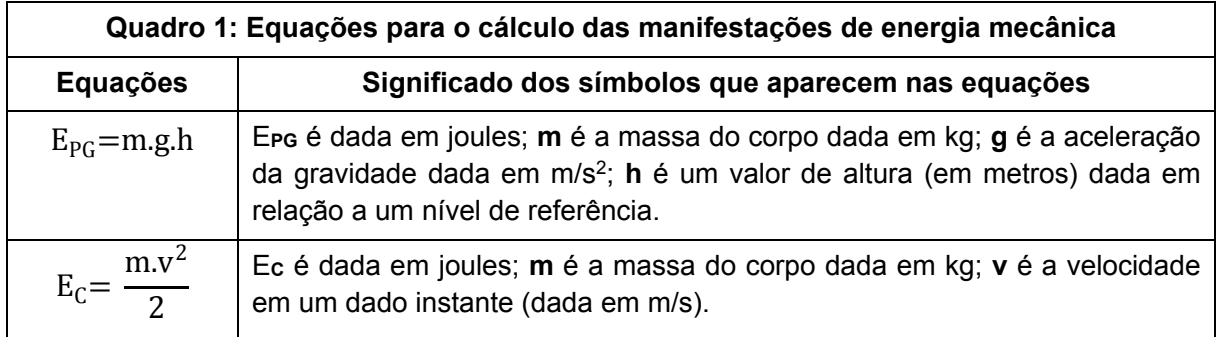

Na próxima seção deste roteiro, faremos uma análise das unidades de medida envolvidas no cálculo de EC e EPG, no Sistema Internacional de Unidades. Isso vai nos ajudar a entender porque a velocidade aparece elevada ao quadrado na expressão para o cálculo de Ec. A origem das duas expressões mostradas no quadro 1 não será apresentada aqui, mas é importante que você compreenda que ambas estão associadas a uma única grandeza, que é conhecida na Física como Trabalho.

Na Física, a palavra trabalho tem um significado muito diferente daqueles que podem ser encontrados em outras áreas da atividade e do conhecimento humanos. Uma bomba que eleva água de um poço, um motor que movimenta um automóvel, uma pessoa que transfere um livro de uma prateleira mais baixa para outra mais alta, são exemplos de fenômenos em que há uma força realizando um trabalho mecânico.

A expressão matemática para o cálculo do trabalho mecânico (Work), que é realizado por uma força (F) aplicada sobre um objeto, assume uma forma bem simples, quando a força é paralela ao deslocamento (d) do objeto: Trabalho = Força x deslocamento ou W = F.d (equação 1). De acordo com essa expressão, um homem que exerce uma força F sobre uma caixa em repouso (veja a figura seguir) não irá realizar trabalho, dado que o deslocamento da caixa é nulo. Para que uma força realize trabalho, é necessário que essa força promova o deslocamento do corpo sobre o qual ela é aplicada.

A força F mostrada na figura ao lado não provoca nem o "aparecimento", nem o "desaparecimento" de E<sub>C</sub> ou E<sub>PG</sub>. Enfim, não há transformação ou transferência de energia mecânica entre o homem e a caixa. Se a caixa tiver uma massa muito grande, o homem ficará exausto devido ao esforço para segurá-la acima do chão. Nessa situação, o esforço muscular do homem irá acelerar a atividade celular de uma série de tecidos em seu organismo, o que elevará seus batimentos cardíacos e aumentará a temperatura da sua pele. A energia que o organismo do homem estará processando em excesso, devido a esse esforço, será transferida na forma de calor para o ambiente a sua volta.

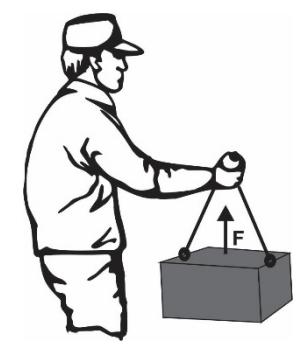

Q12- O trabalhador de um depósito de construção permanece parado durante um minuto segurando um saco de cimento de 50 kg enguanto um cliente libera espaço no porta malas do carro onde o saco será colocado. Nesse intervalo de tempo, o trabalhador exerce uma força vertical para cima cuja intensidade é igual à força de atração gravitacional que a Terra exerce sobre o saco. Nesse processo há realização de trabalho? Há esforço físico? Que transformação de energia está ocorrendo nessa situação?

Agora que nós já apresentamos o conceito de trabalho e afirmamos que a medida do trabalho está na origem das expressões que permitem o cálculo das manifestações da energia mecânica  $E_C$  e EPG, vamos retomar as equações apresentadas no quadro 1 para estudar transformações de energia nos movimentos de alguns veículos.

- Q13– Um automóvel, com massa de 1.000 kg, parte do repouso e acelera até atingir a velocidade de 30 m/s (108 km/h). Quanta energia cinética foi obtida pelo carro para que ele adquirisse essa velocidade?
- Q14- Os veículos automotores têm eficiência energética baixa, que gira em torno dos 25%. Isso quer dizer que apenas um quarto de toda a energia potencial química liberada na queima dos combustíveis é convertida em energia cinética. Considerando os dados da questão anterior, calcule quanta energia térmica é produzida no processo que levou o automóvel a sair do repouso e atingir a velocidade de 30 m/s.
- Q15–A quantidade de energia que um quilograma de combustível pode fornecer quando queimado completamente chama-se *Poder Calorífico*. No caso dos automóveis no Brasil, os combustíveis mais usados são a gasolina e o etanol, cujos poderes caloríficos são, respectivamente, iguais a 4,0 x 10<sup>7</sup> J/kg e 2,7 x 10<sup>7</sup> J/kg. Qual foi a quantidade de gasolina ou álcool necessários para permitir que o automóvel das questões Q13 e Q14 passasse do repouso aos 30 m/s de velocidade?
- Q16– Um carro viaja por uma estrada plana com velocidade constante. Logo a sua energia cinética não muda. No entanto, o carro consome energia e combustível, pois precisa vencer duas forças contrárias ao movimento: aquela provocada pelo atrito dos pneus com o chão e outra produzida pela resistência do ar. Por que esse consumo de energia aumenta quando há uma subida na estrada, mesmo que o carro mantenha constante a velocidade durante a subida?

#### **Análise das unidades de medida das manifestações da energia mecânica**

Por que a velocidade aparece elevada ao quadrado na expressão para o cálculo de Ec? Veremos, a seguir, que isso é absolutamente necessário para que os cálculos de E<sub>C</sub> e E<sub>PG</sub> nos conduzam a uma mesma unidade de medida para a energia.

Na seção anterior desta atividade mostramos um quadro contendo equações para calcular  $E_c$  e EPG. Além das equações, o quadro apresenta as unidades de medida envolvidas nos cálculos dessas manifestações de energia, dentro do Sistema Internacional de Unidades (S.I.). A unidade de medida de energia Joule (1 J), que aparece nesse quadro, é uma quantidade de energia relativamente pequena, pois1 Joule equivale à energia necessária para erguer uma massa de apenas 102 gramas (0,102 kg) a uma altura de 1 metro, acima do nível do mar. A equação que nos permite fazer essa afirmação é a expressão para o cálculo da Energia Potencial Gravitacional apresentada no quadro da seção anterior. Assim, temos que  $E_{PG}$  = m.g.h, o que nos conduz a:

 $E_{PG} = 0,102$  kg  $.9,81$ m/s<sup>2</sup> $.1$ m= 1 J

Olhando para a expressão matemática acima, apenas com o foco nas unidades de medidas, podemos concluir que a unidade Joule está relacionada com outras unidades do S.I., de tal forma que  $1 J = 1 kg.m^2/s^2$ .

Retomaremos, agora, a questão Q13 para, novamente, colocarmos nosso foco nas unidades de medida. Usando a expressão apresentada na seção anterior para o cálculo de EC, nós podemos dizer que quando um automóvel de 1.000 kg parte do repouso e atinge 30 m/s a variação da energia será dada por:

$$
E_c = 0.5 \cdot 1000 \text{ kg} \cdot (30 \text{ m/s})^2 = 500 \text{ kg} \cdot 900 \text{ m}^2/\text{s}^2 = 450.000 \text{ kg} \cdot \text{m}^2/\text{s}^2 \text{ ou } 450.000 \text{ J}.
$$

Comparando as unidades de medida dadas pelas expressões para o cálculo de Ec e E<sub>PG</sub>, nós encontramos a mesma relação entre o Joule e as unidades para medida de massa (kg), distância (m) e tempo (s), o que justifica o uso da velocidade ao quadrado na equação da EC. Essa é uma das razões pelas quais o S.I. é conhecido popularmente como "Sistema MKS" ou "Sistema Metro, Quilograma e Segundo".

#### **Força e transformações de Energia na frenagem**

Na atividade *Estudando a frenagem de veículos*, nós utilizamos o aplicativo on-line disponível no link http://www.scootle.edu.au/ec/viewing/L51/L51/index.html#. Na ocasião, pudemos concluir que a distância mínima de frenagem de um veículo aumenta com o quadrado de sua velocidade inicial. Mas, como podemos explicar isso?

Tanto para aumentar, quanto para reduzir a velocidade de um corpo, é necessário que uma força resultante atue ao longo de certo deslocamento. Em outras palavras, a variação da velocidade de um corpo exige a realização de trabalho cujo valor é dado pela expressão W = F.d

Essa afirmação está contida nas expressões matemáticas a seguir.

Trabalho = ΔE<sub>C</sub>= Variação da energia cinética (Equação 1)  
\nF. d= ΔE<sub>C</sub>=
$$
\frac{1}{2}
$$
 mv<sub>f</sub><sup>2</sup> -  $\frac{1}{2}$  mv<sub>i</sub><sup>2</sup> (Equação 2)

Usaremos essas expressões para estudar o processo de frenagem de um veículo que conta com o sistema de freios ABS. Esse sistema evita a derrapagem e permite a atuação de uma força praticamente constante durante toda a frenagem. Como decorrência da frenagem, a velocidade final do veículo e, consequentemente, sua energia cinética final serão nulas. Com isso, as equações 1 e 2 passam a ser apresentadas como mostrado a seguir.

$$
F \cdot d = \frac{1}{2} m.v_i^2
$$
 ou  $d = m.v_i^2/2F$  (Equação 3)

Da equação 3 podemos deduzir que a distância de frenagem será proporcional ao quadrado da velocidade inicial do veículo, tal como foi apresentado no aplicativo on-line disponível no link http://www.scootle.edu.au/ec/viewing/L51/L51/index.html#.

Outra dedução importante, que podemos realizar a partir da equação 3, diz respeito ao perigo do excesso de velocidade, visto que aumentos na velocidade de um veículo produzem mudanças elevadas ao quadrado - na distância de frenagem do veículo. Essa informação está relacionada com as questões a seguir.

- Q17–Uma revista especializada apresentou as seguintes informações sobre a frenagem do carro Honda FIT 2018, cuja massa é 1.100 kg: frenagens de 60/80/120 km/h a 0 em 16m/27,5m/64,1m. Utilize o dado de frenagem para velocidade inicial de 60 km/h e determine a força que freou o carro nessa situação. Faça o mesmo para o dado de velocidade inicial de 120 km/h e compare os resultados encontrados.
- Q18– Estime qual deverá ser a distância de frenagem para o carro da questão anterior se ele estiver com uma velocidade de 160 km/h, supondo que a força do freio continue a mesma.

# III. 2 – Segurança no Trânsito (Laboratório)

# LAB. 08 – Introdução ao estudo dos movimentos

### **Introdução**

A mobilidade urbana depende da coordenação dos movimentos de vários veículos tais como carros, ônibus, metrô, caminhões, bicicletas e também de pedestres. Esses movimentos podem ser diferentes uns dos outros e variarem dependendo das condições do trânsito. Para haver um controle eficiente do trânsito precisamos identificar e analisar os deslocamentos dos vários veículos em movimento. Podemos fazer isso, pois, ao longo da história, definimos algumas características básicas dos movimentos e as transformamos em medidas que podem ser registradas e analisadas. A construção das ideais, métodos e instrumentos que nos permitem realizar essas medidas foi uma conquista muito importante para as ciências. Para muitos, essa construção coincide com o nascimento da Física e remonta à obra de pessoas como Galileu Galilei (1564-1642) e Isaac Newton (1642-1727).

Nesta atividade de laboratório, nós aprenderemos a produzir e a interpretar medidas destinadas a descrever e, posteriormente, a explicar os movimentos. Na primeira parte da atividade, você e seu grupo farão uma previsão sobre o deslocamento de duas esferas idênticas que caminharão sobre rampas paralelas e constituídas por um diferente número de segmentos retos (veja figura abaixo). Essa previsão coincide está explicitada na seguinte questão: abandonando as esferas simultaneamente, qual delas chegará primeiro ao final de sua própria rampa?

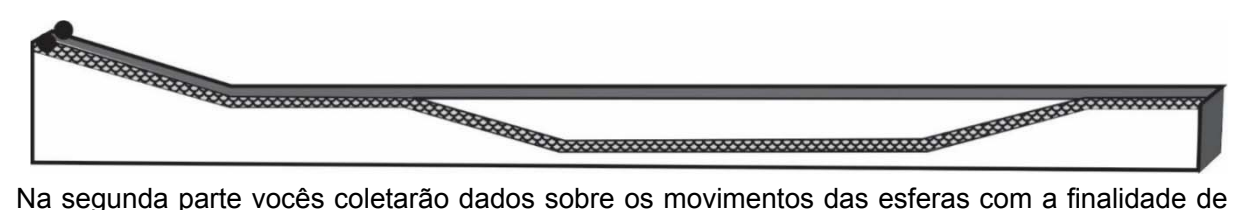

descrever, analisar e explicar esses movimentos. Para isso, será utilizado um programa de análise de vídeos que permitirá a medida da posição e da velocidade das esferas em função do tempo, bem como a apresentação dessas medidas na forma de gráficos.

#### **Parte 1- Uma previsão fundamentada sobre movimentos na rampa dupla**

O objetivo de sua primeira ação nesta atividade de laboratório é fazer uma Previsão Fundamentada sobre o tempo de deslocamento de duas esferas que se moverão em rampas semelhantes àquelas mostradas na figura acima. As rampas apresentam um número diferente de segmentos retos. A rampa frontal apresenta seis segmentos; a posterior apenas dois. No início da atividade, será permitida a manipulação das rampas, mas não a observação do movimento das esferas, visto que isso impediria a realização de uma previsão sobre qual esfera chegará primeiro, caso ambas sejam abandonadas simultaneamente.

Fazer previsões fundamentadas sobre os fenômenos naturais é o principal objetivo da Física. Mas, a realização desse tipo de previsões não constitui uma necessidade e um valor apenas para a Física ou outras ciências naturais. Em qualquer área da atividade humana valoriza-se a capacidade de fazer previsões sustentadas por raciocínios e argumentos capazes de convencer os demais. Afinal, uma das características que nos diferenciam como espécie é a possibilidade de antever ou antecipar o futuro, com base nos conhecimentos que construímos acerca do presente e do passado. Converse com os colegas do grupo e apresente alguns exemplos de atividades humanas onde se tem a necessidade de produzir previsões fundamentadas sobre algum evento ou acontecimento.

Nesta primeira parte da atividade, nós iremos solicitar que vocês utilizem um esquema para realizar sua previsão. Esse esquema, denominado como IRS, é constituído por três tipos de ações: Interpretação, Raciocínio e Solução. As operações de interpretação (I) têm como objetivo gerar informações relevantes para a realização da previsão. No caso do movimento das esferas sobre a rampa dupla, pode-se, por exemplo, considerar que a cor ou o cheiro das esferas é irrelevante, mas que o número, o comprimento e a inclinação dos segmentos que compõem cada rampa são importantes.

A etapa R (Raciocínio) diz respeito ao modo como as informações obtidas na Interpretação são utilizadas para gerar a previsão. Uma afirmação do tipo "uma rampa tem mais segmentos e, portanto, nela, a esfera terá de percorrer um espaço maior para atingir a outra extremidade" é um exemplo de raciocínio. Outro exemplo é a afirmação "a rampa com mais segmentos permite que a esfera atinja velocidades maiores porque um de seus segmentos é muito inclinado". Note que esses dois raciocínios dados como exemplo podem nos conduzir a previsões opostas. Isso mostra que a produção de previsões costuma ser algo laborioso e complexo nas situações em que existem vários fatores ou informações a serem considerados, ao mesmo tempo.

A etapa S (Solução) corresponde à verbalização ou à redação de uma previsão para o evento, o que pode ser feito com frases do tipo "pelas razões apresentadas no raciocínio exposto acima e considerando as informações "tais e tais", nós concluímos que a rampa "X" permite à esfera "Y" chegar antes da outra".

A partir dessa breve definição das etapas I, R e S, nós podemos dizer que, na Física, uma previsão será considerada bem fundamentada caso sejam explicitadas as informações sobre a situação que foram consideradas importantes, bem como os raciocínios a partir dos quais essas informações foram usadas para gerar a previsão.

Redija a previsão de seu grupo e apresente-a ao professor e aos colegas dos outros grupos, depois de se certificar que eles também terminaram de redigir suas próprias previsões fundamentadas. Feito isso, acompanhe as operações manuais realizadas pelo professor que abandonará simultaneamente as esferas, de modo a permitir que todos os grupos verifiquem se "acertaram" ou não a previsão solicitada. Por fim, registre em seu caderno respostas para as seguintes questões: (i) seu grupo acertou a previsão? (ii) vocês estão satisfeitos com os raciocínios e as informações que usaram para fundamentar essa previsão?

#### **Parte 2- Análise do movimento das esferas usando o** *Tracker*

Nesta parte da atividade utilizaremos um software gratuito denominado *Tracker* (https://physlets.org/tracker/) que já está instalado nos computadores que iremos usar. O software possui muitos recursos, mas nós usaremos apenas ferramentas para medir a posição e a velocidade das esferas observadas na parte I desta atividade, cujo movimento foi capturado em vídeo. O *Tracker* construirá, automaticamente, os gráficos de velocidade instantânea em função do tempo para cada esfera. Com eles você poderá compreender o experimento da rampa dupla e aumentar sua capacidade de fazer previsões fundamentadas sobre diversos tipos de movimentos.

#### **2.1- Breve tutorial para uso do** *Tracker*

Para você aprender como usar o *Tracker* para produzir gráficos, nós apresentaremos, agora, um pequeno tutorial para orientá-lo a: (a) abrir um arquivo; (b) ampliar ou reduzir a imagem de cada quadro (ou frame) do vídeo; (c) selecionar um intervalo do vídeo; (d) calibrar a escala de medidas; (e) definir os eixos do sistema de referência utilizado pelo *Tracker*; (f) rastrear objetos; (g) identificar pares ordenados nos gráficos com os pontos que a aplicativo marca nas trajetórias dos objetos; (h) produzir gráficos de velocidade em função do tempo; (i) capturar as imagens dos gráficos; (j) salvar o projeto de análise do movimento em um arquivo.

#### **2.1.(a) Abrir um arquivo de vídeo**

Ao abrir o aplicativo, deve-se carregar o vídeo que será analisado. Para isso, clique no ícone indicado pela grande seta oblíqua mostrada na FIG. 2.1.1 (que está orientada de baixo para cima e da direita para esquerda). Feito isso, escolha o arquivo que deseja analisar:

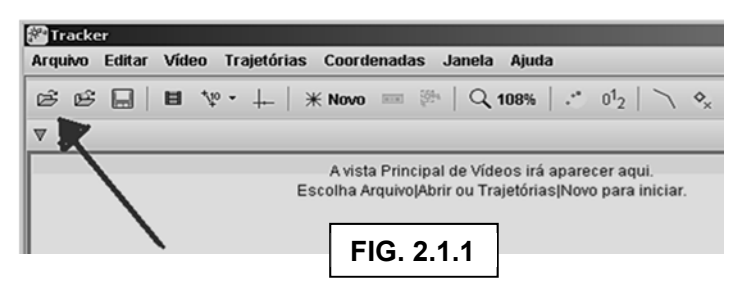

#### **2.1.(b) Salvar o projeto de análise do movimento em arquivo com extensão trk**

Você pode e deve salvar a análise que fez em um arquivo do Tracker (extensão trk). Clique na palavra "Arquivo" no canto superior esquerdo da janela do aplicativo; depois na opção "Salvar como". Escolha um local adequado para salvar o projeto.

### **2.1.(c) Ampliar ou reduzir a imagem e observar setores específicos da mesma**

O mouse tem um disco central chamado Scroll. Ao girar esse disco, para frente ou para trás, você pode modificar o tamanho da imagem exibida na tela do Tracker. Ao fazer isso, a imagem poderá se tornar grande demais para caber na área destinada a sua exibição. Nesse caso, basta usar o botão esquerdo do mouse para clicar sobre um ponto específico da imagem e arrastar o mouse para um lado ou para o outro. Com isso, você irá deslocar a imagem para ver, em detalhe, cada setor da mesma.

### **1.1. (d) Selecionar o intervalo do vídeo que se pretende analisar**

Para selecionar o intervalo do vídeo que você pretende analisar, você pode clicar no ícone Clipe Sttings (ver seta oblíqua na FIG. 2.1.2) e escolher o frame inicial e o frame final do intervalo a ser analisado. Outra opção é usar as setinhas ► e ◄que aparecem na linha de tempo do vídeo, abaixo da área destinada a sua exibição.

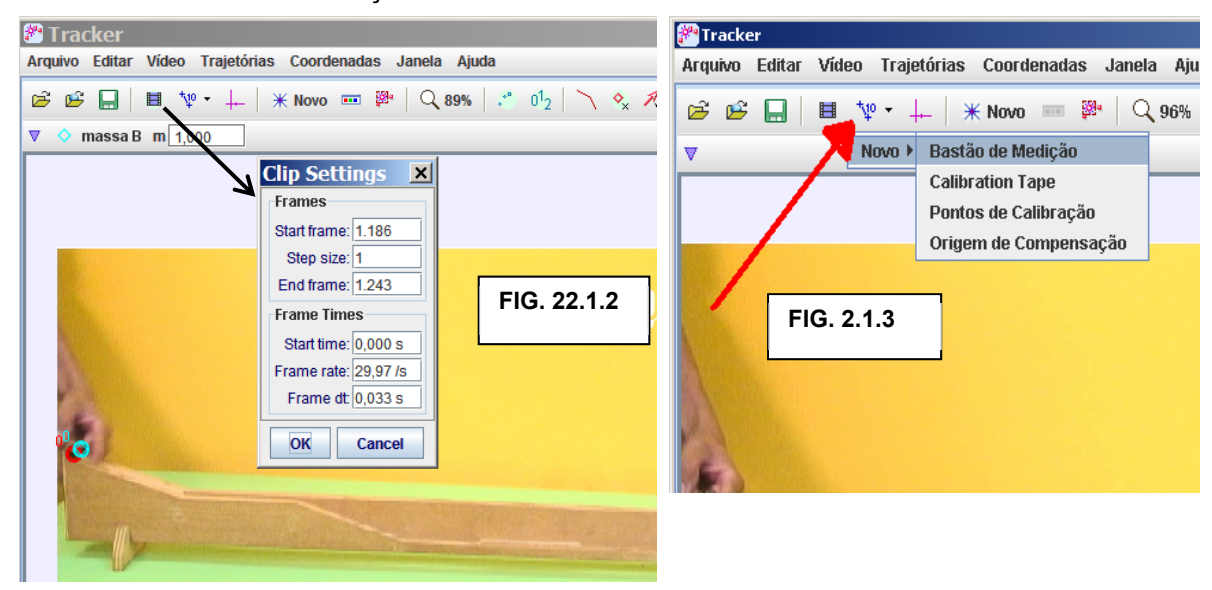

# **2.1. (e) Calibrar a escala de medidas de posição**

Você deve fornecer o valor do comprimento de algum objeto capturado no vídeo para que o aplicativo faça as medidas de posição das bolinhas a partir de um sistema de referência. A ferramenta utilizada para isso é o Bastão de Medição. (ver FIG. 2.1.3, acima e à direita). Feito isso, coloque o bastão sobre a imagem da régua na base da rampa, tal como mostrado na FIG. 2.1.4 a seguir. Com essa operação você irá indicar para o *Tracker* que o comprimento da régua é igual a

100 unidades de medida (100 cm ou 1,00 metros, no caso da rampa registrada no vídeo utilizado nesta atividade).

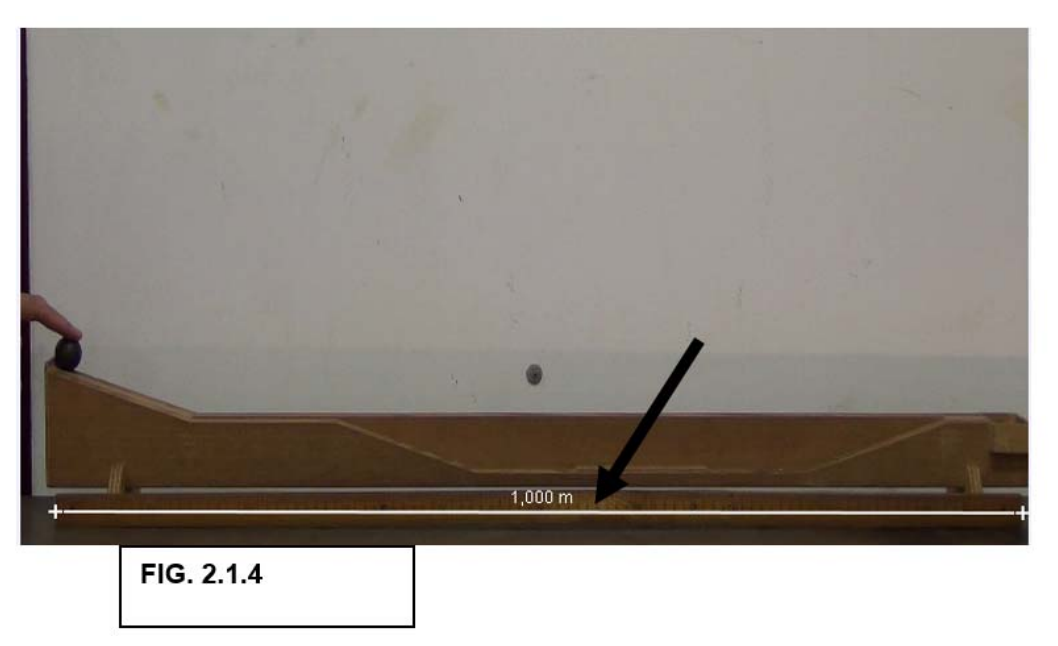

#### **2.1. (f) Definir os eixos do sistema de referência para a realização das medidas**

Depois de calibrado o bastão, inclua na imagem da rampa o eixo de coordenas que servirá como referência para o *Tracker* realizar as análises do movimento. Para isso, siga as instruções a seguir observando as duas setas grandes contidas na FIG. 2.1.5 ao lado. Uma dessas setas indica o ícone da função "Mostrar ou ocultar os eixos de coordenadas". A outra mostra uma posição no canto inferior esquerdo da rampa na qual os dois eixos coordenados devem se cruzar.

Para colocar os eixos nessa posição, note que a seta que representa o mouse se transforma em uma luva branca quando ela é colocada sobre o encontro dos eixos coordenados.

Clicando e arrastando a luva branca você poderá levar o ponto (0,0) dos eixos coordenados para a posição indicada na figura.

Note que ao posicionar a seta do mouse sobre o eixo horizontal ela também se transforma em uma luva branca e, quando isso ocorre, torna-se possível inclinar o eixo horizontal para que ele possa acompanhar a base da rampa.

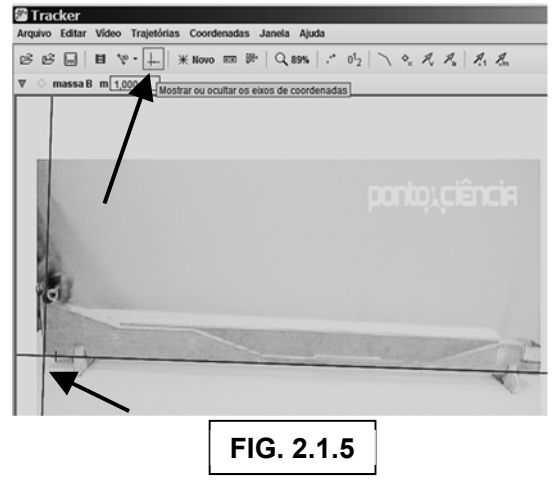

#### **2.1. (g) Rastrear objetos com o mouse**

Para realizar a primeira ação necessária ao rastreamento do movimento das esferas, clique no ícone Novo e escolha a opção Ponto de Massa (veja a FIG. 2.1.6 a seguir).

Após a criação de um novo Ponto de Massa, você estará preparado para marcar e medir as posições das esferas, a cada instante de tempo capturado no vídeo. Para fazer essa marcação, pressione e mantenha pressionadas as teclas "Ctrl +Shift" e clique com o botão esquerdo do mouse bem no centro das esferas. Uma nova tela irá abrir como mostrado na FIG 2.1.7 a seguir. Clicando no botão "Pesquisar" dessa tela faremos a coleta automática dos valores de posição à medida que o bola se desloca pela trilha.

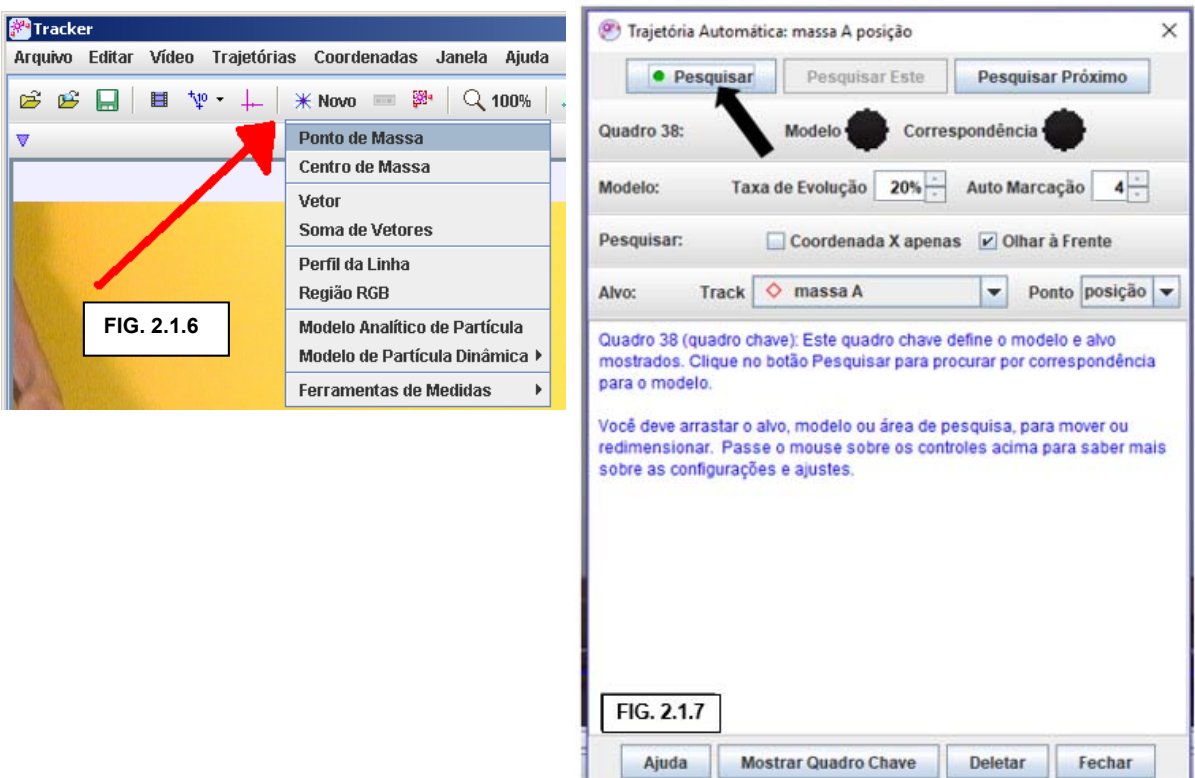

Simultaneamente à coleta dos dados, o Tracker constrói um gráfico (veja a FIG. 2.1.8 a seguir) com valores do componente horizontal da posição de cada esfera. Trata-se de um gráfico do tipo X (posição) em função de t (tempo). O Tracker produz esse tipo de gráfico porque é capaz de medir quantos frames por segundo existem em cada vídeo que ele analisa.

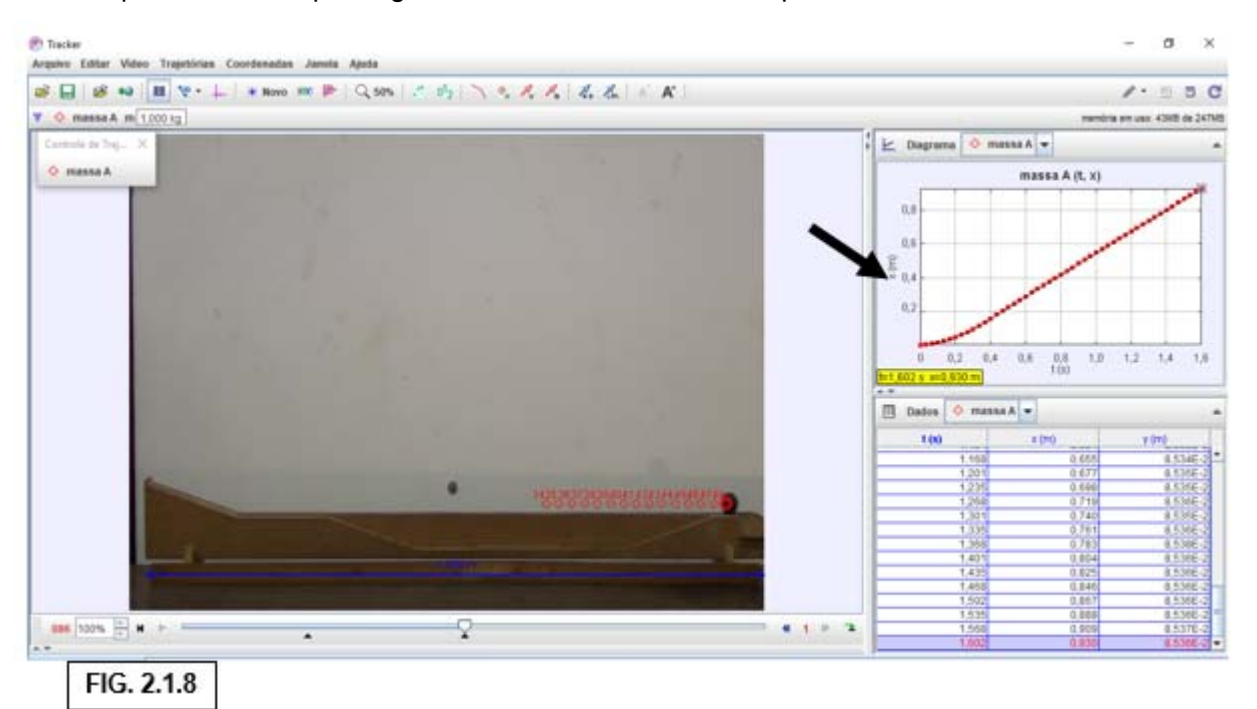

#### **2.1. (h) Identificar pares ordenados nos gráficos e pontos nas trajetórias**

Com o *Tracker* você pode identificar quais pares ordenados marcados nos gráficos correspondem a pontos marcados na trajetória de cada esfera. O uso desse recurso é simples. Podemos retornar o trecho de vídeo escolhido ao início, apertar a tecla play e observar que, durante o movimento da esfera ao longo da rampa, o *Tracker* assinala: (i) qual é o ponto previamente marcado na trajetória

da esfera que ela ocupa em um dado instante; (ii) o par ordenado do gráfico associado a esse ponto marcado na trajetória.

Alternativamente, com a exibição do vídeo interrompida, é também possível clicar sobre os pontos marcados na trajetória e observar que o Tracker destaca um ponto específico do gráfico a cada clique. Quando fazemos isso, aparece, no canto inferior esquerdo da área de exibição dos gráficos, uma tarja amarela que contém os valores das coordenadas horizontal e vertical do ponto selecionado. Esse recurso é importante, pois, por meio dele, nós podemos identificar qual trecho do gráfico está associado a um dado trecho da trajetória (ou vice-versa). Isso nos ajuda a interpretar o gráfico, uma vez que gráficos e trajetórias são representações complementares, mas muito diferentes entre si.

#### **2.1. (i) Produzir os gráficos de velocidade em função do tempo**

Observe novamente a FIG. 2.1.8 e note a presença de uma grande seta horizontal que aponta para a letra X situada ao lado do eixo vertical do gráfico. Clicando sobre essa letra, você pode alterar o tipo de gráfico exibido pelo Tracker. O tipo que nos interessa, neste momento, é o gráfico do componente horizontal da velocidade instantânea (Vx), em função do tempo. Na FIG. 2.1.9, a seguir, nós mostramos que esse tipo de gráfico aparece na quinta posição, de cima para baixo, dentre as opções de gráfico oferecidas pelo Tracker.

A FIG. 2.1.10 mostra o gráfico de velocidade obtido. Note, nessa figura, que nós também colocamos uma seta de ponta aberta na parte superior esquerda do gráfico. Quando você colocar o mouse na estreita região situada entre os números mostrados no eixo vertical e a linha que define esse eixo, verá o aparecimento de uma seta bem fina e de ponta aberta. Quando essa seta surgir, você poderá clicar e arrastar o mouse para cima e para baixo, de modo a alterar a escala das medidas exibidas no eixo vertical.

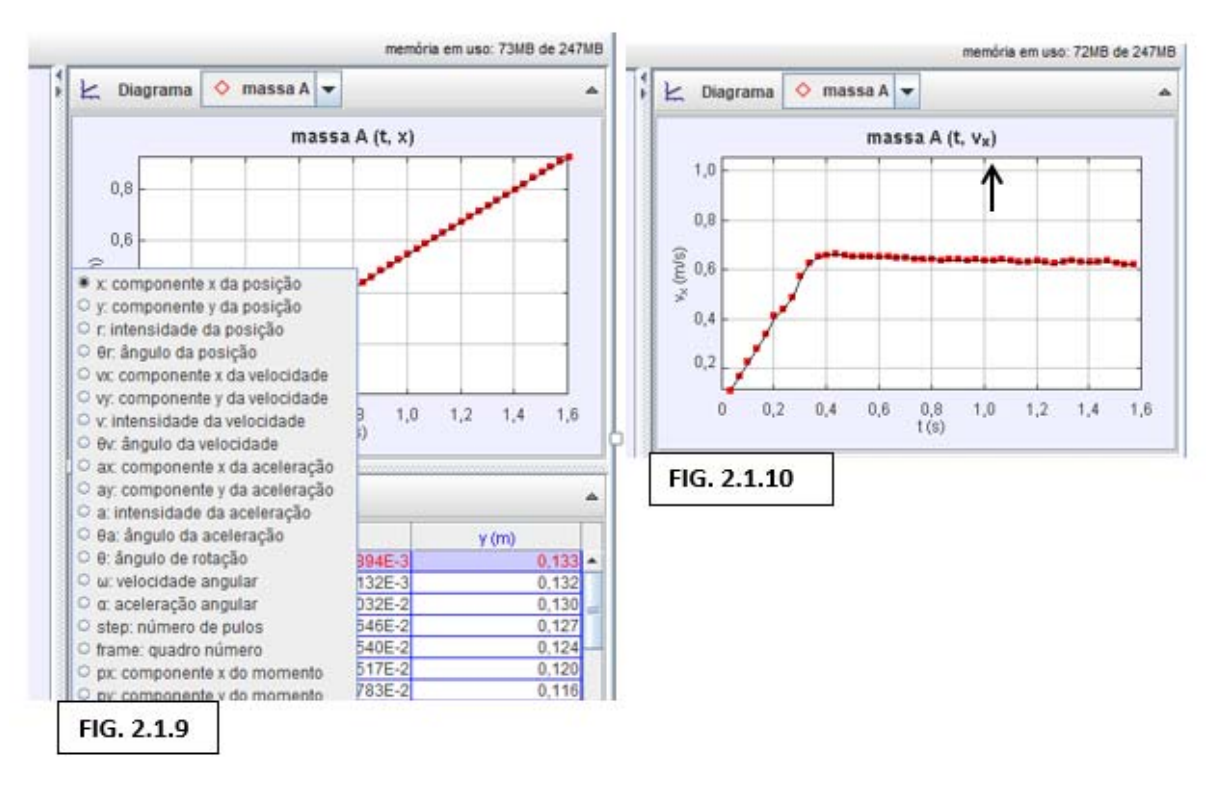

É importante escolher uma mesma escala para os gráficos de velocidade das duas esferas. Isso facilitará as comparações entre esses gráficos. Sugerimos que a escala escolhida apresente o valor 100 (ou 1,0 se escolheu a calibração da escala como 1,0 m) como máximo para o eixo vertical.

#### **2.1. (j) Capturar as imagens dos gráficos produzidos**

Você precisará capturar as imagens dos gráficos de posição versus tempo, bem como os gráficos de velocidade instantânea versus tempo, que serão produzidos para o movimento de cada esfera. Para fazê-lo, observe a FIG. 2.1.11 ao lado, que mostra uma janela sobreposta à região ocupada pelo gráfico. Essa janela surge quando clicamos com o botão direito do mouse sobre qualquer ponto do gráfico. A opção que permite capturar as imagens dos gráficos está destacada na figura e é denominada Snapshot (foto instantânea, em inglês). Acione a opção Snapshot e salve a imagem como Jpeg em um diretório adequado.

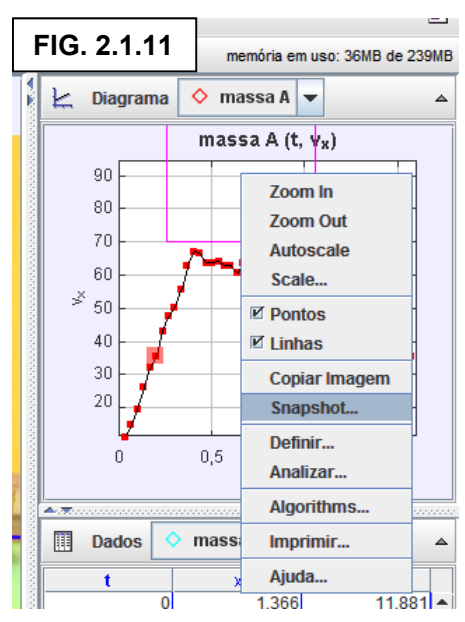

#### **2.2- Análise dos gráficos produzidos pelo Tracker**

Abra um arquivo de texto e coloque nele as imagens dos

gráficos de velocidade instantânea em função do tempo que você capturou. Se você tiver se esquecido de fazer coincidir as escalas de medida atribuídas ao eixo vertical dos gráficos capturados, você deverá repetir as operações necessárias à produção dos gráficos.

Com as imagens colocadas lado a lado, observe como varia a velocidade das duas esferas ao longo do tempo. Os gráficos apresentam muitas informações importantes sobre os movimentos das esferas. As questões a seguir o ajudarão a interpretar essas informações:

- 1) Existem trechos em ambos os gráficos nos quais a velocidade instantânea das duas esferas varia, praticamente, da mesma maneira.
	- a) Nos gráficos, identifique os intervalos de tempo nos quais isso ocorre.
	- b) Identifique quais são os trechos de cada rampa que correspondem a esses intervalos.
- 2) Na escala de tempo dos gráficos, observe quantos segundos são necessários para cada esfera percorrer a sua respectiva rampa. Depois, observe novamente as rampas e compare a distância total percorrida por cada esfera.
	- a) A esfera que faz o percurso em menos tempo é também aquela que percorre a menor distância? Explique.
	- b) Qual das duas esferas atinge a maior velocidade e em que trecho da rampa essa velocidade é atingida?
	- c) Qual das duas esferas apresenta maior velocidade média definida como a razão entre a distância total percorrida e o tempo total do movimento?
- 3) Observe que, após um instante de tempo próximo ao valor t = 0,6 segundos, a velocidade de uma das esferas começa a subir, enquanto a velocidade da outra esfera mantém uma tendência anterior de queda. Explique essa diferença nas variações de velocidade de cada esfera em função das características das rampas que elas percorrem.
- 4) Como é o comportamento da velocidade das esferas nos segmentos horizontais das duas rampas? Como podemos explicar esse comportamento?

# LAB. 09 – Medidas de Aceleração e análise de um Crash Test

### **I- Introdução**

Na atividade "Introdução ao estudo dos movimentos", nós construímos gráficos de velocidade versus tempo. Os gráficos nos ajudaram a compreender o resultado de um experimento no qual fomos desafiados a prever qual esfera chegaria ao final de sua rampa, no menor intervalo de tempo.

Os gráficos construídos naquela ocasião (reproduzidos na Parte I deste roteiro), revelaram que, na rampa constituída por apenas dois segmentos, a esfera sofreu um "rápido aumento de velocidade" seguido por uma "lenta redução da velocidade".

Assim como aconteceu com essa e com a outra esfera usada na atividade de laboratório anterior, na grande maioria das situações, a velocidade de objetos ou veículos varia ao longo do tempo. Por isso, uma das medidas mais importantes para o estudo dos movimentos é a medida da aceleração, apresentada na expressão algébrica a seguir:

acceleração=
$$
\frac{\text{velocidade final-velocidade inicial}}{\text{intervalo de tempo no qual a velocidade mudou}} \quad \text{ou} \quad a=\frac{\Delta V}{\Delta t}
$$

Na primeira parte deste roteiro de laboratório, vamos retomar os gráficos de velocidade versus tempo - construídos na atividade "Introdução ao estudo dos movimentos" - para realizar os cálculos das acelerações apresentadas pelas esferas. Isso nos dará uma oportunidade para entender como calcular a aceleração, bem como para dar sentido a sua unidade no Sistema Internacional de Medidas: o metro por segundo ao quadrado (ou m/s<sup>2</sup>).

Na segunda parte do roteiro, vamos utilizar o software Tracker para analisar o vídeo de um teste de colisão no qual um automóvel encontra um alvo fixo. Nessa ocasião, vamos realizar medidas de aceleração para comparar o movimento da cabeça do boneco de teste com a de outros pontos da carroceria do veículo. Isso nos ajudará a entender alguns dos principais dispositivos de segurança usados nos automóveis.

# **II- Medidas da aceleração de esferas que descem em uma rampa dupla**

Os gráficos a seguir são os mesmos que nós produzimos com o Tracker quando realizamos a atividade "Introdução ao estudo dos movimentos". Por meio de um tratamento de imagens, nós adequamos os gráficos para a impressão deste roteiro de laboratório. Também destacamos uma série de pontos em cada gráfico. Cada um desses pontos está associado a um par ordenado com valores associados de tempo e velocidade. A tabela 1, a seguir, apresenta esses valores.

O gráfico da esquerda traz dados do movimento da esfera que se moveu sobre a rampa com um único segmento inclinado. O gráfico da direita corresponde ao movimento da esfera que se deslocou sobre a rampa contendo vários segmentos inclinados. Para facilitar a análise dos gráficos nós reproduzimos, em uma figura situada logo abaixo dos gráficos, o perfil das duas rampas.

Analise os valores de tempo e velocidade mostrados na tabela 1 e utilize a expressão apresentada na introdução deste roteiro para calcular as acelerações sofridas pelas esferas em cada uma das rampas. Organize esses cálculos ao produzir, em seu caderno, algo similar à tabela 2 apresentada a seguir.

Com base nos cálculos de aceleração que você fez é possível relacionar o valor da aceleração em cada trecho de movimento com a inclinação de cada segmento das rampas? Explique seu raciocínio.

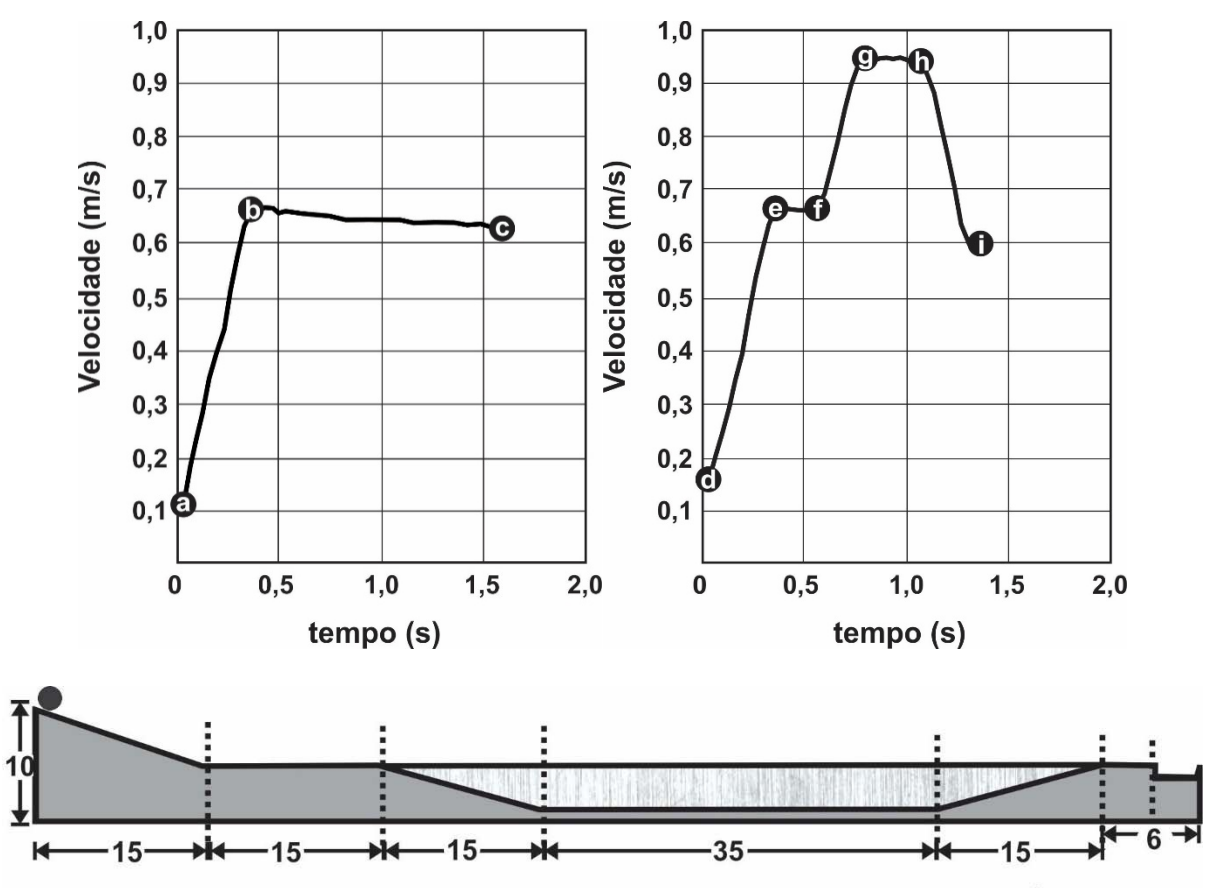

Vista frontal da Rampa Dupla com a rampa de seis segmentos em 1º plano

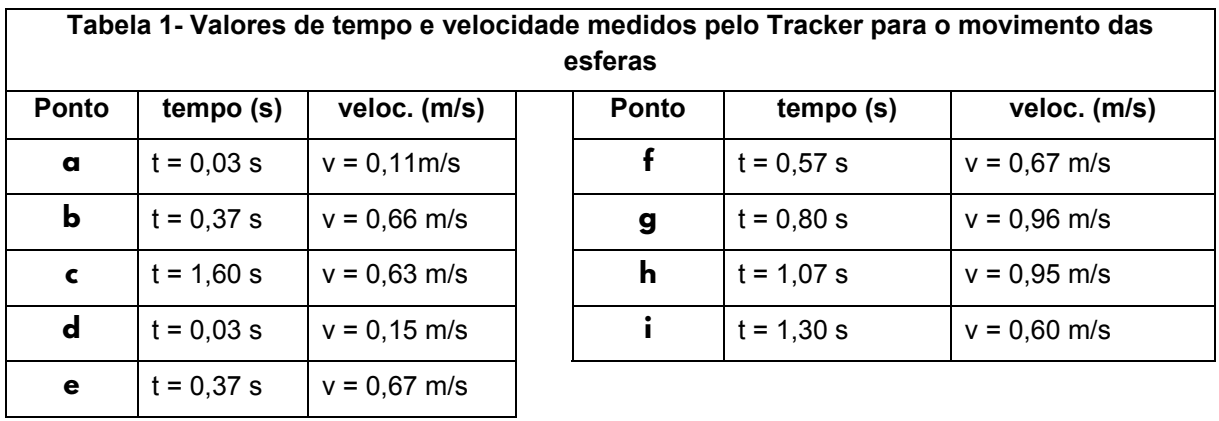

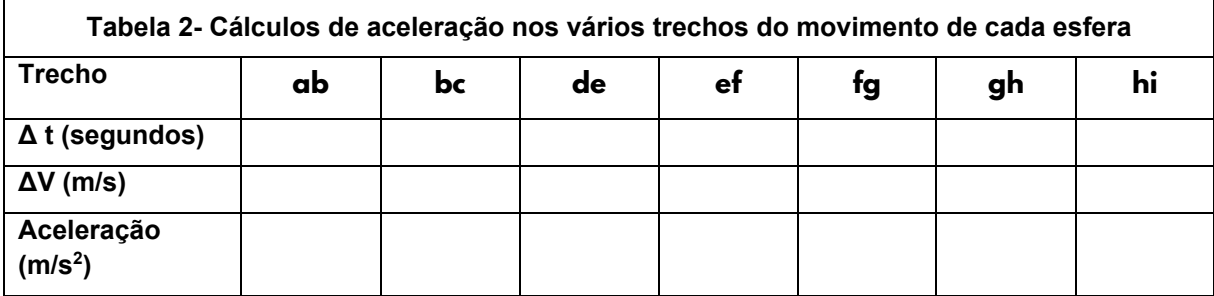

#### **III- Aceleração de veículos e de seus ocupantes em um teste de colisão**

Testes de colisão (crash test) são utilizados para avaliar a eficácia dos dispositivos destinados a reduzir os danos causados aos ocupantes de veículos. O vídeo que analisaremos neste momento da atividade está disponível na área de trabalho do computador. Sugerimos que você assista o vídeo todo antes de abrir o software Tracker, uma ação que será demandada no item III.2 a seguir.

#### **III.1- Uso da aceleração da gravidade (g) como unidade de medida**

A aceleração da gravidade é, aproximadamente, igual a 10 m/s2. Essa aceleração, identificada pela letra g, é importante para o estudo do tema Segurança no Trânsito porque ela é utilizada no estudo dos efeitos fisiológicos sobre o corpo humano de acidentes de trânsito ou de deslocamentos em veículos extraordinários. Assim, por exemplo, pilotos de avião e astronautas são submetidos a acelerações por intervalos de tempo apreciáveis e, por isso, toleram valores de aceleração não muito superiores a cinco vezes a aceleração da gravidade (5 g). Nos acidentes de trânsito, por outro lado, as pessoas sofrem acelerações muito maiores, mas por curtos intervalos de tempo. Em colisões de veículos, sob certas circunstâncias, as pessoas podem sobreviver sem danos a acelerações de até 100 g.

### **III.2- Comparação entre os movimentos dos pontos rastreados**

Para reduzir o número de operações que vocês estudantes precisarão realizar para analisar a colisão com a ajuda do Tracker, nós professores produzimos e salvamos na área de trabalho do computador o projeto "CrashTestVolvoXC60.trk". Abra o Tracker e selecione esse projeto.

As seguintes operações foram realizadas pelos professores para criação do projeto de Tracker acima mencionado: 1º- seleção do trecho do vídeo a ser analisado (frame 364 a 480); 2º- inserção do eixo de coordenadas; 3º- uso do "bastão de medição" para informar ao Tracker a distância entre os eixos do veículo (2,65 m); 4º- criação de dois "pontos de massa" para rastrear a cabeça do boneco de teste e a maçaneta da porta do veículo.

Com o Tracker, nós podemos visualizar dois gráficos de velocidade, simultaneamente. Para usar esse recurso, basta ir até a área da janela destinada à exibição de gráficos e clicar com o botão direito sobre o gráfico de velocidade no eixo X de um dos pontos rastreados. A segunda operação consiste em selecionar a opção "comparar", marcar outro ponto de massa e clicar na opção "aceitar". No projeto de Tracker produzido pelos professores, essas operações já foram realizadas. Por isso, ao abrir esse projeto, você poderá observar dois gráficos no mesmo par de eixos.

Assista ao trecho do vídeo selecionado algumas vezes para acompanhar as mudanças que o Tracker realiza, simultaneamente, nas marcações exibidas no vídeo e nos pares ordenados apresentados, tanto no gráfico, quanto na tabela. Após assistir ao vídeo algumas vezes, descreva as diferenças existentes entre os movimentos dos pontos rastreados.

#### **III.3- Aceleração da cabeça do condutor do veículo**

Note que, no momento do impacto, um forte flash de luz é acionado no estúdio de gravação. O flash é disparado por um sensor de pressão situado na barreira contra a qual o veículo colide. O flash dispara assim que o veículo toca na barreira.

Verifique, na tabela de dados, qual é o instante de tempo no qual ocorre esse flash. Com esse valor, determine, para cabeça do boneco, o intervalo de tempo ∆t situado entre o momento que marca o início do impacto do veículo contra o alvo fixo e o momento no qual a cabeça deixa de avançar para a frente

O vídeo original foi filmado a 25 quadros por segundo, mas o fragmento selecionado para análise foi submetido a um tratamento em câmara lenta. Com isso, na realidade, cada segundo mostrado no eixo horizontal dos gráficos de velocidade produzidos pelo Tracker corresponde a fração de segundo 1/44,6. Com essa informação, calcule o intervalo de tempo ∆t real entre o momento que

marca o início do impacto do veículo e o instante no qual ocorre a interrupção completa do movimento de avanço para a direita realizado pela cabeça do boneco de teste.

O valor da variação da velocidade sofrida pela cabeça do boneco no impacto pode ser determinado mediante uma análise do gráfico produzido pelo Tracker. No entanto, considerando que o vídeo foi submetido a um efeito de câmara lenta, você precisará multiplicar o valor da velocidade inicial exibido no eixo das ordenadas pelo número 44,6. Faça essa operação e determine qual foi a variação de velocidade (∆v) exibida pela cabeça do boneco em virtude da colisão do veículo.

Com base nos valores de ∆t e ∆v encontrados acima, calcule a aceleração sofrida pela cabeça do boneco de teste.

#### **III.4- Aceleração da parte frontal do veículo**

Na seção anterior, você calculou a aceleração da cabeça de um boneco usado em um crash test. Agora, te ensinaremos a estimar qual é a aceleração sofrida pela parte do veículo que entra em contato direto com o obstáculo fixo.

Observe que, após o momento no qual o flash de luz indica o início do impacto, a parte frontal do veículo demora alguns instantes para começar a deformar. O início da deformação indica que a parte frontal do automóvel perde toda sua velocidade inicial e entra, abruptamente, no estado de repouso, embora o restante do veículo continue avançando para frente.

Utilize o recurso de avanço de vídeo passo a passo para determinar o intervalo de tempo ∆t situado entre o início da colisão pelo flash de luz e o momento no qual se torna evidente que a parte frontal do veículo começou a se deformar. Com esse intervalo de tempo e o valor da velocidade inicial do veículo, faça uma estimativa da aceleração sofrida pela parte do veículo que entra em contato primeiro com o obstáculo usado no crash test.

Depois de realizar a estimativa, compare as acelerações sofridas pela cabeça do boneco de teste e pela parte frontal do veículo. Como a diferença entre os dois valores encontrados pode explicar a função de dispositivos de segurança usados nos veículos, tais como o conjunto "cinto de segurança + air bag" e a zona de deformação situada na frente dos automóveis?

# LAB. 10 – Acelerômetros e Zonas de Deformação

Na atividade "Medidas de Aceleração" comparamos duas acelerações. De um lado, as acelerações relativamente pequenas de esferas movendo-se sobre rampas com trechos inclinados. De outro lado, as acelerações relativamente enormes experimentadas por um veículo em colisão contra um alvo fixo. Na ocasião, nós analisamos o vídeo de um teste de colisão (*Crash Test*) e observamos, em câmara lenta, tanto a deformação da parte frontal do veículo, quanto o acionamento do *airbag*.

- Q1- A deformação da parte frontal do veículo é mostrada no vídeo sob vários ângulos. Assista ao vídeo, novamente, e preste atenção na deformação observada a partir de uma câmara situada abaixo do veículo. Como essa perspectiva ajuda a compreender a função das zonas de deformação presentes nos veículos?
- Q2- Retome a expressão a = ∆v/∆t para entender porque as zonas de deformação são projetadas da maneira mostrada no vídeo. O que acontece com a aceleração do motorista de um veículo quando a zona de deformação eleva o intervalo de tempo necessário para reduzir sua velocidade a zero?
- Q3- Até a década de 1960, os automóveis não eram projetados para se deformarem, gradativamente, durante as colisões. Por que as autoridades tornaram obrigatório esse tipo de engenharia?

Nesta atividade de laboratório nós vamos testar e comparar a eficiência de diversos materiais e objetos para construção de zonas de deformação. Para realizar os testes, um carrinho será puxado por um fio e colidirá contra um alvo fixo. Sobre ele fixaremos um telefone celular que contém acelerômetros. O desafio do grupo será produzir uma montagem que exponha o carrinho à menor aceleração possível.

#### **Notas sobre o uso de acelerômetros em celulares e automóveis**

A presença de acelerômetros nos celulares é importante para evitar danos ao aparelho. Quando os acelerômetros embarcados no celular detectam que o aparelho iniciou um movimento de queda, um sinal interrompe o funcionamento de certos circuitos. O aparelho é "desligado" durante um breve intervalo de tempo e, com isso, reduz-se o risco de danos decorrentes da queda.

Os acelerômetros que equipam os celulares são similares aos encontrados nos automóveis. No caso dos automóveis, os acelerômetros controlam o acionamento do airbag. Assim, é por causa desse medidor que o airbag não é acionado quando um motorista com pouca habilidade (ou com muita pressa) bate em outros veículos parados ao estacionar em uma vaga de supermercado. O airbag é acionado apenas quando a aceleração ultrapassa quatro vezes a aceleração da gravidade.

### **II- Procedimentos e Métodos**

#### **II.1- Teste de controle**

Em muitas situações experimentais é essencial a realização de um teste de controle, cujos resultados são comparados ao de outros testes nos quais modificações são introduzidas no experimento. A comparação entre o teste de controle e cada um dos testes seguintes aumenta nossa capacidade de interpretar os dados obtidos.

Nesta atividade, seu grupo será desafiado a utilizar os materiais disponíveis sobre a bancada do laboratório para avaliar zonas de deformação.

Para realizar a medida da aceleração, nós precisamos instalar no celular um software capaz de mostrar os valores medidos pelos acelerômetros embarcados no aparelho. Vamos utilizar o aplicativo phyphox (Physical Phone Experiments), disponível em https://phyphox.org, ou nas lojas virtuais de aplicativos para Android e Iphone.

Depois de verificar se o celular que seu grupo irá usar tem o software necessário, prenda o aparelho firmemente ao carrinho e, em seguida, abra o aplicativo. Surgirá uma tela com uma lista de sensores. Selecione o primeiro sensor da lista: *Aceleração (sem g)*.

Essa ação dá acesso a uma tela na qual são exibidos três gráficos de aceleração ao longo do tempo. Cada um deles monitora o movimento do aparelho nos três eixos mostrados na figura ao lado.

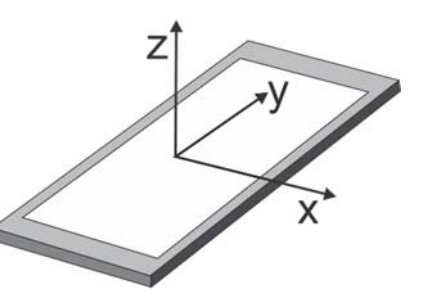

Q4- A partir da análise da figura acima, bem como do posicionamento do celular sobre o carrinho, descubra qual o gráfico de aceleração que vocês usarão na análise.

Para realizar o teste de controle, aperte a tecla Play ( $\triangleright$ ), solte o carrinho e deixe-o colidir contra o alvo-fixo. Lembre-se de acionar a tecla Pause (II) após a colisão. Toque no gráfico identificado na questão Q4 para ampliá-lo. Utilize as funções que aparecem abaixo do gráfico para identificar o valor da aceleração máxima. Anote esse dado no caderno, pois ele será importante na interpretação dos resultados.

#### **II.2- Teste de diferentes materiais ou objetos em zonas de deformação**

Observe os materiais ou objetos que estão disponíveis em sua mesa para construção de zonas de deformação. Nós iremos testar dois conjuntos diferentes de materiais/objetos23. Seu grupo receberá um dos conjuntos e o grupo ao lado receberá outro. Para que os resultados dos dois grupos possam ser comparados, posteriormente, é importante garantir que o espaço percorrido pelo carrinho até alcançar o alvo seja sempre o mesmo em todos os testes. A massa usada para acelerar o carrinho também deverá ser igual.

Q5- Em seu caderno faça uma tabela com uma coluna para identificar os materiais/objetos utilizados. Ordene a tabela em ordem crescente da eficiência das zonas de deformação.

Comece a série de testes e anote, em outra coluna da tabela, os valores da aceleração máxima sofrida pelo carrinho em cada colisão. Lembre-se de acionar a tecla Play ( $\rightarrow$ ) antes de soltar o carrinho a cada novo teste, bem como de acionar a tecla Pause (II) após cada colisão.

### **III- Interpretação dos resultados**

Compare as previsões que você registrou na tabela com os resultados obtidos nos testes.

Q6- Como as características dos materiais e objetos usados nas zonas de deformação podem explicar as diferenças entre os resultados?

Seu grupo testou alguns materiais/objetos diferentes dos que foram testados pelo grupo ao lado. Troque os materiais usados nos testes com o outro grupo, mas não realize novos testes. Ao invés disso, faça previsões sobre a eficiência dos materiais usados pelo outro grupo como zonas de deformação.

Q7- Depois de realizar essas previsões, aguarde o outro grupo apresentar os testes que eles realizaram e compare suas previsões com esses resultados. Suas previsões em relação aos materiais testados pelo outro grupo foram melhores do que aquelas feitas inicialmente por seu grupo? Em caso de resposta positiva, que novos elementos melhoraram a nova previsão? Em caso de resposta negativa, quais são as dificuldades encontradas para a realização de boas previsões?

# LAB. 11 ‐ Mais sobre equipamentos e comportamentos de segurança

# **Introdução**

-

Na atividade de laboratório "Medidas de Aceleração", nós estudamos como o conjunto cinto de segurança + airbag permite reduzir a aceleração experimentada pela cabeça de um motorista durante o impacto de um carro contra uma parede fixa. Na atividade de sala de aula "O controle sobre o movimento dos veículos", nós apresentamos uma relação entre a aceleração experimentada por um corpo e a força exercida sobre ele. Essa relação foi sintetizada na expressão:

$$
F = \frac{\Delta Q}{\Delta t} = \frac{m \Delta v}{\Delta t} = m \frac{\Delta v}{\Delta t}
$$
, no caso da massa ser constante

Usando essa expressão, nós podemos entender como o intervalo de tempo (∆t) necessário à interrupção do movimento do motorista de um automóvel está relacionado à intensidade (F) da força que o conjunto cinto de segurança + airbag exerce sobre ele. De acordo com a expressão, para uma mesma velocidade inicial, nós teremos sempre a mesma variação de velocidade (∆V)

<sup>23</sup> Note que o carrinho que usaremos nos testes contém uma mola. Considere a mola como um objeto que pode ser usado em um projeto de zona de deformação.

no impacto e, por essa razão, podemos concluir que o valor da força F será inversamente proporcional ao valor de ∆t.

O airbag é uma espécie de saco que se enche rapidamente de gases e que se projeta contra o corpo do motorista ou do passageiro no momento da colisão. Quando há um choque violento do tipo frontal, a bolsa se enche muito rapidamente. Já o cinto de segurança é um pedaço de tecido resistente que se prende em pontos específicos da carroceria do carro e que exerce uma força capaz de manter o corpo dos passageiros relativamente próximo dos assentos no caso de acidentes.

O air bag completa a ação do cinto de segurança, mas que diferença faz sofrer um acidente apenas com o airbag como proteção ou sofrer um acidente em um veículo que conta apenas com cinto de segurança? E os capacetes, que são de uso obrigatório para motocicletas, ciclistas e pilotos de corrida com automóveis? Como esses dispositivos diminuem os riscos de sequelas no caso de um acidente?

Para responder a essas questões, nesta atividade, vamos introduzir e explorar o conceito de pressão. Esse conceito já frequentou nosso curso, por ocasião do estudo da produção e propagação das ondas sonoras. Naquela ocasião, nós identificamos a produção das ondas sonoras com a produção de variações na pressão do ar, enquanto o aparelho auditivo humano foi caracterizado como uma estrutura sensível a essas variações de pressão.

#### **Exploração 1- Apresentação e uso da definição de pressão**

Você já experimentou andar de bicicleta na lama? Se nunca teve essa experiência, assista ao vídeo disponível no link https://www.youtube.com/ watch?v=u8mrJt1J6Lc para ver o que ocorre nesse tipo de circunstância: os pneus da bicicleta atolam sendo difícil fazer esse veículo se mover!

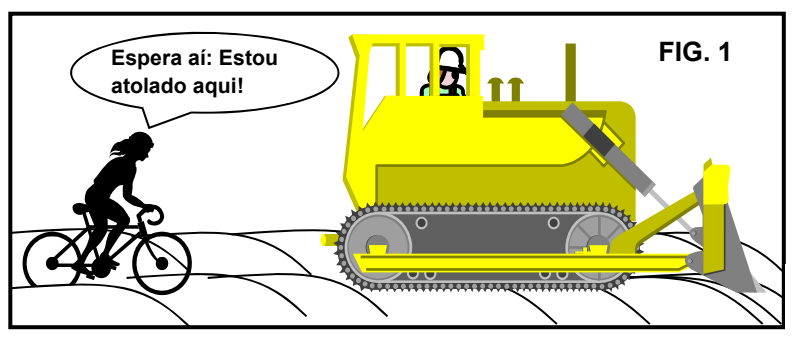

Mas se as bicicletas atolam, nesse tipo de terreno, como é que os tratores se movem sobre ele sem atolar, como vemos no vídeo https://www.youtube.com/watch?v=m1xjuwvQuSA? Afinal, tratores são centenas de vezes mais pesados que o conjunto ciclista + bicicleta!

Algo que "salta aos olhos" na comparação de bicicletas com tratores é a grande diferença na área de contato entre cada um desses veículos e o solo. As rodas da bicicleta são finas, enquanto tratores se apoiam sobre pneus muito largos ou sobre esteiras enormes.

Para entender o efeito da diferença da área de contato entre um veículo e o solo sobre o qual ele se move, oriente-se pela FIG. 2, manipule um tijolo e o coloque sobre um pedaço de espuma macia nas três posições indicadas na figura.

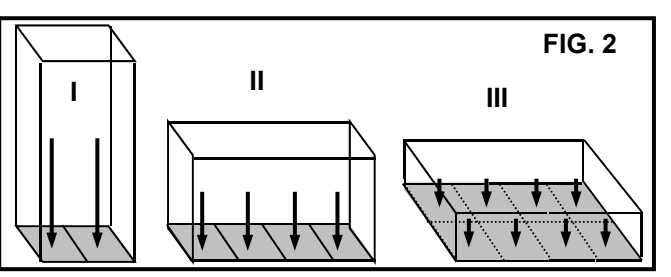

- 1) Sabendo que o peso do tijolo não varia, responda:
	- a) em qual das três posições o tijolo afunda mais sobre a espuma?
	- b) a força de contato entre o tijolo e a espuma é a mesma nas três posições mostradas na figura 2?

c) cada unidade de área dentro da região de contato entre o tijolo e a espuma recebe a mesma quantidade de força, nas três situações?

#### **A situação acima nos permite dar sentido à expressão:** Pressão =  $\frac{Forca}{1}$ **Área ou P = <sup>F</sup> A**

- 2) De acordo com a expressão acima, medir pressão significa medir a quantidade de força exercida sobre cada unidade de área que delimita a superfície de contato entre os corpos que exercem pressão um sobre o outro. Utilize a balança disponível no laboratório e uma régua para determinar a pressão existente entre o tijolo e a espuma em cada uma das três posições mostradas na figura 2. Depois de executar essas operações responda:
	- a) quanto vale a pressão em cada situação? b) qual a unidade de medida da pressão?
	- c) é possível ou apropriado usar unidades de medida diferentes, a depender da ocasião?
- 3) A montagem ilustrada na FIG. 3 mostra um balão que será apertado contra um banco de madeira cheio de pregos. Analise a montagem e faça uma previsão: é mais fácil estourar um balão apertando-o contra vários pregos ou contra uma tábua de madeira contendo apenas um prego? Explicite seu raciocínio. Pressione o balão contra o conjunto de pregos e contra o prego isolado e explique o que observou a partir da definição de pressão apresentada acima.

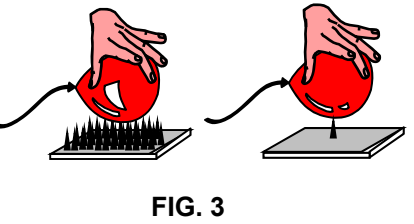

4) Experimente segurar as extremidades de um lápis entre os dedos polegar e médio. Depois disso, aperte o lápis, mas tome cuidado para não se machucar. Ao apertar um lápis entre os dedos, podemos sentir um certo desconforto ou até mesmo um pouco de dor. A dor ou o desconforto são iguais no dedo polegar e médio? A área de contato entre o dedo polegar e o lápis é igual à área de contato entre o dedo médio e a outra extremidade do lápis? A força exercida pelo lápis sobre o dedo polegar é maior ou menor do que a força que o lápis exerce sobre o dedo médio? E a pressão que atua nas regiões de contato entre as duas extremidades do lápis e os dedos?

#### **Exploração 2- Uso do cinto de segurança sem o airbag**

Nos EUA e na União Europeia o uso do conjunto cinto de segurança + airbag foi tornado obrigatório, respectivamente, nos anos de 1995 e 1998. No Brasil, por outro lado, o uso do cinto de segurança passou a ser obrigatório apenas em 1997, enquanto o airbag foi exigido como item de segurança somente em carros fabricados a partir de 2014. Um dado relevante para entendermos todas essas informações é o fato de que o airbag se tornou disponível no mercado automobilístico desde 1987 e já podia ser incluído entre os "itens opcionais" de carros de luxo brasileiros, desde aquela época. Em outras palavras, no Brasil, os equipamentos de segurança nos veículos foram tratados como "itens de luxo" durante um grande período de tempo. Pense sobre essa realidade e discuta com seu grupo: o que essa informação nos diz sobre nosso país?

A obrigatoriedade de uso do airbag no Brasil, a partir de 2014, só incidiu sobre veículos novos. Sendo assim, há uma frota considerável de veículos em circulação, fabricados entre 1997 e 2014, que dispõem de cinto de segurança, mas não contam com airbags. Considerando essa realidade, cabe perguntar: qual é a diferença entre sofrer um acidente com um carro que dispõe do conjunto cinto + airbag ou sofrer um acidente com um carro que conta apenas com o cinto de segurança?

Para responder a essa questão, utilize a FIG. 4 ao lado, que mostra a região do corpo alcançada por um airbag acionado durante uma colisão. Para fazer as medidas que o ajudarão a responder à questão que finaliza o parágrafo acima, use um pano disponível sobre a bancada, uma cinta que tem a mesma largura de um cinto de segurança e uma trena para avaliar a diferença de pressão sobre o corpo do ocupante de um veículo em duas situações: 1º- o conjunto cinto + airbag é acionado; 2º- apenas o cinto de segurança é utilizado.

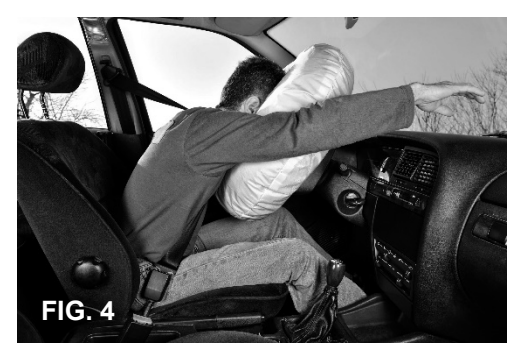

Considerando que as forças de impacto sejam as mesmas, qual seria, aproximadamente, a diferença de pressão sobre o corpo nas situações 1º e 2º mencionadas acima?

Compare a figura 4 com a figura 5 apresentada a seguir para avaliar se elas o ajudam a entender a diferença de pressão exercida sobre o corpo do motorista de um veículo envolvido em uma colisão frontal com ou sem o uso do airbag.

A segunda variável a considerar na tentativa de compreender a importância do airbag como dispositivo de segurança é o comportamento da coluna vertebral dos passageiros de um veículo durante uma colisão. Segure-se na cadeira do laboratório e simule um movimento brusco do tronco e da cabeça para frente. Depois, analise a FIG. 5 e veja como a coluna cervical do passageiro de um veículo se move quando o cinto de segurança é utilizado sozinho, sem o airbag.

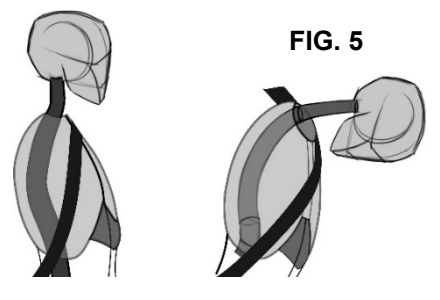

O movimento ilustrado na figura 5 produz na coluna um "efeito chicote". Em quais circunstâncias esse efeito poderia provocar danos à coluna cervical?

#### **Exploração 3- A função dos capacetes**

Os capacetes servem para proteger a cabeça de ciclistas, motociclistas e pilotos de corrida. Mas como eles conseguem exercer eficazmente essa função?

Na atividade de laboratório "Acelerômetros e Zonas de Deformação em Veículos", nós retomamos o tema da relação entre a aceleração sofrida por ocupantes de veículos durante colisões e a gravidade dos acidentes. Naquela ocasião, nós fomos surpreendidos com um dado que será retomado agora: a ineficiência do isopor como material para constituir zonas de deformação e para reduzir a aceleração durante os impactos.

As características do isopor como material usado em equipamentos de segurança no trânsito ganham relevância quando observamos as duas metades de um capacete cortado ao meio que estão situados na bancada frontal do laboratório. O acesso a essas metades de capacete mostra que o isopor compõe a maior parte desse equipamento de segurança. Essa constatação nos coloca diante da seguinte questão: sabendo que o isopor não reduz a aceleração da cabeça de um piloto durante um impacto com o solo, por que, então, os capacetes são feitos de isopor?

Para responder a essa questão, siga os seguintes procedimentos descritos a seguir:

- 1) Usando uma prancheta de madeira como base, coloque uma folha de papel carbono com a tinta voltada para uma folha de papel quadriculado. Depois, bata a superfície da folha de papel carbono contra a lateral de um capacete que simulará a cabeça de uma pessoa. Por fim, avalie qual foi a área de contato da cabeça com a prancheta de madeira por meio da marca de tinta deixada pelo papel carbono sobre a folha quadriculada.
- 2) Para que você possa comparar a área de contato medida no procedimento anterior com a área de contato que um capacete abrange, quando é colocado sobre a cabeça de um motociclista, use dois retângulos de pano disponíveis sobre a bancada e alguns alfinetes ou clips de mola.

Com os pedaços de pano faça uma estimativa da área de contato entre o capacete e a cabeça. Com base nessa estimativa responda: quantas vezes a pressão exercida sobre a cabeça durante uma queda diminui em função do uso do capacete?

#### **Exploração 4- Fibra de coco: um capacete criado pela natureza?**

Ao cair de um coqueiro, um coco pode percorrer distâncias da ordem de 30 metros antes de se chocar contra o solo. A estrutura que protege a castanha do coco no caso de queda é composta por uma camada grossa de fibra que envolve uma casca rígida (ver FIG. 6). Caindo dessa altura, o coco atinge o solo com velocidade próxima a 72 km/h. Como, então, a castanha do coco chega íntegra ao solo, de forma a permitir ao coco germinar e dar origem a um novo coqueiro?

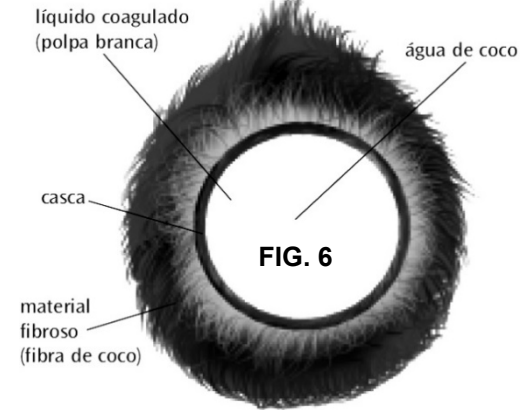

Compare a estrutura que protege a castanha do coco com aquela que compõe um capacete usado por motociclistas.

Com base nessa comparação responda: qual é o dispositivo de proteção mais eficaz, o conjunto fibra + casca rígida que faz parte do coco ou o conjunto casca rígida mais isopor que compõe um capacete? Explicite seu raciocínio.

### **Exploração 5- Como proteger a integridade de um ovo voador?**

Se você lançar um ovo cozido contra um obstáculo situado a alguns metros de distância, utilizando toda a força de seu braço, o ovo irá se espatifar, não é mesmo? Afinal, a casca de um ovo cozido é tão frágil como a casca de um ovo cru! Será que poderíamos usar os conhecimentos adquiridos nas explorações anteriores para evitar que isso aconteça com o ovo?

Para proteger a integridade de um ovo voador, vamos usar o seguinte expediente. Duas pessoas irão segurar as pontas de um lençol com os braços esquerdos esticados para cima. Boa parte da superfície do lençol deve estar orientada na direção vertical, mas será criada uma espécie de bolsa na parte inferior do lençol. Para isso, os braços direitos das pessoas que seguram o lençol devem segurar as pontas do lençol um pouco para cima. Depois que o lençol estiver posicionado corretamente e for mantido longe de paredes ou superfícies rígidas, um voluntário lançará o ovo contra o lençol com toda a força de seu braço. Observe o ovo após o lançamento e responda: como foi possível manter o ovo íntegro se ele atingiu o lençol com grande velocidade?

# LAB. 12 ‐ Sistema hidráulico de freios e elevadores veiculares

#### **Introdução**

O sistema de freio é muito importante para a segurança dos veículos. Em uma atividade anterior "Estudando a frenagem de veículos" apresentamos o princípio de funcionamento dos freios. Assista novamente ao vídeo "Como funciona o Freio do Veículo - Animação 3D" (https://www.youtube.com/watch?v=RkMiE43KGCQ) e utilize-o para interpretar a Figura 1 apresentada abaixo. Com base no vídeo e na figura esquemática, explique oralmente para os seus colegas de grupo qual é a função de cada componente do sistema do freio mostrado na figura.

Quando pisamos no pedal de freio, um êmbolo age sobre um líquido chamado Fluido de freio. Esse fluido preenche todo o espaço contido no cilindro mestre, nas tubulações que ligam esse cilindro aos cilindros de roda e nos próprios cilindros de roda. Os cilindros de roda têm pistões que movimentam as pastilhas de freio. As pastilhas pressionam os discos de freio e essa pressão diminui a velocidade de rotação das rodas durante o processo de frenagem.

Essa descrição do sistema dá sentido às questões: 1º- quais são as propriedades do fluido de freio que o tornam apropriado para o funcionamento do sistema? 2º- como a força exercida pelos pés do motorista sobre o pedal do freio é transmitida às pastilhas que pressionam os discos de freio?

As explorações propostas neste roteiro nos permitirão responder a essas duas questões. Antes de iniciarmos os experimentos, todavia, vamos apresentar alguns conceitos e informações úteis.

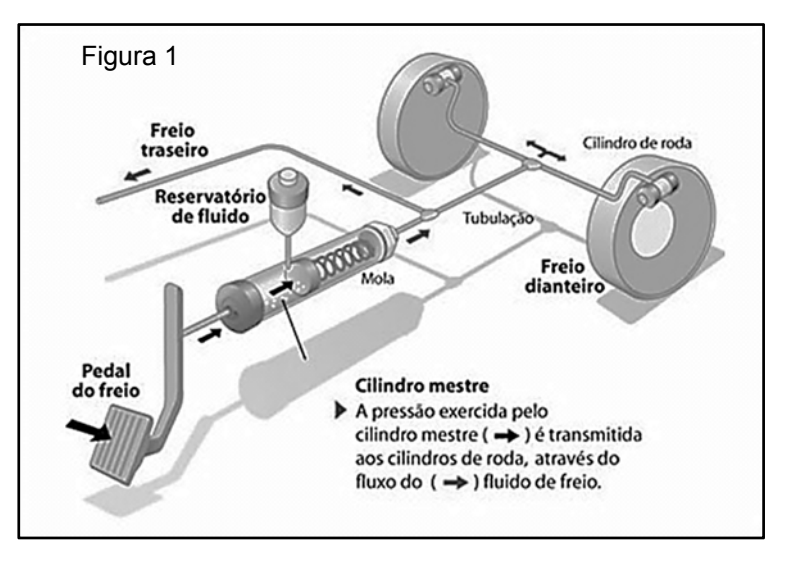

Gases e líquidos são denominados genericamente como fluidos. Os fluidos, ao contrário dos sólidos, não têm forma definida e podem adquirir a forma dos recipientes que os contêm. Essa característica dos fluidos faz com que eles exerçam pressão de maneira muito distinta da forma como a pressão é exercida em outras situações, tais como aquelas que exploramos no experimento de laboratório "Mais sobre equipamentos e comportamentos para segurança no uso de veículos".

Ao estudar as especificidades da maneira como os fluidos exercem pressão, Blaise Pascal (1623- 1662) fez uma afirmação que é hoje conhecida como *O princípio de Pascal*. De acordo com esse Princípio, toda vez que uma variação de pressão é aplicada a qualquer região de um fluido, essa variação é transmitida a todos os pontos do fluido. Esse princípio é particularmente verdadeiro no caso de líquidos, tais como os fluidos de freio, que são quase incompressíveis, isto é, que não sofrem variação de volume ao serem submetidos a uma pressão externa. Nesse caso, a pressão exercida em qualquer ponto do fluido é integralmente transmitida a todos os outros pontos do fluido.

Essa característica dos fluidos pode ser interpretada a partir do modelo cinético molecular da matéria. De acordo com esse modelo, a pressão exercida por um fluido é o resultado da colisão de uma imensa quantidade de partículas que se movem de modo caótico e se chocam com a superfície dos corpos com os quais os fluidos estão em contato. Além disso, quando líquidos sofrem uma pressão externa, as distâncias intermoleculares médias sofrem pouca ou nenhuma variação.

#### **Exploração 1- Diabrete de Descartes**

Ludião ou Diabrete de Descartes são os nomes dados a um brinquedo que nós utilizaremos nesta exploração. A adaptação do brinquedo, que nós fizemos com fins didáticos, está ilustrada na figura 2. Comparando a figura com o brinquedo disponível sobre sua bancada de laboratório, notamos a presença de um pequeno tubo parcialmente preenchido com ar, que tem sua abertura voltada para baixo. A garrafa plástica dentro da qual o tubo foi inserido foi completamente cheia de água.

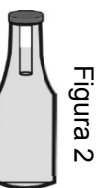

É importante manter a garrafa na vertical enquanto manipulamos o brinquedo. Sem isso, o ar contido no interior do tubo escapa e o brinquedo é inabilitado.

- 1) Aperte as paredes laterais do brinquedo da parte e observe atentamente o que ocorre com a coluna de ar contida no interior do tubo inserido dentro da garrafa. Houve alteração do volume ocupado pelo ar? Ocorreu aumento na massa total do tubo dentro da garrafa (vidro+ar+água)?
- 2) O comportamento do tubo no interior do diabrete pode ser explicado a partir do Princípio de Pascal, que foi apresentado na introdução deste roteiro de atividade? Como pode um aumento

de pressão na parte externa da garrafa provocar um aumento de pressão no interior do tubo que flutua dentro da garrafa?

3) Como o Princípio de Pascal pode ser usado para compreendermos como ocorre a transmissão de pressão no sistema hidráulico do freio nos veículos?

#### **Exploração 2- Ações em todas as direções e sentidos**

Apoiando-nos na Figura 3, descreveremos agora um experimento para que você possa utilizar o Princípio de Pascal para fazer uma previsão. A ideia é dar a você a oportunidade de antecipar os resultados do experimento, antes mesmo de realizá-lo.

Eis a descrição: 1º- um balãozinho de borracha será colocado no interior de uma grande seringa de plástico, que será comprimida da forma indicada na figura ao lado; 2º- a ponta da seringa será tampada com o dedo, de modo a impedir que qualquer quantidade de ar possa entrar ou sair da seringa durante a experiência; 3º- o êmbolo será colocado, inicialmente, na parte superior da seringa, de modo que tenhamos uma grande quantidade de ar confinado.

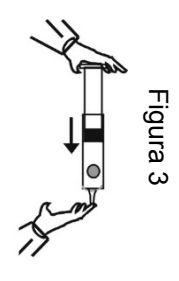

- 1) Assinale a alternativa a seguir que melhor representa sua expectativa em relação ao que deverá acontecer com o balãozinho. Por escrito, justifique sua escolha no seu caderno.
	- a) Mesmo antes de o êmbolo alcançar o balãozinho, esse último começará a se deformar, tornando-se achatado em acordo com a força exercida pela mão sobre o êmbolo.
	- b) Mesmo antes de o êmbolo alcançar o balãozinho, esse último começará a diminuir de tamanho, mantendo seu formato inicial, mas tornando-se menor.
	- c) Enquanto o êmbolo não estabelecer contato direto com o balãozinho, este não sofrerá nenhuma deformação, pois apenas o contato entre êmbolo e balão pode deformar esse último.
	- d) O balãozinho não sofrerá qualquer deformação visto que existe ar confinado no interior da seringa e esse ar impede o contato direto entre o êmbolo e o balão.
- 2) Realize a experiência e faça um desenho registrando aquilo que você pôde observar. Depois disso, responda:
	- a) O resultado permite afirmar que o ar contido no interior da seringa age em todas as direções e sentidos em todos os pontos de contato que mantém com a superfície do balãozinho?
	- b) O resultado do experimento é coerente com o princípio de Pascal? Explique.
- 3) Em relação à massa do ar contido no interior da seringa responda:
	- a) Essa massa é maior antes ou depois da ação da mão sobre a seringa? Explique.
	- b) A densidade do ar sofre alguma alteração quando comparamos as situações antes e depois da ação da mão sobre a seringa? Explique.
	- c) A pressão do ar contido no interior da seringa varia com o início da ação da mão sobre a seringa?
- 4) A segunda previsão que você deverá fazer antes de interagir, novamente, com a seringa está baseada em uma nova condição inicial. Desta vez, liberaremos a saída de ar e aproximaremos o êmbolo do final de seu curso. Depois, tamparemos a extremidade da seringa e puxaremos o êmbolo (veja a figura 4).
	- a) **Antes de realizar a experiência, faça uma previsão**: O que acontecerá com o volume do balãozinho contido no interior da seringa?

Figura 4

- b) **Depois de realizar a experiência, responda**: o resultado da experiência permite afirmar que o ar no interior do balãozinho exerce pressão em todas as direções e sentidos? Explique.
- c) Ao puxar o êmbolo para cima, o que acontece com a massa de ar, com a densidade do ar e com a pressão do ar contido no interior da seringa?
- d) O resultado observado na experiência está de acordo com o princípio de Pascal?
- 5) Nas situações ilustradas a seguir, focalizamos nossa atenção em uma região da seringa próxima ao local onde o balãozinho está situado. Essa região está representada por um retângulo. O balãozinho, por sua vez, está representado por um círculo. Utilize pontinhos para representar as moléculas de ar e setas de cores diferentes para representar as ações exercidas sobre a superfície do balãozinho, tanto pelo ar contido na seringa, fora do balãozinho, quanto pelo ar contido no interior do balãozinho.

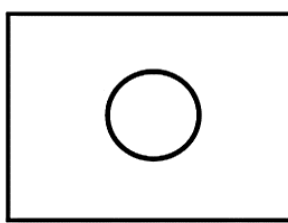

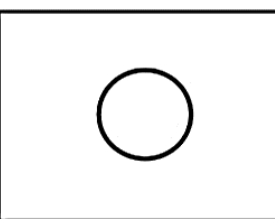

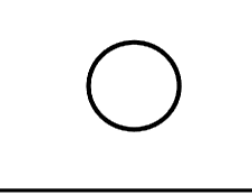

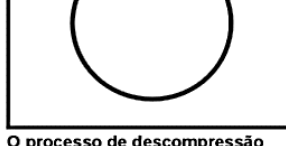

Nessa situação, existe equilíbrio entre a pressão do ar dentro e fora do balãozinho.

Começa-se a comprimir a seringa e a pressão externa ao balãozinho supera a pressão interna.

Começa-se a descomprimir a seringa e a pressão externa ao balãozinho fica inferior à interna.

O processo de descompressão termina e o balãozinho torna-se maior que antes.

#### **Exploração 3- Forças e pressão em freios e elevadores automotivos**

A figura esquemática a seguir mostra os componentes do sistema hidráulico de um freio. Note na Figura 5 que o pistão do Cilindro Mestre C1 possui uma área bem menor do que a área do pistão que compõe o Cilindro de Roda C2. Ao apertarmos o pedal, nós exercemos uma força sobre o fluido de freio contido no cilindro C1 e aumentamos a pressão dentro desse fluido. O aumento de pressão é transmitido para o fluido contido no cilindro C2, que empurra o pistão conectado à pastilha de freio. Como resultado, a pastilha pressiona o disco de freio.

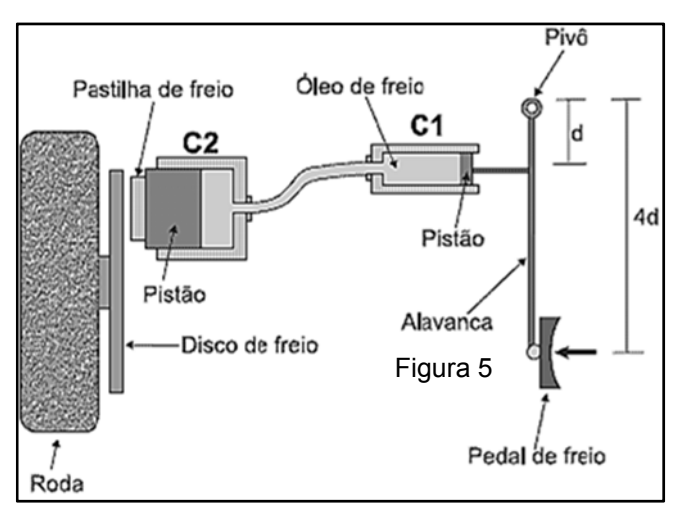

Qual seria a justificativa para que a área do pistão utilizado em C1 seja menor do a área do pistão que compõe C2? Para responder a essa questão, execute o procedimento proposto a seguir.

1) Sobre a bancada há uma montagem com duas seringas de plástico cheias de fluido e ligadas por uma mangueira (veja a figura 6). Coloque uma das mãos sobre o apoio de dedo contido na parte superior de cada seringa. Use a mão esquerda para empurrar o êmbolo da seringa situada no lado esquerdo da montagem e use a mão direita para tentar impedir o movimento do êmbolo da outra seringa. Depois disso, inverta a mão que empurra o êmbolo e a mão que tenta impedir o movimento do êmbolo da seringa oposta. Compare as forças exercidas pelas duas mãos em cada uma dessas situações e registre suas observações no seu caderno.

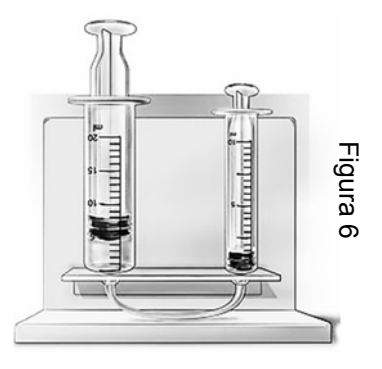

- 2) Com base no Princípio de Pascal, seria correto dizer que a pressão aplicada em um dos dois êmbolos é transmitida integralmente ao êmbolo cujo movimento tentamos impedir?
- 3) Utilizando o Princípio de Pascal e supondo que sejam iguais as pressões exercidas nas bases dos dois êmbolos, como podemos explicar a significativa diferença na força exercida pelas mãos sobre os êmbolos? Observação: utilize-se do texto a seguir, bem como da figura e da equação que o acompanha para sofisticar sua resposta a essa questão. *Quando aplicamos uma força sobre um dos êmbolos*

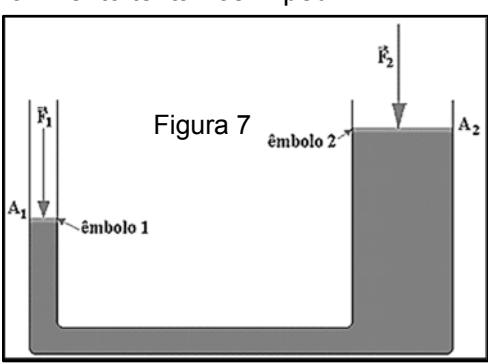

*da figura 7 haverá uma pressão dada por P = F1/A1.* 

*De acordo com o princípio de Pascal, essa mesma pressão irá aparecer na base do outro êmbolo e também será dada por* P = F2/A2. *Então teremos:*

$$
\frac{F_1}{A_1} = \frac{F_2}{A_2} \Rightarrow F_1 = F_2 \frac{A_1}{A_2} \text{ ou } F_2 = F_1 \frac{A_2}{A_1} \text{ Equação 1}
$$

4) A figura 8 a seguir mostra um freio hidráulico em cujo pedal de freio foi aplicado uma força de intensidade 100 N pelo pé do motorista. O sistema de alavanca utilizado na estrutura do pedal multiplica a força exercida pelo pé sobre o fluido de freio por 5 vezes. Por isso, a força F1 aplicada pelo pistão do cilindro mestre sobre o fluido de freio será igual a 500 N. Utilizando essas informações e outros dados contidos na figura, determine a força

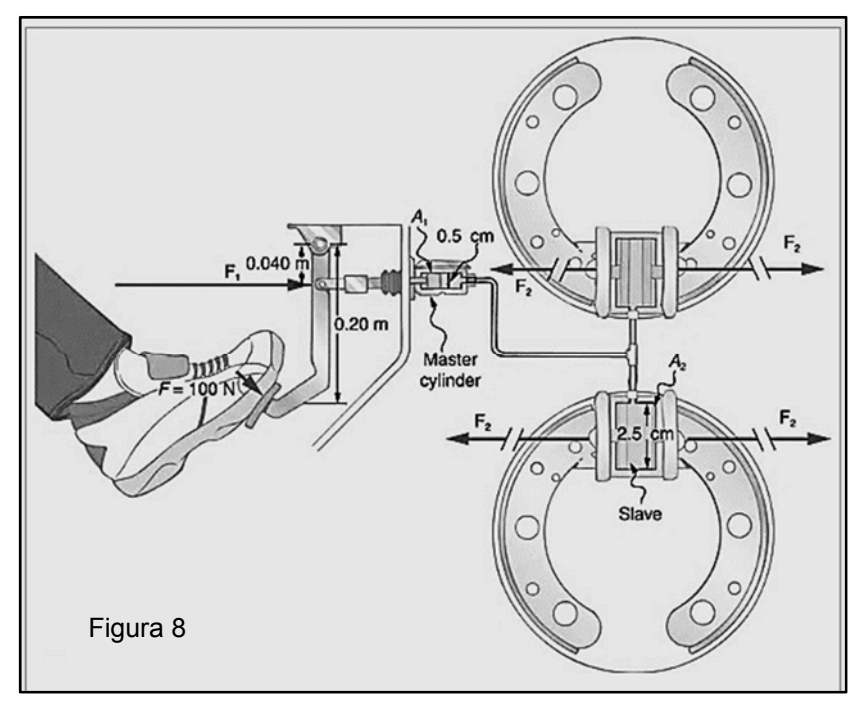

F2 que será aplicada nas pastilhas de freio nessa situação. Qual é a vantagem de ter no pistão do cilindro que aciona a pastilha de freio uma maior área do que a do pistão que compõe o cilindro mestre?

5) O elevador hidráulico é um equipamento muito utilizado para elevar veículos de forma ágil e segura dentro de oficinas mecânicas. Nesse tipo de elevador uma bomba de ar comprimido exerce uma pressão PI no lado I de um reservatório de óleo cujo pistão tem área de seção a. O óleo transmite essa pressão para o lado II do reservatório cujo pistão tem área de seção A.

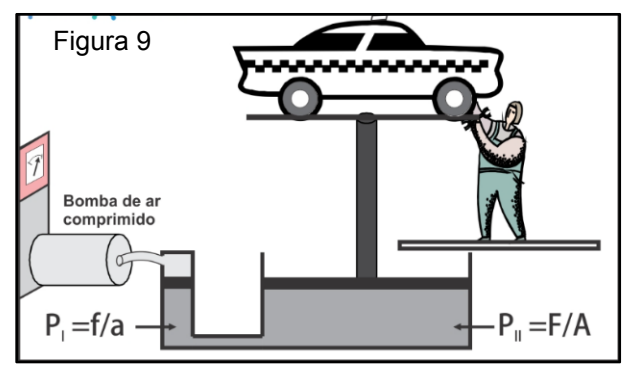

Como a pressão nos lados I e II são iguais (princípio de Pascal), e a área no ladoII é maior do que no lado I, a força F será proporcionalmente maior do que a força f (F = f  $\frac{A}{a}$ )

Considerando essas informações, analise o elevador hidráulico representado na figura 10 a seguir. Note que os diâmetros dos tubos 1 e 2 são, respectivamente, iguais a 20 cm e 4 cm. Sendo o peso do carro igual a 10 kN (massa igual a 1000 kg), determine a força F aplicada no tubo 2 necessária para suportar o peso do carro.

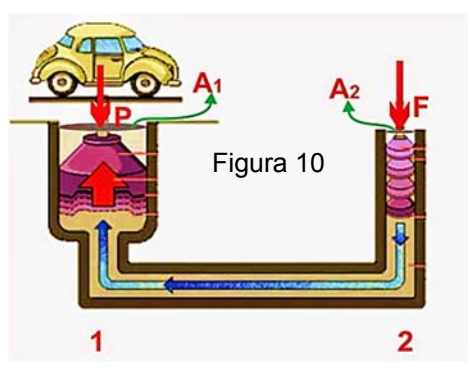

# LAB. 13 – Hodômetros e Velocímetros

# **Introdução**

Nesta atividade de laboratório nós só dispomos de uma única montagem para produzir medidas. Isso, todavia, não constitui um grande problema: as medidas serão obtidas rapidamente; o que nos tomará tempo será a interpretação dos dados. Para organizar melhor o tempo disponível, o professor convidará os grupos, um de cada vez, a se aproximem da montagem e a participarem da realização das medidas. Enquanto um grupo passa pela montagem, outros iniciam a leitura deste roteiro ou utilizam os dados já coletados para fazer as análises. Quem começar pela leitura do roteiro terá essa leitura interrompida para a interação com a montagem. Depois dessa interação a leitura deverá ser retomada.

# **Veículos automotores, Sensores e Computadores de Bordo**

Nos veículos, as medidas de distância percorrida e velocidade são apresentadas no painel de instrumentos. O medidor de distância percorrida é o hodômetro; o medidor de velocidade instantânea é o velocímetro.

Atualmente, tanto as medidas de distância, quanto as de velocidade, são realizadas com o auxílio de um mesmo sensor. O funcionamento desse sensor está baseado no fenômeno de indução magnética que investigaremos futuramente no nosso curso quando estudarmos os circuitos elétricos.

A segurança no trânsito pode se beneficiar bastante da utilização de sensores e computadores nos veículos automotores. Além do sensor que permite a realização de medidas de distância e velocidade há vários outros sensores importantes. Vejamos alguns exemplos. Um automóvel tem sensores que medem a porcentagem de oxigênio no ar e informam ao computador do veículo a quantidade de combustível a ser injetada no motor. Isso evita desperdício de combustível e reduz a poluição ambiental. Sem esse sensor seriam ainda maiores os riscos ambientais associados ao uso de veículos automotores.

Nos veículos com freio ABS há dois sensores que trabalham conjuntamente. Um deles mede a pressão exercida pelas pastilhas sobre os discos de freio; outro monitora a rotação do disco para evitar que uma pressão excessiva promova o travamento permanente das rodas.

Um quarto exemplo de sensor automotivo é aquele que mede a quantidade de oxigênio no ar para que o sistema de injeção de combustível coloque a quantidade exata de gasolina ou álcool dentro dos cilindros do motor nos quais a mistura ar + combustível queima para permitir a transformação de energia potencial química em energia de movimento.

### **Exploração 1- Medindo distância e velocidade com um frequencimetro**

O dispositivo didático que nós elaboramos para realizar as explorações propostas nesta atividade de laboratório é constituído por: (a) um aro de bicicleta no qual foi colocado um ímã; (b) uma bobina feita a partir de um fio de cobre enrolado em torno de um núcleo de ferro. Toda vez que o ímã se aproxima e se afasta da bobina um pulso elétrico é gerado. Nosso modelo didático utiliza componentes diferentes do sistema usado nos medidores digitais de distância percorrida (hodômetro) e velocidade (velocímetro) que encontramos em veículos tais como motocicletas, automóveis e caminhões, mas é muito similar ao sistema utilizado em bicicletas. Os fenômenos físicos em todos esses sistemas, todavia, são os mesmos.

Quando seu grupo for convidado a se aproximar da montagem, lembre-se de levar seu caderno e uma caneta ou lápis para escrever. Leve também de levar seu telefone celular. Seu professor começará pela descrição dos equipamentos. Tire uma foto da montagem com o celular e utilize-a para fazer um esquema em seu caderno de laboratório, assim que você voltar à bancada.

- 1) Note que, na primeira medida que iremos realizar, o professor irá configurar o multímetro como um frequencímetro. Ele, então, fará a roda girar, rapidamente. Note que a montagem contém um LED usado para tornar evidente o fato de que o ímã preso à roda cria um pulso elétrico ao se aproximar e se afastar, rapidamente, da bobina. O frequencímetro nos permite saber quantas vezes, por segundo, o imã passa próximo da bobina. Anote o valor da frequência mais alta registrada pelo aparelho. Volte para a bancada e discuta com seu grupo como o valor da frequência da roda pode ser usada para determinar a velocidade de um ponto situado na periferia da roda. Quando souber o que fazer, calcule a velocidade (em m/s) a partir da medida da frequência (em Hz). Caso sinta a necessidade, você pode utilizar uma fita métrica e outra roda idêntica àquela usada na montagem.
- 2) Eis a segunda questão: o valor encontrado seria diferente, caso o diâmetro da roda também fosse diferente? Note que há uma roda de diâmetro maior no laboratório. Manipule-a se necessário e explique como a frequência de rotação e o diâmetro da roda estão relacionadas à velocidade de um ponto situado na periferia da roda.
- 3) Depois de responder às questões acima, discuta junto com seu grupo uma terceira questão: como é possível utilizar o valor da frequência de rotação da roda, que foi obtido durante a manipulação da montagem, para encontrar a distância total que a roda percorreria, caso estivesse em contato com o solo, durante um intervalo de tempo igual a 10 minutos?

#### **Exploração 2- Medindo distância percorrida e velocidade com um osciloscópio**

O osciloscópio é um aparelho que nós já utilizamos durante o experimento "Sons complexos e suas características". Naquela ocasião, o sinal elétrico gerado por um microfone foi exibido na tela de um computador, que nós utilizamos para executar o software de um osciloscópio. O osciloscópio que nós iremos utilizar agora também é um computador que, todavia, não executa outras tarefas, além de processar e exibir, graficamente, informações sobre variações da tensão elétrica em função do tempo.

Desta vez, quando seu grupo for convidado a se aproximar da montagem, não será necessário levar o caderno ou o telefone celular. Isso porque nós fotografamos a tela do osciloscópio que vocês irão observar. A imagem obtida será apresentada a seguir. Com o auxílio da fotografia, seu grupo poderá interpretar os dados com calma e entender como o computador de bordo de um veículo calcula a distância percorrida e a velocidade instantânea. Depois de observar o gráfico produzido pelo osciloscópio, retorne à bancada do laboratório e dê continuidade à leitura deste roteiro.

1) Note, na imagem a seguir, que o intervalo de tempo entre duas divisões consecutivas do eixo horizontal é igual a 200 milésimos de segundo ou ∆t = 0,2 s. Com esse valor, determine o

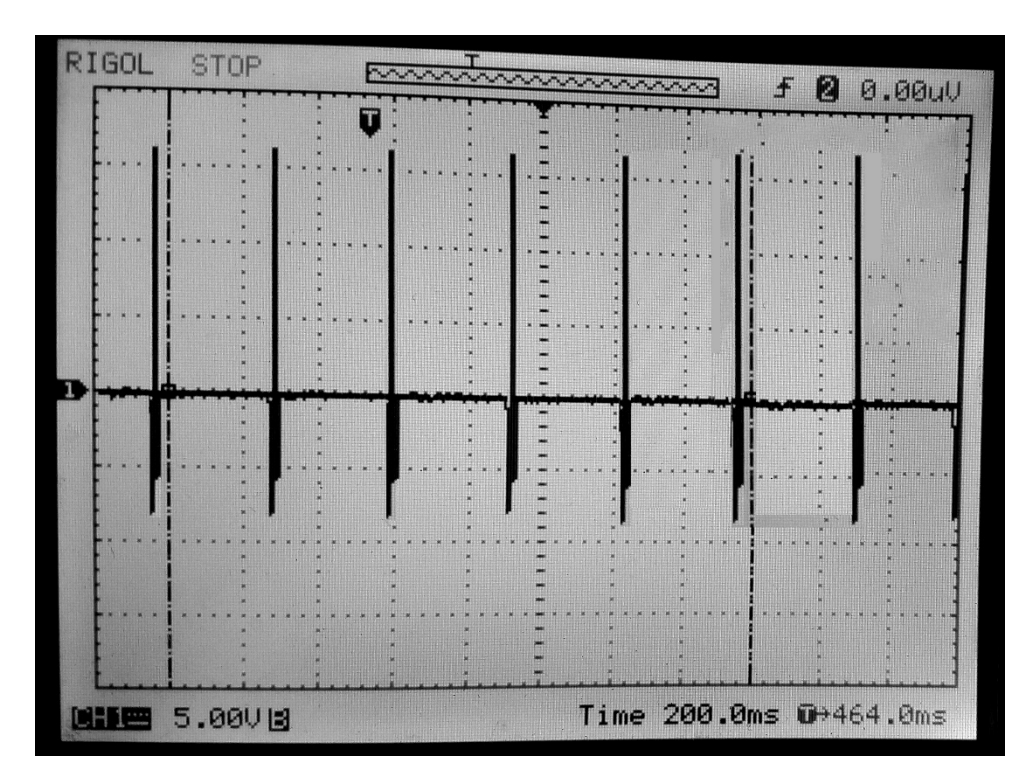

tempo aproximado para que a roda da bicicleta dê um giro completo. Com base nessa informação, determine a velocidade de um ponto situado na periferia da roda.

- 2) Considere que um microprocessador, dotado de um cronômetro, recebe os sinais registrados na tela do osciloscópio. Considere, ainda, que esse microprocessador é capaz de contar quantos picos de tensão são produzidos em um intervalo de tempo igual a 20 minutos. Determine quantos picos o microprocessador contará nesse intervalo e, com base nessa informação, calcule a distância que seria percorrida pela roda nesse intervalo de tempo.
- 3) Suponha que roda de bicicleta usada em nossa montagem gire com uma velocidade duas vezes maior do que na situação que gerou o gráfico exibido na tela do osciloscópio. Esboce como seria a aparência do gráfico para esse novo valor de velocidade.
- 4) Suponha que em um trajeto específico com uma hora de duração, o sensor magnético do hodômetro e do velocímetro de uma bicicleta tenha registrado 12.000 picos de tensão. Para esse trajeto, calcule a velocidade média da bike que tem pneu de perfil baixo e está equipada com um sensor situado na periferia da roda de raio igual a 0,30 m. É provável que essa velocidade tenha se mantido constante em todo o trajeto? Explique.
- 5) Suponha que o proprietário de um automóvel decida trocar as rodas do veículo por outras de diâmetro menor. Considerando que essa informação não tenha sido repassada ao software do computador de bordo, a velocidade indicada no painel do carro seria igual, maior ou menor à velocidade instantânea do automóvel? Explique o raciocínio utilizado para responder a questão.

#### **Exploração 3- Análise de dados obtidos por Telemetria**

A telemetria é uma tecnologia que permite o envio/recebimento de medidas à distância, sem a utilização de fios. Em carros fabricados a partir de 2009, os computadores de bordo já possuem recursos para enviar todos os dados registrados do automóvel para centrais de monitoramento. Esses dados podem ser usados para propósitos diversos. Por exemplo, veículos de empresas de transporte de cargas e passageiro são monitorados para que se possa reduzir custos com manutenção, combustíveis e multas, bem como para aumentar a segurança de quem trafega nas estradas. Afinal, acidentes com veículos de carga têm impactos enormes em veículos de menor porte envolvidos nesses acidentes.

Apresentamos, a seguir, uma tabela com dados de telemetria obtidos por uma empresa de transporte de cargas. O veículo em questão é um caminhão que fica sob a responsabilidade de um único motorista. Analise a tabela para identificar comportamentos do motorista que podem aumentar os riscos de acidente. Justifique suas escolhas.

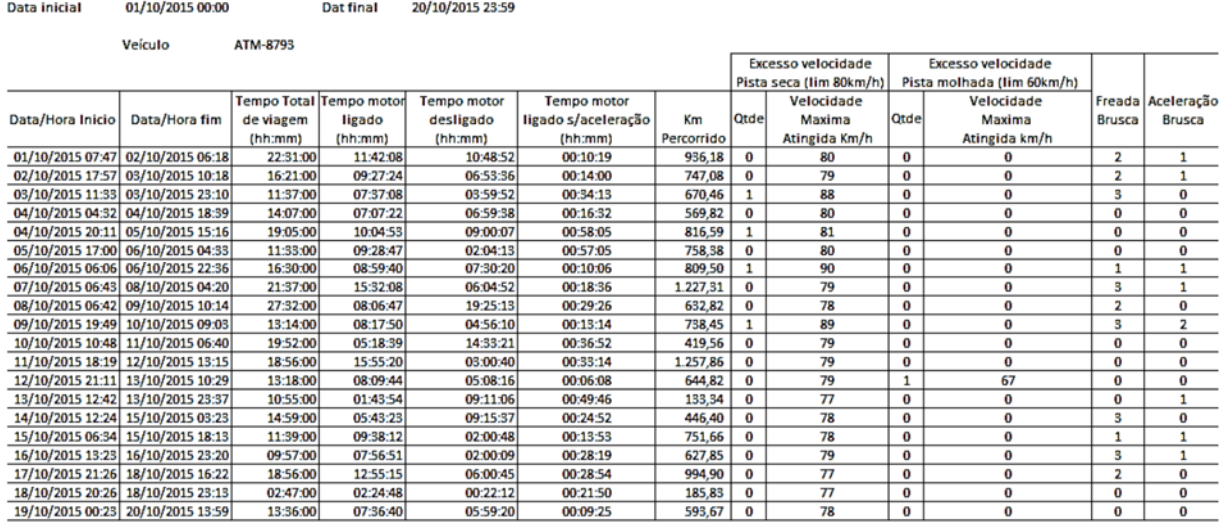

#### **Exploração 4- Tecnologias para o controle de velocidade nas estradas**

Atualmente, o controle de velocidade nas estradas é feito por meio de radares que registram a velocidade instantânea dos veículos em pontos específicos das rodovias. Há um grave problema nesse sistema, pois ele não inibe o comportamento de os motoristas que imprimem grandes velocidades aos seus veículos, entre as posições ocupadas por dois radares consecutivos. Alguns motoristas, inclusive, freiam bruscamente assim que se aproximam de um radar. Há relatos de acidentes provocados por esse comportamento. Seria possível tornar mais efetivo o controle de velocidade nas estradas e coibir a condução perigosa praticada por muitos motoristas?

Para responder a essa questão vamos retomar o tema da exploração anterior: a telemetria de dados produzidos pelos computadores de bordo dos veículos. A esse respeito, é importante informar que a velocidade instantânea de caminhões ou ônibus - que pertencem a grandes empresas de transporte - é registrada, por telemetria, em tempo real. Os valores de velocidade instantânea experimentados pelos veículos dessas empresas são guardados em bancos de dados. Os excessos cometidos pelos motoristas ficam registrados no banco. Há empresas especializadas na instalação do hardware que permite o envio dos dados processados pelo computador de bordo dos veículos, por telemetria, até centrais de controle. Outras empresas desenvolveram softwares proprietários para gestão dos bancos de dados que contêm os dados enviados por telemetria.

A partir dessas informações, discuta junto ao seu grupo: se há tecnologia disponível para que empresas privadas monitorem dados de seus veículos com o intuito de economizar peças e combustível ou de reduzir o risco de acidentes, porque essa mesma tecnologia não é utilizada em políticas públicas destinadas à elevação da segurança no trânsito?
### LAB. 14 – Análise de uma planilha de Telemetria

#### **Introdução**

Atualmente empresas de transporte de cargas e passageiros utilizam Telemetria para monitorar os veículos. Reduzir custos é o principal objetivo do uso desse tipo de tecnologia, mas também há efeitos importantes sobre a segurança no trânsito, uma vez que acidentes custam caro às empresas!

Por meio da Telemetria, as empresas obtêm informações sobre velocidade, posição, consumo de combustível, inclinação lateral do veículo, pressão do ar nos pneus, etc. Todas essas informações são obtidas por sensores, processadas por computadores e enviadas a centrais de monitoramento mantidas pelas empresas. As empresas também usam os dados para informar os motoristas sobre problemas nos veículos, comportamentos inadequados ou perigosos. Em alguns casos essa informação chega aos motoristas assim que o veículo estaciona em pontos de parada programados para a viagem.

Nesta atividade usaremos os dados do monitoramento de um ônibus de viagem que fez um trajeto entre Atibaia (SP) a Belo Horizonte (MG). Os dados estão apresentados em uma planilha na qual preservamos apenas algumas das muitas informações obtidas por Telemetria. Nós analisaremos as informações disponibilizadas na planilha para entender como a viagem do ônibus monitorado transcorreu.

#### **Exploração 1- Frequência das velocidades e distâncias percorridas**

Execute o programa "Microsoft Excel" ou o programa "LibreOffice Calc". Quando estiver diante da interface de um desses programas, abra a planilha "RelatorioViagenOnibus", que está área de trabalho do computador disponível em sua bancada de laboratório. A coluna A da planilha mostra a data e o horário das coletas de informação. A coluna B mostra o endereço onde está situado o veículo no momento no qual cada conjunto de dados é enviado para a central de monitoramento. As colunas D e E localizam o veículo por meio de sua latitude e longitude geográficas. A coluna C informa as velocidades do veículo ao longo da viagem.

Ao ler as linhas da planilha uma depois da outra, notamos que todos os dados enviados por Telemetria estão separados por intervalos de tempo próximos a um minuto. Se os intervalos fossem, exatamente, iguais a um minuto, as oito horas de viagem corresponderiam a 8 x 60 minutos = 480 linhas de planilha. A planilha, todavia, contém 476 linhas. A correspondência entre linhas da planilha e intervalos de um minuto não é exata, mas muito próxima. Afinal, 476 linhas correspondem a 99% do número de minutos da viagem (476 é 99% de 480).

Com base nessa informação, nós podemos criar um tipo de com uma boa representação do que aconteceu durante a viagem. Para fazê-lo:

- 1) Com o botão esquerdo do mouse, clique na primeira célula da coluna de velocidade. Mantenha o botão apertando e arraste o mouse para marcar todos os valores de velocidade contidos na coluna.
- 2) O passo seguinte é levar o mouse até a barra de tarefas que fica na parte superior da janela aberta pelo programa e clicar sobre a opção "Inserir". Uma nova janela Pop-up se abre e nela é possível identificar a opção "Gráfico...". Ao acionarmos a opção "Gráfico", vemos surgir uma terceira janela denominada "Escolha um tipo de gráfico". Normalmente, o programa já escolhe a melhor opção, nesse caso, o gráfico do tipo "Coluna". Basta clicar em "Concluir" e você terá criado um gráfico de coluna bastante interessante. Analise o gráfico com atenção e responda:
- Q1- A que correspondem os números registrados no eixo horizontal do gráfico?
- Q2- O que representam os valores registrados no eixo vertical do gráfico?
- Q3- O que são os "dentes" ou espaços vazios no gráfico?
- Q4- De acordo com o gráfico a velocidade do ônibus variou dentro de alguma faixa de valores predominante ou a velocidade variou ostensivamente a maior parte do tempo?
- Q5- Com os dados apresentados no gráfico faça uma estimativa da distância percorrida pelo ônibus em cada trecho de viagem. Use a internet para descobrir a distância de Atibaia a Belo Horizonte e avalie a estimativa que você realizou com base nos dados do gráfico: por que a estimativa não coincide com a informação obtida na Web?

#### **Exploração 2- Localização do ônibus no mapa e hipóteses sobre as paradas**

No gráfico construído na exploração anterior há trechos nos quais a velocidade do ônibus é nula ou, em outras palavras, há pontos da viagem nos quais o ônibus ficou parado. No Google Maps, insira o endereço de cada ponto no qual a velocidade do ônibus atingiu o valor zero. Com essa informação é possível acessar uma foto de cada um desses pontos. Elabore hipóteses sobre o que pode ter acontecido ao ônibus para que ele tenha parado nesses pontos.

Analisando a planilha, nós podemos chegar à conclusão de que, após 8 horas de viagem, o ônibus ficou estacionado em um mesmo local. Localize esse local no Google Maps e veja as fotos relacionadas. Por que o ônibus estacionou após oito horas de viagem?

#### **Exploração 3- Narrativa sobre a viagem**

Note que há linhas amarelas dividindo a planilha em seções. Cada seção corresponde a um intervalo de, aproximadamente, uma hora. Tome como referência os intervalos de tempo próximos a uma hora, considere as informações obtidas nas explorações 2 e 3 e produza um texto apresentando uma narrativa de como foi a viagem realizada pelo ônibus desde o ponto de partida até o ponto de chegada.

Faça uma análise de sua narrativa para responder às questões seguintes e explicite o raciocínio que você utilizou em cada caso: (a) o fato da viagem ter ocorrido durante a madrugada tem alguma relação com os valores de velocidade apresentados durante a viagem? (b) os pontos e intervalos de parada durante a madrugada seriam os mesmos caso a viagem fosse realizada durante o dia? (c) que mudanças poderíamos esperar nas velocidades experimentadas pelo ônibus durante o percurso no caso de uma viagem diurna?

# Capítulo VI ‐ Circuitos

## IVI. 1‐ Circuitos / Atividades em sala

### Um primeiro contato com os circuitos elétricos

#### **Introdução**

Nesta atividade, usaremos lâmpadas incandescentes para introduzir o estudo dos circuitos elétricos. A figura ao lado representa os elementos que compõem a estrutura desse tipo de lâmpada. Durante mais de um século, 100 % da iluminação residencial foi realizada com lâmpadas incandescentes. No entanto, a partir do século atual, esses dispositivos foram substituídos pelas lâmpadas fluorescentes e, recentemente, também pelas lâmpadas de LED (sigla para a expressão Diodo Emissor de Luz, em inglês).

Em janeiro de 2011, uma portaria interministerial do governo federal brasileiro proibiu a comercialização de lâmpadas incandescentes, a partir de 2016.

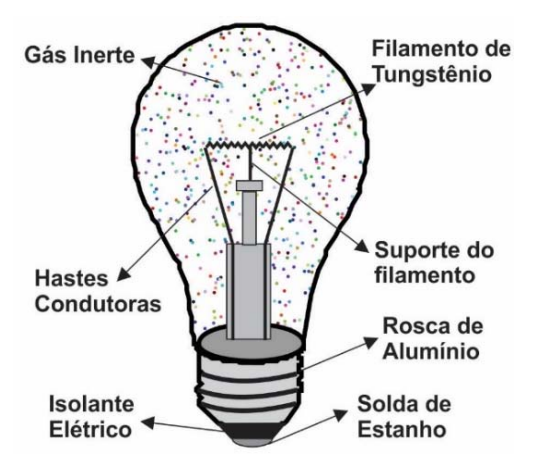

Além de sua enorme importância histórica, a investigação da estrutura e do funcionamento das lâmpadas incandescentes pode nos ajudar a compreender aspectos essenciais ao funcionamento de todo e qualquer circuito elétrico! Mas, como funciona uma lâmpada incandescente? Por que sua comercialização e uso passaram a ser proibidos no mundo todo? As explorações que faremos a seguir nos ajudarão a responder essas questões.

#### **Exploração 1 – Produzindo incandescência em um material condutor de eletricidade**

Nesta exploração, usaremos uma câmara filmadora ligada a um Datashow para permitir que todos os/as estudantes observem, simultaneamente, os resultados de três experimentos que envolvem a incandescência, isto é, a emissão de luz a partir do aquecimento de um material. É esse processo que permite às lâmpadas incandescentes elétricas emitirem luz.

- No primeiro experimento, uma palha de aço será percorrida pela "eletricidade" proveniente de uma fonte de energia elétrica. Quando a palha de aço se tornar incandescente, ela apresentará uma cor avermelhada e terá uma temperatura de algumas centenas de graus Celsius. Por que a palha continua a incandescer mesmo depois de nós a desconectarmos da fonte de energia elétrica?
- No segundo experimento, a palha de aço será substituída por um pedaço de grafite 0,7 mm. Observe o que ocorre com o grafite nessas circunstâncias e compare com a situação na qual a palha de aço foi ligada à fonte de energia elétrica. Por que o segmento do grafite que ficou situado entre os fios elétricos se tornou mais fino?
- No terceiro experimento, seu professor ligará uma lâmpada de 100Watts/220 Volts em um *dimmer*. Esse dispositivo permite controlar a quantidade de energia elétrica transformada, a cada segundo, pelo filamento da lâmpada. Mexendo no *dimmer*, que será ligado a uma tomada de 127 Volts, é possível fazer com que o filamento apresente diferentes colorações que vão do alaranjado até um tom próximo do branco. Será que a temperatura do filamento está

associada à sua coloração? Para responder essa questão faremos o seguinte: (a) previamente, usamos fuligem de vela para enegrecer uma região do bulbo da lâmpada; mediremos a temperatura inicial de um ponto nessa região usando um termômetro de infravermelho; (b) deixaremos a lâmpada acesa por 1 minuto para medir a diferença na temperatura máxima alcançada pela região enegrecida quando o filamento está alaranjado e quando ele exibe um tom próximo ao branco.

 O quarto experimento envolve a destruição de uma lâmpada em bom estado de funcionamento. Esse experimento foi registrado em vídeo para evitar desperdício desnecessário de materiais. Assista ao vídeo no link https://www.youtube.com/watch?v=3rpp8yP6CDE. Sabemos que o filamento de uma lâmpada incandescente emite luz branca quando atinge uma temperatura próxima a 2.700 graus Celsius. Então, por que a lâmpada usada no terceiro experimento não entrou em combustão, como a palha de aço ou o grafite?

#### **Exploração 2 – Analisando a estrutura de uma lâmpada incandescente**

Seu professor utilizará uma câmara filmadora ligada ao Datashow para mostrar o circuito interno de uma lâmpada incandescente em cuja base foi feita uma abertura. Note que na base da lâmpada há dois pontos de solda: um na rosca de alumínio e outro no disco metálico separado da rosca por um material isolante e preto. Esses pontos de solda estão ligados a duas hastes que sustentam o filamento dessa lâmpada. Compare as imagens que você pode ver no vídeo com a figura esquemática mostrada ao lado. Reproduza o desenho esquemático da lâmpada no seu caderno, pois você passará a utilizar esse tipo de imagem (sem as legendas internas) para representar as lâmpadas que você usará nas explorações seguintes.

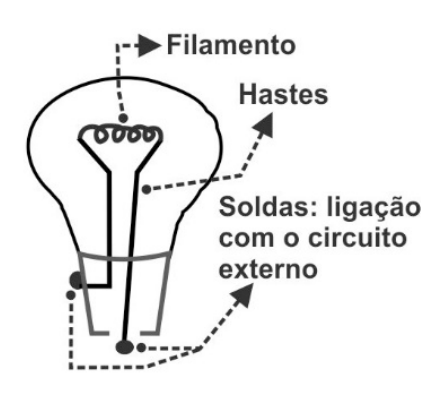

#### **Exploração 3 – Montando e analisando um circuito elétrico simples**

Na Exploração 1 você viu que um material condutor ligado a uma fonte de energia elétrica pode atingir a incandescência e emitir luz. Agora você deverá fazer uma pequena lâmpada incandescer e, consequentemente, emitir luz ao ligá-la a uma pilha e a UM ÚNICO pedaço de fio. Saiba que existem ao menos duas maneiras diferentes de montar um circuito elétrico para fazer a lâmpada brilhar. Quando a ligação é feita corretamente, a lâmpada acende imediatamente. Caso isso não aconteça, a ligação estará errada e a pilha será rapidamente danificada! Para evitar isso, **caso a lâmpada não "brilhe de primeira", desconecte imediatamente o circuito**! Levando essas informações em consideração, realize os procedimentos sugeridos a seguir:

- 1. Faça desenhos esquemáticos para representar os elementos do circuito nas situações em que foi possível fazer a lâmpada brilhar com sucesso. Em todos os desenhos, utilize a representação da lâmpada apresentada na figura exibida na Exploração 2. Utilizar essa representação o ajudará a entender que: o circuito elétrico é um "caminho" que liga os dois polos (positivo e negativo) de uma fonte de energia elétrica, por meio de materiais condutores de eletricidade. O polo da fonte, chamado de negativo, possui excesso de elétrons. O polo positivo é aquele no qual há "escassez" de elétrons.
- 2. Redija um pequeno texto descrevendo as transformações de energia que permitem que a lâmpada acenda. De onde vem a energia emitida pelo filamento da lâmpada?
- 3. No caderno, represente pelo menos uma maneira de ligar a lâmpada, a pilha e o fio que não permite à lâmpada brilhar.

#### **Exploração 4 – Montando um circuito com dois pedaços de fio**

Você receberá agora um segundo pedaço de fio. Realize, novamente, os procedimentos sugeridos na exploração anterior, mas, dessa vez, monte circuitos nos quais sejam utilizados, necessariamente, os dois pedaços de fio. Registre os circuitos bem sucedidos em seu caderno.

- 1. Identifique semelhanças e diferenças nas representações de circuito quando um ou dois pedaços de fio são utilizados.
- 2. Por que podemos fazer o circuito funcionar tanto com um, quanto com dois pedaços de fio? Em outras palavras, o que substitui o segundo fio na ligação em que apenas um pedaço de fio é utilizado?

#### **Exploração 5 – Inserindo uma segunda lâmpada no circuito**

Você devolverá agora o segundo pedaço de fio que recebeu e, em troca, seu professor emprestará a seu grupo uma segunda lâmpada. Encontre ao menos duas maneiras diferentes de acender as duas lâmpadas utilizando a pilha e UM ÚNICO pedaço de fio. Em uma dessas ligações, as lâmpadas apresentarão um brilho mais intenso. Na outra, o brilho será bem fraco.

- 1. Represente as ligações bem sucedidas no seu caderno.
- 2. Compare o brilho das lâmpadas com aquele apresentado no circuito que contava com apenas uma lâmpada.

#### **Exercícios da Atividade Introdução aos circuitos elétricos**

Na atividade "Um primeiro contato com os circuitos elétricos" você observou que materiais como a palha de aço e grafite esquentam e emitem luz quando percorridos pela "eletricidade". A emissão de luz por um corpo sob alta temperatura é conhecido por incandescência. Esse processo ocorre nas lâmpadas incandescentes que você utilizou, juntamente com uma pilha e pedaços de fios, com o propósito de acender uma ou duas lâmpadas. Utilize o que você aprendeu na realização dessa atividade para responder às questões abaixo.

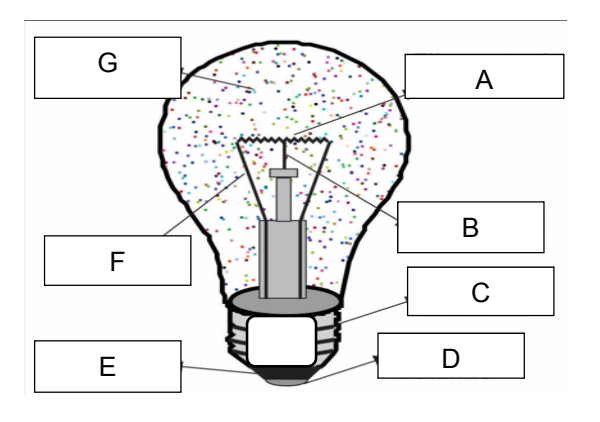

2- Na boquilha da lâmpada acima há uma abertura retangular que permite ver como os fios ligados às hastes metálicas estão conectados com a boquilha. Desenhe o que seria visto através dessa abertura.

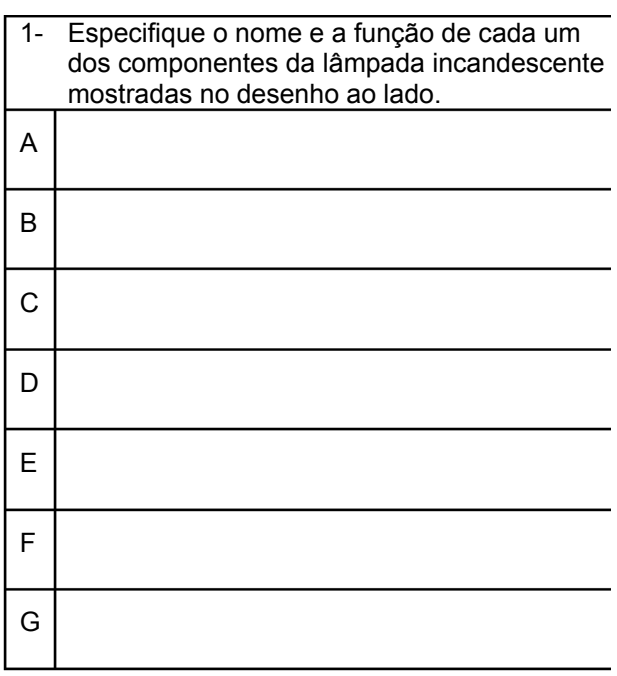

3. Os desenhos ao lado mostram quatro tentativas feitas por estudantespara ligar uma lâmpada a uma pilha. Identifique em quais delas a lâmpada poderá acender. Explique a sua escolha, justificando por que A) em determinadas montagens a lâmpada não irá acender e o que acontecerá com a pilha nessas situações.

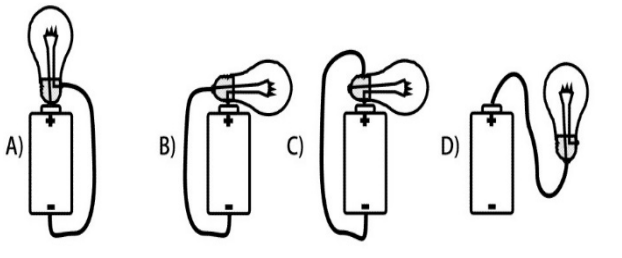

- 4. Analise a afirmativa seguinte: *um circuito elétrico é caracterizado pela presença de pelo menos um caminho fechado formado por materiais metálicos ligando o polo positivo da fonte ao seu polo negativo*. Desenhe novamente os circuitos que você montou com uma e duas lâmpadas e verifique se neles há esse caminho fechado.
- 5. Quando ligamos uma pilha, um pedaço de fio metálico e duas lâmpadas, nos deparamos com duas possiblidades distintas. Em uma das montagens, as lâmpadas brilham pouco; na outra, elas brilham bem mais.
	- a) Desenhe a montagem na qual as lâmpadas brilham mais e verifique quantos caminhos metálicos fechados ela possui.
	- b) Faça o mesmo para a montagem na qual as lâmpadas brilham menos.
- 6. Os desenhos abaixo mostram representações possíveis para uma pilha, um fio e uma lâmpada. Use essas representações e desenhe, no seu caderno, dois circuitos elétricos contendo uma pilha, alguns fios e três lâmpadas. No primeiro circuito cada lâmpada deve acender com um brilho menor do que o de uma única lâmpada ligada à pilha. No segundo circuito cada lâmpada deve acender com o mesmo brilho que o de uma única lâmpada ligada à pilha.

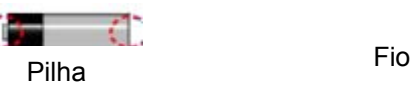

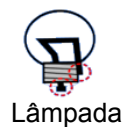

#### Criação de fluxos de carga elétrica em materiais condutores

#### **Introdução**

Atualmente, existe um enorme conjunto de evidências de que todo e qualquer material é feito de átomos. Rutherford apresentou, em 1911, uma dessas evidências: um experimento no qual uma fina folha de ouro era bombardeada com partículas cujas trajetórias eram desviadas ao atravessarem essa folha. Observando o comportamento dessas partículas desviadas, Rutherford propôs que o átomo teria um núcleo de tamanho muito pequeno em relação ao seu tamanho total. Este núcleo, que conteria praticamente toda a massa do átomo, seria rodeado por partículas muito leves, chamadas de elétrons.

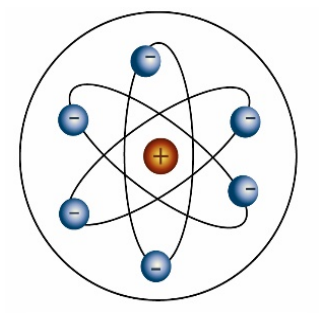

FIG. 1- Modelo simplificado do átomo.

O elétron possui uma massa muito pequena  $(9.11 \times 10^{-31} \text{ kg})$  e também apresenta uma característica chamada *carga elétrica negativa*. A carga elétrica é responsável por vários fenômenos elétricos e magnéticos, comuns em nosso cotidiano.

No núcleo dos átomos existem partículas que contêm carga elétrica positiva. Essas partículas, chamadas prótons, têm massa 1,67 x 10 $27$  kg, que é milhares de vezes maior do que a massa de um elétron. A FIG. 1 apresenta o modelo simplificado do átomo proposto por Rutherford. A tabela periódica dos elementos, que você aprenderá a utilizar no curso de Química, nomeia e apresenta as principais características e propriedades dos átomos.

Na atividade "Um primeiro contato com os circuitos elétricos" você montou alguns circuitos simples constituídos por uma fonte de energia elétrica (uma pilha), fios de ligação (feitos de cobre) e um dispositivo que transforma energia elétrica em calor e luz (uma lâmpada incandescente pequena). Nessa ocasião, você pôde verificar que existem modos específicos para conectar esses três elementos de maneira a fazer a lâmpada brilhar. A questão que apresentamos nesta atividade é: o que ocorre no interior dos materiais condutores que compõe circuitos nos quais as lâmpadas brilham?

#### **Exploração 1 – Polaridade/tensão elétrica criada por uma pilha**

O aplicativo *Tensão de Bateria* (http://phet.colorado.edu/pt\_BR/simulation/battery-voltage) ilustra o papel de uma fonte de energia elétrica em um circuito. Esse tipo de fonte produz uma diferença na concentração de elétrons entre duas regiões da própria fonte nas quais os outros elementos do circuito serão ligados. Uma dessas regiões se comporta como um polo positivo e possui carência de elétrons. A outra se comporta como um polo negativo e possui um excesso relativo de elétrons. Um dos dispositivos usados como fonte de energia elétrica em circuitos é a pilha ou bateria. Esses dispositivos realizam reações químicas para criar e manter as concentrações de carga elétrica mencionadas acima. A existência dessa concentração de cargas diferentes (positiva e negativa) dá origem àquilo que chamamos de polaridade ou de tensão elétrica. Embora o aplicativo *Tensão de Bateria* não represente as reações químicas que ocorrem em uma pilha, ele mostra qual é o efeito dessas reações no que diz respeito ao papel exercido pela pilha em um circuito elétrico. Acompanhe o uso do aplicativo e registre, por escrito, tudo o que você compreendeu acerca dos processos nele representados.

#### **Exploração 2 – Polaridade/tensão elétrica criada pelo atrito entre dois objetos**

Além das reações químicas, podemos produzir concentrações de carga elétrica ao atritar dois materiais diferentes entre si. O aplicativo "*Balões e eletricidade estática"* (https://phet.colorado.edu/pt\_BR/simulation/balloons) ilustra esse processo.

Após a análise do processo ilustrado no aplicativo, seu professor utilizará o atrito entre materiais diferentes para criar concentrações de carga elétrica que farão brilhar uma pequena lâmpada de neon. Eis a lista de procedimentos: (a) um pedaço de tecido será atritado contra um retângulo de plástico colocado sobre uma placa de isopor; (b) uma placa de metal será jogada sobre o plástico recém-atritado; (c) a lâmpada de neon terá um desses terminais encostado no metal, enquanto o outro terminal estará seguro entre os dedos polegar e indicador do professor; (d) esse último procedimento será repetido até que a lâmpada pare de brilhar; (e) nessa ocasião, o professor retirará a placa de metal de cima do plástico e a jogará novamente sobre o mesmo local para, então, voltar a encostar o terminal da lâmpada de neon no metal.

Após acompanhar o experimento realizado a partir da lista de procedimentos acima descritas, responda às seguintes questões: 1ª- por que a lâmpada brilha quando um de seus terminais é encostado na placa de metal?  $2<sup>a</sup>$ - o que acontece no interior da placa de metal, no momento em que a lâmpada acende? 3ª- por que a lâmpada brilha rapidamente e, depois, para de brilhar?

#### **Exploração 3 – A velocidade das cargas elétricas e a propagação do sinal elétrico**

O aplicativo http://phet.colorado.edu/pt BR/simulation/signal-circuit mostra a diferença entre a velocidade de transmissão do sinal elétrico que faz uma lâmpada acender e a velocidade do fluxo de cargas no circuito em que a lâmpada foi inserida. Acompanhe o uso do aplicativo e responda: (a) as cargas elétricas que fazem o filamento da lâmpada incandescer, imediatamente após o fechamento do circuito, são as mesmas que saem do polo negativo da fonte de tensão elétrica, nesse momento? (b) a velocidade com que as cargas elétricas fluem em um determinado ponto do circuito é diferente da velocidade com que as cargas fluem em outros pontos?

Conforme você pode observar, ao utilizar o aplicativo acima mencionado, há duas velocidades de propagação a considerar em um fluxo de cargas estabelecido em um condutor metálico: 1<sup>o</sup>- a velocidade do movimento dos elétrons, que se afastam dos seus átomos de origem sob o efeito da tensão elétrica estabelecida pela fonte;  $2^{\circ}$ - a velocidade de propagação do sinal elétrico (também conhecido como campo elétrico) que faz todos os elétrons livres se moverem, quase instantaneamente, após o fechamento do circuito. A primeira dessas velocidades é muito pequena, da ordem de centímetros por segundo. A segunda é muito grande e muito maior do que sugere o próprio aplicativo. Seu valor é próximo ao da velocidade da luz no vácuo (3 x 10<sup>8</sup> m/s). Essa informação explica o fato de que uma lâmpada acende, quase imediatamente, após acionamos o interruptor do circuito?

### Iniciação ao laboratório virtual de circuitos elétricos

#### **Introdução**

Nesta atividade, retomaremos os circuitos que você montou na atividade *Um primeiro contato com os circuitos elétricos*. Desta vez, contudo, usaremos o aplicativo em Java disponível no link https://phet.colorado.edu/pt\_BR/simulation/circuit-construction-kit-dc. Esse aplicativo nos permite manipular, virtualmente, vários elementos que compõem circuitos elétricos reais, representados por meio de ícones em uma tela similar àquela reproduzida na FIG. 1 abaixo. O aplicativo também introduz representações de conceitos e ideias criados pelas ciências para explicar o funcionamento desses aparatos.

Ao abrir o aplicativo, vemos surgir uma tela azul dentro da qual existe um retângulo branco vertical situado a direita (ver FIG. 1). O aviso pegue um fio também aparece, indicando a primeira ação a ser executada.

Para pegar fios e outros elementos disponíveis dentro do retângulo branco, clique no elemento escolhido e arraste-o para a área de trabalho azul.

No canto superior direito da área azul existe o botão Sacola Surpresa.

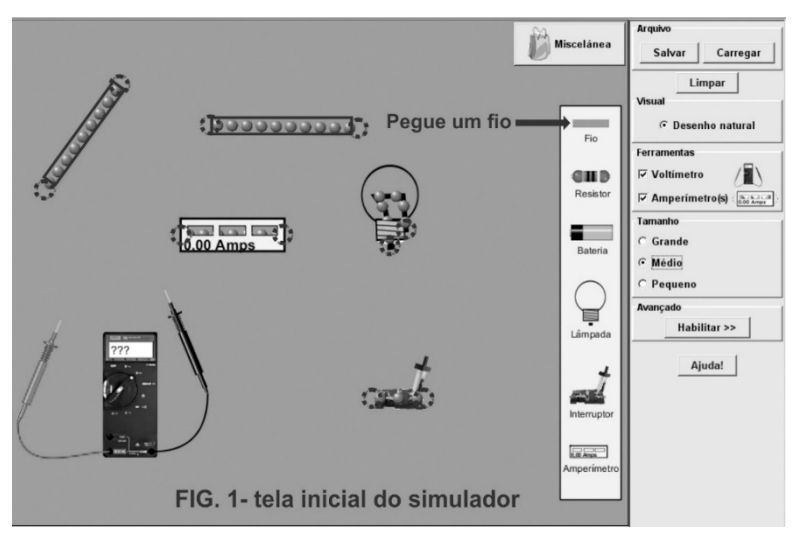

Esse botão permite escolher objetos do cotidiano que também podem ser inseridos no circuito. Nas extremidades dos elementos de circuito inseridos na área de trabalho surgem alças pontilhadas. Clicando sobre essas extremidades, podemos alterar o comprimento e a orientação espacial dos fios. Também podemos alterar a orientação espacial de lâmpadas e outros elementos dispostos na área azul.

Unindo a alça que aparece na extremidade de um elemento qualquer com a alça situada na extremidade de outro elemento, ligamos dois elementos entre si. Para desconectar elementos recém-ligados, basta clicar com o botão direito no círculo que os une e selecionar a opção separar contato.

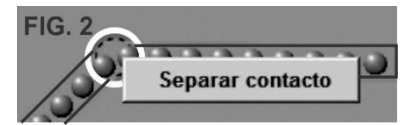

#### **Exploração 1 – Ligando uma lâmpada a uma bateria**

Considere as instruções e as questões a seguir, ao usar o aplicativo para montar circuitos que contêm uma lâmpada, um pedaço de fio e uma pilha. Insira dois pedaços de fio na área de trabalho e una suas extremidades para fazer um fio articulado, tal como aquele mostrado na FIG. 3. Leve uma lâmpada e uma bateria para a área de trabalho (note que nesses elementos há dois terminais salientes, destacados por círculos tracejados como mostrado na FIG. 3).

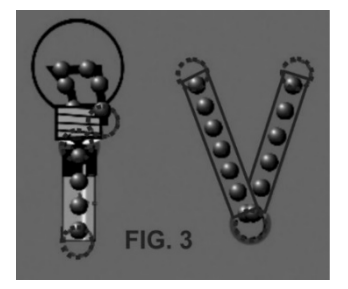

Em seguida: (i) conecte um dos terminais da lâmpada a um dos

terminais da pilha; (ii) com o pedaço de fio articulado, conecte o outro terminal da lâmpada ao segundo terminal da bateria.

- Q.1 –Desenhe no caderno o circuito montado e descreva o que acontece com a lâmpada e com as cargas elétricas dos fios?
- Q.2 A lâmpada acesa está continuamente emitindo energia térmica (radiação infravermelha) e energia luminosa (radiação visível). De onde vem essa energia? Como essa energia chega à lâmpada?
- Q.3 -O que acontece quando interrompemos o circuito ao clicar com o botão direito do mouse sobre um contato qualquer que faz a conexão entre dois dos vários elementos do circuito?
- Q.4 Desconecte o fio da lâmpada e conecte-o diretamente na bateria no mesmo local onde a lâmpada estava ligada, de tal forma que a lâmpada pare de brilhar. Nessas circunstâncias, por que a simulação indica que a bateria superaquece e queima? Por que a lâmpada não brilha mais?
- Q.5 Reconfigure o circuito no qual a lâmpada permanecia acesa e a pilha não era danificada. Abra o circuito no ponto de articulação entre os dois pedaços de fio que você uniu no item (a) desta exploração e volte a fechar o circuito colocando, nessa região, vários tipos de objetos disponíveis na função Miscelânea (borracha escolar, lápis, moeda, etc.). Com quais objetos se torna possível acender a lâmpada? Quais dos materiais que constituem esses objetos são condutores e isolantes elétricos?

#### **Exploração 2 – Inserindo um medidor de corrente elétrica no circuito**

Quando ligamos os polos de uma fonte de energia elétrica através de elementos condutores como fios ou filamentos metálicos de lâmpadas, permitimos a circulação de cargas elétricas de um dos polos da fonte ao outro e criamos um circuito elétrico. No aplicativo que estamos utilizando, a circulação de cargas elétricas é indicada por meio de grandes bolas azuis que se movem pelo circuito.

Admitimos hoje que os materiais são feitos de átomos e que os átomos são compostos por partículas mais externas que podem abandonar os átomos a que estavam originalmente ligadas, em algumas situações. Essas partículas são chamadas elétrons e a circulação de elétrons em um circuito dá origem a um fluxo conhecido como corrente elétrica. Podemos entender o conceito de fluxo de cargas elétricas em um circuito fazendo uma analogia entre a circulação de elétrons em um circuito elétrico e a circulação de água em um circuito de água. O fluxo de água que sai de uma torneira é medido em litros por segundo. De forma semelhante, o fluxo de elétrons que emerge do polo negativo de uma pilha pode ser medido em Coulombs por segundo. Assim como um litro de água corresponde a um número gigantesco de moléculas de água, 1 Coulomb de elétrons corresponde a um número muito grande de elétrons: 6,25 x 10<sup>18</sup>. Esse número, expresso em palavras, equivale a um valor superior a 6 bilhões de bilhões de elétrons! Analisando esse número, podemos entender a dificuldade de se medir o fluxo de carga elétrica em um circuito contando o número de elétrons que passa por um determinado ponto do circuito. Em virtude dessa dificuldade, a corrente elétrica é sempre medida de forma indireta.

A unidade 1 Coulomb/segundo é o padrão de medida de corrente elétrica e conhecida como Ampére, em homenagem a um dos físicos que mais contribuiu para o estudo e a compreensão do funcionamento dos circuitos elétricos. Para medir a corrente elétrica em um circuito faça o que se pede a seguir. No lado direito da tela existe uma área verde com diversas funções. Nessa área, na seção Ferramentas, temos a opção de selecionar um amperímetro, que é um instrumento para medir a intensidade da corrente elétrica. Esse aparelho pode ser, posteriormente, inserido no circuito. Para conectar o amperímetro ao circuito, devemos abrir o circuito no ponto cuja corrente elétrica pretendemos medir e, depois, fechar novamente o circuito através do amperímetro. Se necessário, utilize novos pedaços de fio para deixar seu circuito com boa aparência.

Q. 6 - Experimente conectar o amperímetro em pontos diferentes do circuito e responda: a posição ocupada pelo medidor altera o valor da medida da corrente elétrica, feita em Amperes? Você esperava esse resultado? Explique.

#### **Exploração 3 – Ligando duas lâmpadas associadas em série a uma bateria**

Monte um novo circuito para ligar duas lâmpadas ao fio articulado e à bateria que você usou na exploração 1. Para montar o novo circuito com as duas lâmpadas será preciso repetir os procedimentos realizados na exploração 1, de modo a colocar novos componentes na área de trabalho azul. Inseridos os novos componentes, você deverá conectar um dos terminais de cada lâmpada a um cada dos polos da bateria. O fio de ligação será, então, utilizado para conectar os outros terminais das lâmpadas entre si (FIG. 4).

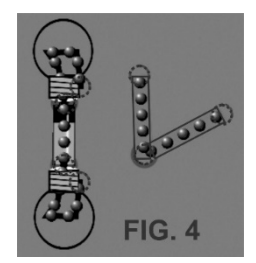

Para obter um resultado similar ao mostrado na FIG. 4, você dever usar dois artifícios: (a) clicar em um dos terminais da lâmpada até ele ficar amarelo e girar o mouse para fazer a lâmpada girar também; (b) clicar com o botão direito do mouse sobre o ícone da lâmpada e escolher a função "Mostrar Conexão à Esquerda".

- Q.7– Como se compara o brilho das lâmpadas desse circuito com o brilho da lâmpada do circuito montada na exploração 1?
- Q.8– O circuito montado nesta exploração é denominado circuito em série. Descreva o movimento das cargas nesse circuito e a maneira como a energia da bateria chega às lâmpadas.
- Q.9– Encontre outras duas maneiras diferentes de acender as duas lâmpadas num circuito em série. Desenhe esses circuitos no seu caderno.
- Q.10- Ligue um amperímetro ao circuito com duas lâmpadas associadas em série e compare o valor da corrente elétrica com aquele estabelecido no circuito que contém uma única lâmpada. A diferença entre as correntes estabelecidas nesses dois circuitos é coerente com a diferença no brilho apresentado pelas lâmpadas?

#### **Exploração 4 – Ligando duas lâmpadas associadas em paralelo a uma bateria**

Monte um circuito com duas lâmpadas, de tal maneira que ambas as lâmpadas tenham o brilho igual àquele da lâmpada que fez parte do circuito da exploração 1. Para isso, abandone a restrição de ter de usar um único pedaço de fio articulado que foi imposta nas explorações 1, 2 e 3. O circuito no qual várias lâmpadas têm o mesmo brilho de uma única lâmpada ligada à fonte de tensão é conhecido como circuito com lâmpadas associadas em paralelo.

- Q.11 Desenhe o novo circuito no seu caderno e descreva o movimento das cargas elétricas. Qual é a diferença entre o fluxo de cargas em um circuito com lâmpadas associadas em paralelo ou em série?
- Q.12- Ligue um amperímetro no circuito com duas lâmpadas em paralelo e meça as correntes elétricas que passam por cada lâmpada, bem como a corrente elétrica que passa pela bateria. Compare esses valores com o valor estabelecido no circuito com uma única lâmpada, bem como no circuito com duas lâmpadas em série. As diferenças de corrente elétrica são coerentes com as diferenças nos brilhos das lâmpadas nesses circuitos?

### Modelo microscópico do fluxo de elétrons em um circuito

#### **Introdução**

Nesta atividade você aprenderá a interpretar duas ilustrações do processo de criação de corrente elétrica em um condutor metálico. A primeira é o vídeo *electrons flow* (fluxo de elétrons, em português), que pode ser encontrada no site http://www.coltec.ufmg.br/fisica/ensino/1ano. A segunda é a animação *Circuito Bateria-Resistor*, que pode ser encontrada no link http://phet.colorado.edu/pt\_BR/simulation/battery-resistor-circuit. Seu professor descreverá os fenômenos representados nessas duas animações. Em seguida, você atuará sobre algumas imagens para: (a) identificar os elementos nela representados; (b) produzir pequenos textos com o intuito de relatar os diversos acontecimentos e processos representados em cada animação.

#### **Parte I- Interpretação do vídeo** *electrons flow*

O vídeo *Electrons flow* apresenta um modelo microscópico sobre o que ocorre no interior de materiais metálicos conectados aos polos de uma fonte de tensão. Esse vídeo está disponível no site http://www.coltec.ufmg.br/fisica/ensino/1ano. Seu professor o projetará em silêncio e convidará você e seus colegas a dizer o que viram. Depois, ele descreverá os fenômenos representados no vídeo, do ponto de vista científico, dando destaque a três conceitos estruturantes: organização dos átomos em um sólido metálico, carga elétrica dos elementos que compõem o átomo e força elétrica existente entre esses elementos. Se for necessário, interrompa a fala do professor e faça todas as perguntas que você achar necessárias ao entendimento dos fenômenos que o vídeo foi criado para representar.

A imagem mostrada no início da próxima página foi inspirada no vídeo. No lado esquerdo, vemos a mão de uma pessoa prestes a fechar um interruptor e, assim, ligar o filamento de uma lâmpada a uma fonte de tensão. No lado direito, vemos uma "lente mágica" que focaliza um pequeno pedaço do filamento. Na parte central da figura, vemos bolas maiores unidas por linhas pontilhadas que representam a organização dos átomos do filamento da lâmpada. Há também bolinhas menores para representar elétrons que pertencem aos átomos, mas que podem se mover no interior do filamento. Assista ao vídeo repetidamente para que você consiga observar todos os processos nele representados e que serão descritos oralmente pelo professor.

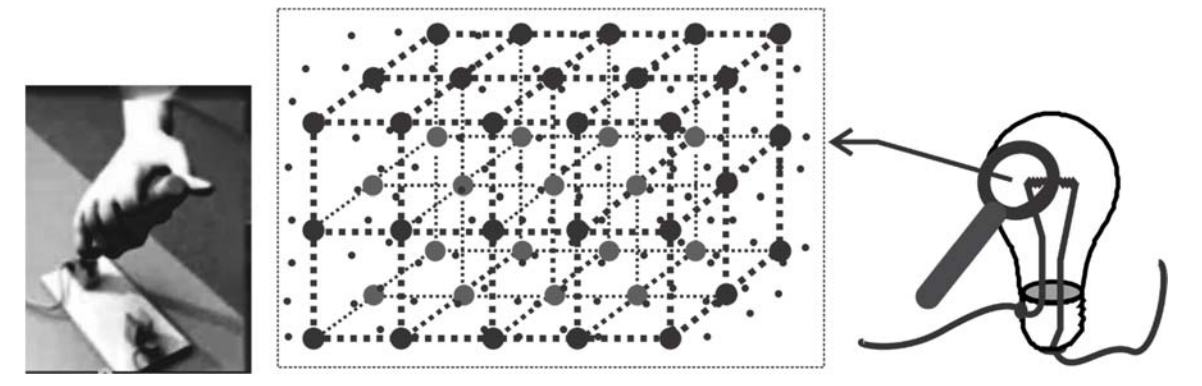

Produza riscos, desenhos ou anotações sobre a imagem para registrar informações que o ajudarão, posteriormente, a recuperar, com sua memória, a descrição dos processos mostrados no vídeo. Levando em consideração sua compreensão acerca dos processos representados no vídeo e da descrição desses processos feita pelo professor, assinale V ou F nas frases a seguir.

- (....) O filamento de uma lâmpada é feito por átomos metálicos reunidos em uma estrutura muito organizada.
- (....) O elétron mais externo de cada átomo que compõe o filamento é repelido pelos elétrons que se encontram mais próximos do núcleo; esse último elétron é fracamente ligado ao seu "átomo de origem".
- (....) Se uma tensão elétrica for aplicada às extremidades do filamento, os elétrons fracamente ligados aos seus "átomos de origem" passam a se mover como elétrons "livres", por todo o volume do material.
- (....) No circuito mostrado no vídeo, ocorre uma colisão entre as cargas positivas que emergem de um polo e as cargas negativas que emergem do outro polo; a colisão, no filamento da lâmpada, gera calor e luz
- (....) Quando o elétron mais externo de um átomo se afasta do seu núcleo de origem, esse átomo se comporta como um íon positivo; o átomo, então, atrai, fracamente, qualquer elétron situado em suas proximidades.
- (....) Os átomos que compõem o filamento de lâmpada mostrado no vídeo se decompõem; assim, os elétrons desses átomos se movem em direção ao polo positivo, enquanto os prótons se movem em direção ao polo negativo.
- (....) Os elétrons mais externos dos átomos dos metais que constituem um circuito elétrico fechado são, simultaneamente, repelidos pelo polo negativo da fonte e atraídos pelo polo positivo desse dispositivo.
- (....) Sob o efeito de uma tensão elétrica, os elétrons "livres" existentes no filamento de uma lâmpada entram em movimento e transferem energia aos átomos/íons positivos do filamento.
- (....) Os átomos/íons positivos que compõem o filamento de uma lâmpada transferem energia para o ambiente situado no seu entorno, após receberem energia dos elétrons "livres" que fluem pelo interior do filamento.
- (....) Os átomos/íons positivos que compõem o filamento de uma lâmpada absorvem os elétrons "livres" que fluem em seu interior para transformar esses elétrons em calor e luz.

#### **Parte II- Interpretação da animação Circuito Bateria-Resistor**

Seu professor o guiará no processo de interpretação da animação apresentada pelo aplicativo *Circuito Bateria-Resistor*. Basicamente, ele irá ligar e desligar algumas opções de visualização que aparecem no *Painel de Controle*, situado no lado superior direito da janela aberta pelo aplicativo. Também manipulará botões deslizantes que permitem alterar a tensão elétrica aplicada no filamento de uma lâmpada de tungstênio, curiosamente, representado por um grande retângulo situado acima da fonte de tensão.

- 1. Acompanhe o uso do aplicativo pelo professor que procurará ajudar você a responder às seguintes demandas: 1º- compare as diferenças na maneira de representar as "colisões" entre elétrons "livres" e átomos/íons de Tungstênio encontradas no vídeo da parte I deste roteiro e o aplicativo Circuito Bateria-Resistor; 2º- descreva o efeito do aumento da tensão (isto é, a elevação da polaridade estabelecida pela fonte) sobre a intensidade das "colisões" entre os elétrons "livres" e os átomos/íons do Tungstênio; 3º- descreva o efeito do aumento da tensão na temperatura do Tungstênio e na energia que os átomos/íons desse material irradiam para o ambiente.
- 2. Com a ajuda do professor, insira legendas para identificar os elementos representados na imagem ao lado, bem como escreva pequenos comentários que ajudem a identificar e caracterizar esses elementos.

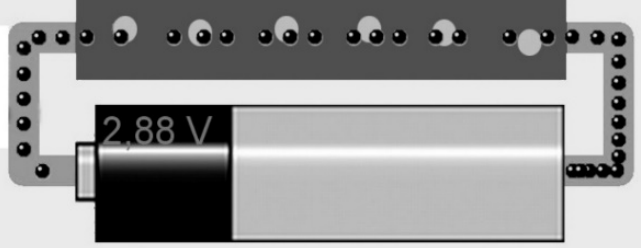

- 3. Levando em consideração o que você pôde compreender até aqui sobre o modelo microscópico do fluxo de elétrons em um circuito, assinale V ou F nas frases a seguir.
	- (....) O aplicativo *Circuito Bateria-Resistor* mostra que o "grau de agitação" dos átomos/íons que constituem o filamento de uma lâmpada pode aumentar devido à energia que eles recebem dos elétrons em movimento.
	- (....) O aplicativo *Circuito Bateria-Resistor* mostra uma pilha, bem como todos os átomos que compõem os fios condutores que conectam os terminais dessa pilha.
- (....) O botão deslizante usado para alterar a tensão no aplicativo *Circuito Bateria-Resistor* mostra que o aumento da tensão produz aumento da energia de movimento dos elétrons livres no interior do filamento.
- (....) A interação entre os elétrons livres e os átomos que compõem o filamento de uma lâmpada provoca o aquecimento do filamento; o calor gerado nesse processo é transferido para o ambiente.

#### **Parte III- Registro de sua compreensão dos fenômenos ilustrados nas animações**

A partir das animações usadas nesta atividade, escreva um texto relatando o que acontece no filamento de uma lâmpada incandescente quando o circuito elétrico no qual ela foi inserida é fechado. O texto deve ser escrito de tal forma que uma pessoa que leu ou ouviu o que você escreveu entenda os processos microscópicos que ocorrem no interior do filamento. As afirmações que você identificou como sendo verdadeiras nas Parte I e II deste roteiro podem ajudá-lo nessa tarefa. Evite, contudo, fazer cópias literais e muito extensas dessas afirmações. Tente produzir um texto com o máximo de palavras e expressões que você puder inserir "da sua própria cabeça". O texto não precisa ficar "cientificamente correto". Você pode voltar a ele e até corrigi-lo, quando avançar seus estudos sobre os circuitos. O importante agora é utilizar a escrita como um processo de elaboração de ideias e como uma ferramenta de aprendizado.

### Breve história das medidas de carga e corrente elétrica

#### **Introdução**

Quando começamos a aprender Física na Escola, nós passamos a fazer parte de uma longa história construída a partir de um uso intensivo da imaginação e da inventividade humanas. Tratase, nesse caso, da história de produção e validação de conhecimentos sobre fenômenos naturais ou produzidos por artefatos tecnológicos criados pelo homem. Desde a origem da nossa espécie, a imaginação humana tem se sofisticado, mudando nossa observação dos fenômenos naturais/artificiais e permitindo a elaboração de experimentos para responder perguntas às quais nossa própria imaginação nos conduz. Entre alguns exemplos desse tipo de perguntas podemos citar: 1- como o atrito entre objetos permite a produção de fogo? 2- o que acontece quando os materiais queimam? 3- de onde vêm as características dos animais e das plantas? 4- como podemos interferir na reprodução desses organismos, de forma a alterar as características de seus descendentes?

Assim como no caso da queima de materiais ou da seleção artificial de animais e plantas, citados acima, foram observações e experimentos orientados pela imaginação que construíram a história da Eletricidade. Professores e divulgadores das ciências, geralmente, começam a história da Eletricidade referindo-se a uma resina solidificada e proveniente da seiva de árvores, que é conhecida como âmbar. Essa resina é capaz de atrair objetos após ser atritada contra qualquer tipo de tecido. Não contaremos a história da Eletricidade a partir desse ponto, mas você pode facilmente acessá-la ao procurar informações sobre Tales de Mileto, um filósofo, matemático, engenheiro e astrônomo da Grécia Antiga, que nasceu cerca de 377 anos antes de Cristo.

Ao invés de ir tão longe à história, nós faremos apenas uma breve referência a três outros personagens muito mais recentes que contribuíram para que hoje sejamos capazes de medir carga e corrente elétrica. Na atividade *Iniciação ao laboratório virtual de circuitos elétricos*, nós apresentamos definições para essas unidades de medida: o Coulomb e o Ampére. Retome essas definições para entender as ideias e os fenômenos tratados na atividade que se inicia agora.

Nosso objetivo aqui é o de construir os elementos necessários ao enfrentamento das seguintes questões:

- 1. como podemos ter certeza de que a carga elétrica de um objeto decorre do ganho ou da perda de elétrons?
- 2. como fomos capazes, pela primeira vez, de medir quantidades de carga elétrica acumulada em objetos, considerando que os elétrons, individualmente, são inobserváveis e não podem ser "contados" diretamente?
- 3. como fomos capazes, pela primeira vez, de medir fluxos de carga elétrica em materiais condutores?

#### **Parte 1: uma breve incursão à história da medida da carga elétrica**

No século XVIII, os cientistas procuravam uma expressão matemática para calcular e prever a intensidade da força elétrica entre dois objetos eletricamente carregados. Eles também precisavam de um método experimental para comparar a quantidade de carga elétrica contida em um material com a carga contida em outro. A hipótese de que a quantidade de carga de dois objetos influenciava a intensidade da força entre eles parecia óbvia, mas a relação matemática que vinculava intensidade de força e quantidade de carga elétrica era desconhecida. Dentro desse contexto, o físico francês Charles Coulomb (1738-1806) usou um aparelho chamado balança de torção. Na balança de torção, mostrada na FIG.1, uma esfera q<sub>2</sub> pode ser aproximada ou afasta de outra esfera **q1**.

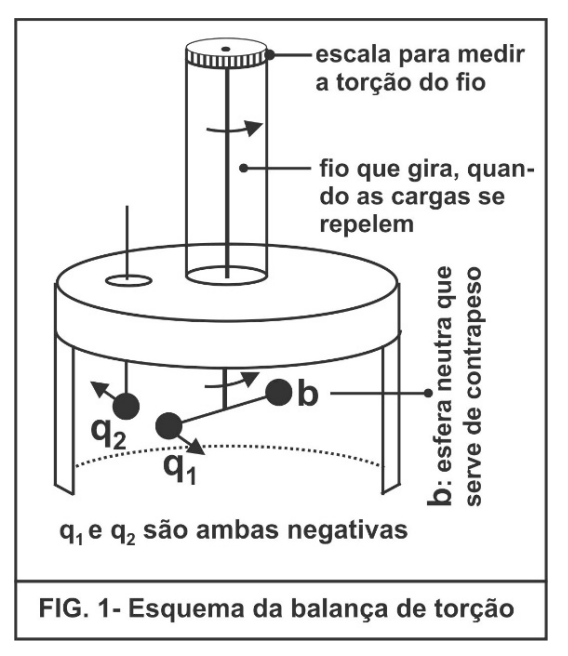

Essa última está presa a uma haste horizontal suspensa por um fio. Um contrapeso no outro lado da

haste permite que o fio gire e sofra uma torção, quando as esferas  $q_1$  e  $q_2$  repelem uma à outra. Na balança, a torção do fio pode ser medida e, assim, é possível determinar o valor da força de repulsão entre as esferas **q1** e **q2**. Com a balança, Coulomb convenceu a si mesmo e a seus contemporâneos de que a força elétrica (**F**) é:

1º- diretamente proporcional ao produto dos valores das quantidades cargas (**q1** x **q2**);

2º- inversamente proporcional ao quadrado da distância entre essas cargas (**R)**.

Assim, a força elétrica é dada pela fórmula:

$$
F = k \frac{q_1 q_2}{R^2}
$$
 (onde k, no válcuo, é sempre igual a 9x10<sup>9</sup> N.m<sup>2</sup>/C).

Depois de Coulomb, o físico estadunidense Robert Millikan descobriu que existia um valor mínimo para a carga elétrica de um objeto. Para chegar a essa conclusão, Millikan se baseou nos experimentos de Joseph John Thomson que havia utilizado tubos especiais para mostrar: (i) que era possível retirar cargas elétricas negativas de placas metálicas; (ii) que essas cargas pareciam se comportar como pequenas partículas magnéticas; (iii) que elas tinham uma massa muito, mas muito pequena. Joseph John Thomson chamou essas partículas de elétrons e Millikan utilizou um aparato muito especial (ver FIG. 2) para introduzir elétrons em minúsculas gotas de óleo que podiam cair em um espaço no qual duas placas paralelas com cargas elétricas opostas podiam ser usadas para equilibrar o peso das gotas de óleo por meio de forças de atração e repulsão elétrica. As gotículas podiam ser observadas por um microscópio. A placa inferior repelia essas gotículas para cima. A placa superior as atraía, também para cima. O peso ou força gravitacional puxava cada gotícula para baixo.

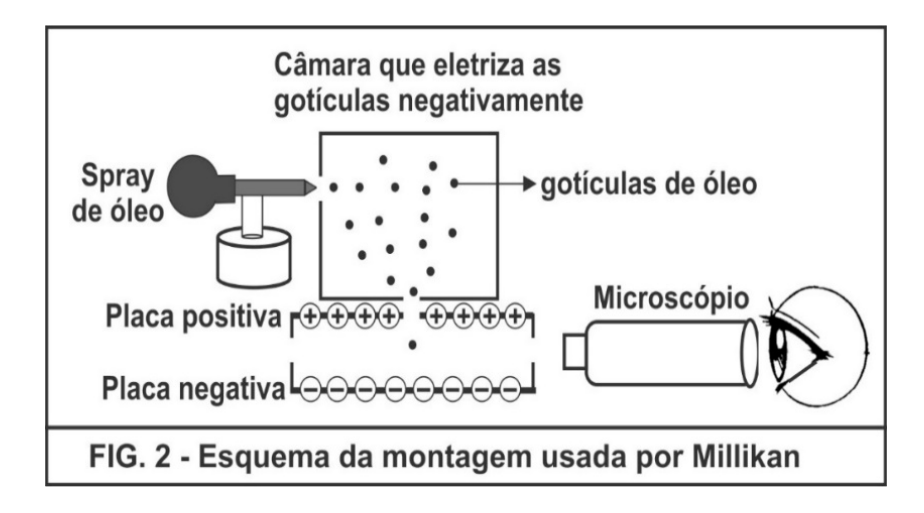

Avaliando a massa e o peso de cada gotícula, Millikan mediu a força elétrica que as placas carregadas exerciam sobre elas e, assim, pode calcular quanta carga elétrica cada gota possuía. No experimento, Millikan observou que a carga das gotas tinha um valor mínimo, mas também podia corresponder a múltiplos inteiros desse valor mínimo. Atualmente, nós interpretamos o experimento de Millikan da seguinte maneira: a menor carga elétrica que um objeto pode apresentar equivale à perda ou ao ganho de um único elétron!

Com já afirmamos na atividade Iniciação ao laboratório virtual de circuitos elétricos, a unidade de medida da carga elétrica usada no Sistema Internacional de Unidades (S.I.) é o Coulomb. Dizer que um corpo possui uma carga elétrica igual a um Coulomb (1C), significa afirmar que esse corpo ganhou ou perdeu 6,25 x 10<sup>18</sup> elétrons (mais de seis bilhões de trilhões de elétrons). Dessa maneira, a carga elétrica de um elétron é aproximadamente 1,6 x 10-19 C.

#### **Parte 2: uma breve incursão à história da medida da corrente elétrica**

O nome da unidade de medida de corrente elétrica foi dado em homenagem a André-Marie Ampere (1775-1836). Ele foi o primeiro físico a encontrar uma maneira de medir a corrente elétrica experimentalmente, por meio da medida da força magnética entre dois condutores percorridos por fluxos de elétrons. Seu professor demonstrará a existência desse tipo de força por meio da montagem ilustrada na FIG. 3.

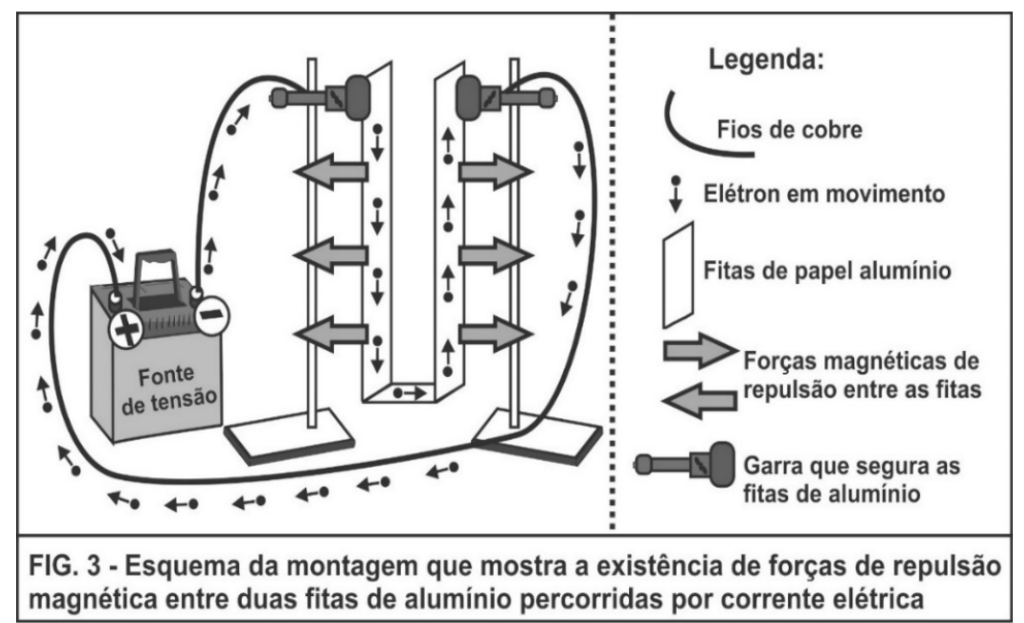

No Sistema Internacional de Unidades (S.I.), um ampere (1A) é definido como sendo a corrente necessária para que dois condutores retilíneos e paralelos exerçam forças magnéticas com intensidade igual 0,2 milionésimos de Newton, um sobre o outro, quando eles estão distantes um metro um do outro. O Newton, por sua vez, é a unidade de medida de força no mesmo sistema de unidades.

Em termos mais práticos, contudo, um ampere (1A) é definido como o fluxo de 1 Coulomb de carga elétrica (1 C ou 6,25 x 10<sup>18</sup> elétrons), em um intervalo de 1 segundo (1 s).

### Tempo de carga e tempo de duração de pilhas ou baterias recarregáveis

#### **Introdução**

Fontes de energia tais como pilhas e baterias criam uma tensão elétrica (polaridade) em um circuito elétrico. É essa tensão que estabelece corrente elétrica no interior dos materiais que compõem o circuito. O notebook onde esse roteiro foi escrito possui uma bateria recarregável, que consegue manter o aparelho funcionando por cerca de duas horas quando ele está desconectado da tomada.

Os aparelhos celulares usados na telefonia móvel também possuem baterias recarregáveis. No entanto, o intervalo de tempo durante o qual a bateria de um celular pode manter o aparelho em funcionamento depende do tipo de uso que fazemos dele. A bateria de um celular pode fazer funcionar um grande número de diferentes circuitos elétricos ligados a ela. Quanto maior for o número de circuitos em funcionamento simultâneo, maior é o valor da corrente elétrica total mantida pela bateria e menor é o intervalo de tempo em que manterá a tensão necessária ao funcionamento dos circuitos.

Nas atividades *Iniciação ao laboratório virtual de circuitos elétricos*, e *Breve história das medidas de carga e corrente elétrica*, nós apresentamos definições para as unidades de medida Coulomb e Ampére. No dia a dia, entretanto, a unidade usada para medir a carga armazenada em pilhas e baterias não é o Coulomb. As cargas que esses dispositivos contêm, quando estão completamente carregados, são dadas em Ampere-hora (Ah) ou em mili- Ampere-hora (mAh). Um Ampere-hora é igual a 3600 Coulombs. Portanto, um mili-Ampere-hora é igual a 3,6 Coulombs. Quando um fabricante informa a carga de uma bateria em Ah ele está assegurando que essa bateria é capaz de ser usada em circuitos que demandam correntes intensas. Quando, ao contrário, a carga é dada em mAh o recado é o de que a bateria só pode ser usada em circuitos que demandam correntes de baixa intensidade.

Nossos objetivos nesta atividade são: 1º- compreender as relações entre três unidades de medida de carga elétrica, o Coulomb, o Ampere-hora (Ah) e o mili-Ampere-hora (mAh); 2º- identificar as características de uma pilha ou bateria recarregáveis que determinam o intervalo de tempo necessário ao processo de recarga. Esse processo de recarga permite a reconstituição dos reagentes químicos com os quais esses dispositivos voltam a atuar como fontes de tensão em circuitos elétricos.

A corrente elétrica (**I**) pode ser definida como a quantidade de carga elétrica (**Q**) que passa em um ponto de um circuito em um intervalo de tempo (**∆t**), ou seja, **I = Q/∆t.**É essa expressão matemática que nos permite definir um ampere como um fluxo de elétrons no qual um Coulomb de carga elétrica (1 C) passa em um ponto de um circuito no intervalo de um segundo (1s). A partir expressão 1 A = 1 C/s, nós podemos compreender a relação entre as unidades de medida de carga elétrica Coulomb (1C) e Ampere-hora (1 Ah).

As expressões matemáticas, a seguir, explicitam essa relação. Para entendê-las é preciso ter em consideração que 1 h =  $60 \times (60 \text{ s})$ , isto é, que 1 hora = 3.600 segundos.

$$
1 A = \frac{1 \text{Coulomb}}{1 \text{ seg}}
$$
 **&** 1 Ampere.  $\text{hora} = 1 \frac{C}{s} \times 3600 \text{ s} \Rightarrow 1 Ah = 3600 C$ 

#### **Parte 1: Comparando a carga elétrica em tipos de pilhas ou baterias recarregáveis**

Analise a série de figuras 1, 2, 3, 4 e 5 mostradas a seguir. Note que essas figuras mostram baterias recarregáveis feitas para aparelhos que demandam altos valores de corrente (valores em Ampéres), bem como aparelhos que demandam valores pequenos de corrente (valores em mili-Ampéres ou mA). Encontre nas figuras o valor da carga elétrica armazenada em cada bateria, que é dada em Ampere-hora ou em mili-Ampere-hora. Converta o valor identificado em cada figura em Coulombs.

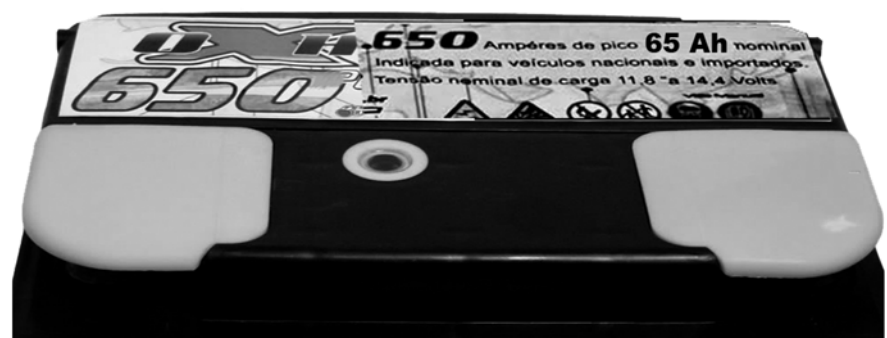

FIG. 1- Parte superior de uma bateria de carro com 12,0 Volts

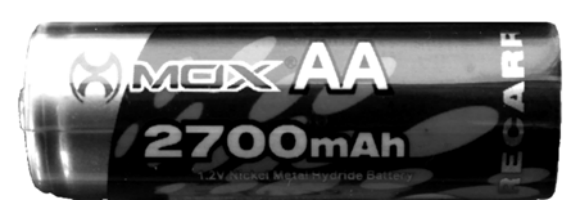

FIG.2- Pilha recarregável com 1,2 V

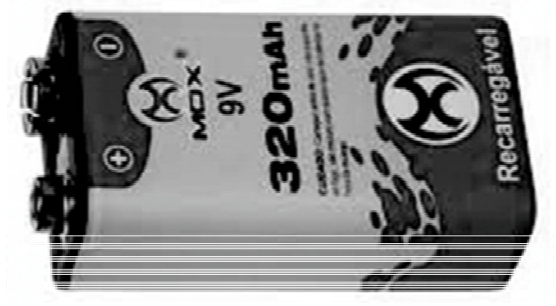

FIG. 3- Bateria de 9V recarregável

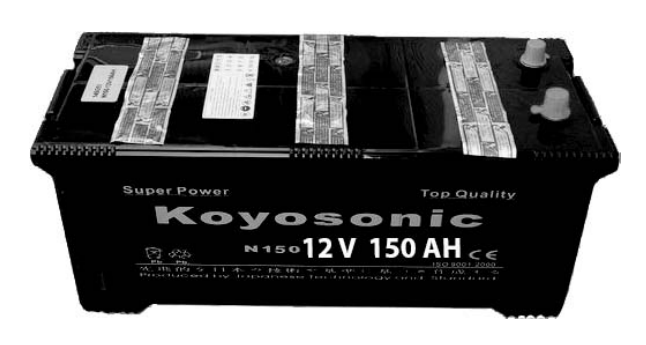

FIG. 4- Bateria do tipo Nobreak com 12,0 Volts de tensão

### **Parte 2: Estimativa do tempo de recarga de uma pilha recarregável**

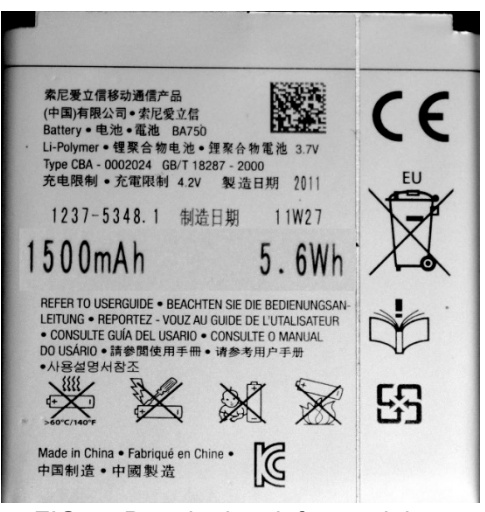

FIG. 5- Bateria de telefone celular

A FIG. 6 traz informações que constam em um carregador de pilhas ou baterias. Pilhas ou baterias recarregáveis ficam descarregadas quando os reagentes que elas contêm acabam, isto é, quando esses reagentes se transformam em outros materiais (os produtos da reação).

Um carregador de pilhas ou baterias faz com que as reações químicas no interior desses dispositivos ocorram no sentido inverso. Em outras palavras, os materiais que antes eram produtos da reação se tornam reagentes e, como resultado, as pilhas ou baterias voltam a conter os mesmos materiais que elas continham antes de funcionarem como fontes de tensão elétrica.

Na FIG. 6, nós podemos identificar o valor da corrente elétrica estabelecida no interior de pilhas ou baterias durante o processo de recarga. Assim, por exemplo, em uma pilha palito (tipo AAA), o carregador aplica uma tensão inversa de 2,4V durante o processo de recarga e, nessas circunstâncias, a pilha é percorrida por uma intensidade de corrente elétrica igual a 200 mA (200 milésimos de Ampere).

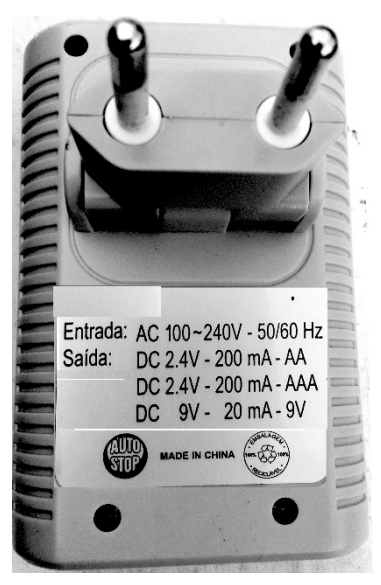

FIG. 6 - Carregador de pilhas ou baterias

Para saber quanto tempo será gasto para a recarga completa da pilha é necessário saber quantos mili-ampere-hora de carga a pilha readquirirá quando estiver totalmente recarregada. Sendo a corrente **I = Q/∆t**, então o tempo é **∆t = Q/I**

Supondo que a pilha AAA a ser recarregada tenha 2000 mAh de carga, bem como, admitindo que ela esteja totalmente descarregada, podemos estimar que ela precisará ficar ligada ao carregador

durante um intervalo de tempo igual a: $\displaystyle \mathcal{A}t=\frac{2.000\,mAh}{200\,mA}=10\,horas$ 

- 1. Usando o cálculo acima como uma orientação, estime o intervalo de tempo necessário para recarregar uma pilha pequena (tipo AA), que esteja totalmente descarregada, e que precise readquirir uma carga elétrica igual à da pilha mostrada na FIG. 2.
- 2. Consulte novamente a fotografia do carregador de pilhas e baterias para determinar quanto tempo é necessário para recarregar, completamente, a bateria de 9V mostrada na FIG. 3.

#### **Parte 3: Estimativa do tempo de funcionamento de uma bateria carregada**

Para jogar videogame nós manipulamos um dispositivo com vários botões que é conhecido como joystique. A FIG. 7 ao lado é uma fotografa da parte posterior do joystique do console Xbox 360.

Quando o joystique está em funcionamento, ele demanda uma corrente elétrica de 250 mA. Sua bateria recarregável tem carga de 10.000 mAh. A partir dessas informações:

a) faça uma estimativa do tempo em que o joystique pode ser usado antes que sua bateria precise ser carregada;

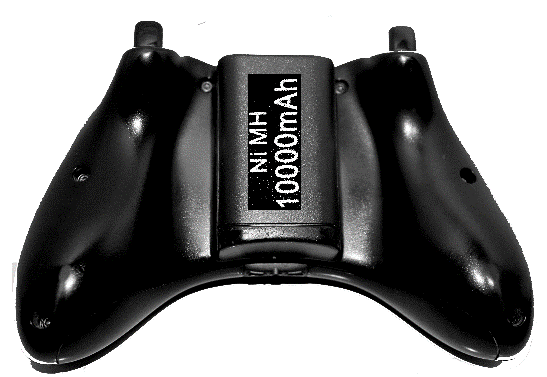

FIG. 7- Joystique do console Xbox 360

b) explique por que o fabricante da bateria informou sua carga como 10.000 mAh, ao invés de, simplesmente, dizer que a carga da bateria é 10 Ah.

#### **Parte 4: Exercícios diversos**

- 1. Passam 12,5 x 10<sup>18</sup> elétrons por segundo em um fio que liga uma pilha a uma lâmpada.
	- a) Qual é a carga elétrica, em coulombs, que passa por esse fio a cada segundo?
	- b) Qual é o valor da corrente elétrica nesse fio dada em Ampéres?
- 2. Uma pilha,idêntica àquela mostrada na figura 2, foi ligada a uma lanterna de LED. A pilha manteve a lanterna acesa durante 27 horas até descarregar. Calcule a corrente elétrica, em ampère, estabelecida no circuito da lanterna. Para fazer o cálculo, suponha que a corrente tenha se mantido constante durante todo o tempo em que a lanterna permaneceu acesa.
- 3. A figura ao lado mostra que por meio de uma corrente elétrica é possível dar um "banho de prata" em um objeto metálico. A barra de prata e o objeto que se quer "banhar", são chamados de eletrodos e são imersos em uma solução condutora de eletricidade, como a água salgada, por exemplo. Considere que quando corrente de 6,0 A passa pelo circuito, cada Coulomb de carga transporta 1,1 mg de prata da barra para o objeto a ser "banhado". Com base nesse valor, determine quantos gramas de prata são depositados sobre o objeto da figura em um banho de 20 minutos.

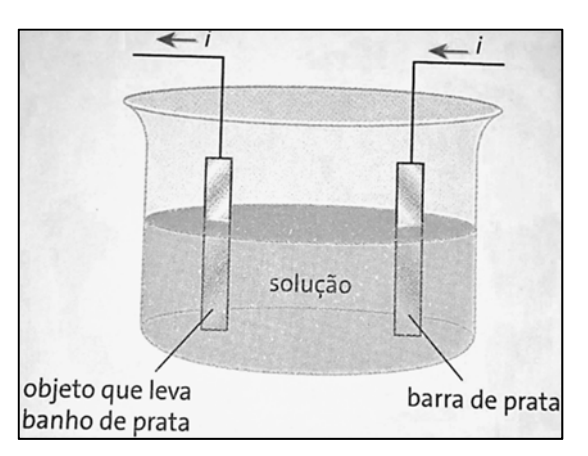

### Transformações de energia nos circuitos elétricos

#### **Introdução**

Um circuito elétrico simples é constituído por, pelo menos, três elementos que são mencionados em negrito nas orações a seguir. O primeiro é uma **fonte de tensão** cuja função é estabelecer uma polaridade entre duas regiões do circuito: o polo negativo (com excesso de elétrons) e o polo positivo (com falta de elétrons). Para montar um circuito, nos polos da fonte de tensão, nós ligamos os terminais de um **artefato capaz de transformar energia elétrica em outras formas de energia** (calor e luz, por exemplo). Essa ligação é feita por meio de **fios metálicos** (geralmente de cobre) que são constituídos, microscopicamente, por átomos cujo último elétron é fracamente ligado ao núcleo (elétron livre). Na continuidade desse texto, descreveremos os processos de transformação de energia no caso mais simples em que o artefato ligado à fonte de tensão é uma lâmpada incandescente.

A palavra tensão está associada à ideia de uma separação entre elementos que pertencem a um mesmo sistema. Assim, por exemplo, um sistema composto por um arco e uma fecha é considerado tensionado quando a flecha é puxada contra o fio do arco e tem sua base afastada da curvatura do arco. Nesse processo (ou ação) podemos armazenar **energia potencial elástica**, tanto no fio, quanto no arco. **Essa energia irá se manifestar como aumento de energia cinética quando a flecha começar a se mover sob o efeito da força elástica exercida pelo arco e pelo fio**.

De modo similar ao que acontece no sistema arco + flecha, uma fonte de tensão propicia a separação de cargas elétricas em um dispositivo que, considerado como um todo, é eletricamente neutro. Os processos que possibilitam a separação das cargas elétricas também dão origem a uma energia potencial, denominada **energia potencial elétrica**. Quando os polos da fonte de tensão são conectados, por meio de fios de ligação, aos terminais do filamento de uma lâmpada,

#### **a energia potencial elétrica irá se manifestar, primeiro como aumento de energia cinética dos elétrons livres do filamento e depois como calor e luz emitidos pelo filamento**.

Grosseiramente, o processo de transformação de energia que ocorre no filamento pode ser descrito assim: (i) a tensão aplicada sobre o filamento aumenta a energia cinética dos elétrons livres ali presentes; (ii) o acréscimo de energia cinética adquirida pelos elétrons livres é transferida para os átomos que constituem o filamento; (iii) os átomos liberam para o ambiente a energia que recebem dos elétrons livres com os quais interagiram; (iv) a liberação de energia ocorre por meio da emissão de calor e luz. Explicaremos, posteriormente, como ocorre essa interação entre elétrons livres e átomos/íons do filamento. Essa nova descrição será apresentada durante o estudo do tema *Emissão de Luz*, que sucede o tema *Circuitos Elétricos* em nosso plano de curso. No momento, as interações entre elétrons livres e átomos serão abordadas conforme descritas na atividade *Modelo microscópico da corrente elétrica*, que nós realizamos, anteriormente.

#### **Significado da unidade Volt**

A energia armazenada em uma fonte de tensão pode ter origem em reações químicas, quando a fonte é uma pilha ou bateria. Na lateral das pilhas AA (pilha pequena) ou AAA (pilha palito), nós encontramos o número 1,5 V. A unidade representada pela letra V é o Volt. Mas o que é, exatamente, 1 Volt?

Volt é o nome da unidade de medida que caracteriza a tensão elétrica ou voltagem das fontes de energia elétrica. A palavra voltagem é derivada do termo volt e pode ser considerada uma gíria. Além de tensão elétrica e voltagem, costuma-se utilizar o termo diferença de potencial ou d.d.p. para designar a medida realizada em volts. A compreensão desse último termo será objeto de um estudo posterior. Por enquanto, basta considerar tensão elétrica, voltagem e ddp como sinônimos.

Uma fonte de tensão precisa de energia para deslocar cargas elétricas de um polo a outro. Uma pilha obtém essa energia a partir de uma reação química que ocorre entre dois materiais (os reagentes) contidos em seu interior. Costumamos dizer que a reação química libera uma energia potencial química quando produz novos materiais e, no mesmo processo, "retira elétrons" de uma região da pilha onde já existe uma carência de elétrons (o polo positivo) e "fornece elétrons" para outra região na qual já existem elétrons em excesso (o polo negativo). Pode-se dizer, desde esse ponto de vista, que a pilha transforma energia potencial química (energia liberada durante reações químicas) em energia potencial elétrica (energia associada à manutenção de uma polaridade entre duas regiões do circuito).

A unidade Volt expressa a quantidade de energia que uma fonte de tensão utiliza para deslocar 1 Coulomb de elétrons em seu interior, de tal forma a manter sob tensão o filamento de uma lâmpada incandescente conectada aos seus polos. Considerando que o Joule é a unidade de medida de energia do Sistema Internacional de Unidades, bem como que o Coulomb é a unidade de medida de carga elétrica, no mesmo sistema, podemos formular a seguinte definição para a unidade Volt: 1 Volt = 1 Joule/Coulomb

O Joule é uma unidade de medida da energia relativamente pequena. Afinal, um Joule (1 J) equivale à energia necessária para erguer uma massa de apenas 102 gramas a uma altura de 1 metro acima do nível do mar (realizar essa atividade com o nosso braço, por exemplo, exige pouco esforço). Enquanto o Joule corresponde a uma pequena quantidade de energia, um Coulomb, por outro lado, equivale a uma grande quantidade de elétrons. Por isso, uma pilha AA, que estabelece 1,5 Volts de tensão ao filamento de uma lâmpada, é considerada uma fonte de baixa tensão e sua manipulação é totalmente segura. Essa pilha utiliza apenas 1,5 Joules de sua energia potencial química para deslocar 1 Coulomb de elétrons entre seus polos, de forma a manter a polaridade aplicada no filamento. Seguindo esse raciocínio, dizer que uma bateria de carro estabelece 12,0 Volts em um filamento, equivale a dizer que a bateria aplica oito vezes mais tensão que a pilha AA (pois, 12V = 8 x 1,5V). Também significa dizer que essa segunda fonte de tensão utiliza 12,0 Joules de sua energia potencial química para deslocar um único Coulomb de elétrons entre seus polos. O uso de uma quantidade oito vezes maior de energia para deslocar 1

Coulomb de elétrons na bateria de carro pode ser compreendido mediante a informação de que, essa fonte de tensão, mantém uma diferença oito vezes maior na concentração de cargas elétricas presentes em seus polos positivo e negativo. Mais energia é necessária para inserir elétrons no polo negativo dessa fonte, pois a densidade de elétrons nesse polo é oito vezes maior do que a encontrada no polo negativo de uma pilha AA.

#### **Questões**

1

- 1. Considerando os processos de transformações de energia que ocorrem em um circuito elétrico responda: por que uma pilha precisa realizar reações químicas e, assim, usar parte da sua energia potencial química para manter a polaridade entre os polos positivo e negativo, quando ela está ligada por fios metálicos ao filamento de uma lâmpada?
- 2. Em um circuito elétrico, a função da fonte é estabelecer tensão ou polaridade ente dois pontos do circuito. Essa tensão é medida numa unidade chamada Volt. O que é um volt? Parafraseie a parte do texto que você acabou de ler para responder essa questão.
- 3. Qual o é significado, apresentado no texto, para a unidade de medida de energia que é denominada como1 Joule? Como isso explica o fato de ser totalmente seguro manusear uma pilha AA de 1,5 V?
- 4. Uma pilha AA de 1,5 V e uma bateria de 9,0 V são ligadas a duas lâmpadas de tal maneira que a corrente estabelecida nos dois circuitos seja a mesma e igual a 1,0 A. Qual é a energia transferida, a cada segundo, ao filamento dessas lâmpadas? Qual das lâmpadas terá maior brilho?
- 5. Em sala de aula você acendeu uma pequena lâmpada incandescente ligando-a a uma pilhaAAA de 1,5 V. Por que essa lâmpada certamente será queimada se for ligada a uma bateria de 9,0 V?
- 6. Calcule a energia potencial química utilizada por uma pilha AA de 1,5 V para manter uma lâmpada ligada durante 10 s, sabendo que a corrente elétrica no circuito é 0,50 A.
- 7. Qual foi a quantidade energia liberada pela lâmpada da questão anterior durante o tempo que esteve ligada?

### Analogia entre um circuito hidráulico e um circuito elétrico

A energia que mantém a tensão em um circuito elétrico pode decorrer de transformações químicas, como no caso daquela associada à polaridade estabelecida por pilhas e baterias, mas também pode ser proveniente de energia hidráulica, isto é, energia de movimento da água. No esquema ilustrativo mostrado na figura abaixo, os processos que permitem a utilização de energia de movimento da água em energia elétrica foram indicados por legendas internas numeradas. De acordo com a ordem que estabelecemos para a descrição desses processos, o funcionamento de uma usina hidrelétrica envolve: 1º- a evaporação da água e a formação de nuvens (a principal fonte de energia responsável por essa fase do processo é a radiação solar); 2º - a precipitação de água das nuvens na cabeceira de rios que vão desaguar em uma represa artificial construída pelo homem; 3º - o armazenamento da água por uma represa situada a dezenas ou a centenas de metros acima do local onde a água represada pode desaguar; 4º - a aceleração da água que cai no interior de dutos; 5º - a transferência de parte da energia de movimento da água às pás de uma turbina situada na parte inferior dos dutos $24$ ; 6- a transmissão da energia elétrica produzida pelo

<sup>24</sup> A turbina usa essa energia de movimento para gerar energia elétrica por meio de processos que serão estudados apenas no segundo ano de seu Curso de Física

gerador até cidades ou indústrias que dependem dessa manifestação da energia para realizar suas atividades.

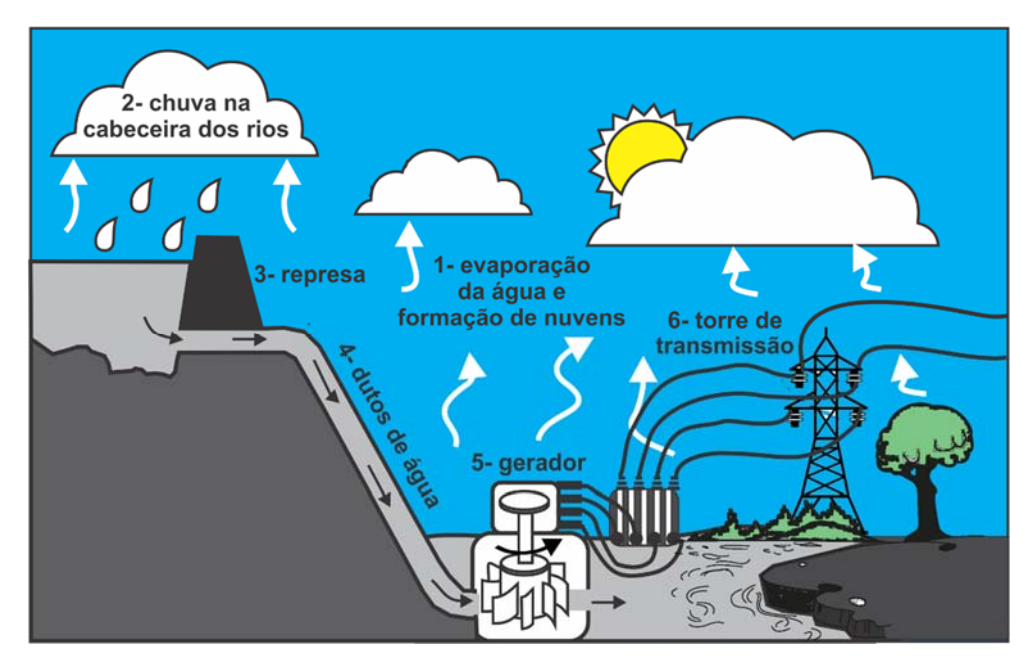

Alguns dos processos necessários ao funcionamento das usinas hidrelétricas também ocorrem no circuito hidráulico mostrado no lado esquerdo da figura a seguir.

**Questão 1:** Identifique os objetos ou processos representados no esquema ilustrativo do funcionamento da usina hidrelétrica que correspondem aos seguintes processos representados na figura abaixo à esquerda: a bomba de água; o reservatório I; o moinho; o reservatório II.

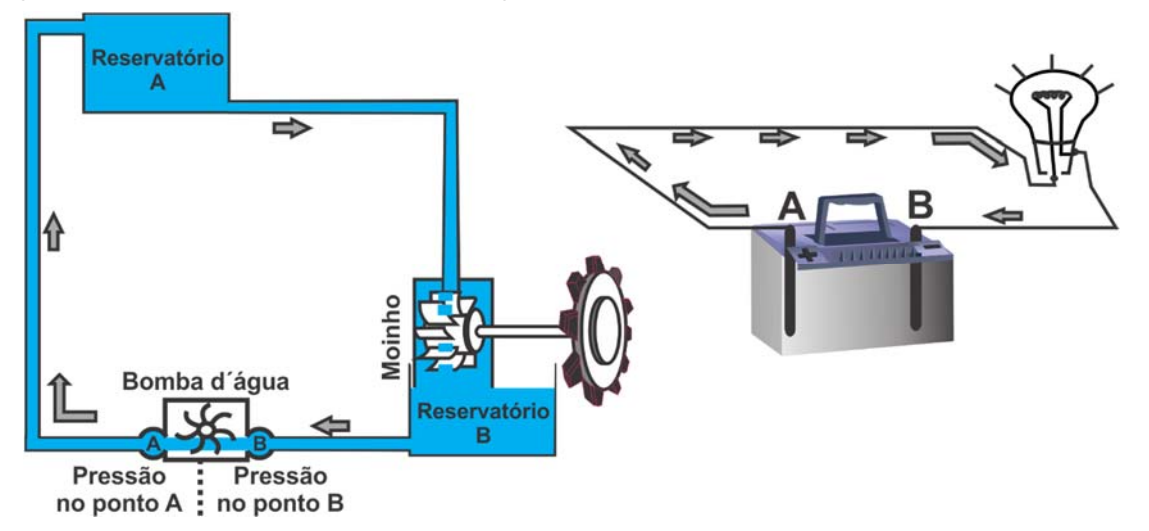

Por meio de uma análise cuidadosa, nós podemos encontrar semelhanças entre alguns dos processos representados na figura com o esquema de funcionamento de uma usina hidrelétrica e outros representados na figura que contém a bomba d'água e o moinho. Por outro lado, também é possível encontrar semelhanças entre processos representados na figura que contém a bomba d'água e o moinho e outros representados na figura que apresenta uma lâmpada ligada a uma bateria por meio de fios condutores. Uma comparação entre os sistemas mostrados nessas duas últimas figuras pode contribuir para o avanço da sua compreensão sobre a grandeza física que é medida em Volts.

**Questão 2:** Compare as figuras enquanto você faz a leitura da lista de afirmações apresentada a seguir.

- Uma fonte de energia é necessária para estabelecer um fluxo no interior de ambos os circuitos: bomba d'água no caso hidráulico (figura da esquerda) e bateria no caso elétrico (figura da direita).
- Nem a água, nem as cargas elétricas são criadas ou perdidas dentro de cada circuito.
- Existem resistências aos dois fluxos: oposição ao esmagamento oferecida por grãos sujeitos à ação da engrenagem situada na extremidade direita do moinho (no circuito hidráulico) e filamento de uma lâmpada incandescente (no circuito elétrico).
- A bomba d'água estabelece uma diferença de pressão entre os pontos A e B do circuito hidráulico; a bateria estabelece uma diferença de polaridade (tensão) entre os pontos A e B do circuito elétrico.
- Devido à diferença de pressão estabelecida entre os pontos A e B do circuito hidráulico, a bomba d'água consegue elevar água até o reservatório I. Nesse processo, cada metro cúbico  $(m<sup>3</sup>)$  de água adquire certa quantidade de energia potencial gravitacional. A quantidade de Joules/m<sup>3</sup> de energia potencial gravitacional adquirida pela água equivale a diferença de pressão entre os pontos A e B do circuito hidráulico.
- Para manter uma tensão elétrica entre os polos A e B do circuito elétrico, a bateria precisa deslocar cargas elétricas, internamente, entre duas regiões que chamamos de polos. Nesse processo, cada Coulomb de carga deslocado adquire certa quantidade de energia potencial elétrica. A quantidade de Joules/Coulomb de energia potencial elétrica adquirida pela carga deslocada no interior da fonte de tensão é proporcional à diferença de potencial elétrico (ou tensão elétrica) entre os pontos A e B do circuito.
- $\cdot$  No circuito hidráulico, a energia potencial gravitacional de cada m<sup>3</sup> de água é transformada em energia de movimento da água, quando esse material flui do reservatório I para o II. Essa energia pode ser transferida para as pás de um moinho, sendo utilizada por esse artefato para moer grãos, por exemplo.
- No circuito elétrico, a energia potencial elétrica de cada Coulomb de carga é transformada em energia de movimento de elétrons livres e, então, transferida para os átomos que constituem o filamento.

### Controle dos fluxos de carga em um circuito elétrico

#### **Introdução**

A resistência elétrica é uma grandeza que nos permite identificar a dificuldade oferecida por um elemento de circuito à passagem da corrente elétrica. A resistência é uma característica importante de todo e qualquer material condutor. Assim, caso materiais diferentes sejam submetidos à tensão de uma mesma fonte, a corrente elétrica será menos intensa no material que oferecer mais resistência. Nesta atividade, iremos aprender a medir a resistência elétrica de um material condutor, mas também iremos investigar quais são os fatores que determinam essa resistência.

A resistência elétrica é medida por meio de uma unidade conhecida como Ohm (símbolo Ω). Os metais estão entre os melhores condutores de corrente elétrica disponíveis. Entretanto, ser bom condutor não significa deixar de oferecer resistência à passagem da corrente elétrica. Todos os materiais, à temperatura ambiente, oferecem certa resistência elétrica.

#### **Exploração 1- Tensão como causa e resistência como limitação ao fluxo**

Na atividade *Modelo microscópico do fluxo de elétrons em um circuito*, iniciamos o uso do aplicativo *Circuito Bateria-Resistor* (http://phet.colorado.edu/pt\_BR/simulation/battery-resistor-circuit). Desta vez, iremos manter desligada a opção *Mostrar cálculo da voltagem* e deixaremos acionadas as duas outras opções do *Painel de controle* do aplicativo (ver figura a seguir).

Nosso objetivo nesta exploração é dar sentido à expressão matemática **U = R . i**. As letras contidas nessa expressão correspondem, respectivamente, às grandezas tensão elétrica (letra U maiúscula), resistência elétrica (letra R maiúscula) e corrente elétrica (letra i minúscula). Com essa expressão iremos descrever o que ocorre no circuito, em termos da corrente elétrica e da temperatura do material condutor, quando nós utilizamos o aplicativo para promover alterações na resistência do material condutor, bem como na tensão (ou *voltagem*) aplicada sobre ele.

Usando a expressão **U = R . i**, calcule a corrente elétrica no circuito quando:

- 1. A resistência do condutor é mantida constante, mas a tensão aplicada pela fonte torna-se duas ou três vezes maior que o valor inicial de 2,40 Volts (ou 2,40 V), mostrado na figura acima.
- 2. A tensão aplicada sobre o condutor é mantida constante, mas a resistência elétrica que ele oferece à passagem de corrente torna-se duas ou três vezes maior que o valor inicial de 0,4 Ohms (ou 0,4 Ω), mostrado na figura acima.

#### **Exploração 2- Fios grossos, fios finos e resistência elétrica**

Nas ciências, distinguimos os fios mais grossos dos mais finos a partir da área de seção reta, que

é identificada pela letra **A** maiúscula na figura ao lado. Para compreender o significado dessa medida, imagine que a figura ao lado representa um cilindro feito de salame. Nesse caso, a área de seção transversal **A** será a área da superfície de uma fatia do salame, que poderia ser medida, por exemplo, em centímetros quadrados ( $cm<sup>2</sup>$ ). A área de seção transversal é um parâmetro importante para a determinação da resistência elétrica de um fio condutor, porque uma variação dessa área pode facilitar ou dificultar o fluxo de cargas elétricas através do fio. Mas, qual será mesmo a influência da área de seção reta de um condutor sobre sua resistência elétrica?

Para responder essa questão, seu professor manipulará um circuito simples composto por uma tábua sobre a qual foram esticados vários segmentos de fios de Níquel-Cromo, que é uma liga metálica usada na fabricação de aquecedores elétricos, tais como chuveiros e ferros de passar roupa. Registre em seu caderno a aparência da montagem usada pelo professor.

- 1. Seu professor conectará uma lâmpada de farolete de carro diretamente a uma fonte de tensão, cuja voltagem inicial partirá de zero. Depois, ele aumentará, lenta e gradativamente, a tensão aplicada até que a lâmpada apresente um brilho razoável, mas não muito intenso. Nesse momento, seu professor medirá o valor da tensão e o valor da corrente elétrica no filamento.Combase nessasmedidas,utilizaremos a expressão matemática apresentada na primeira exploração para determinar a resistência elétrica oferecida pelo filamento.
- 2. Seu professor introduzirá um dos fios de Níquel-Cromo ligado em série com o filamento da lâmpada. A associação formada pelo fio de Níquel-Cromo + o filamento será submetida à tensão estabelecida pela fonte. Essa tensão, por sua vez, será mantida constante. Em seu caderno, represente os circuitos elétricos usados neste item da exploração e observe quais são as mudanças na corrente elétrica e no brilho exibido pela lâmpada, quando fios de mesmo material e comprimento, mas com áreas de seção reta diferentes, são associados em série com o filamento da lâmpada. Você é capaz de identificar qual dos fios introduziu maior resistência elétrica no circuito? Explique.

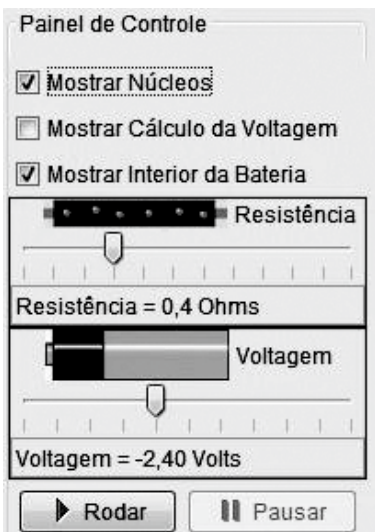

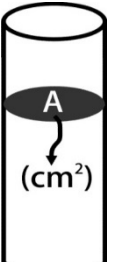

#### **Exploração 3- Influência do material que constitui o fio condutor**

É bem provável que você saiba que existem materiais capazes de conduzir corrente elétrica, enquanto outros funcionam como isolantes elétricos. Mas será que os materiais se dividem, simplesmente, entre "totalmente isolantes" e "totalmente condutores"? Será que as resistências elétricas de fios condutores podem variar em função do material de que eles são feitos?

Para responder a essa questão, iremos comparar o brilho e a corrente elétrica estabelecida no interior da lâmpada usada na Exploração 2 com aqueles que poderemos observa ao variar o material do fio que será associado em série com o filamento da lâmpada. Iremos comparar o efeito da introdução de um fio de Cobre e de Níquel-Cromo no circuito, ambos com o mesmo comprimento e área de seção reta. Anote as medidas de tensão e corrente e identifique qual dos fios introduziu maior resistência elétrica no circuito. Que conclusões podem ser retiradas de suas observações?

#### **Exploração 4- Influência do comprimento de um resistor na resistência elétrica**

Comparados com os fios de Níquel-Cromo e com o filamento de tungstênio da lâmpada, os fios de cobre usados para a montagem de um circuito elétrico, normalmente, têm uma resistência elétrica desprezível. Os fios de Níquel-Cromo e o filamento são chamados de **resistores**, devido ao fato de concentrarem a resistência elétrica oferecida pelo circuito. Um resistor é, assim, um condutor cuja resistência é significativamente maior do que aquela apresentada pelos fios de ligação que compõem um dado circuito.

É razoável imaginar que aumentar ou diminuir o comprimento de um resistor produza algum efeito sobre a resistência elétrica que esse elemento apresenta. Mas, qual seria esse efeito? O aumento do comprimento de um fio condutor provoca elevação ou redução de sua resistência elétrica?

Para responder a essa questão, utilizaremos a mesma montagem das explorações 1 e 2 e deslizaremos um dos fios flexíveis conectados à fonte de tensão sobre um dos fios de Níquel-Cromo que se encontram esticado sobre a tábua de madeira. Observe as variações no brilho da lâmpada e as mudanças nas medidas de corrente elétrica para responder: como o comprimento de um fio de um resistor influencia a resistência elétrica total do circuito em que ele está inserido?

### Chaves interruptoras e curtos‐circuitos

#### **Introdução**

Esta atividade dá continuidade à compreensão do conceito de resistência elétrica, que foi iniciada no roteiro *Controle dos fluxos de carga elétrica em um circuito elétrico*.

Um dos maiores riscos envolvendo o uso da eletricidade decorre da inserção de materiais com pouca resistência elétrica em circuitos já constituídos. Esse tipo de ação pode dar origem aos perigosos curto-circuitos. Um maneira bastante frequente de cometer esse equívoco decorre da instalação inadequada de chaves interruptoras em um circuito elétrico. Nesta atividade, usaremos o Laboratório Virtual disponível no link https://phet.colorado.edu/pt\_BR/simulation/circuitconstruction-kit-dc, para aprender a evitar acidentes associados à inserção de interruptores em circuitos.

As instruções a seguir o ensinarão a manipular interruptores no aplicativo Laboratório Virtual. Antes de fazer as explorações propostas neste roteiro, você precisará aprender a manipular os interruptores do aplicativo. Para isso, construa um circuito simples e nele insira uma chave interruptora. Em seguida, clique com o botão esquerdo do mouse sobre o ícone da chave, de modo a fazer surgir um retângulo amarelo em seu entorno. Com a chave desligada, clique com o mouse sobre a parte superior da chave e arraste o mouse para baixo. Se a chave estiver ligada, clique sobre o retângulo amarelo que contorna a chave e arraste o mouse para cima.

#### **Exploração 1 – Produzindo um curto-circuito em uma lâmpada**

- 1. A figura ao lado apresenta um circuito contendo duas lâmpadas ligadas em série. Note a presença de uma chave interruptora na parte mais alta do circuito.
	- a) Supondo que a chave de baixo esteja ligada e a de cima desligada, preveja o que acontecerá com o brilho das duas lâmpadas quando a chave de cima for ligada.
	- b) Monte o circuito ilustrado na figura e descreva o que acontece com a corrente elétrica indicada pelo amperímetro.
	- c) Interprete esse fenômeno em termos da resistência total oferecida pelo circuito diante da polaridade estabelecida pela fonte de tensão.
- 2. A figura ao lado apresenta um circuito com três lâmpadas em série. Note que uma das lâmpadas foi ligada em paralelo com um trecho de circuito que contém uma chave interruptora aberta. Monte um circuito como esse no seu simulador. Note que, para o circuito funcionar, você deve fechar o interruptor situado na parte inferior do circuito, entre a bateria e o amperímetro.
	- a) Depois que a chave interruptora situada na parte inferior do circuito estiver ligada e circuito estiver funcionando, experimente ligar a chave interruptora colocada na parte superior do circuito, em paralelo com uma das lâmpadas. Isso fará com que essa lâmpada seja curtocircuitada.
	- b) Descreva o que acontece com o brilho das três lâmpadas e com a corrente elétrica indicada pelo amperímetro. Interprete esse fenômeno em termos da resistência total oferecida pelo circuito diante da polaridade estabelecida pela fonte de tensão.

#### **Exploração 2 – Curto-circuito total**

A figura ao lado apresenta um circuito com três lâmpadas ligadas em paralelo. Note que para o circuito funcionar, você deve fechar o interruptor situado na parte inferior do circuito, entre a bateria e o amperímetro. Note, ainda, que na parte superior do circuito existe uma chave interruptora aberta, que está ligada em paralelo com as três lâmpadas. Depois que a chave situada na parte inferior estiver fechada, experimente ligar, também, a chave interruptora situada na parte superior do circuito. Observe atentamente todas as informações que se tornarão disponíveis na área de trabalho. Interprete esse fenômeno em termos da resistência total oferecida pelo circuito diante da polaridade estabelecida pela fonte de tensão.

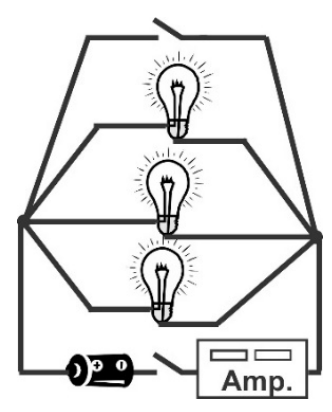

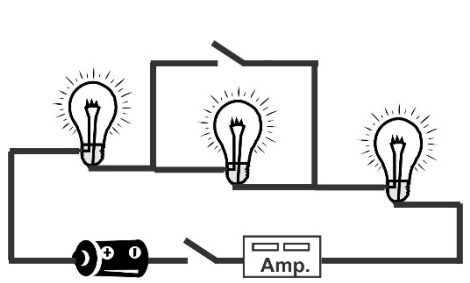

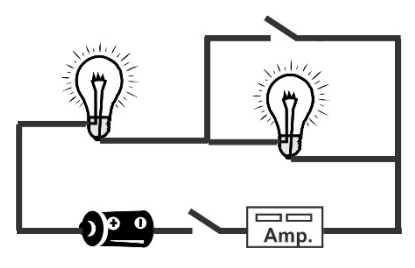

### Primeira lista de exercícios sobre circuitos elétricos

(Obs.: os exercícios podem ser feitos com a ajuda do aplicativo circuit-construction-kit-dc)

1. As figuras abaixo, numeradas de 1 a 7, apresentam várias maneiras de se ligar uma pilha a uma lâmpada. Nem todas elas permitam à lâmpada brilhar. Em algumas das ligações mostradas, nada acontece. Em outras, produz-se um curto-circuito que danifica permanentemente a pilha. Descreva o que acontece com a lâmpada e com a pilha em cada uma das sete ligações mostradas.

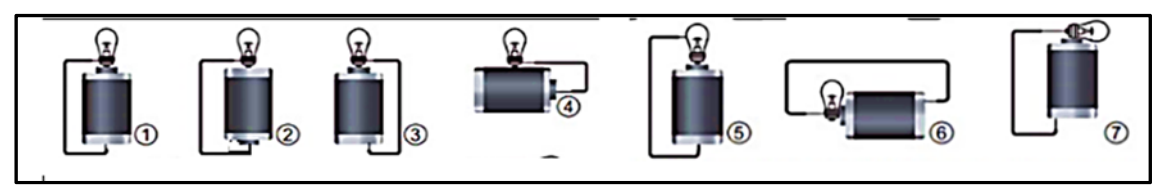

2. Nas figuras abaixo representamos com desenhos esquemáticos lâmpadas e pilhas. Utilize linhas para representar fios metálicos e faça o que é pedido em cada caso.

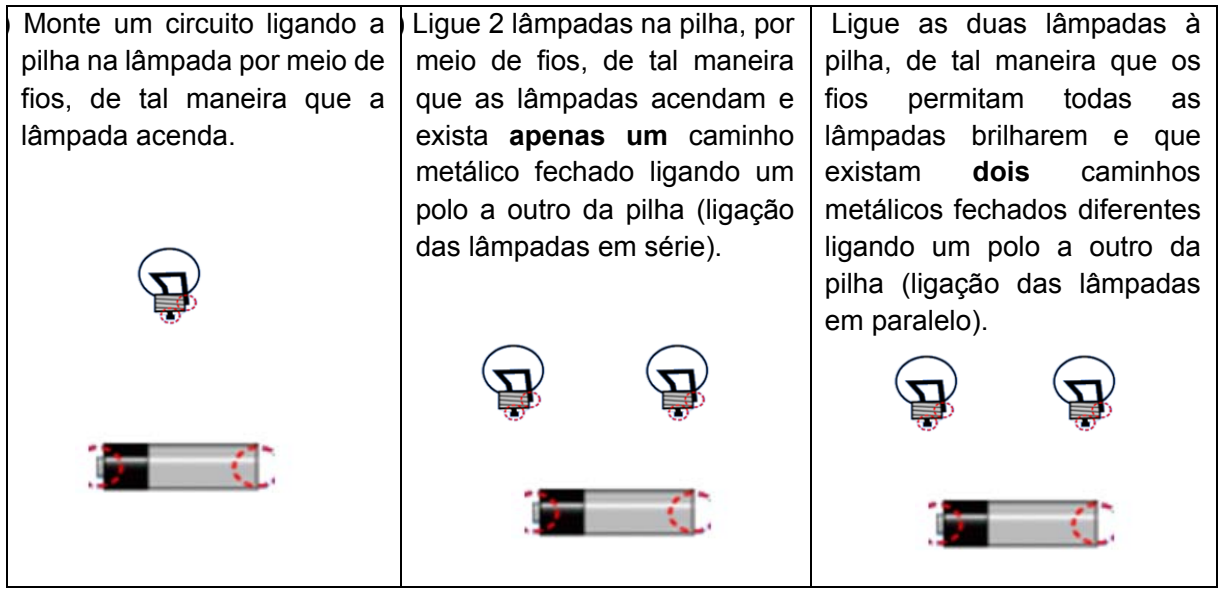

3. As figuras ao lado trazem desenhos esquemáticos de lâmpadas, pilhas e de um amperímetro que deverá medir a corrente elétrica total estabelecida no interior das pilhas. Nas duas situações A e B, lâmpadas e pilhas são "ideais" e idênticas. Lâmpadas e pilhas são chamadas "ideais" quando mantêm inalteradas suas características, mesmo sendo ligadas em circuitos muito diferentes uns dos outros.

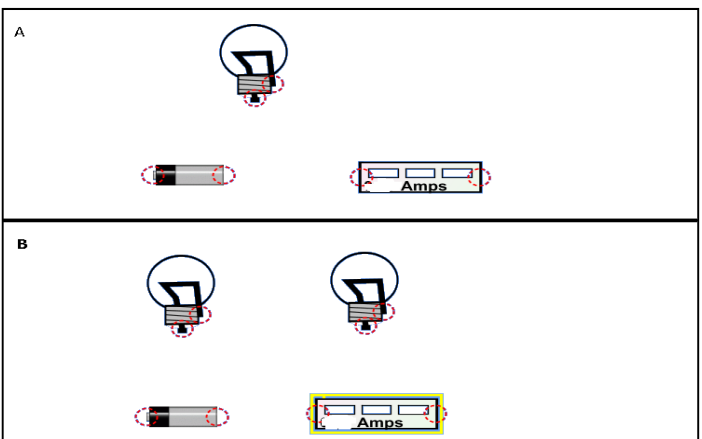

- a) Complete os circuitos desenhando fios que permitam a todas as lâmpadas acenderem e que também permitam que a corrente elétrica seja medida. O circuito A é um circuito simples. O circuito B é um circuito no qual as lâmpadas devem ser ligadas em série.
- b) Suponha que o amperímetro do circuito A meça 3,0 amperes. Qual deverá ser a medida do amperímetro do circuito B? Justifique a sua resposta.
- 4. Para uma pilha aplicar tensão elétrica no filamento de uma lâmpada incandescente é preciso formar um circuito metálico fechado unindo os polos da pilha aos terminais da lâmpada. Quando esse tipo de circuito é montado, a lâmpada brilha e emite calor e luz, para o ambiente a sua volta.
	- a) Descreva todas as transformações de energia que ocorrem, em virtude da montagem desse tipo de circuito.
	- b) Descreva o que ocorre no interior do filamento da lâmpada, para que ele possa brilhar. Sua descrição deve abordar os processos no nível microscópico.
- 5. Se os elétrons fluem muito lentamente através de um circuito, em função da resistência elétrica oferecida pelos materiais condutores que o compõem, então, por que a lâmpada começa a brilhar imediatamente quando o interruptor que liga e desliga o circuito é acionado?
- 6. As figuras abaixo trazem desenhos esquemáticos de lâmpadas, pilhas e de um amperímetro que deverá medir a corrente elétrica total estabelecida no interior das pilhas. Assim como no caso do exercício 3 desta lista, nas duas situações A e B, a seguir, as lâmpadas e as pilhas são "ideais" e idênticas.
	- a) Desenhe fios e complete os circuitos, de maneira que: no circuito A, ao retirar uma das lâmpadas a outra se apague; no circuito B, ao retirarmos uma das lâmpadas, a outra permaneça acesa.

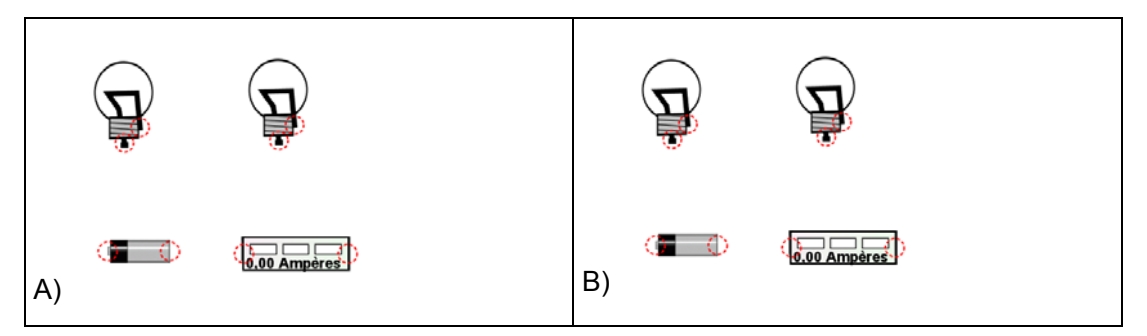

- b) Suponha que, no circuito A, o amperímetro meça uma corrente igual a 0,50 A. Qual deve ser a medida do amperímetro caso uma das lâmpadas seja retirada do circuito e substituída por um fio condutor que não oferece resistência ao fluxo de cargas? Justifique a sua resposta.
- c) Suponha que, no circuito B, o amperímetro meça uma corrente igual a 2,00 A. Qual deve ser a medida do amperímetro caso uma das lâmpadas seja retirada do circuito, de forma que o circuito fique aberto no local onde a lâmpada retirada estava? Justifique a sua resposta.
- 7. As afirmativas a seguir foram elaboradas por um grupo de alunos e alunas que estudavam o modelo microscópico da corrente elétrica. Coloque V para as afirmativas completamente verdadeiras e F para as afirmativas falsas.
	- (....) Quando fechamos o circuito formado por fonte de tensão, fios de cobre e lâmpada, os átomos que compõem o filamento da lâmpada oferecem resistência ao movimento dos elétrons livres.
	- (....) Quando fechamos o circuito formado por fonte de tensão, fios de cobre e lâmpada, a interação entre os elétrons livres e os átomos que compõem o filamento da lâmpada faz o filamento aquecer.
	- (....) O filamento de uma lâmpada é feito por átomos metálicos desorganizados e cujos núcleos são móveis.
	- (....) Em um pedaço de fio de cobre, que não está conectado a nenhuma fonte de tensão, o movimento dos elétrons não caracteriza uma corrente elétrica, visto que ocorre sem uma direção preferencial.
- (....) Os elétrons livres de um material metálico só se movem em uma direção preferencial, quando submetidos a uma tensão elétrica.
- (....) Os elétrons mais externos dos átomos que constituem os materiais metálicos submetidos à polaridade aplicada por uma pilha são repelidos pelo polo positivo da pilha e atraídos pelo polo negativo dessa fonte de tensão.
- 8. Um grupo de alunos montou vários circuitos compostos de lâmpadas ideais e idênticas, que foram ligadas a uma pilha e a um amperímetro conectado ao lado da pilha (veja figura ao lado). Nessa situação, o brilho das lâmpadas depende do valor da corrente elétrica que passa por ela, ou seja, quanto maior a corrente, maior é o brilho da lâmpada. No circuito da figura A, que aparece ao lado, há apenas uma lâmpada no circuito e o amperímetro mostra um valor de 1,00 A para a corrente elétrica. Considerando essas informações, responda às questões abaixo:

![](_page_172_Picture_4.jpeg)

- a) Qual será o valor da corrente elétrica medida pelo amperímetro nos circuitos 1 a 5 mostrados abaixo?
- b) Compare os brilhos das lâmpadas nos circuitos 1 a 5 com o brilho que a lâmpada apresenta no circuito A. Para fazer a comparação, utilize as palavras maior, menor ou igual, próximo ao desenho de cada circuito. Lembre-se que as lâmpadas e a pilha são ideais e idênticas às do circuito A.

![](_page_172_Figure_7.jpeg)

### Transformações de Energia em associações de pilhas/lâmpadas

#### **Introdução**

Nesta atividade, você usará o aplicativo https://phet.colorado.edu/pt BR/simulation/circuitconstruction-kit-dc para fazer medidas de tensão e corrente elétrica em circuitos que envolvem a associação de pilhas ou de lâmpadas incandescentes. O objetivo da atividade é ajudar você a interpretar alguns dos processos de transferência e transformação de energia em circuitos elétricos.

#### **Exploração 1 – Associação de pilhas**

Existem, basicamente, dois tipos de associações entre pilhas. Os procedimentos sugeridos a seguir irão orientá-lo a compreender as diferenças entre essas duas possibilidades de associação.

![](_page_172_Picture_13.jpeg)

- 1. Monte um circuito elétrico com uma única pilha e uma única lâmpada. Depois, orientando-se pela figura acima, acrescente uma segunda pilha em **série** com a primeira. Feita a ligação, observe o que acontece com o brilho da lâmpada mediante o acréscimo de uma segunda pilha. Utilize o amperímetro e o voltímetro disponíveis no aplicativo para responder às seguintes questões:
	- a) o brilho da lâmpada e a corrente elétrica que circula por ela aumentam ou diminuem com o acréscimo da segunda pilha em série com a primeira?
	- b) a tensão estabelecida no filamento da lâmpada continua a mesma ou sofre alteração com o acréscimo da segunda pilha em série com a primeira?
- c) a mudança no valor da tensão aplicada ao filamento é coerente com a alteração na corrente estabelecida no interior desse condutor metálico?
- 2. Volte à situação na qual há uma única pilha ligada à lâmpada. A partir dessa configuração inicial, oriente-se pela figura ao lado para acrescentar uma segunda pilha em paralelo com a primeira. Feito o acréscimo, observe o brilho da lâmpada e utilize os aparelhos de medida disponíveis no aplicativo para responder às seguintes questões:

![](_page_173_Picture_3.jpeg)

- a) Existe diferença significativa no brilho da lâmpada, quando ela é ligada a apenas uma pilha ou a duas pilhas em paralelo?
- b) A quantidade de energia que a lâmpada transforma a cada segundo é diferente quando a lâmpada está conectada a uma pilha ou a duas pilhas associadas em paralelo?
- c) A quantidade de energia que o filamento da lâmpada transforma em luz e calor a cada segundo – provém de uma única pilha?
- d) Em relação ao circuito com apenas uma pilha, a tensão estabelecida no filamento da lâmpada continua a mesma ou sofre alteração em virtude do acréscimo de uma segunda pilha ligada em paralelo com a primeira?
- e) O corrente elétrica no interior de cada pilha é igual à corrente elétrica no filamento da lâmpada?
- 3. Utilize o voltímetro para comparar a tensão nos terminais da associação de duas pilhas em paralelo com aquela oferecida ao circuito pela associação de duas pilhas em série. Há alguma diferença no número de Joules de energia por Coulomb de carga que é deslocado no interior de cada pilha quando as pilhas estão associadas em série ou em paralelo?

#### **Exploração 2- Tensão em trechos de circuitos com mais de uma lâmpada**

As medidas de tensão podem ser realizadas ao longo de um circuito que contém duas ou mais lâmpadas associadas em série ou em paralelo. Essas medidas devem estar em acordo com a Lei da Conservação da Energia. Essa Lei, quando aplicada ao contexto específico dos circuitos elétricos, nos permite compreender processos importantes de transformação e transferência de energia nesses sistemas.

Para entender os circuitos, desde esse ponto de vista, nós temos de considerar, por um lado, as pilhas ou baterias, que utilizam energia potencial química para manter uma polaridade entre seus terminais. Por outro lado, nos mesmos circuitos, nós temos os filamentos das lâmpadas, nos quais elétrons livres são "pressionados" pela tensão elétrica estabelecida pelas pilhas ou baterias e, por isso, se aceleram e "colidem" com os átomos/íons dos filamentos. O excesso de energia adquirido por esses átomos/íons, por sua vez, é rapidamente transferido na forma de calor e luz para o ambiente situado ao redor do circuito.

Além dessas informações, para fazer o que este roteiro pede a seguir, considere que: **o número de volts medido entre dois pontos específicos de um circuito elétrico equivale à energia, em Joules, que é transferida ou transformada quando 1 Coulomb de carga elétrica é deslocada entre esses dois pontos**.

- 1. Ligue duas lâmpadas em série a uma mesma fonte de tensão. Meça a voltagem da fonte de tensão e meça, também, a voltagem nos terminais de cada uma das lâmpadas. Considerando que o número de volts nos terminais da fonte de tensão nos informa a quantidade de joules utilizada por esse dispositivo para transportar, internamente,1 coulomb de carga do terminal positivo para o terminal negativo, você diria que as três medidas de voltagem, que você acabou de fazer, confirmam a lei da conservação da energia?
- 2. Ligue duas lâmpadas em paralelo a uma mesma fonte de tensão.Meça a voltagem nos terminais da fonte e das lâmpadas.
	- a) As medidas de voltagem coincidem?
- b) O número de Coulombs que passa, a cada segundo, no interior da fonte é igual ao número de Coulombs que passa no interior de cada uma das lâmpadas consideradas isoladamente?
- c) Você diria que as medidas de voltagem, tanto quanto as considerações sobre a circulação de carga elétrica no circuito com duas lâmpadas em paralelo, são coerentes com a lei da conservação da energia?

#### **Exploração 3- Sobrecarregando uma pilha ou bateria**

Nosso objetivo, nesta exploração, é simular o comportamento de uma fonte de tensão real sujeita a uma demanda excessiva de energia que decorre do acréscimo sucessivo de muitas lâmpadas ligadas em paralelo no circuito.

1. Monte o circuito mostrado na figura ao lado mas, a princípio,deixe apenas uma lâmpada ligada à pilha. Observe o brilho da lâmpada e meça a corrente que circula em seu filamento para futuras comparações.previamente inseridas nesse circuito. Depois disso, clique com o botão direito do mouse sobre a representação da bateria e escolha a função Alterar Resistência Interna. Na caixa de diálogo que se abrirá, aumente a resistência interna da bateria de zero para 5 ohms. Observe o que acontece com o brilho da lâmpada e com a corrente elétrica que circula no circuito a partir da alteração que você fez na pilha (Nota: a resistência interna de uma pilha ou bateria equivale à dificuldade enfrentada por esse dispositivo para deslocar cargas em seu interior e, desse modo, manter a polaridade aplicada ao filamento da lâmpada).

![](_page_174_Figure_6.jpeg)

- 2. Progressivamente, conectenovas lâmpadas ao circuito. Durante esse processo: (i) observe possíveis alterações no brilho da lâmpada situada logo acima da pilha; (ii) faça medidas da tensão aplicada pela pilha sobre o circuito; (iii) meça a quantidade de Coulombs que é deslocada a cada segundo no interior da pilha; (iv) meça a corrente elétrica estabelecida no filamento da lâmpada situada logo acima da pilha; (v) registre suas observações e medidas em uma tabela.
- 3. Conceba uma hipótese para explicar o fato de que o aumento no número de lâmpadas ligadas em paralelo produz queda no brilho da lâmpada situada logo acima da pilha. Avalie sua hipótese ao consultar e interpretar a tabela que você produziu no item anterior desta exploração. Então responda:que relação existe entre o número de lâmpadas ligadas em paralelo, a corrente total do circuito, a tensão aplicada pela pilha e o brilho da lâmpada situada logo acima da pilha?
- 4. Alguns textos didáticos caracterizam a associação de lâmpadas em paralelo como sendo aquela na qual o ato de ligar ou desligar uma lâmpada ao circuito não afeta, em nada, o restante do circuito formado pela(s) outra(s) lâmpada(s) e pela fonte de tensão. A partir do que observamos agora, você diria que essa caracterização é válida para fontes de tensão reais (que têm resistência interna ao fluxo de cargas)? É válida para fontes de tensão ideais (que não oferecem resistência interna ao fluxo de cargas)? Justifique!

### Associações de resistores

#### **Introdução**

O **resistor** é um elemento usado para oferecer uma resistência conhecida e controlada e, assim, definir um valor específico para a corrente que resulta da aplicação de uma tensão em um caminho ou "malha" de um circuito. Quando está em bom estado de conservação, a resistência elétrica de um resistor permanece quase constante, independentemente do valor da tensão aplicada no circuito. Resistores com variados valores de resistência elétrica podem ser adquiridos em lojas de material elétrico e eletrônico (FIG. 1) e são essenciais ao funcionamento de qualquer circuito, pois impedem que correntes elevadas danifiquem elementos eletricamente sensíveis como LEDs e transistores.

![](_page_175_Picture_4.jpeg)

Nesta atividade, você aprenderá a prever qual é a resistência total oferecida por um circuito que contém vários resistores, bem como a determinar qual é a corrente estabelecida em diversos caminhos ou malhas que constituem circuitos mais complexos. Para isso, você será conduzido a sofisticar sua compreensão das seguintes ideias-chave: (i) a resistência é uma grandeza que mede a dificuldade oferecida por um elemento de circuito à passagem da corrente elétrica; (ii) a unidade de medida da resistência é o Ohm (símbolo Ω); (iii) condutores elétricos de mesmo comprimento e espessura, mas feitos de materiais distintos, apresentam valores de resistência elétrica diferentes; (iv) fios feitos do mesmo material, mas com comprimentos ou espessuras distintos, apresentam valores de resistência elétrica diferentes.

#### **Parte I – Explorações com o Aplicativo Circuit-Construction-Kit-DC**

#### **Exploração 1 – Resistência equivalente de filamentos de lâmpada em série**

A medida da resistência elétrica, tanto pode ser utilizada para caracterizar um único elemento de circuito isolado, quanto para identificar o comportamento de uma associação de vários elementos ligados em série ou em paralelo. Para compreender esse aspecto importante do conceito de resistência, realize os procedimentos a seguir, nos quais filamentos de lâmpadas ideias serão usados como resistores.

- 1. Utilize o simulador de circuitos https://phet.colorado.edu/pt\_BR/simulation/circuit-constructionkit-dc para montar um circuito simples, no lado esquerdo da tela aberta pelo aplicativo. Esse primeiro circuito conterá apenas uma lâmpada e um amperímetro, que devem ser submetidos à tensão de uma pilha. No lado direito desse primeiro circuito, monte outro. Inicialmente, o novo circuito deve ser igual àquele montado no lado esquerdo da tela. Todavia, no circuito montado no lado direito, uma segunda lâmpada deverá ser ligada em série com a primeira. Descreva o efeito do acréscimo da segunda lâmpada na corrente estabelecida no circuito e interprete uma eventual mudança da corrente em termos de uma também eventual alteração da resistência elétrica total que a associação de resistores passou a oferecer à pilha.
- 2. Modifique a resistência elétrica da lâmpada inserida no circuito simples por meio das seguintes operações: (i) clique com o botão direito do mouse sobre o ícone que representa a lâmpada e escolha a opção *Alterar Resistência*; (ii) mude a resistência da lâmpada até que a corrente em seu filamento coincida com a corrente estabelecida no circuito no qual há duas lâmpadas ligadas em série. Depois de realizar essas operações, responda:
	- a) Quantos ohms de resistência a lâmpada inserida no circuito da esquerda apresenta, quando a corrente nesse circuito se iguala àquela estabelecida no circuito da direita?
	- b) Clique com o botão direito em cada uma das duas lâmpadas do circuito da direita e utilize a função Alterar Resistência apenas para descobrir qual é a resistência elétrica oferecida pelo filamento de cada lâmpada. A soma das resistências dos filamentos das lâmpadas do

circuito situado no lado direito da tela é maior, menor ou igual à resistência apresentada pela lâmpada que compõe o circuito da esquerda, quando as correntes elétricas totais nos dois circuitos coincidem?

- c) Seria apropriado dizer que a resistência apresentada pelo filamento da lâmpada do circuito simples, após ser alterada, tornou-se equivalente à resistência apresentada pela associação dos filamentos das duas lâmpadas ligadas em série?
- d) Retome as ideias e informações trabalhadas na atividade Controle dos fluxos de carga elétrica em um circuito elétrico e, a partir delas, avalie como correto ou incorreto o raciocínio que é representado na FIG. 2 a seguir e que também é verbalizado pelo seguinte texto: dois condutores idênticos, associados em série, apresentam uma resistência igual àquela apresentada por um único condutor, de mesmo material e espessura, mas com o dobro do comprimento dos condutores individuais

![](_page_176_Figure_4.jpeg)

#### **Exploração 2 – Resistência equivalente de resistores em paralelo**

Fazendo uma síntese da exploração anterior, podemos dizer que quando acrescentamos um resistor em série a outro já inserido em um circuito, nós aumentamos a resistência equivalente do circuito e reduzimos a corrente nele estabelecida. Mas, e quando associamos resistores (ou lâmpadas) em paralelo: será que ocorre a mesma coisa?

- 1. Mesmo que você já saiba responder qualitativamente à questão apresentada no parágrafo anterior, nós pretendemos ensiná-lo a prever, matematicamente, o efeito do acréscimo de resistores em paralelo sobre a resistência equivalente de um circuito. Para adquirir essa capacidade, reinicie o simulador de circuitos https://phet.colorado.edu/pt\_BR/ simulation/circuit-construction-kit-dce monte, novamente, um circuito simples no lado esquerdo da tela aberta pelo aplicativo. No lado direito da tela, você montará outro circuito inicialmente igual ao primeiro, mas, depois, você modificará esse outro circuito mediante a introdução de uma segunda lâmpada associada em paralelo com a primeira. Mais uma vez, insira amperímetros para medir corrente elétrica em um ponto próximo a um dos polos das fontes de tensão. Descreva o efeito do acréscimo da segunda lâmpada no valor total da corrente em um ponto próximo a um dos polos da fonte. Interprete uma eventual mudança da corrente em termos de uma possível alteração da resistência elétrica total que a associação de resistores passou a oferecer à fonte de tensão.
- 2. Modifique a resistência elétrica da lâmpada inserida no circuito simples até que o valor da corrente elétrica nesse circuito se iguale à corrente total no circuito que contém a associação de duas lâmpadas em paralelo. Depois disso, responda:
	- a) Quantos ohms de resistência deve apresentar a lâmpada inserida no circuito simples para que a corrente nesse circuito se iguale àquela estabelecida no circuito com as duas lâmpadas associadas em paralelo?
	- b) Clique com o botão direito em cada uma das duas lâmpadas ligadas em paralelo e use a função Alterar Resistência apenas para descobrir qual é a resistência elétrica de cada uma delas. Compare a resistência de cada lâmpada individual com a resistência total que a associação das duas lâmpadas em paralelo oferece à fonte de tensão.

c) Retome as ideias e informações trabalhadas na atividade Controle dos fluxos de carga elétrica em um circuito elétrico e, a partir delas, avalie como correto ou incorreto o raciocínio que é representado na FIG. 3 ao lado e que também é verbalizado pelo seguinte texto: dois filamentos ou resistores idênticos, associados em paralelo, apresentam uma

![](_page_177_Figure_2.jpeg)

resistência duas vezes menor do que aquela apresentada por um único filamento de mesmo material e comprimento, mas com o dobro da área de seção reta.

#### **Parte II – Textos e exercícios resolvidos sobre Associação de Resistores**

#### **II.1- Associação em série**

Na associação em série, ao desligarmos uma das lâmpadas, as outras se apagam. Isso acontece porque para estabelecer uma corrente elétrica em um circuito nós inserimos um único caminho metálico fechado que conecta um dos polos da fonte de tensão ao outro. Assim, ao desligarmos uma lâmpada: 1º- esse caminho único é interrompido; 2º- o circuito fica aberto; 3º- torna-se impossível estabelecer um fluxo de cargas elétricas de um polo a outro da fonte.

Você deve ter notado que a associação de duas lâmpadas em série emite menos luz e calor para o ambiente do que a associação de duas lâmpadas idênticas, mas ligadas em paralelo. Se a fonte é a mesma, isso significa que a corrente total deslocada no interior da fonte é menor, quando lidamos com uma ligação de resistores em série.

A queda de brilho de cada lâmpada individual na ligação em série também ocorre em virtude do fato de que a tensão em cada lâmpada tomada isoladamente é uma parte da tensão total, que é aplicada pela pilha ou bateria.

Em um circuito com três lâmpadas iguais, como aquele mostrado na FIG. 4, cada lâmpada fica sujeita a 1/3 da tensão da fonte. Se as lâmpadas forem diferentes, a tensão será maior naquela que possuir maior resistência. De qualquer modo, a soma das tensões medidas nos terminais de cada lâmpada será igual à tensão total aplicada pela fonte. Em outros termos teremos: U = U**1**+ U**2**+ U**3** (ver FIG. 4).

Como mostra a FIG. 4, na associação em série, nós temos a mesma corrente em todos os resistores. Além disso, quanto maior o número de resistores associados em série, menor a corrente em todos eles.

![](_page_177_Figure_11.jpeg)

FIG. 4 – Circuito contendo uma bateria e três resistores associados em série. Assim:  $U = U_1 + U_2 + U_3$ 

![](_page_177_Figure_13.jpeg)

FIG. 5 - Req oferecerá à fonte de tensão a mesma resistência que a associação R1, R2 e R3 da FIG. 4

No circuito da FIG. 4, é possível substituir os resistores R**1**, R**2** e R**3** por um único resistor R**eq**, que é mostrado na FIG. 5.

Mas, o que é necessário para que os circuitos das duas figuras sejam equivalentes, em termos da quantidade de energia elétrica que eles transformam em calor, a cada segundo? A resposta é: a substituição de R1, R2 e R3 por R**eq** deve manter inalterada a corrente elétrica total na fonte de tensão.

Sabemos que U = U**1** + U**2** + U**3** e que a corrente na fonte é igual à corrente estabelecida nos três resistores R**1**, R**2** e R**3**. Nesta última expressão U é a tensão das pilhas, U**1** é a tensão aplicada em R**1**, U**2** é a tensão aplicada em R**2**, e U**3** a tensão aplicada em R**3**. Por isso, nós podemos afirmar que:

$$
R_{eq} \cdot i_T = (R_1 \cdot i_T) + (R_2 \cdot i_T) + (R_3 \cdot i_T)
$$

Dividindo toda a expressão que aparece dentro do retângulo acima pelo valor da corrente i<sub>r</sub>, nós chegamos à conclusão de que R**eq** = R**1**+ R**2** + R**<sup>3</sup>**

Um exemplo numérico pode ajudá-lo a entender o conceito de resistência equivalente R**eq** em circuitos com resistores associados em série. Considere o circuito que contém a associação de resistores em série mostrada na FIG. 6. Para esse circuito vamos calcular:

a) a resistência equivalente;

b) a corrente em cada resistor;

c) a tensão sobre cada resistor.

Resposta da letra (a): $R = R_1 + R_2 \Rightarrow R = 2.0 \Omega + 3.0 \Omega$  ou R= 5.0  $\Omega$ 

Com esse resultado, podemos dizer que um resistor de 5,0  $\Omega$  estabelece no circuito a mesma corrente que a associação de resistores em série, cujas resistências são 2,0 Ω. e 3,0 Ω.

Resposta da letra (b): Como a corrente é a mesma para R**eq**, R**1** e R**2**, nós podemos utilizar a relação U = R • i para descobrir o valor dessa corrente: U = R • i  $\Rightarrow$  6,0 = 5,0 • i.

Então: i = i**1** = i**2** = 6,0/5,0 = 1,2 A

Resposta da letra (c):Agora, utilizaremos a relação U = R · i para cada resistor, encontrando a tensão a que cada um está submetido:

 $U_1$  = R<sub>1</sub> • i  $\Rightarrow$  U<sub>1</sub> = 2,0 Ω • 1,2 A = 2,4 V

 $U_2$  = R<sub>2</sub> •i  $\Rightarrow$  U<sub>2</sub> = 3,0 Ω X 1,2 A = 3,6 V

Note que esse resultado é coerente com a afirmação de que U = U**1** + U**2** + U**<sup>3</sup>**

#### **II.2- Associação em paralelo**

Nos circuitos com resistores associados em paralelo, tal como o mostrado na FIG. 7, todos os resistores estão submetidos diretamente à tensão da fonte, independentemente do valor de suas resistências. Além disso, o fluxo de cargas elétricas estabelecido no interior da fonte se divide nos pontos do circuito em que três ou mais segmentos de fio estão conectados. Nessa situação, a soma dos valores das correntes em cada resistor (i<sub>1</sub>, i<sub>2</sub>, ei<sub>3</sub>, na FIG. 7) é igual à corrente no interior da fonte de tensão. Em outros termos:  $i = i_1 + i_2 + i_3$ 

![](_page_178_Figure_18.jpeg)

Dado que U = R**.**i, nós podemos definir a corrente total no circuito como **iT** = U/R**eq**, onde R**eq** representa a resistência de toda a associação de resistores em paralelo. As correntes em cada resistor, por sua vez, são dadas por: i**1** = U/R**1** , i**2** = U/R**2** e i**3** = U/R**<sup>3</sup>**

Como  $i_T = i_1 + i_2 + i_3$ nós estamos autorizados a escrever:  $\overline{U/R} = U/R_1 + U/R_2 + U/R_3$ 

![](_page_178_Figure_21.jpeg)

FIG. 6 - Circuito com dois resistores em série

Dividindo toda a expressão que aparece dentro do retângulo acima pelo valor da tensão elétrica U, nós chegamos ao seguinte resultado:  $1/R_{eq} = 1/R_1 + 1/R_2 + 1/R_3$ . Em termos verbais, essa expressão nos mostra que a obtenção da resistência equivalente da associação de resistores em paralelo é obtida por uma equação que é exatamente inversa àquela que nos fornece a resistência equivalente da associação de resistores em série.

Um exemplo numérico pode ajudá-lo a entender o conceito de resistência equivalente R**eq** em circuitos com resistores associados em paralelo.

Considere dois resistores com resistências iguais a 2,0 Ω e 3,0 Ω que estão conectados em paralelo, como mostrado na FIG. 8. Podemos determinar a resistência equivalente dessa associação de resistores utilizando o seguinte desenvolvimento matemático:

$$
\frac{1}{R_{eq}} = \frac{1}{R_1} + \frac{1}{R_2} = \frac{1}{2,0} + \frac{1}{3,0}. \text{ Então.} \frac{1}{R_{eq}} = \frac{5,0}{6,0} \Rightarrow R_{eq} = 1,2 \text{ }\Omega
$$

![](_page_179_Figure_5.jpeg)

O resultado para o cálculo de R**eq** indica que, se os dois resistores forem substituídos por outro, de resistência elétrica igual a 1,2 Ω, a corrente total no circuito continuará a mesma. Esse resultado também está apresentado na FIG. 9 e pode ser "confirmado" com o auxílio do aplicativo *Circuit-Construction-KIT*.

Para calcular as correntes  $i_1$  e  $i_2$  estabelecidas nos resistores  $R_1$  e R2 precisamos nos lembrar que, em uma associação em paralelo, a tensão é a mesma para todos os resistores.

Utilizando a relação i = U/R, para obter as correntes nos resistores, nós teremos:

$$
i_1 = \frac{6.0 \text{ V}}{2.0 \Omega} = 3.0 \text{ A}
$$
  $ei_2 = \frac{6.0 \text{ V}}{3.0 \Omega} = 2.0 \text{ A}$ 

Esses resultados são coerentes com o valor da corrente que podemos calcular a partir do circuito equivalente mostrado na FIG. 9, onde:

$$
i = \frac{6.0 \text{ V}}{\text{R}_{eq}} = \frac{6.0 \text{ V}}{1.2 \text{ }\Omega} = 5.0 \text{ A}
$$

Note que todos esses resultados confirmam a expressão  $i = i_1 + i_2$ 

#### **Parte III – Exercícios para você resolver**

- 1. Considere que no circuito elétrico da FIG. 10, o amperímetro indique 6,0 A. Analisando o circuito, determine:
	- a) O valor da resistência equivalente do circuito.
	- b) O valor da corrente elétrica em cada resistor.
	- c) O valor da corrente estabelecida na resistência equivalente.
	- d) A tensão estabelecida entre os terminais dos resistores.
	- a) a tensão entre os terminais dos resistores;
	- b) a tensão da fonte que alimenta o circuito.
	- e) A tensão da fonte de energia elétrica ligada ao circuito.

![](_page_179_Figure_22.jpeg)

![](_page_179_Figure_23.jpeg)
- 2. No circuito elétrico em série ilustrado na FIG.11, o voltímetro ideal indica 24 V. Determine:
	- c) o valor da resistência equivalente do circuito;
	- d) o valor da corrente elétrica em cada resistor;
	- e) o valor da corrente estabelecida na resistência equivalente;
- 3. Nos três circuitos representados na FIG. 12, temos lâmpadas idênticas, cada uma com resistência elétrica igual a 10 Ω. As fontes de tensão são idênticas e aplicam tensões iguais a 10,0 V.

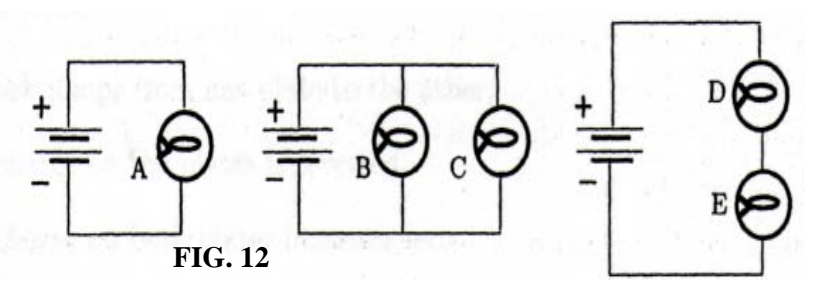

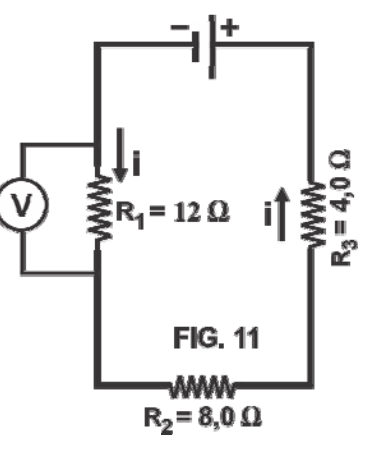

- a) Determine a resistência equivalente nos três circuitos.
- b) Determine a corrente elétrica nos polos das fontes de tensão nos três circuitos.
- c) Determine a corrente que passa por cada uma das cinco lâmpadas.
- 4. Na FIG. 13 vemos três lâmpadas associadas em paralelo e ligadas a uma mesma tomada. A corrente elétrica no ponto P do fio é iP. A corrente elétrica no ponto Q é iQ. Suponha que em um determinado instante, a lâmpada L2 se queime. Nessas condições, determine:
	- a) a corrente iP se altera e iQ não se altera.
	- b) a corrente iP não se altera e iQ se altera.
	- c) as duas correntes se alteram.
	- d) as duas correntes não se alteram.

## Potência, instalações elétricas, fusíveis e disjuntores

Promover transferências e transformações de energia é a função da maioria dos aparelhos elétrico-eletrônicos e dos elementos de circuito que os constituem. No manuseio desse tipo de aparelhos é fundamental poder controlar as quantidades de energia transferida e/ou transformada. Nesse e em qualquer outro contexto, damos o nome de **Potência** à medida da "rapidez" com que a energia é transferida ou transformada. No Sistema Internacional de Unidades, a unidade de medida da Potência é o watt (W), sendo que 1 W = 1 Joule/1 segundo.

Nesta atividade você aprenderá como podemos medir a potência em circuitos elétricos e como ela pode ser controlada por meio de dispositivos destinados a manter a segurança dos circuitos.

#### **Como lâmpadas sob a mesma tensão podem apresentar brilhos diferentes?**

A seguir, você encontrará uma tabela criada para reunir observações e medidas relativas às lâmpadas incandescentes L1 e L2, que circularão pela sala, dentro de caixas. A primeira coluna da tabela traz representações simplificadas dos filamentos das lâmpadas. A circulação das

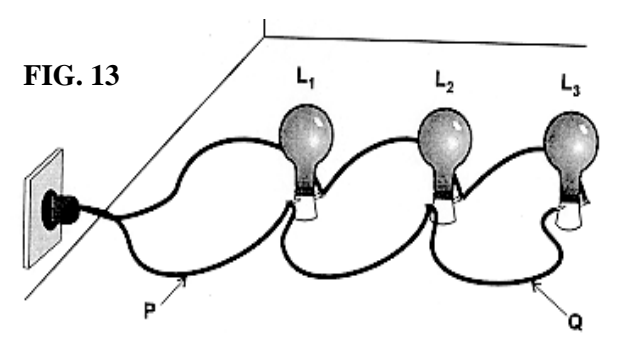

lâmpadas permitirá a todos na turma observar os filamentos, compará-los e avaliar se as representações contidas na primeira coluna da tabela identificam, corretamente, as diferenças de comprimento e área de seção $25$ .

**Questão 01** – Baseando-se nas características dos filamentos e na informação de que as duas lâmpadas serão submetidas à mesma tensão, faça uma previsão sobre eventuais diferenças: (a) na corrente estabelecida no interior dos filamentos das lâmpadas L1 e L2; (b) no brilho das duas lâmpadas.

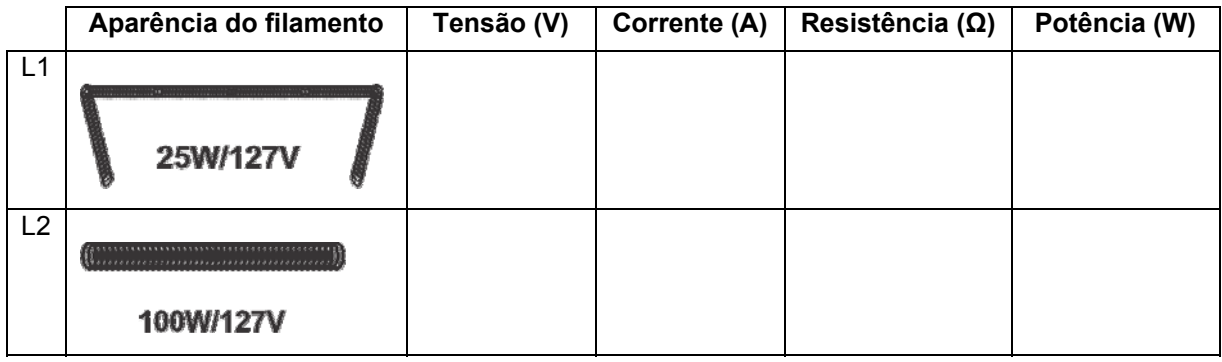

A segunda coluna da tabela mostra os pares de valores utilizados pelo fabricante das lâmpadas para identificá-las: em L1 aparece o par de valores 100 W/127 V; em L2, os valores nominais são 25 W/127 V. O valor 127 Volts, que aparece inscrito nos bulbos e nas caixas das duas lâmpadas, especifica o valor de tensão para o qual as lâmpadas foram fabricadas. No estado de Minas Gerais, a tensão padrão varia entre um mínimo de 110 Volts e um máximo de 127 Volts. Todos os aparelhos elétrico-eletrônicos usados em nossas residências são submetidos a essa tensão. Uma lâmpada ligada a uma rede elétrica com tensão igual a 127 V, "recebe" 127 Joules de energia para cada Coulomb de carga que é deslocada dentro do seu filamento. Para brilhar mais, a lâmpada precisa "receber" mais Coulombs por segundo, ou seja, precisa de uma intensidade maior de corrente elétrica.

Os valores 100 W ou 25 W, que estão inscritos nos bulbos e nas caixas das lâmpadas, têm o seguinte significado. A letra W se refere à unidade de medida conhecida como Watt, sendo que 1 W = 1 Joule/segundo26. Ao identificar uma lâmpada pelo par de valores 100 W/127 V, o fabricante desse dispositivo está nos informando que, uma vez submetida a uma tensão de 127 V, essa lâmpada emitirá 100 Joules de calor e luz, a cada segundo, como efeito das interações entre elétrons livres e os átomos/íons que constituem seu filamento. Do mesmo modo, a lâmpada de valores nominais 25 W/127 V emitirá 25 Joules de calor e luz, a cada segundo, se for submetida à 127 V de tensão.

Na terceira e na quarta colunas da tabela com a qual estamos trabalhando encontramos espaços para anotar as medidas de tensão aplicada nos filamentos e de corrente neles estabelecida. Essas medidas serão realizadas quando o professor ligar as lâmpadas na rede elétrica. Com elas, faremos cálculos que nos permitirão preencher as colunas cinco e seis da tabela. A quinta coluna foi reservada para os valores de resistência elétrica. A resistência oferecida pelo filamento de cada lâmpada limita a velocidade do fluxo de elétrons em todo o circuito, inclusive no interior dos fios de ligação que servem para submeter os filamentos à tensão da rede elétrica. Nesses fios, feitos de cobre, há pouquíssimas interações entre elétrons livres e átomos/íons. Por isso, os fios não se aquecem, isto é, não convertem energia elétrica em calor.

-

<sup>25</sup> Ambos os filamentos são feitos do mesmo material: uma liga de tungstênio.

<sup>26</sup> A potência de motores costuma ser medida em outras unidades como o cv (cavalo‐vapor) ou o hp (horse‐ power). Todavia, a potência de motores também pode ser medida em watts, pois, 1 cv = 735,5 watts e 1 hp = 745,7 watts.

**Questão 02** – Por que, em um circuito no qual o filamento de uma lâmpada está conectado a uma fonte de tensão por meio de fios de ligação de cobre, os elétrons fluem com a mesma velocidade, tanto nos fios de cobre, quanto no filamento da lâmpada, que tem uma resistência elétrica muito maior do que os fios de cobre?

## **Como calcular a potência de um aparelho elétrico?**

Quando lemos as três unidades de medida da Potência, Tensão e Corrente elétricas, uma após a outra, apresentadas a seguir, surte uma forte sensação de que essas três medidas elétricas estão relacionadas.

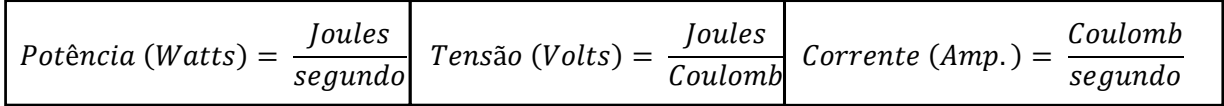

Analise essas unidades de medida e experimente multiplicar a unidade de tensão pela unidade de corrente. A partir dessa operação você perceberá que a potência elétrica de um aparelho equivale ao produto da tensão nele aplicada e da corrente elétrica nele estabelecida.

**Questão 03** - Com base na operação realizada acima, determine qual é a expressão matemática geral que vincula os valores de potência, tensão e corrente elétrica.

## **Como podemos limitar a potência de um circuito e evitar curtos-circuitos?**

Enquanto esta seção é lida e discutida durante a aula, várias caixas com pares de pequenos cilindros de vidro percorrerão a sala para que você conheça a estrutura do elemento de circuito ao qual faremos referência no próximo parágrafo. Como será explicado mais adiante, esses cilindros são chamados fusíveis e sua função é evitar curtos-circuitos, algo muito perigoso e que precisa ser evitado. Note que nas extremidades metálicas de um dos cilindros aparece o número 5 (que identifica o fusível como sendo de cinco Amperes).

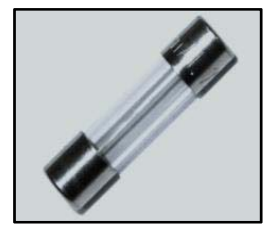

Fusível

Nas extremidades do outro aparece o número 10 (que identifica o fusível como sendo de dez Amperes). Note que o fio dentro de um desses cilindros é bem mais fino que o outro. Faça um registro esquemático dos dois cilindros no seu caderno.

Os curtos-circuitos constituem um sério risco para o uso da eletricidade. Quando um curtocircuito acontece, a potência, ou quantidade de energia elétrica transformada, a cada segundo, atinge valores enormes. Um dos resultados mais comuns desse perigoso processo é a emissão "explosiva" de calor que dá origem a incêndios e destrói componentes ligados ao circuito elétrico. Para evitar esse tipo de incidente, nós recorremos aos fusíveis ou aos disjuntores. Um fusível é um dispositivo constituído de um pequeno pedaço de fio metálico de baixo ponto de fusão (isto é, que derrete facilmente). Esse fio é colocado dentro de um cilindro de vidro ou de outro material isolante.

Quando a corrente no fusível supera um determinado valor, o aquecimento provocado pela interação entre elétrons livres e os átomos que constituem o fio leva o material ao ponto de fusão. Como resultado, o circuito se abre no ponto onde esse dispositivo de segurança foi inserido. Ao variarmos a espessura do fio que constitui o fusível podemos definir qual é o valor máximo de corrente que pode ser estabelecido em um dado circuito.

Esse valor máximo de corrente é justamente o que identifica o fusível. Assim, nos diversos circuitos que compartilham a tensão aplicada pela bateria de um automóvel nós encontramos fusíveis de vários tipos. Em algum lugar do corpo do fusível, encontramos um número que o identifica, tal como 5 A, 10 A ou 15 A, por exemplo.

Os circuitos também podem ser protegidos por disjuntores que utilizam lâminas bimetálicas e/ou eletroímãs para abrir o circuito sempre que a corrente elétrica exceder certo valor limite. Diferentemente dos fusíveis que são jogados no lixo e substituídos quando há algum problema no circuito, não precisamos substituir um disjuntor: basta consertar o problema que fez o disjuntor desligar o circuito. Pouco depois de desligar automaticamente, o disjuntor esfria e, então, pode ser "armado" para ser usado novamente. Basta desligar e religar a chave do disjuntor que ele estará pronto para evitar que a potência elétrica do circuito no qual ele está ligado exceda os limites de segurança.

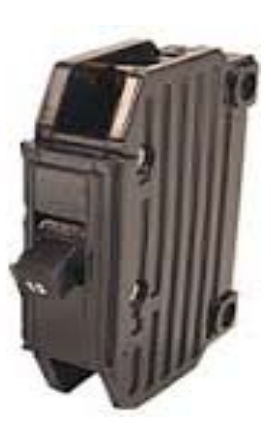

**Questão 04** – Como os fusíveis e disjuntores devem ser ligados nos circuitos para realizarem suas funções?

## **Como escolher o tipo de fusível ou disjuntor mais apropriado?**

O tipo de fio de ligação usado nas instalações elétricas limita a potência máxima dos aparelhos ligados nessas instalações. Isso ocorre porque a corrente máxima que pode ser estabelecida no fio depende da sua espessura. A tabela ao lado mostra a relação entre a área de seção dos fios de ligação e a corrente máxima suportada por eles sem risco de dano ao isolamento elétrico.

Essa corrente máxima impõe um limite para a potência dos aparelhos que podem ser ligados no circuito. Isso pode ser visto por meio da equação PMáximo = U.iMáximo, que especifica a máxima potência suportada por uma instalação para uma determinada corrente máxima.

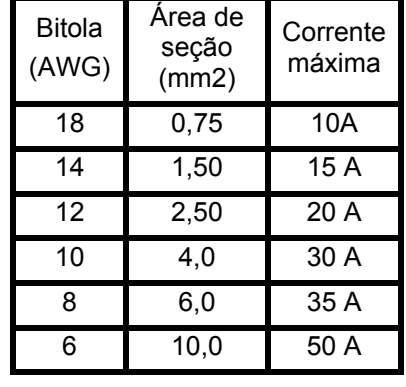

Suponha que, em um quarto dormitório, por causa da espessura dos fios de ligação usados na instalação elétrica, nós podemos ligar apenas aparelhos com potência máxima de 2.200 W na única tomada disponível no quarto. A tensão média oferecida por essa tomada é igual 120 V.

Podemos calcular a corrente nos fios de ligação embutidos na parede quando um aparelho com a potência acima especificada é conectado na tomada, da seguinte forma: a equação P = U . i pode ser reescrita como

$$
i = \frac{P_{\text{Total}}}{U} = \frac{2.200 \text{ W}}{120 \text{ V}} = 18,3 \text{ A}.
$$
 Ou seja, a corrente é pouco maior que 18 Ampères.

Como não existem fusíveis ou disjuntores no mercado com esse valor exato de corrente, nós podemos proteger a instalação elétrica desse quarto ao utilizar um fusível ou um disjuntor de 20 A, pois, esse é um valor próximo e superior ao valor de corrente máxima calculado acima. Note que ao instalar um fusível ou disjuntor de 20 A no circuito dado como exemplo nós não podemos ligar outro aparelho no quarto que aumente a demanda de energia para além dos 2.400 Watts, pois, como P = U . i, nós teremos P = 120V . 20A = 2400W.

Se ligarmos um aparelho com potência superior a 2.400 Watts na tomada do quarto, nós queimaremos o fusível ou provocaremos o desarme do disjuntor, pois, a corrente máxima ultrapassará os 20 A. Para conectar aparelhos mais potentes a essa tomada será preciso mudar os fios de ligação que compõem a instalação elétrica do quarto. Os fios usados terão de ser substituídos por fios mais grossos. O passo seguinte será trocar o fusível ou disjuntor por outro adequado à maior corrente elétrica total estabelecida nesses novos fios de ligação.

**Questão 05** – O que podemos fazer em uma instalação elétrica para que nela possamos utilizar aparelhos cuja potência seja maior do que a inicialmente suportada por essa instalação?

## **Exercícios complementares**

- A. Qual aparelho apresenta a maior potência: um chuveiro elétrico que funciona em tensão de 220 V com corrente elétrica de 20 A, ou um secador de cabelo que funciona em 110 V com corrente elétrica de 30 A? Justifique a sua resposta por meio de cálculos.
- B. Nas lojas de materiais elétricos, você pode comprar disjuntores de 5 A, 10 A, 15 A, 20 A, 25 A, 30 A, 35 A, 40 A, 50 A, 60 A e 75 A. Qual deles deve ser ligado a um chuveiro elétrico de 3200 W/ 220 V?
- C. Uma lâmpada dissipa energia com potência de 20 W quando ligada a uma tensão de 120 V. Calcule a corrente elétrica estabelecida na lâmpada.
- D. No projeto de instalação elétrica de uma casa foi utilizado um fusível de 50 A. A tensão da residência é 120 V. Há na casa os seguintes aparelhos: televisão (150 W); chuveiro (4000 W); lâmpadas (20 W); liquidificador (220 W); máquina de lavar roupa (1000 W). Determine quais aparelhos podem ser ligados juntos e quais não podem.
- E. Suponha que, em uma residência, ocorra frequentemente o desarme de um disjuntor de 20 A que está ligado aos fios de ligação que chegam às tomadas e lâmpadas da parte externa da casa. Para evitar esse transtorno o morador decide trocar o disjuntor de 20 A por outro de 30 A. Esse procedimento, apesar de aparentemente adequado, pode gerar riscos de incêndio! Por quê? Como você resolve o problema de desarme do disjuntor sem incorrer em riscos?

## Segunda lista de exercícios sobre circuitos elétricos

1. Na sala, o professor mostrou uma tábua sobre a qual foram esticados três segmentos de fios: (i) dois de Níquel-Cromo, um grosso e outro fino (fios A e B, da figura ao lado); (ii) um de cobre (fio C, da figura ao lado). O fio de cobre tem a mesma espessura do fio de Níquel-Cromo mais fino. A resistividade do Níquel-Cromo é cerca de 80 vezes maior do que a resistividade do cobre.

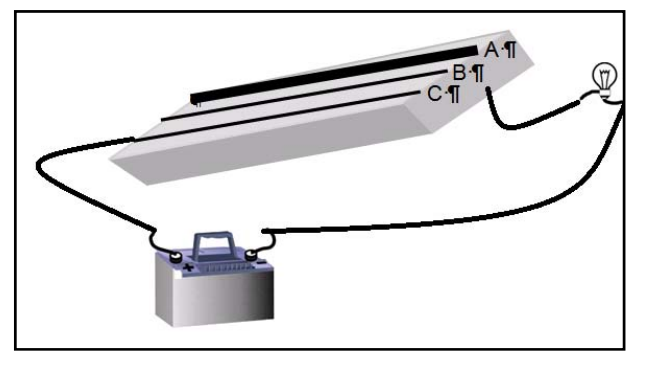

Por sua vez, a área de seção reta do fio mais grosso é quatro vezes maior do que a do fio mais fino. Uma lâmpada de farolete de carro e uma fonte de tensão foram usadas para montar circuitos contendo um dos três segmentos de fio da tábua. Em qual das três configurações possíveis a corrente que passa pela lâmpada é maior?

2. Considere duas lâmpadas incandescentes, A e B, mostradas na figura deste exercício. Os filamentos das lâmpadas são feitos de tungstênio e têm, praticamente, o mesmo comprimento. No entanto, o filamento da lâmpada B é mais grosso que o filamento da lâmpada A. Sabemos que o brilho de uma lâmpada é maior quando a corrente estabelecida em seu filamento é mais intensa. Supondo que as duas lâmpadas sejam submetidas à mesma tensão, responda: qual das lâmpadas A e B terá menor brilho?

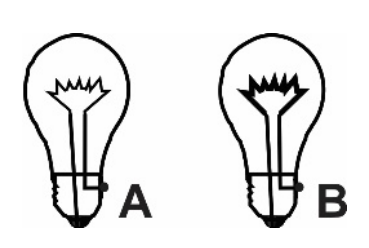

3. As figuras A e B deste exercício mostram uma mesma lâmpada em duas situações diferentes. Todas as pilhas que aparecem nas figuras são capazes de fornecer 1,50 Joules de energia para cada Coulomb de carga deslocado entre seus terminais. Na situação A, a corrente elétrica na lâmpada é i<sub>1</sub> e a tensão aplicada no filamento da lâmpada é  $V_1$ . Na situação B, esses

valores são, respectivamente, i2 e V<sub>2</sub>. Com base nessas informações, é CORRETO afirmar que

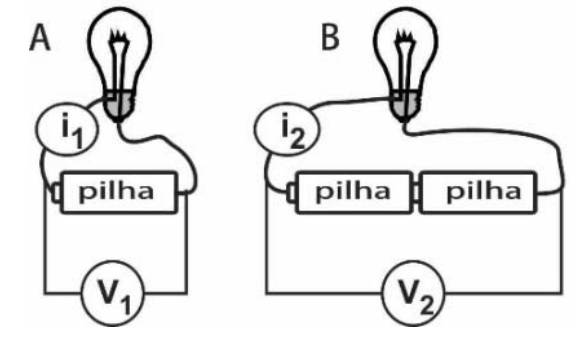

a)  $i_1$  = i<sub>2</sub> e V<sub>1</sub> = V<sub>2</sub> b)  $i_1$  = i<sub>2</sub> e V<sub>1</sub> < V<sub>2</sub> c)  $i_1$  < i<sub>2</sub> e V<sub>1</sub> = V<sub>2</sub> d)  $i_1$  < i<sub>2</sub> e V<sub>1</sub> < V<sub>2</sub>

4. Neste exercício, a mesma lâmpada e as mesmas pilhas usadas na montagem dos circuitos mostrados no exercício anterior foram usados para configurar um novo circuito, que é representado na figura C ao lado. Considere que os símbolos i<sub>1</sub> e V<sub>1</sub> continuam indicando a corrente e a tensão na figura A. Considere, ainda, que no circuito mostrado ao lado a corrente e a tensão são indicados pelos símbolos i<sub>3</sub> e V<sub>3</sub>. Com base nessas informações, identifique qual dentre as expressões a seguir é CORRETA

a) 
$$
i_1 = i_3 e V_1 = V_3 b
$$
  $i_1 = i_3 e V_1 < V_3$ 

c) 
$$
i_1 < i_3
$$
 e  $V_1 = V_3$  d)  $i_1 < i_3$  e  $V_1 < V_3$ .

- 5. O circuito ao lado é composto por uma bateria e quatro lâmpadas que apresentam resistências iguais quando associadas da maneira mostrada na figura. Os cinco amperímetros são todos ideais, isto é, apresentam resistências elétricas totalmente desprezíveis. As correntes medidas por esses cinco aparelho são identificadas na figura como i<sub>1</sub>, i<sub>2</sub>, i<sub>3</sub>, i<sub>4</sub>e i<sub>5</sub>. Considerando que a leitura no amperímetro A<sub>5</sub>é i<sub>5</sub> = 4,0 A, determine a corrente elétrica medida pelos outros amperímetros.
- 6. O circuito ao lado mostra uma bateria de 12,0 V, um interruptor e três resistores ligados em série. As resistências desses resistores são apresentadas na própria figura. O circuito também contém um amperímetro situado entre o polo positivo da fonte e o terminal direito do resistor R1. Com base nas informações contidas na figura, determine o valor da corrente no amperímetroquando o interruptor situado acima de R2 está: (a) aberto; (b) fechado.

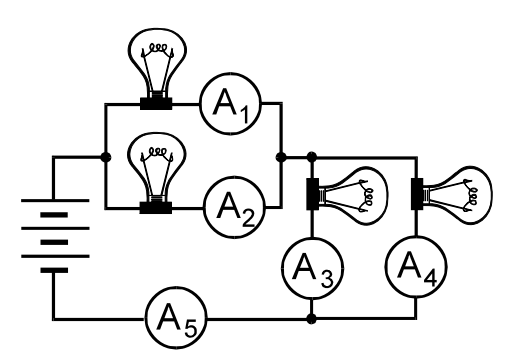

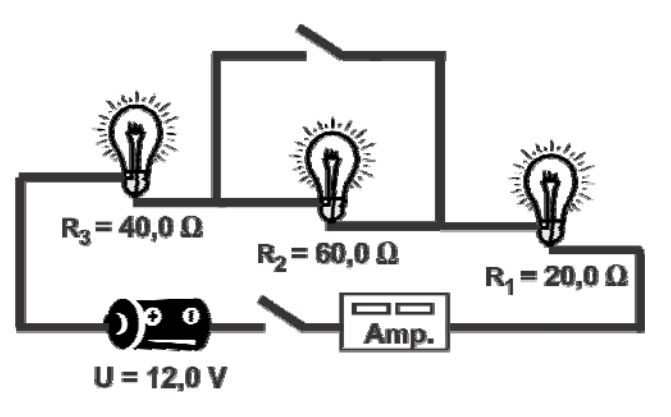

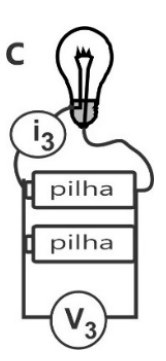

- 7. O circuito da FIG. 1 ao lado mostra uma bateria ideal, duas lâmpadas cujas resistências são identificadas na figura como R1 e R2, além de uma amperímetrocuja resistência interna é totalmente desprezível. A FIG. 2 mostra uma mudança no circuito da FIG. 1, que resulta do rompimento do filamento da lâmpada R1. Na FIG. 1, o amperímetro $\widehat{A}$ indica 1,00 A. Com o rompimento de R1, o amperímetro situado na na FIG. 2 passa a indicar uma corrente de apenas 0,40 A. Considerando essas informações, faça o que se pede a seguir.
	- a) No circuito da FIG. 1, qual era o valor da corrente elétrica estabelecida apenas na lâmpada R1?
	- b) Quais eram os valores das resistências R1 e R2, no circuito da FIG. 1?
- 8. Nos circuitos X e Y deste exercício, os resistores R1 e R2 apresentam as mesmas resistências: R1 = 3,0 Ω; R2 = 6,0 Ω. As fontes de energia elétrica também aplicam tensões idênticas e iguais a 18,0 V nos dois circuitos.

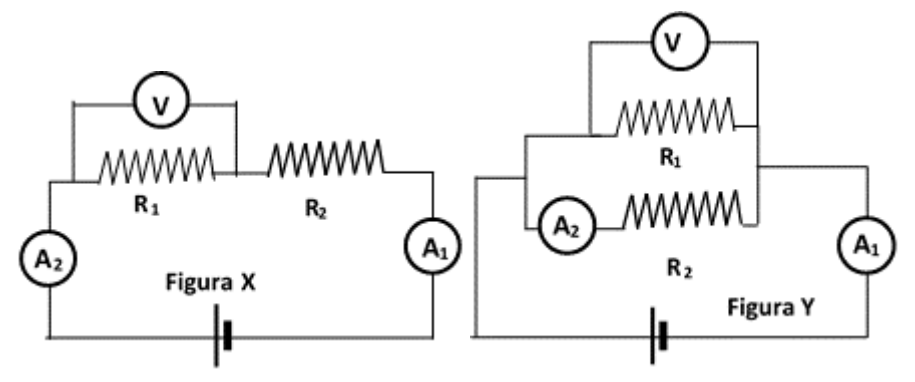

Considerando essas informações, determine, por meio de cálculos, os valores medidos pelos amperímetros e voltímetros em cada situação.

- 9. As figuras deste exercício mostram duas lâmpadas R1 e R2 associadas em série (FIG. A) ou em paralelo (FIG. B). Ao ligarmos um voltímetro nos terminais de qualquer uma dessas lâmpadas, nós obtemos uma medida dada em Volts. Essa medida nos informa quanta energia elétrica, dada em Joules, é transformada em calor e luz, quando um Coulomb (1 C) de carga elétrica "atravessa" o filamento das lâmpadas. Considere que nas figuras A e B lidamos com baterias ideais de 12,0 V e que as resistências dos filamentos são R1 = 3,0  $\Omega$  e R2 = 2,0 Ω. Considerando essas informações, faça o que se pede a seguir.
	- a) Calcule a corrente estabelecida nos filamentos de cada lâmpada, nas situações mostradas nas figuras A e B.

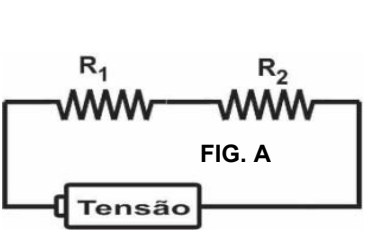

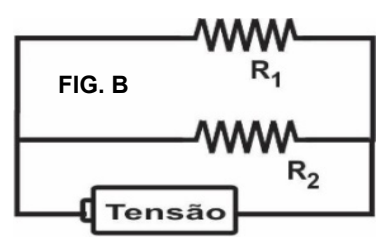

- b) Determine quantos joules de calor e luz são emitidos, a cada segundo, pelo filamento de cada lâmpada, nas situações mostradas nas figuras A e B.
- c) Sabendo-se que o brilho de uma lâmpada está associado à quantidade de energia emitida por seu filamento, a cada segundo, determine qual da lâmpadas apresenta maior brilho no circuito da FIG. B.

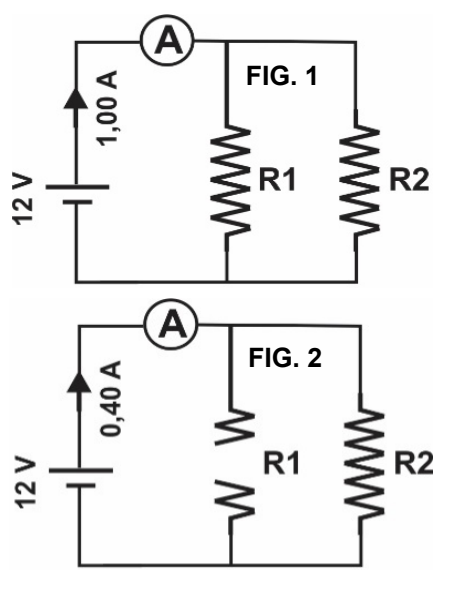

10. A figura ao lado mostra um circuito elétrico no qual há três lâmpadas ligadas a uma bateria recarregável com as seguintes especificações: 9,00 V e 3.000 mAh. As resistências apresentadas pelas lâmpadas A, B e C são, respectivamente: 10,0 Ω; 20,0 Ω; 30,0 Ω. Suponha que a bateria esteja completamente carregada quando o circuito mostrado na figura foi montado. A partir dessa informação, faça o que se pede a seguir.

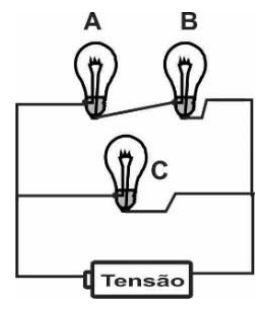

- a) Determine a corrente elétrica estabelecida no filamento de cada lâmpada.
- b) Determine a tensão aplicada aos terminais de cada lâmpada.
- c) Faça uma estimativa do intervalo de tempo no qual as lâmpadas poderão brilhar até a bateria descarregar totalmente.

## O consumo de energia elétrica residencial e a conta de luz

## **Quanto cada aparelho elétrico "pesa" na conta de luz de sua residência**

Promover transferências e transformações de energia é a função dos aparelhos eletrodomésticos. Toda vez que um aparelho elétrico entra em funcionamento, ocorre uma transformação de energia elétrica em outras manifestações da energia, tais como a energia luminosa, sonora, mecânica, térmica, dentre outras.

**Q1**– Escolha quatro aparelhos eletrodomésticos ou eletroeletrônicos que você mais utiliza no seu dia a dia. Para cada um deles, identifique as principais manifestações da energia nas quais a energia elétrica é transformada.

O "peso" de cada aparelho eletrodoméstico na conta de luz depende de dois fatores: 1º da "rapidez" com que o aparelho converte energia elétrica em outras formas de energia (potência elétrica); 2º do tempo de funcionamento do aparelho, ao longo do mês. A tabela, a seguir, compara diferentes aparelhos eletrodomésticos, do ponto de vista de sua potência, além de conter uma estimativa do consumo mensal de energia elétrica associada ao seu uso. A estimativa foi feita pensando em uma casa de oito cômodos, ocupada por uma família de quatro pessoas. O consumo de energia elétrica de todos os aparelhos eletrodomésticos é medido em Kwh (quilowatt-hora), sendo que 1 Kwh = 1.000 watt-hora. Essa é uma unidade de medida na qual já aparecem, combinados, a potência do aparelho (medida em watts) e o tempo de seu funcionamento ao longo do mês (medida em horas).

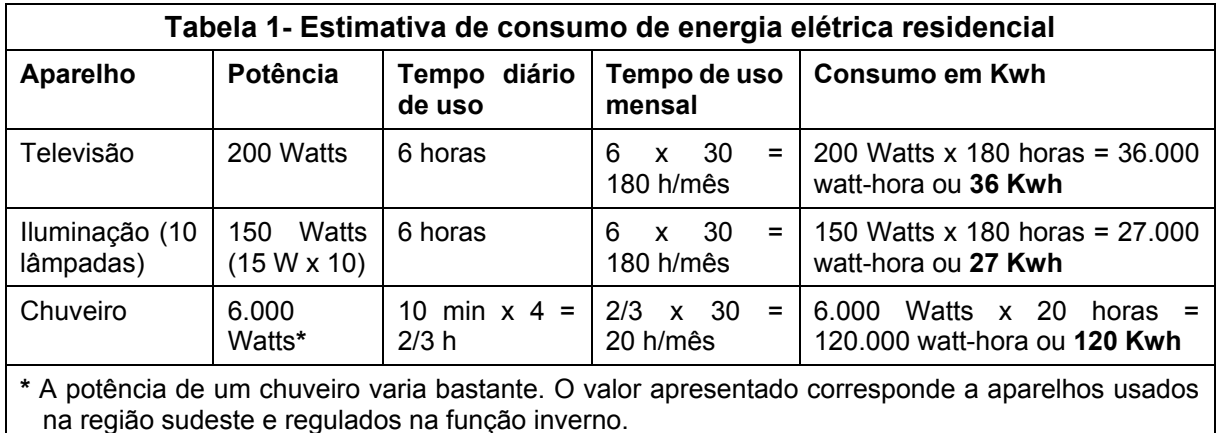

**Q2**– Analisando a tabela 1, identifique o aparelho com maior impacto no consumo mensal de energia na residência de quatro pessoas, que foi dada como exemplo. Feito isso, descreva que ações a família poderia fazer para reduzir esse consumo.

**Q3**– Escolha três aparelhos eletrodomésticos ou eletroeletrônicos usados em sua casa, que podem ou não coincidir com os mostrados na tabela 1. Observe as informações inscritas nos aparelhos que você escolher e identifique a potência de cada um. Faça, também, uma estimativa do tempo de funcionamento desses aparelhos, ao longo de um mês. A estimativa de contribuição de cada aparelho no consumo de energia elétrica de sua residência precisa ser calculada em Kwh e poderá ser obtida pela expressão: Consumo (em Kwh) = Potência (em watts) x Tempo estimado de uso ao longo do mês (em horas).

#### **Quanto o consumo de sua energia residencial "pesa" na sua conta de luz**

Se você acha que cada centavo de sua conta de luz serve para pagar a energia elétrica que você consome em sua residência, você está redondamente enganado! Nesta exploração, você aprenderá a interpretar as informações que aparecem inscritas na conta de luz e a entender como o consumo de energia elétrica de sua residência "pesa" na tarifa que sua família precisa pagar para ter acesso a essa fonte de energia.

A conta de luz que utilizaremos em nossa análise é um modelo retirado do site da CEMIG (http://www.cemig.com.br/pt-br/atendimento/Clientes/Paginas/FaturaLIS.aspx). Algumas cópias desta "conta modelo" foram impressas e serão distribuídas, sob empréstimo, para que vocês possam fazer esta atividade.

O primeiro esforço de análise da nossa "conta modelo" será destinado à interpretação das informações contidas em uma região da conta chamada "VALORES FATURADOS". Nesse campo existe a informação de que a conta foi acrescida de um valor adicional identificado como "bandeira amarela". Mas, o que é essa bandeira?

Desde 2015, já no contexto do processo de sufocamento político do governo da presidenta eleita Dilma Rousseff, as empresas que detêm concessões para geração, transmissão ou distribuição de energia elétrica, tanto quanto os bancos que são seus acionistas, conseguiram encarecer as contas de luz. O sistema distingue três bandeiras cujas cores são verde, amarela e vermelha (http://www.aneel.gov.br/bandeiras-tarifarias). A bandeira verde está associada a condições favoráveis de geração de energia e identifica as situações nas quais a tarifa não sofre nenhum acréscimo. Na prática, o uso dessa bandeira indica que toda energia elétrica gerada no período de cobrança da conta de luz é de origem hidrelétrica.

A bandeira amarela indica condições de geração menos favoráveis e seu uso significa que a tarifa sofre acréscimo de R\$ 0,020 para cada quilowatt-hora (kWh) consumido. Na prática, o uso dessa bandeira significa que uma pequena parte da energia distribuída é obtida pelo acionamento de usinas termoelétricas que complementam a energia, predominantemente, gerada pelas hidrelétricas.

**Q4**– A figura ao lado mostra um esquema geral do princípio de funcionamento das usinas termoelétricas. A fonte primária de energia nas termoelétricas são combustíveis fosseis, tais como carvão e óleo diesel. A queima desses combustíveis transforma água líquida em vapor a alta pressão. Esse vapor faz girar turbinas e geradores, tal como também acontece nas hidrelétricas. O custo de geração da energia elétrica nas hidrelétricas está

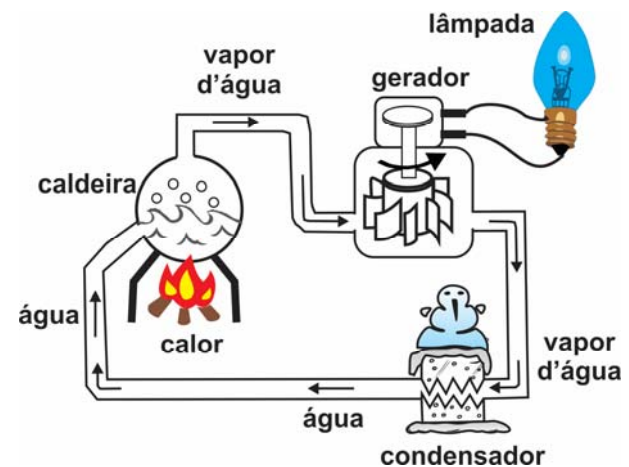

associado à manutenção e operação das represas e dos equipamentos.

Nas termoelétricas, além da operação e manutenção de equipamentos, existe o custo dos combustíveis fosseis. Essas informações são suficientes para compreender porque o custo de geração de energia elétrica nas termoelétricas é maior do que nas hidrelétricas? O impacto ambiental da operação desses dois tipos de usina é o mesmo?

A bandeira vermelha é utilizada para indicar condições mais custosas de geração, nas quais o percentual de energia produzida pelas termoelétricas é maior. Nesse caso, a tarifa sofre acréscimo de até R\$ 0,035 para cada quilowatt-hora kWh consumido. O que pode ser considerado injusto nesse sistema é o fato de que o valor adicional cobrado dos consumidores residenciais incide sobre toda energia consumida, inclusive aquela que foi obtida pela operação das hidrelétricas.

A próxima parte da conta de luz que estamos a analisar contém um campo chamado "Informações de Faturamento". Esse campo traz valores em reais e o valor percentual de cada parcela que compõem a conta. O primeiro item desse campo recebe o nome de "Energia" e está associado aos custos de operação e manutenção das represas e equipamentos usados na geração da energia elétrica (31,77% do valor da conta). O segundo item é identificado como "Distribuição" (19,25% do valor da conta) e corresponde aos custos de operação e manutenção das subestações. São as subestações, situadas nos centros urbanos, que recebem a energia das linhas de transmissão espalhadas por todo o país para, então, enviar energia elétrica até os postes próximos às nossas casas. O terceiro item, "Transmissão / Perdas de energia", corresponde ao menor de todos os custos discriminados no faturamento (2,84%). As perdas de energia se devem, principalmente, ao aquecimento dos cabos e de outros componentes que compõem as linhas de transmissão. Nesse aquecimento, energia elétrica é convertida em calor.

Os encargos setoriais, que aparecem no campo "Informações de Faturamento", representam 12,04% da conta de luz e são compostos por dez diferentes tipos de encargos. O quadro a seguir descreve esses encargos. Um deles é a "Conta de Consumo de Combustíveis".

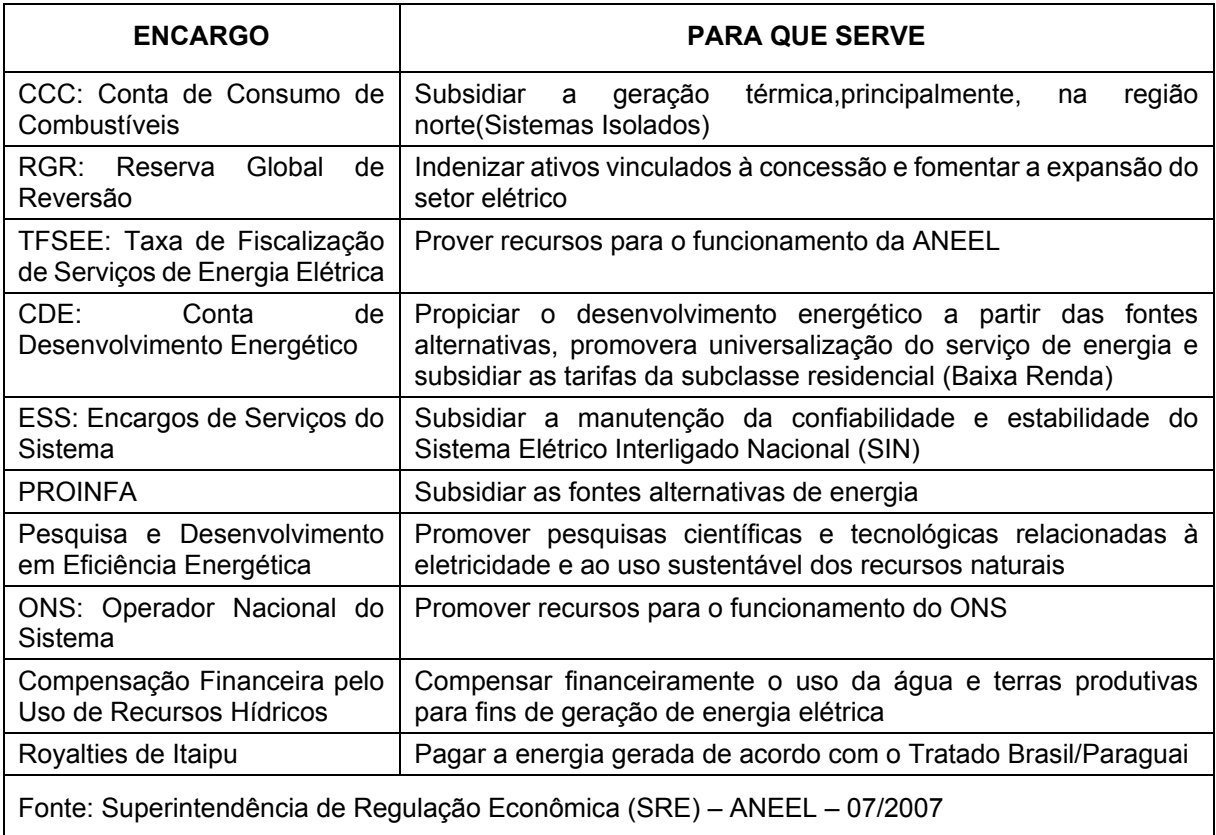

Note que, desde 2015, o consumo de combustíveis, como o carvão e o diesel, também é cobrado na forma das taxas adicionais que aparecem na conta de luz por meio das bandeiras amarela e vermelha. Em outras palavras, essa cobrança é realizada duas vezes!

**Q5**– Você conhece todos os encargos setoriais cobrados em sua conta de luz? Sabe se o uso dos recursos provenientes desses encargos é feito sob controle popular? Considera esse controle importante? Discuta essas questões com seus colegas e familiares. Manifeste-se sobre esse tema em suas redes sociais.

Os "tributos" são o último item do campo "Informações de Faturamento" e correspondem a 31,10% do valor da conta de luz. Os três tributos cobrados na tarifa de energia elétrica são identificados na parte de cima da segunda página do Anexo 1. Esses tributos são o ICMS, O PASEP e o COFINS.

O ICMS é um tributo estadual e seu nome deriva da expressão "Imposto sobre circulação de mercadorias". O PASEP é um tributo federal destinado ao "Programa de Formação do Patrimônio do Servidor Público Federal". Por fim, o COFINS é a sigla para outro tributo federal cujo nome, por extenso, é "Contribuição para o Financiamento da Seguridade Social".

**Q6**– O ICMS em Minas é um dos maiores do país. Note que dos R\$ 57,89 que compõem os tributos na conta de luz entregue para análise, R\$ 50,93 correspondem ao ICMS. No ano de 2013, a Plataforma Operária e Camponesa da Energia, em Minas Gerais, realizou um plebiscito destinado a informar as pessoas acerca do alto valor do ICMS cobrado em nosso estado, bem como da falta de controle popular sobre o valor e o destino desse imposto. Uma cópia da cartilha feita nessa campanha pode ser encontrada no final da linha de tempo do Blog https://atividadesdecienciasenergiaenossa.blogspot.com.br. A campanha #EnergiaÉnossa divulgada no site https://energiaenossamg.wixsite.com/energiaenossamg constitui um segundo exemplo de iniciativa popular destinada a democratizar a gestão de recursos públicos. Você acha legítimo que a população se organize para participar dessa gestão? Discuta essa questão com colegas e pessoas da família ou da comunidade. Emita sua opinião a respeito.

## **O acesso à energia como direito e a energia como bem público ou como mercadoria**

A conta de luz que pagamos para a CEMIG é, formalmente, chamada de "Tarifa Social de Energia Elétrica", tal como aparece inscrito no alto da Nota Fiscal da "Conta de Energia Elétrica". Será, todavia, que a conta é, realmente, uma tarifa social ou é, principalmente, um instrumento de transferência de dinheiro da população para grandes bancos e grandes empresas que são propriedade do 1% mais rico da população mundial?

No Brasil, o governo federal controla os rios e, por isso, detém o direito constitucional de conceder ou permitir que empresas chamadas "concessionárias" sejam responsáveis pela operação de usinas hidrelétricas. O período de concessão, normalmente, é de trinta anos. A maioria das usinas foi construída pelo governo federal durante o regime militar. Até os governos do PSDB, na década de 1990, as concessionárias de energia elétrica eram empresas públicas estatais.

Ao longo da década de 1990, os governos do PSDB transformaram várias empresas estatais em empresas privadas. Outras permaneceram estatais devido à pressão popular exercida por movimentos sociais organizados, tal como foi o caso da CEMIG. Ainda assim, nos governos do PSDB, essas empresas deixaram de ser propriamente estatais, pois foram transformadas em empresas de capital aberto. E você: sabe a diferença entre uma empresa privada, uma empresa estatal e uma empresa "estatal" de capital aberto? Sabia que as diferenças entres os tipos de empresas que produzem, transmitem e distribuem energia têm um impacto enorme no valor das contas de luz que você e sua família precisam pagar para ter acesso à energia? Aprenda mais sobre isso nos próximos parágrafos.

Uma empresa privada utiliza a produção de energia elétrica como uma forma de obter o máximo de lucro. A conta de luz não é definida pelo valor de uso da energia, mas pelo valor de troca da energia que passa a ser tratada como uma mercadoria. Assim, não interessa à empresa se mais ou menos pessoas têm acesso à energia. O que interessa é o quanto a empresa pode lucrar com a venda da energia! O lucro associado à produção e à comercialização da "energia-mercadoria" é obtido, basicamente, por meio das seguintes estratégias: 1º cobrança do maior valor possível pela energia, um valor que independe daquele pago pela própria empresa para garantir a geração da energia; 2º venda da energia por um valor que é determinado pelas "regras do mercado" e que pode variar muito, a depender do poder econômico de quem paga a conta (por isso, indústrias pagam valores muito menores pela energia do que os "consumidores residenciais", que não conseguem se organizar como coletivo e não têm poder para negociar o preço da energia); 3º redução do salário dos trabalhadores responsáveis pela geração da energia e desprezo por suas condições de trabalho; 4º desconsideração por investimentos que poderiam melhorar o meio ambiente e a vida das população que paga pelas contas de luz e que sustenta o preço baixo e subsidiado da energia usada pelas indústrias.

Uma empresa estatal de capital aberto (ou de Sociedade Anônima), tal como a CEMIG/S.A., é aquela que vende "papéis" nas bolsas de valores. A venda desses "papéis" ou "ações", obriga a empresa a gerar lucros capazes de satisfazer ao 1% mais rico da população que é dona da maior parte das ações vendidas nas bolsas de valores. Assim, embora a CEMIG e outras empresas estatais de capital aberto sejam, ainda, chamadas de "empresas públicas", elas tendem a utilizar as mesmas estratégias para maximização de lucros, que foram descritas no parágrafo anterior. Os lucros obtidos por uma empresa estatal de capital aberto, que são chamados dividendos, são distribuídos entre seus acionistas.

As ações de uma empresa estatal de capital aberto se dividem entre "ordinárias" e "preferenciais". Em Minas Gerais, os governos do PSDB venderam as ações preferenciais para grandes bancos e grandes empresas. O Estado ficou apenas com as ações ordinárias. Na prática, isso significa que, apesar de ser considerada uma empresa estatal, a CEMIG é atualmente impermeável ao controle popular, até porque os governadores do estado, geralmente, são eleitos com a ajuda do dinheiro das mesmas empresas e bancos que compram as ações preferenciais para "mandar na CEMIG". A "estatal" mineira de energia é, hoje, uma empresa enorme. É a maior do setor na América Latina e gera grandes lucros, às custas de uma das tarifas mais caras do planeta! Mas, isso pode mudar para melhor, pois podemos lutar no sentido de que a CEMIG volte a ser uma empresa de interesse público, submetida ao controle popular.

**Q7**– Você conhece a Declaração Universal dos Direitos Humanos? Sabe dizer quantos desses direitos envolvem, hoje, o acesso à energia elétrica? Em sua opinião, o acesso à energia é ou deveria ser um direito social? A transformação da energia de um bem público em uma mercadoria é um problema para a população? A conta de luz que nós pagamos, hoje, é uma tarifa justa? Para responder a essas questões leia o texto a seguir, que está acompanhado por um gráfico de pizza. O texto e o gráfico foram retirados de um panfleto produzido em 2017 durante a Campanha #EnergiaÉnossa, que foi promovida pela Plataforma Operária e Camponesa de Energia e divulgada no site https://energiaenossamg.wixsite.com/energiaenossamg.

*As regras do edital de leilão das quatro maiores usinas, imposto pela Agência Nacional de Energia Elétrica - ANEEL, determinaram que o dinheiro gasto no arremate das hidrelétricas fosse descontado na conta de luz dos brasileiros. Ou seja, é você quem vai pagar pelo gasto na compra das usinas. A empresa que vencer o leilão vai ter seu reembolso garantido através da conta de luz dos consumidores. O edital determina, ainda, que a nova concessionaria das usinas cobre do consumidor uma tarifa que pode chegar até R\$ 143,00 por MWH. Isto significa um rendimento de R\$ 2,45 bilhões por ano, com a venda da energia das usinas. Sendo que deste total apenas R\$ 450 milhões vão ser gastos com operação, manutenção e melhorias.* 

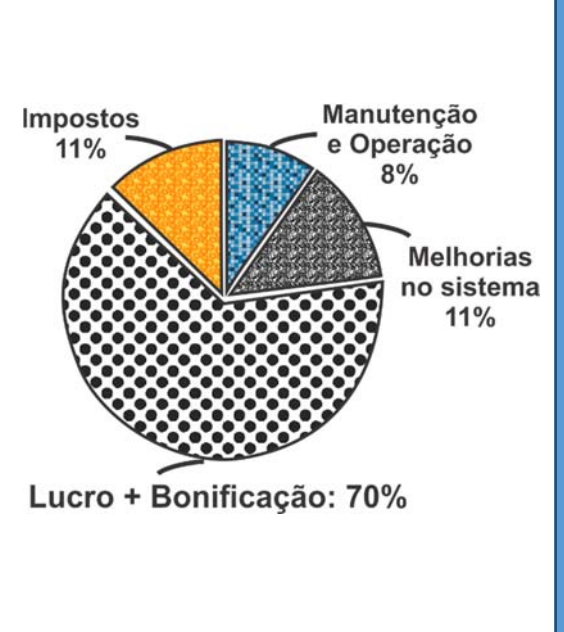

# VI.2‐ Circuitos / Laboratório

## LAB. 15 ‐ Geração e transmissão de tensão elétrica alternada

## **Introdução**

Na atividade *"Um primeiro contato com os circuitos elétricos"*, nós utilizamos antigas lâmpadas de lanterna para montar um circuito elétrico simples. As lanternas atuais não contêm esse tipo de lâmpada, conhecida como lâmpada de filamento ou lâmpada incandescente. Atualmente, são usados Diodos Emissores de Luz (LED, na sigla em inglês).

Na atividade acima mencionada, os polos dos circuitos estavam sempre nos mesmos locais. Essa condição está associada ao que chamamos de tensão elétrica direta (ou tensão DC, na sigla em inglês). Na atividade que realizaremos agora, iremos estudar outro tipo de circuito no qual a região que, em dado momento, se comporta como polo positivo permanece nessa condição, apenas, por uma breve fração de segundo, para se transformar, logo em seguida, em um polo negativo. Nesse tipo de situação lidamos com o que se convencionou chamar de tensão elétrica alternada (tensão AC, na sigla em inglês). Mas, afinal, como a tensão elétrica alternada é gerada? Quais são suas características?

## **Exploração 1- Uso do LED para identificar o sentido da corrente**

Nesta exploração, iremos montar circuitos com LEDs e conhecer uma importante característica que nos ajudará, mais adiante, a entender as diferenças entre a tensão elétrica direta e a tensão elétrica alternada. Usaremos LEDs de luz branca, uma associação de duas pilhas AA e garras tipo jacaré.

1- O LED possui dois terminais que têm diferenças facilmente visíveis nas extremidades situadas dentro de seu encapsulamento transparente: note que uma das extremidades é bem menor que a outra! O cristal que emite luz no LED é muito pequeno e não pode ser visto facilmente a olho nu. Na montagem que iremos utilizar, as outras extremidades de cada terminal do LED estão conectadas a fios e a garras tipo jacaré. Faça a ligação entre o LED e a associação de pilhas. Note que só há uma maneira de ligar os elementos para fazer o LED emitir luz. Utilize a figura ao lado para produzir (no seu caderno) um desenho do circuito em podemos ver o LED brilhar.

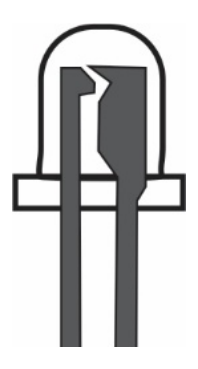

Ao fazer seu desenho, identifique qual terminal deve ser ligado ao polo positivo da associação de pilhas e qual é aquele que precisa ser conectado ao polo negativo. Faça a identificação por meio de uma legenda interna na qual o terminal que precisa ser ligado ao polo positivo seja nomeado como "terminal positivo", sendo o outro identificado como "terminal negativo".

- 2- Peça ao professor para trocar o LED individual que seu grupo recebeu inicialmente por uma associação de dois LEDs cujos terminais foram ligados de forma invertida, isto é: o terminal positivo de um dos LEDs foi ligado ao terminal negativo do outro. Ligue a associação de LEDs na associação de pilhas para, em seguida, descrever e explicar o que acontece com os LEDs (a explicação precisa estar apoiada em um esquema do circuito).
- 3- Baseado no que você já aprendeu sobre os LEDs, preveja o que aconteceria caso a ligação realizada no item anterior fosse invertida. Após a previsão, faça a inversão para, então, descrever e explicar o comportamento do circuito.

## **Exploração 2- A tensão nas tomadas de nossas casas é direta ou alternada?**

Agora que sabemos como o LED pode ser usado para identificar o sentido da corrente em um circuito, vamos utilizar um par de LEDs verde e azul, que foram fixados na extremidade de um

"bastão de LEDs". Esse aparato, descrito no próximo parágrafo, nos ajudará a investigar as características da tensão elétrica oferecida nas tomadas elétricas existentes em residências, estabelecimentos comerciais ou industriais. Vamos precisar de uma sala que pode se tornar escura para fazer essa investigação. O professor será o único a manipular o bastão.

A figura a seguir mostra o esquema do circuito usado na construção de nosso "bastão de LEDs". Analisando a figura vemos que cada cabo elétrico conectado aos pinos da tomada foi ligado a uma extremidade específica da associação de LEDs. Além da associação, do cano de PVC e dos cabos elétricos, o bastão contém um elemento conhecido como resistor. Sua presença no circuito é necessária, já que um LED ligado diretamente à tensão elétrica aplicada por uma tomada será danificado imediatamente.

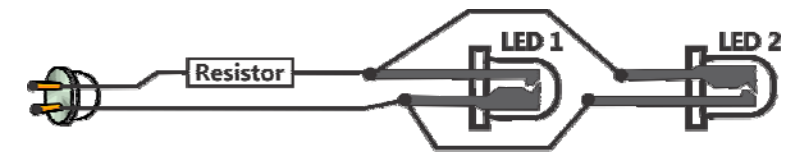

Agora que já descrevemos a estrutura do "bastão de LEDs", vamos começar a utilizá-lo. Em primeiro lugar, seu professor apagará as luzes da sala, ligará o bastão à tomada e o manterá parado. Observe a aparência dos LEDs e, depois, discuta com seus colegas e seu professor as seguintes questões: 1º- já que os LEDs foram ligados de maneira invertida, se a tensão da tomada fosse direta como aquela oferecida por uma associação de pilhas, nós não deveríamos observar apenas um dos LEDs brilhar? 2º- será que os LEDs brilham simultaneamente e o tempo todo ou será que eles piscam mais rapidamente do que nossos olhos podem perceber?

Depois que as luzes forem acesas e as questões acima tiverem sido discutidas, o professor apagará, novamente, as lâmpadas da sala. Desta vez, todavia, ele não manterá o bastão parado. Ao invés disso, moverá, rapidamente, o bastão para um lado e para o outro. Acompanhe essa ação e preste bastante atenção na imagem gerada pelo rápido deslocamento do bastão.

Devido a um fenômeno conhecido como "persistência da visão" torna-se possível observar a luz emitida por cada LED no momento em que ele passa por uma determinada região do espaço, mesmo depois dele ter se movido para longe dessa região. Tendo em vista essa informação, vamos analisar atentamente a figura ao lado, que contém uma representação da imagem observada na sala escura com o rápido deslocamento do bastão.

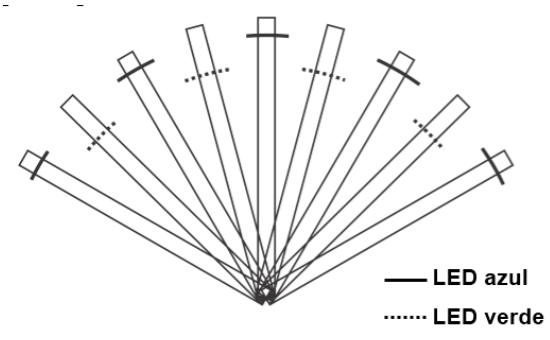

Na figura foram utilizados traços contínuos para representar a luz emitida pelo LED azul e traços descontínuos para representar o LED verde.

Ao analisar a figura, observe que, nas regiões do espaço onde o LED verde está aceso, o LED azul está apagado, e vice-versa. O que esse comportamento dos LEDs indica sobre a polaridade da tensão na tomada elétrica residencial?

Numa tomada elétrica a tensão é alternada, ou seja, a polaridade dos seus orifícios muda constantemente como ilustrado na figura abaixo que mostra uma tomada de dois pinos.

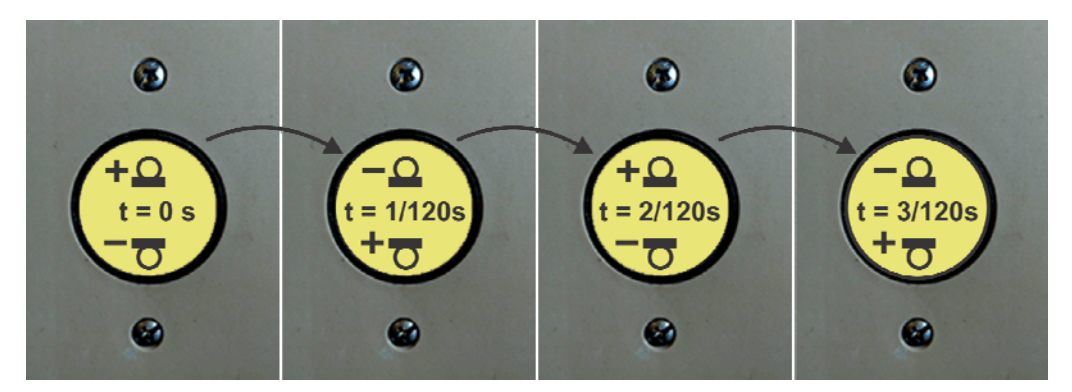

Note que, de acordo com a figura, se em dado momento, o orifício superior da tomada se apresenta como um polo positivo, após uma pequena fração de segundo, o mesmo orifício passa a se comportar como um polo negativo. O mesmo acontece com o orifício de baixo e, por isso, a todo e qualquer momento, a tomada oferece um polo positivo e outro negativo. Contudo, a polaridade de cada orifício alterna ou, em outras palavras, a tensão oferecida pela tomada é alternada (tensão AC).

Com base nessas informações, explique como o comportamento do bastão de LEDs pode ser considerado uma evidência de que a tensão elétrica na tomada é alternada.

## **Exploração 3- Tensão gerada pela oscilação de ímã / bobina**

Nesta exploração, você e seu grupo receberão uma bobina feita a partir de um fio de cobre bem fino e comprido, que foi enrolado em torno de um carretel de plástico. Dentro do carretel existe um núcleo de ferro. Além dessa bobina, vocês também receberão um ímã e um par de LEDs de encapsulamento transparente: um verde e outro vermelho. Os terminais desses Diodos Emissores de Luz foram ligados de forma invertida. Use as garras jacaré presas aos dois terminais da bobina para liga-la à associação de LEDs. Note que nessa montagem não há pilhas ou baterias para fazer os LED brilharem. Eles brilharão, todavia, como você verá a seguir.

- 1- Tomando a figura ao lado como referência, aproxime, rapidamente, o ímã e a bobina. Faça isso enquanto você observa, atentamente, a associação de LEDs e responda: algum deles se acendeu? Qual?
- 2- Utilize os conhecimentos que você adquiriu durante a Exploração 1 para identificar a polaridade nos terminais A e B da bobina, que são mostrados na figura, durante a rápida aproximação entre o ímã e a bobina.
- 3- Afaste, rapidamente, o ímã e a bobina enquanto observa o par de LEDs: o mesmo LED que havia brilhado durante a aproximação entre ímã e bobina se acendeu novamente?

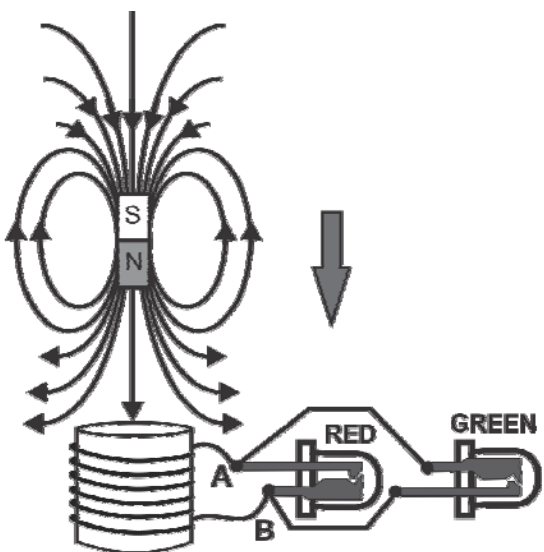

- 4- Identifique a polaridade nos terminais A e B da bobina, que são mostrados na figura, na situação em que o ímã é afastado da bobina.
- 5- Produza um movimento de oscilação do ímã em relação à bobina. Para isso, aproxime e afaste esses dois objetos, repetida e rapidamente. Com base no comportamento dos LEDs, você diria que esse movimento oscilatório produz, nos terminais da bobina, uma tensão elétrica direta (tensão DC) ou uma tensão elétrica alternada (tensão AC)? Justifique sua resposta.

#### **Exploração 4- Campo magnético no entorno de um ímã**

Note, na figura anterior, que algumas linhas foram inseridas ao redor da representação do ímã. Para que você possa compreender o que são essas linhas, seu professor: 1º- manipulará um ímã por debaixo de uma placa de madeira para demonstrar a capacidade dos ímãs de atrair objetos que contêm ferro ou níquel; 2º- salpicará pequenos grãos de ferro dentro de uma vasilha transparente, antes e depois de colocar um ímã abaixo da vasilha, e acima da lente de um retroprojetor; 3º- solicitará que você observe, atentamente, a disposição dos grãos de ferro para responder as questões propostas a seguir.

- 1- Na presença do ímã, os grãos de ferro se distribuem, aleatoriamente, dentro da vasilha ou parecem ter sua disposição influenciada por essa presença?
- 2- Existem regiões do ímã nas quais parece mais intensa a influência que ele exerce sobre os grãos de ferro? Antes de responder, peça ao professor para bater na lateral da vasilha dentro da qual caíram os grãos de ferro.<sup>27</sup>
- 3- A disposição que os grãos de ferro adquirem dentro da vasilha ajuda você a compreender as linhas desenhadas ao redor do ímã representado na figura que compõe a Exploração 3 deste roteiro?28

#### **Exploração 5- Esquema de funcionamento dos geradores de usinas**

A tela do aplicativo Simulation/Generator, que está disponível no link http://phet.colorado.edu/pt\_BR/simulation/generator, foi reproduzida na figura a seguir. Trata-se de uma representação esquemática dos componentes básicos e necessários para a criação de tensão elétrica alternada nos geradores usados por usinas hidrelétricas e termoelétricas. Ao manipular o aplicativo e deixar o fluxo de água atingir a "roda d'água", que está presa ao ímã, torna-se possível observar: 1º- o fluxo de cargas elétricas nas espiras da bobina associado ao movimento relativo entre os polos do ímã e a bobina; 2º- a alternância do sentido da corrente elétrica estabelecida no circuito.

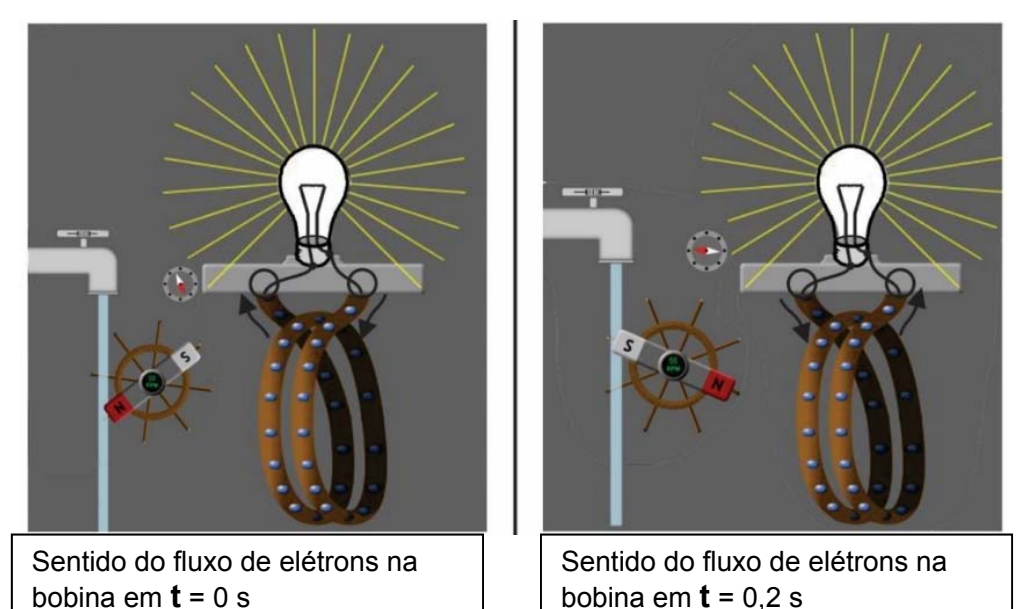

**<sup>27</sup>**Há sempre duas regiões em um ímã nas quais o "magnetismo" é mais intenso. Essas regiões são chamadas polos magnéticos. A capacidade dos ímãs de se orientar em acordo com os polos geográficos da Terra fez com que eles pudessem ser usados como bússolas e justifica a escolha de denominar os polos magnéticos dos ímãs como polo norte e polo sul.

1

**<sup>28</sup>** Na Física, essas linhas são consideradas representações de um fenômeno conhecido como campo magnético. Assim, os ímãs criam campos magnéticos ao seu redor e é esse campo que permite a um ímã interagir com outros objetos com os quais ele não entra em contato direto.

Deixe a torneira do aplicativo *Simulation/Generator* aberta. Marque as opções *Mostrar Campo* e *Mostrador Medidor de Campo* no lado superior direito da janela. Posicione o medidor de campo magnético B no centro da bobina e observe atentamente os processos representados pelo aplicativo. Note que existem abas azuis em uma barra horizontal superior da janela. Acione aba Solenoide para simular o fenômeno que você estudou durante a Exploração 3. Para fazê-lo, você precisará utilizar o mouse para aproximar e afastar o ímã e a bobina. Alterne entre as abas *Simulation/Generator* e *Simulation/Solenoide* e compare os fenômenos representados nessas duas situações. Feito isso, identifique pelo menos uma semelhança e uma diferença entre os dois processos de geração de tensão elétrica alternada que são representados pelo aplicativo.

### **Leitura complementar: Onda elétrica nas redes de transmissão e distribuição**

Na Exploração 3, seu grupo executou um movimento de oscilação envolvendo a aproximação e o afastamento entre um ímã e uma bobina. Com o auxílio das observações que fizemos na Exploração 4, podemos dizer que esse movimento de oscilação mecânica promove variações no campo magnético que atua sobre a bobina. Na Exploração 5, com a ajuda do Simulation/Generator, vimos outra maneira de promover oscilações na intensidade do campo magnético que atua sobre uma bobina. Usando nossa capacidade de abstração, podemos descrever os dois processos representados nas explorações 3 e 5 da seguinte forma: oscilações mecânicas geram oscilações magnéticas que, por sua vez, criam oscilações elétricas nos terminais de uma bobina. Em síntese:

#### oscilações mecânicas ► oscilações magnéticas ► oscilações elétricas

Retome a análise da figura nomeada como "Transferências e transformações de energia em uma usina hidrelétrica", que compôs a primeira atividade realizada em nosso curso (Introdução ao conceito de Energia). Note que os cabos ligados ao gerador são conectados a uma torre situada na extremidade direita da figura. Esse tipo de torre faz parte de uma série de "linhas de transmissão", que são constituídas por longos cabos metálicos estendidos desde as usinas até diversos centros de distribuição de energia elétrica. A partir desses centros, que são conhecidos como subestações, saem novos cabos elétricos, um pouco mais finos. Os cabos elétricos das subestações se ligam aos postes situados nas ruas das cidades. Cabos ainda mais finos saem dos postes em direção às nossas casas. Fiações ramificadas dentro das paredes das casas ligam as tomadas elétricas a todo esse enorme sistema, que tem como origem os geradores das usinas hidrelétricas. Considerando as evidências oriundas da Exploração 2, nós estamos autorizados a afirmar que as oscilações elétricas produzidas pelos geradores das usinas são transmitidas por cabos elétricos até as tomadas de nossas casas. Em outras palavras, a transmissão de energia elétrica gerada nas usinas até os locais nos quais essa energia é transformada em calor, luz, som, etc., envolve a propagação de oscilações elétricas ao longo de cabos metálicos. Ora, o que é essa transmissão de energia senão uma onda elétrica?

## **Exercícios para interpretação e aplicação dos fenômenos explorados na atividade**

- 1- O experimento realizado na Exploração 2 nos permite afirmar que os LEDs azul e verde não brilham simultaneamente, mas sim de forma alternada. Se é assim, por que temos a impressão de que o brilho é simultâneo quando o bastão é mantido parado na frente da sala?
- 2- A partir de informações encontradas na última figura apresentada na Exploração 2, nós podemos determinar o período das oscilações elétricas nos orifícios de uma tomada. O período, como sabemos, é o tempo de uma oscilação completa ou o tempo para uma dada configuração voltar a se repetir. Interprete a figura, determine o período das oscilações elétricas e, a partir do período, calcule a frequência dessas oscilações.

3- A série de três imagens a seguir mostra, da esquerda para a direita, um detalhamento cada vez maior da estrutura do Diodo Emissor de Luz (LED, na sigla em inglês). A imagem mais à direita destaca o único elemento responsável pela emissão de luz no LED: um par de semicondutores, denominados P e N, colocados um sobre o outro.

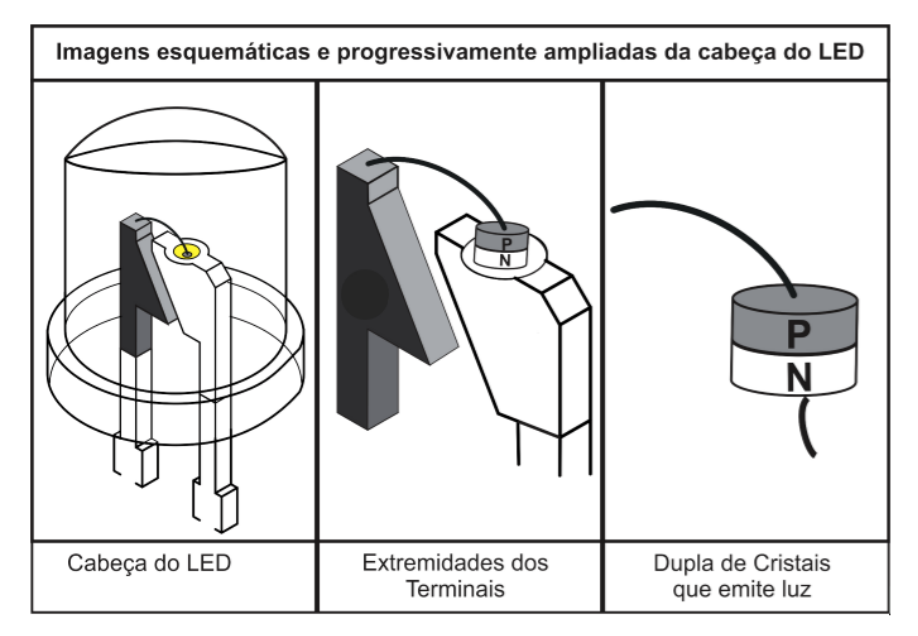

Para que o LED possa brilhar, qual dos dois cristais mostrados na figura deve ser ligado ao polo negativo da bateria e qual é aquele que deve ser ligado ao polo positivo dessa fonte de tensão elétrica?

4- O gráfico a seguir mostra a mudança na polaridade, ao longo do tempo, do orifício situado na parte de cima da tomada mencionada no exercício anterior. Utilize os eixos do gráfico e, em cima dele, insira outra linha para representar como se comporta a polaridade: (a) do orifício situado na parte de baixo da tomada; (b) do terminal situado na parte de cima da pilha mostrada abaixo.

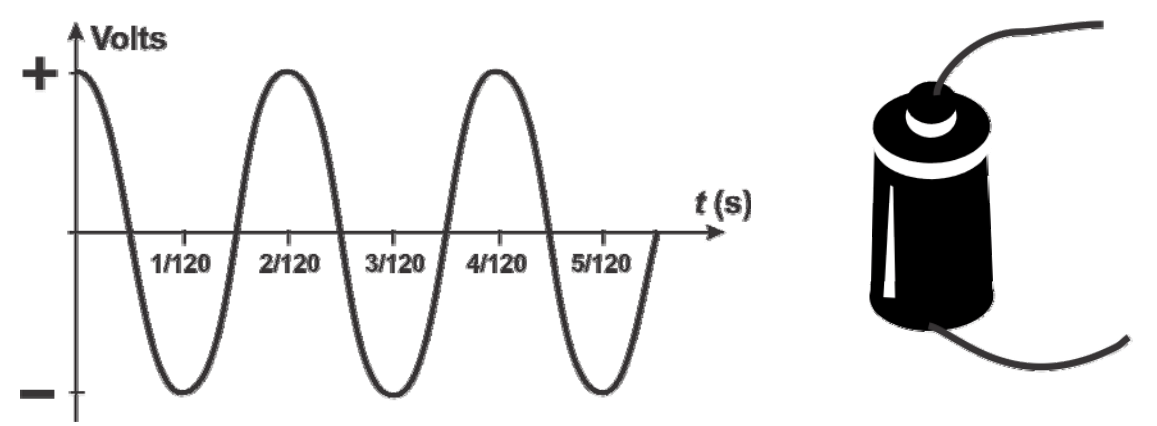

- 5- Na Exploração 3, vimos que o movimento de aproximação entre um ímã e uma bobina produziu uma polaridade específica nos terminais A e B da bobina (ver figura na Exploração 3).
	- a) O afastamento entre o ímã e a bobina também produz polaridade nesses terminas?
	- b) A polaridade produzida durante o afastamento é igual àquela provocada no momento da aproximação entre esses objetos? Explique.
- 6- Produzindo rápidos e sucessivos movimentos de aproximação e afastamento entre o ímã e a bobina na Exploração 3, nós pudemos observar os LEDs vermelho e verde piscarem, repetidamente. Se fosse possível repetir os movimentos de aproximação e afastamento com uma frequência igual a 60 Hz (sessenta movimentos completos, por segundo), cada aproximação e cada afastamento seria realizado em um intervalo de tempo de apenas 1/120 s (um cento e vinte avos do segundo). Nesse caso, nós veríamos cada LED piscar, alternadamente, como vimos na Exploração 3? Justifique sua resposta.
- 7- Retome e analise a última figura da atividade "Introdução ao conceito de Energia", que foi realizada no início do nosso curso. Essa figura apresenta uma ilustração esquemática dos materiais e fenômenos associados aos processos de transformação e transferência de energia em uma usina hidrelétrica. Na ocasião em que essa figura foi interpretada pela primeira vez, nós não tínhamos recursos para compreender como o gerador de uma usina hidrelétrica utiliza a energia de movimento da água para criar tensão ou polaridade elétrica. Considerando o que você pôde aprender ao realizar as explorações 3 e 5, descreva como a energia cinética da água acaba por se transformar em energia elétrica dos elétrons que fluem no interior dos cabos elétricos ligados ao gerador da usina.
- 8- Retorne ao texto da leitura complementar da atividade. O texto mostra que os geradores das usinas de energia elétrica funcionam como fontes de ondas elétricas, que se propagam pelos fios das linhas de transmissão. A velocidade de propagação dessas ondas é próxima da velocidade da luz (300.000 km/s).
	- a) Usando o que aprendemos sobre ondas no nosso curso, determine quanto vale o λ das ondas elétricas que se propagam pelas linhas de transmissão.
	- b) A distância entre a usina hidrelétrica de Itaipu, no Paraná, e Belo Horizonte é cerca de 1.500 km. Compare essa distância com o valor do comprimento de onda encontrado no item anterior: os valores são próximos ou bem diferentes um do outro?
	- c) Quanto tempo demora para que uma mudança na tensão ocorrida na usina de Itaipu ocorra também em uma tomada residencial situada em Belo Horizonte?

## LAB. 16 ‐ Usando o voltímetro para investigar circuitos elétricos

## **Introdução**

Na atividade *Criação de fluxos de carga elétrica em materiais condutores*, que foi realizada em sala de aula, você aprendeu que pilhas e outras fontes de energia elétrica produzem uma diferença na concentração de elétrons entre duas regiões. No polo positivo há carência de elétrons, enquanto, no polo negativo, há excesso de elétrons. A existência dessas diferentes concentrações de cargas dá origem àquilo que chamamos de polaridade ou tensão elétrica.

Quando o filamento de uma lâmpada tem seus terminais ligados aos polos positivo e negativo de uma fonte de energia elétrica, a tensão (ou polaridade), que é mantida pela fonte, provoca uma corrente elétrica no filamento. Quanto mais intensa é a polaridade/tensão, maior tende a ser a corrente elétrica. Mas, como podemos medir tensão elétrica?

## **Informações preliminares (leia-as com atenção antes de iniciar a atividade)**

Para muitos professores, idealmente, os experimentos de laboratório deveriam permitir aos estudantes elaborarem suas próprias questões ao longo das investigações e manipularem os equipamentos, livremente, em busca de respostas a essas questões. Em muitos casos, contudo, há medidas de segurança a serem observadas, sem as quais um estudante pode submeter a si mesmo e aos seus colegas a riscos graves e desnecessários. Em outras ocasiões, não há riscos pessoais relevantes, mas há grande possibilidade de que um estudante descompromissado, ou cuja atenção esteja momentaneamente reduzida, danifique os equipamentos a serem utilizados.

Em uma escola pública como a nossa, o dano aos equipamentos pode impedir que turmas inteiras realizem uma determinada atividade, pois não há prazo viável para aquisição de novos equipamentos. Esse é, justamente, o caso dos experimentos com eletricidade. Por isso, durante a atividade que seu grupo iniciará agora, JAMAIS, monte circuitos sem consultar, previamente, o professor.

O voltímetro que utilizaremos, nesta prática, faz parte de um multímetro que, além da medida da tensão elétrica, realiza vários outros tipos de medidas. Em nosso curso, iremos utilizar o multímetro para fazer três medidas básicas: 1º- a medida de tensão elétrica (ou "voltagem"), cuja unidade de medida é o Volt (1 V); 2º- a medida da resistência elétrica cuja unidade de medida é o Ohm, que tem como símbolo a letra grega ômega maiúscula  $(\Omega)$ ; 3<sup>o</sup>- a medida da corrente elétrica cuja unidade de medida é o Ampere (símbolo A). Junto com a potência elétrica, que será estudada mais adiante em nosso curso, as três grandezas acima mencionadas são utilizadas na caracterização de todo e qualquer circuito elétrico.

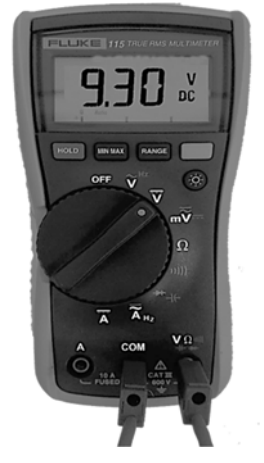

As informações essenciais e preliminares para a manipulação do multímetro que seu grupo irá utilizar são apresentadas a seguir.

- A. Para permitir a realização de diferentes tipos de medida, em um único aparelho, o multímetro cuja aparência está reproduzida na fotografia incluída neste roteiro possui: (i) um orifício para ligação do cabo preto ou azul e dois orifícios para a ligação do cabo vermelho; (ii) uma chave seletora de funções capaz de girar 180 graus. Em nosso primeiro contato com o multímetro faremos uso apenas do voltímetro. Tendo em vista sua segurança e a preservação do equipamento: (a) leia atentamente as instruções deste roteiro; (b) antes de montar os circuitos com os materiais disponíveis, faça diagramas dos circuitos no papel e apresente-os ao professor; (c) peça ao professor para verificar a configuração do aparelho e a forma de inserilo no circuito antes de ligar a fonte de tensão. Não se deve tentar usar o aparelho para fazer qualquer tipo de medida sem que ele esteja configurado corretamente!
- B. Para fazer qualquer medida no multímetro, sempre utilizamos dois dos seus três terminais. Um deles é o terminal comum (COM), que deve sempre ser ligado a um cabo preto ou azul. A escolha do segundo terminal, no qual conectamos o cabo vermelho, depende do tipo de medida que precisamos fazer. No caso da medida de tensão elétrica, o terminal a ser usado é aquele indicado pela letra V.
- C. Em circuitos que têm como fonte de energia elétrica uma pilha ou bateria, devemos girar a chave até a letra V maiúscula sobre a qual há uma linha tracejada (tensão para corrente direta ou DC, na sigla em inglês). Se fossemos usar a rede de energia elétrica da CEMIG (NÃO O FAREMOS!), teríamos uma tensão oscilante ou alternada no circuito (tensão para corrente alternada ou AC, na sigla em inglês) e deveríamos posicionar a chave na posição onde se encontra a letra V maiúscula acima da qual há o desenho de um pulso ondulatório.
- D. Um voltímetro pode ficar ligado a uma fonte de energia elétrica, tal como mostrado na FIG. A, a seguir, por um tempo praticamente indefinido, sem utilizar a energia dessa fonte. Há três razões para isso: (i) o voltímetro possui sua própria fonte de energia, que é uma bateria de 9,0 Volts situada no interior do aparelho; (ii) a ligação do voltímetro à fonte não constitui um circuito propriamente dito, pois, não há circulação de cargas elétricas no interior da fonte ou no interior do voltímetro; (iii) assim como pedaços de papel "sentem" a carga elétrica de uma régua eletrizada por meio do atrito com um pedaço de tecido, os voltímetros modernos possuem um sensor capaz de detectar concentrações de cargas.

#### **Exploração 1- Medida da tensão estabelecida por uma fonte de energia elétrica**

1- Depois de configurar corretamente o multímetro, transformando-o em um voltímetro: (a) reproduza o esquema mostrado na FIG. A no seu caderno; (b) deixe a fonte desligada e monte o circuito para, então, solicitar a presença de seu professor que irá conferir o circuito antes de fazer a ligação; c) anote a medida da tensão feita pelo voltímetro. A medida de tensão fica constante ou há flutuações? Caso seja necessário, identifique o valor mínimo, máximo e valor médio da cada medida. Esses valores podem ser obtidas pelo acionamento sucessivo da tecla MAX / MIN / AVG (Máximo, Mínimo e

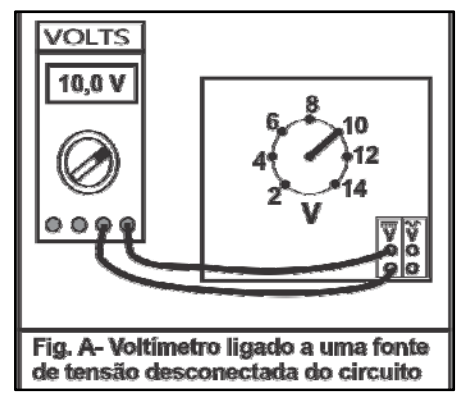

Média ou Average, em inglês)<sup>29</sup>. Cada uma das funções acionadas por essa tecla é indicada na tela . Para fazer uma nova medida nenhum dos códigos MAX, MIN ou AVG pode estar exibido na tela. Depois da função AVG ter sido acionada, basta apertar a tecla mais uma vez para permitir que o multímetro volte a fazer novas medidas sem manter na tela os valores máximo, mínimo e médio das medidas anteriores. Na FIG. A, observe que o voltímetroestá ligado diretamente à fonte detensão.

Essa configuração decorre da função do voltímetro que é, justamente, a de identificar a tensão ou a polaridade estabelecida por fontes de energia elétrica. É necessário mencionar que esse tipo de ligação jamais pode ser feito com o multímetro configurado como um amperímetro.

2- Monte um circuito com uma lâmpada de farolete, como indicado na FIG. B. Com o circuito montado, meça, novamente, a tensão estabelecida pela fonte e compare a nova medida com aquela realizada no item I.1. A tensão estabelecida por uma fonte de energia elétrica varia se ela estiver conectada a um circuito?

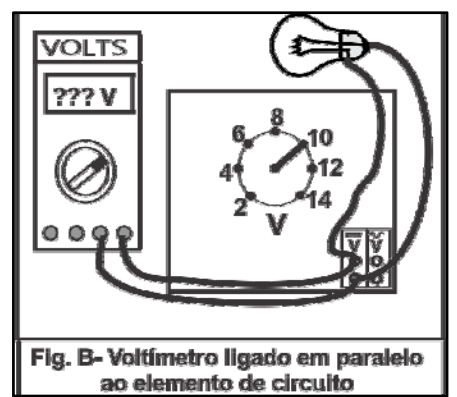

- 3- Abra o aplicativo https://phet.colorado.edu/pt\_BR/simulation/circuit-construction-kit-dc e clique sobre o ícone da bateria com o botão esquerdo do mouse e acione a opção "Mudar tensão" para que a fonte exiba a mesma tensão que você mediu no item 1 desta primeira exploração. Depois, monte, novamente, os circuitos mostrados nas figuras A e B e faça medidas de tensão com o voltímetro virtual disponível no aplicativo.Compare essas medidas com aquelas obtidas pelo voltímetro real. O aplicativo reproduz a queda de tensão observada com os elementos de circuito usados nos itens anteriores?
- 4- O aplicativo pode reproduzir o comportamento do circuito real, caso seja atribuída uma resistência interna para a fonte de tensão. Para fazê-lo, clique sobre o ícone da bateria com o botão esquerdo do mouse e acione a opção "Mudar resistência interna". Utilize o botão deslizante e aumenta a resistência interna da bateria até que o voltímetro virtual exiba uma medida semelhante àquela realizada pelo voltímetro real. No caso de uma bateria, a resistência interna tem origem no limite de velocidade com que as reações químicas conseguem deslocar cargas de um terminal ao outro da fonte, de maneira a manter a polaridade enquanto o fluxo de cargas acontece no circuito elétrico. Quando a fonte de tensão do aplicativo apresenta resistência interna igual a zero, ela se comporta como uma fonte de tensão real ou como uma fonte ideal?

1

<sup>29</sup> Essa tecla fica situada logo abaixo da tela do Multímetro.

5- Note que, no circuito da FIG. B, há um fluxo permanente de cargas elétricas que mantém o filamento da lâmpada incandescente. Por outro lado, no esquema mostrado na FIG. A, nem sequer lidamos com um circuito elétrico. Afinal, como já foi mencionado no final das informações preliminares deste roteiro, no caso da FIG. A, não há circulação de cargas elétricas no interior da fonte ou no interior do voltímetro. Com base nessas informações, tente explicar as diferenças entre as medidas realizadas com o voltímetro real [itens 1 e 2 desta exploração] e aquelas feitas com o voltímetro virtual [itens 3 e 4 desta exploração].

#### **Exploração 2- Medidas de tensão em uma associação em série**

1- Faça uma associação de duas lâmpadas em série e submeta-as à tensão de uma fonte de energia elétrica, como no esquema mostrado na FIG. C. Nesse circuito, meça a tensão entre os terminais: (a) da fonte de tensão [terminais A e B na FIG. C]; (b) da lâmpada L1 [terminais 1 e 2]; (c) da lâmpada L2 [terminais 3 e 4]; (d) de um dos fios condutores [por exemplo, do fio condutor que liga os pontos A e 1 do circuito ou daquele que liga o terminal 4 da lâmpada L2 ao terminal B da fonte].

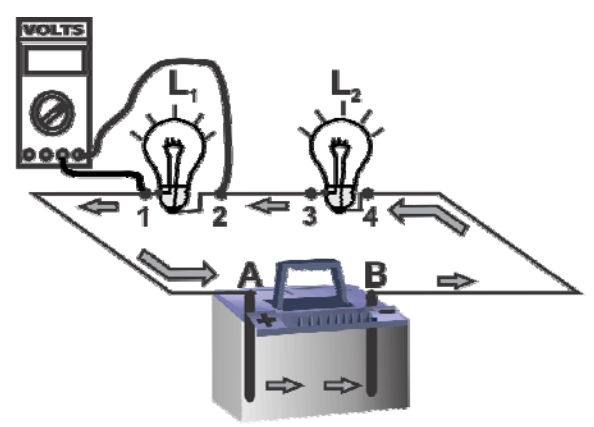

Fig. C. Esquema da ligação do voltimetro nos terminais da lâmpada L1 ligada em série com L2.

- 2- Repita os procedimentos e medidas propostas no item anterior desta exploração no aplicativo em *JavaCircuit Construction-Kit.*Compare os resultados obtidos com a manipulação dos elementos de circuito reais com aqueles observados durante o uso do aplicativo. Explique uma eventual concordância ou diferença nos valores medidos.
- 3- Para interpretar as medidas realizadas nesta exploração, responda às seguintes questões:
	- a) os terminais das lâmpadas L1 ou L2 estão submetidos, diretamente, à polaridade da fonte de tensão?
	- b) a soma das tensões nos terminais daslâmpadas L1 e L2 tem valor similar à tensão estabelecida pela fonte?

#### **Exploração 3- Medidas de tensão em elementos de circuito em paralelo**

- 1- Faça uma associação de duas lâmpadas em paralelo e submeta-as à tensão de uma fonte de energia elétrica, como no esquema mostrado na FIG. D. Nesse circuito, meça a tensão entre os terminais: (a) da fonte [A e B, na figura D];(b) associação em paralelo entre as lâmpadas L1 e L2(confome mostrado na figura ao lado).
- 2- Com o aplicativo, repita os procedimentos e medidas propostas no item anterior desta exploração*.*Compare os resultados obtidos com o circuito reale com o circuito virtual. Explique uma eventual concordância ou diferença nos valores medidos.

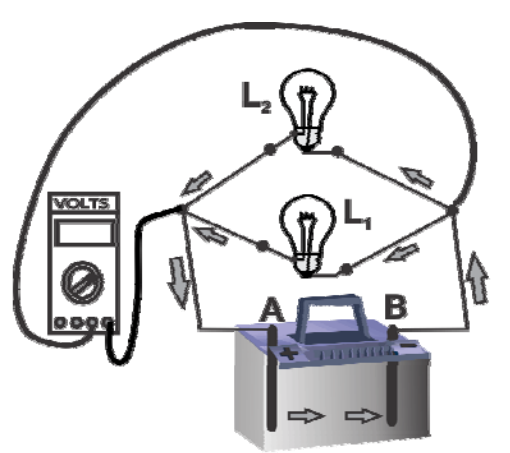

FIG. D- Esquema da ligação do voltimetro nos terminais da associação L1 e L2, sob tensão.

- 3- Para interpretar as medidas realizadas nesta exploração, responda às seguintes questões:
	- a) os terminais das lâmpadas L1 ou L2 estão submetidos, diretamente, à polaridade da fonte de tensão?
	- b) o valor da tensão aplicada nos pontos que ligam os terminais esquerdo e direito das lâmpadas L1 e L2 é similar à tensão estabelecida pela fonte?

## LAB. 17 ‐ Usando o amperímetro para investigar circuitos

## **Introdução**

Para evitar ser responsável por um dano permanente em um patrimônio público: (a) leia atentamente as instruções deste roteiro; (b) antes de montar os circuitos demandados na Exploração 2, monte-os, primeiro,no aplicativo em Java *Circuit Construction-Kit*; (c) além disso, peça ao professor para verificar o *circuito real*, antes de ligar a fonte de tensão.

O amperímetro que utilizaremos nesta prática permitirá que você responda às questões apresentadas em cada uma das explorações aqui propostas e contribuirá para que você compreenda um pouco mais o funcionamento dos circuitos e os fenômenos elétricos a eles relacionados. O amperímetro compõe o mesmo multímetro manipulado na atividade anterior de laboratório *Usando o voltímetro para investigar circuitos elétricos*.

Naquela atividade, o voltímetro foi ligado diretamente à fonte de tensão ou conectado paralelamente a lâmpadas ligadas à fonte. ESSE TIPO DE LIGAÇÃO, JAMAIS PODE SER REALIZADA COM O APARELHO CONFIGURADO COMO AMPERÍMETRO. SE VOCÊ LIGAR UM AMPERÍMETRO DIRETAMENTE À FONTE DE TENSÃO OU SE CONECTÁ-LO PARALELAMENTE A UMA LÂMPADA LIGADA À FONTE, CERTAMENTE, DANIFICARÁ O APARELHO.

No esquema mostrado ao lado, mostramos a maneira correta de ligar esse tipo de medidor a um circuito. O amperímetro precisa ser conectado em série com um elemento que transforma energia elétrica em outras formas de energia (calor e luz, por exemplo). Esse tipo de elemento limita a passagem de corrente no circuito e impede que o amperímetro seja danificado.

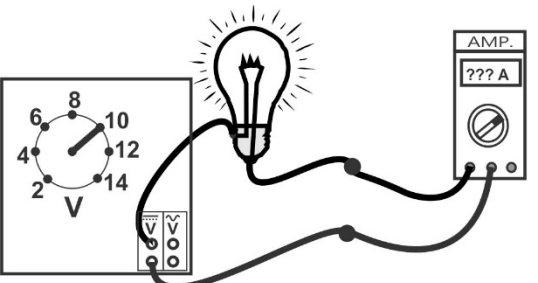

Estão mostrados na fotografia ao lado: (i) a posição a ser ocupada pela chave seletora; (ii) os orifícios nos quais devem ser inseridos os dois cabos. Depois do aparelho ser inserido em um circuito, em nenhuma hipótese, você pode alterar a posição da chave seletora de funções!

Em circuitos que têm como fonte de energia elétrica uma pilha ou bateria, devemos girar a chave até a letra A maiúscula sobre a qual há uma linha tracejada (corrente direta ou **DC**, na sigla em inglês). Se fossemos usar a rede de energia elétrica da CEMIG (NÃO O FAREMOS!), teríamos uma onda elétrica e uma **C**orrente **A**lternada no circuito (ou **AC**, na sigla em inglês) e deveríamos posicionar a chave na posição onde se encontra a letra A maiúscula acima da qual há o desenho de uma onda.

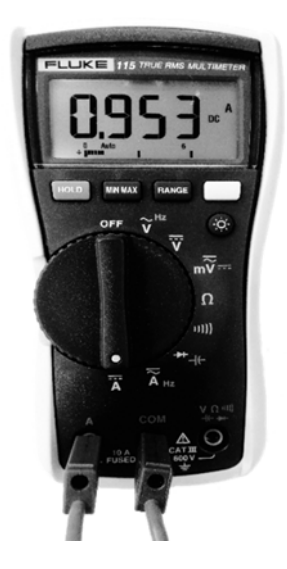

#### **Exploração 1 – Diferença entre ligar e acender uma lâmpada**

- 1- Verifique se a chave da fonte de energia elétrica que se encontra sobre a bancada de laboratório está na posição 12. Nessa posição a fonte estabelece cerca de 12 Volts de polaridade entre seus terminais quando está desconectada de qualquer circuito. Usando cabos como fios de ligação, submeta uma lâmpada de farolete de carro à tensão da fonte e veja se ela brilha. Para saber o valor da corrente elétrica no circuito que você acabou de montar, siga rigorosamente os seguintes passos: (i) desligue a fonte de tensão; (ii) configure o multímetro como amperímetro e conecte esse aparelho medidor em série com a lâmpada usada em faroletes de carro; (iii) chame o professor e aguarde que ele verifique o circuito; (iv) depois de receber a aprovação do professor, aplique a tensão da fonte nosterminais da associaçãoemsérie "lâmpada + amperímetro"; (iv) anote o valor da corrente mostrado na tela do amperímetro e veja se as medidas de corrente ficam constantes ou sofrem flutuações; (v) caso seja necessário, identifique o valor mínimo, máximo e valor médio da corrente; esses valores podem ser obtidos por quatro acionamentos sucessivos da tecla MAX / MIN / AVG.
- 2- Desligue a fonte de tensãoe troque a lâmpada usada em faroletes de carro por uma lâmpada incandescente grande que foi feita para funcionar com até 127 Volts de tensão e para apresentar uma potência elétrica de 100 Watts. Note que essa lâmpada não brilha quando submetida à tensão da fonte que nós estamos utilizando. Mesmo assim, deixe-a ligada ao circuito por alguns minutos e verifique se há: (a) corrente elétrica no filamento da lâmpada; (b) aquecimento do bulbo de vidro; (c) transformação de energia elétrica em outras formas de energia no filamento.
- 3- Vocêesperava que as correntes elétricas nas duas lâmpadas fossem diferentes? Por quê?

#### **Exploração 2 – Fluxos de carga elétrica em circuitos com duas lâmpadas**

Dois elementos capazes de converter a energia elétrica proveniente de uma fonte podem ser ligados de dois modos distintos: em série ou em paralelo. Os procedimentos e questões propostos a seguir irão ajudá-lo a compreender algumas diferenças importantes entre esses modos.

1- A FIG. 3 mostra uma fonte de tensão e duas lâmpadas. Cada uma das lâmpadas é conectada a uma chave interruptora. Existe um modo de associar as lâmpadas em que ambas apagam, quando apenas um dos interruptores é desligado. Esse tipo de ligação é conhecido como circuito em série. Faça um desenho prevendo como ficará o circuito neste caso.

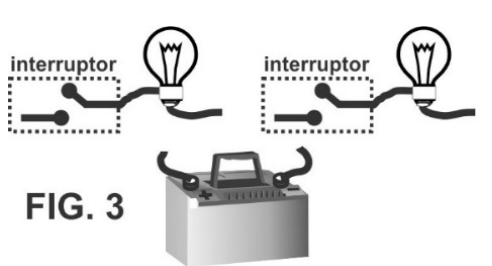

Neste momento, o amperímetro não será conectado ao circuito e não deve constar no desenho. Chame seu professor para conferir o desenho. Tendo como base o desenho que você produziu: (a) monte o circuito no aplicativo em Java *Circuit Construction-Kit* e verifiquese o circuito desliga quando um dos dois interruptores é desligado;(b) faça a ligação com os materiais do laboratório real, mas mantenha a fonte de tensão desligada; (c)peça ao professor para conferir a ligação e, só então, ligue a fonte de tensão para verificar se o circuito funciona como esperado.

2- Para saber qual é o valor da corrente elétrica em um determinado ponto do circuito é preciso inserir um amperímetro nesse ponto do circuito. Faça um desenho prevendo como devemos introduzir o aparelho para medir a corrente em um ponto próximo a um dos polos da fonte de tensão e outro desenho mostrando como devemos introduzir o aparelho para medir a corrente em um ponto situado entre as duas lâmpadas. Chame seu professor para conferir os desenhos. Para inserir o amperímetro no circuito nos locais indicados pelos desenhos, observe o seguinte procedimento: (a) mantenha a fonte de tensão desligada; (b) abra o circuito no local em que pretende medir a corrente; (c) feche o circuito por meio do amperímetro, pois isso obrigará a corrente elétrica a fluir no interior do aparelho; (d) peça ao professor para conferir a ligação; (e) ligue a fonte de tensão e faça as medidas.

- 3- Volte à FIG. 3 e desenhe um circuito no qual o ato de ligar ou desligar um dos interruptores não desliga, simultaneamente, as duas lâmpadas. Esse tipo de ligação é conhecido como **circuito em paralelo**. No seu desenho não represente o amperímetro, pois, neste momento, nós ainda não vamos utilizar esse aparelho. Chame seu professor para conferir o desenho. Tendo como base o desenho que você produziu: (a) monte o circuito noaplicativo em Java *Circuit Construction-Kit*e verifiquese o circuito desliga apenas uma lâmpada, quando um dos dois interruptores é desligado;(b) faça a ligação com os materiais do laboratório real, mas mantenha a fonte de tensão desligada; (c)peça ao professor para conferir a ligação e, só então, ligue a fonte de tensão para verificar se o circuito funciona como esperado.
- 4- Faça um desenho prevendo como devemos introduzir o amperímetro para medir a corrente em um ponto próximo a um dos polos da fonte de tensão e outros dois desenhos mostrando como devemos introduzir o aparelho para medir a corrente que passa em cada uma das lâmpadas, separadamente. Chame seu professor para conferir o desenho. Para inserir o amperímetro no circuito nos locais indicados pelos três desenhos que você produziu, repita os procedimentos (a) até (e) mencionados no final do item 2 desta segunda exploração.
- 5- Para interpretar as medidas realizadas no item 5 desta exploração: (a) compare os valores de corrente nas três posições em que o amperímetro foi conectado; (b) diga se as medidas corroboram a afirmação feita por um estudante que disse que nos circuitos com lâmpadas ligadas em paralelo "a corrente elétrica que passa pela fonte é igual à soma das correntes estabelecidas nos filamentos de cada lâmpada".

## LAB. 18 ‐ Medidas de resistência em lâmpadas e resistores

## **Introdução**

No aplicativo em Java *Circuit Construction-Kit,* que temos utilizado em nosso curso, lidamos com lâmpadas virtuais, cujo comportamento é muito diferente das lâmpadas incandescentes reais. O comportamento das lâmpadas virtuais, todavia, é similar ao de elementos reais, que são conhecidos como resistores. Nesta atividade de laboratório, iremos comparar o comportamento de lâmpadas e resistores reais, que corresponde à comparação entre lâmpadas reais e lâmpadas virtuais do aplicativo *Circuit Construction-Kit*.

Os resistores se parecem com pequenos cilindros dotados de dois terminais metálicos nas suas extremidades. Alguns deles têm listras coloridas (ver ilustração acima e ao lado), que servem para indicar o valor de suas resistências. Nesta atividade você receberá resistores com listras coloridas, além de outro cuja resistência é informada na superfície do cilindro. Esse resistor é maior e, normalmente, utilizado em circuitos nos quais há grandes quantidades de energia envolvidas. Todos os resistores são essenciais para a construção de circuitos. Nesta atividade de laboratório, você descobrirá por qual razão.

## **Diferenças entre as funções de resistores e lâmpadas**

A principal função de um resistor é limitar o fluxo de cargas elétricas no trecho de circuito no qual ele é inserido. Os resistores são fabricados para serem submetidos a diferentes valores de tensão e para apresentarem uma resistência específica e constante, independentemente, da tensão aplicada em suas extremidades. A função de limitar o fluxo de cargas elétricas em um trecho de um circuito, a princípio, também poderia ser exercida por filamentos de lâmpadas incandescentes. Contudo, as lâmpadas são construídas para trabalhar sob uma tensão muito específica.

Uma lâmpada se mostra capaz de brilhar adequadamente apenas quando submetida à tensão especificada por seu fabricante. Assim, ela pode cumprir sua principal função: a emissão de luz! Vale informar que: (i) lâmpadas brilham pouco ou não brilham, caso a tensão aplicada em seus filamentos esteja **aquém** daquela especificada pelo fabricante; (ii) o filamento da lâmpada pode ser danificado, caso a tensão nele aplicada esteja **além** da indicada no bulbo da lâmpada ou na embalagem dentro da qual ela é comercializada.

#### **A definição formal ou matemática de resistência elétrica**

Em 1826, o físico alemão George Simon Ohm (1789-1854) postulou que o valor da corrente em um condutor elétrico ligado a uma fonte de tensão **não** depende **apenas** da polaridade aplicada pela fonte, mas, também, da resistência ao fluxo de cargas elétricas oferecida pelo condutor. Desde então, a resistência elétrica de um elemento de circuito passou a ser interpretada como uma medida da dificuldade oferecida por esse elemento ao estabelecimento de fluxos de carga elétrica em seu interior. Atualmente, a unidade de medida da resistência elétrica é o Ohm e o símbolo dessa unidade é a letra grega Omega maiúscula (1 Ohm = 1 Ω). A definição de Ohm advém da expressão **U** = **R** . **i** , que põe em relação: (a) a tensão **U** aplicada nas extremidades do condutor; (b) a resistência **R** oferecida pelo condutor; (c) a corrente **i** estabelecida no interior do condutor. A partir dessa expressão, podemos definir a resistência de um condutor como sendo a razão **R** = **U**/**i**. Por conseguinte, a resistência de um condutor será igual a 1 Ω, quando ele for submetido a uma tensão de 1 Volt e quando essa tensão estabelecer 1 Ampere de corrente no interior do condutor. Em outros termos: 1 **Ohm** = 1 **Volt/** 1 **Amp**.

#### **Exploração 1 – Medir a resistência de resistores com o Ohmímetro**

Um dos modos de medir a resistência elétrica de um elemento de circuito consiste em: 1º- retirá-lo do circuito no qual ele estava conectado; 2º- ligar suas extremidades aos terminais de um Ohmímetro. É essencial obedecer essa ordem de operações, pois **conectar um Ohmímetro a um elemento de circuito submetido à tensão de uma fonte de energia elétrica irá danificar o aparelho permanentemente** (ver a figura ao lado)!

Para fazer medidas com o Ohmímetro, configure o

multímetro mediante: (i) um posicionamento correto da chave seletora de funções; (ii) a inserção dos cabos azul e vermelho nos locais adequados. Mostre ao professor a configuração que você fez no multímetro, antes de realizar medidas da resistência elétrica do filamento de uma lâmpada de farolete e dos resistores que serão fornecidos, sob empréstimo, pelo professor.

Os valores medidos pelo Ohmímetro podem ser comparados com aqueles informados pelo fabricante dos resistores. Resistores maiores costumam ter o valor da resistência elétrica impressa sobre sua superfície. Em resistores pequenos, todavia, não há superfície suficiente para inscrever essa informação. Por essa razão, os fabricantes criaram um código de cores que é apresentado na figura a seguir.

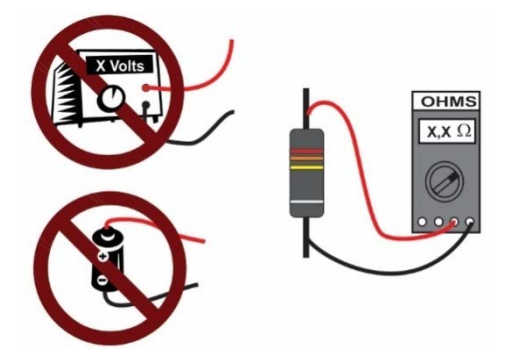

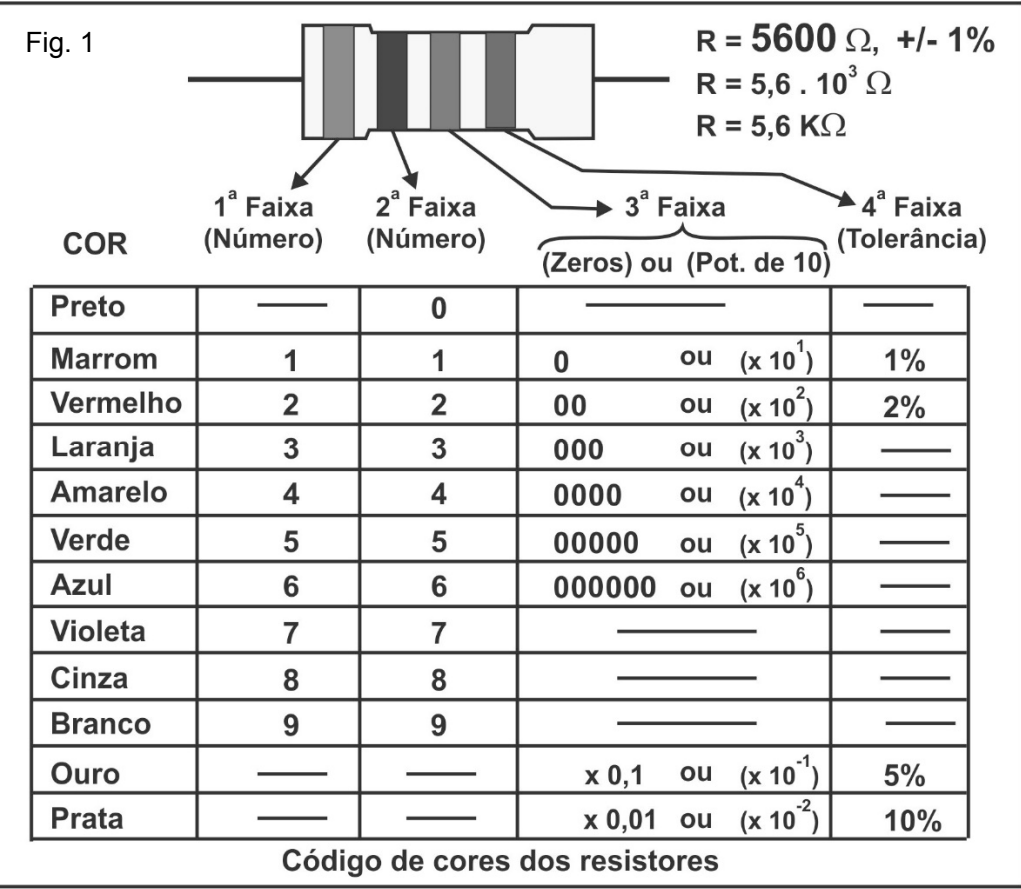

Para aprender a usar o código: 1º- pegue um dos resistores coloridos; 2º- procure por uma faixa dourada ou prateada situada em uma de suas extremidades; 3º- oriente o resistor da maneira mostrada na figura para identificar a ordem das faixas coloridas, sabendo que as cores dourada e prateada servem para indicar a tolerância da medida, isto é, possíveis diferenças entre o valor da resistência informada pelo fabricante e o valor que o resistor efetivamente irá apresentar. Na figura1 você verá que essas duas cores só aparecem na 4ª faixa.

Para identificar a resistência nominal de cada resistor: (i) associe as faixas 1 e 2 a um dos algarismos apresentados na tabela contida na figura 1; (ii) escreva esses algarismos, em ordem, sobre uma folha de papel; (iii) depois de escrever os dois primeiros algarismos, olhe a cor que aparece na terceira faixa e consulte o código de cores para saber quantos zeros devem ser acrescentados à direita do segundo algarismo.

Monte uma tabela similar àquela mostrada ao lado para registrar as medidas de resistência medidas pelo Ohmímetro e informadas pelo código de cores. O traço na última linha da tabela indica que fabricantes de lâmpadas não dão informações sobre a resistência dos filamentos desses dispositivos. Em outras palavras, não existe um valor de referência para a resistência das lâmpadas. Você descobrirá o porquê ao longo desta atividade.

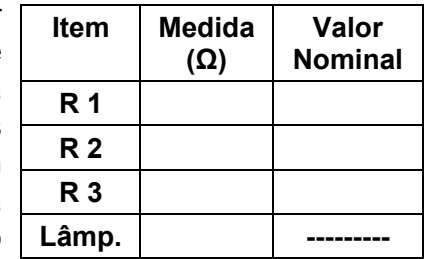

## **Exploração 2 – Resistência de um resistor sob tensão variável**

Como dissemos na introdução deste roteiro, os resistores são dispositivos que: (a) podem ser submetidos a diferentes valores de tensão; (b) quando estão em boas condições, apresentam uma resistência praticamente inalterada. Será que o resistor grande sobre sua mesa está em bom estado de conservação? Será que ele ainda apresenta as características (a) & (b) mencionados acima? Responder esse tipo de pergunta é importante, pois os resistores podem sofrer danos ao longo do tempo e deixarem de ser úteis na construção dos circuitos. Descubra uma resposta para esta questão, a seguir.

1- Monte o circuito mostrado na figura ao lado para testar o resistor que não tem faixas coloridas. A fonte que utilizaremos permite aumentar a tensão aplicada ao resistor por meio de uma chave que se encaixa em diversos orifícios. Varie a posição da chave desde o número 2 até o número 10. Esses números não correspondem, necessariamente, aos valores de tensão aplicados sobre o resistor e, por isso, será necessário fazer medidas de tensão.

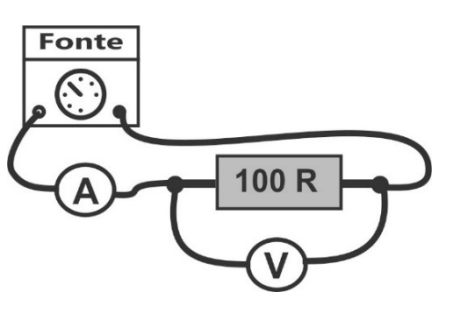

- 2- Crie uma tabela e utilize-a para registrar cinco pares de medidas de tensão e corrente no resistor. Na primeira linha da tabela insira o par ordenado de valores (0, 0) que corresponde à zero Ampere de corrente e zero Volts de tensão. Inclua, também, uma coluna para inserir os cálculos da razão U/i que serão obtidos a partir das medidas realizadas pelo amperímetro e pelo voltímetro.
- 3- Os valores da resistência elétrica, dados pela razão U/i, aumentam ou diminuem para fora da faixa de tolerância indicada no corpo do resistor?
- 4- Construa um gráfico cartesiano a partir das medidas realizadas. Para isso, coloque os valores de tensão, no eixo y, e os valores de corrente, no eixo x. Analise a aparência do gráfico considerando que a equação  $U = R$ . i equivale à equação  $Y = A$ . X, onde A é um valor constante.

### **Exploração 3 - Resistência de uma lâmpada sob tensão variável**

Todo o condutor elétrico submetido a uma tensão elétrica se aquece em virtude da resistência que ele oferece ao fluxo de elétrons livres em seu interior. O resistor usado na Exploração 2 foi projetado para liberar, para o ambiente, a energia térmica decorrente das interações entre os elétrons livres que fluem em seu interior e os átomos/íons que o constituem. Como resultado dessa transferência gradual e constante de energia para o ambiente, o resistor pode trabalhar com uma temperatura relativamente constante e não muito distante da temperatura ambiente.

Os filamentos das lâmpadas incandescentes, por outro lado, trabalham a temperaturas de milhares de graus Celsius. Pequenas alterações no brilho e na cor da luz emitida por uma lâmpada incandescente estão associadas a mudanças drásticas na temperatura de seu filamento. As alterações de brilho e de temperatura ocorrem quando mudamos a tensão aplicada sobre o filamento! Será que as mudanças de tensão também afetam a resistência elétrica do filamento desse tipo de lâmpada?

Nesta exploração, você poderá responder a essa questão e também comparar o comportamento dos filamentos de lâmpadas incandescentes com o comportamento do resistor investigado na Exploração 2. Para isso, monte o circuito apresentado na figura ao lado e siga as mesmas orientações para produção e análise das medidas de tensão e corrente dadas anteriormente.

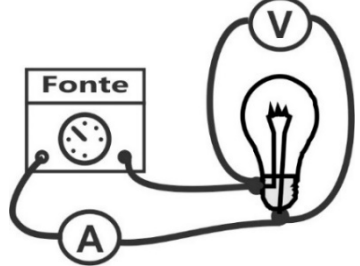

A partir dessas medidas você e seu grupo poderão avaliar se: (i) a resistência da lâmpada, dada pela razão U/i aumenta, diminui ou aponta alguma tendência facilmente identificável; (ii) a aparência do gráfico tensão versus corrente em uma lâmpada é a mesma daquela do gráfico feito para o resistor.

## LAB. 19 ‐ Comparação entre dois métodos para fazer uma medida

## **Introdução**

Nesta atividade de laboratório, nós vivenciaremos um processo de comparação entre métodos diferentes de medida da potência de um ebulidor elétrico: um aquecedor usado para esquentar água. A existência de dois ou mais métodos diferentes para realizar uma mesma medida é um fenômeno comum. Nos casos em que os vários métodos alternativos são conhecidos e confiáveis, a utilização de mais de um deles para realizar a mesma medida aumenta a credibilidade dos resultados. No caso em que um novo método é proposto e precisa ser validado, existe a necessidade de confrontar seus resultados com aqueles obtidos por métodos já consagrados.

A potência é uma medida utilizada no estudo de diferentes fenômenos e contextos. A medida da potência elétrica de um ebulidor, ou a medida da potência elétrica de qualquer outro dispositivo ligado a um circuito, é apenas um caso especial da medida da grandeza potência. A potência nos informa quanta energia **∆E**, medida em joules, é transferida ou transformada durante um determinado intervalo de tempo **∆t**, medido em segundos. A unidade de medida da potência é o watt que equivale a 1 joule/segundo.

Em termos algébricos essa definição é expressa como:

**P = ∆E/∆t** (equação 1)

O próximo item deste roteiro apresenta um método para a determinação da potência do ebulidor que utiliza medidas de variação da temperatura da água aquecida pelo aparelho. Em seguida, o roteiro expõe um método no qual a potência é obtida a partir de medidas de tensão e corrente. As medidas necessárias ao uso dos dois métodos serão realizadas, simultaneamente, em acordo com as instruções que compõem o item 4 deste roteiro.

## **2 - Primeiro método: Potência determinada por meio de medidas de aquecimento**

No caso de um ebulidor, podemos obter uma medida da potência ao definir um intervalo de tempo e, então, medir a quantidade de energia elétrica que, após se manifestar na forma de calor, é transferida a certa quantidade de água. Sabemos que transferir energia para a água pode elevar a temperatura desse material. Em condições normais, durante a fase líquida, sabemos que cada grama de água absorve ou libera, aproximadamente, 4,2 joules de energia para que sua temperatura varie em 1 °C (um grau Celsius). Na Física, essa informação aparece na seguinte forma: o *calor específico* da água líquida é, aproximadamente, igual a 4,2 Joules/grama.<sup>o</sup>C.

Partindo dessa informação podemos calcular a energia (**∆E**) a partir da multiplicação dos seguintes fatores: o *calor* específico da água; a massa (**m**) de água; a variação de temperatura (**∆T**) sofrida pela água. Em termos algébricos todo esse raciocínio fica resumido na seguinte expressão matemática:

$$
\Delta E = 4, 2. \text{m.} \Delta T \quad \text{(equação 2)}
$$

Como estamos interessados na potência, basta juntarmos as equações 1 e 2 para obtemos uma expressão para a potência que considera o calor transferido para a água e o tempo no qual a transferência ocorreu:

$$
P = 4, 2.m.\Delta T/\Delta t
$$
 (equação 3)

## **3 - Segundo método: Potência obtida por meio da tensão e da corrente**

Você poderá determinar a potência elétrica do ebulidor de uma maneira alternativa medindo a corrente elétrica estabelecida nele e a tensão entre os seus terminais. A potência pode ser determinada, então, utilizando a equação

Para realizar essas medidas faça os procedimentos descritos no item 4 deste roteiro.

## **4 - Procedimentos de medida e questões de interpretação**

Para realizar as medidas necessárias aos cálculos das potências pelas equações 3 e 4, utilizamos uma fonte de tensão regulável ligado a um ebulidor mergulhado em um recipiente com 200 gramas de água. A fonte de tensão já possui um amperímetro e um voltímetro embutidos que serão utilizados para medir a tensão aplicada e a corrente elétrica estabelecida no ebulidor. Caso utilize uma fonte diferente, você deverá ligar um amperímetro em série e um voltímetro em paralelo com o ebulidor para fazer essas medidas. Insira um termômetro no recipiente para monitorar a temperatura da água e use um cronômetro para realizar medidas de intervalo de tempo. Faça um desenho da montagem no seu caderno e chame o seu professor para verificar se as ligações estão corretas.

## **O ebulidor não pode, em hipótese alguma, ser ligado a uma fonte de tensão elétrica, se não estiver, previamente, inserido na água.**

Os dados a serem gerados deverão ser registrados no seu caderno em uma tabela semelhante àquela apresentada abaixo. As duas últimas colunas dessa tabela permitem a inserção dos resultados dos cálculos da potência realizados, respectivamente, por meio das equações 3 e 4. Por questões práticas, a água será aquecida continuamente. Isso significa que a temperatura da água ao final de uma medida será praticamente igual à temperatura inicial da água na medida sequinte.

Antes de ligar o circuito, meça a temperatura inicial da água e ajuste a tensão da fonte para um valor inicial próximo a 10,0 V. Ligue o circuito e o cronômetro ao mesmo tempo e deixe o circuito ligado por 150 segundos. Desligue o circuito e mexa o ebulidor dentro da água para homogeneizar a temperatura do líquido. Anote a variação de temperatura sofrida pela água.

Para realizar as medidas seguintes, aumente a tensão em, aproximadamente, cinco Volts. Com a tensão elevada, acione, novamente, o circuito e o cronômetro. Repita esse procedimento elevando a tensão de 5 em 5 Volts, até atingir uma tensão próxima a 30,0 V. Registre os dados até obter um conjunto de informações que permita o cálculo da potência pelas equações 3 e 4. Com isso, você preencherá toda a tabela 1.

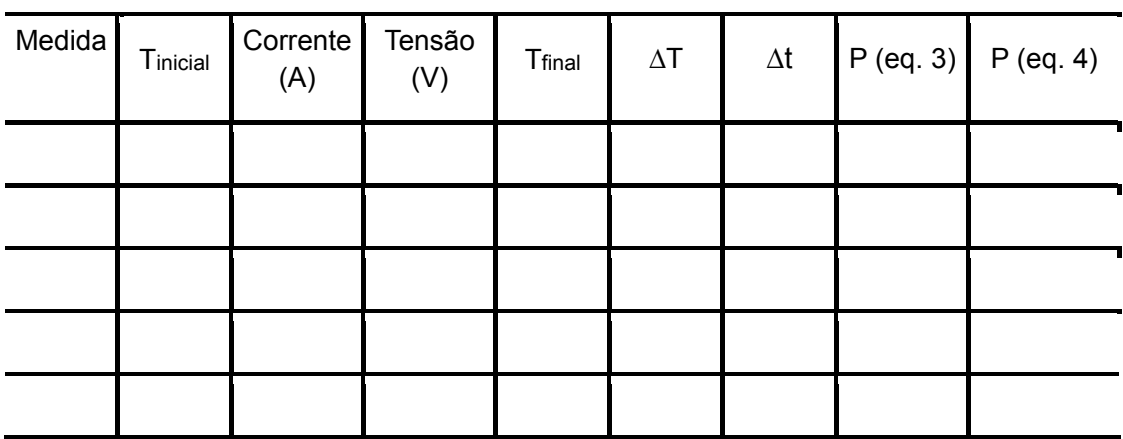

## **Tabela 1- Organização dos dados**

## **Para interpretar os dados da tabela 1:**

 Você deve produzir um gráfico no qual os valores de potência obtidos por meio da equação 3 serão colocados no eixo horizontal, enquanto os valores obtidos por meio da equação 4 serão colocados no eixo vertical. Antes de produzir o gráfico, responda à seguinte questão: se não houvesse diferença entre os resultados dos cálculos da potência realizados com as equações 3 e 4, como deveria ser a aparência do gráfico?

- Produza o gráfico e observe sua aparência. O que essa aparência indica acerca das diferenças entre as medidas? Uma das medidas é sempre maior que a outra? Há uma oscilação em termos de qual dos dois métodos fornece o maior valor de potência? Gráficos desse tipo são úteis para compararmos métodos alternativos para realização de uma determinada medida?
- Na Tabela 1, você deve ter notado que a diferença entre as medidas realizadas pelos dois métodos é maior quando a diferença de temperatura entre a água aquecida e o ambiente também é maior. Baseando-se nessa observação, um estudante sugeriu que, ao usar o primeiro método, nós deveríamos ter colocado a água em um recipiente termicamente isolado, que fosse capaz de impedir transferências de energia por meio do calor entre a água aquecida e o ambiente mais frio a sua volta. Avalie a sugestão desse estudante.
- Nas condições em que as medidas foram realizadas, qual dos dois métodos é mais confiável? Justifique sua resposta.

## LAB. 20 ‐ Noções sobre circuitos de corrente alternada

## **Introdução**

Na atividade Geração e Transmissão de Tensão Elétrica Alternada nós fizemos uma primeira diferenciação entre tensão direta (VDC) e tensão alternada (VAC). Agora, iremos retomar esse tema, ao utilizar um elemento de circuito especificamente concebido para uso em circuitos AC: o capacitor.

Vamos explorar o Laboratório Virtual *Kit de Construção de Circuito (AC+DC)*, disponível em *https://phet.colorado.edu/pt\_BR/simulation/legacy/circuit-construction-kit-ac-virtual-lab*. Esse aplicativo é semelhante ao que já utilizamos, mas, além de permitir o uso de fontes AC, ele permite a introdução de dois novos elementos de circuito: o capacitor e o indutor.

Na figuraao lado apresentamos uma visão esquemática da estrutura de um capacitor e uma fotografia de uma das diversas aparências que esse elemento adquire quando é produzido industrialmente. Todo capacitor é constituído por uma espécie de "sanduíche" no qual duas placas metálicas paralelas são separadas por um material isolante. Quando esse "sanduíche" é ligado a uma fonte de tensão, uma das placas recebe elétrons do polo negativo até que não exista mais diferença elétrica significativa entre a placa e o polo.

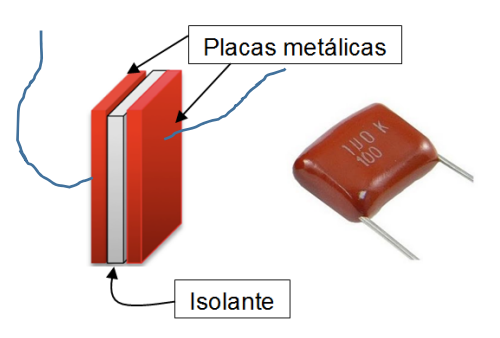

Ao mesmo tempo, a outra placa perde elétrons para o polo positivo da fonte, mais uma vez, até que não exista tensão elétrica entre essa segunda placa e esse segundo polo. O material isolante entre as placas garante que o capacitor funcione como uma chave interruptora aberta impedindo a passagem de cargas entre as placas depois que elas estão completamente carregadas.

Quando um capacitor está eletricamente carregado, ele se torna capaz de aplicar tensão em outros elementos de circuito. Diferentemente de uma fonte de tensão, contudo, o capacitor aplica tensão por breves períodos de tempo: a tensão torna-se igual a zero, assim que as placas do capacitor ficam descarregadas. Para que você possa dar sentido a essas afirmações, seu professor ligará um capacitor a uma fonte de tensão DC; depois, utilizará a carga armazenada no capacitor para acender uma lâmpada de farolete de carro $30$ .

O outro elemento novo oferecido pelo aplicativo é o indutor, também conhecido como bobina. Esse elemento é constituído por um fio de cobre enrolado em torno de um núcleo. Cada volta do enrolamento é chamada de espira. Não há contato elétrico entre uma espira e outra. Também não há contato elétrico entre as espiras e o núcleo. Quando uma fonte de tensão estabelece corrente elétrica no enrolamento, a corrente produz um campo magnético intenso.

Por isso, um indutor, ou bobina, também pode ser considerado um eletroímã. Usando fios de telefone enrolados em torno de um parafuso, uma fonte de tensão e um conjunto de clips de aço, seu professor fará uma pequena demonstração destinada a mostrar como indutores tornam-se ímãs, desde que neles seja estabelecida uma corrente elétrica.

## **Exploração 1 – Circuitos com lâmpada**

-

As explorações que faremos nesta atividade são meramente introdutórias. Por isso, não discutiremos a relação entre as características físicas de indutores ou capacitores e o comportamento que eles apresentam nos circuitos. Tendo isso claro, oriente-se pela figura ao lado, para montar dois circuitos similares, nos quais a diferença é o tipo uma fonte de tensão usada: DC em um dos circuitos e AC no outro.

- 1.1- Clique com o botão direito nas duas lâmpadas e altere a resistência de seus filamentos para 2,0 ohms. Utilize a ferramenta *gráfico de corrente* e com ela observe o movimento dos elétrons nos fios e as características da corrente elétrica nos dois circuitos. Por escrito e no caderno, descreva semelhanças e diferenças entre os dois circuitos.
- 1.2- Aumente e diminua a frequência da fonte de tensão AC, enquanto verifica se há mudanças na corrente elétrica estabelecida no circuito. Note que é possível alterar a escala de medidas do gráfico ao mexer em botões circulares situados no canto superior esquerdo da área retangular onde ele é exibido. A resistência oferecida pelo filamento da lâmpada sofre modificações diante da alteração da frequência da fonte de tensão? Justifique sua resposta com base nas medidas exibidas no gráfico de corrente.

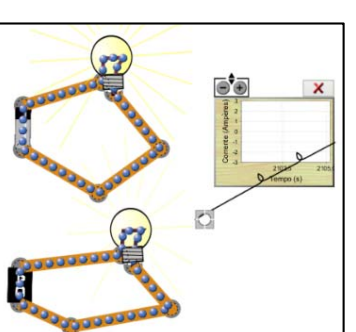

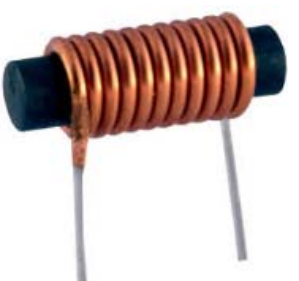

<sup>30</sup> Os parâmetros do capacitor são: capacitor eletrolítico de 4.700 µF/35 V. Para não o danificar, é preciso ligar seu terminal negativo ao polo negativo da fonte de tensão DC. Além disso, a tensão da fonte deve ser elevada, progressivamente, desde zero, até 35 Volts. A lâmpada de farolete de carro foi feita para trabalhar sob 12 V. Apesar da diferença entre a tensão no capacitor carregado e a tensão indicada para a lâmpada, o experimento não danifica nenhum dos equipamentos utilizados.

## **Exploração 2 – Circuitos com lâmpada e capacitor**

Oriente-se pelas figuras ao lado e acrescente um capacitor e uma chave interruptora aos circuitos, mantendo a resistência das lâmpadas inalterada. Utilize, mais uma vez, a ferramenta *gráfico de corrente* para identificar as diferenças na corrente elétrica estabelecida nos circuitos AC e DC.

2.1- Observe o movimento dos elétrons nos fios e nas placas do capacitor, logo após o fechamento da chave nos dois circuitos. Se necessário, desligue a chave e descarregue o capacitor ligado à fonte DC para repetir suas observações. A descarga pode ser feito por meio de um clique do botão direito sobre o capacitor.

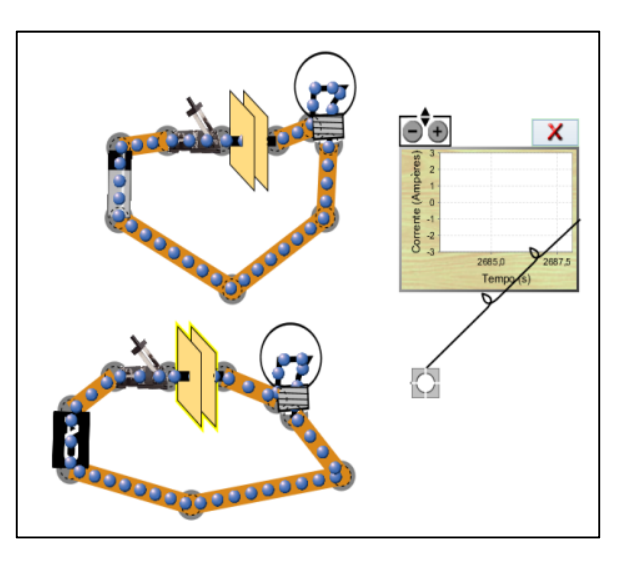

- 2.2- Note que, no circuito com a fonte de tensão DC, o capacitor interrompe a passagem de corrente, depois que cada uma de suas placas adquire a mesma concentração de cargas que o polo da fonte no qual ela foi conectada. Note, ainda, que, no circuito com fonte de tensão AC, a intensidade da corrente oscila: é máxima quando as placas do capacitor estão momentaneamente descarregadas e é nula quando as placas adquirem polaridades iguais a dos terminais da fonte. Enquanto o capacitor é carregado, a tensão entre suas placas e os polos da fonte diminui. Os elementos de circuito situados entre os polos da fonte e as placas do capacitor ficam sob uma tensão que diminui, quando a carga dessas placas se aproxima da carga dos polos da fonte. Assim, tudo se passa como se o capacitor oferecesse uma "resistência" cada vez maior ao fluxo de carga nesses elementos.
- 2.3-Varie a frequência da fonte no circuito AC, enquanto estuda os efeitos dessa variação ao observar o gráfico de corrente. A intensidade da corrente para frequências mais baixas é igual àquela estabelecida em frequências mais altas? O capacitor exibe um comportamento diferente para valores distintos de frequência?

## **Exploração 3 – Circuito com lâmpada e indutor**

Para realizar as ações propostas a seguir, retome os circuitos usados na exploração 2 e troque o capacitor por um indutor. Saiba que: (i) o indutor, ou bobina, é um eletroímã cujo magnetismo chega ao máximo, quando a corrente nele estabelecida é mais intensa, e atinge valor zero, quando a corrente se anula; (ii) a alteração no valor da corrente que circula no indutor (ou bobina) produz mudanças no campo magnético existente nesse elemento de circuito. Na atividade *Geração e transmissão de tensão elétrica alternada*, nós vimos que o ato de variar o campo magnético existente em uma bobina (ou indutor) faz surgir entre seus terminais uma polaridade ou tensão elétrica. No circuito que estamos investigando, a tensão elétrica criada pela variação do campo magnético no indutor (ou bobina) contraria a tensão aplicada pela fonte AC. Por isso, o indutor oferece "resistência" às alterações na corrente elétrica do circuito decorrentes das mudanças na frequência da fonte AC.

3.1- Observe o movimento dos elétrons nos fios e a intensidade da corrente elétrica quando fechamos a chave e ligamos os circuitos DC e AC. Note que, no circuito com a fonte DC, a corrente demora um tempo razoável até atingir um valor constante. Lembre-se de que é possível alterar a escala de medidas do gráfico ao mexer em botões circulares situados no canto superior esquerdo da área retangular onde ele é exibido. Compare o comportamento dos circuitos AC e DC e descreva suas diferenças.

3.2-Varie a frequência da fonte no circuito AC, enquanto estuda os efeitos dessa variação por meio da ferramenta *gráfico de corrente*. Experimente utilizar frequências bem baixas e verifique se a intensidade da corrente para frequências mais altas é igual àquela estabelecida em frequências mais baixas.Com base em suas observações, você diria que o indutor (ou bobina) e o capacitor têm o mesmo comportamento, diante de mudanças na frequência da tensão AC?

### **Exploração 4 – Circuito com capacitor e indutor**

Se o arquivo "Exploração 4 Lab 8B" estiver disponível, abra-o e tenha acesso ao circuito que iremos utilizar neta exploração. Caso contrário, monte o circuito mostrado ao lado. Ele contém uma fonte de tensão contínua, uma lâmpada, um capacitor, um indutor e duas chaves interruptoras. Clique com o botão direito do mouse sobre os ícones dos elementos de circuito para que:

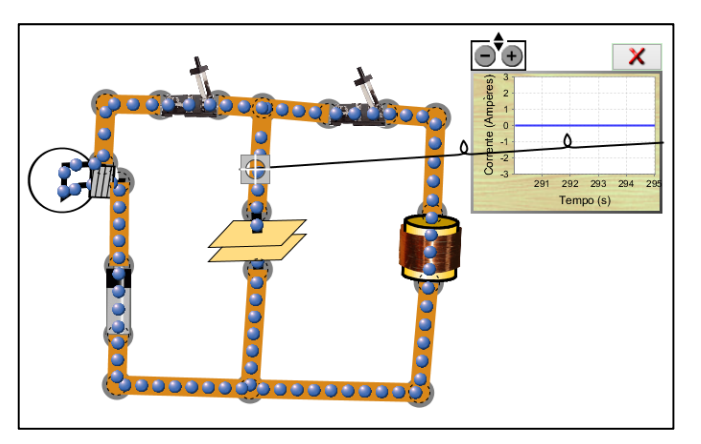

i) tensão da fonte seja 50,0 Volts;

- ii) capacidade do capacitor armazenar cargas elétricas em suas placas seja 0,05 Faraday;
- iii) a capacidade de gerar campos magnéticos do indutor seja 10,0 Henry.
- 4.1- Inicialmente, as chaves interruptoras situadas acima à esquerda e acima à direita devem estar abertas. Observe o brilho da lâmpada enquanto você fecha a chave da esquerda e mantém a chave da direita aberta. Assim que a lâmpada parar de brilhar, abre a chave da esquerda e pause a simulação. No gráfico de corrente, observe o que aconteceu durante o intervalo de tempo no qual ocorreu o processo de carga do capacitor. Você pode mudar a aparência do gráfico que mostra os valores da corrente usando os sinais + e - que aparecem em cima do gráfico. Se necessário, você pode também reiniciar todo o processo por meio das seguintes operações: 1º- abrir novamente a chave situada acima à esquerda; 2º- clicar com o botão direito sobre o capacitor e acionar a função "descarregar capacitor".
- 4.2-Depois de registrar no caderno o que acontece com o brilho da lâmpada e a corrente no trecho do circuito que contém o capacitor no processo explorado no item anterior, clique no botão *Play* para fazer uma nova observação e uma nova descrição do que ocorre quando a chave situada acima à esquerda é aberta e a chave a chave situada acima à direita é fechada. O circuito que surge dessa operação é constituído por fios que ligam o capacitor e o indutor. Esse circuito é ideal e que, portanto, a resistência elétrica nele é igual a zero. Sabendo disso, explique por que: (i) as cargas nas placas do capacitor readquirem, periodicamente, seu valor inicial; (ii) o gráfico de corrente apresenta o aspecto de uma onda.

## **Exploração 5 - Circuito com capacitor, indutor e duas lâmpadas**

Desligue a chave interruptora situada acima e à direita do circuito usado na exploração 4. Em seguida, acrescente uma segunda lâmpada ao circuito fazendo com ele fique igual àquele mostrado ao lado. Feita a mudança, ligue novamente a chave interruptora situada acima e à direita mantendo a outra chave aberta.

Observe o que ocorre com a intensidade da corrente e com o brilho da nova lâmpada ao longo do tempo. Compare o comportamento do novo circuito com aquele exibido pelo circuito usado da exploração 4.

A presença de uma resistência elétrica no novo circuito pode ser identificada como a responsável pela mudança de comportamento observada? Explique seu raciocínio.

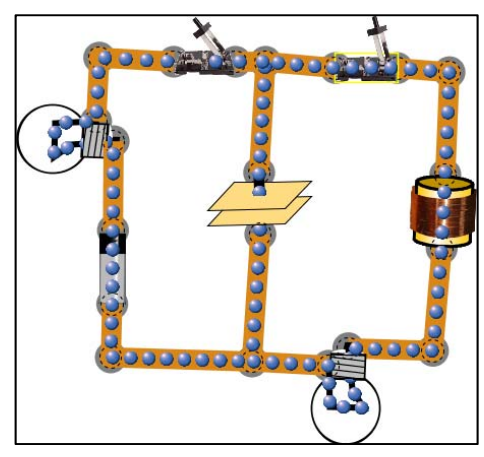

# VI.3‐ Circuitos / Atividades Complementares

## Potência, tensão e corrente elétrica em associações série ou paralelo

## **Introdução**

Nesta atividade, nós vamos utilizar um quadro de circuitos que permite formar circuitos série, paralelo ou circuitos mistos com até quatro lâmpadas. Não usaremos todo o potencial do quadro, pois, nosso objetivo agora é retomar e complementar a última atividade que fizemos, denominada *Potência e corrente elétrica*. Naquela atividade, você teve a oportunidade de observar e comparar os filamentos de duas lâmpadas incandescentes identificadas pelos pares de valores 100 W/127 V e 25 W/127 V. Naquela ocasião, as duas lâmpadas foram ligadas individualmente a uma tensão próxima ao valor especificado pelo fabricante.

Na atividade que iniciamos agora, associaremos as mesmas lâmpadas usadas na atividade anterior, primeiro, em paralelo e, depois, em série. Na associação em série, qual das duas lâmpadas brilha mais e por quê? Na associação em paralelo, qual das duas lâmpadas brilha mais e por quê? Em qual desses dois tipos de associação, as lâmpadas apresentam seu brilho característico?

## **Parte I- Esclarecendo a situação por meio de medidas de tensão e corrente**

Vamos chamar de L1 a lâmpada cujos valores nominais são 100 W/127 V. Aquela identificada pelos valores nominais 25 W/127 V será nossa lâmpada L2. Da atividade anterior, nós sabemos que esses valores nominais só têm significado quando as lâmpadas são submetidas a uma tensão próxima a 127 V. Sabemos, ainda, que o filamento da lâmpada L1 oferece uma resistência elétrica menor do que o oferecido pela lâmpada L2.

Partindo dessas informações, para entender porque o brilho dessas duas lâmpadas sofre uma mudança tão radical, quando nós as associamos em série ou em paralelo, nós vamos fazer medidas de tensão e corrente nos dois tipos de associação. Anote as medidas na tabela ao lado.

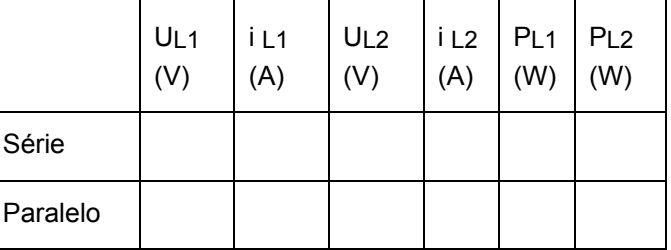
Analisando as medidas que fizemos, responda:

- 1) Na associação em série:
	- a) A corrente na lâmpada L1 é maior, menor ou igual à corrente na lâmpada L2?
	- b) Qual das lâmpadas apresenta maior *queda de potencial*: a de maior ou a de menor resistência elétrica?
	- c) Use a equação *P = V . i* para explicar porque a lâmpada de maior resistência apresenta maior brilho nesse tipo de situação.
- 2) Na associação em paralelo:
	- a) A *queda de potencial* na lâmpada L1 é maior, menor ou igual à *queda de potencial* na lâmpada L2?
	- b) Qual das lâmpadas será percorrida por maior corrente elétrica: a de maior ou a de menor resistência elétrica?
	- c) Use a equação *P = V . i* para explicar porque a lâmpada de menor resistência apresenta maior brilho nesse tipo de situação?

#### **Parte II- Usando o simulador para obter mais esclarecimentos**

Com o laboratório virtual *Circuit Construction Kit DC*, disponível no link https://phet.colorado.edu/ pt BR/simulation/circuit-construction-kit-dc, experimente montar associações em série e em paralelo entre duas lâmpadas com resistências iguais a 10 Ω e 40 Ω. No aplicativo, a resistência das lâmpadas pode ser alterada mediante o uso da função *Alterar resistência*, que é acionada com um clique do botão direito do mouse sobre a representação das lâmpadas.

Mantenha as associações série e paralelo lado a lado para melhor comparar os circuitos. Use o botão direito do mouse para alterar a tensão oferecida por cada bateria elevando-a dos 9,0 Volts originais para um valor próximo a 24 Volts. Deixe os circuitos ligados e, se necessário, faça medidas de tensão e corrente para responder: (a) por que na ligação em série, a lâmpada de menor resistência apresenta menor potência elétrica? (b) por que na ligação em paralelo, a lâmpada de menor resistência apresenta maior potência elétrica?

# Previsões e desafios em circuitos elétricos mistos

#### **Introdução**

As explorações propostas nesta atividade permitirão que você utilize o conceito de tensão elétrica, resistência, corrente e potência em circuitos mais complexos, de modo a promover uma compreensão mais integrada desses conceitos. Alguns circuitos se comportam de maneira, à primeira vista, surpreendente. Por isso, esta atividade também tem uma dimensão lúdica.

Usaremos o laboratório virtual de eletricidade *Circuit Construction Kit DC*, que pode ser acessado no link http://phet.colorado.edu/pt\_BR/. Antes de montar cada circuito proposto nas ilustrações a seguir, analise atentamente os diagramas que representam os circuitos e faça as previsões solicitadas. Só depois de ter feito e registrado, por escrito, suas previsões é que você deve usar o aplicativo para montar e observar o comportamento dos circuitos. Caso ocorra alguma divergência entre suas previsões e as observações que você fará, procure identificar o que você deixou de levar em consideração e explique o comportamento exibido pelos circuitos observados.

#### **Exploração 1- Lâmpada em série com associação de lâmpadas em paralelo**

Os desafios propostos nos itens 1, 2 e 3 a seguir envolvem previsões sobre características do circuito da FIG. 1, mostrada ao lado. Esse circuito contém uma lâmpada A ligada em série com a associação, em paralelo, das duas lâmpadas B e C. Os pontos 1 e 2 são submetidos a uma tensão que é aplicada por duas baterias ligadas em série. A tensão entre esses pontos se mantém constante, mesmo quando o circuito é alterado. As três lâmpadas apresentam resistências idênticas na configuração mostrada no circuito. Os fios condutores têm resistência elétrica, praticamente, desprezível.

- **1)** Preveja qual será o brilho exibido pelas lâmpadas A, B e C. Coloque-as em ordem crescente de brilho e indique, quando for o caso, se há lâmpadas com o mesmo brilho. Depois disso, monte o circuito da FIG. 1 no aplicativo e compare sua previsão com as observações.
- **2)** Deixe o circuito inalterado, mas considere que a lâmpada C será, posteriormente, desconectada do circuito. Antes de retirar essa lâmpada do circuito, preveja:
	- a) Os brilhos de A e B mudarão? Em caso positivo, diga como. Em caso negativo, por quê?
	- b) O que acontecerá com a corrente no ponto 3 do novo circuito? Explique o seu raciocínio.

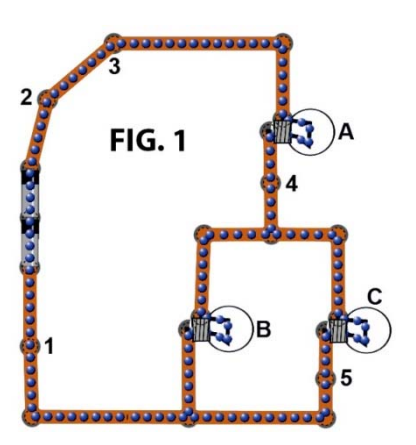

- c) Depois de fazer suas previsões para os itens (a) & (b) acima e de escrever, no caderno, seus raciocínios, desconecte a lâmpada C do circuito e compare suas previsões com o comportamento do novo circuito.
- **3)** Volte a montar o circuito mostrado na FIG. 1. Faça as três novas previsões (a), (b) e (c) solicitadas a seguir supondo que um fio (com resistência desprezível) seja usado para ligar os pontos 3 e 4 do circuito. Só depois de registrar as três previsões em seu caderno, ligue os pontos 3 e 4 e compare suas previsões com o comportamento que será observado no novo circuito.
	- a) O que acontecerá com o brilho de cada lâmpada no novo circuito?
	- b) O que acontecerá com a tensão entre os pontos 4 e 5 no novo circuito?
	- c) O que acontecerá com a corrente no ponto 5 do novo circuito?
- **4)** Mais uma vez, retorne o circuito para a configuração que ele tinha na FIG. 1. Faça as três previsões solicitadas a seguir supondo que um fio (com resistência desprezível) seja usado para ligar os pontos 4 e 5 do circuito. Só depois de registrar as três previsões em seu caderno, ligue os pontos 4 e 5 e compare suas previsões com o comportamento que será observado no novo circuito: (a) O que acontecerá com o brilho de cada lâmpada no novo circuito e com a corrente no ponto 2 do novo circuito?(b) E com a tensão entre os pontos 2 e 4?

#### **Exploração 2- Lâmpada em paralelo com associação de lâmpadas em série**

Os desafios propostos nos itens 1 e 2 a seguir envolvem previsões sobre alterações nas características do circuito mostrado na FIG. 2, ao lado. Esse circuito contém uma lâmpada A associada em paralelo com um trecho de circuito que apresenta duas lâmpadas B e C ligadas em série. A tensão entre os pontos 1 e 2 é estabelecida por duas baterias ligadas em série e se mantém constante, mesmo quando o circuito é alterado. As três lâmpadas apresentam resistências idênticas quando estão inseridas no circuito. Os fios condutores têm resistência elétrica, praticamente, desprezível.

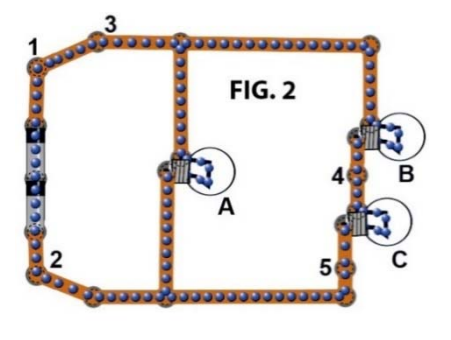

- **1)** Preveja qual será o brilho exibido pelas lâmpadas A, B e C. Coloque-as em ordem decrescente de brilho e indique, quando for o caso, se há lâmpadas com o mesmo brilho. Depois disso, monte o circuito da FIG. 2 no aplicativo e compare sua previsão com as observações.
- **2)** Deixe o circuito inalterado, mas considere que a lâmpada A será, posteriormente, desconectada do circuito. Antes de retirar essa lâmpada do circuito, preveja:
- a) Os brilhos de B e C mudarão? Em caso positivo, diga como. Em caso negativo, por quê?
- b) O que acontecerá com a corrente nos pontos 3, 4 e 5 do novo circuito? Explique o seu raciocínio.
- c) Depois de fazer suas previsões para os itens (a) & (b) acima e de escrever, no caderno, seus raciocínios, desconecte a lâmpada A do circuito e compare suas previsões com o comportamento do novo circuito.
- **3)** Volte a montar o circuito mostrado na FIG. 2. Suponha que a lâmpada A seja mantida no circuito, enquanto a lâmpada C é removida do seu soquete (abrindo o circuito no local onde ela se encontrava). Para o novo circuito preveja:
	- a) Os brilhos das lâmpadas A e B mudarão? Em caso positivo, diga como. Em caso negativo, por quê?
	- b) O que acontecerá com a corrente nos pontos 3, 4 e 5? Explique o seu raciocínio.
	- c) Depois de fazer suas previsões para os itens (a) & (b) acima e de escrever, no caderno, seus raciocínios, abra o circuito no local onde está situada a lâmpada C e compare suas previsões com o comportamento do novo circuito.
- **4)** Mais uma vez, retorne o circuito para a configuração que ele tinha na FIG. 2. Faça as três previsões (a), (b) e (c) solicitadas a seguir supondo que um fio (com resistência desprezível) seja usado para ligar os pontos 1 e 4 do circuito. Só depois de registrar as três previsões em seu caderno, ligue os pontos 1 e 4 e compare suas previsões com o comportamento que será observado no novo circuito.
	- a) O que acontecerá com o brilho de cada lâmpada?
	- b) O que acontecerá com a corrente no ponto 3?
	- c) O que acontecerá com a tensão entre os terminais das lâmpadas B e C?

#### **Exploração 3- Circuito em paralelo formado por dois conjuntos de lâmpadas em série**

A FIG. 3, que é mostrada ao lado, representa um circuito com quatro lâmpadas idênticas. Note que um trecho do circuito contém duas lâmpadas A e B ligadas em série uma com a outra. Paralelamente a esse primeiro trecho, há outro trecho que contém duas lâmpadas C e D também associadas em série uma com a outra. A tensão entre os pontos 1 e 2 é estabelecida por duas baterias ligadas em série e se mantém constante, mesmo quando o circuito é alterado.

- **1)** Analisando esse circuito, preveja o que acontecerá:
	- a) no interior de um fio usado para conectar os pontos 3 e 4 do circuito.
	- b) com o brilho das lâmpadas, após a inserção do fio mencionado no item (a).
	- c) com a corrente elétrica que circula nos pontos 1 e 2, após a inserção do fio mencionado no item (a).
	- d) com a tensão nos terminais de cada lâmpada, após a inserção do fio mencionado no item (a).
- **2)** Depois de fazer suas previsões para os itens (a), (b), (c) e (d) do item anterior, bem como de registrar o seu raciocínio, no caderno, monte o circuito, conecte os pontos 3 e 4 por meio de um fio de ligação e compare previsões e observações.

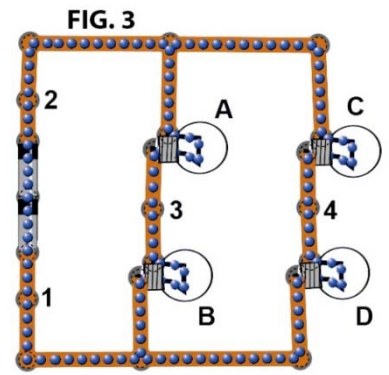

#### **Exploração 4- Exercício**

No circuito ao lado todas as lâmpadas são idênticas e ideais, com resistência elétrica constante de 20,00 Ω. A tensão da fonte é 50,0 V e a corrente elétrica medida por um amperímetro ideal é 1,00 A.

- a) Qual é o valor das correntes elétricas que passam nas lâmpadas A, B, C e D?
- b) Qual seria o valor da corrente elétrica medida pelo amperímetro se abríssemos o circuito ao retirarmos a lâmpada B?
- c) O que aconteceria com o brilho das outras lâmpadas com a retirada da lâmpada B?
- d) Qual seria o valor da corrente elétrica medida pelo amperímetro se um fio fosse ligado entre os pontos 2 e 3?
- e) O que aconteceria com o brilho das lâmpadas do circuito com a ligação mencionada no item anterior?
- f) Qual seria o valor da corrente elétrica medida pelo amperímetro se um fio for ligado entre os pontos 1 e 2, enquanto outro fio é ligado aos pontos 3 e 4?
- g) O que aconteceria com o brilho das lâmpadas com a ligação mencionada no item (f)?
- h) Qual seria o valor da corrente elétrica medida pelo amperímetro se um fio fosse ligado entre os pontos 2 e 4?
- i) O que aconteceria com o brilho das lâmpadas com a ligação mencionada no item (h)?

## Diferenças entre materiais isolantes, condutores e semicondutores

#### **Introdução**

Os circuitos elétricos com os quais trabalhamos até agora eram constituídos, predominantemente, por materiais metálicos (filamentos de lâmpada, resistores e fios de ligação) ou por isolantes elétricos (plástico que reveste os fios de cobre, resinas, etc.). Todavia, a maioria dos circuitos, hoje, é também composta por um terceiro tipo de material: os semicondutores. Chips de computador, diodos e transistores são exemplos de elementos de circuito feitos a partir de materiais semicondutores. Mas, afinal: (a) o que é um semicondutor? (b) quais são as diferenças entre materiais isolantes, condutores e semicondutores?

As explorações propostas nesta atividade o ajudarão a responder essas questões. A diferença entre materiais isolantes e condutores metálicos pode ser apresentada em uma frase: *isolantes não têm elétrons livres e, por isso, não conduzem corrente elétrica como os metais*. A diferença entre isolantes, condutores e semicondutores, por outro lado, não pode ser expressa com uma rápida referência às características microscópicas desses materiais. Semicondutores têm um comportamento complexo e suas propriedades elétricas são muito sensíveis às condições ambientais, tais como intensidade luminosa, temperatura, tensão elétrica aplicada, etc. Isso significa que um semicondutor pode se comportar como um condutor, em certas situações, e como isolante, em outras. Mesmo sem entender como a constituição microscópica dos materiais semicondutores permite que eles se comportem, ora como condutores, ora como isolantes, existe uma aprendizagem tecnológica importante associada aos experimentos que você fará agora. Saber como um determinado objeto se comporta e em quais condições ele exibe certo comportamento é um conhecimento de grande valor, em muitas situações.

Todos os elementos de circuito que iremos utilizar nesta atividade foram previamente inseridos em um protoboard, também conhecido como matriz de contatos. Nós tomamos a decisão de utilizar um protoboard para preservar os delicados elementos de circuito que utilizaremos. Observe a matriz de contatos e note que nela há fileiras de orifícios. As fileiras são paralelas umas às outras. Todos os orifícios situados em uma mesma fileira estão eletricamente ligados por uma pequena chapa metálica que fica escondida. Assim, por exemplo, se você enfiar um dos terminais de um resistor e um dos terminais de uma lâmpada, em uma mesma fileira de orifícios, você estará

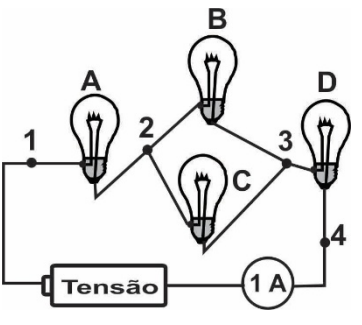

ligando os terminais desses elementos de circuito entre si. Isso evita que você tenha de soldar os terminais, torce-los um contra o outro ou segurá-los com uma garra.

#### **Exploração 1- Diodo: condutor ou isolante?**

Nesta exploração iremos utilizar os seguintes materiais: 1<sup>o</sup>- diodo de silício (de 1N4001 a 1N4007) e resistor de 100 Ω, previamente, inseridos (ou espetados) em um Protoboard; 2<sup>o</sup>- lâmpada de lanterna para 3,6 Volts; 3<sup>o</sup>- fonte de tensão ajustada para 4 Volts; 4<sup>o</sup>- multímetro configurado como amperímetro; 5<sup>o</sup>- cinco pedaços de 10 cm de fio de telefone.

Diodos são elementos de circuito presentes em todos os aparelhos eletrônicos. Os mais usados são o diodo de silício e o diodo emissor de luz, também conhecido como LED (*Light Emitting Diode*). A aparência externa desses elementos é diferente. Porém, ambos têm uma característica em comum que dá origem a sua denominação, pois, etimologicamente, o prefixo *di* significa dois e o sufixo *odos* quer dizer caminhos. Nesta exploração, você entenderá a origem desse nome.

- 1.1. Observe os componentes inseridos no protoboard e use pedaços de fio para montar o circuito mostrado na FIG.1. No circuito, temos um diodo ligado em série com uma lâmpada e uma fonte de tensão contínua, regulada em 4 V. Note que uma extremidade do diodo possui uma faixa cinza e manipule o circuito para responder à seguinte questão: a lâmpada brilha independentemente da faixa cinza do diodo estar voltada na direção do polo positivo ou negativo da fonte?
- 1.2. Podemos caracterizar melhor o diodo podemos comparando-o com um resistor metálico. Use pedaços de fio para montar o circuito mostrado na FIG. 2. Depois, retire o resistor do protoboard e inverta a posição dos seus terminais em relação aos polos da fonte. Avalie se, assim como o diodo, o resistor distingue os dois possíveis sentidos de circulação da corrente no circuito. O comportamento do diodo justifica as características do símbolo usado na figura 1 para representá-lo?

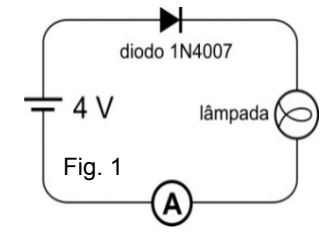

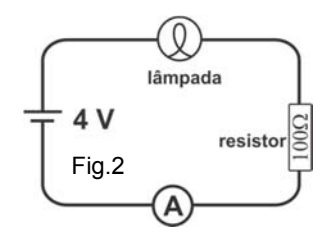

#### **Exploração 2- Temperatura e resistividade**

Nesta exploração, você não usará mais o Protoboard. Essa matriz de contatos deverá ser trocada por um recipiente contendo os seguintes materiais: 1º- multímetro configurado como Ohmimetro;2º- lâmpada palito de 100 W/127V, com filamento de tungstênio; diodo de silício igual ao usado na exploração 1. Com esses materiais, você investigará os efeitos da temperatura sobre a resistividade elétrica de metais e materiais semicondutores.

- 2.1. Use o Ohmimetro para medir a resistência elétrica inicial de um filamento de tungstênio contido em uma "lâmpada palito". Em seguida, aqueça o filamento posicionando a lâmpada de farolete (submetida a 12 V) em cima da "lâmpada palito" e em contato com ela. Devido ao enorme isolamento térmico que existe em torno do filamento será preciso aguardar 3 minutos para provocar uma mudança significativa na temperatura do tungstênio. Ao final desse intervalo, meça a resistência elétrica do filamento e determine a variação percentual dessa resistência.
- 2.2. Ligue o terminal cinza do diodo de silício ao terminal COM do Ohmimetro. O outro terminal do diodo deve ser ligado ao terminal Ω do medidor de resistência elétrica. Em seguida, coloque a lâmpada de farolete ligada em 12 V em cima do diodo. Feito isso: (a) determine a variação percentual da resistência do diodo ao final de 3 minutos e compare-a com a variação observada no caso do filamento; (b) o aumento de temperatura produz o mesmo efeito sobre a resistividade do filamento de tungstênio e do diodo de silício?

A tabela 1 ao lado traz valores de resistividade elétrica para sete materiais metálicos e para três materiais semicondutores: grafite, germânio e silício. A terceira coluna da tabela apresenta valores de um coeficiente  $(\alpha)$  que indica como a resistividade de cada material varia com a temperatura. Note que o valor de  $\alpha$  é positivo para os metais e negativo para os semicondutores.

A segunda coluna da tabela 1 apresenta valores de resistividade de diversos materiais a 20 oC. Essa medida é representada como **o**.

Existe uma equação, mostrada a seguir, que relaciona os valores da resistividade  $(\rho)$  de um determinado material com a resistividade que ele apresenta a 20 °C (ρ<sub>ο</sub>) e a temperatura do material. Nessa equação, a diferença entre a temperatura exibida pelo material, em um determinado momento, e a temperatura de referência 20 oC, é identificada como ∆T.

**Tabela 1: Resistividade de diversos materiais**

| <b>Material</b>  | Resistividade $\rho_0$ em<br>ohm.m, 20 °C e 1 atm | Coeficiente de<br>Temp. ( $\alpha$ ) em $^{\circ}$ C <sup>-1</sup> |
|------------------|---------------------------------------------------|--------------------------------------------------------------------|
| Prata            | $1.59 \times 10^{-8}$                             | 6,1 x $10^{-3}$                                                    |
| Cobre            | $1.68 \times 10^{-8}$                             | $6,8 \times 10^{-3}$                                               |
| <b>Alumínio</b>  | $2,65 \times 10^{-8}$                             | 4,29 x $10^{-3}$                                                   |
| Tungstênio       | $5,6 \times 10^{-8}$                              | 4,5 x $10^{-3}$                                                    |
| Ferro            | $9,71 \times 10^{-8}$                             | $6,51 \times 10^{-3}$                                              |
| <b>Mercúrio</b>  | $98 \times 10^{-8}$                               | $0,9 \times 10^{-3}$                                               |
| Níquel-<br>Cromo | $100 \times 10^{-8}$                              | $0.4 \times 10^{-3}$                                               |
| Grafite*         | $3 \times 10^{-5}$ a 60 x 10 <sup>-5</sup>        | $-0.5 \times 10^{-3}$                                              |
| Germânio*        | 1 x 10 <sup>-3</sup> a 500 x 10 <sup>-3</sup>     | $-50 \times 10^{-3}$                                               |
| Silício*         | 0,1 a 60                                          | $-70 \times 10^{-3}$                                               |

$$
\rho = \rho_0 \left[ 1 + \alpha \Delta T \right]
$$

2.3. Retome as medidas que você realizou nos itens 2.1 e 2.2 desta exploração e utilize a equação acima para interpretar os resultados encontrados. De acordo com a equação: (a) a resistência do diodo deveria mesmo ter diminuído com o aumento da temperatura? (b) seria possível prever que a resistência do filamento aumentaria sob aquecimento? (c) a variação percentual da resistência elétrica do diodo de silício deveria ter sido maior que a do filamento de tungstênio?

#### **Exploração 3- Luz e condução de eletricidade**

Os materiais que iremos usar agora são: fonte de tensão em 6V; Protoboard; LDR; LED Vermelho; cinco pedaços de 10 cm fio de telefone; telefone celular com lanterna.

O elemento conhecido como LDR tem seu nome dado por uma sigla, em inglês, que resume a expressão *Light Dependent Resistor* (Resistor Dependente de Luz). Trata-se de um dos dispositivos mais usados para monitorar a intensidade da luz ambiente. Mas, como a luz influencia a resistência desse elemento semicondutor?

3.1. Para responder, insira fios nos orifícios do protoboard, de tal maneira que os terminais de um multímetro configurado para funcionar como ohmímetro seja conectado aos terminais do LDR. **Lembre-se de nunca utilizar o ohmímetro em elementos de circuito conectados em fontes de tensão.** Coloque o dedo sobre o LDR para reduzir a intensidade de luz que incide sobre sua superfície ou, ao contrário, ilumine essa superfície com a luz da lanterna de um telefone celular. Observe as medidas realizadas pelo ohmímetro e descreva como a luz afeta a resistência do LDR.

- 3.2. Usando o protoboard e vários pedaços de fio de telefone, monte o circuito mostrado na figura 3 ao lado. Com esse circuito, verifique se o LDR permite controlar a corrente estabelecida no LED diante de mudanças na intensidade de luz que incide sobre ele. Você deve colocar algum objeto como a própria mão para separar o LED do LDR e facilitar a observação. Além disso, tome os seguintes cuidados:
	- (a) altere a distância da lâmpada ao LDR e verifique se isso modifica o brilho do LED;
	- (b) desligue a lâmpada e depois coloque seu dedo sobre o LDR para reduzir a intensidade de luz ambiente que incide sobre ele;
	- (c) baseando-se no comportamento do LDR no circuito, pense em uma aplicação para esse dispositivo e registre-a no seu caderno.

## Eficiência energética de diferentes tipos de lâmpadas

Neste experimento nós iremos comparar a eficiência energética de lâmpadas incandescentes, fluorescentes e LEDs. A eficiência energética é uma medida que contrasta a quantidade de energia total utilizada no funcionamento de um determinado aparelho com a quantidade de energia efetivamente usada por ele para cumprir a função para a qual ele foi construído. No caso de lâmpadas, portanto, a eficiência energética compara a energia elétrica total "consumida" por uma lâmpada com a quantidade de energia luminosa que ela emite.

#### **Exploração 1- LED versus lâmpada incandescente de lanterna**

Vamos utilizar um LED e uma lâmpada incandescente de baixa potência. Na montagem, esses dispositivos serão colocados, alternadamente, dentro de uma lata. Usaremos um LED amarelo e revestiremos a lâmpada com uma folha de papel celofane amarelo, apenas para tornar as duas fontes luminosas esteticamente similares. A intensidade da luz emitida pelo LED e pela lâmpada será avaliada por um aplicativo que simula um luxímetro e pode rodar em celulares e tabletes  $31$ . O valor absoluto da medida oferecida por esse tipo de aplicativo não é muito preciso, pois aparelhos diferentes têm sensores de luz com sensibilidades distintas. Contudo, no nosso experimento só precisaremos comparar a intensidade luminosa emitida pelo LED e pela lâmpada. Por isso, o uso do aplicativo no lugar de um Luxímetro profissional não reduzirá a confiabilidade dos dados que iremos obter.

-

A lata dentro da qual o LED e a lâmpada serão colocados, alternadamente, foi pintada de branco em toda sua superfície interna. Essa lata possui uma abertura lateral para a passagem de fios ligados a uma fonte de tensão contínua e regulável, além de uma janela feita na tampa sobre a

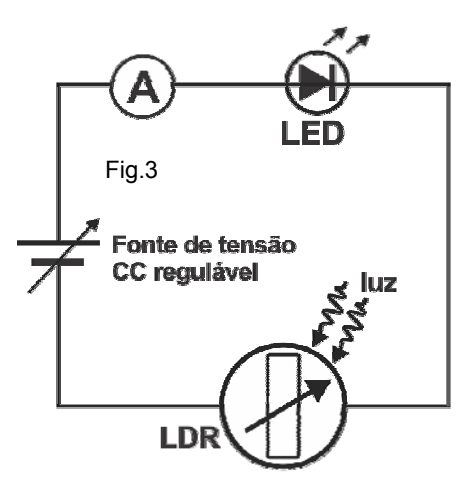

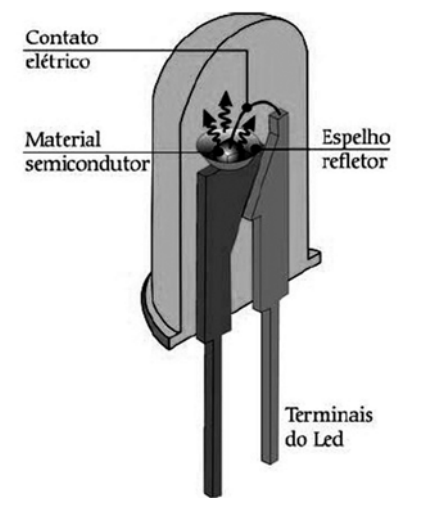

**<sup>31</sup>**Para escrever este roteiro, nós fizemos medidas com o aplicativo para Androide "Luxímetro", desenvolvido pela Crunchy ByteBox que exige acesso a vários tipos de dados. Por isso, depois de usá-lo no experimento, nós os desinstalamos.

qual foi colado um pedaço de papel branco. Essas características da lata são importantes para que a luz emitida pelo LED ou pela lâmpada seja difundida antes de iluminar o pedaço de papel. Isso é importante porque, como mostramos na figura acima, o LED possui um espelho em sua base e, por essa razão, sua luz é projetada de forma similar à luz de uma lanterna.

Um amperímetro e um voltímetro devem ser inseridos no circuito que liga a fonte ao LED ou à lâmpada. É importante verificar se a tensão da fonte está regulada em zero antes de iniciar cada conjunto de medidas. O LED irá brilhar quando a tensão se tornar pouco superior a dois volts. Quando o LED brilhar, execute o aplicativo que simula um Luxímetro, escureça bem a sala e coloque o sensor do celular ou do tablete encostado no papel branco situado na tampa da lata. Meça a intensidade luminosa nesse pedaço de papel em lux, bem como a corrente e a tensão no LED. Em seguida, substitua o LED pela lâmpada de lanterna e varie a tensão até que o sensor de luz do celular ou do tablete indique o mesmo valor. Anote os valores de tensão e corrente na lâmpada nessas condições.

Sabendo que as quantidades de energia luminosa emitidas, a cada segundo, são aproximadamente iguais quando as medidas do simulador de Luxímetro coincidem, compare a potência elétrica na lâmpada e no LED. A razão entre essas potências indica a diferença na eficiência energética dos dois dispositivos.

#### **Exploração 2- Lâmpadas de LED e lâmpadas fluorescentes**

Nesta exploração, vamos comparar a eficiência energética de lâmpadas que, de acordo com as informações fornecidas pelos fabricantes, emitem quantidades similares de luz visível. Na mesma lata usada na exploração anterior, vamos inserir, alternadamente, uma lâmpada de LED e uma lâmpada fluorescente. As lâmpadas serão ligadas à tensão da rede elétrica. O amperímetro e o voltímetro precisarão ser reconfigurados para se tornarem adequados à nova condição. Não provocaremos propositalmente variações na tensão, mas faremos medidas de tensão e corrente em cada lâmpada. Diferentemente do que ocorre com as lâmpadas incandescentes, as lâmpadas de LED e fluorescentes não podem funcionar sob tensões muito diferentes daquelas especificadas pelo fabricante.

Com o simulador de luxímetro, verifique se a intensidade de luz emitida pelas duas lâmpadas é realmente similar como prometem os fabricantes. Meça também a tensão e a corrente em cada lâmpada. Feito isso, calcule a potência elétrica utilizada no funcionamento dos dois dispositivos e compare a eficiência energética dos dois tipos de lâmpadas.

# Capítulo V‐ Quantização da Energia

# V.1‐ Quantização da Energia (sala de aula)

### Investigando a Fosforescência

#### **Introdução**

A fosforescência é um fenômeno interessante e relativamente comum. Objetos e materiais fosforescentes são facilmente identificados por sua capacidade de "brilhar no escuro" durante um intervalo de tempo depois que as fontes de luz presentes no ambiente são apagadas. Alguns dos objetos fosforescentes mais conhecidos são os interruptores de luz usados nas nossas casas, brinquedos e adesivos que servem de enfeite em quartos de crianças, além dos ponteiros de alguns relógios.

Apesar de estar presente no cotidiano, a maioria das pessoas sabe muito pouco ou quase nada a respeito da fosforescência. Nas três atividades propostas nesta aula, nós iremos explicar a fosforescência com o auxílio de um modelo atômico criado na segunda década do século XX por Niels Bohr. Uma compreensão mais sofisticada desse fenômeno nos levaria a lidar com modelos microscópicos mais atuais e complexos, que foram criados pelas ciências naturais para explicar a constituição dos materiais. O tratamento dessas teorias e modelos mais sofisticados extrapola os objetivos normalmente atribuídos às ciências naturais na Educação Básica. Estudantes desse nível de ensino interessados em conhecer os fundamentos dessa parte das ciências podem recorrer a textos de divulgação científica, tais como o livro *Quântica para iniciantes: investigações e projetos* (Paula, Helder de Figueiredo; Alves, Esdras Garcia; Mateus, Alfredo Luís. Editora UFMG, 2011) ou livros didáticos diferenciados, tais como o livro *Física Conceitual* (Hewitt, Paul G. Editora Bookman-Artmed, 2011).

**Materiais**: placa de madeira pintada com tinta fosforescente; sala escura; Datashow ligado a um computador; retroprojetor, máscara de papel cartão com orifício ser colocada sobre a base do retroprojetor; fonte capaz de estabelecer tensão elétrica baixa, contínua e variável, LEDs nas cores vermelha, laranja ou amarela, verde e azul; caixa de lápis de cor.

#### **Exploração 1- A fosforescência em uma placa fosforescente**

Vamos realizar uma atividade preliminar para observar alguns efeitos interessantes do fenômeno da fosforescência. Para realizar esta primeira atividade, vamos usar uma placa de madeira previamente pintada com tinta fosforescente.

- 1- Em uma sala bastante escura vamos, inicialmente, expor a placa à luz emitida pelas lâmpadas usadas na iluminação do ambiente. Em seguida, vamos apagar as lâmpadas e observar a aparência da placa fosforescente no ambiente escuro. De onde vem a energia emitida pela placa enquanto ela brilha no escuro?
- 2- Iremos supor que a energia emitida pela placa, no escuro, tenha sidoabsorvida da luz das lâmpadas que, inicialmente, estavam acesas. Para testar essa hipótese vamos fazer o seguinte: (i) deixar a placa brilhar no escuro até que seu brilho diminua significativamente; (ii) colocar uma mão e parte de um antebraço sobre a placa, de modo a impedir que uma determinada região da mesma receba luz quando as lâmpadas forem novamente ligadas; (iii) ligar as lâmpadas permitindo que as regiões da superfície da placa não cobertas pela mão e pelo braço recebam luz proveniente das lâmpadas; (iv) apagar a luz para tornar o ambiente

novamente escuro e, em seguida, retirar a mão e o antebraço de cima da placa e observar o que acontece nessas circunstâncias.

**Questão 01** - As observações realizadas confirmam ou refutam a hipótese que apresentamos acima?

#### **Exploração 2 – Um modelo para a fosforescência**

#### **Passo 1- Descrição inicial da animação do modelo de Bohr usada nesta exploração**

Nesta segunda exploração vamos estudar uma animação do modelo de Bohr disponível no link http://objetoseducacionais2.mec.gov.br/handle/mec/17906. Essa animação mostra um átomo de hidrogênio constituído por um núcleo vermelho (que simboliza um próton) e por um elétron azul (que circula ao redor do próton/núcleo). O elétron pode ocupar APENAS regiões muito específicas delimitadas por linhas circulares pontilhadas que têm o núcleo como centro e que representam os níveis de energia permitidos para o elétron. O modelo de Bohr proíbe a existência do elétron em regiões diferentes daquelas delimitadas pelas linhas circulares e pontilhadas apresentadas na animação.

Assim que a animação é iniciada, observa-se um elétron circulando na camada mais interna ou mais próxima ao núcleo. Logo em seguida, esse elétron é atingido por uma bolinha amarela, que representa um "pacotinho de energia", também conhecido como fóton de luz. O fóton atinge o elétron que, então, desaparece da camada ou do nível de energia identificado pelo índice n = 1 para, então, reaparecer na camada ou no nível de energia identificado pelo índice n = 2. O "salto" dado pelo elétron é representado na animação por uma linha radial vermelha, que identifica a distância (em termos de energia) entre as duas linhas circulares ou órbitas que o elétron ocupa no início ou no fim da transição. Dizemos que o átomo é excitado quando o elétron absorve um fóton incidente e "sobe" para uma órbita mais afastada do núcleo.

#### **Passo 2- Apresentação do conceito de fóton e do comportamento dual da luz**

Vamos dar uma pausa na descrição das imagens apresentadas na animação para falar do conceito de fóton de luz. De acordo com os conhecimentos mais atuais da Física, a luz é um fenômeno de propagação ou radiação de energia que, ora exibe características corpusculares, ora exibe características ondulatórias. Do ponto de vista corpuscular, os feixes de luz colorida são interpretados como um conjunto de fótons. Cada fóton individual pode ser considerado como uma "partícula", um "corpúsculo" ou, ainda, um "pacotinho de energia". Um feixe de luz muito intenso dá origem a uma grande quantidade de fótons. Um feixe de luz menos intenso proporciona um número menor de fótons.

Como veremos mais adiante, cores diferentes dão origem a fótons individuais com quantidades de energia também diferentes. Os fótons com mais energia são os da luz violeta; os que têm menos energia são os associados à cor vermelha. Do ponto de vista ondulatório, cada cor está associada a um comprimento de onda  $\lambda$  e a uma frequência f (ver FIG. 1 no início da próxima página). Cores vermelhas exibem maiores valores de  $\lambda$ , enquanto as cores violetas situam-se no extremo oposto com valores de  $\lambda$  menores.

A "dupla identidade" ou "dualidade" da luz é uma ideia estranha e desafiadora. Mas, existe uma regra básica que nos permite lidar com ela: (i) quando se propaga de um ponto a outro do espaço, a luz sempre se comporta como onda; (ii) quando é absorvida ou emitida pelos átomos, a luz sempre se comporta como um conjunto de partículas, "pacotinhos de energia" ou fótons.

#### **Passo 3- Aumento da energia usada na excitação do átomo de Bohr**

Dadas essas informações fundamentais, voltaremos a descrever e manipular a animação do átomo de Bohr que estamos a analisar. Na animação, vemos que o elétron que "salta" do nível de energia n= 1 para o nível n = 2 não permanece nesse nível por muito tempo. Vemos, também, que quando o elétron volta ao estado de energia mais baixo, ele emite um fóton de luz igual àquele que havia absorvido inicialmente. Usando os conceitos introduzidos pelo modelo de Bohr, nós diremos que ao ocupar qualquer camada ou nível de energia mais distante do núcleo, o elétron faz com que o átomo de Hidrogênio se encontre em um "estado excitado".

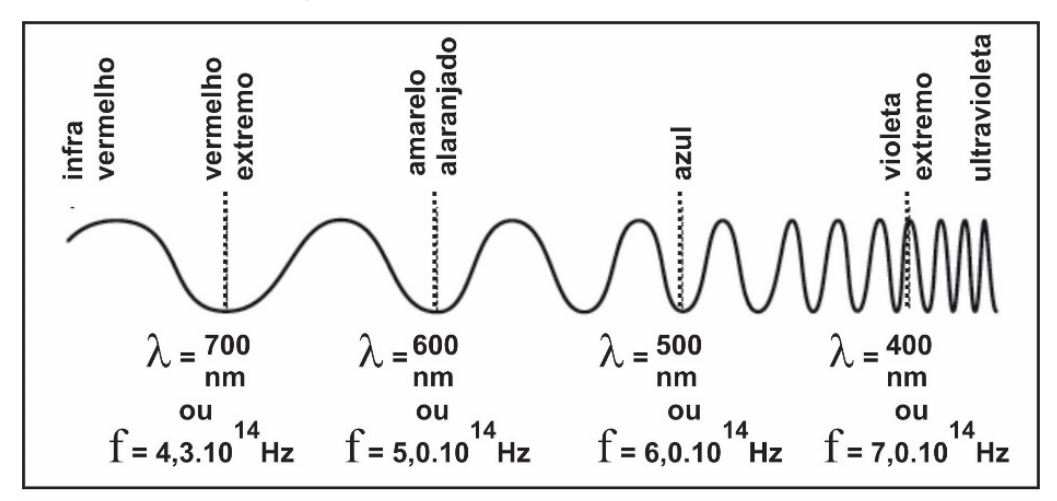

FIG.1- comprimentos de onda e frequências de algumas cores da luz visível

A expressão "estado excitado" serve para dizer que, nessas condições, o átomo possui mais energia do que aquela que caracteriza seu estado de equilíbrio estável e mais energia que "ele precisa para existir". Nas ciências naturais, nós acreditamos que a tendência de um sistema é apresentar uma configuração na qual ele possua o mínimo de energia possível. Mais energia que o "necessário", então, cria um estado de "excitação" e a tendência de liberação da energia extra. Isso permite ao sistema excitado voltar ao estado fundamental. No átomo, esse processo de volta ao estado de menor energia é também conhecido como "relaxação".

**Questão 02** – Qual é a diferença entre excitação e relaxação no processo de interação entre o fóton e o átomo?

Um recurso importante da animação é a possibilidade de aumentar a energia transmitida ao elétron pelo fóton de luz que incide sobre ele. No lado inferior direito da janela aberta pela animação nós podemos alterar os 10,2 elétrons-volt (eV) iniciais associados aos fótons que irão incidir sobre o elétron. Valores maiores de energia podem ser atribuídos a esse fóton: 12,1 elétrons-volt; 12,8 elétrons-volt; 13,1 elétrons-volt ou 13,2 elétrons-volt. Um elétron-volt é uma quantidade de energia bem pequena, pois, corresponde à apenas  $1.6 \times 10^{-19}$ joules.

Experimentaremos alterar a energia do fóton incidente deixando-a em 12,1 eV para, então, observar o que ocorre com o átomo de Hidrogênio após a interação com esse novo fóton "mais energético". Observe a animação durante algum tempo e note que, desta vez, o retorno do elétron ao estado de menor energia exibe duas possibilidades distintas. Identifique essas possibilidades observando o número de fótons emitidos durante o retorno do elétron ao estado fundamental e a cor das linhas radiais que caracterizam as frequências das ondas geradas pela propagação desses fótons. Reproduza a imagem mostrada na animação e descreva as cores das linhas radiais no seu caderno.

**Questão 03** – Descreva o que acontece quando o átomo é excitado para níveis mais energéticos.

Note que o salto entre níveis de energia mais próximos corresponde a uma linha radial vermelha. Infelizmente, por uma grave limitação da simulação, as bolinhas que representam os fótons não mudam de cor quando alteramos a energia desse fóton. A existência de uma diferença entre os fótons emitidos é indicada, apenas, por meio da cor das linhas radiais que marcam a transição do elétron entre dois níveis de energia.

#### **Passo 4- Os fótons de luz, a dualidade onda-partícula e a equação de Planck**

Vamos dar uma nova pausa na exploração da animação para falar do significado, em termos físicos, das cores das linhas radiais associadas aos saltos dados pelo elétron.

No ano de 1900, ao estudar os resultados de um experimento conhecido como "radiação de corpo negro", Max Planck postulou uma equação para explicar os resultados experimentais. Posteriormente, em 1905, Albert Einstein interpretou a equação criada por Planck como uma evidência do comportamento dual da luz. Foi essa interpretação bem como o uso da equação na explicação do efeito fotoelétrico, um fenômeno aparentemente muito diferente daquele investigado por Planck, que deu à Einstein o seu único prêmio Nobel. A equação criada por Planck e consagrada por Einstein pode ser expressa como **E = h . f**, onde a letra **E** representa a energia de cada fóton produzido ou absorvido por um átomo. A letra **f** representa a frequência da onda constituída pela propagação dessa energia. Por fim, a letra **h** é um número de valor fixo e muito pequeno, que é conhecido na Física como constante de Planck. O valor dessa constante foi medido experimentalmente por Planck e, depois, foi obtida, novamente, em um grande número de diferentes experimentos. Por essa razão, ela é considerada uma constante universal que interfere no "funcionamento" de uma infinidade de fenômenos naturais.

O fato da constante de Planck ser tão pequena (h =  $6,626 \times 10^{-34}$  m<sup>2</sup>.kg/s ou h =  $4,136 \times 10^{-15}$  eV.s) indica que um fóton individual de luz visível tem uma quantidade de energia muito pequena, ainda que as frequências desse tipo de radiação sejam muito elevadas. Como mostra a FIG. 1, no extremo inferior do espectro do arco-íris, temos um tom de vermelho com frequência igual a 4,3 x 1014 Hz (ou 430 trilhões de oscilações por segundo). No extremo superior temos um tom de violeta com frequência igual a 7,5 x 10<sup>14</sup> Hz (ou 750 trilhões de oscilações por segundo).

**Questão 04** – Com base nos valores de frequência acima apresentados, calcule a energia de um fóton da luz vermelha e de um fóton da luz violeta.

#### **Passo 5- Novos aumentos na energia usada para excitar o átomo de Bohr**

Considerando as informações e os conceitos apresentados até aqui, nós modificaremos, novamente, a energia do fóton que incide sobre o elétron do átomo de Hidrogênio. Aumentaremos essa energia, progressivamente, para 12,8 elétrons-volt; 13,1 elétrons-volt 13,2 elétrons-volt. Para cada novo valor de energia, registre, no caderno, as diferentes possibilidades de retorno do elétron ao estado de menor energia, em termos do número de fótons emitidos nesse retorno e da cor das linhas radiais associadas à energia dos fótons produzidos nesses processos. Preste atenção aos processos de relaxação, pois, quanto maior for a energia do fóton incidente maior será o número de possibilidades de "saltos" durante a liberação da energia absorvida pelo átomo.

#### **Passo 6- O modelo de Bohr e a explicação qualitativa da fosforescência**

Agora que já exploramos as principais características da animação do modelo de Bohr para o átomo de Hidrogênio, o desafio é utilizar esse modelo para compreender o fenômeno da fosforescência observado na Exploração 1. Note que a placa fosforescente usada naquela ocasião não é constituída por átomos de Hidrogênio. Por essa e por outras razões, o uso do modelo de Bohr para explicar a fosforescência é problemático. Ainda assim, nós podemos produzir uma explicação qualitativa que é coerente, em linhas gerais, com os conhecimentos atuais da Física sobre o fenômeno da fosforescência. Com essa explicação, contudo, não podemos compreender certas características do fenômeno, tal como a existência de um "tempo de retardo" entre a absorção de luz e a reemissão. Também não podemos fazer previsões quantitativas sobre esse intervalo de tempo e os fatores que o tornam maior ou menor nos diferentes tipos de materiais fosforescentes existentes. Ainda assim, vale a pena usar o modelo de Bohr para ter uma ideia geral de alguns dos principais processos envolvidos no fenômeno da fosforescência. Para usar o modelo e produzir uma interpretação do fenômeno, suponha que os átomos de um material fosforescente são capazes de permanecerem excitados durante um tempo considerável, antes de reemitirem, na forma de fótons de luz, a energia que receberam.

**Questão 05** – Com base na suposição acima, use o modelo de Bohr para explicar, de maneira qualitativa, o fenômeno da fosforescência.

#### **Exploração 3 – Mais sobre a relação entre a cor e a energia dos fótons**

A animação que nós utilizamos na Exploração 2 estabelece uma relação entre a cor de um feixe de luz e a quantidade de energia de cada fóton que constitui esse feixe. Se essa relação estiver correta, podemos esperar que fótons de luz azul, por exemplo, tenham mais energia do que fótons de luz vermelha. Vamos avaliar se esse é realmente o caso, por meio de um experimento no qual utilizaremos a luz produzida por LEDs nas cores vermelha, laranja ou amarela, verde e azul. A energia para iluminar esses LEDs será fornecida por uma fonte de tensão baixa, contínua e variável. Começaremos sempre com tensão nula e aumentaremos a tensão lenta e gradativamente para não queimar os LEDs.

Em uma sala escura, nós aproximaremos LEDs de várias cores e uma lâmpada de LED vermelha de uma placa fosforescente para responder às questões apresentadas a seguir.

- Luz de qualquer cor (vermelha, laranja ou amarela, verde e azul, por exemplo) permite excitar os átomos que compõem a superfície da placa?
- Sabemos que vários LEDs vermelhos, ligados em paralelo, emitem mais energia luminosa do que um único LED azul: então, por que os átomos da placa fosforescente não são excitados quando recebem essa luz vermelha de maior intensidade, mas podem ser excitados ao receber luz azul de baixa intensidade?
- A equação de Planck vincula a cor de um feixe de luz e a quantidade de energia de cada fóton que constitui esse feixe. Os experimentos que fizemos com a placa fosforescente e os LEDs coloridos são coerentes ou incoerentes com essa equação? Justifique sua resposta.

#### **Questões:**

- 1- De onde vem a energia que permite a uma placa fosforescente brilhar no escuro?
- 2- A Física acredita que a luz apresenta uma natureza dual, comportando-se como "pacotes de energia", quando é absorvida por um gás constituído por átomos isolados, e como onda, quando se propaga de um ponto a outro do espaço. Considerando esse comportamento e sabendo que a frequência de uma luz de cor azul é superior à frequência de uma luz de cor vermelha, qual seria a diferença entre os fótons associados à cor azul e os fótons associados à cor vermelha?
- 3- Os fótons de todas as cores que compõem a luz branca têm energia suficiente para excitar a placa fosforescente usada na 1ª Atividade desta aula? Justifique sua resposta com base nas observações que fizemos.
- 4- Um átomo pode ser excitado mais de uma vez? O átomo não "se desgasta" durante os processos de absorção e liberação de energia? Explique.

### Luminescência: fluorescência e radiação ultravioleta**<sup>32</sup>**

#### **Introdução**

-

Nesta aula, você poderá: (i) aprender a interpretar a cor de um objeto como o resultado de processos de absorção e reflexão da radiação que incide sobre ele; (ii) compreender o fenômeno da fluorescência e sua associação com a radiação ultravioleta (UV); (iii) conhecer alguns efeitos da radiação UV sobre o organismo humano, bem como o papel dos protetores solares; (iv) diferenciara fluorescência da fosforescência, que é um fenômeno de luminescência estudado na aula anterior.

**Materiais**: ambiente escuro; camiseta branca; lâmpadas coloridas vermelha, verde e azul; lâmpada de luz "negra"; lâmpada fluorescente compacta; caneta marca texto amarela; papel amarelo-limão com um tom similar àquele exibido pela caneta marca texto; pires com um punhado de sabão em pó; um copo de refrigerante conhecido como água tônica; folhas de papel A4; placa pintada com tinta fosforescente; um retângulo previamente colorido com caneta marca texto amarela; protetor solar; creme ou loção sem protetor solar em sua composição.

#### **Exploração 1- Uma surpresa fluorescente**

- 1- Em um ambiente escuro, utilizaremos lâmpadas coloridas para iluminar uma camiseta que parece branca sob a radiação oriunda do Sol. Observe a cor exibida pela camiseta quando essa é iluminada pela luz proveniente de uma lâmpada vermelha.Compare a aparência da camiseta com aquela observada no caso de trocarmos a lâmpada vermelha por uma lâmpada verde ou azul. Por que a camiseta "branca" se torna avermelhada, esverdeada ou azulada, a depender da cor da lâmpada usada no experimento?
- 2- Observe, agora, a cor exibida por uma lâmpada de luz "negra" que,incialmente, será ligada em um ambiente claro (com janelas abertas durante o dia ou com lâmpadas acesas durante a noite). Note que, nessas condições, a lâmpada exibe uma cor violeta de baixa intensidade. Tendo em vista as cores apresentadas pela camiseta no item 1 desta exploração, preveja que cor ela irá exibir quando for exposta à radiação proveniente da lâmpada de luz "negra" em um ambiente completamente escuro?
- 3- Para entender o resultado da experiência realizada no item anterior desta exploração, vamos fazer um novo experimento. Em um ambiente claro, usaremos uma caneta marca texto para fazer um desenho simples sobre um pedaço de papel amarelo-limão. Iluminando esse papel com luz ambiente ou uma lâmpada comum é fácil identificar qual desenho foi produzido? E se deixarmos o ambiente escuro e iluminarmos o papel com uma lâmpada de luz "negra"? Depois de fazer as observações que permitem responder a essas duas questões, leia o texto abaixo no qual nós apresentamos o modo como a Física explica o fenômeno observado.

*A cor de uma camiseta que parece branca ao ser iluminada pela luz do Sol pode variar! Em um ambiente escuro, a camiseta fica avermelhada caso seja exposta a uma lâmpada de luz vermelha, mas fica esverdeada quando nela fazemos incidir a luz proveniente de uma lâmpada que emite luz verde. Esses resultados criam a expectativa de que a camiseta apresente uma cor violeta quando iluminada por uma lâmpada de luz "negra", dado que a única luz visível emitida por esse tipo de lâmpada apresenta uma cor violeta. Contrariando essa expectativa, uma camiseta "branca" que é iluminada por uma lâmpada de luz "negra" brilha com uma luz branca e intensa ao ser colocada em um ambiente escuro! Esse brilho pode ser explicado se admitirmos que, além da luz violeta, a lâmpada de luz "negra" emite* 

<sup>32</sup> Aula publicada em http://portaldoprofessor.mec.gov.br/fichaTecnicaAula.html?aula=54060

*outro tipo de radiação, que é invisível aos olhos humanos. Essa radiação é chamada ultravioleta.* 

A FIG. 1, a seguir, descreve o que acontece quando radiação ultravioleta atinge o pigmento fluorescente que reveste a camiseta branca usada no experimento que fizemos. A compreensão do processo descrito nessa figura depende do resgate da Equação de Planck (**E** = **h . f**), que já foi apresentada no texto da atividade "Investigando a Fosforescência". A equação estabelece uma relação entre, por um lado, a quantidade de energia exibida por um único fóton emitido por um átomo e, por outro lado, a frequência da onda luminosa resultante dessa emissão. Como afirmamos, anteriormente: (i) quando se propaga de um ponto a outro do espaço, a luz sempre se comporta como onda; (ii) quando é absorvida ou emitida pelos átomos, a luz sempre se comporta como um conjunto de partículas, "pacotinhos de energia", ou fótons. (iii) na equação de Planck, **h** é um número constante e muito pequeno.

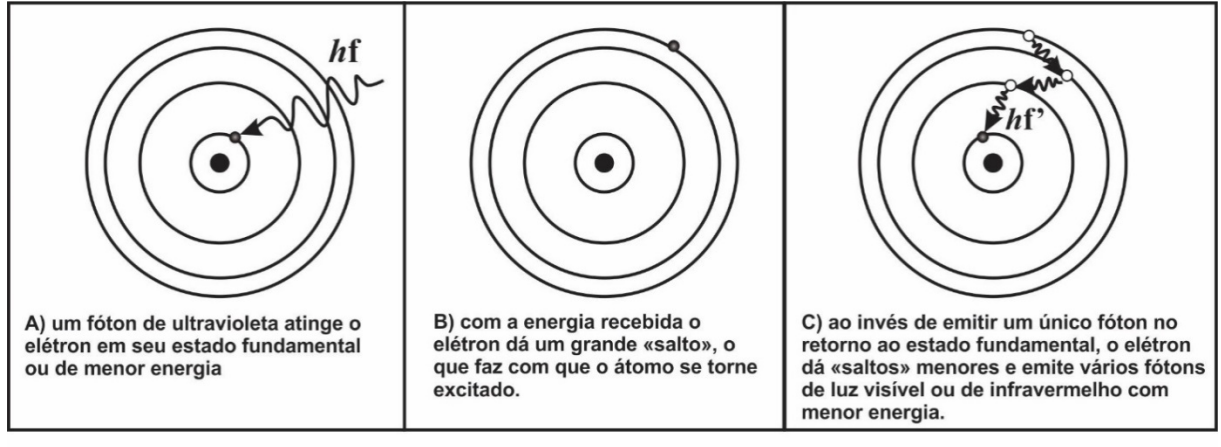

FIG. 1- Produção de fótons de luz visível a partir de um fóton ultravioleta

Quando um átomo possui mais energia do que aquela necessária para a sua existência, ele necessariamente libera energia que está em excesso para o ambiente a sua volta. Para que isso ocorra, elétrons do átomo que se encontram em estados "excitados" retornam a níveis de energia mais baixos. De acordo com a equação de Planck, se um elétron dá "saltos" entre níveis de energia mais próximos: 1º- somente fótons com pouca energia são emitidos pelo átomo; 2º- a energia emitida se propaga como uma onda eletromagnética de baixa frequência situada na região do espectro associada à radiação infravermelha.

Enquanto a radiação infravermelha resulta ou provém de fótons com pouca energia, a radiação ultravioleta é constituída por fótons cuja energia é superior à energia dos fótons associados à radiação visível. Quando um átomo de um pigmento fluorescente é atingido por um fóton de radiação ultravioleta, um dos elétrons desse átomo "salta" para um estado de energia mais alta, se afasta do núcleo do átomo e ultrapassa vários estados de energia intermediários. Ao voltar "para mais perto do núcleo", o elétron dá vários "saltos menores" que resultam na emissão de pelo menos dois fótons: um fóton de luz visível e outro de radiação infravermelha.

Além de nos permitir explicar o fenômeno da fluorescência, a Equação de Planck também nos ajuda a interpretar a cor de um objeto como o resultado de processos de absorção e reflexão da radiação que incide sobre ele. A luz emitida pelo Sol ou por uma lâmpada comum é constituída por todas as cores do arco-íris. Uma camiseta que não contém pigmentos coloridos em sua superfície é capaz de refletir (isto é, é capaz de absorver e reemitir) fótons com valores de energia associadas às frequências de todas as cores. Mas, quando "luz branca" incide sobre um material recoberto com pigmentos de cor vermelha, por exemplo, apenas fótons associados à cor vermelha são reemitidos pelo material, pois: (a) a energia dos fótons associados às outras cores é devolvida ao ambiente por meio da emissão de um conjunto de fótons de infravermelho cujas energias somadas equivalem à energia de cada fóton de luz visível que foi absorvido; (b) os fótons de infravermelho não produzem sensação visual.

#### **Exploração 2 – Conhecendo outros materiais fluorescentes**

Usando lâmpada de luz "negra", vamos iluminar alguns materiais para investigar se algum deles exibe o fenômeno da fluorescência: sabão em pó, água tônica, notas de dinheiro, canetas, lápis e outros materiais disponíveis na sala de aula. Baseado na definição de fluorescência que apresentamos na Exploração 1, você diria que a maioria dos materiais e objetos encontrados em nossa sala de aula é fluorescente?

#### **Exploração 3 – Efeitos biológicos da radiação ultravioleta**

Qualquer pessoa pode comprar lâmpadas de luz "negra", pois, elas são facilmente encontradas no comércio. Esse fato sugere que a radiação ultravioleta que essas lâmpadas emitem, provavelmente, não é prejudicial ao nosso organismo. Em função do comprimento de onda (ou da frequência), a radiação ultravioleta (UV) é classificada em três faixas ou categorias: UVA, UVB e UVC. Pesquise na internet qual é o intervalo de comprimentos de onda característicos dessas três faixas e quais são seus efeitos no organismo humano. Produza um quadro com três colunas colocando na primeira coluna o tipo de radiação, na segunda a faixa de comprimentos de onda e/ou frequências e, na terceira, possíveis efeitos biológicos de cada tipo de radiação.

#### **Exploração 4 – Radiação ultravioleta e uso do protetor solar**

Em um ambiente iluminado com luz natural ou com lâmpadas comuns, nós observaremos um retângulo amarelo que foi colorido com uma caneta marca texto. Em um terço desse retângulo passamos um protetor solar. Sobre outro terço, passamos um creme ou loção que não contém filtros solares. Feita a observação, tornaremos o ambiente escuro e voltaremos a observar o retângulo sob a radiação de uma lâmpada de luz "negra". Compare a aparência do retângulo quando iluminado por luz "branca" ou por luz "negra".

Resgate o texto em itálico apresentado ao final da exploração 1 e utilize as ideias nele contidas para responder as seguintes questões: (i) o protetor solar permite que a radiação ultravioleta emitida pela lâmpada de luz "negra" incida sobre a tinta fluorescente? (ii) o efeito observado permite explicar a função do protetor solar sobre a pele?

#### **Exploração 5 – Distinguindo a fluorescência da fosforescência**

Em um ambiente escuro, usaremos uma lâmpada de luz "branca" para iluminar uma placa fosforescente e uma folha de papel A4, que devem ser colocadas lado a lado. A lâmpada deve ser ligada por alguns instantes para ser desligada, logo em seguida. Depois, repetiremos o procedimento utilizando uma lâmpada de luz "negra". Registre suas observações no caderno antes de prosseguir na leitura deste roteiro.

Na Física, um material é considerado fosforescente se continuar a emitir luz após parar de ser iluminado. Por isso, costuma-se dizer que materiais fosforescentes são aqueles capazes de "brilhar no escuro". O critério usado para classificar um material como fluorescente é diferente. Para ser fluorescente um material precisa brilhar mais intensamente quando é iluminado por radiação ultravioleta do que quando é iluminado por luz visível. Como o ultravioleta é imperceptível aos olhos humanos, o maior brilho exibido pelo material iluminado por esse tipo de radiação é considerado uma evidência de que ele está absorvendo fótons de ultravioleta e reemitindo fótons de luz visível.

Levando esses conhecimentos e definições em consideração, responda: (a) O experimento que fizemos nesta exploração nos permite esclarecer se, assim como a fluorescência, a fosforescência também exige a incidência de radiação ultravioleta para ocorrer? (b) A placa fosforescente que nós utilizamos também pode ser considerada fluorescente? (c) A folha de papel A4 que nós utilizamos é somente fluorescente, somente fosforescente ou apresenta essas duas propriedades?

#### **Questões:**

- 1- Utilize a equação de Planck (**E = h . f** ) e o modelo explicativo exposto no texto em itálico apresentado ao final da Exploração 1 para explicar por que seria impossível para um material fluorescente emitir luz visível quando iluminado por radiação infravermelha?
- 2- Um átomo de um material fluorescente absorve um fóton de radiação ultravioleta e emite um fóton de luz verdee um fóton de radiação infravermelha. Esse processo é coerente com o princípio de conservação de energia? Explique.
- 3- O Sol é uma fonte importante de radiação ultravioleta, mas, essa radiação não é visível aos olhos humanos. Ainda assim, os fabricantes de sabão em pó inserem pigmentos fluorescentes em seus produtos.Por que razão?
- 4- Quais são os efeitos da radiação UV sobre o organismo humano?
- 5- Como os protetores solares auxiliam na proteção da pele contra o excesso de radiação ultravioleta?
- 6- Quais são as duas principais diferenças entre a fluorescência e a fosforescência?
- 7- Comparando um tom de luz vermelha com um tom de luz azul, responda:
	- a) Quem tem a frequência mais alta?
	- b) Quem possui maior energia por fóton?
- 8- Um amigo seu argumenta que se a radiação ultravioleta pode ativar o processo de fluorescência, a luz vermelha também deveria fazê-lo, desde que exista em grande quantidade ou intensidade. Seu amigo o olha para saber se você concorda ou discorda dessa afirmação. O que você diria a ele nessa ocasião?

#### Roteiro de leitura sobre Emissão de luz

Nesta atividade, vamos estudar o texto *Emissão de luz*, que foi extraído do capítulo 30 do livro *Física Conceitual* de Paul G. Hewitt. Uma cópia desse texto será emprestada durante a aula: **NÃO SE ESQUEÇA DE DEVOLVER ESSA CÓPIA NO FINAL DO HORÁRIO**.

Este roteiro apresenta algumas questões para orientar a leitura do texto. Responda-as no seu caderno. As questões fazem referência a páginas do texto que devem ser consultadas. Para responder às questões, todavia, evite fazer cópias literais do texto. Em outras palavras, parafraseie o texto ao invés de copiá-lo na integra. Realizar paráfrases é um exercício importante para compreender textos.

- 1- O autor utiliza a página 535 para narrar um pouco de sua trajetória pessoal e a fascinação que o tema emissão de luz exerce sobre ele. Na última frase dessa página, ele afirma que "os humanos sabem quase tanto sobre as atmosferas estelares quanto sabem da atmosfera terrestre". Após ler as seções situadas entre as páginas 536 e 539, explique como é possível que os humanos tenham desenvolvido esse conhecimento mesmo que nenhum dispositivo construído pelo homem tenha alcançado a atmosfera de outras estrelas.
- 2- O texto da página 536 descreve a emissão de luz pelos átomoscomo o resultado de um processo conhecido como excitação/relaxação. Em seu caderno,ilustre esse processo com desenhos e explique, sem recorrer a cópias literais do texto,o papel que a equação **E = h . f** desempenha nessaexplicação.
- 3- No primeiro parágrafo da página 537 (oitava linha desde o início da página), o autor descreve comouma lâmpada de neônio transforma energia elétrica em energia luminosa. Novamente, por meio de paráfrases, explique, em seu caderno, como ocorre essa transformação de energia.
- 4- No segundo parágrafo da página 537, o autor afirma que um gás, quando excitado, emite uma luz composta pela combinação de apenas algumas cores específicas. Em outras palavras, o autor afirma que o espectro de emissão da luz de um gás é discreto. O que isso significa? Por que o espectro de um gás apresenta essa característica?
- 5- No último parágrafo da página 539 e no primeiro parágrafo da página 540, o texto afirma que as lâmpadas incandescentes emitem luzes de todas as cores. Em outras palavras, assim como outros materiais sólidos, a luz emitida pelo filamento de uma lâmpada incandescente é caracterizada por espectro de emissão contínuo. O que isso significa? Como o autor justifica o fato de que o espectro de um sólido apresenta essa característica?
- 6- Nos dois primeiros parágrafos da página 542 e no terceiro parágrafo da página 543, o texto compara os fenômenos da fluorescência e da fosforescência. Qual é a diferença apresentada pelo texto para distinguir esses fenômenos?
- 7- No último parágrafo da página 544, o autor explica como o fenômeno da fluorescência participa do processo de emissão de luz que ocorre nas lâmpadas fluorescentes. Parafraseie essa explicação em seu caderno.
- 8- Na página 545 há uma discussão sobre as vantagens e desvantagens do uso de lâmpadas fluorescentes no lugar das incandescentes. Faça um resumo sobre esse tema e complemente o texto com conhecimentos que, porventura, você tiver obtido por outras fontes.
- 9- No final da página 545 e no início da página 546, o autor apresenta alguns aspectos do funcionamento das lâmpadas de LED. Registre o que você entendeu da explicação apresentada pelo autor e discuta eventuais vantagens das lâmpadas de LED em relação às lâmpadas incandescentes e fluorescentes.

### Lâmpadas de descarga elétrica

Nesta aula, nós faremos explorações com o aplicativo que está disponível no link http://phet.colorado.edu/pt\_BR/simulation/discharge-lamps. Esse aplicativo simula o funcionamento de lâmpadas de descarga elétrica que contêm diversos vapores ou gases. A tela do aplicativo mostra as principais características dessas lâmpadas, além de representar os níveis de energia dos átomos contidos no interior da lâmpada e oferecer vários controles que permitem fazer modificações na simulação. Explore livremente a simulação por algum tempo para se familiarizar com todas essas opções. Feito isso, execute os procedimentos a seguir.

- 1- Observe a representação da lâmpada de descarga elétrica apresentada na tela do simulador e, a partir dela, faça um desenho no seu caderno descrevendo os principais componentes desse tipo de lâmpada. Identifique as funções dos componentes que você desenhou.
- 2- O programa simula o que acontece quando um elétron colide com o átomo. Note que a energia é mediada na unidade elétron-volt (eV). Um elétron-volt é a energia transferida para um elétron (ou outra partícula carregada com uma carga elementar) por uma tensão de 1 volt. Determine quanto vale um eV comparado a um Joule de energia. Para isso, note que: (i) Tensão = energia/carga ou Energia = tensão x carga;
	- (ii) Energia (1 eV) = tensão (1Volt) x carga(um elétrons);
	- (iii) a carga de um elétrons =  $1,6x10^{-19}$  Coulomb;
	- (iv) a multiplicação das unidades Volt x Coulomb resulta na a unidade 1 Joule.
- 3- Escolha o *Elemento* Hidrogênio, configure a descarga de elétrons como *Contínuo* e deixe marcadas as caixas *Transições* e *Rodar em câmera lenta*. Observe toda a sequência de acontecimentos que ocorrem a partir do momento em que um elétron é ejetado da placa emissora. Descreva quais são as transferências e transformações de energia que ocorrem em uma lâmpada de descarga para que ela possa emitir um fóton de luz?
- 4- A energia do elétron, que atinge o átomo de hidrogênio, pode ser modificada variando a tensão da fonte representada por uma pilha no simulador. Note que, ao mudarmos essa tensão, a seta vermelha que indica a energia do elétron em colisão, mostrada na janela que apresenta os níveis de energia do hidrogênio, também muda de posição. Observe e descreva o que acontece com o átomo de hidrogênio quando o elétron que colide com ele tem uma energia:
	- a) menor do que a necessária para que o elétron do hidrogênio seja transferido do primeiro para o segundo nível de energia permitido nesse átomo?
	- b) igual àquela necessária para que o elétron do hidrogênio seja transferido do primeiro para o segundo nível de energia permitido nesse átomo?
	- c) maior do que a necessária para que o elétron do hidrogênio seja transferido do primeiro para o segundo nível de energia permitido nesse átomo?
- 5- Marque a opção *Espectrômetro*. O espectrômetro permite observar quais fótons são emitidos e quais são os seus comprimentos de onda. Na seção *Elemento*, escolha *Configurável*. Essa escolha permite construir um átomo fictício e definir, arbitrariamente, seus níveis de energia. Comece com apenas dois níveis e note que podemos mudar a energia do segundo nível clicando sobre ele com o mouse.
	- a) Escolha um valor em volts para a fonte de tensão que leve a linha vermelha, usada para indicar a energia dos elétrons em colisão, para uma posição intermediária entre os dois níveis de energia. Observe e explique o que acontece nessas condições.
	- b) Depois, desloque a linha vermelha deixando-a acima do segundo nível de energia permitido para o átomo. Então, faça com que as descargas elétricas no interior da lâmpada excitem o "átomo" configurado. Novamente, observe e explique por que acontece.
	- c) Em que condições o espectrômetro representa apenas uma linha espectral?
	- d) O que acontece com o comprimento de onda da radiação emitida e sua frequência caso a distância entre os dois níveis de energia configurados seja aumentada ou diminuída?
- 6- Reinicie o espectrômetro para zerar os registros que nele foram realizados. Retire também a opção *Rodar em câmera lenta* para obter registros mais rápidos de espectros. Por fim, acrescente mais um nível de energia, bem como modifique a tensão da bateria e a posição dos três níveis de energia, de modo que a energia dos elétrons em colisão seja maior do que a energia de todos os níveis permitidos para o átomo. Relacione, então, as transições dos elétrons mostradas no diagrama de níveis de energia com as linhas mostradas no espectrômetro.
	- a) Por que a introdução de mais um nível de energia aumentou o número de linhas espectrais exibidas?
	- b) Como a distância entre os níveis de energia está relacionada com os comprimentos de onda das radiações emitidas pelo átomo?
- 7- Escolha a aba *Muitos átomos* e na opção *Elemento* escolha *Hidrogênio*. Configure a descarga de elétrons como *Contínuo*, deixe marcadas as caixas *Transições* e marque a opção *Espectrômetro*. Observe que no espectrômetro as linhas que mostram quais fótons são emitidos mostrando o comprimento de onda da luz emitida e também mostrando a emissão de ultravioleta (UV) e infravermelho (IV).
- 8- Qual é o espectro de emissão de um átomo de hidrogênio, ou seja, quais são os comprimentos de onda ou as frequências das radiações emitidas pelo átomo e com que intensidades (relacionadas com o tamanho das linhas) esses comprimentos de onda ou frequências estão presentes na energia emitida pelo átomo para o ambiente a sua volta?
- 9- O que muda no espectro de emissão registrado no espectrômetro do aplicativo quando colocamos átomos diferentes do hidrogênio em uma lâmpada de descarga elétrica? Reproduza as imagens do espectrômetro em seu caderno, descreva as diferenças no espectro de emissão dos diferentes átomos e explique por que esses espectros são diferentes uns dos outros.

#### **Questões**

- 1- Como pode um átomo de hidrogênio, que possui apenas um elétron, emitir luz constituída por várias linhas espectrais, ou seja, luz de várias frequências diferentes?
- 2- Qual é a relação entre a diferença de energia de dois níveis energéticos e a energia do fóton emitido durante uma transição entre eles?
- 3- A maioria dos átomos, ao interagirem com radiação visível (com frequências situadas entre 4,3 x 10<sup>14</sup> Hz e 7,0 x 10<sup>14</sup> Hz), tornam-se excitados, pois, alguns de seus elétrons "saltam" de "órbitas" ou níveis de energia mais baixa para "órbitas" ou níveis de energia mais alta. No entanto, a interação desses mesmos átomos com raios X (com frequências situadas entre 3,0 x 1016 Hz e 3,0 x 1018 Hz) provoca sua transformação em íons positivos. Essa transformação decorre da perda de um ou mais de um elétron para o ambiente que cerca o átomo. Por que esses dois tipos de radiação produzem resultados tão diferentes ao interagirem com os átomos?
- 4- Para responder a essa questão, considere apenas os quatro níveis de energia de um determinado átomo, que são mostrados no diagrama ao lado.
	- a) Quantas linhas espectrais resultarão de todas as possíveis transições entre esses níveis?
	- b) Que transição corresponde à radiação emitida com maior frequência?
	- c) Que transição corresponde à radiação emitida com menor frequência?

#### Lista de exercícios: Emissão de radiação

- 1- O que é um espectroscópio e o que ele faz?
- 2- Um átomo deneôniodentro deumtubodevidropodeser excitadomaisdeumavez? Explique.
- 3- Radiação verde é emitida quando os elétrons de uma substância realizam uma transição entre dois níveis de energia específicos. O que seria necessário alterar para que essa mesma transição provocasse a emissão de radiação azul?
- 4- Como a radiação que os astrônomos captam de estrelas e galáxias distantes lhes garante que, através do universo, existem os mesmos átomos encontrados na Terra?

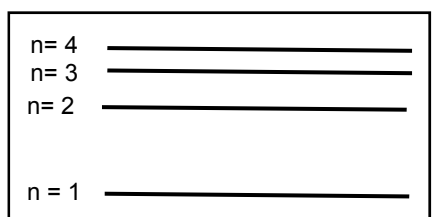

- 5- Em que a energia radiante de um sólido incandescente difere da energia radiante emitida por um gás excitado?
- 6- Como os pigmentos fluorescentes presentes no sabão em pó tornam as roupas mais brancas quando estas são expostas a radiação solar?
- 7- As lâmpadas fluorescentes usadas em nossas casas são preenchidas por átomos de mercúrio. No entanto, esses átomos, uma vez excitados, emitem muito mais radiação ultravioleta do que radiação visível. Então, como essas lâmpadas podem ser usadas na iluminação residencial sem comprometer nossa saúde?
- 8- Pesquise e responda: quais são as vantagens e desvantagens das lâmpadas fluorescentes quando comparadas com as lâmpadas incandescentes?
- 9- Cite ao menos uma razão para sustentar a previsão de que as lâmpadas de LEDs podem vir a substituir as lâmpadas fluorescentes compactas.
- 10- Atualmente, podemos confinar elétrons em estruturas com um bilionésimo de metro que são feitas com materiais semicondutores. Assim como nos átomos, nessas estruturas, os elétrons são obrigados a ocupar somente alguns níveis de energia permitidos. Os valores desses níveis podem ser controlados ao mudarmos o tamanho e a forma da estrutura. Desse modo, torna-se possível definir níveis tais como aqueles mostrados na figura ao lado. Note que esses níveis estão igualmente espaçados. Considere um elétron fazendo transições entre os níveis mostrados na figura e responda:  $\bar{z}$ quantas linhas espectrais resultariam de todas as transições possíveis entre esses níveis?

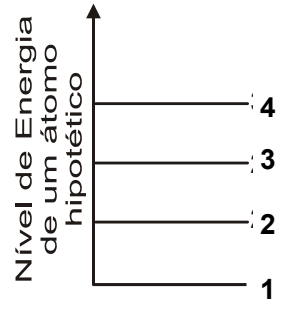

- a) 2. b) 3 c) 4. d) 6.
- 11- No diagrama mostrado, a diferença de energia entre os estados A e B é o dobro da diferença de energia entre os estados B e C. Numa transição de C para B, um elétron emite um fóton com frequência igual a 5,0 x 10<sup>14</sup> Hz (radiação laranja).

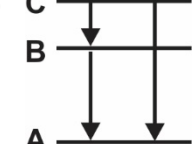

- a) Qual é a frequência da onda emitida quando o fóton salta de B para A?
- b) E de C para A?

# V. 2 ‐ Quantização da Energia (Laboratório)

## LAB. 21 – Investigando as lâmpadas fluorescentes

#### **Introdução**

1

Em janeiro de 2011, uma portaria interministerial do governo federal brasileiro proibiu a comercialização de lâmpadas incandescentes, a partir de 2016. Proibição similar já havia ocorrido em muitos outros países. Mas por que a comercialização e o uso dessas lâmpadas foram proibidos em grande parte do mundo? Como funcionam as lâmpadas fluorescentes cuja produção e comércio foram estimulados para promover a substituição das lâmpadas incandescentes? Quais são os pontos positivos e os pontos negativos dessa substituição?

Nesta atividade, nós investigaremos diversos aspectos relacionados à estrutura e ao funcionamento das lâmpadas fluorescentes. A figura abaixo representa, de forma esquemática, alguns dos processos envolvidos no funcionamento desse tipo de lâmpada.A investigação que realizaremos permitirá que você compreenda tais processos<sup>33</sup>.

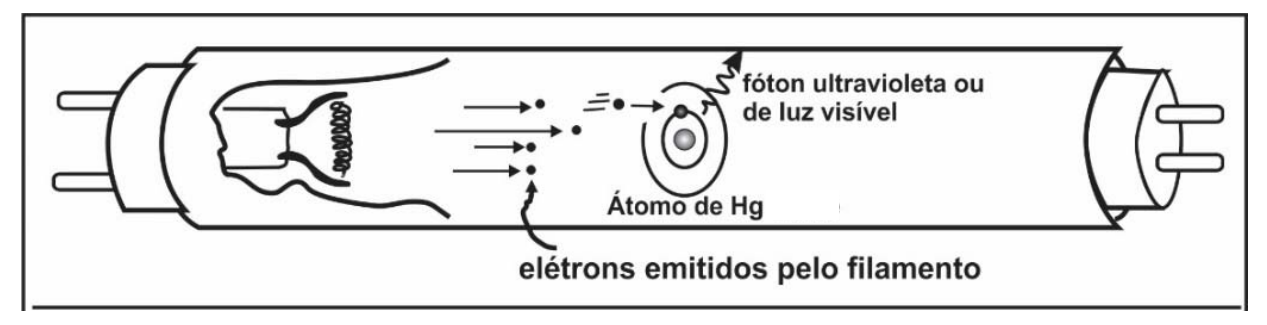

#### **Exploração 1- Fontes de luz primária e secundária em uma lâmpada fluorescente**

Nesta atividade, vamos usar um aparelho chamado espectroscópio que desempenha um papel similar ao das gotículas de água dispersas na atmosfera durante a formação do arco-íris. A luz do Sol, assim como qualquer outro tipo de "luz branca" é, na verdade, a reunião de todas as radiações visíveis que aparecem em um arco-íris. O espectro do arco-íris é formado pela separação dessas radiações durante a passagem da "luz solar" por gotículas de água dispersas na atmosfera. Cada uma das radiações que compõem esse espectro pode ser caracterizada por um comprimento de onda (λ) ou por uma frequência (f), como mostra a figura situada no início da próxima página. Cada valor de  $\lambda$ , mostrado na figura, está associado a uma sensação de cor específica, que é produzida em nosso cérebro.

Usaremos o espectroscópio alinhando sua fenda longitudinalmente, ora sobre uma lâmpada fluorescente, ora sobre uma lâmpada germicida, ambas cilíndricas e de baixa potência (4 Watts). As lâmpadas estão protegidas por uma caixa recoberta com vidro e devem ser ligadas e observadas alternadamente. Elas são muito similares. Ambas contêm átomos de mercúrio que emitem radiação quando são excitados por descargas elétricas. A lâmpada fluorescente é uma lâmpada de mercúrio que tem o tubo de vidro recoberto por sais de fósforo, cuja aparência é a de um "pó branco". É a ausência desses sais que faz com que a lâmpada de mercúrio possa ser usada como lâmpada germicida ao apresentar um vidro transparente.

<sup>33</sup>As atividades que iremosrealizar ao longo desta atividade foram baseadas em experimentossugeridos no livro *Quântica para iniciantes: investigações e projetos* (PAULA, ALVES e MATEUS, Editora UFMG, 2011).

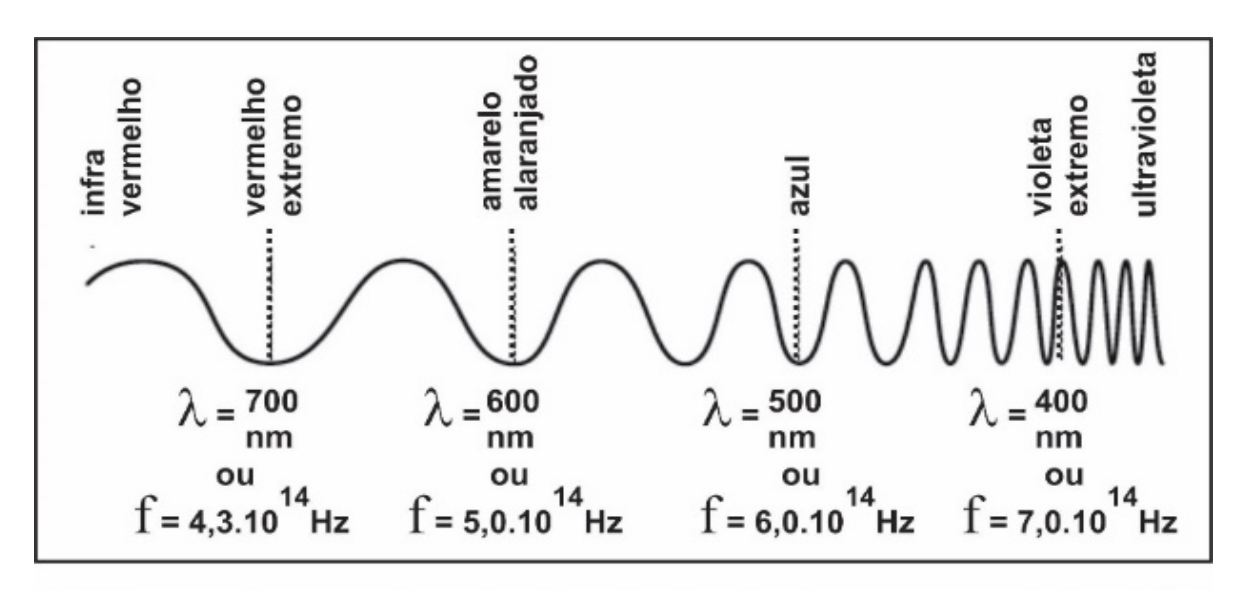

FIG.1- comprimentos de onda e frequências de algumas cores da luz visível

Com o espectroscópio, podemos observar o resultado da decomposição da luz proveniente de cada lâmpada. Essa decomposição ou espectro aparecerá em uma das paredes laterais situadas no interior do espectroscópio. Ao fazer a observação, perceba que o espectro da lâmpada germicida é discreto, ou seja, é constituído por um conjunto de linhas coloridas, separadas entre si por espaços escuros (ausências de radiação). Use lápis de cor para registrar o espectro discreto da lâmpada germicida em seu caderno. Esse registro será importante para a realização da exploração 2 que é proposta, a seguir, neste roteiro. Note que o espectro da lâmpada fluorescente é contínuo, ou seja, é composto por, praticamente, todas as cores visíveis ao olho humano. Por fim, observe também que no espectro contínuo da lâmpada fluorescente, as linhas coloridas que compõem o espectro da lâmpada germicida reaparecem mais fortes.

#### **Exploração 2 – Modelo do processo de emissão de luz na lâmpada de descarga de Hg**

Por que os átomos contidos em uma lâmpada de vapor de mercúrio emitem radiações com cores específicas? Por que o espectro da luz emitida pela lâmpada germicida é discreto, isto é, constituído por apenas algumas linhas ou comprimentos de onda?

Nesta exploração, você poderá responder a essas perguntas ao utilizar o aplicativo que simula o processo de emissão de radiação por átomos de Hg (mercúrio) e está disponível no link http://phet.colorado.edu/pt\_BR/simulation/discharge-lamps. Se essa for a primeira vez que você utiliza esse aplicativo, seu professor usará um Datashow para apresentar as características e funcionalidades que ele apresenta. Caso contrário, você pode iniciar, imediatamente, a manipulação do aplicativo para realizar as duas ações propostas a seguir.

Compare o espectro de emissão do Hg produzido pelo aplicativo com aquele que você observou e registrou na primeira exploração desta atividade, dando destaque para a identificação de semelhanças e diferenças entre os dois espectros. Escreva no seu caderno o resultado dessa comparação.

No espectro produzido pelo simulador, observe a presença de dois tipos de radiação invisíveis aos nossos olhos: o infravermelho e o ultravioleta. Saiba, ainda, que a faixa do ultravioleta é subdivida entre UVA (ultravioleta de baixa frequência), UVB (ultravioleta de média frequência) e UVC (ultravioleta de alta frequência. Analisando o espectro produzido pelo aplicativo, identifique qual é o tipo de radiação emitida com mais intensidade pelos átomos de mercúrio.

#### **Exploração 3- Características do vidro das lâmpadas fluorescentes**

Na exploração anterior, nós vimos que o átomo de mercúrio (Hg) emite grande quantidade de energia na forma de radiação ultravioleta de alta frequência (UVC). Essa é uma radiação prejudicial ao nosso organismo! Então, por que o uso de lâmpadas fluorescentes é considerado seguro?

Assista ao vídeo *Fluorescência e absorção de ultravioleta em cacos de lâmpada fluorescente*, que está disponível na página *Quantização da Energia\_Vídeos*, do site http://www.coltec.ufmg.br/fisica/ensino/1ano. Com o auxílio deste vídeo, você poderá compreender como o vidro usado na fabricação das lâmpadas fluorescentes atua para que esses dispositivos sejam seguros. Observe, no vídeo, que os cacos de lâmpada fluorescente com os sais de fósforo voltados para cima emitem luz branca (ou *fluorescem*), quando recebem UVC. Esses mesmos sais *fluorescem* quando os cacos de lâmpada estão com os sais voltados para baixo? Em outras palavras, ocorre fluorescência no caso em que o vidro se interpõe entre os sais de fósforo e a fonte de radiação UV? Discuta como o experimento registrado no vídeo nos permite chegar a uma conclusão sobre a questão apresentada no primeiro parágrafo desta exploração.

#### **Exploração 4- Simulação do processo de fluorescência nas lâmpadas**

A capacidade do vidro usado na fabricação das lâmpadas fluorescentes de impedir a propagação de radiação ultravioleta de alta frequência do interior das lâmpadas para o ambiente a sua volta é uma importante medida de segurança. Contudo, considerando o espectro de emissão do Hg mostrado no aplicativo *Lâmpadas de descarga elétrica*, podemos chegar à conclusão de que a maior parte energia emitida por esses átomos está situada na faixa do ultravioleta! Não seria possível aproveitar essa energia para a geração de luz visível como aquela exibida pela lâmpada fluorescente compacta amarela que está situada sobre a sua mesa? Será que o vidro usado na fabricação das lâmpadas fluorescentes é o único responsável por evitar que radiação UV saia de dentro da lâmpada?

Nesta exploração, você utilizará materiais seguros para responder às perguntas formuladas no parágrafo anterior, por meio de um truque que nos permitirá produzir um fenômeno similar ao que torna as lâmpadas fluorescentes capazes de converter radiação ultravioleta (UV) em luz visível! Usaremos como fonte de UV a popular lâmpada de "luz negra"<sup>34</sup>. A radiação emitida por essa lâmpada deverá incidir sobre duas lamínulas de vidro, daquelas usadas em microscópios. Uma delas foi pintada com tinta fluorescente; a outra não!

- 1- Compare a aparência das duas lâminas de vidro quando iluminadas por luz comum e por luz ultravioleta. Levando em consideração seus conhecimentos sobre a fluorescência, discuta, em grupo, como uma das duas lâminas observadas simula o que acontece no interior das lâmpadas fluorescentes.
- 2- Leia o segmento de texto a seguir e verifique se as afirmações que ele contém são coerentes com as observações realizadas até o momento nesta atividade de laboratório.

*Uma lâmpada fluorescente possui duas fontes de emissão de luz ou radiação: a fonte primária é a emissão de radiação, predominantemente ultravioleta, pelos átomos de mercúrio contidos no interior da lâmpada; a secundária envolve a* 

-

<sup>34</sup> A lâmpada de "luz negra" é uma lâmpada de vapor de mercúrio, tal como a lâmpada fluorescente. Seu vidro, contudo, é internamente revestido por pigmentos escuros, ao invés de conter o pó branco que reveste as lâmpadas fluorescentes. Com exceção da cor violeta, esses pigmentos escuros filtram todo as outras cores do espectro visível emitido pelo vapor de mercúrio. Os pigmentos escuros da lâmpada de "luz negra" absorvem a radiação UVC para convertê‐la em UVA de baixa intensidade. Por essa razão, o uso de lâmpadas de "luz negra" não apresenta riscos significativos à saúde: a intensidade de UV baixo que elas emitem é muitas vezes menor do que aquela a que ficamos expostos quando caminhamos sob o Sol.

*absorção dessa primeira radiação pelo "pó branco" que reveste o tubo de vidro da lâmpada. Os sais de fósforo que constituem esse "pó branco" absorvem a radiação ultravioleta emitida pelos átomos de Hg. A radiação absorvida excita os átomos desses sais que depois emitem luz visível ao retornarem ao estado de menor energia.* 

#### **Exploração complementar 5: A saúde humana e o descarte das lâmpadas fluorescentes**

Há riscos para a saúde humana decorrentes do uso de lâmpadas fluorescentes?

A fonte primária de radiação nas lâmpadas fluorescentes é a excitação de átomos de mercúrio a partir de descargas elétricas. Quando esse tipo de lâmpada "queima", apenas os filamentos aquecidos situados em suas extremidades são danificados: o mercúrio em seu interior permanece intacto! Mas o mercúrio é prejudicial à saúde humana! Como, então, podemos descartar lâmpadas fluorescentes sem poluir o ambiente? Para responder a essa questão, acesse o vídeo *Descarte adequado de lâmpadas fluorescentes*, que está disponível na página *Quantização da Energia\_Vídeos*, do site http://www.coltec.ufmg.br/fisica/ensino/1ano. Depois:

- Pesquise na internet quais são os riscos associados à contaminação do ambiente por um resíduo como o mercúrio. Organize as informações obtidas para que possam ser apresentadas aos colegas e ao professor.
- \* Procure saber se em sua cidade existem procedimentos para a coleta e o descarte adequados de lâmpadas fluorescentes.
- Discuta com seus colegas e familiares o que poderia ser feito para a implantação de procedimentos adequados. Faça uma pesquisa de campo para descobrir como o descarte de lâmpadas fluorescentes tem sido feito na comunidade onde você mora.